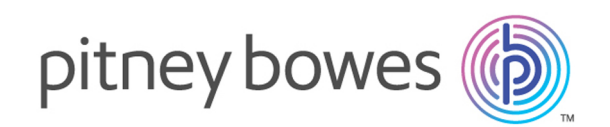

# Spectrum™ Technology Platform Version 12.0 SP1

Addressing Guide

# **Notices**

© 2018 Pitney Bowes Software Inc. All rights reserved. MapInfo and Group 1 Software are trademarks of Pitney Bowes Software Inc. All other marks and trademarks are property of their respective holders.

### *USPS® Notices*

Pitney Bowes Inc. holds a non-exclusive license to publish and sell ZIP +  $4^{\circledast}$  databases on optical and magnetic media. The following trademarks are owned by the United States Postal Service: CASS, CASS Certified, DPV, eLOT, FASTforward, First-Class Mail, Intelligent Mail, LACSLink, NCOA<sup>Link</sup>, PAVE, PLANET Code, Postal Service, POSTNET, Post Office, RDI, Suite<sup>Link</sup>,United States Postal Service, Standard Mail, United States Post Office, USPS, ZIP Code, and ZIP + 4. This list is not exhaustive of the trademarks belonging to the Postal Service.

Pitney Bowes Inc. is a non-exclusive licensee of USPS® for NCOA<sup>Link</sup>® processing.

Prices for Pitney Bowes Software's products, options, and services are not established, controlled, or approved by USPS<sup>®</sup> or United States Government. When utilizing RDI™ data to determine parcel-shipping costs, the business decision on which parcel delivery company to use is not made by the USPS® or United States Government.

### *Data Provider and Related Notices*

Data Products contained on this media and used within Pitney Bowes Software applications are protected by various trademarks and by one or more of the following copyrights:

© Copyright United States Postal Service. All rights reserved.

 $\degree$  2014 TomTom. All rights reserved. TomTom and the TomTom logo are registered trademarks of TomTom N.V.

### $\circ$  2016 HERE

Fuente: INEGI (Instituto Nacional de Estadística y Geografía)

Based upon electronic data © National Land Survey Sweden.

© Copyright United States Census Bureau

© Copyright Nova Marketing Group, Inc.

Portions of this program are © Copyright 1993-2007 by Nova Marketing Group Inc. All Rights Reserved

© Copyright Second Decimal, LLC

© Copyright Canada Post Corporation

This CD-ROM contains data from a compilation in which Canada Post Corporation is the copyright owner.

© 2007 Claritas, Inc.

The Geocode Address World data set contains data licensed from the GeoNames Project (**[www.geonames.org](http://www.geonames.org)**) provided under the Creative Commons Attribution License ("Attribution License") located at **<http://creativecommons.org/licenses/by/3.0/legalcode>**. Your use of the GeoNames data (described in the Spectrum™ Technology Platform User Manual) is governed by the terms of the Attribution License, and any conflict between your agreement with Pitney Bowes Software, Inc. and the Attribution License will be resolved in favor of the Attribution License solely as it relates to your use of the GeoNames data.

# Table of Contents

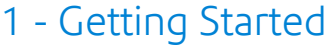

[Introduction](#page-6-0) to Address Quality 7

# 2 - [Addressing](#page-7-0) Concepts

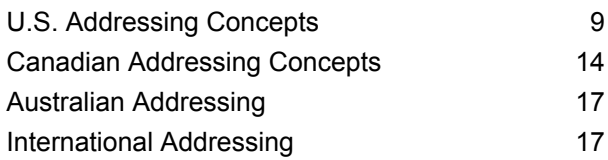

# 3 - Validating [Addresses](#page-17-0)

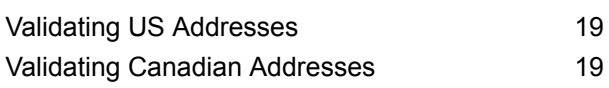

# 4 - Stages [Reference](#page-19-0)

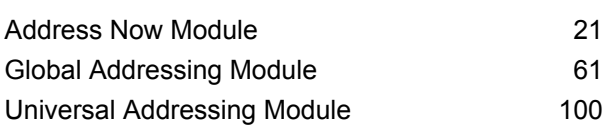

# Chapter : [Appendix](#page-281-0)

[Appendix](#page-282-0) A: ISO [Country](#page-282-0) Codes and Module Support 283

# <span id="page-5-0"></span>1 - Getting Started

In this section

[Introduction](#page-6-0) to Address Quality 7

# <span id="page-6-0"></span>Introduction to Address Quality

The Addressing Solution ensures quality addressing by providing tools that verify and standardize addresses in over 220 countries. Spectrum<sup>™</sup> Technology Platform supports address quality initiatives by adhering to postal guidelines, which enables the timely delivery of mail at a discounted rate.

# <span id="page-7-0"></span>2 - Addressing Concepts

# In this section

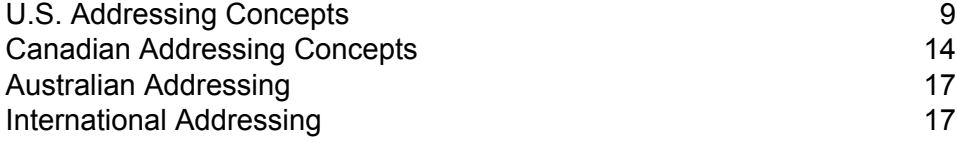

# <span id="page-8-0"></span>U.S. Addressing Concepts

The USPS has established guidelines for what it calls quality addressing. Quality addressing ensures standardized addresses to help the USPS provide timely mail delivery. This goal becomes even more critical as mailers attempt to qualify for postal discounts based on ZIP Codes, ZIP + 4 Codes, and others. A standardized address is an address that has been matched against the U.S. Postal Database and formatted based on USPS addressing conventions.

A U.S. address can be a street address, a rural route address, a highway contract address, a P.O. box address, or a private mailbox address.

A street address contains these elements:

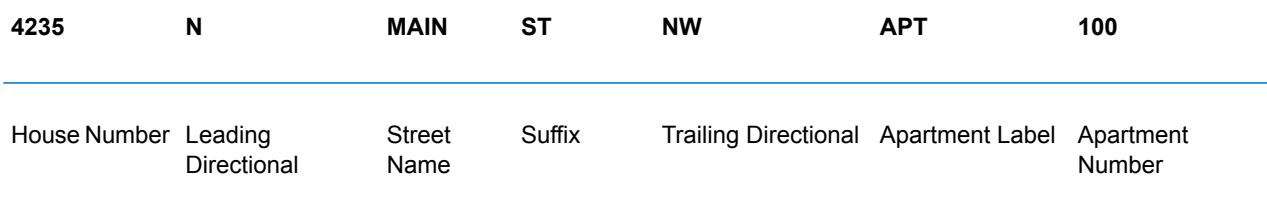

A rural route, highway contract, or P.O. box address has these elements:

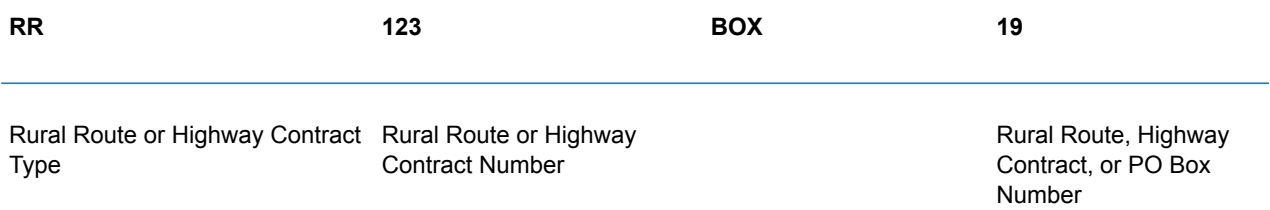

A private mailbox address contains these elements:

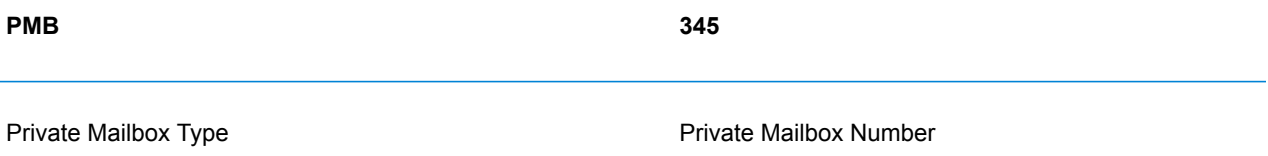

Address elements and city/state/ZIP Code information combine to make address lines. These lines are defined as shown in the figure below:

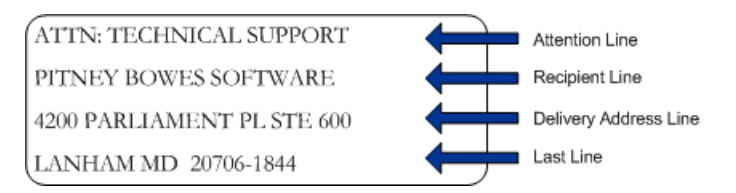

For complete information on U.S. address standards, see the U.S. Postal Service® (USPS®) publication *Postal Addressing Standards, USPS Publication 28*, available on the USPS website.

# Coding Accuracy Support System (CASS)

The Coding Accuracy Support System (CASS™) is a United States Postal Service® (USPS®) program that certifies the accuracy of address validation software. To qualify for certain postal discounts you must use software that is CASS Certified™ to assign ZIP Code™, ZIP + 4® codes, and delivery point barcodes to mail.

Makers of address validation software must pass a test designed by the USPS in order to have their software designated as CASS Certified™. CASS Certified™ software must pass tests of accuracy in the following areas:

- Five-digit coding
- ZIP +  $4^{\circledast}$ /delivery point (DP) coding
- Carrier route coding
- Delivery Point Validation (DPV®)
- Locatable Address Conversion System (LACS<sup>Link®</sup>)
- Enhanced Line of Travel (eLOT<sup>®</sup>)
- Residential Delivery Indicator (RDI™)

When you use a CASS Certified™ product, you are assured of the following minimum levels of accuracy:

### **Table 1: CASS Certification Levels**

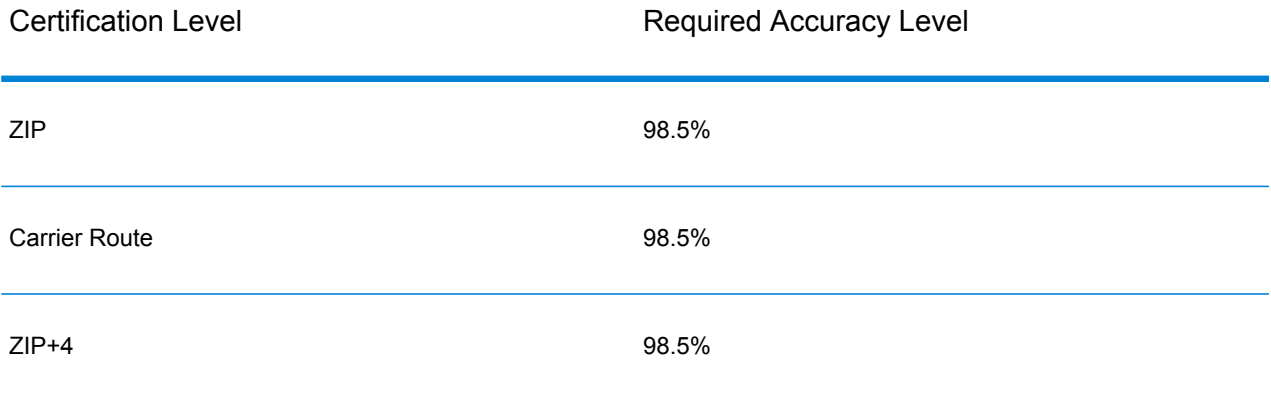

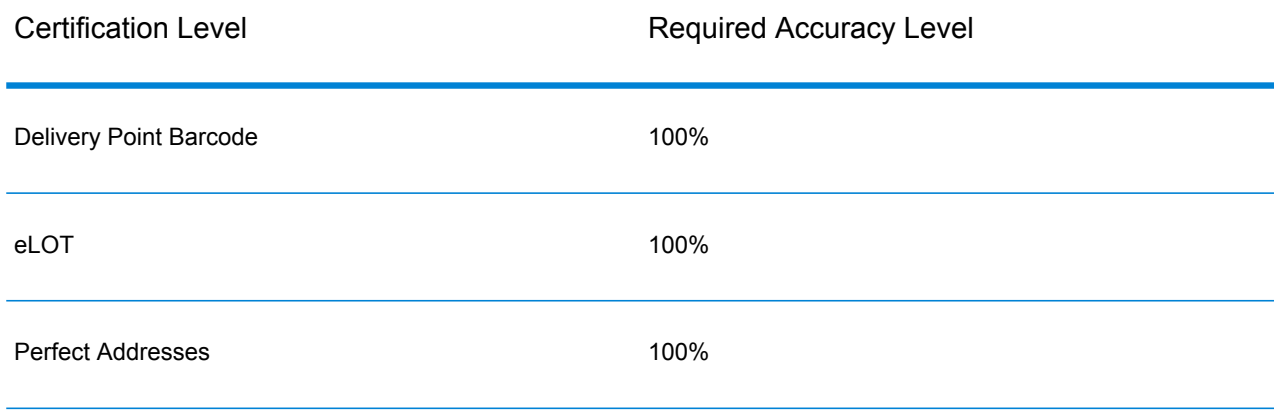

## Commercial Mail Receiving Agency (CMRA)

A Commercial Mail Receiving Agency (CMRA) is a private company that rents out mailboxes. A CMRA, also known as a mail drop, typically operates as a Private Mail Box Operator. Addresses at a CMRA are therefore given the designation "PMB" (private mail box) instead of "POB" (Post Office box).

A customer of a CMRA can receive mail and other deliveries at the street address of the CMRA rather than the customer's own street address. Depending on the agreement between the customer and the CMRA, the CMRA can forward the mail to the customer or hold it for pickup.

A customer may wish to use the services of a CMRA for privacy. For example, a person running a home-based business may not wish to divulge the home address. Alternatively, a customer in one community may contract with a CMRA in another community with a better known or more prestigious address.

### Delivery Point Validation

Delivery Point Validation (DPV®) is a United States Postal Service® (USPS®) technology that validates the accuracy of address information down to the individual mailing address. By using DPV® to validate addresses, you can reduce undeliverable-as-addressed (UAA) mail, thereby reducing postage costs and other business costs associated with inaccurate address information.

**Note:** DPV® is only available for U.S. addresses.

Without DPV®, the address validation process only verifies that an individual address is within a range of valid addresses for the given street. For example, the USPS data indicates that the range of addresses on Maple Lane is 500 to 1000. You attempt to validate an address of 610 Maple Ln. Without DPV<sup>®</sup>, this address would appear to be valid because it is in the range of 500 to 1000. However, in reality the address 610 Maple Ln does not exist: the house numbers in this section of

the street are 608, 609, 613, and 616. With DPV® processing, you would be alerted to the fact that 610 Maple Ln does not exist and you could take action to correct the address.

DPV<sup>®</sup> also provides unique address attributes to help produce more targeted mailing lists. For example, DPV® can indicate if a location is vacant and can identify commercial mail receiving agencies (CMRAs) and private mail boxes.

Although DPV® can validate the accuracy of an existing address, you cannot use DPV® to create address lists. For example, you can validate that 123 Elm Street Apartment 6 exists, but you cannot ask if there is an Apartment 7 at the same street address. To prevent the generation of address lists, the DPV® database contains false positive records. False positive records are artificially manufactured addresses that reside in a false positive table. For each negative response that occurs in a DPV® query, a query is made to the false positive table. A match to this table will stop DPV® processing.

# Early Warning System (EWS)

The Early Warning System (EWS) provides up-to-date address information for new and recently changed addresses that have not yet been updated in the monthly USPS database. EWS prevents address records from miscoding due to a delay in postal data reaching the USPS® databases.

The older the U.S. Postal Database, the higher potential you have for miscoding addresses. When a valid address is miscoded because the address it matches to in the U.S. Postal Database is inexact, it will result in a broken address.

EWS data consists of partial address information limited to the ZIP Code™, street name, predirectional, postdirectional, and a suffix. For an address record to be EWS-eligible, it must be an address not present on the most recent monthly production U.S. Postal Database.

The USPS<sup>®</sup> refreshes the EWS file on a weekly basis. You can download the EWS file from the USPS® website at **[https://ribbs.usps.gov/cassmass/documents/tech\\_guides/](https://ribbs.usps.gov/cassmass/documents/tech_guides/)**.

## Enhanced Line of Travel (eLot)

eLOT ensures that Enhanced Carrier Route mailings are sorted as close as possible to the actual delivery sequence. <code>eLOT</code> sequence is not an exact walk sequence but a sequence of ZIP +  $4^\circ$ Codes arranged in the order that the route is served by a carrier. First the ZIP +  $4^{\circ}$  groups are sequenced. Then the addresses within each group are identified as being in ascending or descending order.

eLOT can be used by mailers who prepare carrier route mailings other than high-density/125-piece or saturation mailings. eLOT sequencing is required for Basic Enhanced Carrier Route Standard Mail except automation-compatible, letter-size pieces.

**Note:** You must install the U.S. Postal database and eLOT database from the same month (i.e., September eLOT data must be processed with a September U.S. Postal database). If the U.S. Postal database and the eLOT database are not from the same month, there may be ZIP + 4<sup>®</sup> Codes for which eLOT numbers cannot be assigned. The ZIP Code™, ZIP + 4<sup>®</sup> Code, carrier route code, and the delivery point of an address must be provided to assign a eLOT code.

## Locatable Address Conversion System (LACS)

The USPS<sup>®</sup> Locatable Address Conversion System (LACS) corrects addresses that have changed as a result of a rural route address converting to street-style address, a PO Box renumbering, or a street-style address changing. The following are examples of LACS<sup>Link</sup> conversions:

- Rural Route Converted to Street-Style Address: Old Address: RR 3 Box 45 New Address: 1292 North Ridgeland Drive
- Street Renamed and Renumbered: Old Address: 23 Main Street New Address: 45 West First Avenue
- PO Box Renumbered: Old Address: PO Box 453 New Address: PO Box 10435

LACS<sup>Link</sup> is required for CASS processing.

## Residential Delivery Indicator (RDI)

For U.S. addresses only, Residential Delivery Indicator (RDI™) processing can help you determine the best cost for shipping your packages. RDI™ processing identifies whether an address is a business or a residential address. This difference is important because some delivery services charge a higher price for delivery to a residential address than they do to a business address.

### Street Name Aliases

Street name aliases in the United States are alternative names given to sections of a street. There are four types of street name aliases:

- **Preferred**—A preferred alias is the street name preferred locally. It typically applies only to a specific range of addresses on the street.
- **Abbreviated**—An abbreviated alias is a variation of the street name that can be used in cases where the length of AddressLine1 is longer than 31 characters. For example, the street name 1234 BERKSHIRE VALLEY RD APT 312A could be abbreviated to 1234 BERKSHIRE VLLY RD APT 312A.
- **Changed**—There has been an official street name change and the alias reflects the new name. For example if SHINGLE BROOK RD is changed to CANNING DR, then CANNING DR would be a changed alias type.
- **Other**—The street alias is made up of other names for the street or common abbreviations of the street.

The non-alias version of the street name is called the base street name.

# Suite<sup>Link</sup>

Suite<sup>Link</sup> corrects secondary address information for U.S. business addresses whose secondary address information could not be validated. If Suite<sup>Link</sup> processing is enabled, the firm name is matched to a database of known firm names and their secondary address information.

For example,

Firm Name: Pitney Bowes Address Line 1: 4200 Parliament Place Address Line 2: STE 1 Postal Code: 20706

In this case, SuiteLink processing would change the suite number to the correct suite number:

Firm Name: Pitney Bowes Address Line 1: 4200 Parliament Place Address Line 2: **STE 600** Postal Code: 20706-1844

# <span id="page-13-0"></span>Canadian Addressing Concepts

Canada Post Corporation (CPC) collects, processes, and delivers mail across the second-largest geographic area in the world (second only to the area covered by the former Soviet Union). To ensure that each piece of mail arrives at its destination promptly, CPC has developed address-labeling standards to facilitate mail processing and timely delivery.

The CPC requires that all mail items must contain the following address components for delivery of the mail piece:

- Addressee
- Delivery address
- Community/municipality
- Provinces

#### • Postal code

Your mail is most efficiently processed when it follows the optimum address format, which uses symbols, capital letters, and no delimiters (such as commas or periods). The CPC addressing conventions include guidelines for format, punctuation, and address components.

## Address Format

Canada Post defines a mailing address as the information required to identify a point of call and/or delivery point. The CPC sequence of components of an address block for mail originating in and addressed to a destination within Canada is:

- 1. Non-address data and addressee information
- 2. Delivery address information
- 3. Municipality, province, postal code.

Canadian addresses should follow these guidelines:

- Use the symbol for an address element rather than the full name.
- Use upper-case letters on all lines of the address block.
- Do not use the number sign  $(\#)$  or the French equivalent  $(n^{\circ})$  in an address.
- Do not use punctuation, such as a comma, as a delimiter between address elements or components unless otherwise noted.
- Format all lines of the address with a flush-left margin.
- The bottom three lines of the address block must be: Addressee information, delivery address information, municipality, province, and postal code.

### Non-Address Data

If there is any data that is extraneous, such as "Attention" or "Address Correction Required," this type of non-address data must always appear above the top line of the address block, above the delivery address information line.

Non-address data includes any additional information a mailer wishes to put on the mail piece. This includes words such as "Attention" and "Confidential" or account numbers and customer identification numbers.

## Addressee Information

Addressee information identifies the intended person(s), firm, or establishment to which the piece of mail is addressed. Addressee information, with multiple lines of information, may include the following elements in the listed order:

- Name or in-care-of information
- Title
- Department or division name
- Company or establishment name.

The above order also applies for Large Volume Receivers (LVRs) and government departments or agencies. For departments with branches, branch names appear above the department name.

## Delivery Address Information: Civic Address

Civic addressing generally applies to customers who receive door-to-door delivery or who receive their mail at a community mail box or "superbox." Unless otherwise noted, address components and elements on the same line should be separated from each other by one space.

Civic addresses may include the following elements:

- **Civic Number**—The official number that has been assigned to that address by the municipality.
- **Civic Number Suffix**—An alpha character or fraction appearing after the civic number that must be included in the address, such as 11D JESSOME ST, or 91 1/2 KING ST.
- **Street Name**—The official street name as it is recognized by the municipality, with no translation. If the street name is a number followed by an ordinal such as "ST", "ND", "TH", or "E", as in "1ST", "2ND", "3RD", "4TH" or "1E", "2E," there will be no space between the number and the ordinal. If the street name is alphanumeric, there will be no space between the numeric and the alpha portion (14B ST instead of 14 B ST).
- **Street Type**—When an address is presented in English, the street type always follows the street name. When an address is presented in French, the street type appears before the street name (RUE RENE-LEVESQUE) unless the street name is an ordinal. In this case, the street type follows the street name (2061 36E RUE). The street type is always identified by CPC symbols.
- **Street Direction**—Where required, it should be identified by a one- or two-character symbol (such as N, S, NE, NW, O, NO) and located as the last element of street information.
- **Unit Designator**—The unit designator identifies the specific unit as assigned by the building. The value can be alpha, alphanumeric, or numeric. Where the unit identifier is a number, it is presented in numeric format ("2" instead of the word two). If the unit designator is not used in the address, the unit designator is placed before the street information separated by a hyphen (317-10228 148 ST). Valid examples for placement of the unit designator include: 1 MAIN ST APT 1 or APT 1 1 MAIN ST or 1-1 MAIN ST.

## Delivery Address Information: Non-Civic Address

Non-civic addresses are used when the service provided to a customer is a lock box, general delivery, or route service where civic address information is not available.

# Mode of Delivery Information

Mode of delivery information is to be placed on the same line as delivery installation information. Mode of delivery information may consist of the following elements:

- **Mode of Delivery Designator**—The official CPC symbol for Postal Box (PO BOX), Rural Route (RR), Suburban Service (SS), Mobile Route (MR), or General Delivery (GD).
- **Mode of Delivery Identifier**—Numeric identifier separated from the mode of delivery designator by one space. Do not use the number sign  $(\#)$  or the French abbreviation  $(n^{\circ})$  before the mode of delivery identifier (PO BOX 123, not PO BOX #123).

# <span id="page-16-0"></span>Australian Addressing

<span id="page-16-1"></span>In Australia, Australia Post sets addressing standards. For a list of Australia Post publications that describe these standards and the Address Matching Approval System (AMAS) program, visit the Australia Post web site at **[www.auspost.com.au](http://www.auspost.com.au)**.

# International Addressing

Addressing products from Pitney Bowes classify addresses outside the U.S. and Canada as "international" addresses. The standards for international addresses vary from country to country. Pitney Bowes has compiled these standards into an international address coding system that can validate and correct address elements for approximately 86 countries and validate postal code formats for 141 countries.

Information about the postal standards of Universal Postal Union member countries can be found online at the Universal Postal Union website **[www.upu.int](http://www.upu.int)**.

# <span id="page-17-0"></span>3 - Validating Addresses

In this section

Validating US [Addresses](#page-18-0) 19 Validating Canadian [Addresses](#page-18-1) 19

# <span id="page-18-0"></span>Validating US Addresses

The Validate Address service in Spectrum Technology Platform's Universal Addressing Module matches input addresses to addresses in the USPS database in order to correct postal information. It also adds additional postal information that can potentially earn you postal discounts (such as ZIP + 4 Codes).

During address matching and standardization, address lines are separated into components and compared to the contents of the USPS database. Any address information not used as part of matching is referred to as dropped address information. If a match is found, the input address is standardized according to the contents of the database. If your data contains addresses for which no database match is determined, you can elect to normalize input addresses. The normalization process attempts to format the address lines according to conventions outlined in USPS Publication 28. When the normalization option is invoked and no database match is found for a particular address, Validate Address attempts to recognize the individual elements and formats them according to USPS conventions.

# <span id="page-18-1"></span>Validating Canadian Addresses

The Validate Address service in Spectrum Technology Platform's Universal Addressing Module matches input addresses to addresses in the Canadian Postal Database in order to correct postal information. It also adds additional postal information that can potentially earn you postal discounts.

During address validation and correction, address lines are extracted from the input record, separated into components (parsed), and compared to the contents of the Canadian Postal. Database. If a match is found, the input address is corrected according to the contents of the database. If no database match is determined, Validate Address provides the option to normalize input addresses. The normalization process attempts to format the address lines according to conventions outlined in the Canada Post publication, Delivery Needs Accuracy: Canadian Addressing Standards. When the normalization option is invoked and no database match is found for a particular address, Validate Address attempts to recognize the individual elements and formats them according to Canada Post conventions.

# <span id="page-19-0"></span>4 - Stages Reference

# In this section

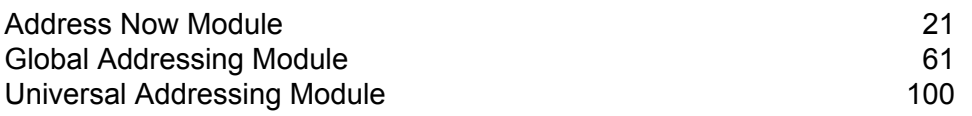

# <span id="page-20-0"></span>Address Now Module

## Address Now Module

The Address Now Module is an address standardization and validation tool that provides comprehensive coverage for addresses outside the U.S. and Canada. Address Now is one of two address standardization and validation modules available for Spectrum™ Technology Platform. The other module is the Universal Addressing Module. The Address Now Module provides the following benefits over the Universal Addressing Module for addresses outside the U.S. and Canada:

- **Better data**—The database used by the Address Now Module is more up to date and complete in many countries than the database used by the Universal Addressing Module. This is because the Universal Addressing Module relies on data from Universal Postal Union (UPU), a body of the United Nations, for its international data and while the data coverage is extensive, the updates and the level of address details are not proactively managed by the UPU. Address Now, on the other hand, relies on data directly from the postal authorities (in most countries), plus other third-party data providers. This means that the data is more current with postal changes and is more detailed.
- **Drill-down feature**—The Address Now Module also offers drill-down capabilities to address data from any country, allowing users to rapidly enter address information without having to worry about the structure or making data entry mistakes.
- **Double-byte support**—The Address Now Module is Unicode enabled, recognizing Kanji and other double-byte characters.

### **Address Now Components**

Address Now consists of the following components. These components can work with U.S., Canadian, and international addresses.

- **BuildGlobalAddresses**—Allows you to interactively build an address by searching for individual address elements.
- **GetGlobalCandidateAddresses**—Returns a list of addresses that are considered matches for a given address.
- **ValidateGlobalAddress**—Standardizes addresses using international postal data. ValidateGlobalAddress can also validate addresses in the U.S. and Canada but its strength is validation of addresses in other countries. If you have a significant amount of non-U.S. and non-Canadian address data, you should consider using ValidateGlobalAddress.

In cases where ValidateGlobalAddress returns multiple address matches for a given input address, you can use GetGlobalCandidateAddresses to return the address stack.

GetGlobalCandidateAddresses is designed to return additional information from the postal databases to help you determine which of the returned addresses is the best match.

#### **Address Now Database**

The Address Now database contains postal data from all supported countries. You can install the entire database or the data for specific countries only. The database is installed on the server. This database is available by subscription from Pitney Bowes and is updated monthly.

### Build Global Address

Build Global Address allows you to build a valid address starting with just a single address element or a few address elements. Build Global Address is part of the Address Now Module.

#### **Using Build Global Address**

Building an address is an interactive process that requires you to select address elements at each step of the address building process. This means that building an address requires a sequence of calls to Build Global Address, not a single call. To start, you make an initialization call to Build Global Address. This call returns a session ID. You then use this session ID in subsequent calls. With each call, Build Global Address presents a list of alternative values for an address element. You select the value you want, then move on to the next address element until the complete address is built. With some exceptions, you need to make a separate call for each address element.

The overall process works like this:

- First, you make an initialization call to open a session and receive a system-assigned session ID.
- Make a search call to find possible values for a given address element.
- When you have selected the value you want, you make a commit call to indicate the value you want for the given address element.
- Continue to make search/commit calls until all address elements are committed.
- Finally, you make a close call to end the session.

To familiarize yourself with how the process works, use the Management Console's Preview tab to step through the following procedure.

- 1. Open the Management Console.
- 2. Under the Services tab, select **Address Now**.
- 3. From the list of services on the left side of the pane, select **Build Global Address**.
- 4. On the **Options** tab, specify the options you want. For information on the options, see **[Options](#page-26-0)** on page 27.
- 5. Click the **Preview** tab.
- 6. In the **Action** field type init.
- 7. In the **Country** field enter the country of the address you want to build.

### 8. Click **Run Preview**.

- 9. In the Preview Output, find the **SessionId** field, highlight and right-click the value, and select Copy from the pop-up menu.
- 10. In the Preview Input, highlight and right-click the **SessionId** field and select Paste.
- 11. Enter the following values in the input fields:
	- Action—Type search.
	- Country—Keep this field the same.
	- FieldIndex—Type the index value of the first field you want to search. For example, if you know you want to search for an address in Chicago, you would type "1" because for U.S. addresses, field index 1 corresponds to the City field.
	- SearchValue—Type the value you want to search for. For example, if you want to build an address in Chicago, you would type "chicago".
	- SessionId—Keep the same value.

**Note:** The values in the other input fields are ignored.

- 12. Click **Run Preview** again.
- 13. The results of the search are placed in up to two output fields: **Alternatives.InContext** and **AlternativesOutContext**. For an explanation of the difference between in context results and out of context results, see **What Is [Context?](#page-32-0)** on page 33.
- 14. When you have found the value you want, enter the following values in the input fields:
	- **Action**—Type **commit**.
	- **AlternativeIndex**—Type the index number for the alternative you choose. Index values start with 0, not 1. For example, if you search for Chicago, the alternatives returned by Build Global Address would be indexed as follows. If you want to commit the value "CHICAGO" you would type "0" in the AlternativeIndex field.
		- 0—CHICAGO
		- 1—CHICAGO HTS
		- 2—CHICAGO PARK
		- 3—CHICAGO RIDGE
		- 4—EAST CHICAGO
		- 5—NORTH CHICAGO
		- 6—WEST CHICAGO
	- **AlternativeContext—Type** in or out to indicate whether the index value you specified in **AlternativeIndex** is for the list of alternatives in the **Alternatives.InContext** field or the **Alternatives.OutContext** field.
	- **SessionId**—Keep this value the same.

**Note:** The values in the other input fields are ignored.

- 15. Click **Run Preview** again. The value you specified will now be in the Field.n.Value field for the appropriate address element.
- 16. Repeat the search and commit steps as often as needed until you have built the address.
- 17. Close the session by entering the following values in the input fields:
	- **Action**—Type **close**.
	- **SessionId**—Keep this value the same.

**Note:** The values in the other input fields are ignored.

### <span id="page-23-0"></span>**Input**

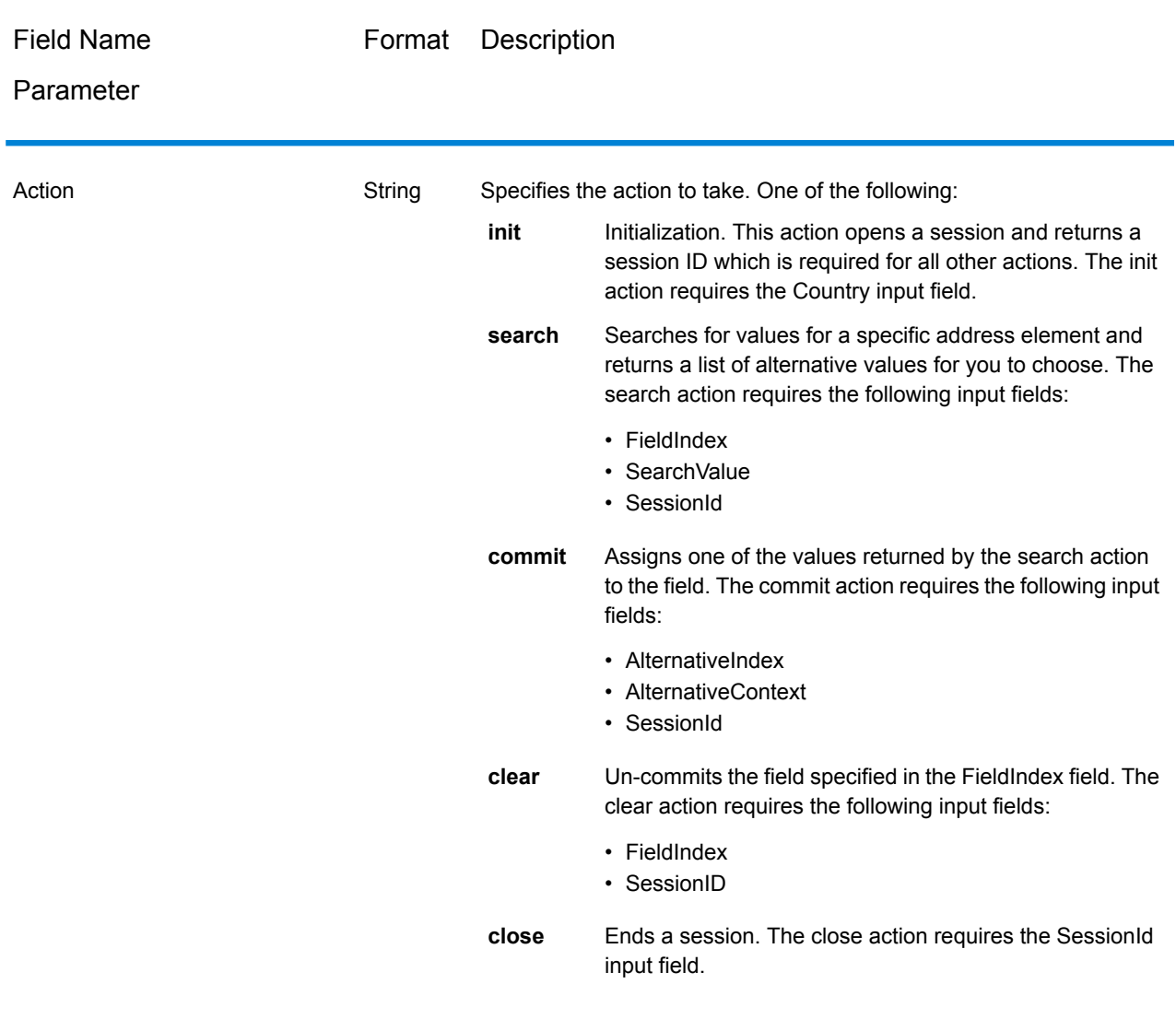

#### **Table 2: Build Global Address Input**

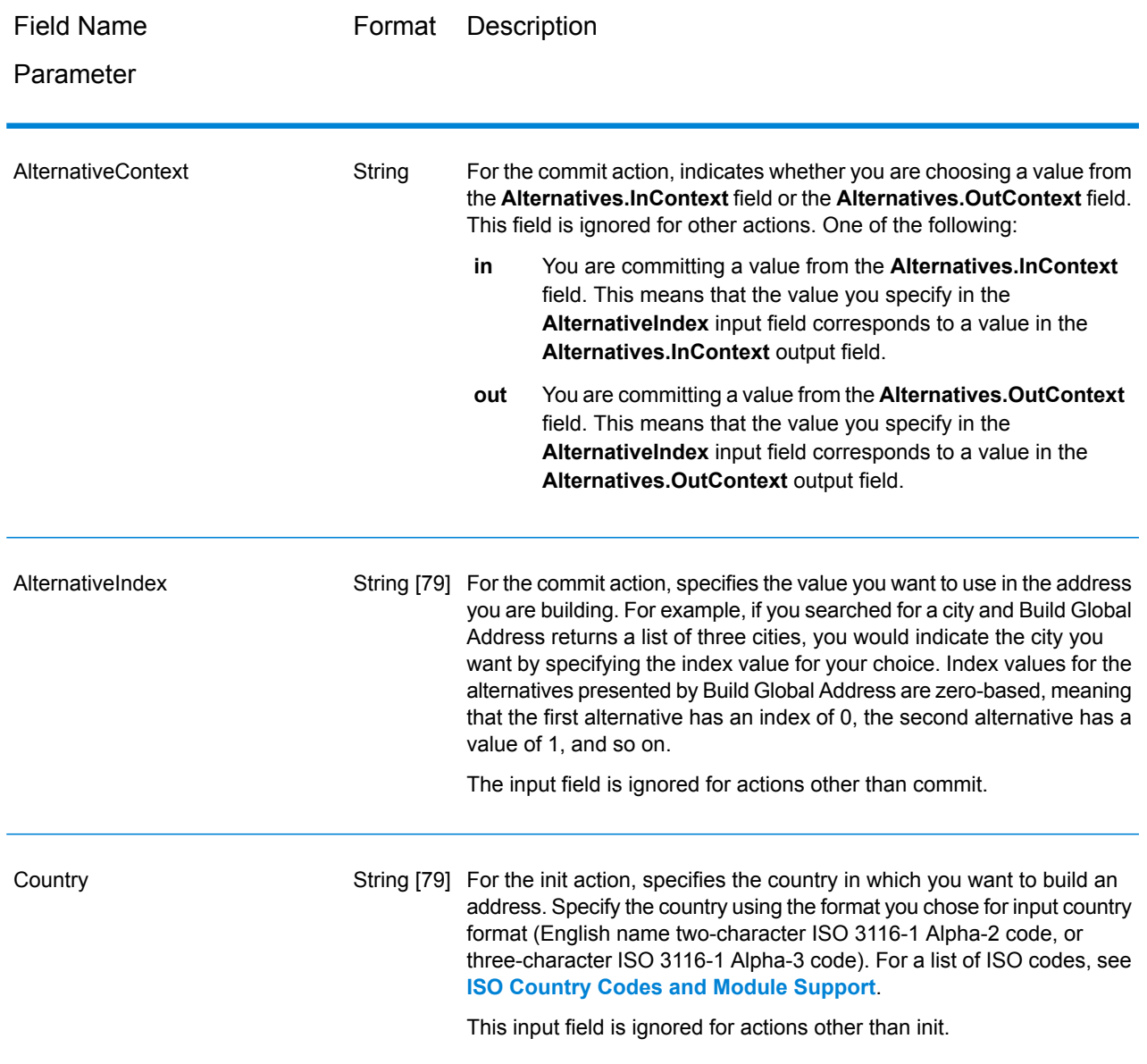

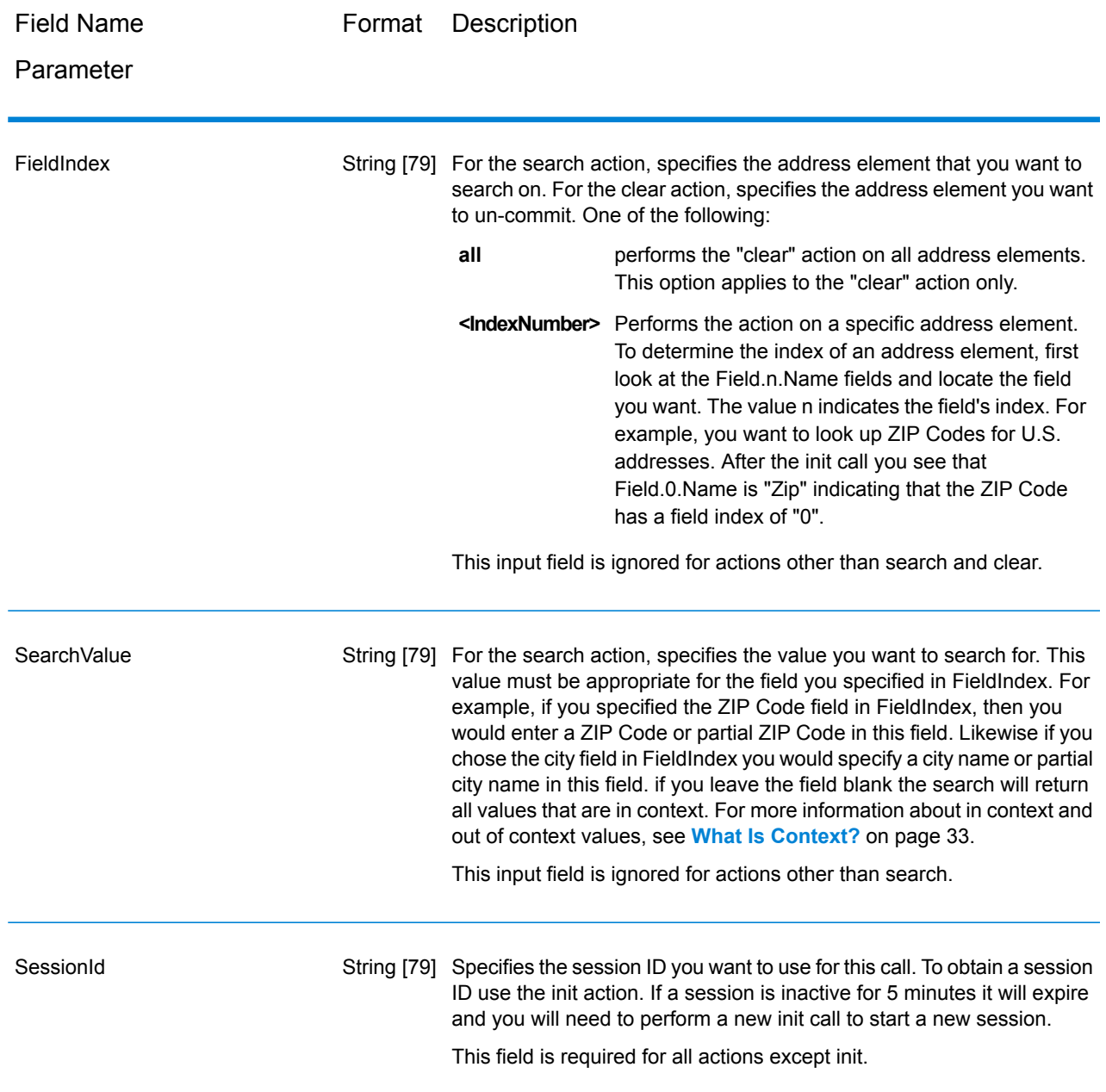

### <span id="page-26-0"></span>**Options**

### **Table 3: Build Global Address Options**

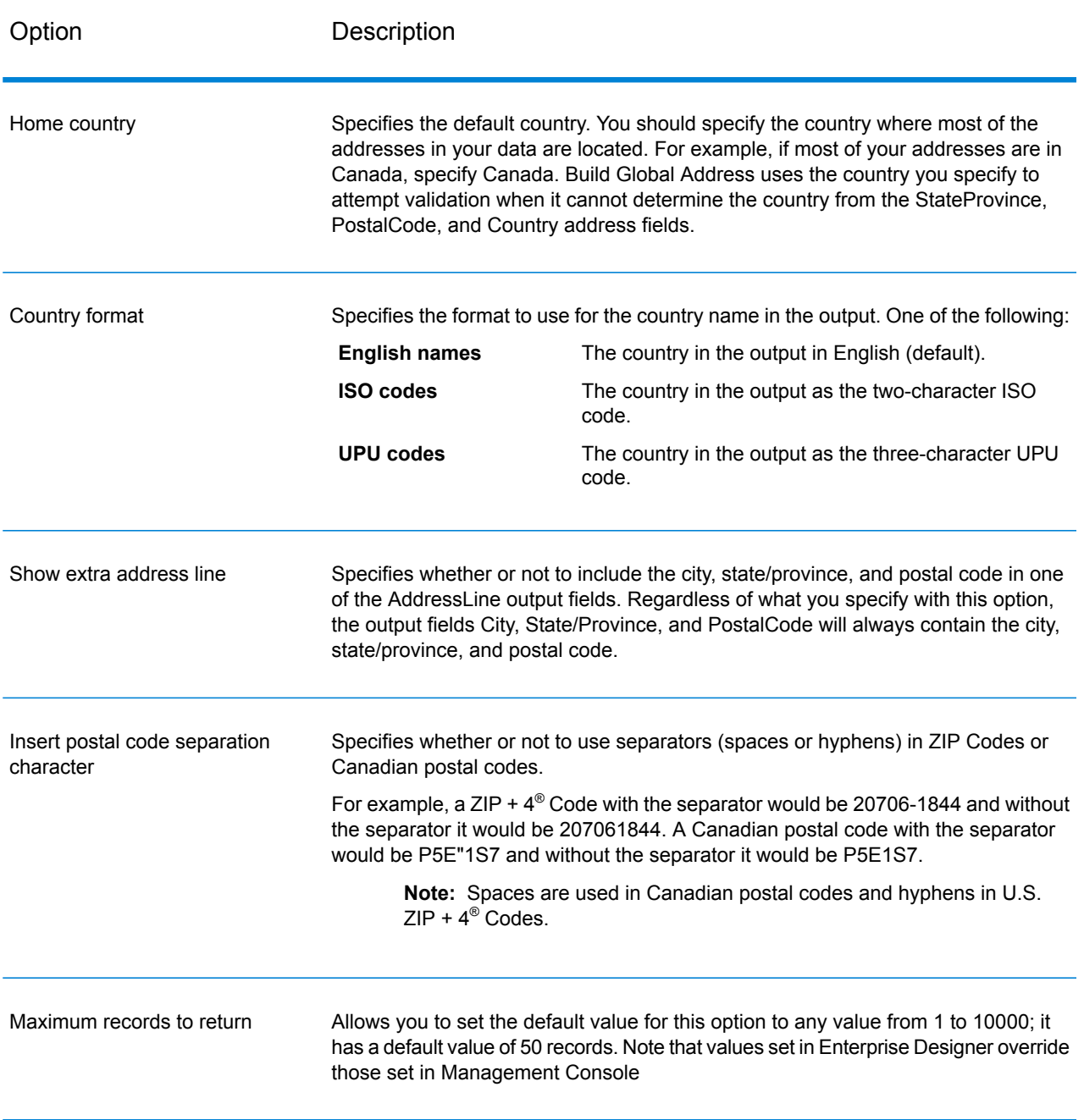

### **Output**

Build Global Address returns address data and return codes for each input address.

### *Address Data*

### **Table 4: Build Global Address Output**

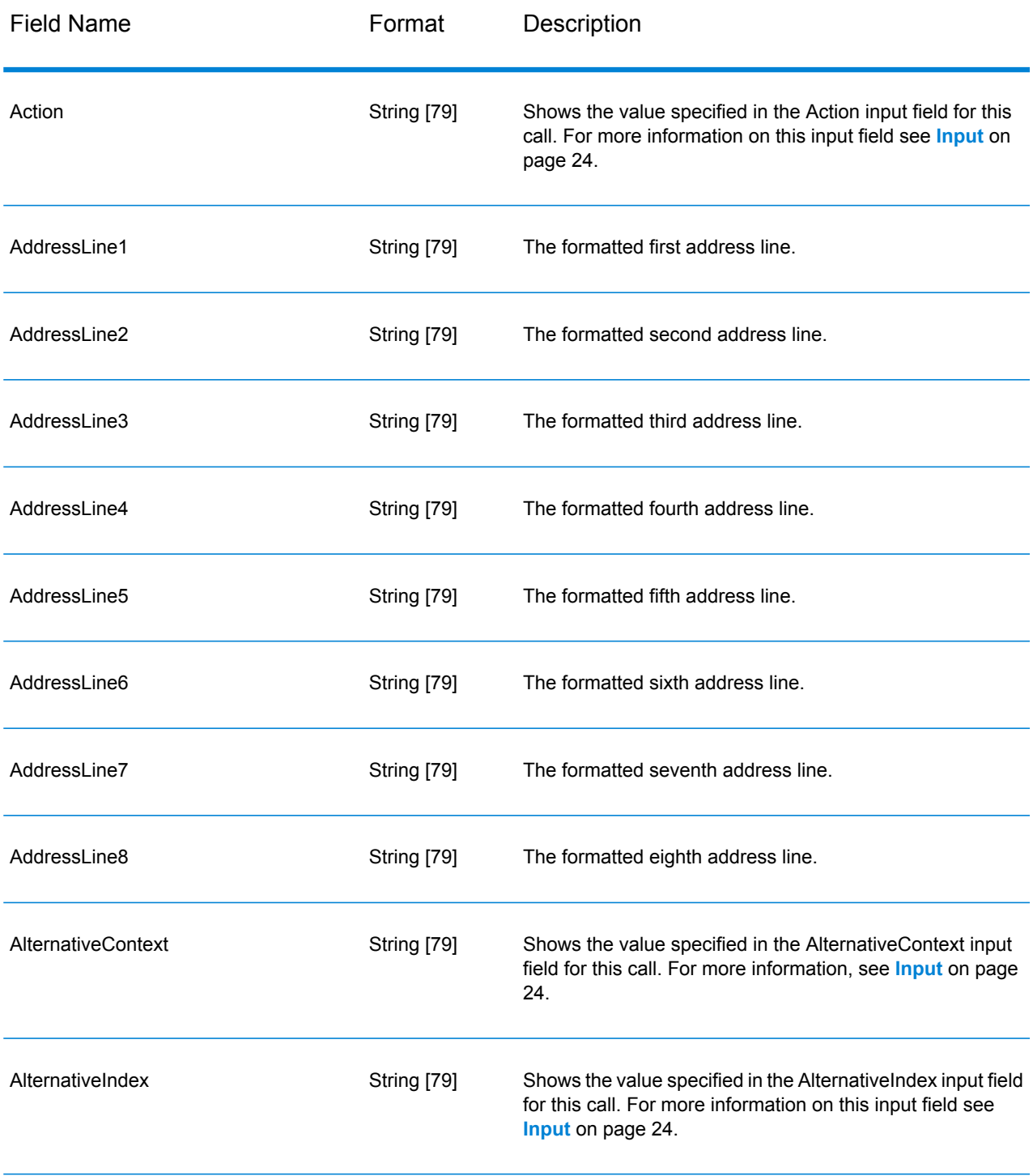

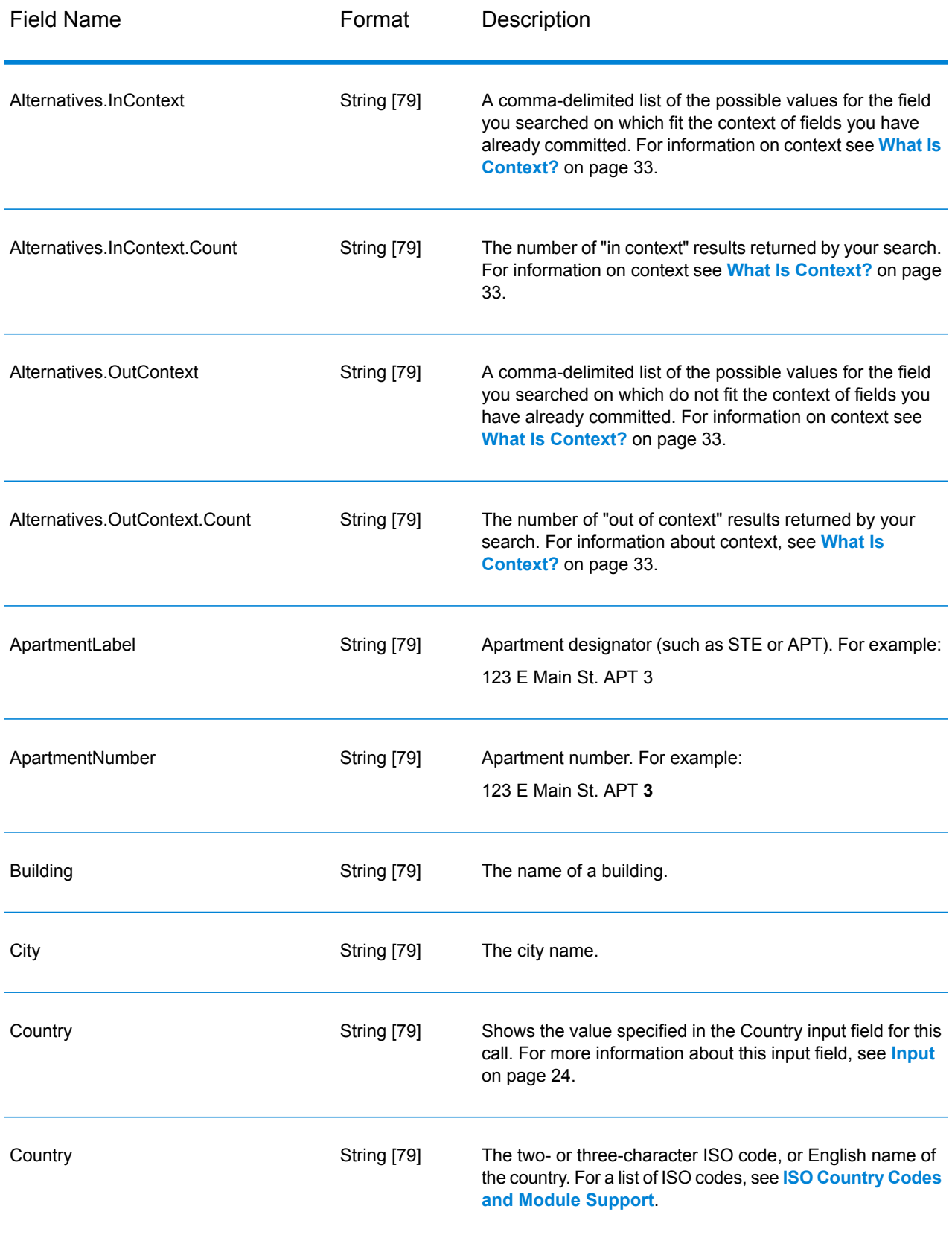

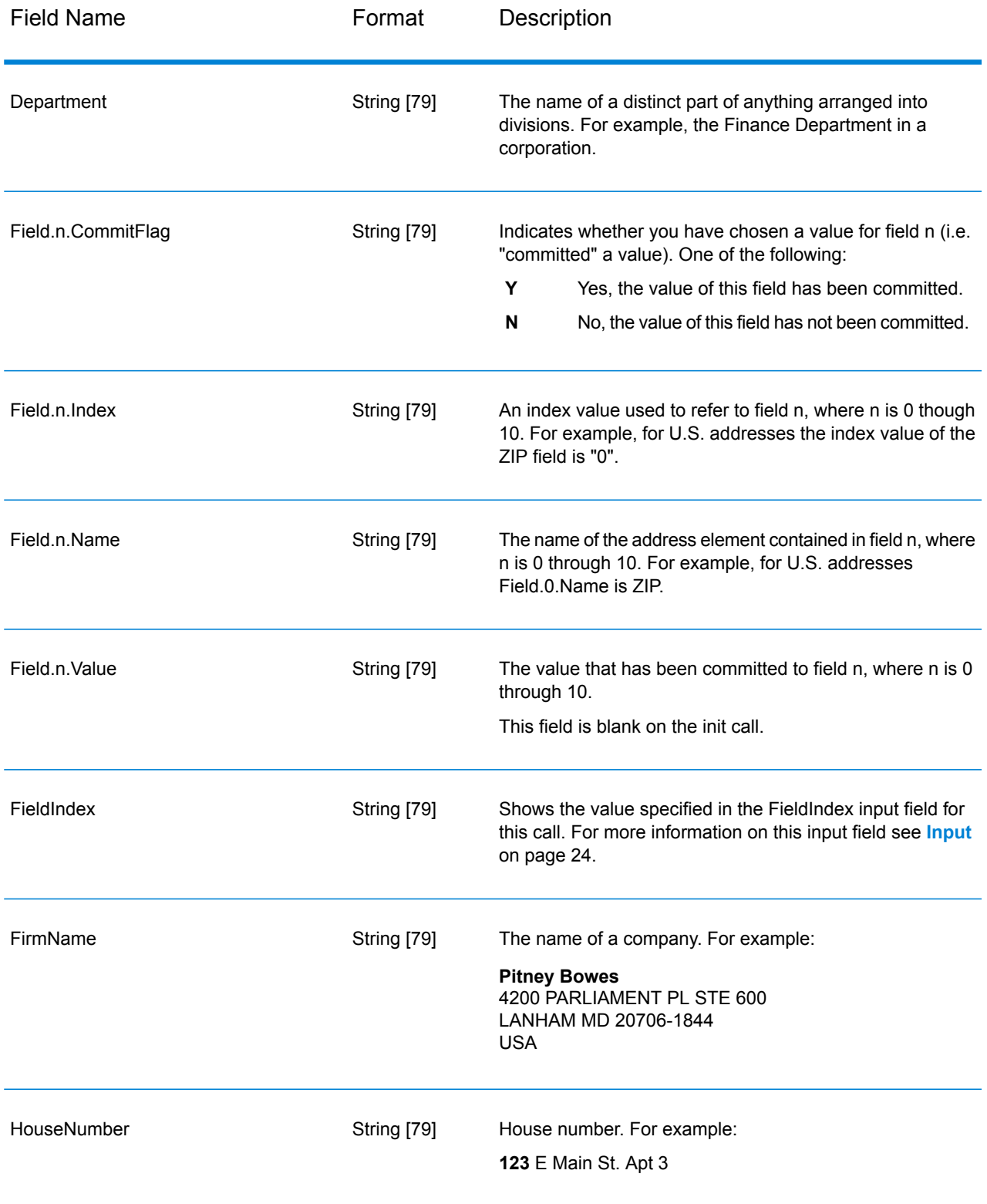

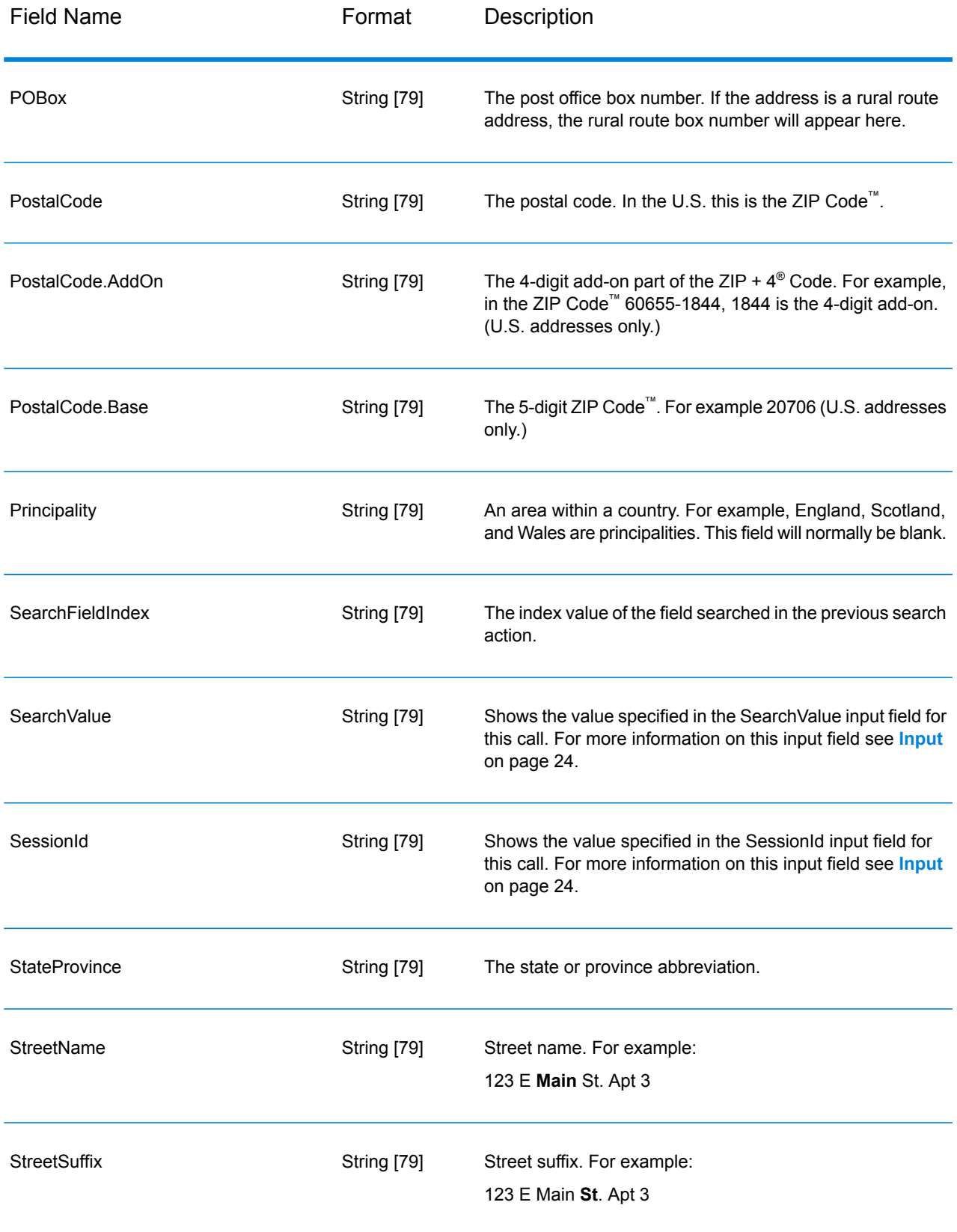

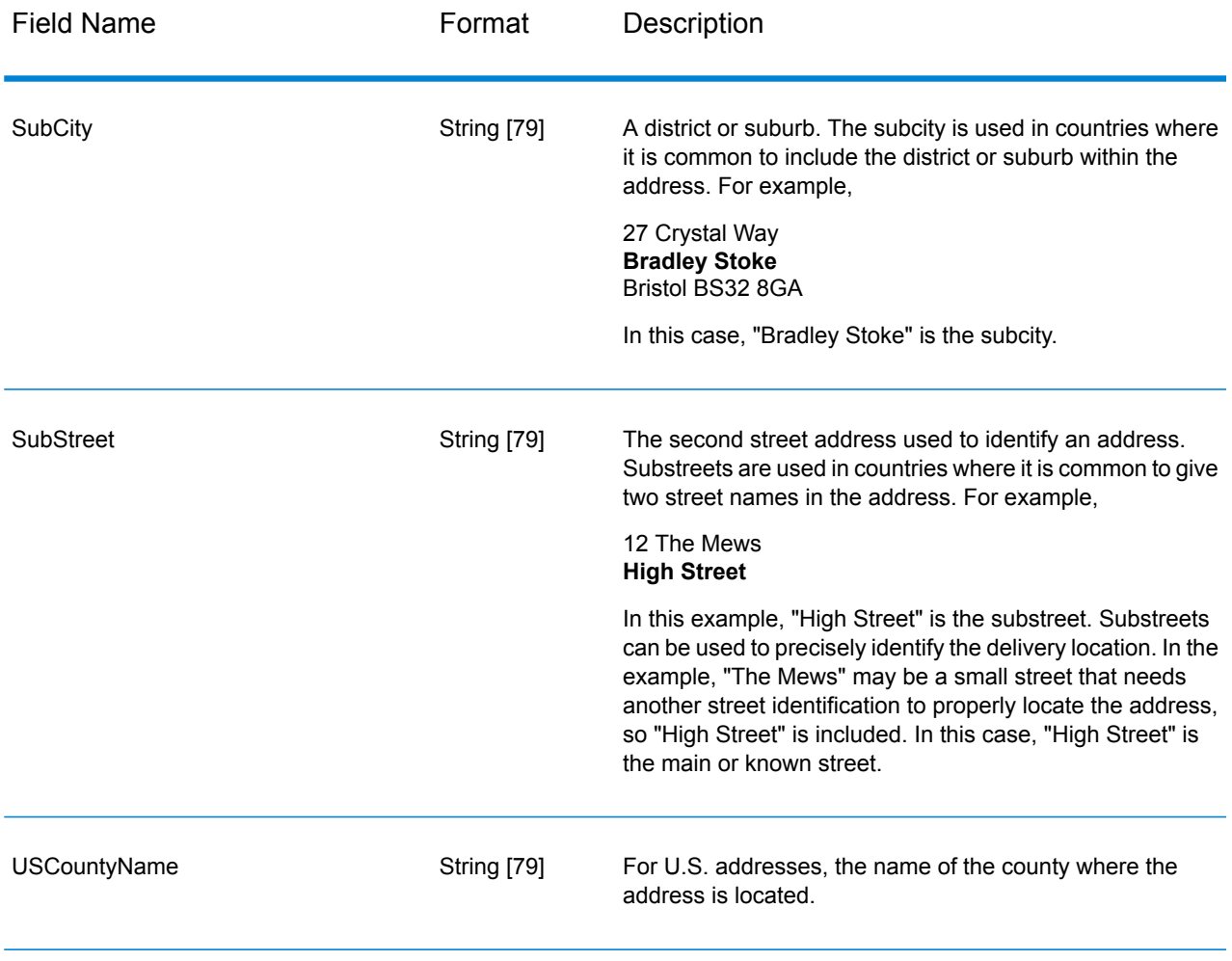

### *Return Codes*

### **Table 5: Build Global Address Return Codes**

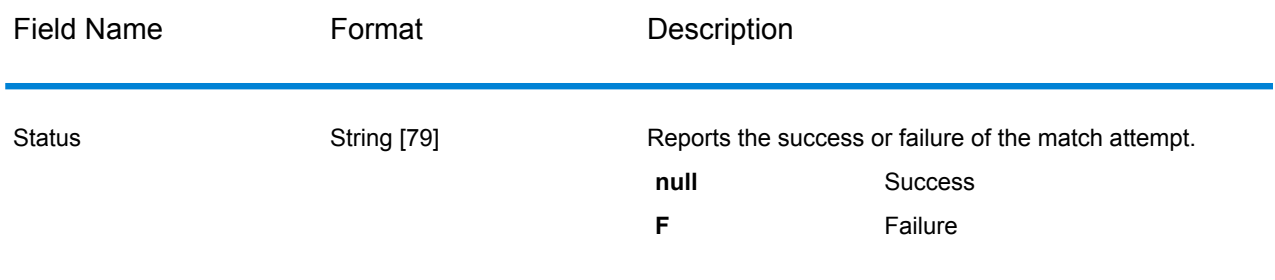

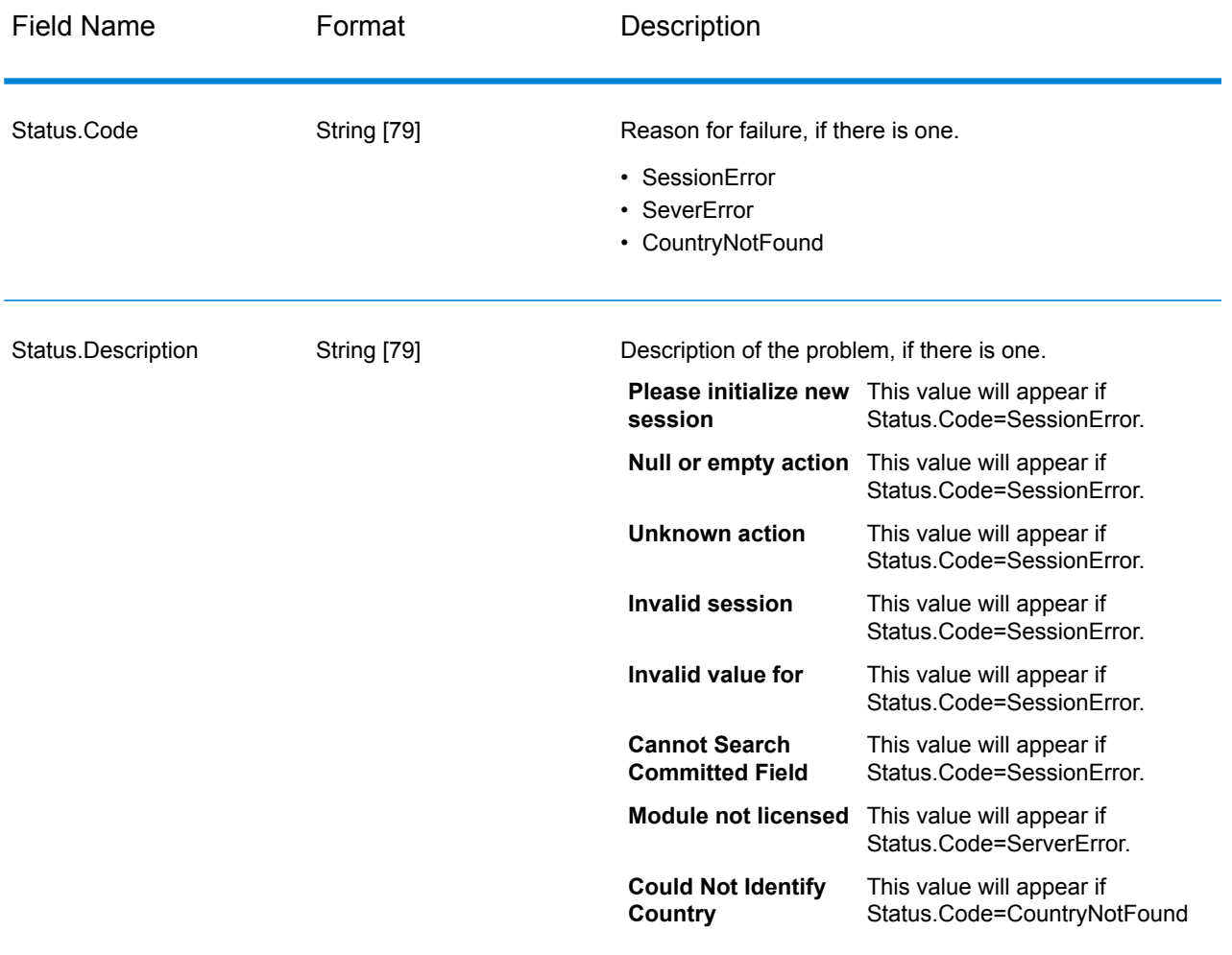

### <span id="page-32-0"></span>*What Is Context?*

When you perform a search for an address element, Build Global Address looks at the address elements that you have already committed and splits up the values it returns based on whether or not the returned values exist within the context of the address elements you have already committed. For example, in the U.S. the following cities exist:

### **In Illinois:**

- CHICAGO
- CHICAGO HTS
- CHICAGO RIDGE
- NORTH CHICAGO
- WEST CHICAGO

### **In Indiana:**

• EAST CHICAGO

### **In Nevada:**

• CHICAGO PARK

If you have already committed a value of "IN" (Indiana) for the state and then searched for the city "chicago", Build Global Address would return EAST CHICAGO as an "in context" result because it exists in Indiana, and it would return all the other matches for "chicago" as out-of-context results. Likewise, if you committed a value of "IL" (Illinois) for the state, Build Global Address would return EAST CHICAGO and CHICAGO PARK as out of context, and CHICAGO, CHICAGO HTS, CHICAGO RIDGE, NORTH CHICAGO, and WEST CHICAGO as "in context."

## Get Global Candidate Addresses

Get Global Candidate Addresses returns a list of addresses that are considered matches for a given input address. If the input address matches multiple addresses in the Address Now database, the possible matches are returned. If the input address matches only one address in the Address Now database, no address data is returned.

Get Global Candidate Addresses is part of the Address Now Module.

#### **Input**

Get Global Candidate Addresses takes a standard address as input. All addresses use this format no matter what country the address is from. AddressLine1 and Country are required input fields. The other fields are optional.

#### **Table 6: Get Global Candidate Addresses Input**

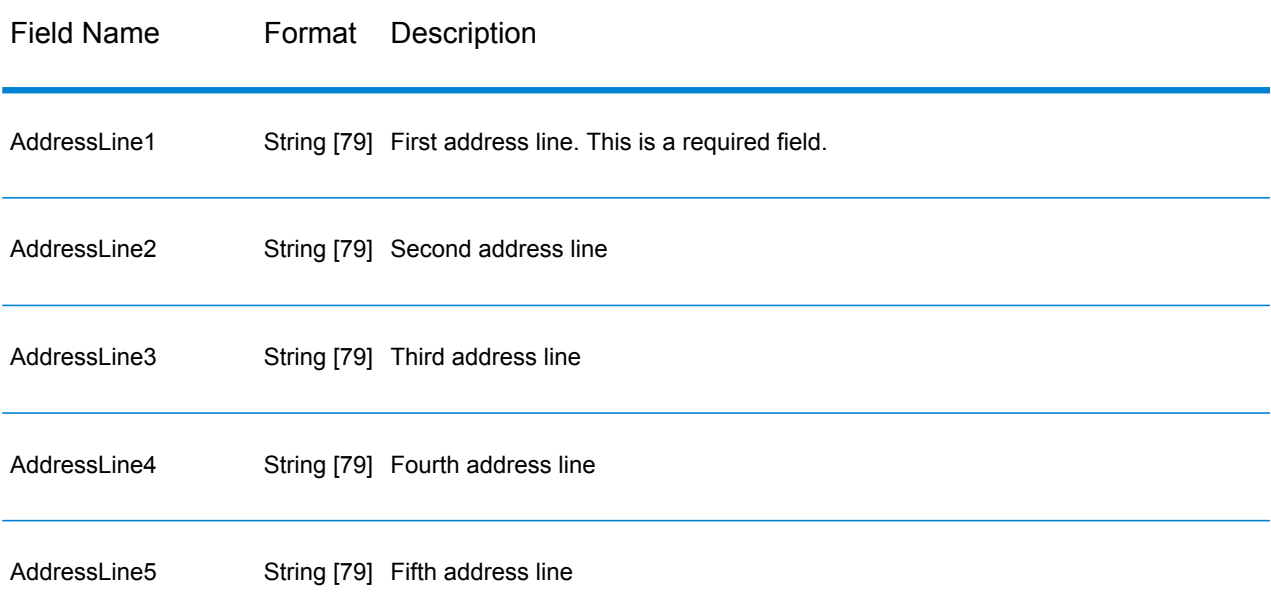

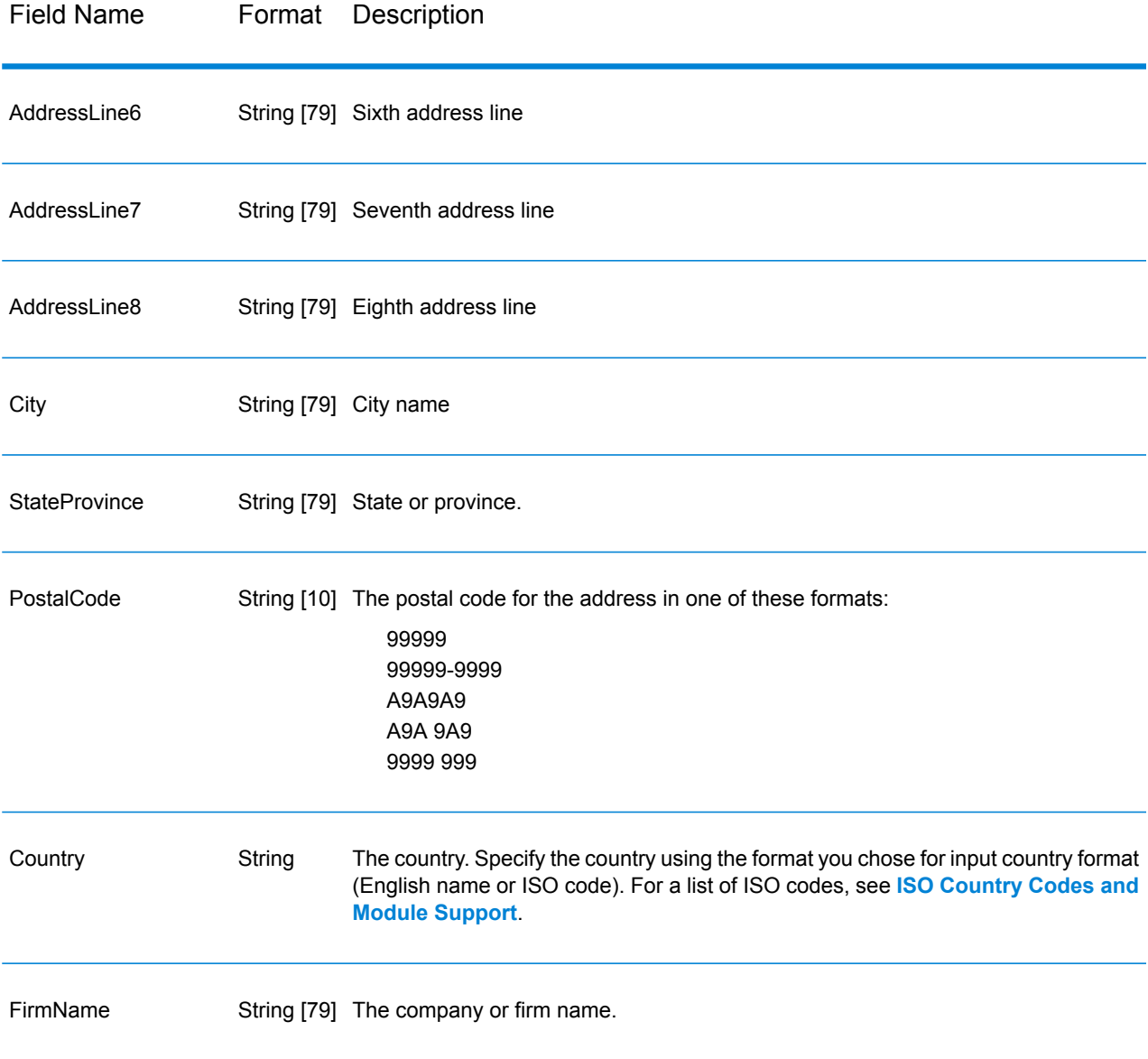

### **Options**

### **Table 7: Get Global Candidate Addresses Options**

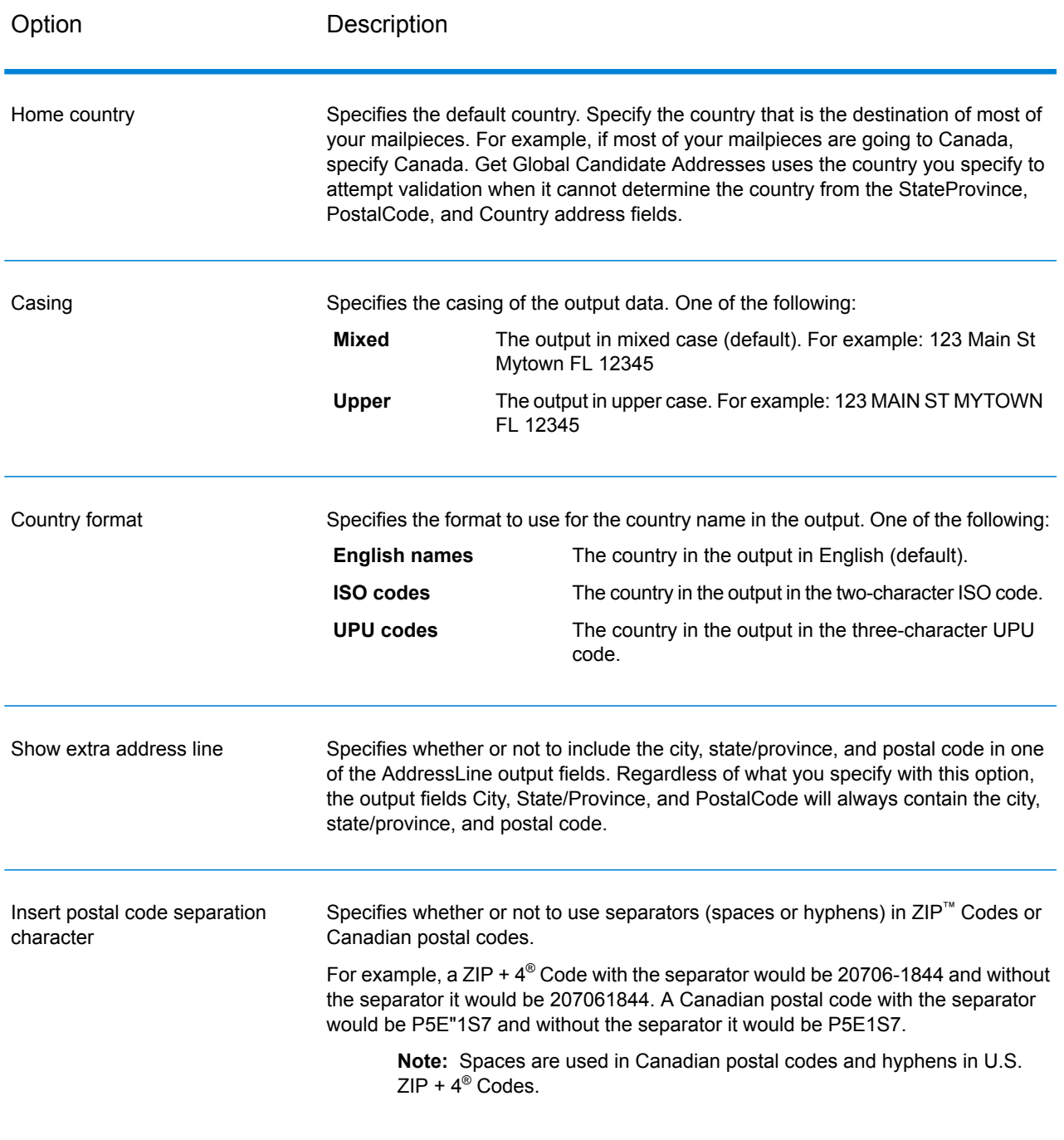
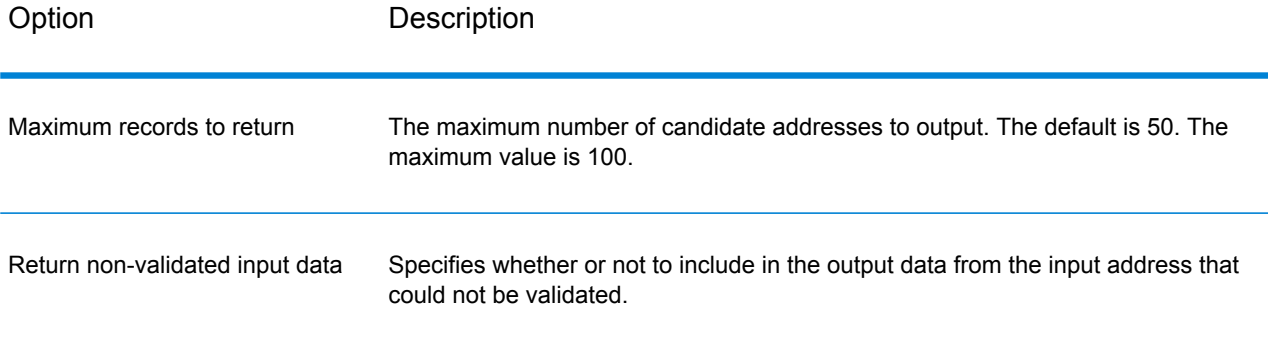

## **Output**

Get Global Candidate Addresses returns address data and return codes for each address.

#### *Address Data*

## **Table 8: Get Global Candidate Addresses Address Data Output**

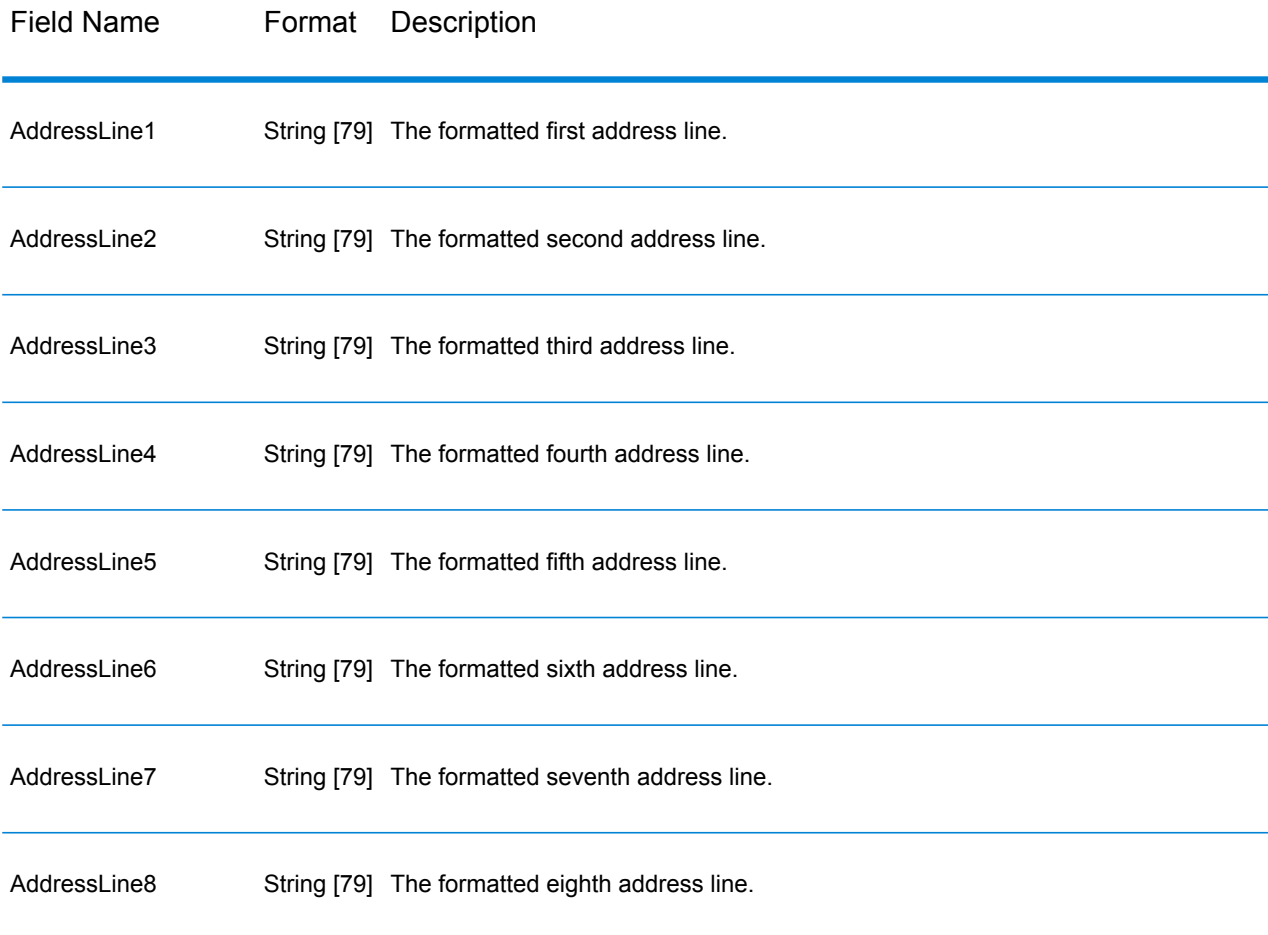

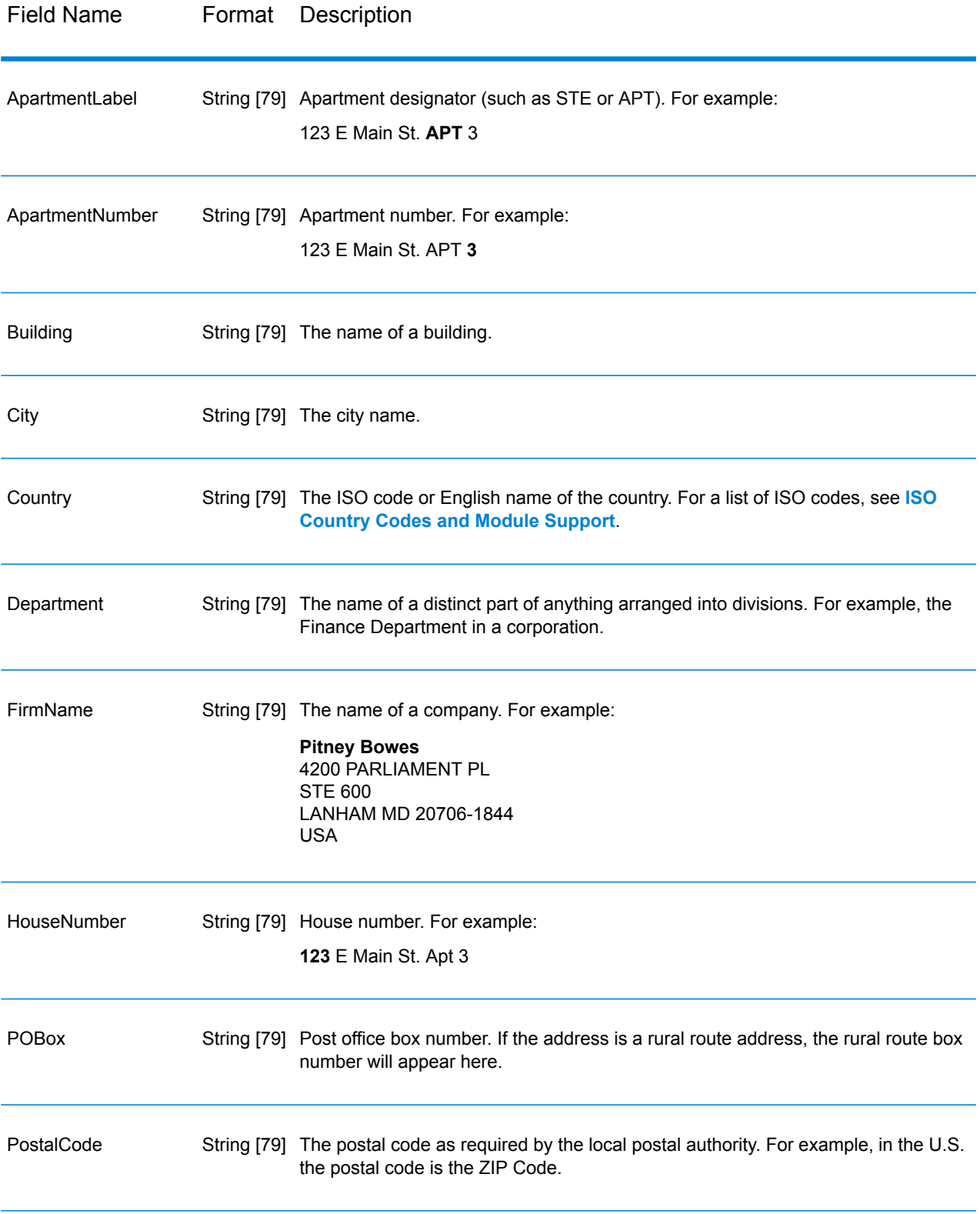

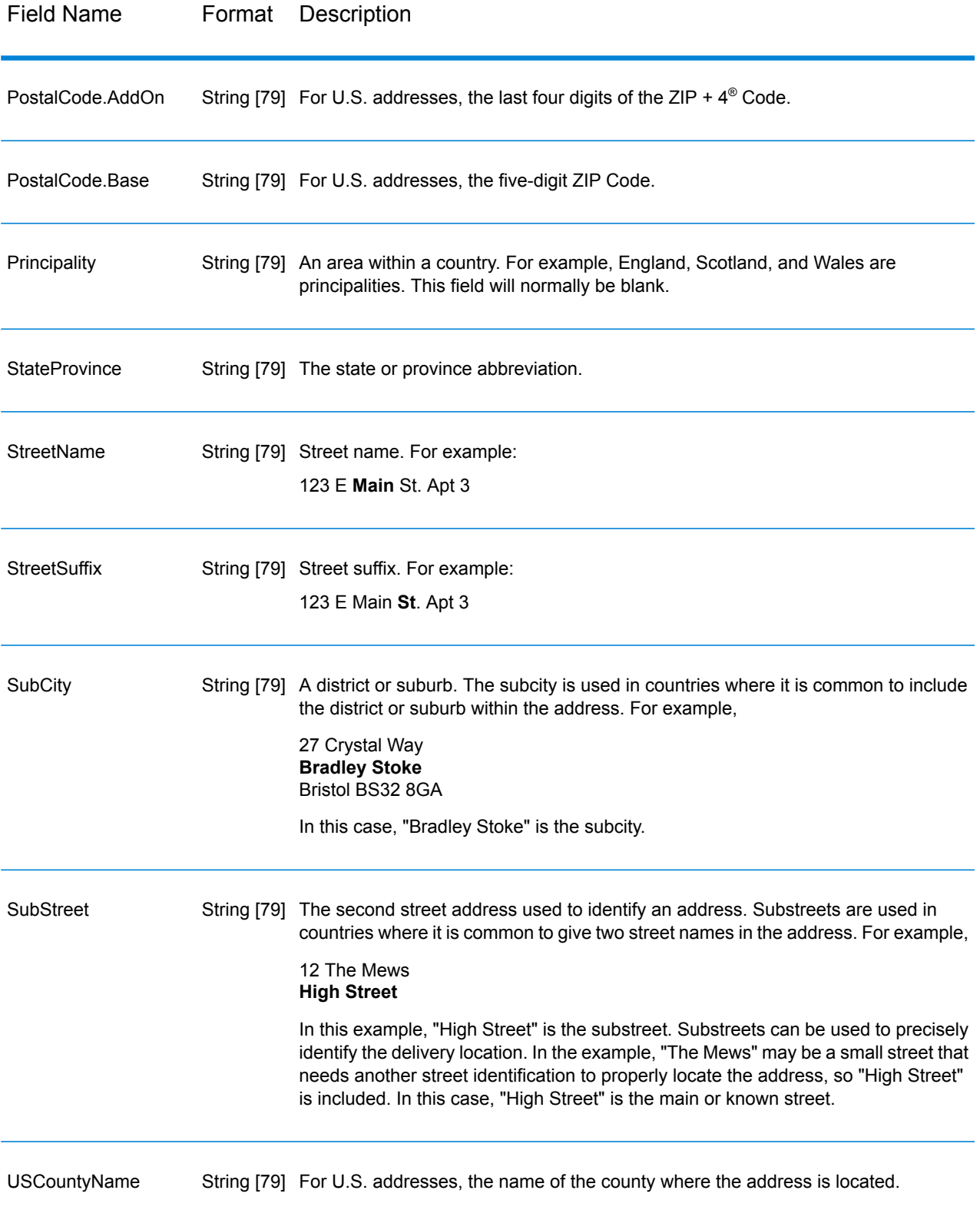

#### *Return Codes*

## **Table 9: Get Global Candidate Addresses Return Codes**

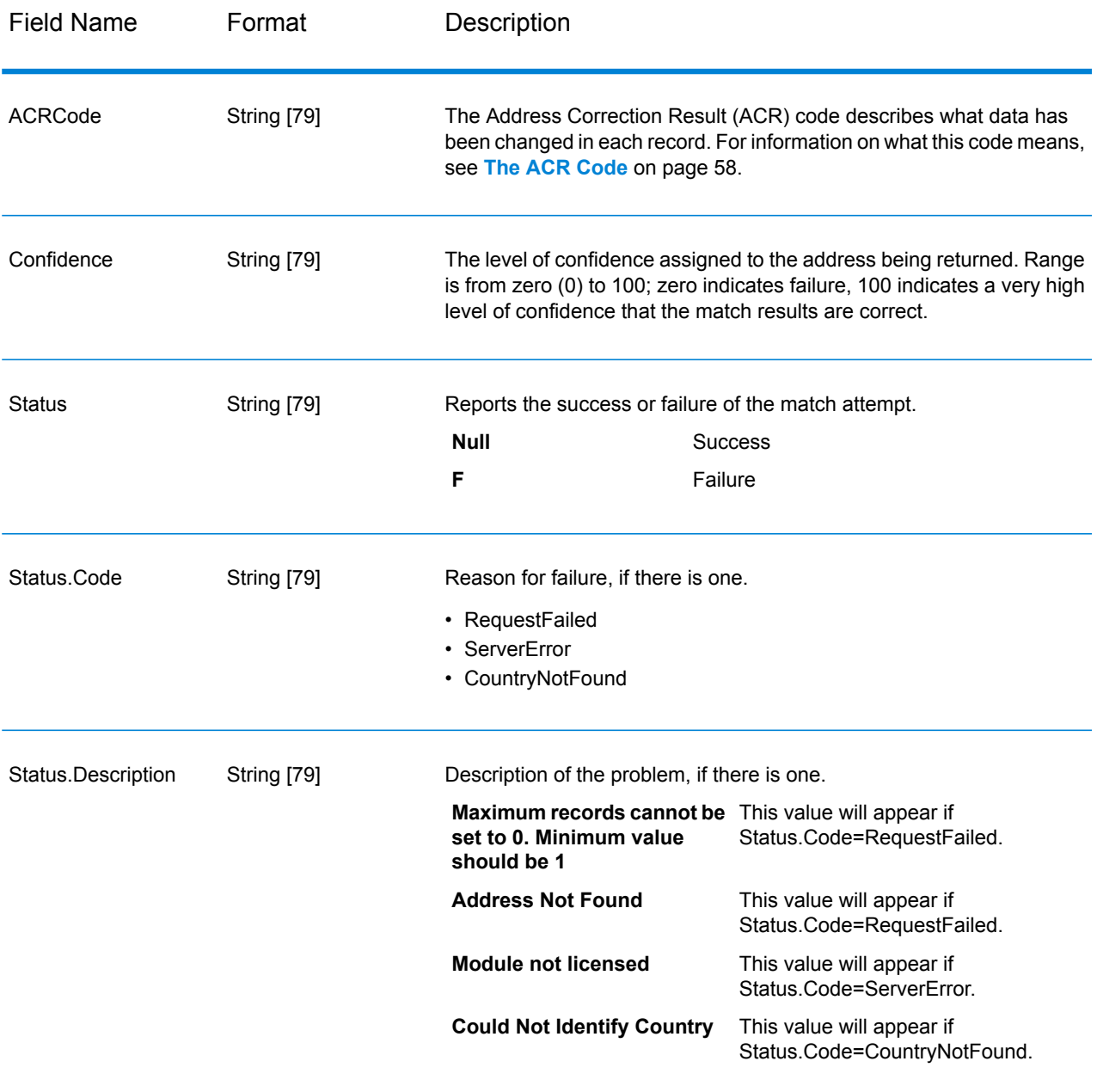

#### **Reports**

There is one report available with Get Global Candidate Addresses: the Get Global Candidate Addresses Report. To create the report, in Enterprise Designer drag the **Get Global Candidate Addresses Report** icon to the canvas. You do not need to draw a connector to the report.

#### *Get Global Candidate Addresses Report*

The Get Global Candidate Addresses Report contains information about the settings and number of records processed for the job.

#### *General Information*

The top of the report shows the date of the report as well as information on these settings:

- **Output Country Format**—The **Country format** setting in effect for this job. For more information about this setting, see **[Options](#page-35-0)** on page 36.
- **Output Text Casing**—The **Casing** setting in effect for this job. For more information about this setting, see **[Options](#page-35-0)** on page 36.
- **Maximum Results**—The **Maximum records to return** setting in effect for this job. For more information about this setting, see **[Options](#page-35-0)** on page 36.

#### *Input Address*

This section contains statistics about the input used in the job.

- **Input Record Count**—The total number of input addresses for the job.
- **Address Records Processed**—The number of addresses for which Validate Global Address attempted to validate.
- **Total Records For Which Address Search Attempted**—The number of input records for which a search was attempted.
- **Total Records Successfully Searched**—The number of input addresses that returned candidates. This is the number of input addresses that did not result in a status of "F".
- **Total Unsearched Records**—The number of input addresses that did not return candidates. This is equal to the number of input addresses that resulted in a status of "F".

#### *Output Address*

This section contains statistics about the output from the job.

• **Search Results Count**—The total number of addresses, including candidates, that the job returned.

## Validate Global Address

Validate Global Address provides enhanced address standardization and validation for addresses outside the U.S. and Canada. Validate Global Address can also validate addresses in the U.S. and

Canada but its strength is validation of addresses in other countries. If you need to validate addresses outside the U.S. and Canada, you should consider using Validate Global Address.

Validate Global Address is part of the Address Now Module.

#### **Input**

Validate Global Address takes a standard address as input. All addresses use this format no matter what country the address is from.

#### **Table 10: Validate Global Address Input**

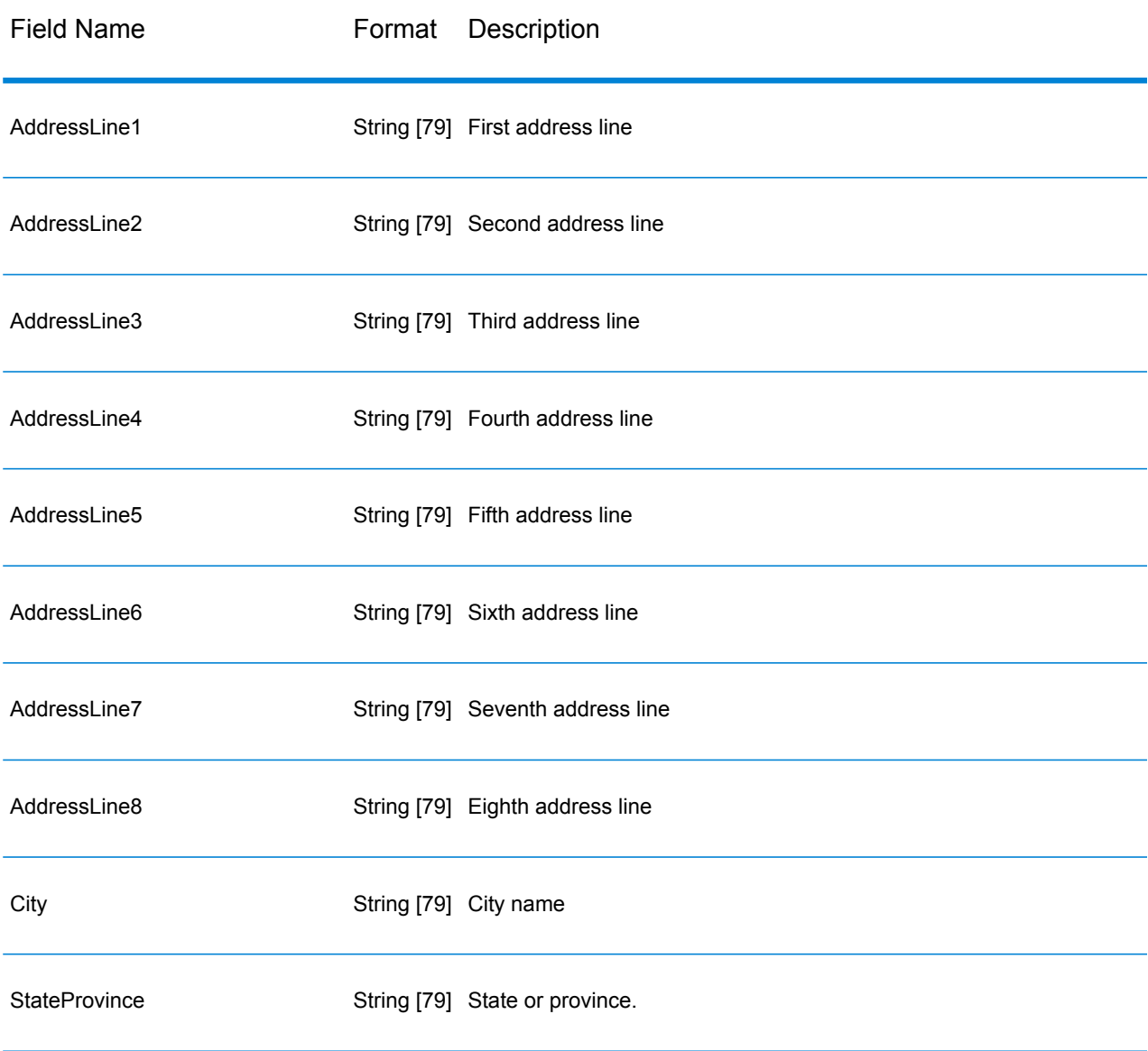

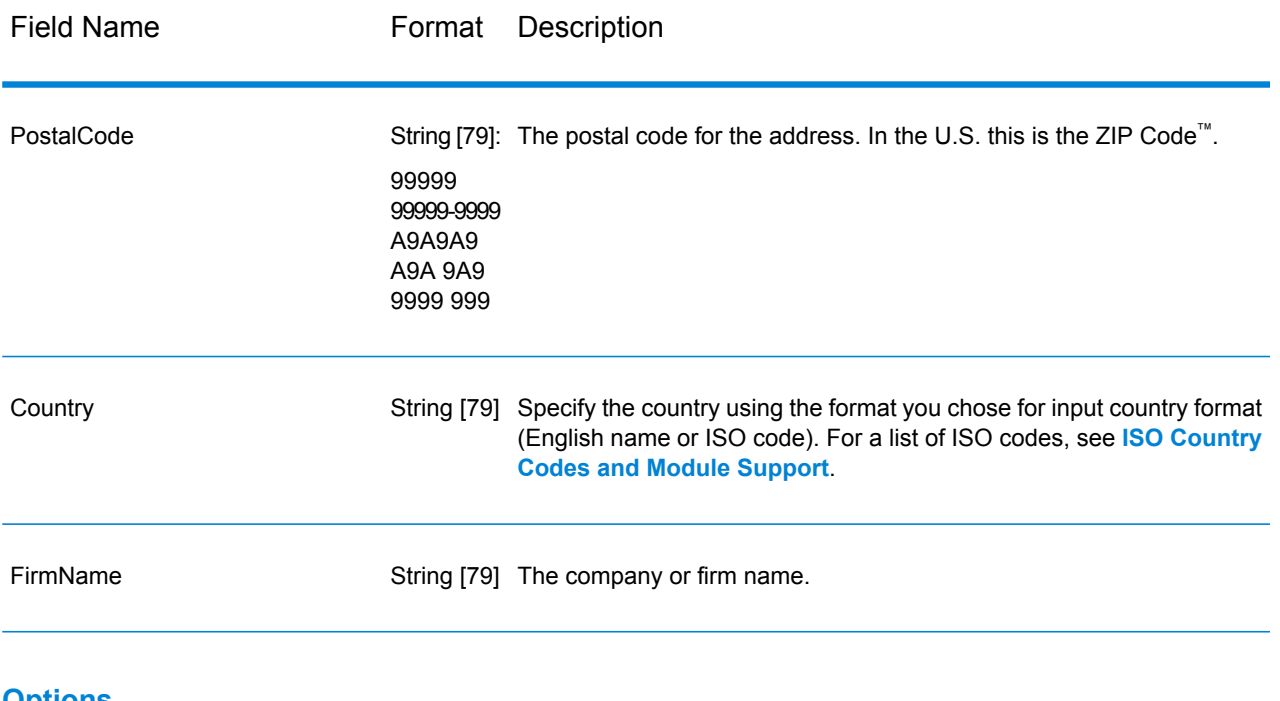

# **Options**

## *Input Data Options*

# **Table 11: Validate Global Address Input Data Options**

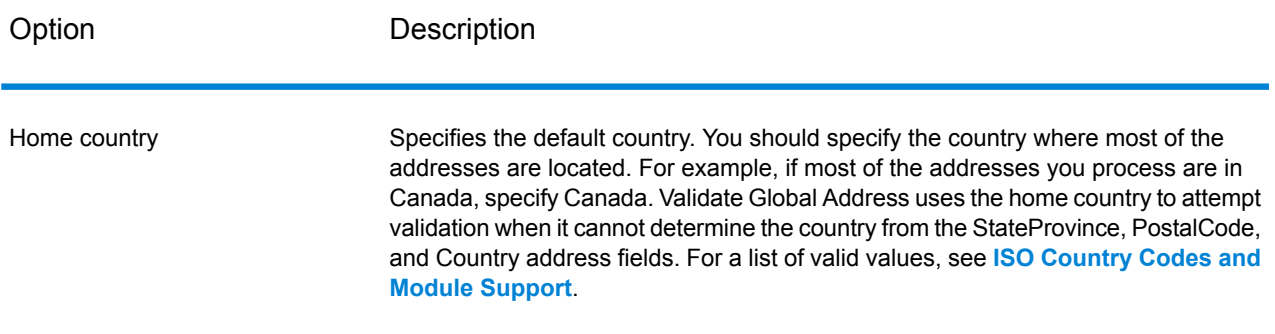

## <span id="page-43-0"></span>*Output Data Options*

## **Table 12: Validate Global Address Output Data Options**

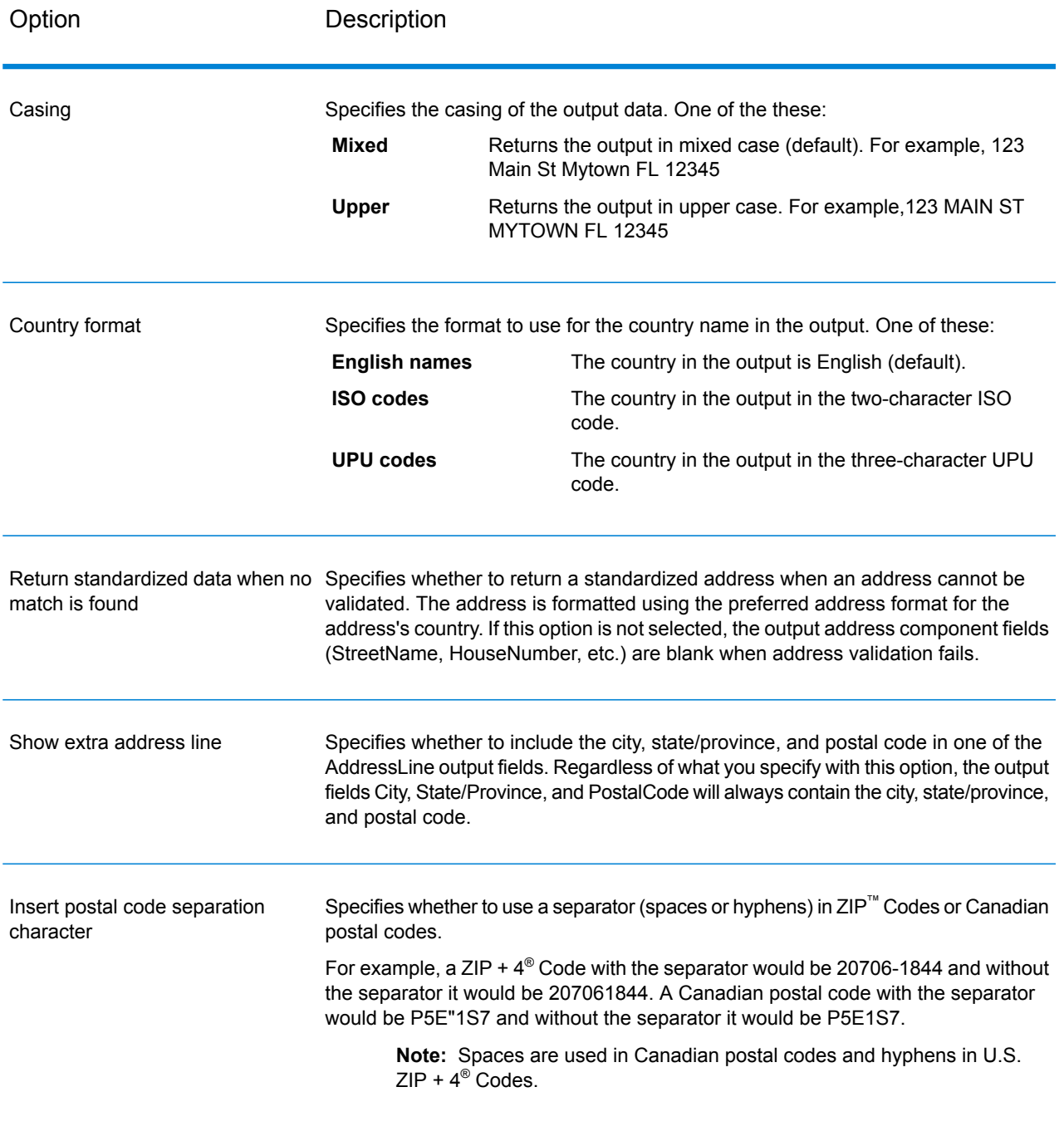

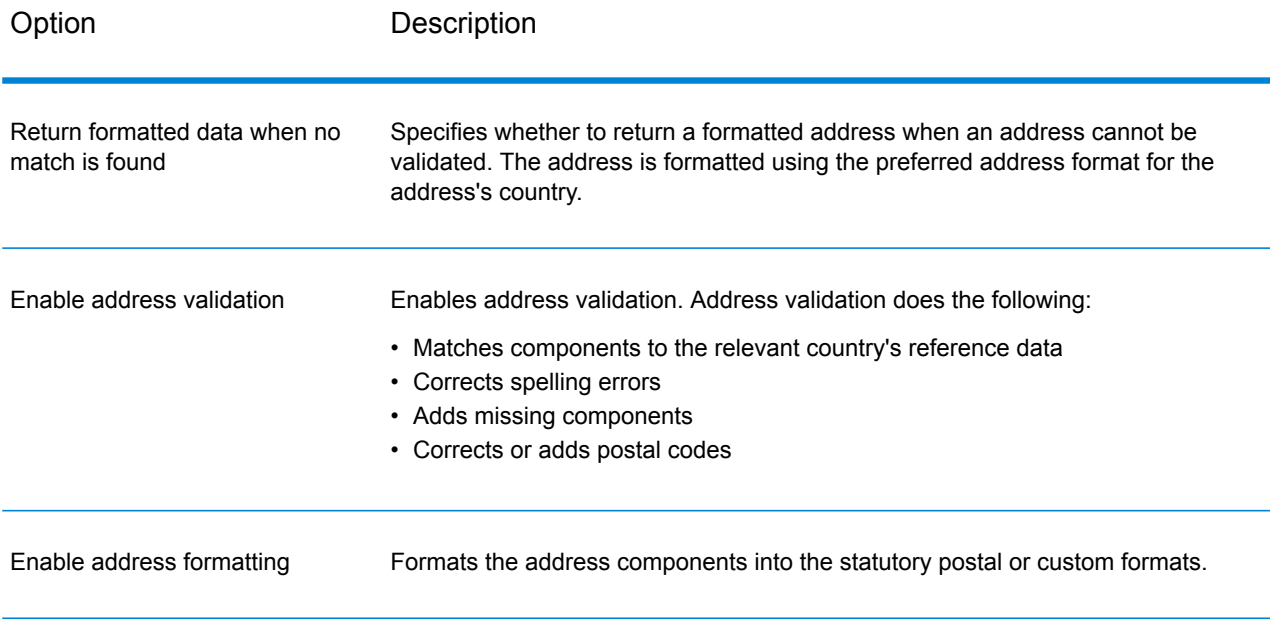

## *Standardization Options*

## **Table 13: Validate Global Address Standardization Options**

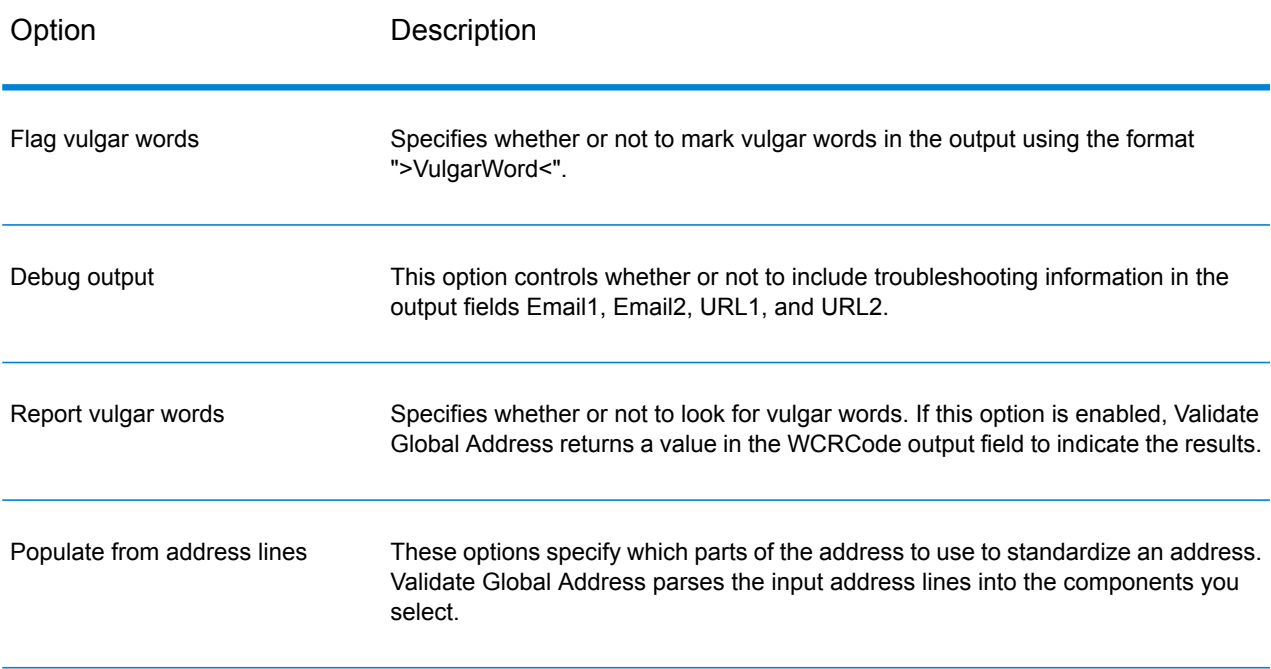

## *Validation Options*

## **Table 14: Validate Global Address Validation Options**

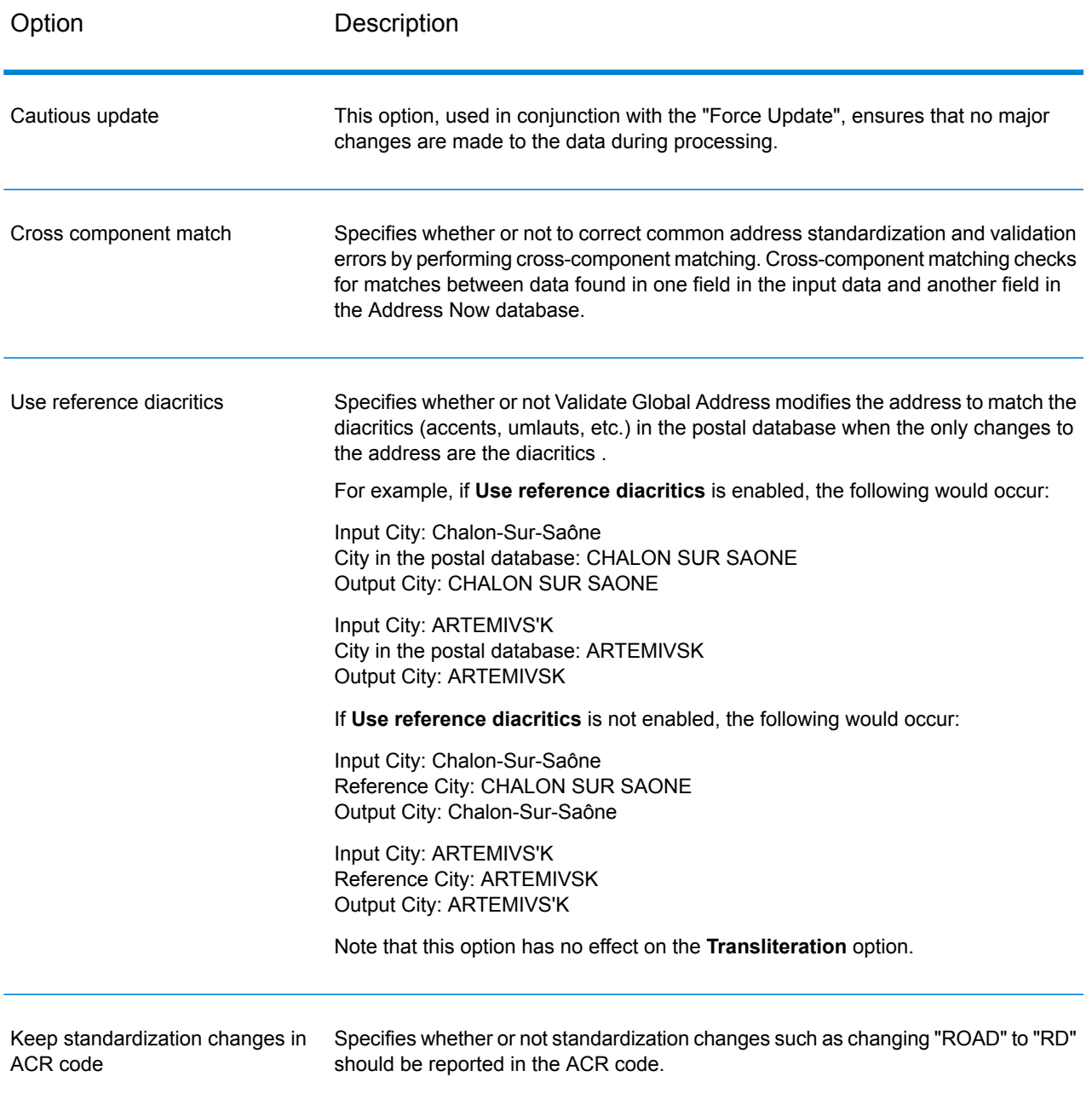

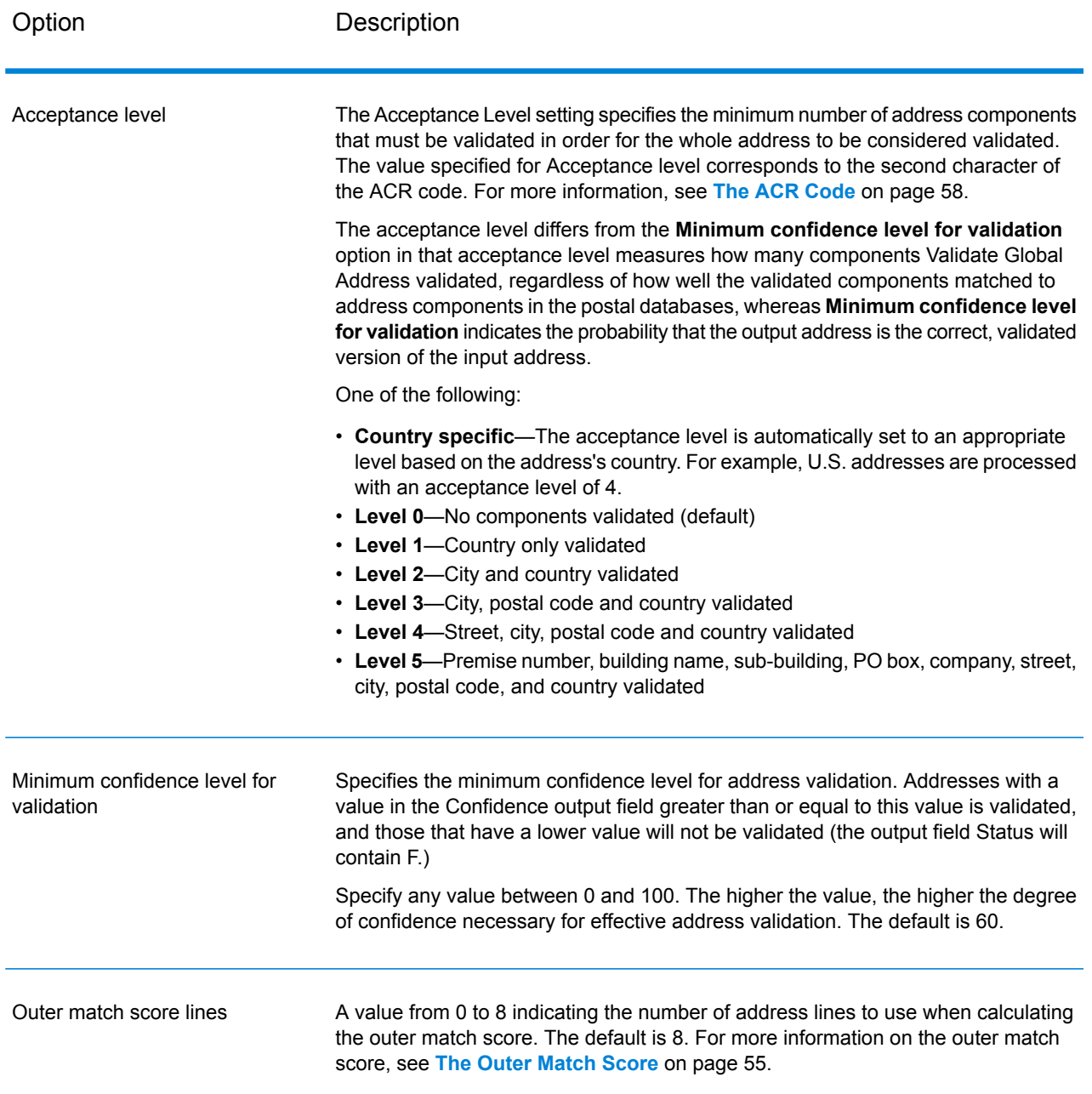

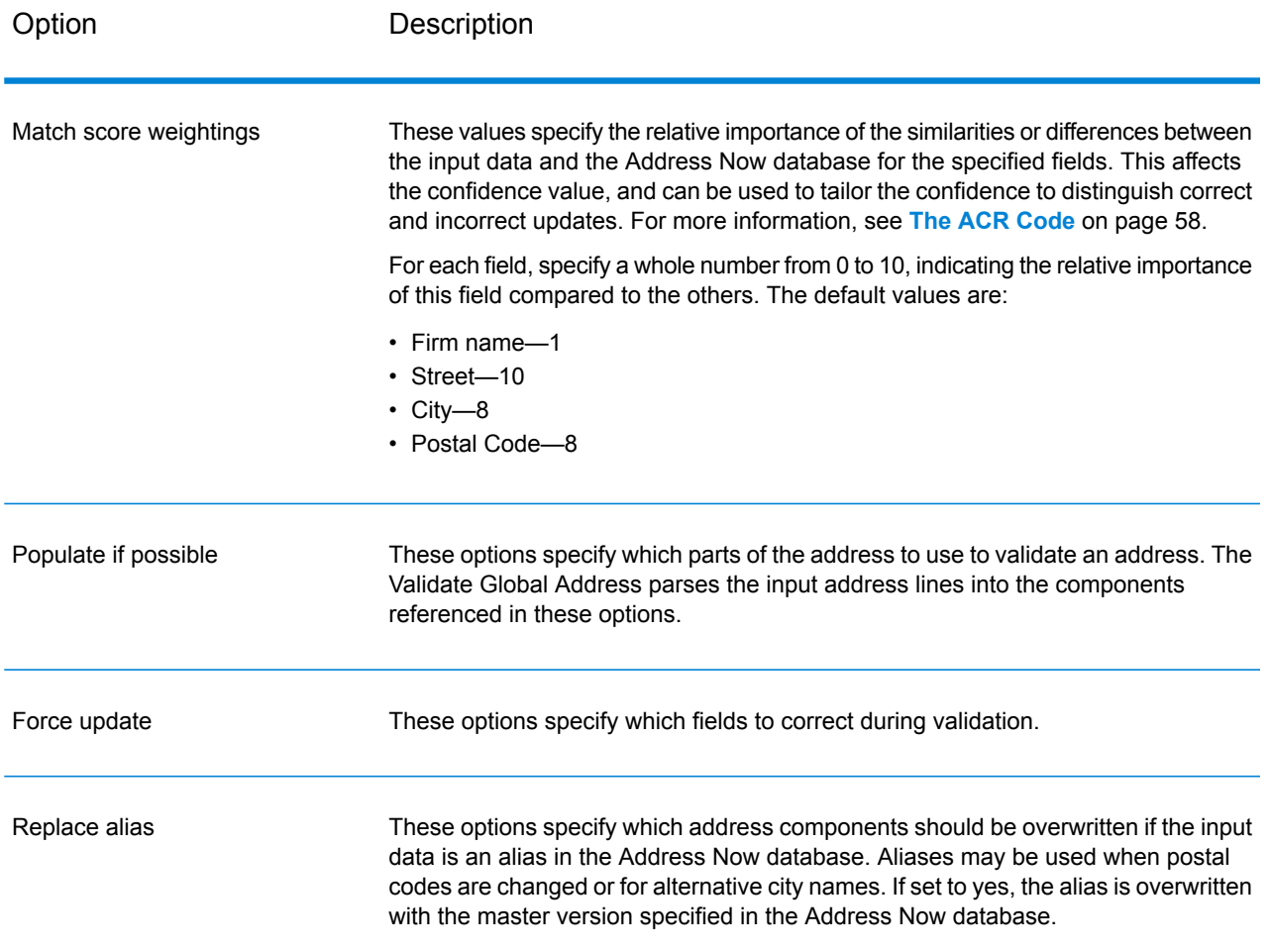

## *Output Format Options*

## **Table 15: Validate Global Address Output Format Options**

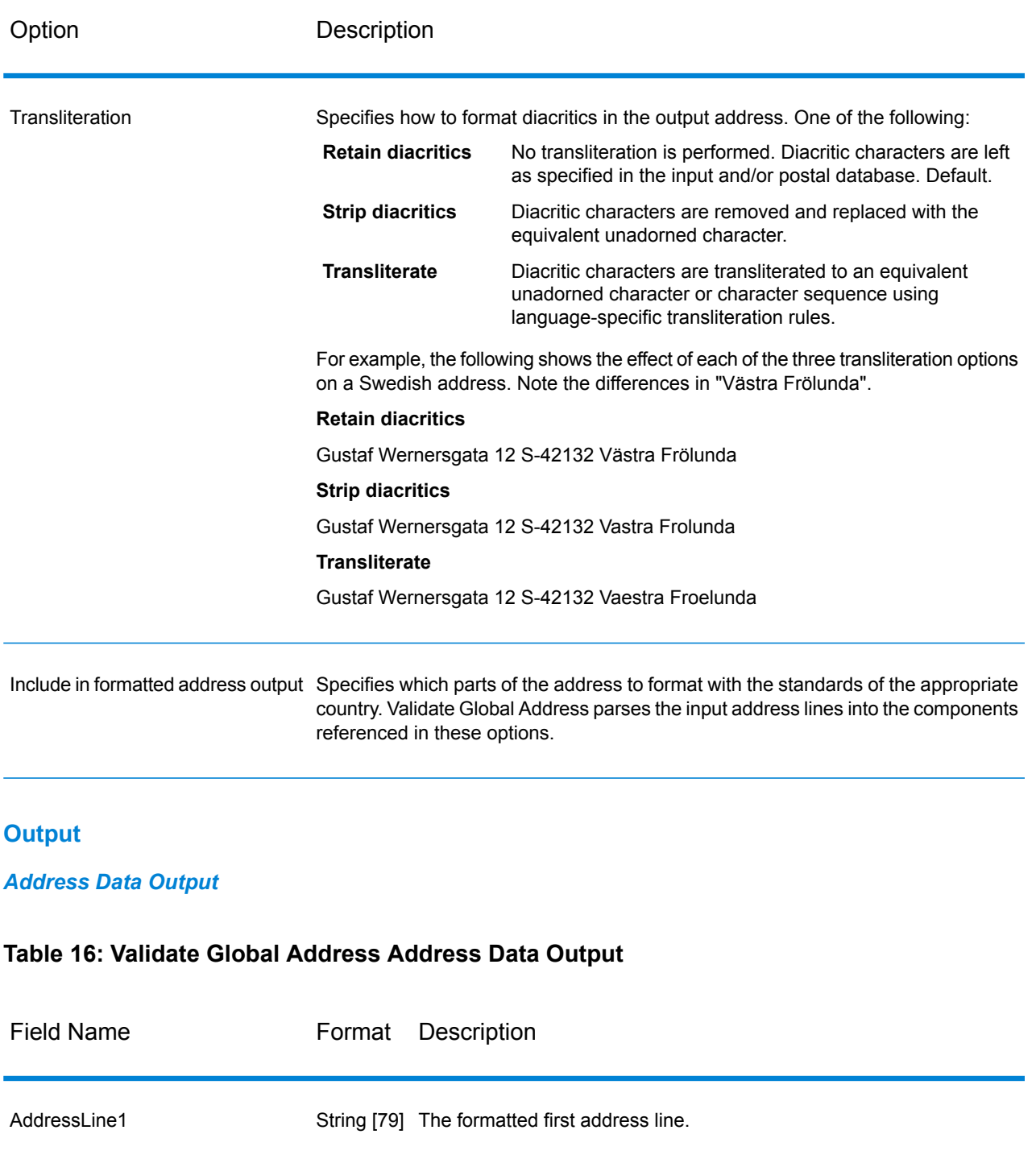

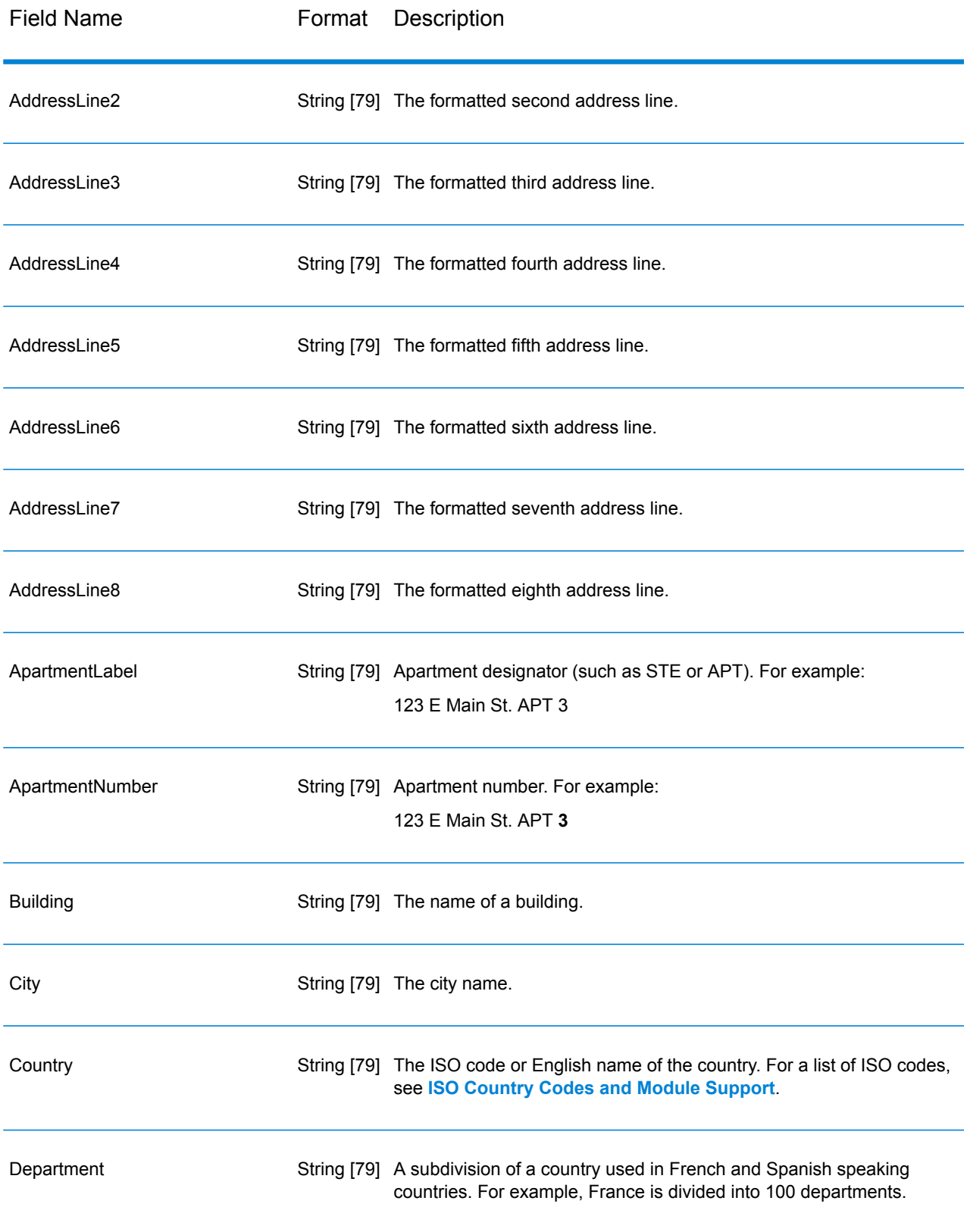

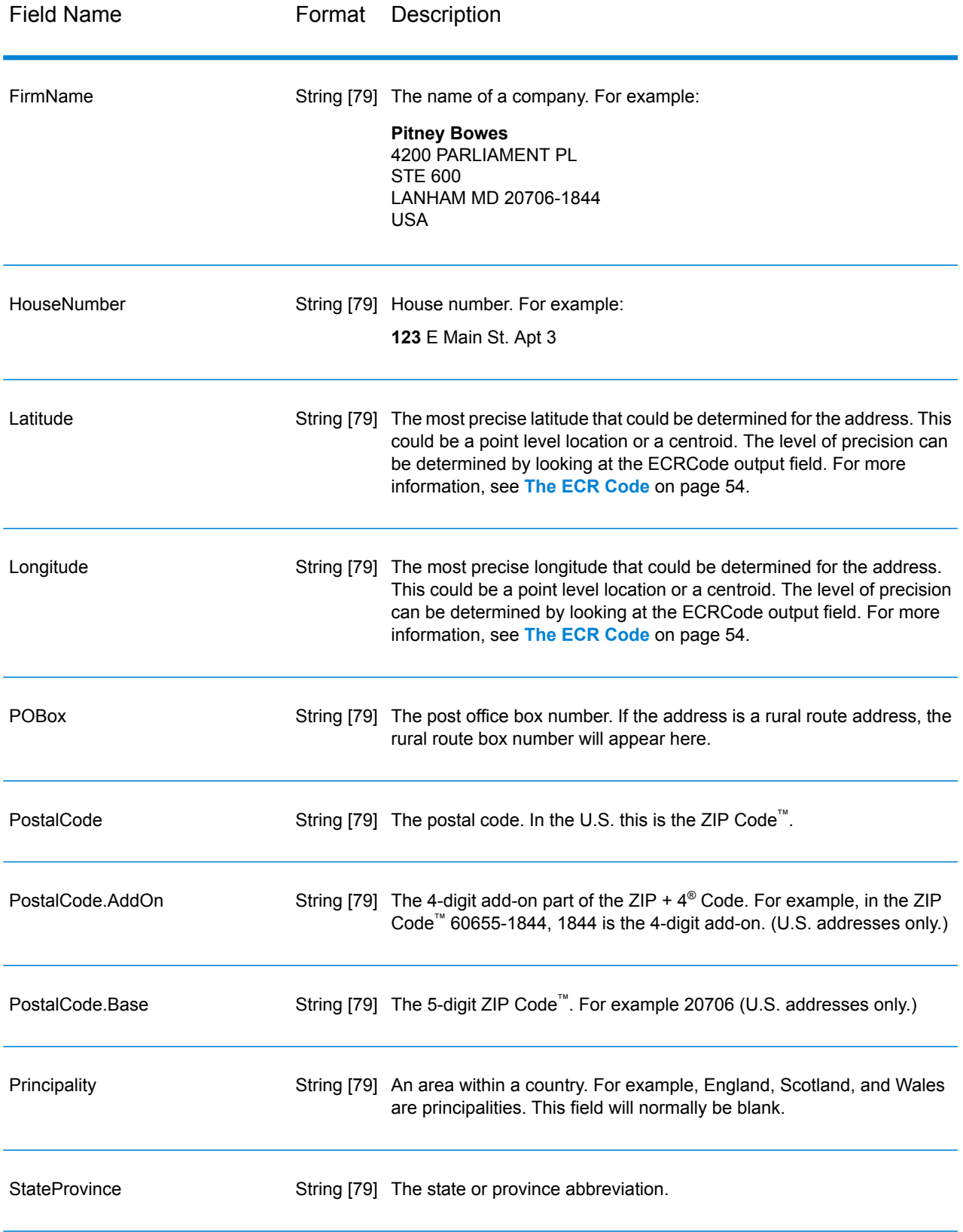

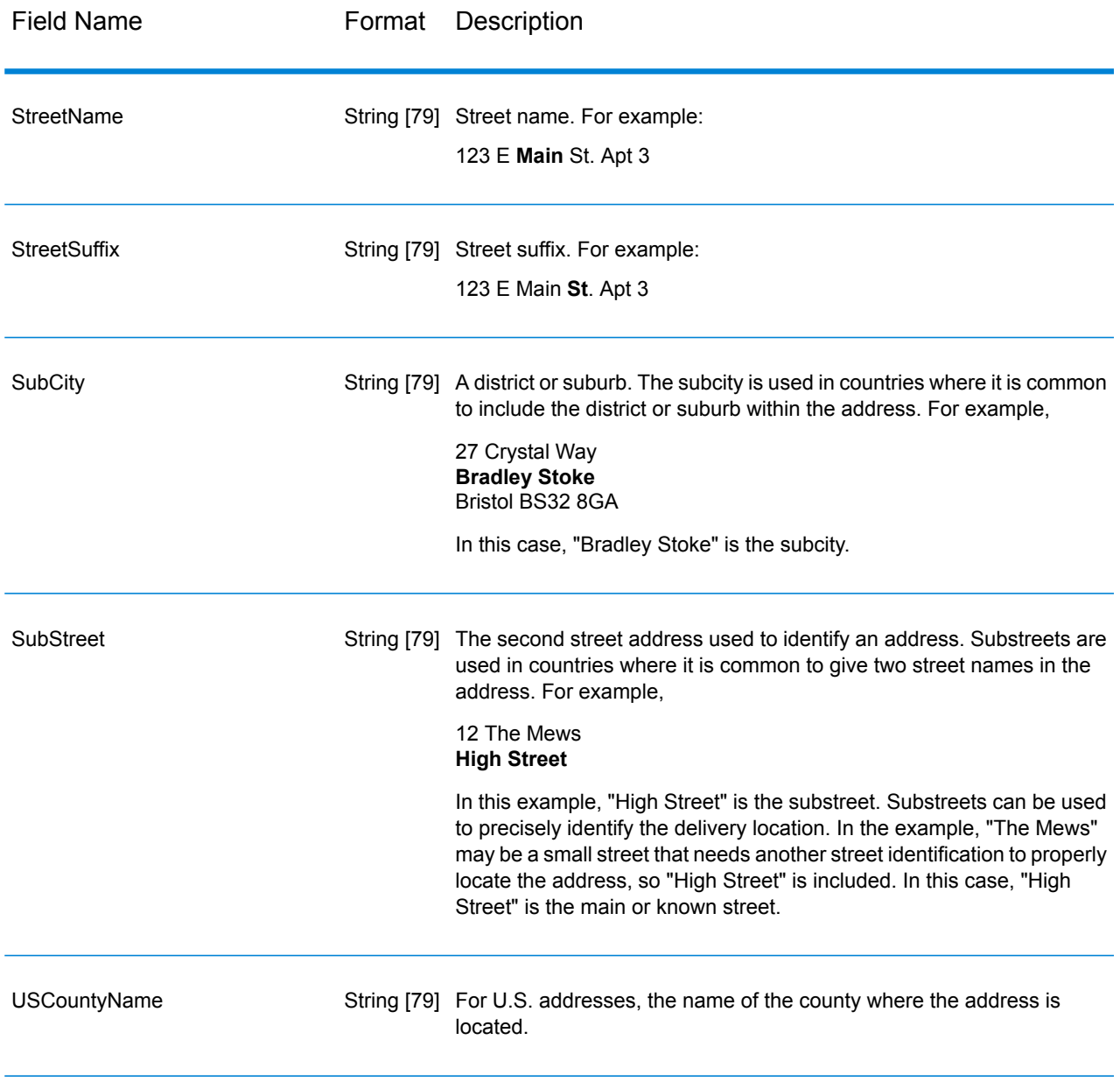

#### *Return Codes*

## **Table 17: Validate Global Address Return Codes**

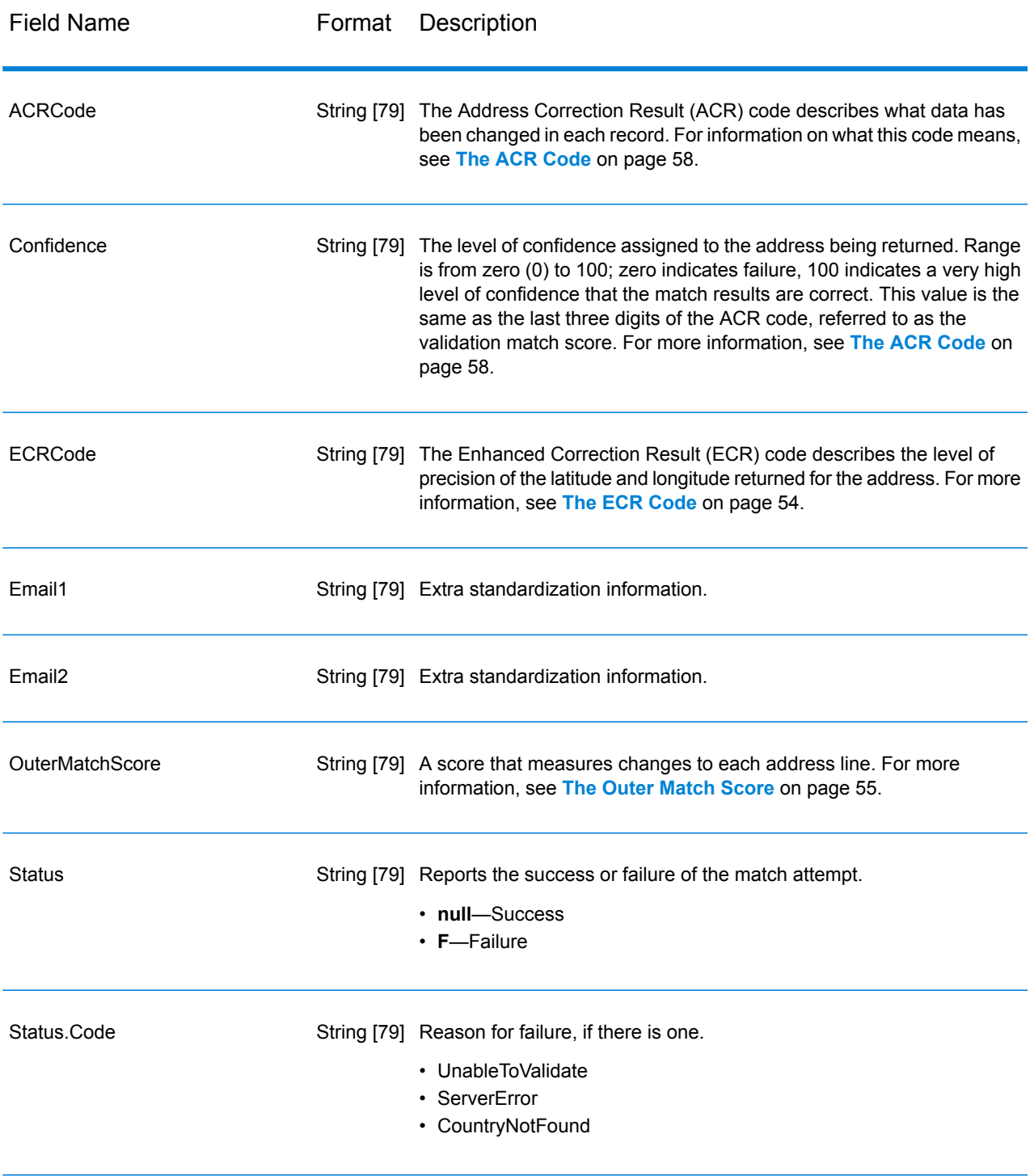

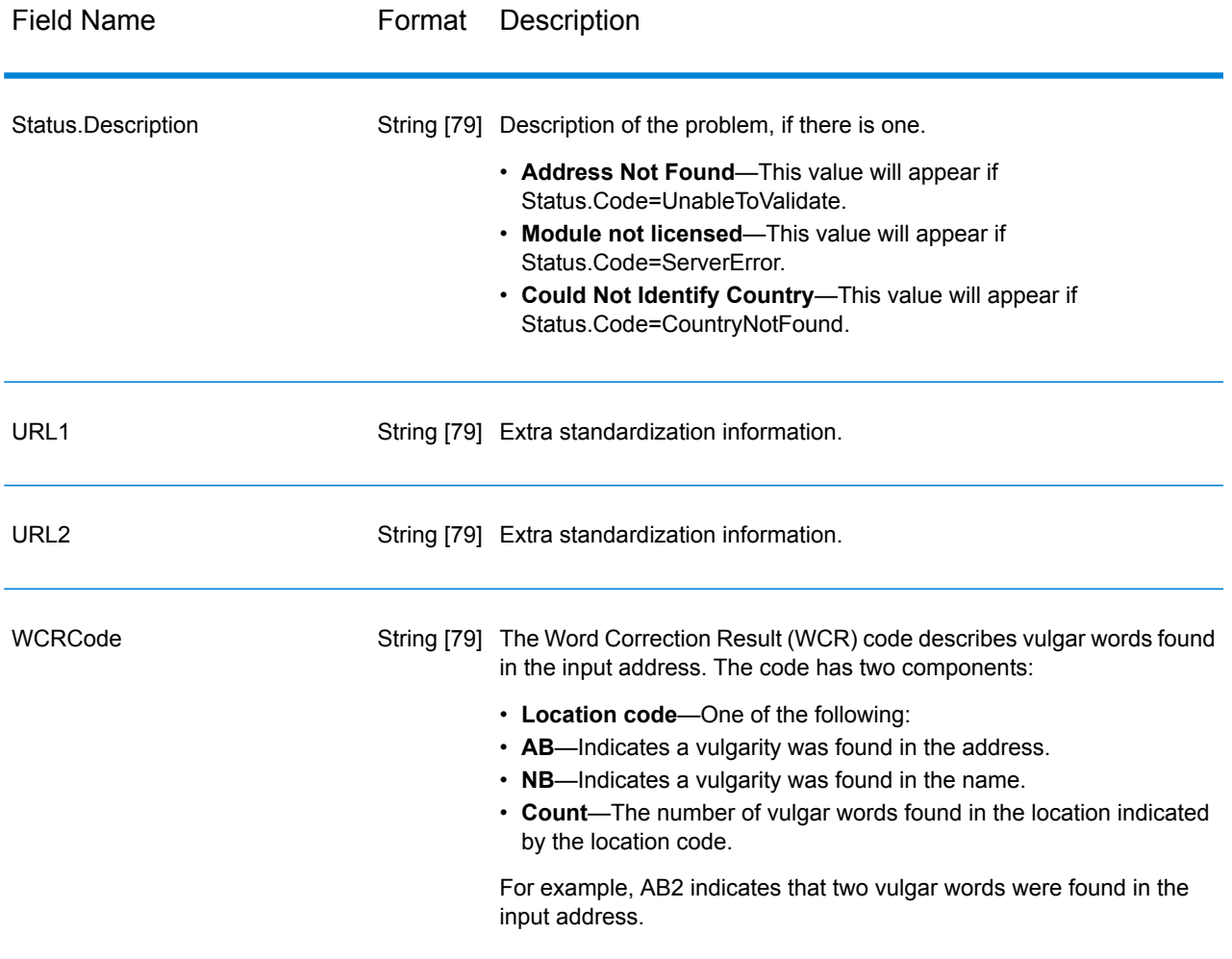

#### <span id="page-53-0"></span>*The ECR Code*

The Enhanced Correction Result (ECR) code describes the level of precision of the latitude/longitude coordinates returned for the address. The code consists of a prefix followed by a dash then the body of the code.

The prefix always begins with "EL" followed by a number from 1 to 5 indicating the overall level of precision:

- 5—Point geocode
- 4—Street centroid
- 3—Postcode centroid
- 2—City centroid
- 1—Region centroid

The body of the code identifies the components that were used to match the address to a geocode. Note that the body consists of letters and numerals. Here's what they mean:

- P—Premise/house number, building or PO box
- S—Street
- T—City
- R—Region/state
- Z—Postal code
- C—Country

There are only two numeric options in the body: 4 or 0

- 4—The component data was available to make the geocode-address match.
- 0—The component date was not available.

For example: EL4-P0S4T4R4Z4C4

<span id="page-54-0"></span>In this example, the 0 following the P tells us that premise/house number data was not available to make this address match; everything from street to country, however, was used in the assignment.

#### *The Outer Match Score*

The outer match score indicates how much Validate Global Address changed each address line to validate the address. The score compares the address lines before standardization and after validation and formatting. This score is only generated if you set the option Outer match score lines to a value greater than 0.

The outer match score is similar to the validation match score, which is part of the ACR code (see **The ACR [Code](#page-57-0)** on page 58). The difference is that the outer match score measures any change to an address line, including formatting, whereas the validation match score measures only whether or not the data could be validated,

For example, take the following input address lines before processing:

Address Line 1: 5 camden cres Address Line 2: bath Address Line 3: uk

After processing the address lines are:

Address Line 1: 5 Camden Crescent Address Line 2: Bath Address Line 3: BA1 5HY Address Line 4: United Kingdom

This has a validation match score of 84% and in outer match score of 23%.

The validation match score is high because the address components were fairly accurate before validation. The street name was valid except for casing and use of an abbreviation. The city and country were both valid. The only thing not correct was the postal code (in this case it was missing). Hence the relatively high validation match score of 84%.

The outer match score is low because after formatting, the address lines are considerably different from the input. In this case, Address Line 3 contained "uk" on input, and contains "BA1 5HY" on

output. Line 4 was empty on input, and in populated on output. Address line 1 has also changed. The outer score is therefore quite low.

#### **Reports**

Validate Global Address can produces reports for batch processing. To create the report, in Enterprise Designer drag the report icon you want to the canvas. You do not need to draw a connector to the report.

#### *Address Now Summary Report*

#### *Input Name/Address*

This section contains high-level counts for the job.

- **Input Record Count**—The total number of input addresses for the job.
- **Address Records Processed**—The total number of input addresses for the job.
- **Total Records For Which Address Validation Attempted**—The number of input records for which validation was attempted.
- **Total Records Successfully Matched**—The number of input addresses that were validated or corrected. This is the number of input addresses that did not result in a status of "F".
- **Total Unmatched Records**—The number of input addresses that could not be validated or corrected. This is equal to the number of input addresses that resulted in a status of "F".
- **Standard Address Returned Successfully**—The number of unmatched (failed) addresses that Validate Global Address standardized. Standardization only happens if the option **Return standardized data when no match is found** is enabled. For more information, see **[Output](#page-43-0) Data [Options](#page-43-0)** on page 44.

#### *Address Standardization Results Component Population Counts*

This section shows the number of address elements that Validate Global Address standardized in this job. It includes both the total number for each element and the percentage of the total number that was standardized. For example, if Street Name shows a count of 6 and a percent of 11 and a percent of 92%, it means that there were 11 street names that were standardized in the job, and that represents 92% of the total number of street names in the job.

#### *Address Validation Results*

This section lists the validation levels for the job. For more information on validation levels, see **[The](#page-57-0) ACR [Code](#page-57-0)** on page 58.

#### *Address Correction Results*

This section lists the component status portion of the Address Correction Result (ACR) codes for this job. The top row of the table lists the component status codes. The body of the table lists the counts for each address element. For example, the number of street names that had an component status code of 0, the number that had a code of 1, and so forth. For more information on the component status portion of the ACR code, see **The ACR [Code](#page-57-0)** on page 58.

#### *Validation/Correction Records*

This section lists information about postal code validation and correction.

- **Original Postal Code Confirmed Via Address Match**—The number of addresses whose ACR component status for the postal code is 2.
- **Postal Code Corrected Via Address Match**—The number of input postal codes that were incorrect but were corrected by Validate Global Address.
- **Original Postal Code Retained**—The number of addresses whose ACR component status for the postal code is 1.
- **No Postal Code Available**—The postal data contained no postal code for the address.

#### *Matched Records*

This section lists information about input addresses that were matched to known addresses in the Address Now Module database.

- **Total Records Valid On Input**—The number of addresses that were confirmed to be correct.
- **Total Corrected**—The number of addresses that Validate Global Address corrected.
- **Total Records Successfully Matched**—The total number of addresses that were either validated or corrected successfully.

#### *Unmatched Records*

This section lists information about input addresses that Validate Global Address was not able to confirm or correct.

- **Street Mismatch**—The number of addresses whose street could not be validated or corrected.
- **House Mismatch**—The number of addresses whose house number that could not be validated or corrected.
- **Total Unmatched Records**—The total number of addresses that could not be validated or corrected.

#### *Records Processed*

This section lists the number of records processed for each region.

- **Records Processed By US**—The number of addresses processed by U.S. matching logic.
- **Records Processed By Canada**—The number of addresses processed by Canadian matching logic.
- **Records Processed By International**—The number of addresses processed by international (non-U.S. and non-Canada) matching logic.
- **Total Records Processed**—The total number of records in the job.

#### *Address Now Summary Report By Country*

This report lists a summary of the results for each country, including the number of addresses processed for each country and the level of validation obtained.

#### *Address Now Detailed Report By Country*

This report lists the validation results for each address element, for each country.

# <span id="page-57-0"></span>The ACR Code

The Address Correction Result (ACR) code describes what data has been changed in each record. An example of an ACR is:

L5-P0S0A5T1R0Z0C4-098

ACR codes consist of three parts:

- Validation Level
- Component Status
- Validation Match Score

#### *Validation Level*

The first two characters of the address correction result state the type and level of validation.

The first character, which is always alphabetic, specifies the type of validation:

- **U**—Unable to standardize address
- **C**—Address is in component form
- **L**—Address has been formatted into address lines
- **R**—Address has been reverted and has not reached acceptable level

The second character, which is always numeric, specifies the level of validation. The higher the level, the better the validation will be. The levels that can be achieved are as follows:

- **0**—No components validated
- **1**—Country only validated
- **2**—City and country validated
- **3**—City, postal code and country validated
- **4**—Street, city, postal code and country validated
- **5**—Premise number, building name, sub-building, PO box, company, street, city, postal code, and country validated.

#### *Component Status*

The second part of the ACR code gives the status of the main address components. The address components are identified as follows:

- Character 3-4: P—Premise/house number
- Character 5-6: S—Street
- Character 7-8: A—Subcity (city area)
- Character 9-10: T—City
- Character 11-12: R—Region/state
- Character 13-14: Z—Postal code/ZIP Code®
- Character 15-16: C—Country

A number follows each component and can take one of the these values:

- **0**—Not found/empty
- **1**—Derived using position in input data
- **2**—Recognized using the Address Now Module database
- **3**—Recognized and updated to standard form using the Address Now Module database
- **4**—Validated using Address Now Module database
- **5**—Updated/corrected using Address Now Module database
- **6**—Added using Address Now Module database
- **7**—Correctly empty
- **8**—Partial recognition using Address Now Module database
- **9**—Needs correcting to match Address Now Module database

#### *Validation Match Score*

The Validation Match Score comprises characters 17-19, the final three digits of the ACR code. This is a comparison between the standardized data (in component format) and the suggested match returned from the Address Now Module database.

This score is calculated by examining all fields returned from the Address Now Module database and comparing them individually with the existing component data. The overall match score is then calculated by combining these individual values into an average score, taking into account the match score weightings, which can be set from the address validation options dialog box. For example,

Input data:

AddressLine1: 11 High Street City: Anytown Country: UK

Standardized data:

Premise: 11 Street: High Street City: Anytown

When validated, the data returned from the Address Now Module database for this record may be:

Premise: 11 Street: High Street City: Anytown Postal Code: ZZ9 9ZZ

Comparing the Address Now Module database to the standardized data we get:

• Premise: 100% match

- Street: 100% match
- City: 100% match
- Postal Code: not used, because empty on input

Combining these percentages gives us a match score of 100%.

Another example may be:

Input data:

AddressLine1: bergerstrasse 12 AddressLine2: munich AddressLine3: 80124 Country: Germany

Standardized data:

Premise: 12 Street: Bergerstr. City: München Postal Code: 80124

Address Now Module database output:

Premise: 12 Street: Burgerstr. City: München Postal Code: 80142

Comparing the Address Now Module database output to the standardized data we get:

- Premise: 100% match
- Street: 90% match (the actual figure is determined by a textual comparison of the two values)
- City: 100% match
- Postal Code: 80% match (because the numbers are transposed)

This gives an overall match score of 92% if the match score weightings are all set at 1. Increasing the match score weighting of the postal code will decrease the match score, because the postal code component score (80%) will be made more important in the calculation. Increasing the match score weighting of the city will increase the match score, because the city component score (100%) will be made more important.

For example:

#### L5-P4S4A5T5R4Z4C4-098

- L shows that formatting has been carried out to create the address lines
- The validation level is 5, meaning that the highest level of matching against the Address Now Module database was attained
- All component codes except subcity (A) and city (T) are set to 4 indicating that they were validated using the Address Now Module database

• The subcity code and city code are set to 5 indicating that these components were corrected using the Address Now Module database

The overall address matched the Address Now Module database at 98%.

**Note:** You may also receive a value of "SDS" for the Validation Match Score. A return of SDS indicates that the address has not been standardized, possibly as a result of the address being reverted.

# Global Addressing Module

## Global Addressing Module

The Global Addressing Module for the Spectrum™ Technology Platform provides enhanced address standardization and validation for addresses outside the U.S. The Global Addressing Module provides benefits that include:

- **Better data**—Global Address Validation combines data from multiple data sources into a single Global Addressing Validation database to provide the most extensive and accurate international addressing data possible.
- **Global addressing expertise**—Global Addressing Validation analyzes and compares each input address to the Global Addressing database for the appropriate country. If needed, Global Address Validation corrects and formats the address based on postal standards and user preferences.
- **Automated address suggestion**—Global Type Ahead automatically suggests addresses as you type characters.
- **Address parsing**—Global Address Parser splits address strings into individual address elements with the help of machine learning techniques.

#### *Components*

The Global Addressing Module consists of:

- **Global Address Validation**—Analyzes and compares each input address to the Global Addressing database for the appropriate country. If needed, Global Address Validation corrects and formats the address in accordance with the postal standards for that country.
- **Global Type-Ahead**—Automatically suggests addresses as you type and immediately returns candidates based on your input.
- **Global Address Parser**—Splits address strings into individual address elements, such as name of organization, city, locality, district, and postal code, using machine learning techniques.

#### **Installing Global Addressing Module Databases**

This procedure describes how to download and install Global Addressing Module databases in the Spectrum™ Product Database (SPD) format from the Pitney Bowes eStore.

#### **Disk Space**

The disk space requirements for extracted and non-extracted SPD bundles are:

- Extracted bundles (all SPD) 50 GB
- Non-extracted bundles (all SPD) 20 GB

#### **Memory**

The following table provides information on the Global Address Module memory requirements for each country database.

#### **Table 18: Global Address Validation Memory Requirements (in Megabytes)**

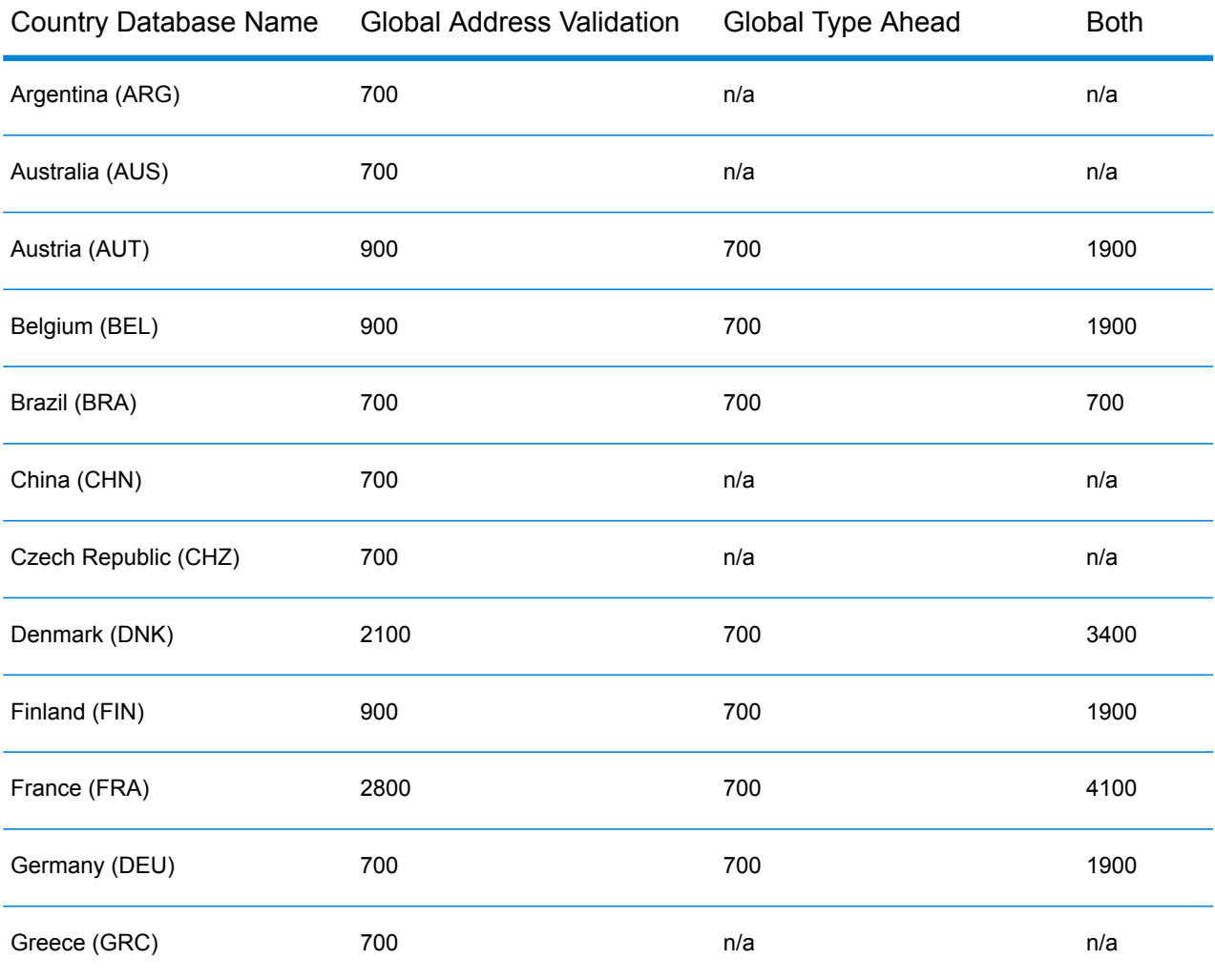

## Stages Reference

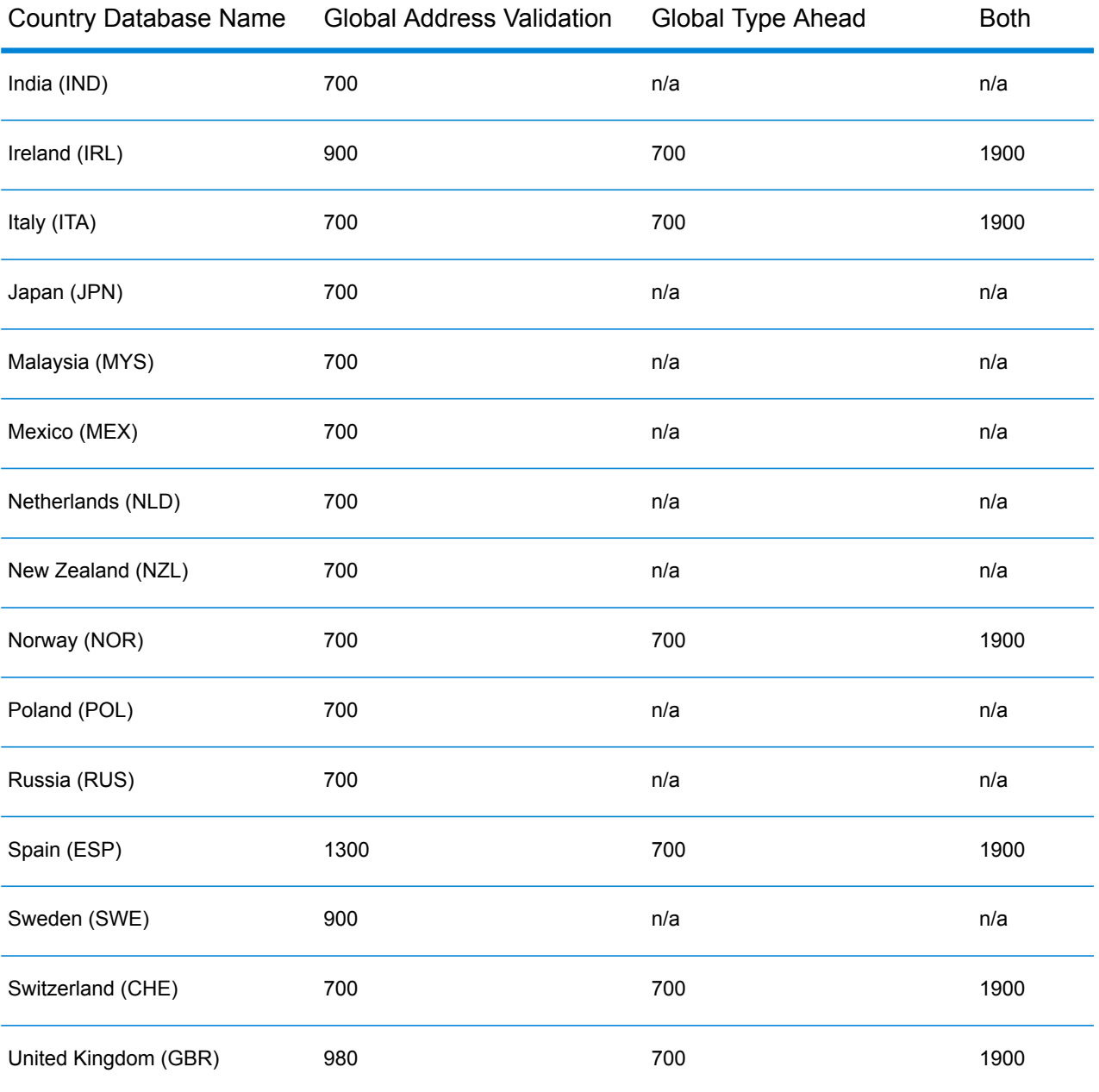

To download and install a Global Addressing Module database resource in the Spectrum™ Product Database (SPD) format:

- 1. Make sure no applications are running.
- 2. Select and download your licensed SPD files (xxx.spd) from the Pitney Bowes eStore using the link provided in the release announcement or welcome email.
- 3. The database is downloaded as a zip file. Unzip the database before proceeding with the installation.
- 4. Install the SPD files:

a) Place the SPD files in <SpectrumLocation>/server/app/dataimport. This is the default location for SPD files. The Spectrum™ Technology Platform server monitors this folder and looks for new files in two-second intervals.

You can change the location of the data import directory by altering the **platform** property in the

<SpectrumLocation>/server/app/conf/dataimportdirectories.properties file.

b) When the server detects new SPD files, the server automatically extracts the SPD files to <SpectrumLocation>/server/app/repository/datastorage.

You can change the location of the data storage folder by altering the **spectrum.data.manager.storage.directory** property in the Data Manager settings section of the <SpectrumLocation>/server/app/conf/spectrum-container.properties file.

c) By default, the SPD files are deleted after the files are extracted. However, you can archive SPD files by setting the **spectrum.data.manager.archive.data** property to "true" in the Data Manager settings section of the

<SpectrumLocation>/server/app/conf/spectrum-container.properties file.

- d) At this point the data will become available and you can add it as a Spectrum™ database resource in the **Spectrum™ Databases** section of Management Console.
- e) After you install the database files, use either the Database Resource tool in the Management Console or the Global Addressing Administration Utility database commands to define the database as a resource. For more information on the Administration Utility database commands, see the section "Global Addressing Module Databases" in the *Spectrum™ Technology Administration Guide*.

#### **Adding, Modifying, or Deleting a Global Addressing Module Database Resource**

Whenever you install a new database resource or modify an existing database resource you must define it in the Management Console in order for it to become available on your system. This procedure describes how to add or modify a database resource for the Global Addressing Module.

To create a Global Addressing Module database resource:

- 1. If you have not already done so, install the database files on your system. For instructions on installing databases, see the section "Installing Global Addressing Module Databases".
- 2. In Management Console, under **Resources**, choose **Spectrum Databases**.
- 3. You can use the buttons at the top left to manage your databases:

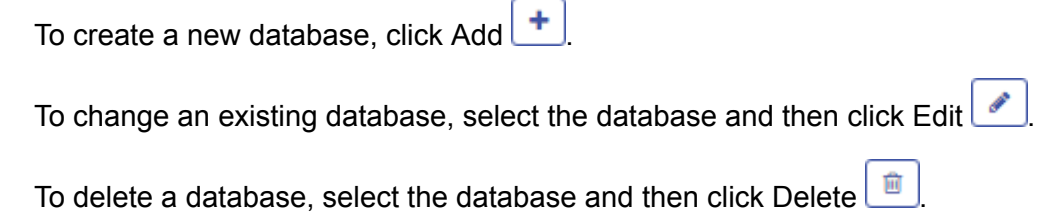

To create a new database by copying an existing database, click Copy

- 4. If you are creating a new database, on the **Add Database** page, enter a name for the database resource in the **Name** field. If you are creating a new database by copying an existing one, rename the default name as needed. You cannot modify the name of an existing database resource, because any services or jobs that reference the database resource by its original name would fail.
- 5. In the **Pool size** field, specify the maximum number of concurrent requests you want this database to handle.

The optimal pool size varies by module. You will generally see the best results by setting the pool size between one-half to twice the number of CPUs on the server, with the optimal pool size for most modules being the same as the number of CPUs. For example, if your server has four CPUs you may want to experiment with a pool size between 2 (one-half the number of CPUs) and 8 (twice the number of CPUs) with the optimal size possibly being 4 (the number of CPUs).

When modifying the pool size you must also consider the number of runtime instances specified in the dataflow for the stages accessing the database. Consider for example a dataflow that has a Global Address Validation stage that is configured to use one runtime instance. If you set the pool size for the Global Address Validation database to four, you will not see a performance improvement because there would be only one runtime instance and therefore there would only be one request at a time to the database. However, if you were to increase the number of runtime instances of the Global Address Validation stage to four, you might then see an improvement in performance since there would be four instances of the Global Address Validation stage accessing the database simultaneously, therefore using the full pool. For more information about setting runtime instances, see the *Spectrum™ Technology Administration Guide*.

**Tip:** You should conduct performance tests with various settings to identify the optimal pool size and runtime instance settings for your environment.

- 6. In the **Module** field, select Global Address Validation Coder.
- 7. In the **Type** field, select Global Addressing.
- 8. To select all Global Addressing databases and all countries within those databases, click **Include** at the top of the list of available databases. To select only specific individual databases and all countries within those individual databases, click Include next to the individual databases.

**Tip:** To see the countries included in an individual database, click the arrow to the left of a database. You can also click Include at this level to include only specific countries in an individual database.

**Note:** For optimum performance, distribute countries across multiple regional Database Resources. For example, group APAC countries into one Database Resource and EMEA countries into another Database Resource.

9. Click **Save** to add and save the selected databases. The Spectrum™ Databases page displays the added or modified databases.

# Global Address Validation

Global Addressing Validation provides enhanced address standardization and validation for international addresses outside the U.S. Global Address Validation is part of the Global Addressing Module.

#### **Supported Countries**

Global Address Validation provides enhanced address standardization and validation for the following prioritized countries. The three-digit ISO country code is shown for each country. For a complete list of all ISO country codes, see **ISO [Country](#page-283-0) Codes and Module Support** on page 284.

- Argentina (ARG)
- Australia (AUS)
- Austria (AUT)
- Belgium (BEL)
- Brazil (BRA)
- China (CHN)
- Czech Republic (CHZ)
- Denmark (DNK)
- Finland (FIN)
- France (FRA)
- Germany (DEU)
- Greece (GRC)
- India (IND)
- Ireland (IRL)
- Italy (ITA)
- Japan (JPN)
- Malaysia (MYS)
- Mexico (MEX)
- Netherlands (NLD)
- New Zealand (NZL)
- Norway (NOR)
- Poland (POL)
- Russia (RUS)
- Spain (ESP)
- Sweden (SWE)
- Switzerland (CHE)
- United Kingdom (GBR) (Includes POI information)

Global Address Validation provides additional support for 130+ countries worldwide.

#### **Using Global Address Validation**

After installing and deploying the Global Addressing Module, you can use Global Address Validation:

- As a service from Management Console
- As a stage from Enterprise Designer

#### **Using Global Address Validation As a Service**

To use Global Address Validation as a service from Management Console:

- 1. Open the Management Console.
- 2. Under the Services tab, select **Global Addressing**.
- 3. From the list of services on the left side of the pane, select **Global Address Validation**.
- 4. On the **Database Resources** tab, select the Global Address Validation database resource to use.
- 5. Click **Save** to save your database selection.
- 6. On the **Default Options** tab, specify the options you want. For information on the options, see **[Options](#page-68-0)** on page 69.
- 7. If you make changes to the global default options, click **Save** to save those changes. Any changes you make to the global default options are also applied to Global Address Validation in Enterprise Designer.
- 8. Click the **Preview** tab.
- 9. On the **Preview** tab, enter your input address elements in the appropriate fields. For information on the input fields, see **[Input](#page-67-0)** on page 68.
- 10. Click **Run Preview**.
- 11. In Preview **Output Records**, on the right side of the pane, note that the results of the search have been placed in the appropriate output field. For information on the output fields, see **[Output](#page-71-0)** on page 72.
- 12. In the Preview tab, you can:
	- a) Use Add  $\leftarrow$  to add additional input records for Run Preview processing.
	- b) Use Import  $\left\lfloor \frac{b}{2} \right\rfloor$  to import a number of input records for Run Preview processing.
	- c) Use Delete  $\boxed{\blacksquare}$  to delete all records from the current Run Preview session.

#### **Using Global Address Validation As a Stage**

You can use Global Address Validation as a stage from Enterprise Designer to perform address validation as a batch process. For more information about creating a job using Global Address Validation as a stage, see:

- My First Dataflow (Job) in the Dataflow Designer Guide
- **[Input](#page-67-0)**
- **[Options](#page-68-0)**
- **[Output](#page-71-0)**

## <span id="page-67-0"></span>**Input**

Global Address Validation uses an address as input. All addresses use this format regardless of the address's country. To obtain the best performance and address match, your input address lists should be as complete as possible, free of misspellings and incomplete addresses, and as close to postal authority standards as possible. Most postal authorities have websites that contain information about address standards for their particular country.

**Note:** The country name or two- or three- character country ISO code is optional. If you omit the country, Global Address Validation returns the best available candidates for the **Default Country** selected on the **Default Options** tab. For a list of ISO codes, see **ISO [Country](#page-283-0) Codes and Module [Support](#page-283-0)** on page 284.

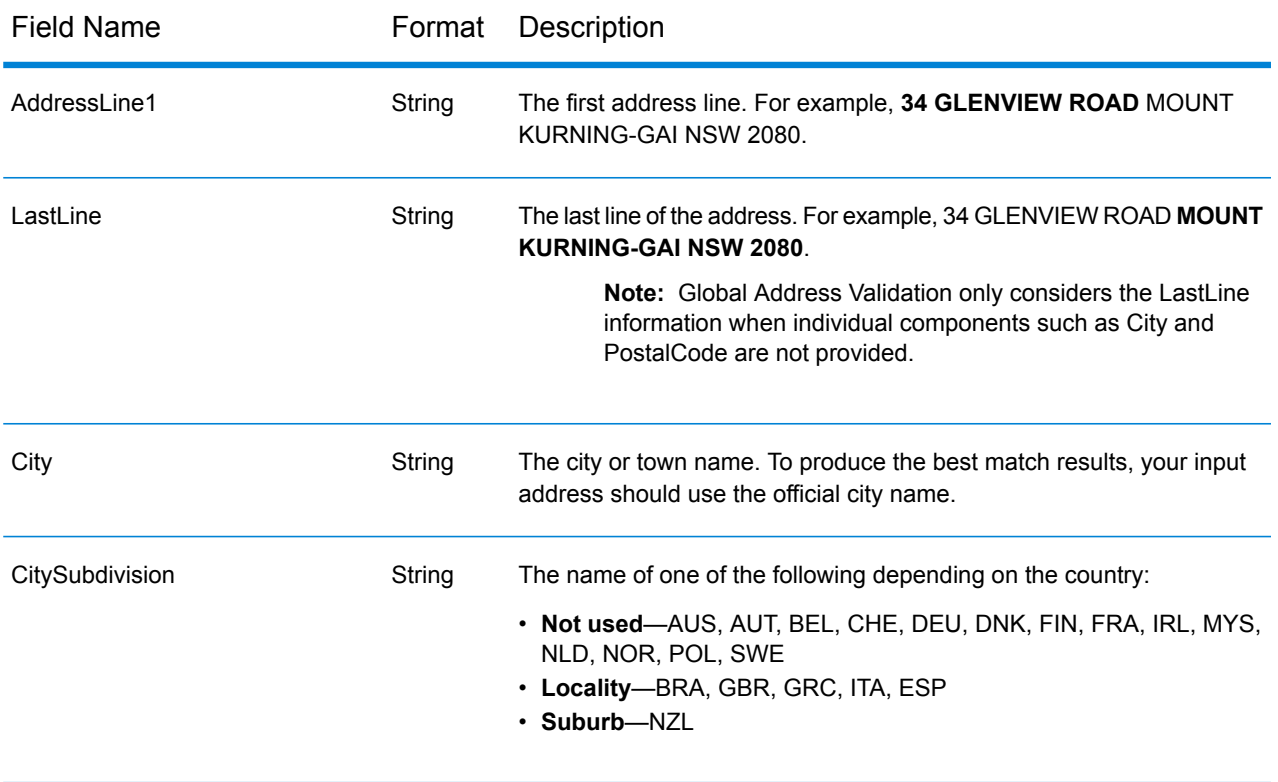

#### **Table 19: Global Address Validation Input**

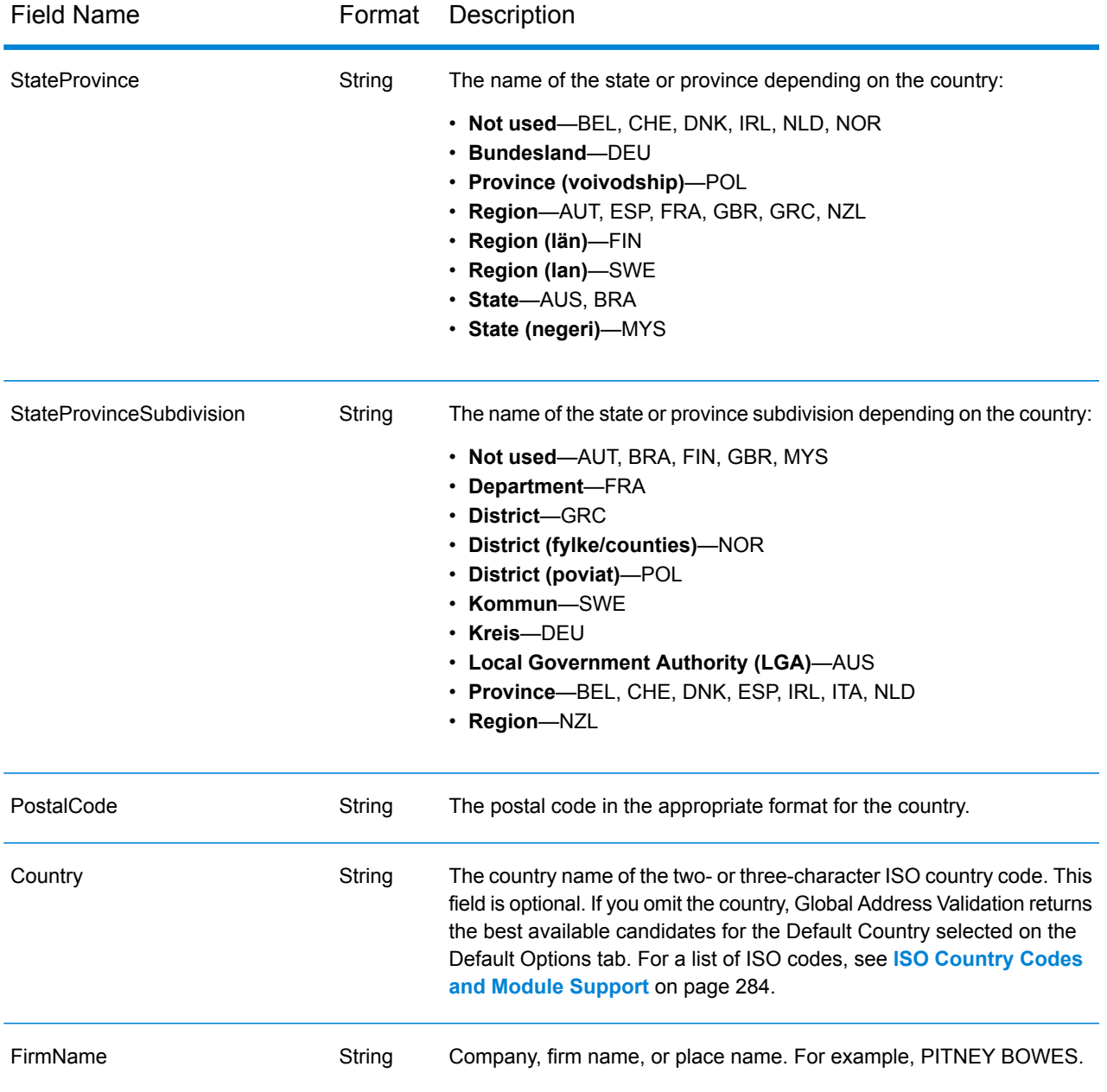

## <span id="page-68-0"></span>**Options**

Global Address Validation uses the default options settings to define address validation processing.

## **Table 20: Global Address Validation Options**

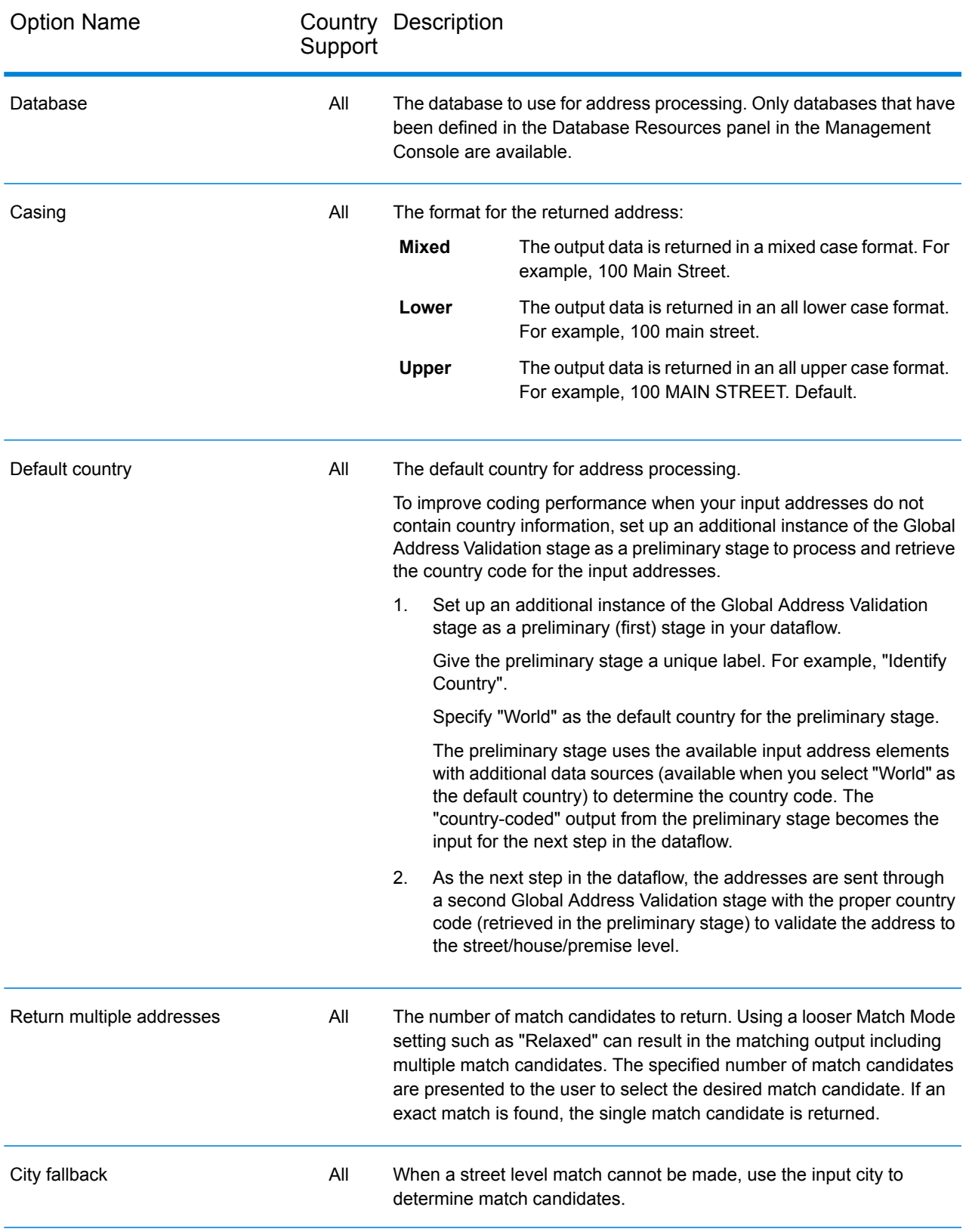

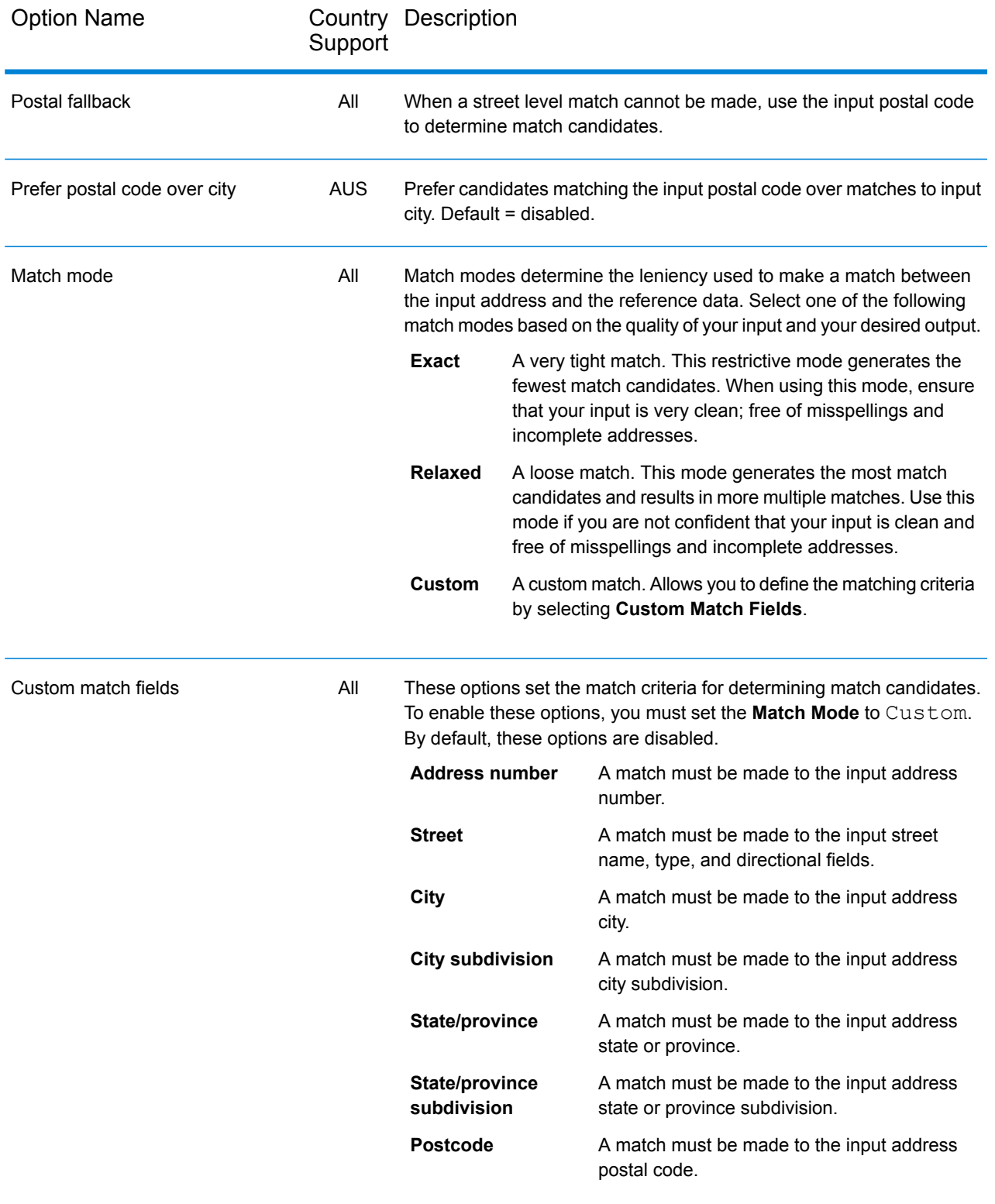

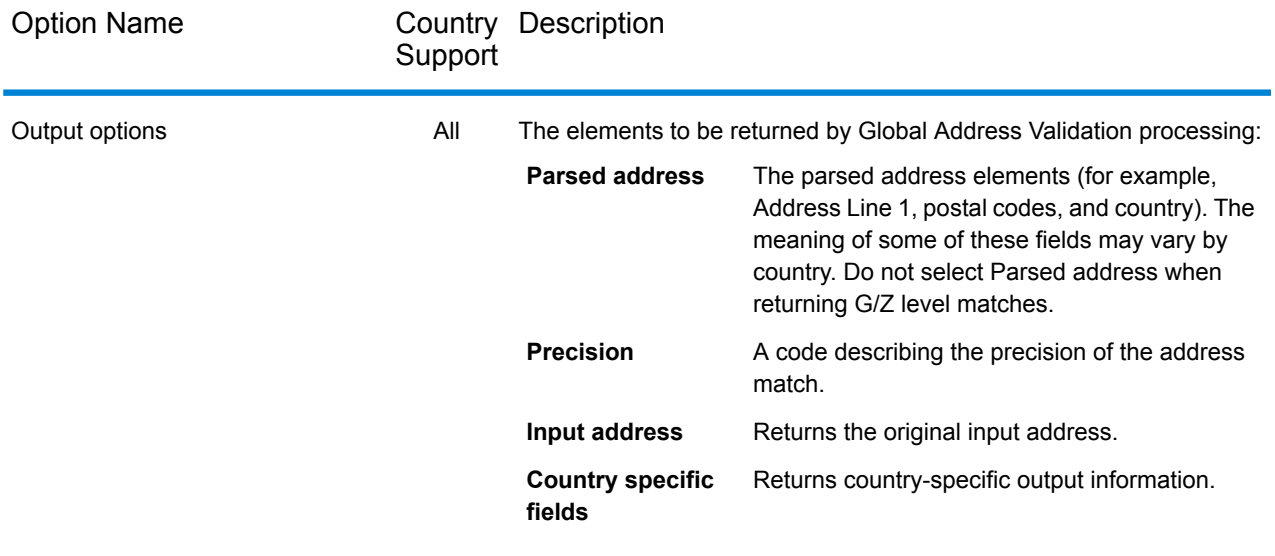

## <span id="page-71-0"></span>**Output**

Global Address Validation output is determined by the output options you select.

#### *Standard Address Output*

Standard address output consists of address lines which correspond to how the address would appear on an address label. City, state or province, postal code, and other data are also included in the standard address output.
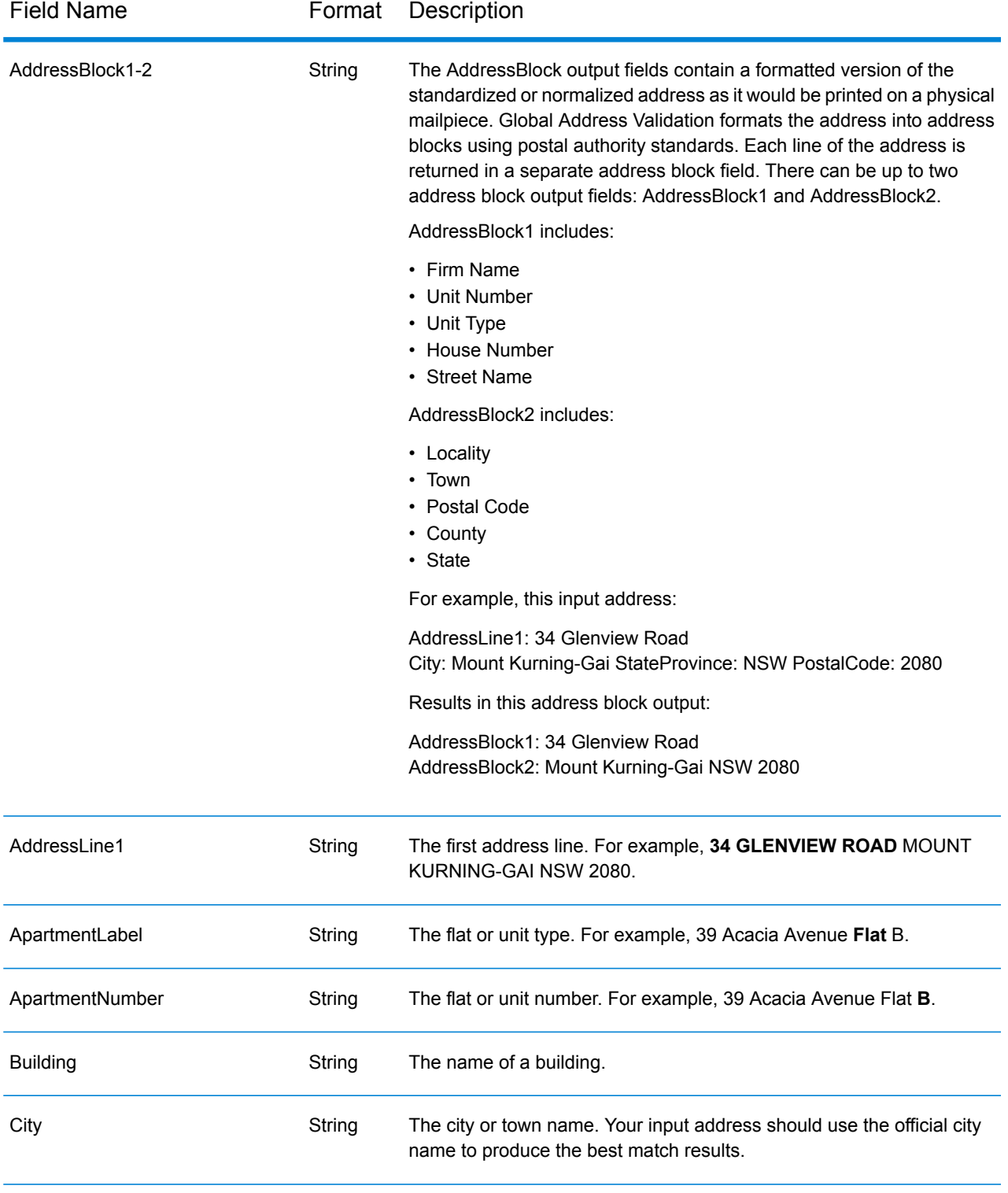

# **Table 21: Standard Address Output**

# Stages Reference

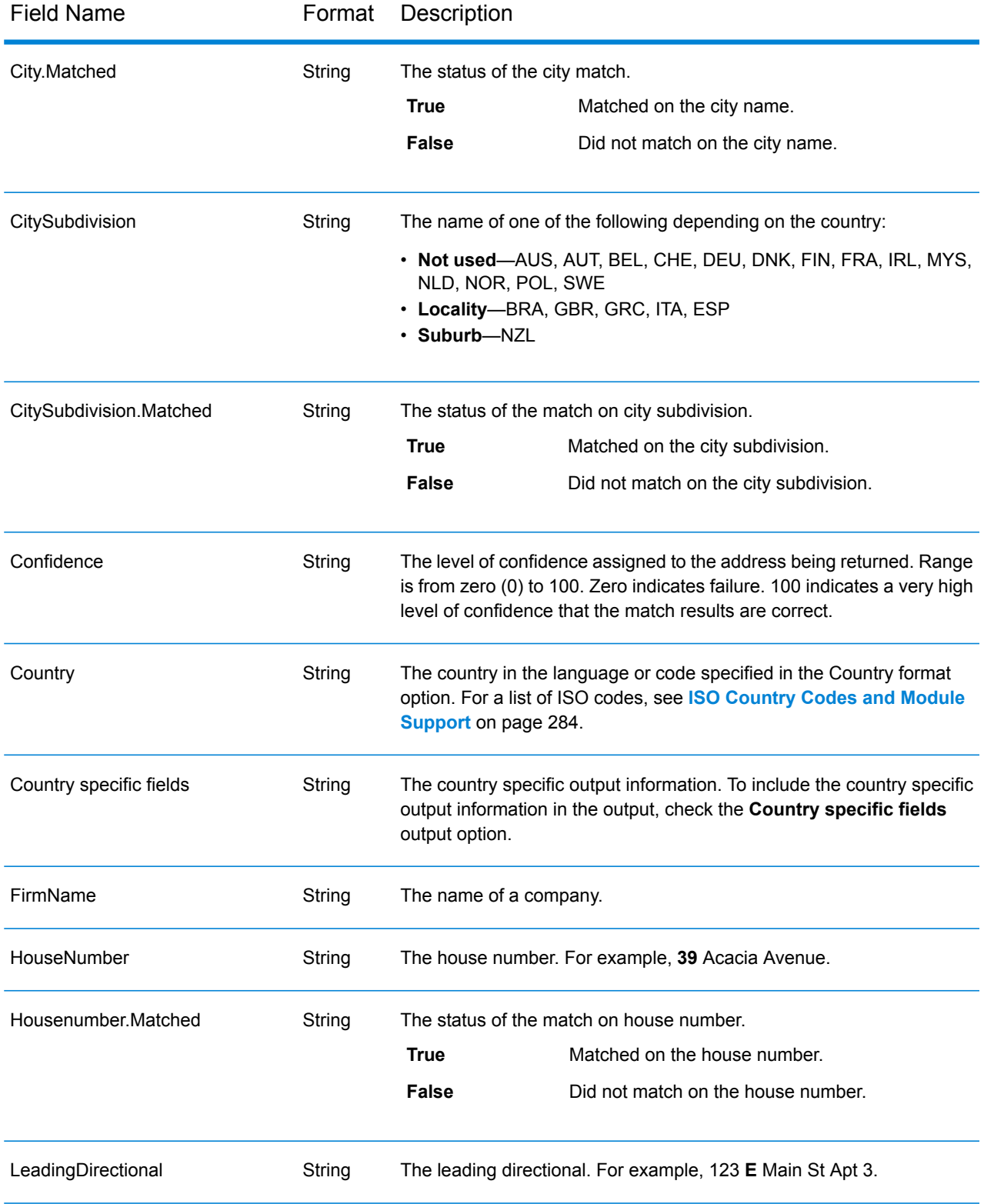

# Stages Reference

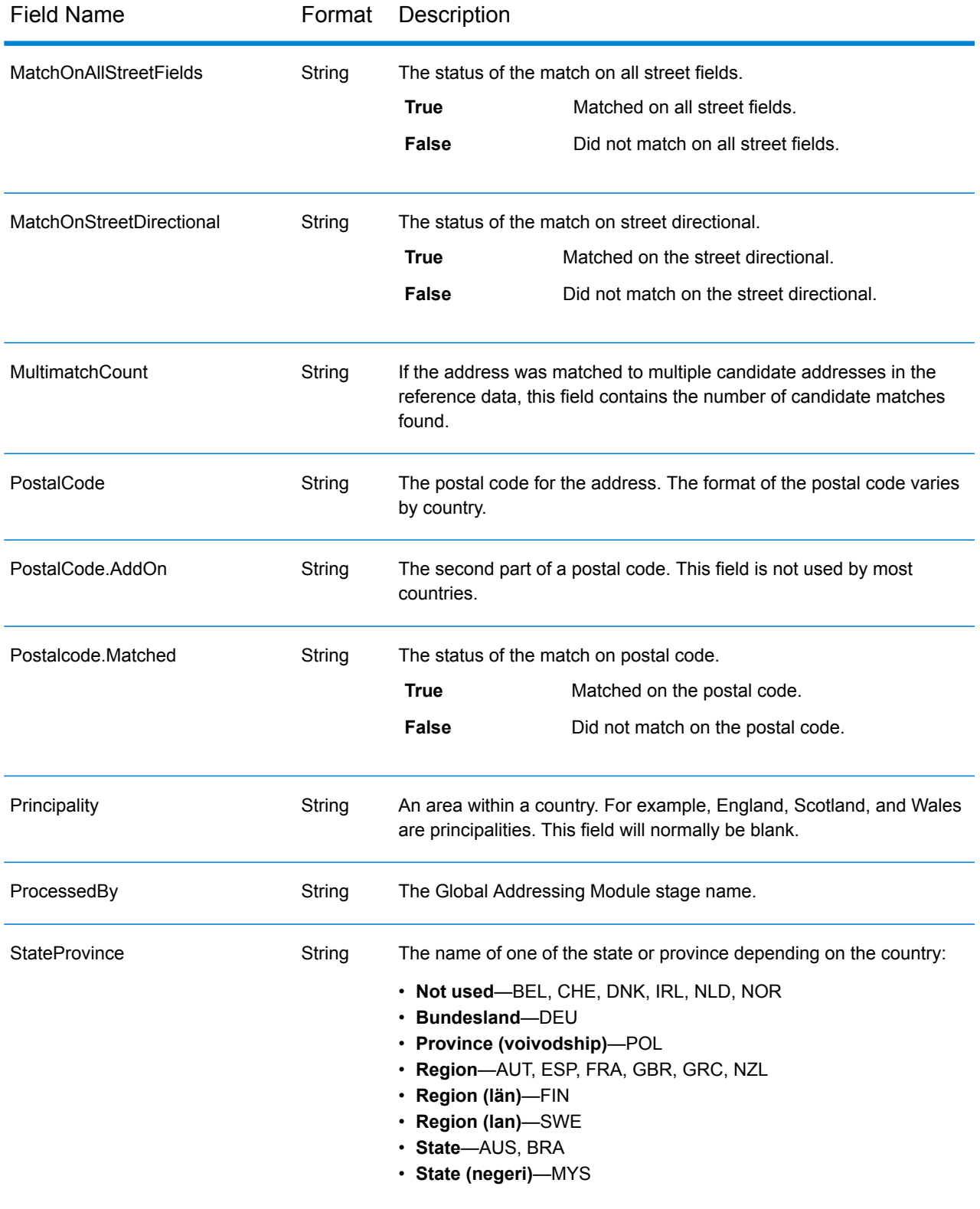

# Stages Reference

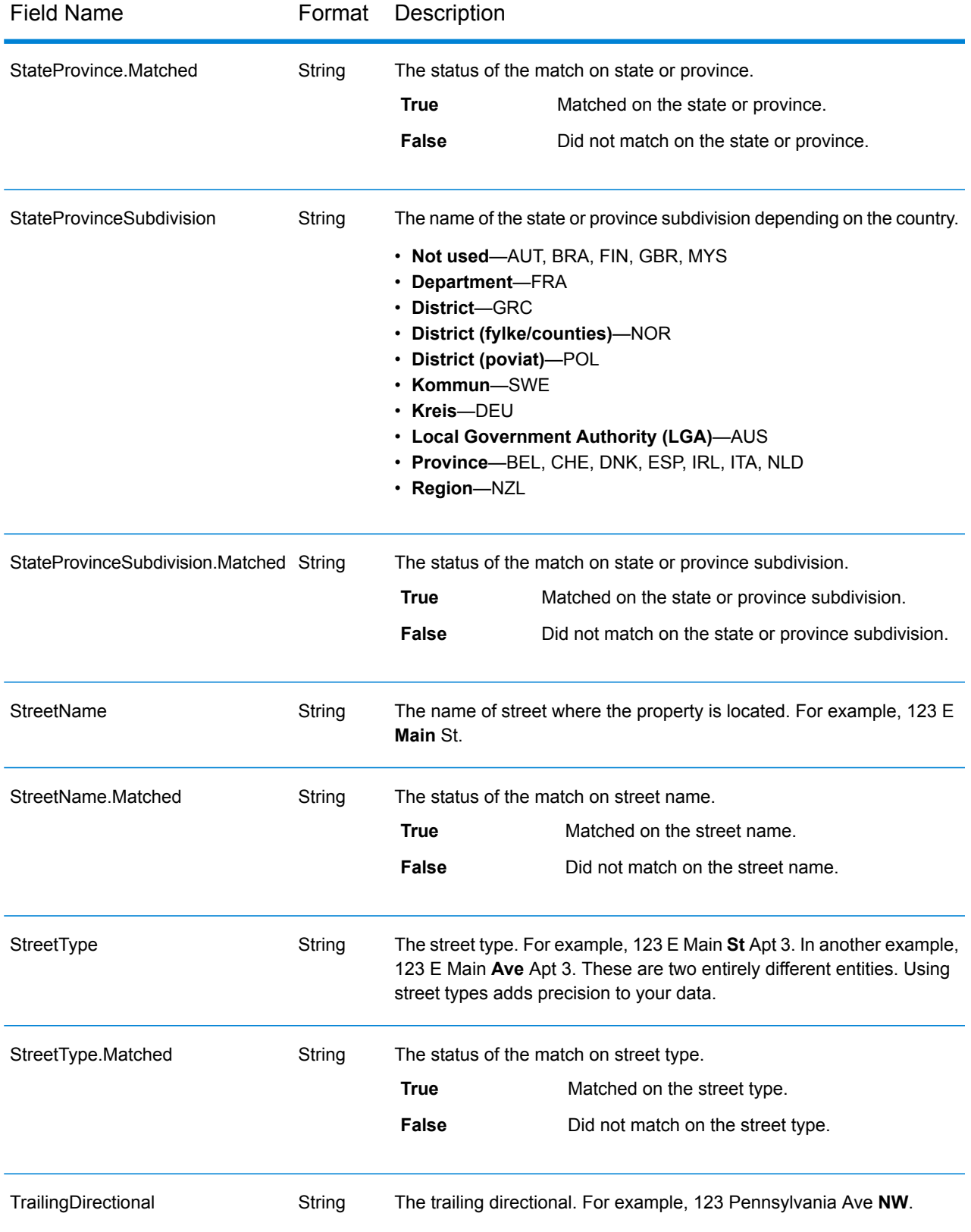

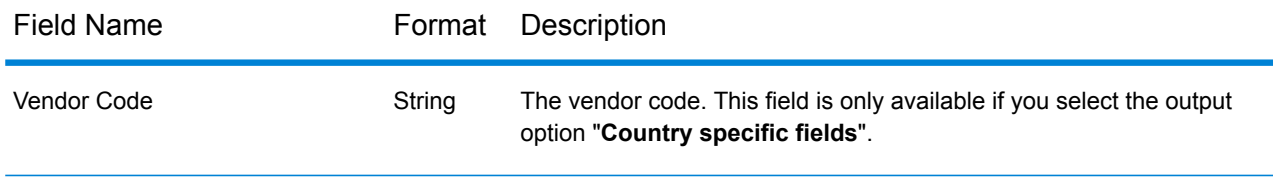

# *Parsed Input*

The output can include the input address in parsed form. This type of output is referred to as "parsed input." Parsed input fields contain the address data that was used as input regardless of whether or not Global Address Validation validated the address. This information is not available when the address is validated at the postal / city level . It is available when an address gets validated at the street level. To include parsed input fields in the output, check the **Parsed address** output option.

# **Table 22: Parsed Input**

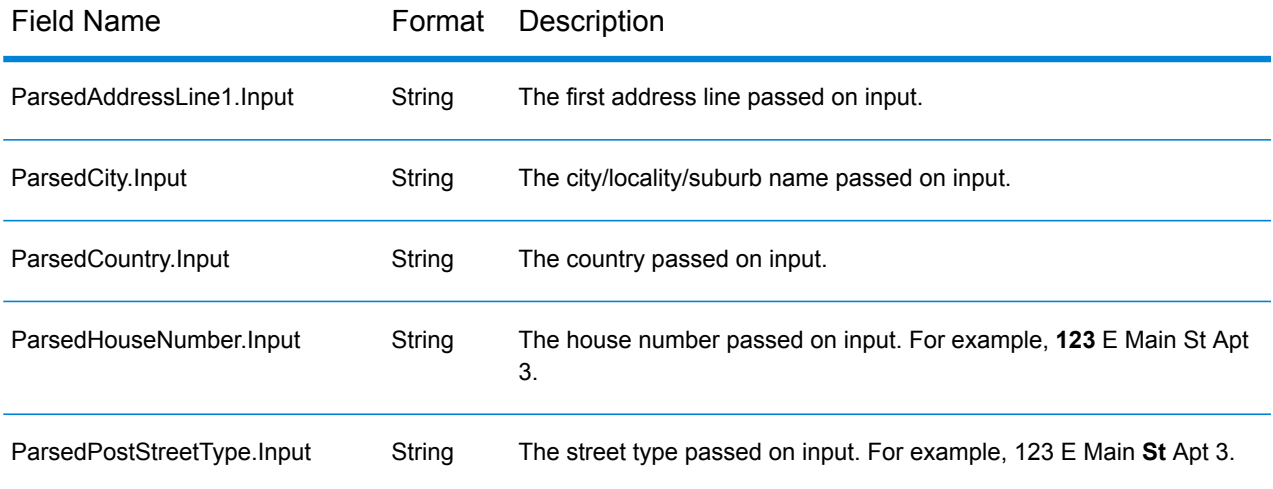

# *Precision*

The output can include the precision code that describes the precision of the address match for the input address. To include the precision code in the output, check the **Precision** output option.

**Note:** The "Precision code counts" section on the Match Analysis Report only displays when you check the "Precision" output option.

# **Table 23: Precision**

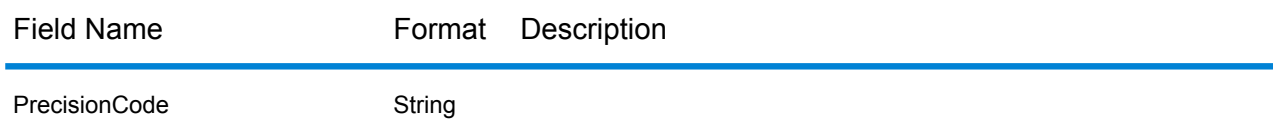

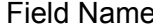

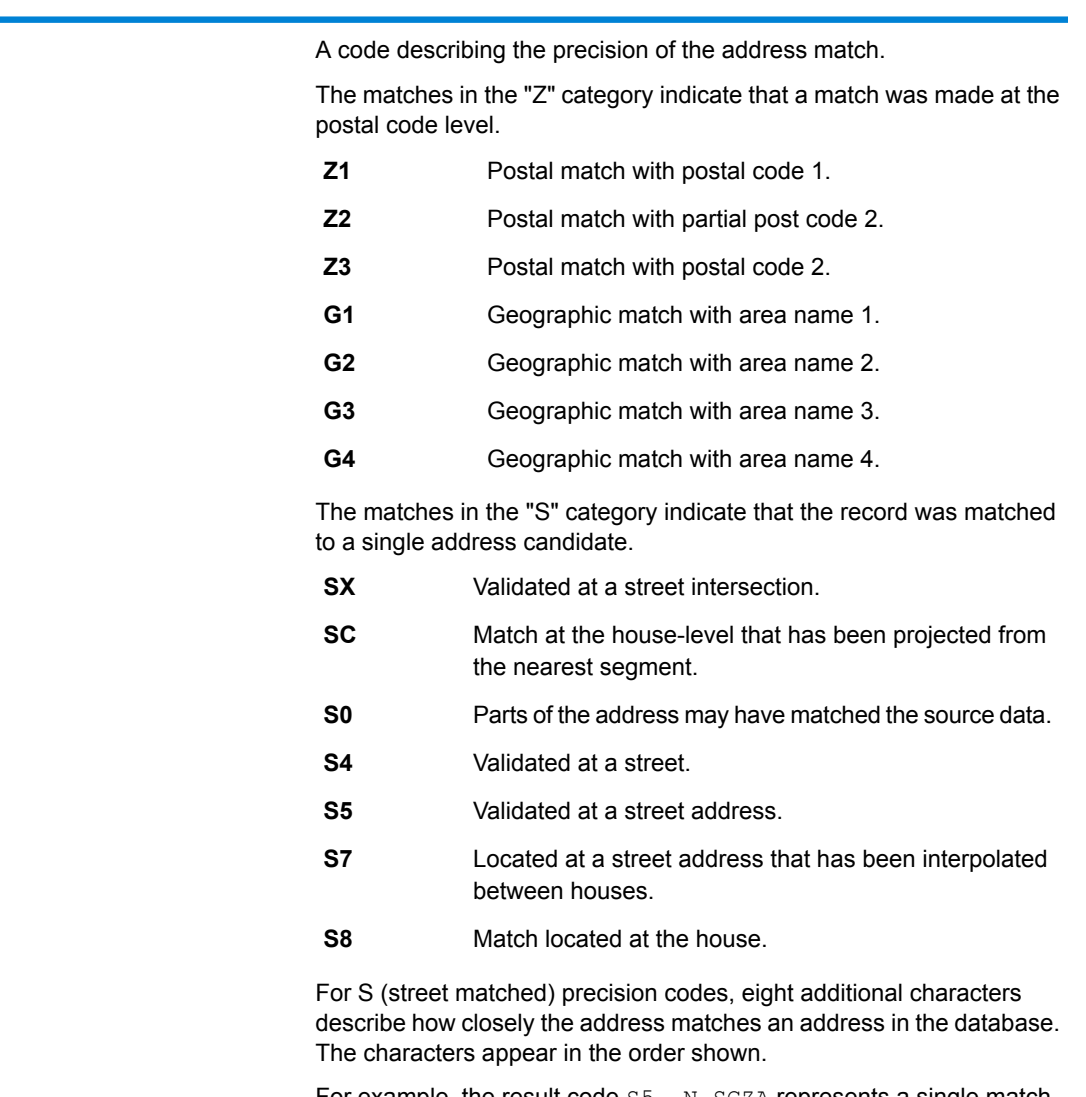

For example, the result code S5--N-SCZA represents a single match that matched the street name, street suffix direction, town, and postal code. The dashes indicate that there was no match on house number, street prefix direction, or thoroughfare type. The match came from the Street Range Address database. This record would be matched at the street address level of the match candidate.

- **H** House number match.
- Street prefix (pre-directional). P is present if any of these conditions are satisfied: **P**
	- The candidate pre-directional matches the input pre-directional.
	- The candidate post-directional matches the input pre-directional after pre- and post-directionals are swapped.
	- The input does not have a pre-directional.

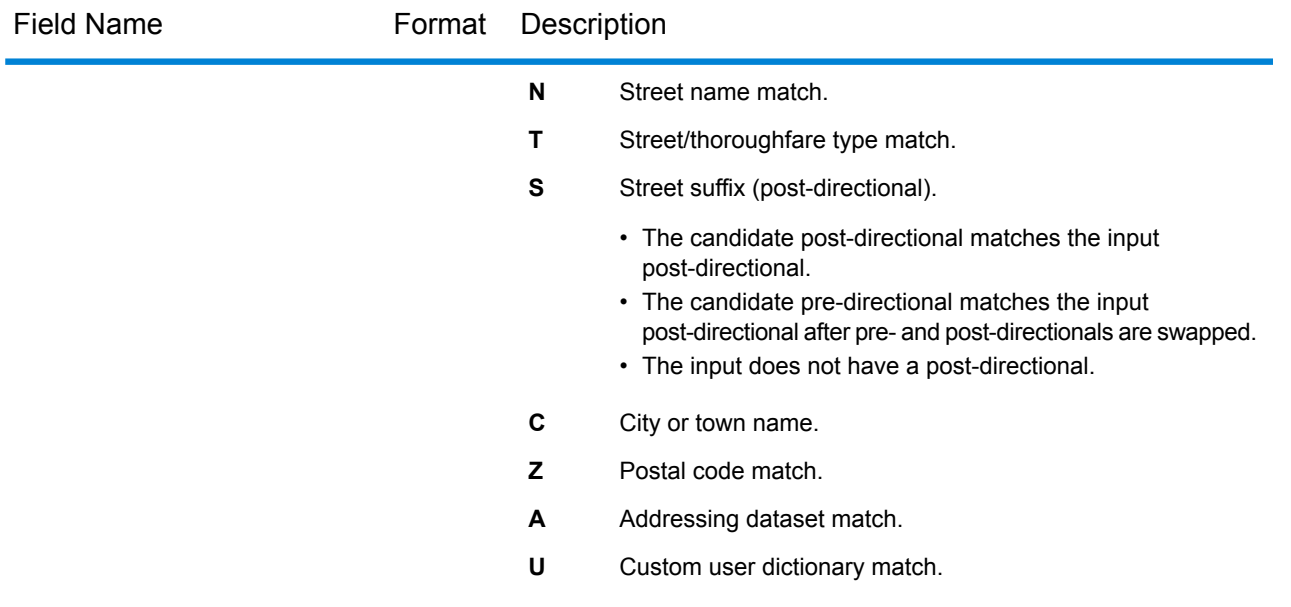

# *Input Address*

The output can include the input address. To include the input address, check the **Input address** output option.

# **Table 24: Input Address**

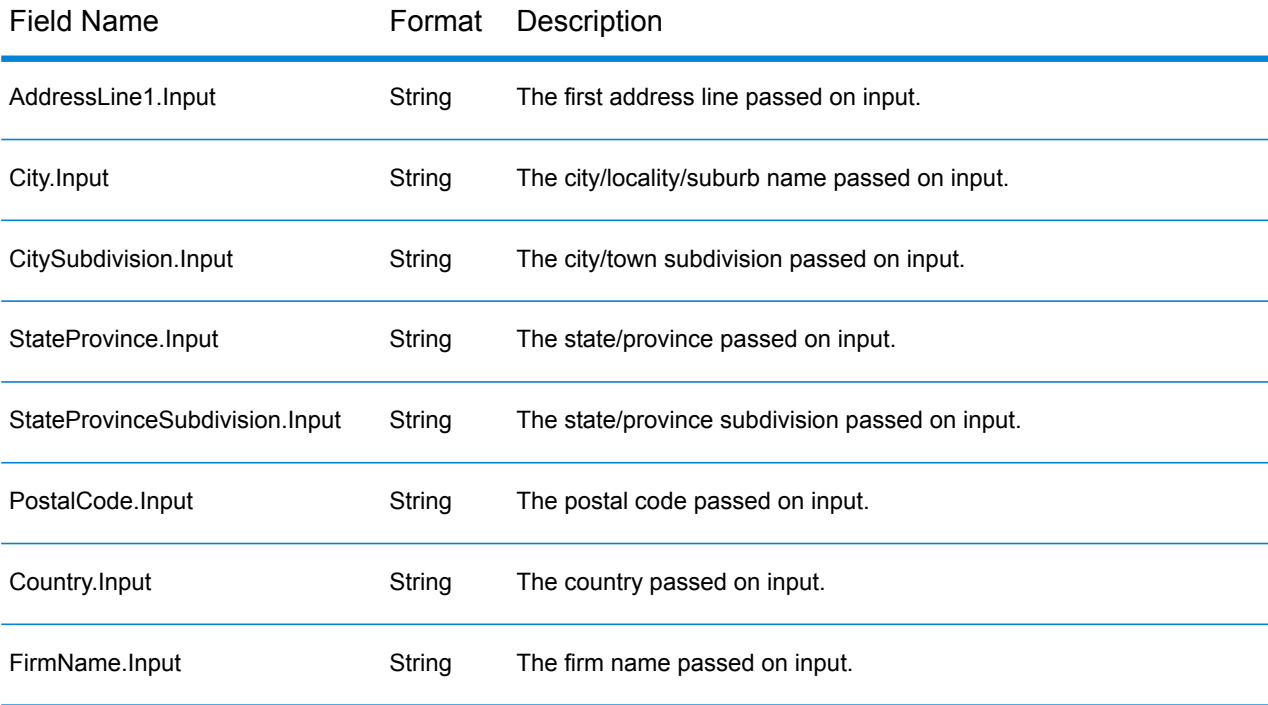

#### *Country Specific Fields*

Ë

The output can include country specific fields. To include country specific fields in the output, check the **Country specific fields** output option.

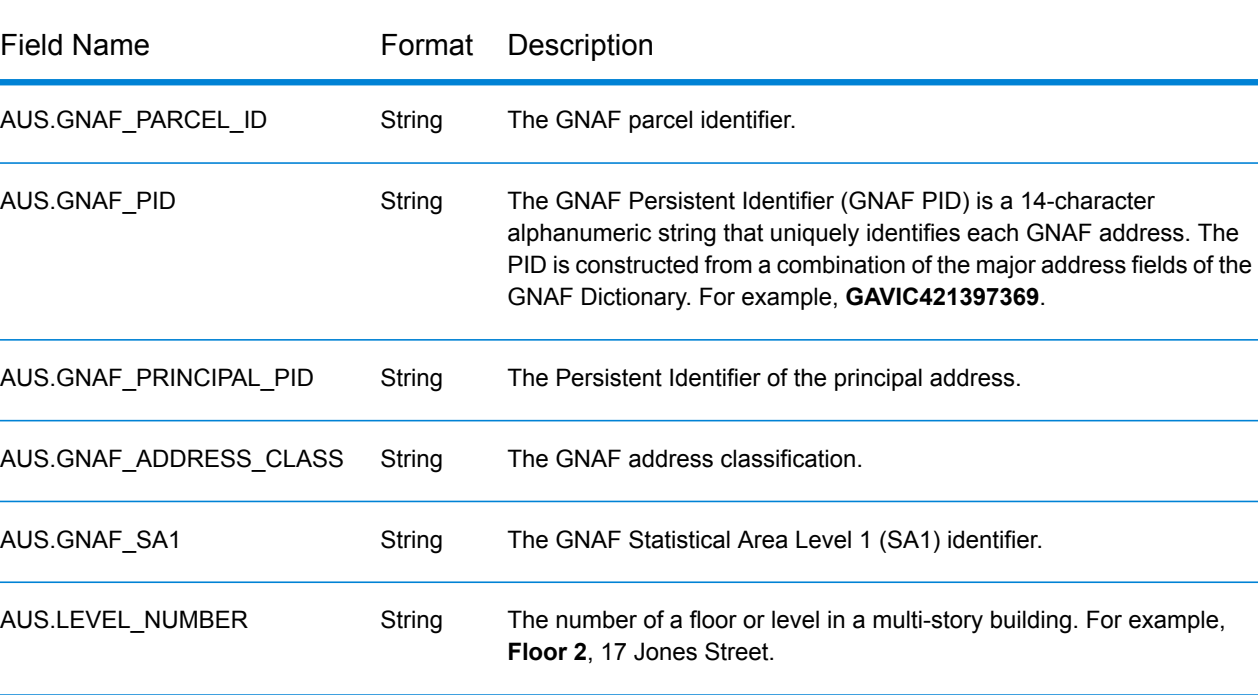

# **Table 25: Australia (AUS) Country Specific Fields**

# **Table 26: United Kingdom (GBR) Country Specific Fields**

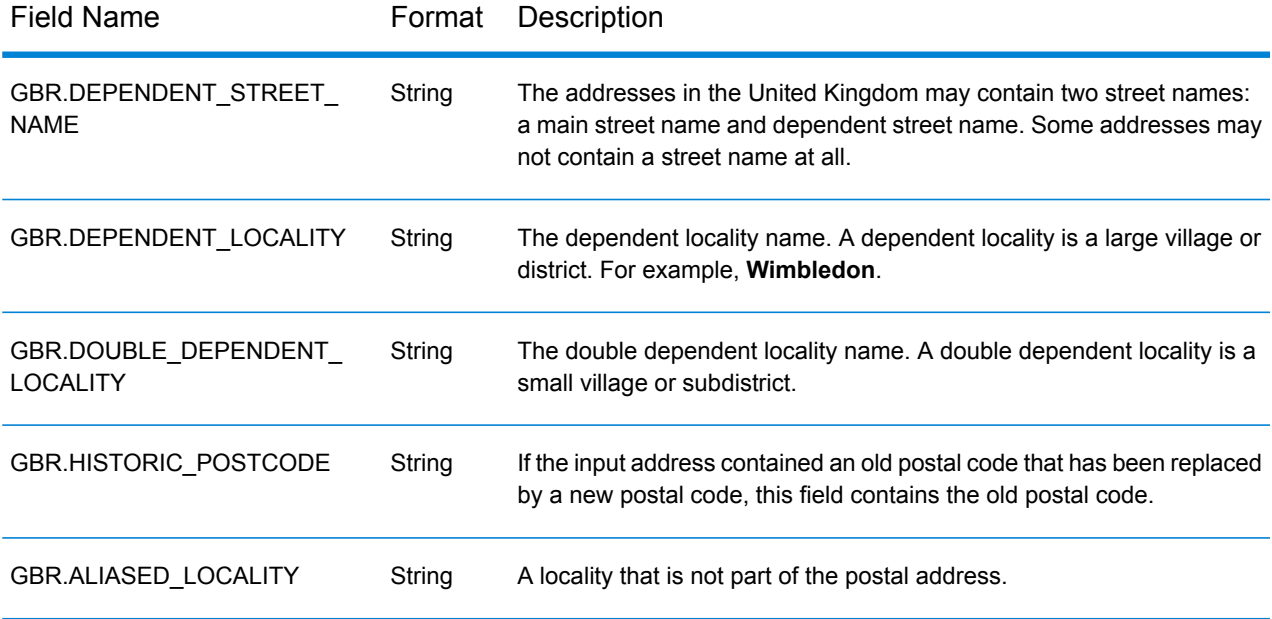

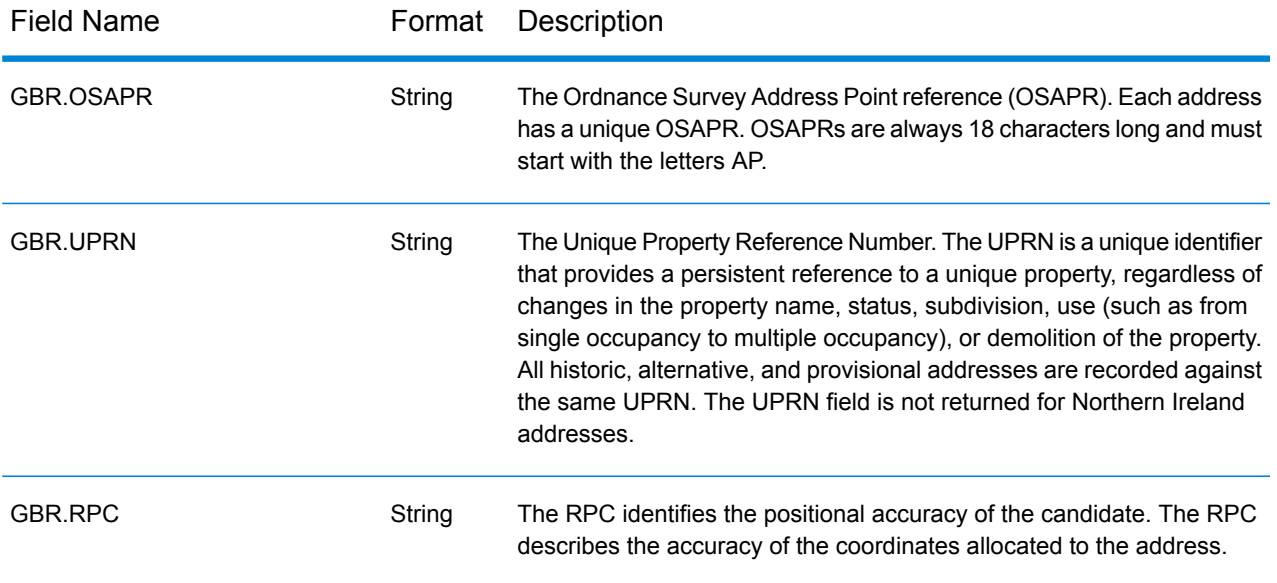

# **Table 27: Ireland (IRL) Country Specific Fields**

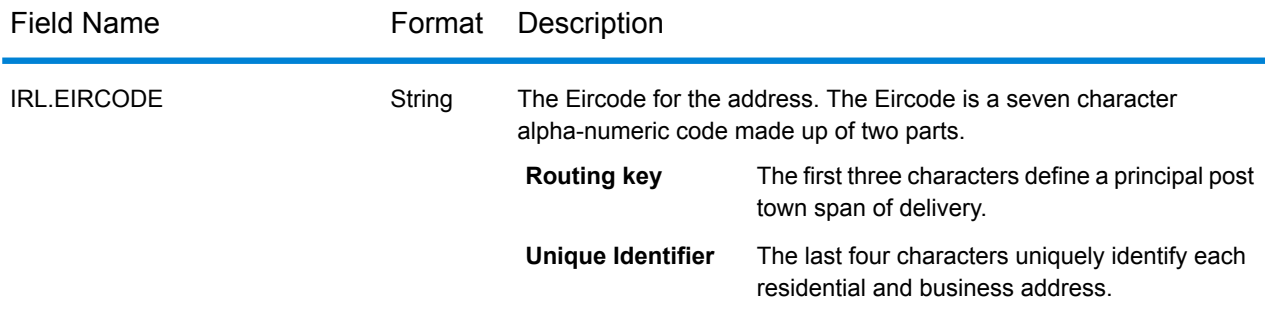

# **Table 28: Italy (ITA) Country Specific Fields**

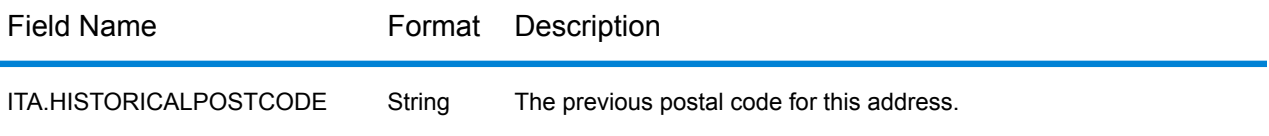

# **Table 29: Netherlands (NLD) Country Specific Fields**

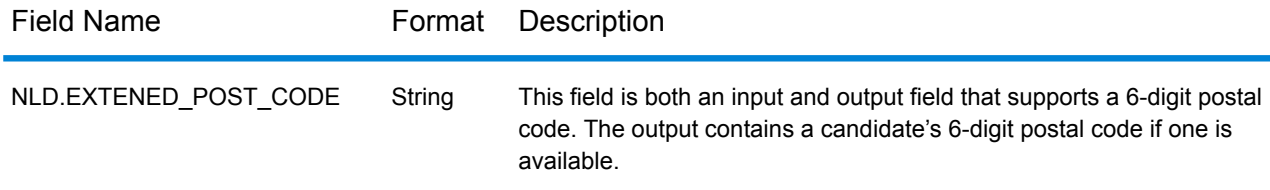

# **Table 30: New Zealand (NZL) Country Specific Fields**

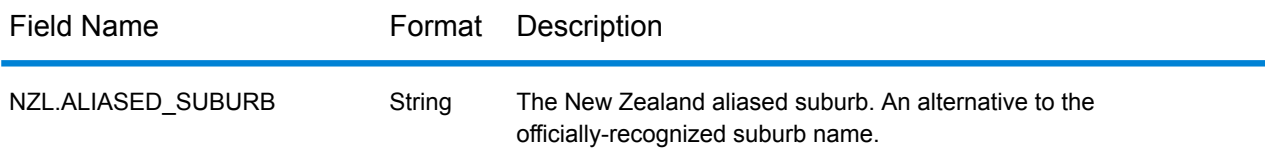

# **Reports**

#### *Match Analysis by Country*

The Global Address Validation Match Analysis by Country Report provides address matching summary statistics for each country processed in your job. For instructions on how to use reports, see the *Spectrum™ Technology Platform Dataflow Designer's Guide*.

# *Summary of Matched Elements*

This section contains summary information on matched elements for each country.

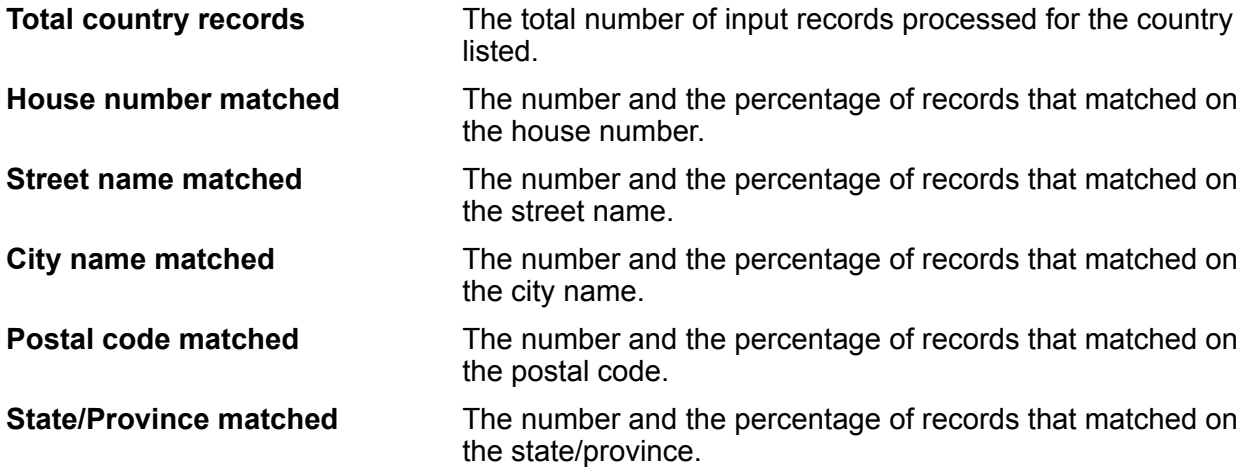

# *Precision Code Counts*

This section provides statistics on the number and the percentage of records in your job that matched for each precision code. The precision code describes the level of precision for each record's address match.

**Note:** The "Precision code counts" section on the Match Analysis Report only displays when you check the **Precision** output option.

# *Precision Code Z Category*

The Z category indicates that a match was made at the postal code level. A postal code match is returned in either of these cases:

- You specified to match to postal code. The resulting match is located at the postal code with the following possible accuracy levels.
- There is no street level match and you specified to fall back to postal code.

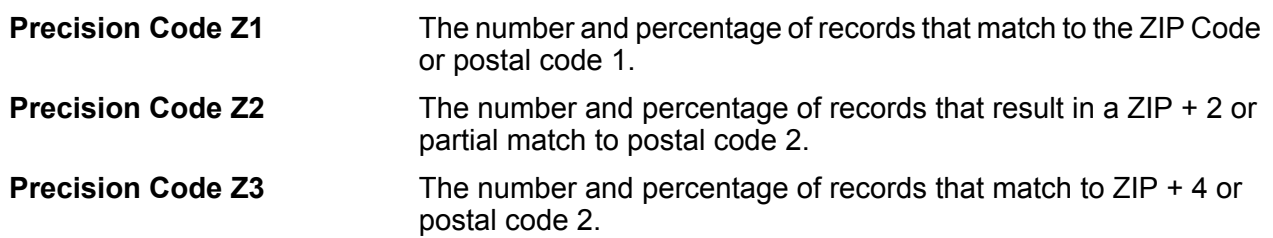

# *Precision Code G Category*

Geographic level candidates return a precision code beginning with the letter G. The number following the G in the precision code provides more detailed information on the accuracy of the match.

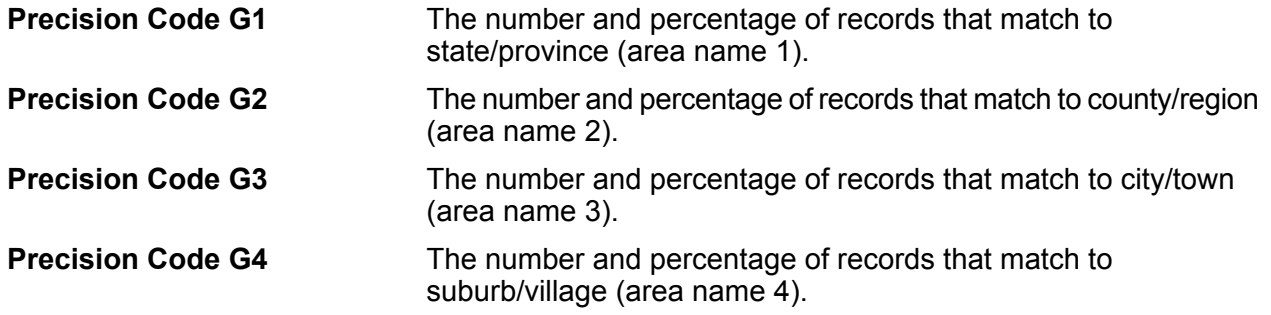

# *Precision Code S Category*

Street level candidates return a precision code beginning with the letter S. The character following the S in the precision code provides more detailed information on the accuracy of the match.

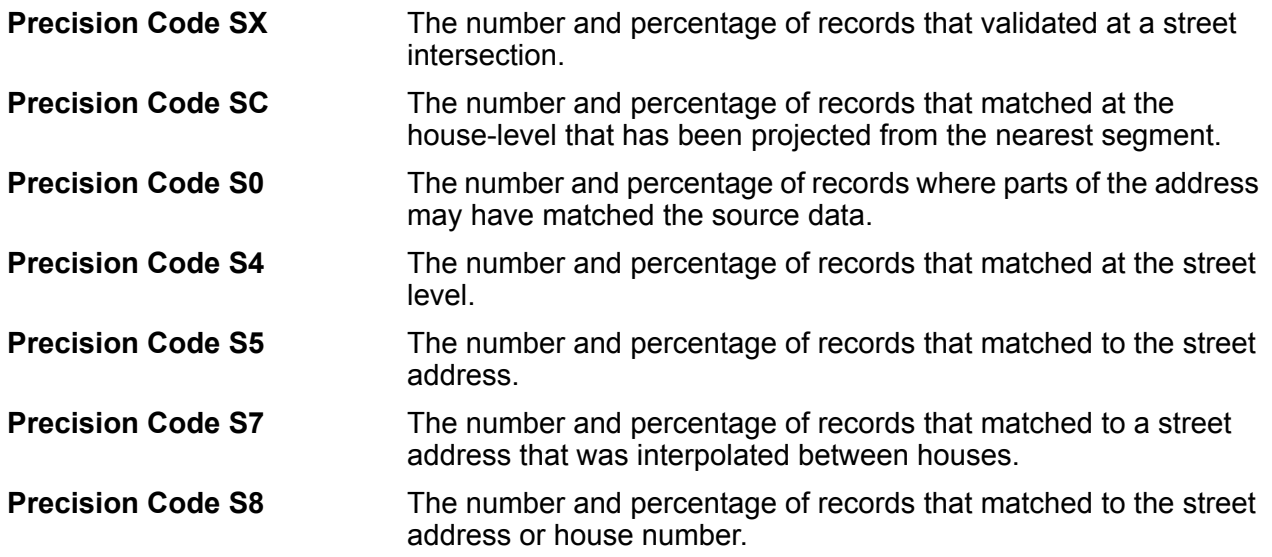

For more information about the S precision code, see the Global Address Validation Output section.

#### *Confidence Levels*

This section provides a graphical representation of the percentage of records for each country that matched at different confidence levels. The confidence level assigned to a returned address ranges from zero (0) to 100. Zero indicates failure. 100 indicates a very high level of confidence that the match results are correct.

**Note:** The confidence levels are calculated as a percentage of matched records. Input records that fail (Status.Code=F) and do not match are not included in the confidence level calculations and are not included in the confidence level graph on the report.

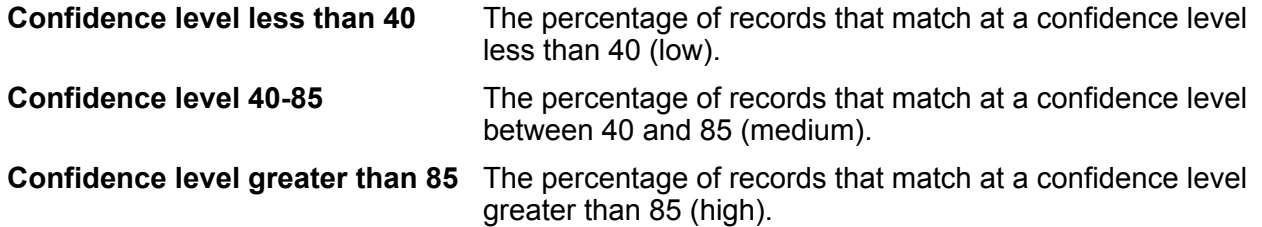

#### *Summary of Matched Elements for: Unknown*

This section of the report provides matching statistics on records for which the **input** country code was not recognized **and** the country was not determined via address match.

**Note:** This section only displays when the output from your job includes records that did not match on country.

#### *Precision Code Counts for: Unknown*

This section provides matching precision statistics on records for which the **input** country code was not recognized **and** the country was not determined via address match. The precision code describes the level of precision for each record's address match.

**Note:** The "Precision code counts" section on the Match Analysis Report only displays when you check the **Precision** output option.

#### *Summary of Matched Elements for: All Countries*

This section of the report provides matching statistics for all input addresses that matched on country for all countries combined.

#### *Precision Code Counts for: All Countries*

This section provides matching precision statistics for all input addresses that matched on country for all countries combined. The precision code describes the level of precision for each record's address match.

**Note:** The "Precision code counts" section on the Match Analysis Report only displays when you check the **Precision** output option.

# *Precision Code Definitions*

This section provides a reference for the precision codes that display on the report. For more information on precision codes, see the Global Address Validation Output section.

#### *Report Footer*

The footer on each page displays the time the report was generated and the page number.

#### *Address Matching Summary Report*

The Address Matching Summary Report provides summary matching statistics for each country processed. For instructions on how to use reports, see the *Spectrum™ Technology Platform Dataflow Designer's Guide*.

#### *Country*

This section provides matching statistics for each country processed.

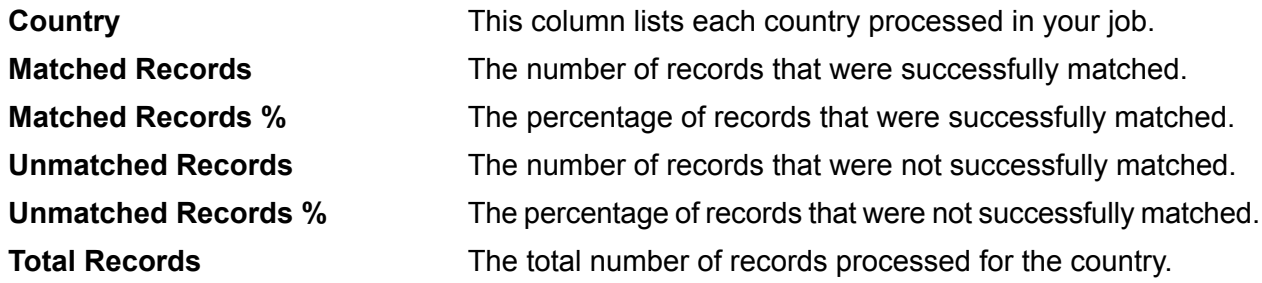

# *All Records*

This section lists the total matching results for all countries processed.

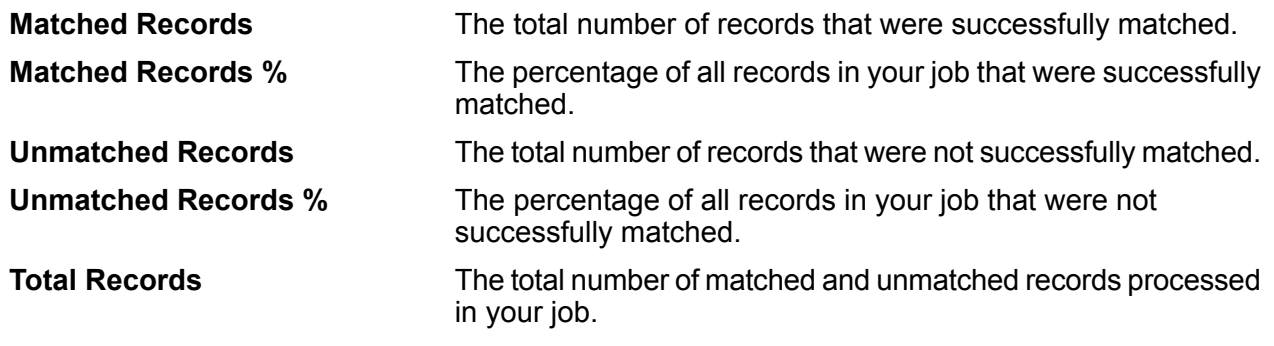

# Global Type Ahead

Global Type Ahead automatically suggests addresses as you type and immediately returns candidates based on your input. You can then select your candidate from the presented candidate list. Global Type Ahead is part of the Global Addressing Module.

# **Global Type Ahead Features**

Global Type Ahead provides the following capabilities.

- Select country (optional). See **[Supported](#page-86-0) Countries** on page 87 for a list of available countries.
- Single line input search for street addresses
- Specify the number of candidates to display
- Candidates returned in order based on closest match
- Search Points of Interest (POI)
- Search All to include both street addresses and POI
- Fuzzy Match capabilities

**Note:** POI and category/subcategory features are accessible only if available and you have licensed and installed POI data.

For both address searches and POI searches, candidates are displayed as you type. As you type more specific information, the results are refined to display more relevant candidates. Candidates include the full address and POI (if the candidate is a Point of Interest).

After installing and deploying Global Type Ahead, you can use the Management Console to explore all the capabilities and see candidate results.

<span id="page-86-0"></span>A sample application for Global Type Ahead is available on the Spectrum™ landing page.

#### **Supported Countries**

Global Type Ahead covers street addresses and Points of Interest (POIs) for the following countries. The three-digit ISO country code is shown for each country. For a complete list of all ISO country codes, see **ISO [Country](#page-283-0) Codes and Module Support** on page 284.

**Note:** The POI data must be purchased separately. POI and category/subcategory features are accessible only if available and you have licensed and installed POI data. Street address data is packaged with the Global Addressing Module.

- Andorra (AND)
- Australia (AUS)
- Austria (AUT)
- Bahrain (BHR)
- Belgium (BEL)
- Brazil (BRA)
- Canada (CAN)
- Czech Republic (CZE)
- Denmark (DNK)
- Finland (FIN)
- France (FRA)
- Germany (DEU)
- Greece (GRC) (Does not include POI information)
- Hungary (HUN)
- Ireland (IRL)
- Italy (ITA)
- Japan (JPN)
- Kuwait (KWT)
- Liechtenstein (LIE)
- Luxembourg (LUX)
- Mexico (MEX)
- Netherlands (NLD)
- New Zealand (NZL) (Does not include POI information)
- Norway (NOR)
- Oman (OMN)
- Poland (POL)
- Portugal (PRT)
- Qatar (QAT)
- Russia (RUS)
- Saudi Arabia (SAU)
- Singapore (SGP)
- Slovakia (SVK)
- Slovenia (SVN)
- South Africa (ZAF)
- Spain (ESP)
- Sweden (SWE)
- Switzerland (CHE)
- Thailand (THA)
- Turkey (TUR)
- United Arab Emirates (ARE)
- United Kingdom (GBR)
- United States (USA)

# **Note:**

See the current Database Release Notes for more details of country coverage and data vintages.

# **Using Global Type Ahead**

After installing and deploying the Global Addressing Module, you can use Global Type Ahead:

- As a service from Management Console
- As a stage from Enterprise Designer

# **Using Global Type Ahead As a Service**

To use Global Type Ahead as a service from Management Console:

- 1. Open the Management Console.
- 2. Under the Services tab, select **Global Addressing**.
- 3. From the list of services on the left side of the pane, select **Global Type Ahead**.
- 4. On the **Database Resources** tab, specify the Global Type Ahead database resource to use.
- 5. Click **Save** to save your database selection.
- 6. Click the **Default Options** tab.
- 7. On the **Default Options** tab, specify the options you want. For information on the options, see **[Options](#page-89-0)** on page 90.
- 8. If you make changes to the global default options, click **Save** to save those changes. Any changes you make to the global default options are also applied to Global Type Ahead in Enterprise Designer.
- 9. Click the **Preview** tab.
- 10. In the **AddressLine1** field, enter the complete first line of the address, typically including street and house number.
- 11. In the **Country** field, enter the country name or the two or three-character ISO country code. If you omit the country, Global Type Ahead returns the best available candidates for the Default Country selected on the Default Options tab. For a list of ISO codes, see **ISO [Country](#page-283-0) Codes and Module [Support](#page-283-0)** on page 284.
- 12. Click **Run Preview**.
- 13. In Preview **Output Records** on the right side of the pane, note that the results of the search have been placed in the appropriate output field. For information on the output fields, see **[Output](#page-90-0)** on page 91.

# **Using Global Type Ahead As a Stage**

You can use Global Type Ahead as a stage from Enterprise Designer to perform address validation as a batch process. For more information about creating a job using Global Type Ahead as a stage, see:

- My First Dataflow (Job) in the Dataflow Designer Guide
- <span id="page-88-0"></span>• **[Input](#page-88-0)** on page 89
- **[Options](#page-89-0)** on page 90
- **[Output](#page-90-0)** on page 91

# **Input**

Global Type Ahead automatically suggests addresses as you type and immediately returns candidates based on your input. Global Type Ahead can also return Points of Interest (POI).

**Note:** The POI data must be purchased separately. POI and category/subcategory features are available only if you have licensed and installed POI data. Street address data is packaged with the Global Addressing Module.

# **Table 31: Global Type Ahead Input**

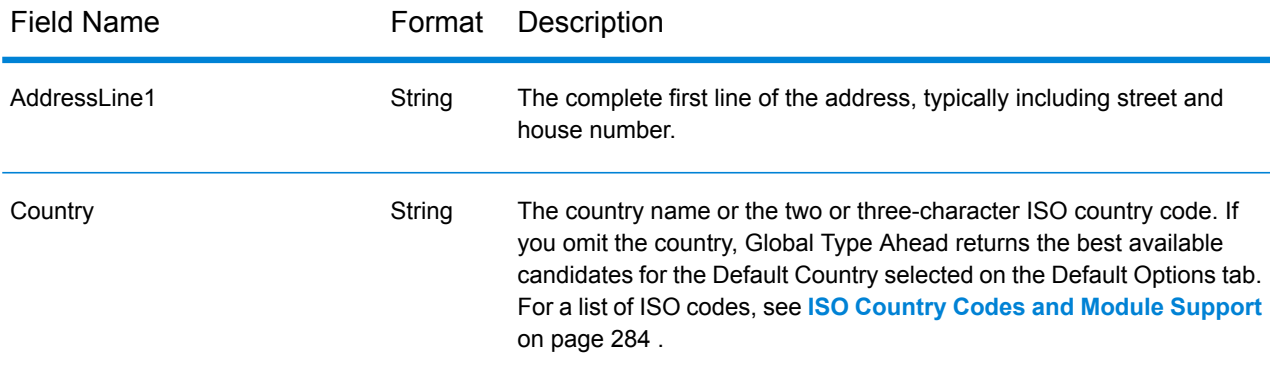

# <span id="page-89-0"></span>**Options**

Global Type Ahead uses the default options settings to define address retrieval processing.

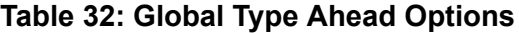

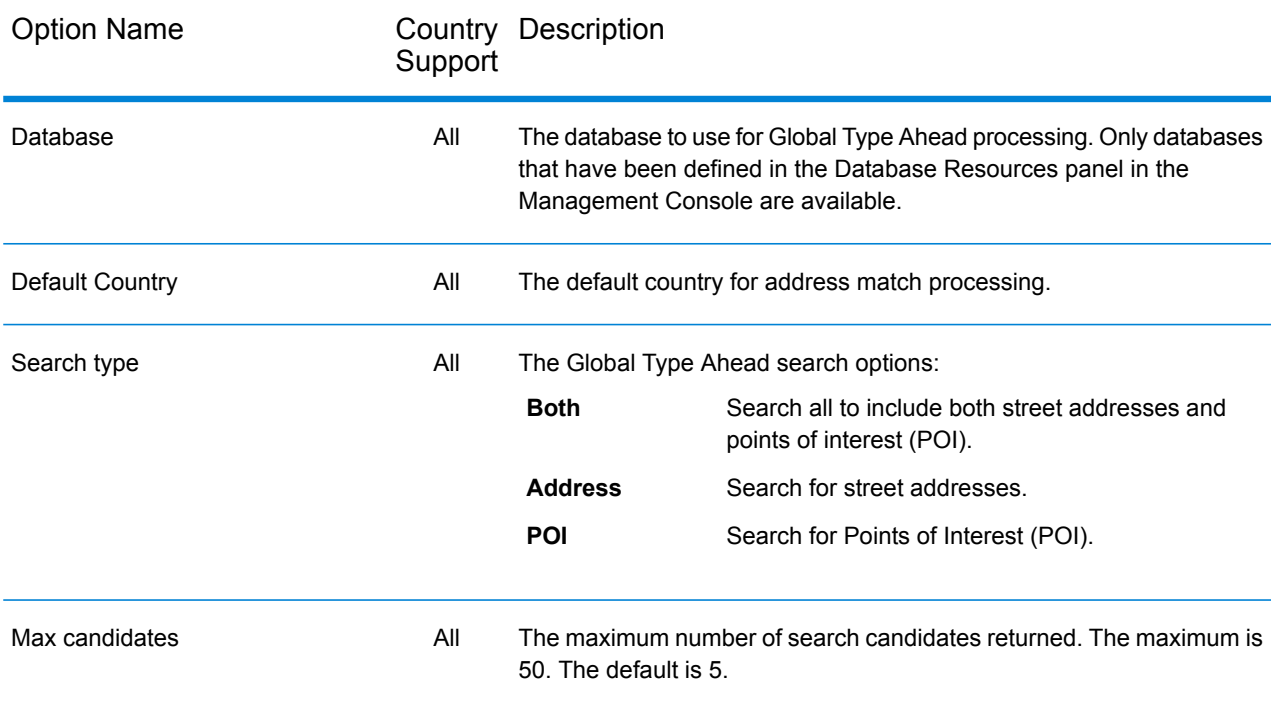

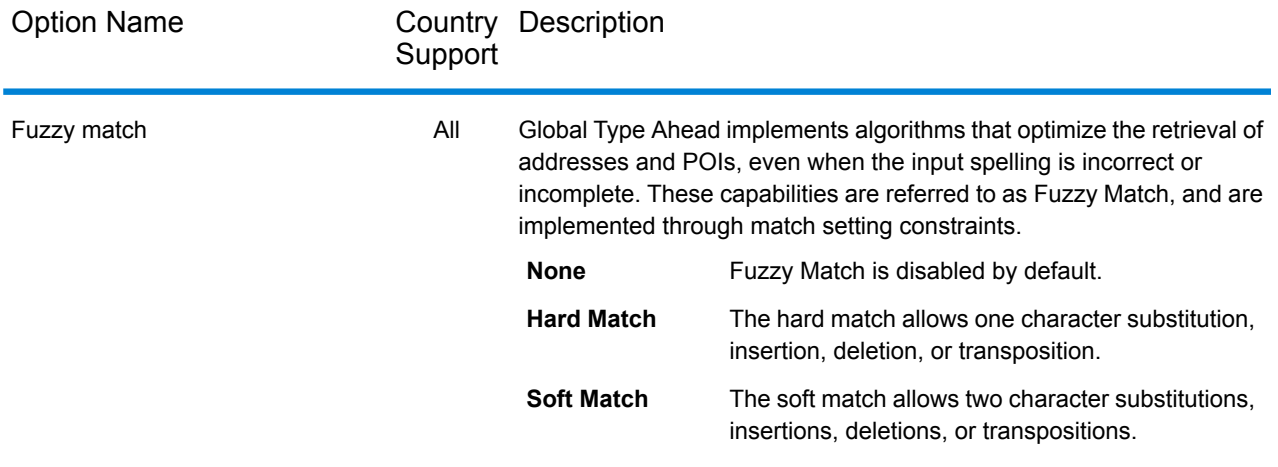

# <span id="page-90-0"></span>**Output**

Global Type Ahead output is determined by the output options you selected.

Returned candidates can be previewed in the Management Console. Candidates include the complete address elements that you expect to see in Spectrum™ Technology Platform candidates, such as AddressLine, City, County, State, and Country.

#### **Table 33: Global Type Ahead Output**

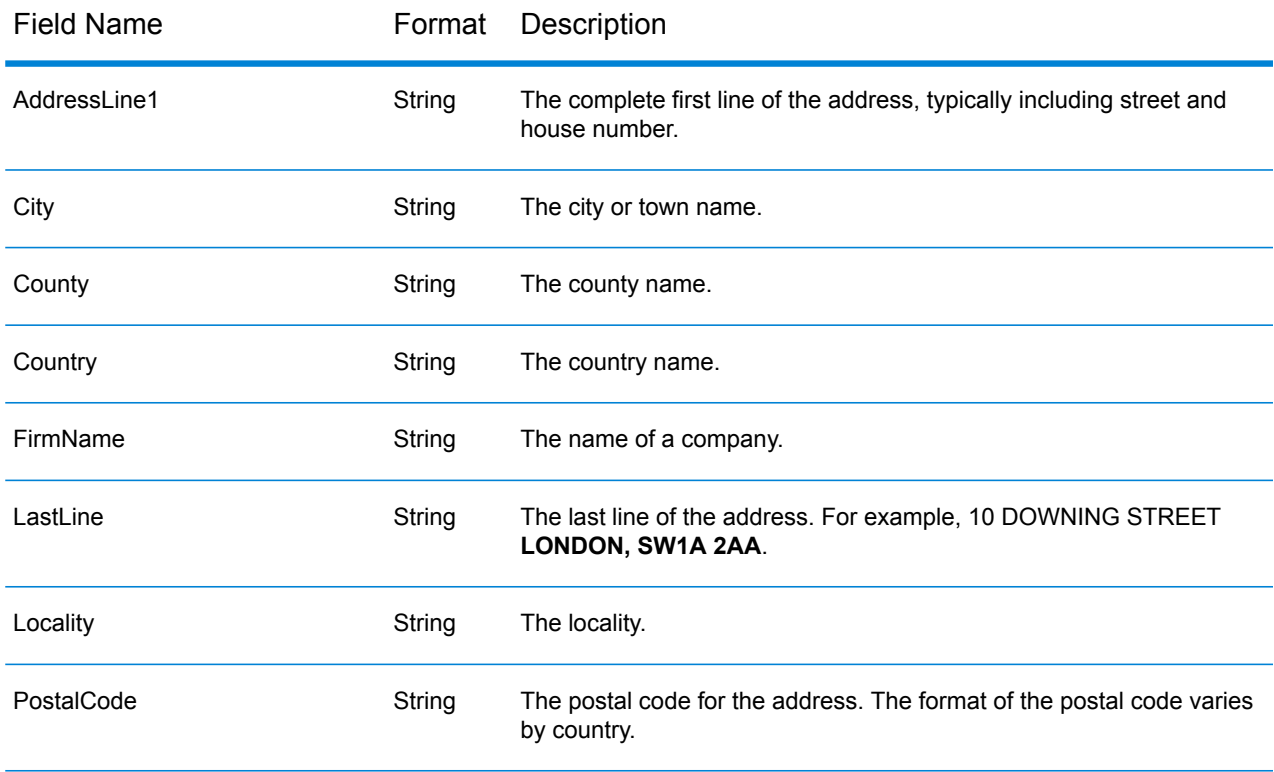

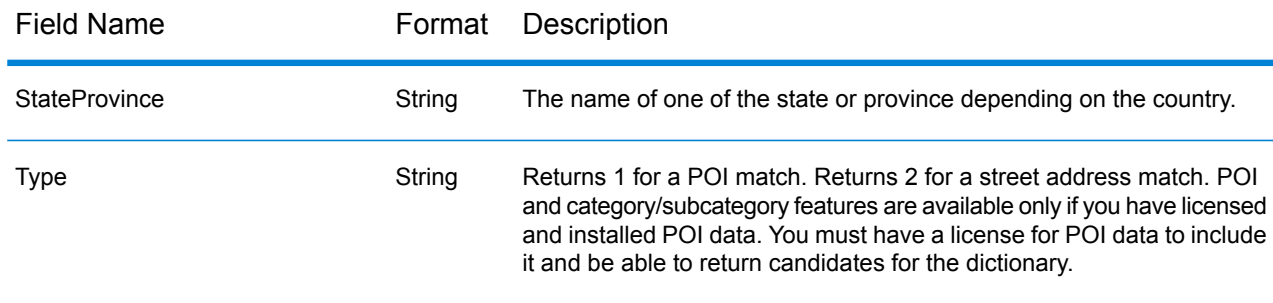

# Global Address Parser

Global Address Parser splits postal address strings into their constituent elements, such as name of organization, city, locality, district, and post code, using the machine learning techniques. It is a part of the **Global Addressing Module**.

You can feed data to the Global Address Parser in these two ways:

- Enter addresses one at a time using the **Management Console**
- Import a comma-separated file of addresses arranged in a single column and having a header such as *address* in the **Management Console** or alternatively use any data source stage in the **Enterprise Designer**

This example shows an input address string and the corresponding formatted output:

# **Input address string and formatted output** Input string "Pitney Bowes Ltd Unit 5 Hatfield Business Park Mosquito Way Hatfield Hertfordshire AL10 9UJ GBR"

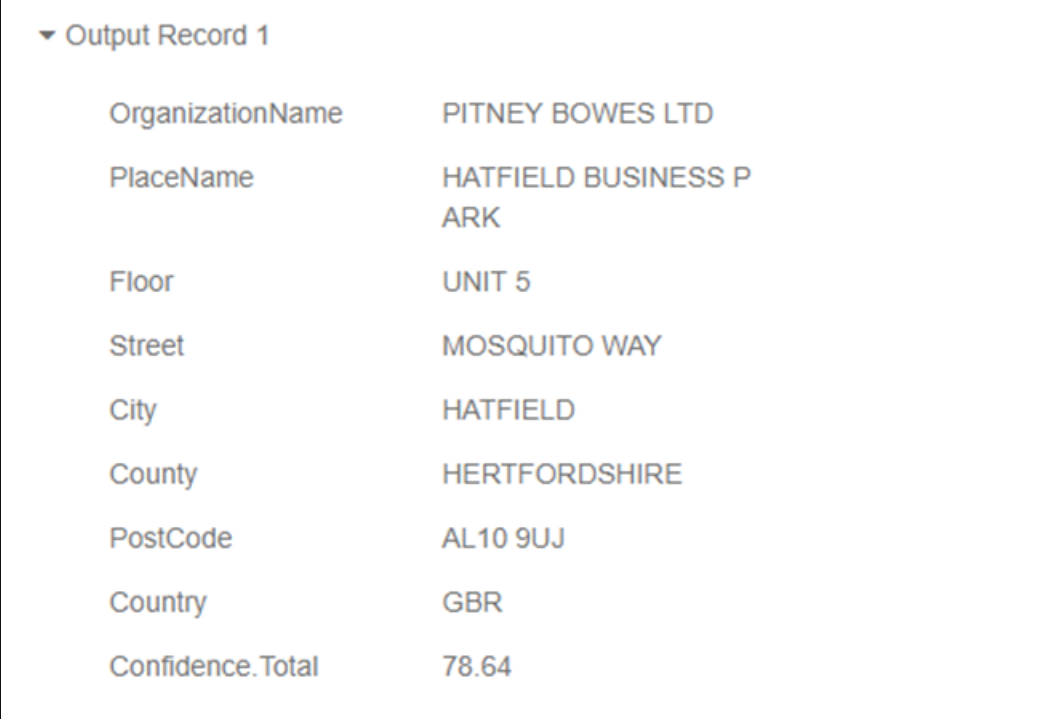

# **Features of Global Address Parser**

Global Address Parser has these features:

- Splits and formats address strings into its components with the help of models trained through machine learning.
- Parses addresses in Roman script and accepts input addresses in Roman script. Few Greek alphabets are also supported.
- Currently supports parsing for two countries, Germany and United Kingdom.
- Handles country-specific addressing conventions efficiently. Address components of different countries vary in many ways. For example, in German addresses house number usually comes after the street name and the post code comes before the city. Global Address Parser handles all these complexities efficiently and predicts the address components in accordance with the conventions of the specified country.
- Does away with the need of reference address databases for parsing.

# **Guidelines to Improve Prediction Accuracy**

In order to get the most accurate prediction of address components, your input address strings should adhere to these patterns.

# *Guidelines for United Kingdom Addresses*

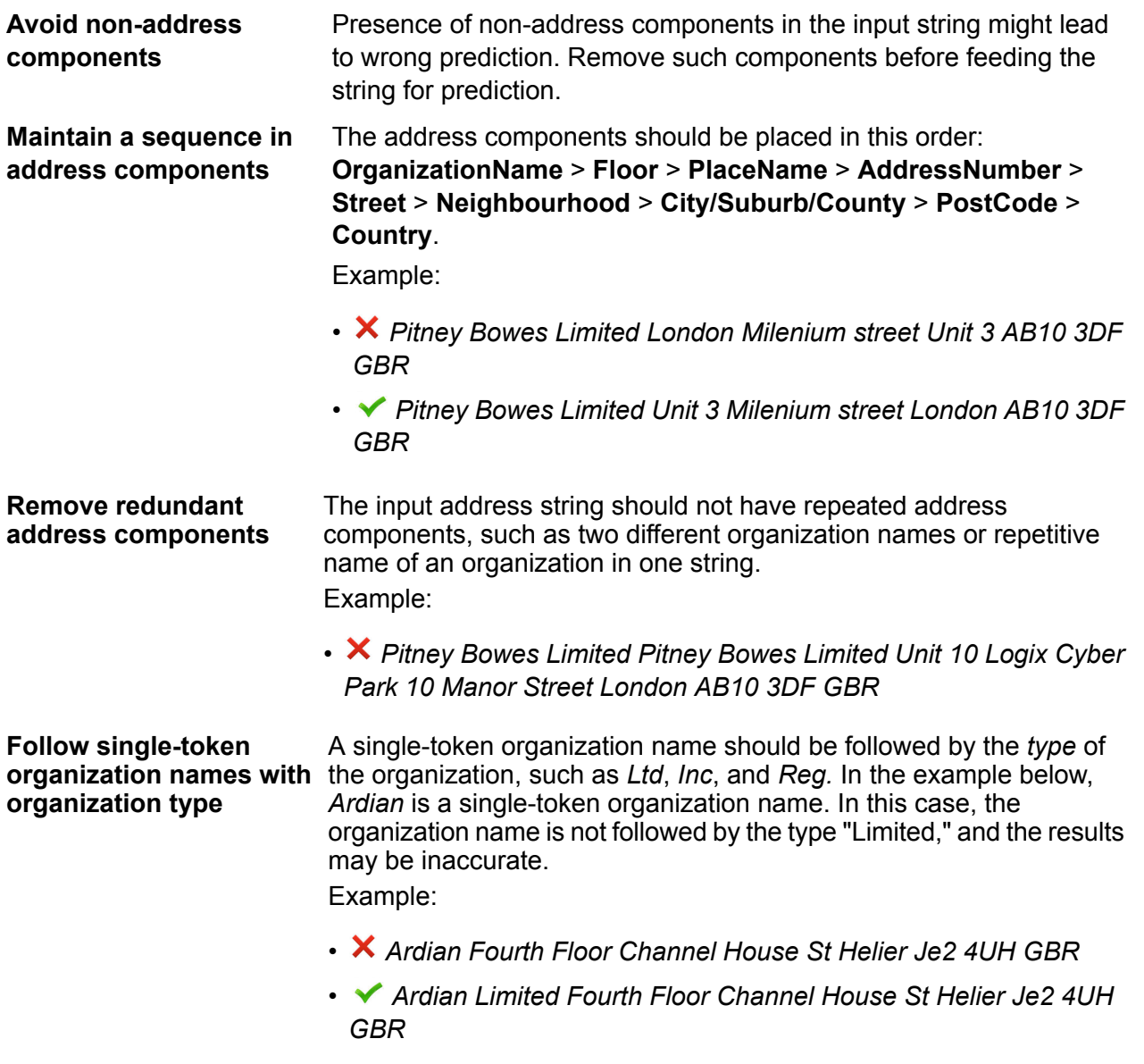

# *Limitations in United Kingdom Addresses*

An address string of any of these kind is susceptible to getting inaccurately predicted by the address parser. Watch out for these in your address strings.

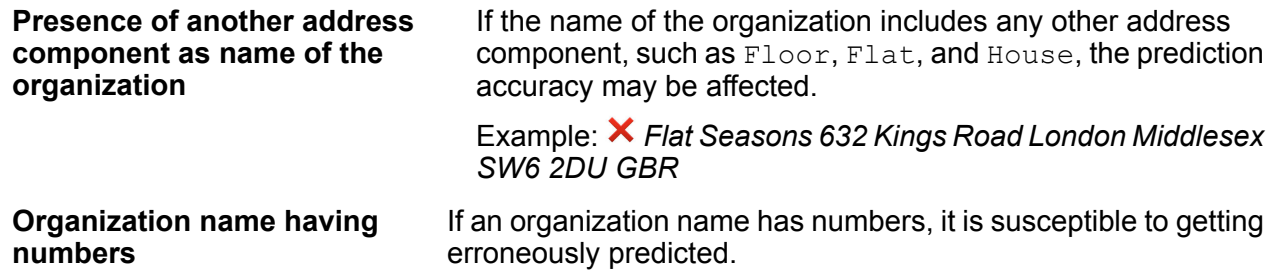

Example: *123 Limited ABC Street AB10 3DF GBR*

# *Guidelines for German Addresses*

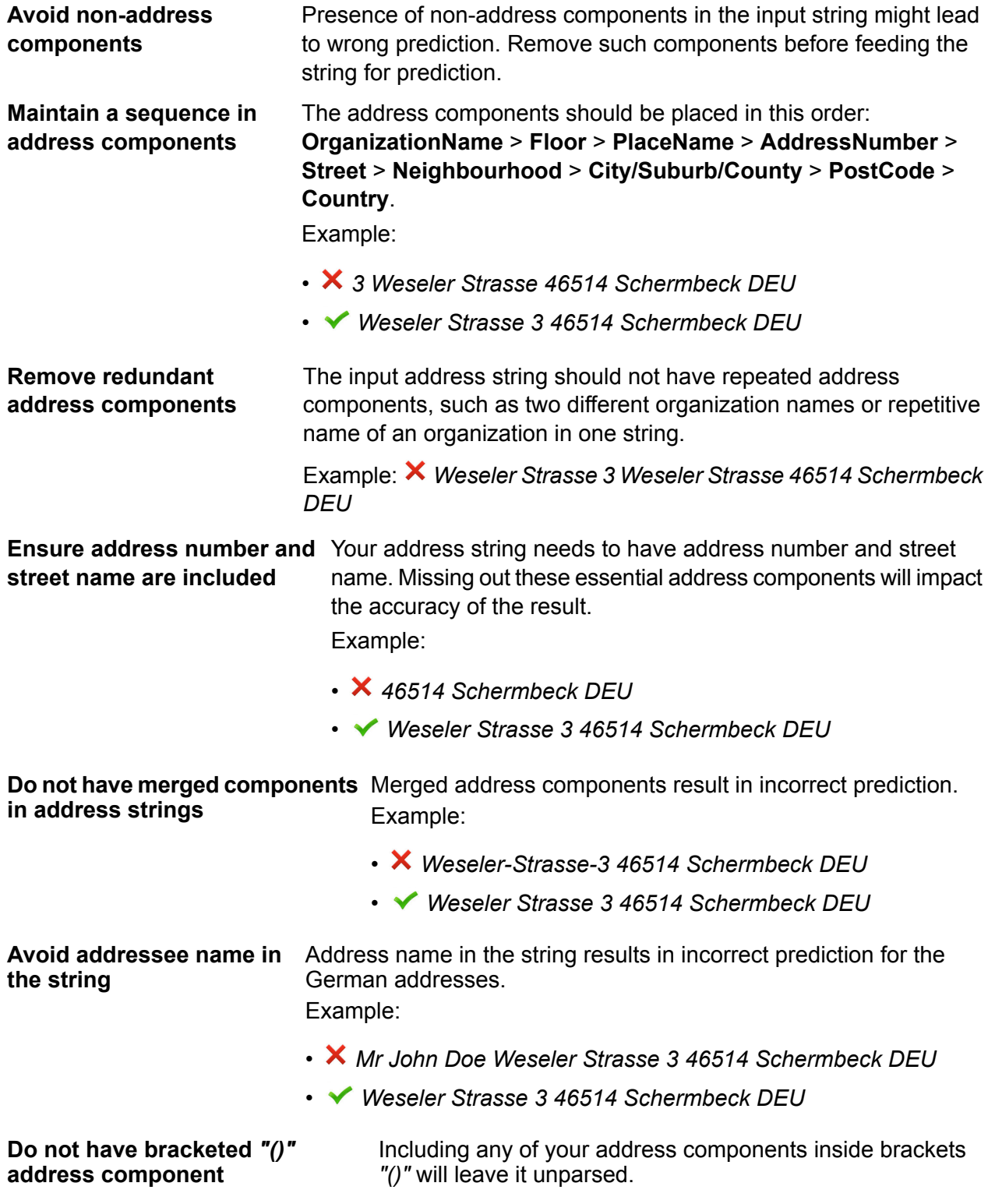

Example: *Weseler Strasse 3 46514 (Schermbeck) DEU*

#### **Accessing Global Address Parser**

When you install and deploy the Global Addressing Module you will be able to use the Global Address Parser in these two ways:

- As a stage from the **Enterprise Designer**
- As a service from the **Management Console**

Using the **Address Parser** screen you can perform these tasks:

- 1. **Set the parsing options**: Specify the country to which the addresses belong and the minimum confidence level required for parsing.
- 2. **Parse addresses**: Feed the address strings and get the parsed output.

**Note:** For details on how to perform these tasks, see the sections **Using Global [Address](#page-95-0) [Parser](#page-95-0) as Stage** on page 96 and **Using Global [Address](#page-96-0) Parser as Service** on page 97.

#### <span id="page-95-0"></span>**Using Global Address Parser as Stage**

You can use Global Address Parser as an address parsing stage in your job. In this case, you can only perform batch address parsing.

To parse a batch of input address strings you need to append the Global Address Parser stage with an input and an output stage, as shown in the example below.

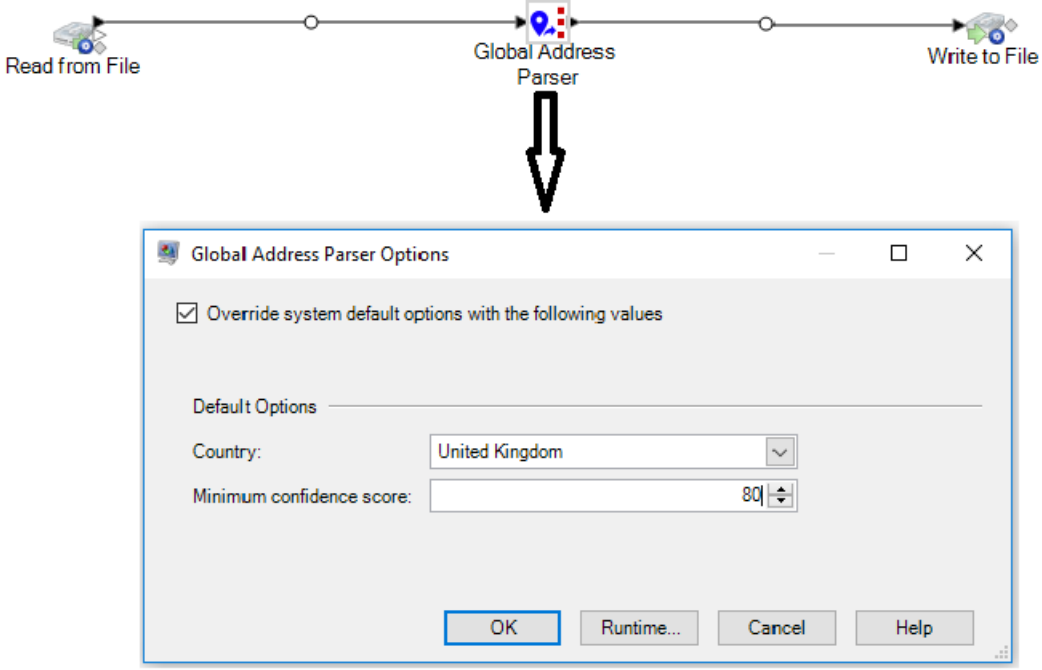

**Note:** For details on creating a job using any stage in the Enterprise Designer, see My First Dataflow (Job) in the Dataflow Designer Guide.

This table displays the Global Address Parser options.

#### **Table 34: Global Address Parser Options**

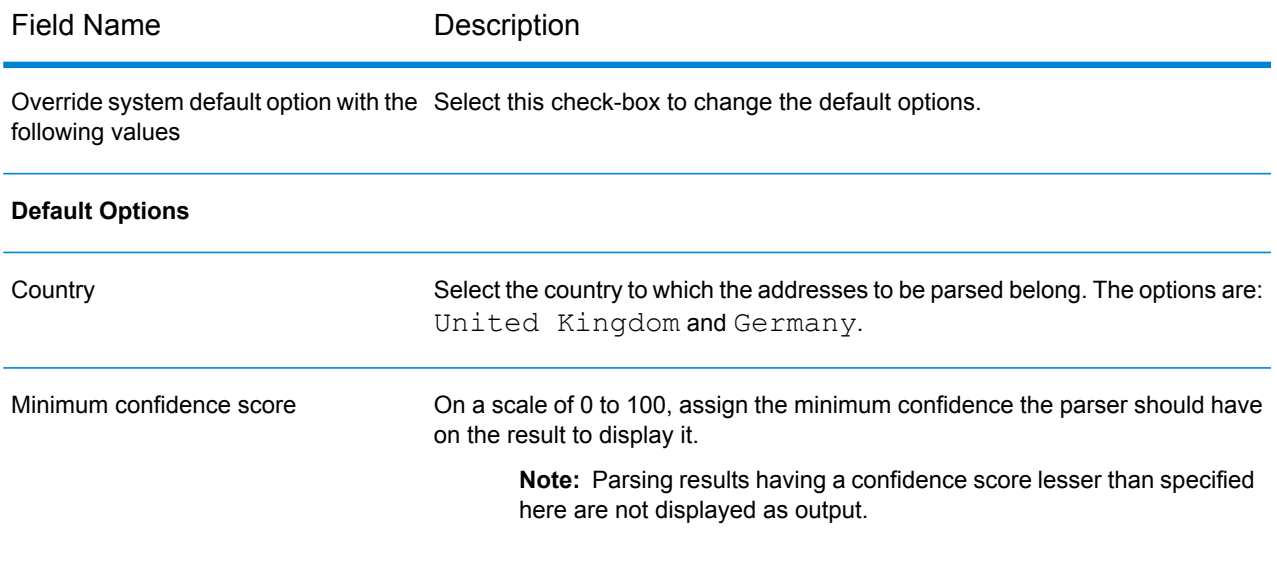

<span id="page-96-0"></span>**Note:** For details on the output fields, see **Parsed [Address](#page-98-0) Output** on page 99.

#### **Using Global Address Parser as Service**

Global Address Parser needs you to perform these steps for splitting your address strings into their respective components:

- Setting the parsing options
- Feeding input addresses to be parsed

To access the **Global Address Parser** screen and perform address parsing, follow these steps:

1. In a web browser, go to:

http://*server*:*port*/managementconsole

Where *server* is the server name or IP address of your Spectrum<sup>™</sup> Technology Platform server and *port* is the HTTP port. By default, the HTTP port is 8080.

- 2. Log in with your credentials.
- 3. Under the **Services** tab, select **Global Addressing**.
- 4. From the list of services on the left side of the pane, select **Global Address Parser**. The **Global Address Parser** screen is displayed with the **Default Options** tab selected.

5. Select the **Country** to which the addresses you are parsing belong.

**Note:** You can parse addresses of United Kingdom and Germany only.

- 6. Assign the **Minimum confidence score** you want for this parsing. The parser will not display results that fall below the confidence score you specify here.
- 7. Click **Save**.

The options specified are saved for the next operation, which is: Entering the addresses to be parsed.

- 8. Click the **Preview** tab.
- 9. Click one of these icons to feed the address that needs to be parsed.
	- To add records one at a time to the parser, perform these tasks:
		- 1. Click the **Add record** button  $\pm$ .
		- 2. In the **Address** field of the **Input Record <sequence of the address record>** section, enter the address string to be parsed.

**Note:** Repeat steps 'a' and 'b' to add multiple address strings. You can add up to 100 address strings.

- To import multiple addresses from a CSV file, click the **Import records** button **.** In the **Import Data** pop-up window that is displayed, enter these values:
	- 1. In the **File name** field, select the file that has the address records.
	- 2. Select the **Field separator** used in the address file.
	- 3. Specify the **Maximum number of records to import**.
	- 4. Click **OK** .

The entered or selected address records are displayed as input records below the **Run Preview** button.

**Note:** The input address string should have more than one token. For example, an input address string with London as the only value will not be recognized by the parser. An address need to have at least one more token (or component) to the string, such as city name, place name, or post code.

10. To delete any of the address strings, hover the cursor on the corresponding **Input Record <sequence of the address record>** and click the **Delete this record** icon that is displayed.

**Note:** To delete all records, click **Delete all records** icon placed below **Input Records**.

11. To view parsed output, click the **Run Preview** button. The parsed address components (Output Record) are displayed adjacent to the corresponding input records. For details on the output fields, see **Parsed [Address](#page-98-0) Output** on page 99.

#### <span id="page-98-0"></span>**Parsed Address Output**

The parsed output displays a list of all the address components along with their values in the input address strings. The components for United Kingdom and Germany are not identical. The table below gives a description of all the address components, the values the components can take, and if those are applicable for German and UK addresses.

**Note:** The values of some address components can be interchanged in the output:

- For German addresses: Suburb, City, County and StateProvince can be interchanged.
- For United Kingdom addresses: City, Suburb and Neighbourhood can be interchanged.

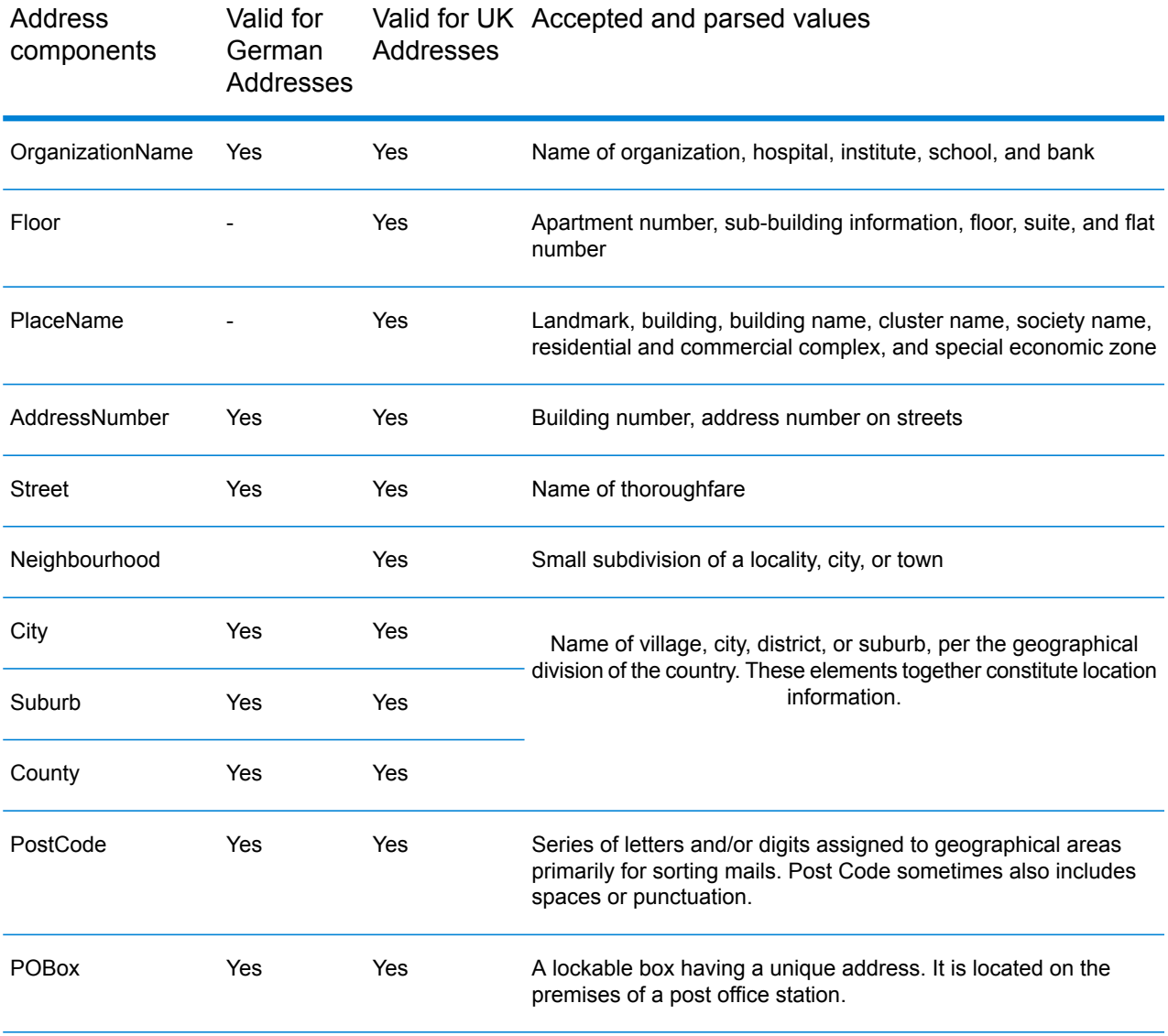

#### **Table 35: Address components, definition, and validity**

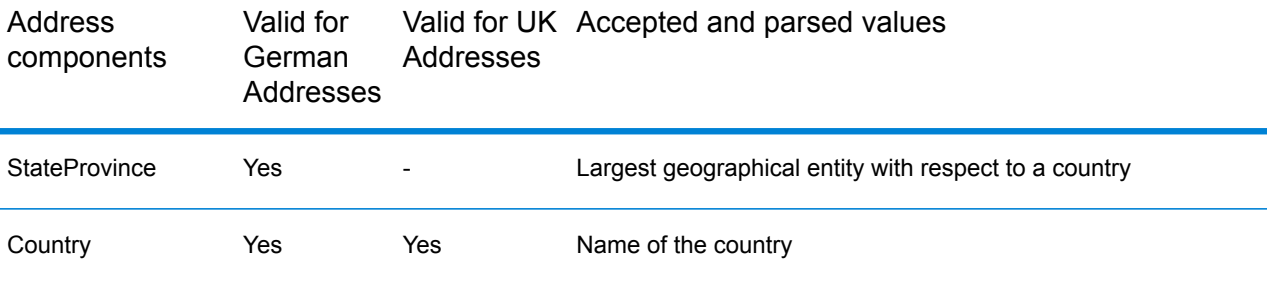

**Note:** All the components listed in the table may not be displayed for all the input addresses. For a component to display, the input string should have a value for it.

# Universal Addressing Module

# Universal Addressing Module

The Universal Addressing Module is an address quality module that can standardize and validate addresses, improving the deliverability of mail. The Universal Addressing Module can ensure that your address data adheres to quality standards established by the postal authority. An address that adheres to these standards is more likely to be delivered in a timely manner. In addition, mailers who follow these standards can qualify for significant postage discounts. For information on discounts for U.S. mail, refer to the USPS *Domestic Mail Manual* (*DMM*) available at **[www.usps.com](http://www.usps.com)**. For information on discounts for Canadian mail, refer to the Canada Post website at **[www.canadapost.ca](http://www.canadapost.ca)**. For information on discounts for Australian mail, refer to the Australia Post website at **[www.auspost.com.au](http://www.auspost.com.au)**.

The Universal Addressing Module can be used in batch mode, realtime mode, or as a hosted service, depending on which option you have licensed. The batch version of the Universal Addressing Module is CASS Certified™ by the USPS®. It is also AMAS certified by Australia Post.

The Universal Addressing Module is one of two address quality modules available for Spectrum™ Technology Platform. The other address quality module, the Address Now Module, provides enhanced support for addresses outside the U.S. and Canada, including validation for more countries and double-byte support. If you have a large amount of international address data, you may want to consider using the Address Now Module for address standardization and validation.

# *Components*

The Universal Addressing Module consists of the following components. These components can work with U.S., Canadian, Australian, and international addresses as long as you are licensed for the appropriate database (if you are running Universal Addressing in your own environment) or hosted service (if you are utilizing Universal Addressing through the Pitney Bowes hosted services).

- **Auto Complete Loqate**—Offers real-time entry of address data and returns instant results based on each character entered into the form, ensuring only accurate data is entered into the database.
- **Get Candidate Addresses**—Returns a list of possible matches for a given address.
- **Get Candidate Addresses Loqate**—Returns a list of possible matches for a given address using a Loqate engine and database.
- **Get City State Province**—Returns the city and state or province for a given postal code.
- **Get City State Province Loqate**—Returns the city and state or province for a given postal code using a Loqate engine and database.
- **Get Postal Codes**—Returns the postal codes for a given city.
- **Get Postal Codes Loqate**—Returns the postal codes for a given city using a Loqate engine and database.
- **Validate Address**—Standardizes and validates addresses using U.S., Canadian, and international postal data.
- **Validate Address AUS**—Standardizes and validates addresses using Australian postal data.
- **Validate Address Global**—Validate Address Global provides enhanced address standardization and validation for addresses outside the U.S. and Canada. Validate Address Global can also validate addresses in the U.S. and Canada but its strength is validation of addresses in other countries. If you process a significant number of addresses outside the U.S. and Canada, you should consider using Validate Address Global.
- **Validate Address Loqate**—Validate Address Loqate standardizes and validates addresses using postal authority address data. Validate Address Loqate can correct information and format the address using the format preferred by the applicable postal authority. It also adds missing postal information, such as postal codes, city names, and state or province names.

#### **Universal Addressing Databases**

The Universal Addressing Module uses a number of required and optional databases. The databases are installed on the Spectrum™ Technology Platform server. Some of the databases are available by subscription from Pitney Bowes and are updated monthly or quarterly. Others are licensed from the USPS $^{\circ}$ . The following table lists the Universal Addressing databases.

# **Table 36: Universal Addressing Module Databases**

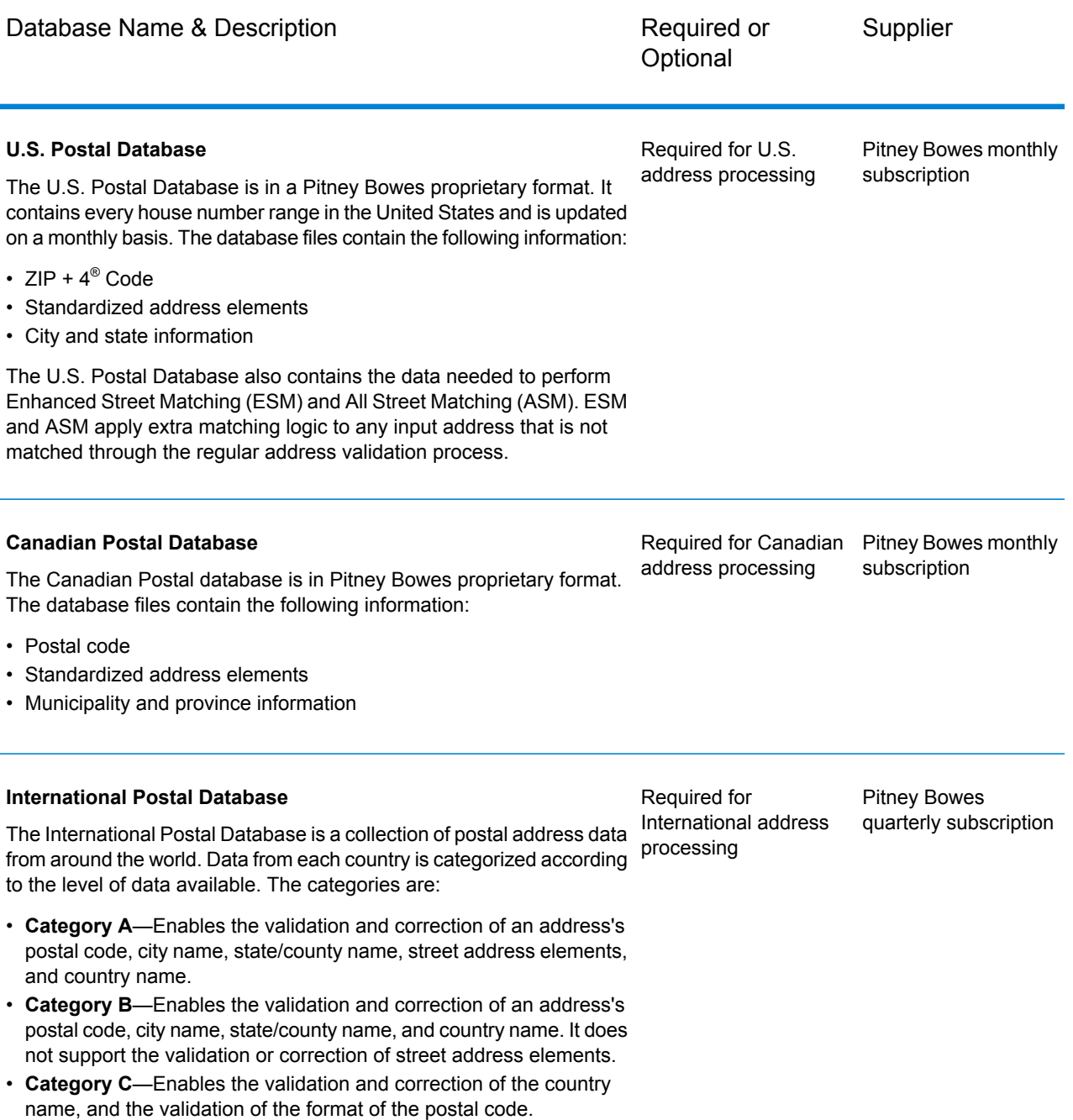

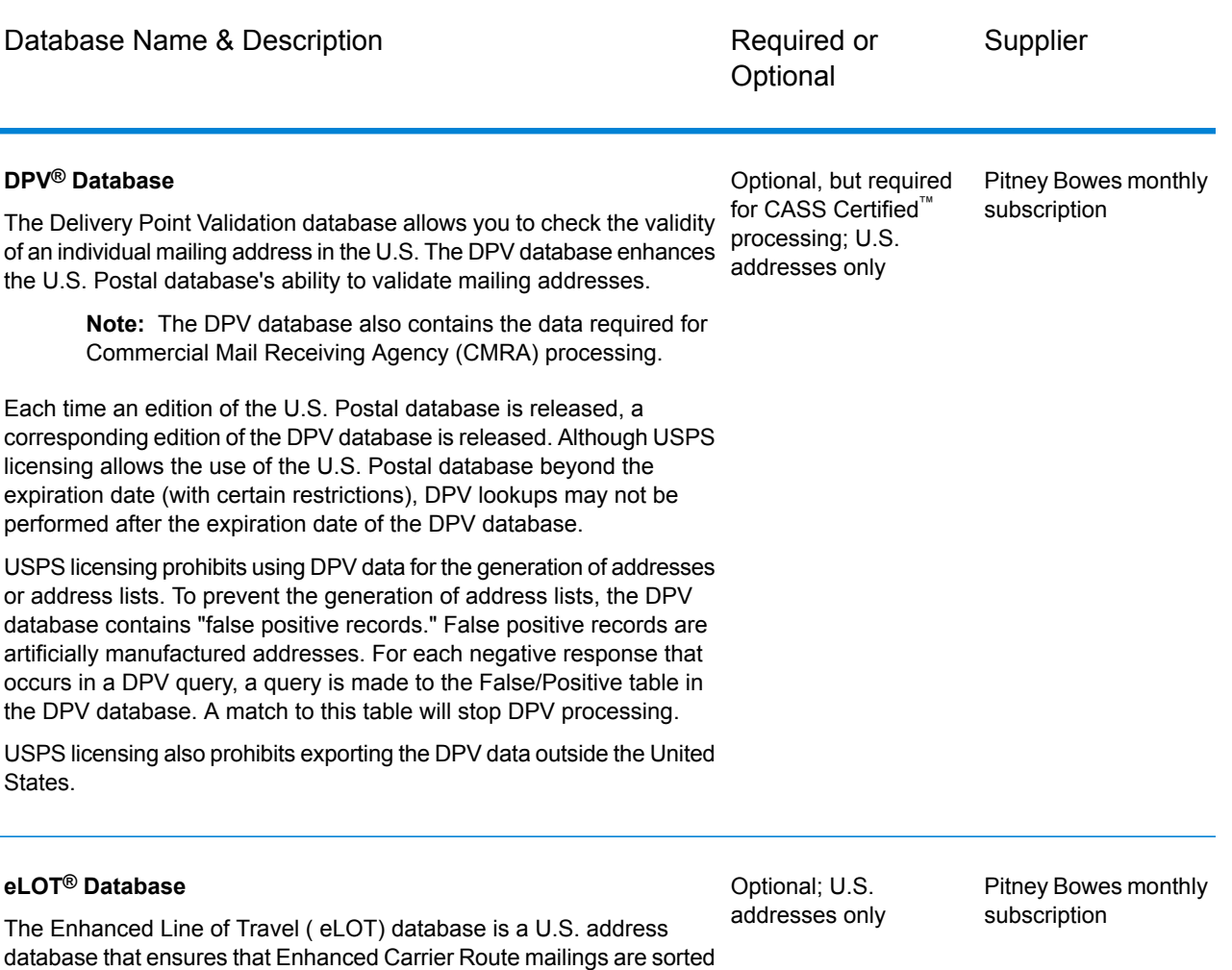

as close as possible to the actual delivery sequence. the eLOT database

You will receive monthly updates to your eLOT database on the same

You must install the U.S. Postal database and eLOT database from the same month (i.e., September eLOT data must be processed with a September U.S. Postal database). If the U.S. Postal database and the eLOT database are not from the same month, there may be ZIP +  $4^{\circledR}$ Codes for which eLOT numbers cannot be assigned. The ZIP Code™, ZIP + 4 Code, carrier route code, and the delivery point of an address

is required for certain types of postal discounts.

media as the U.S. Postal database.

must be provided to assign a eLOT code.

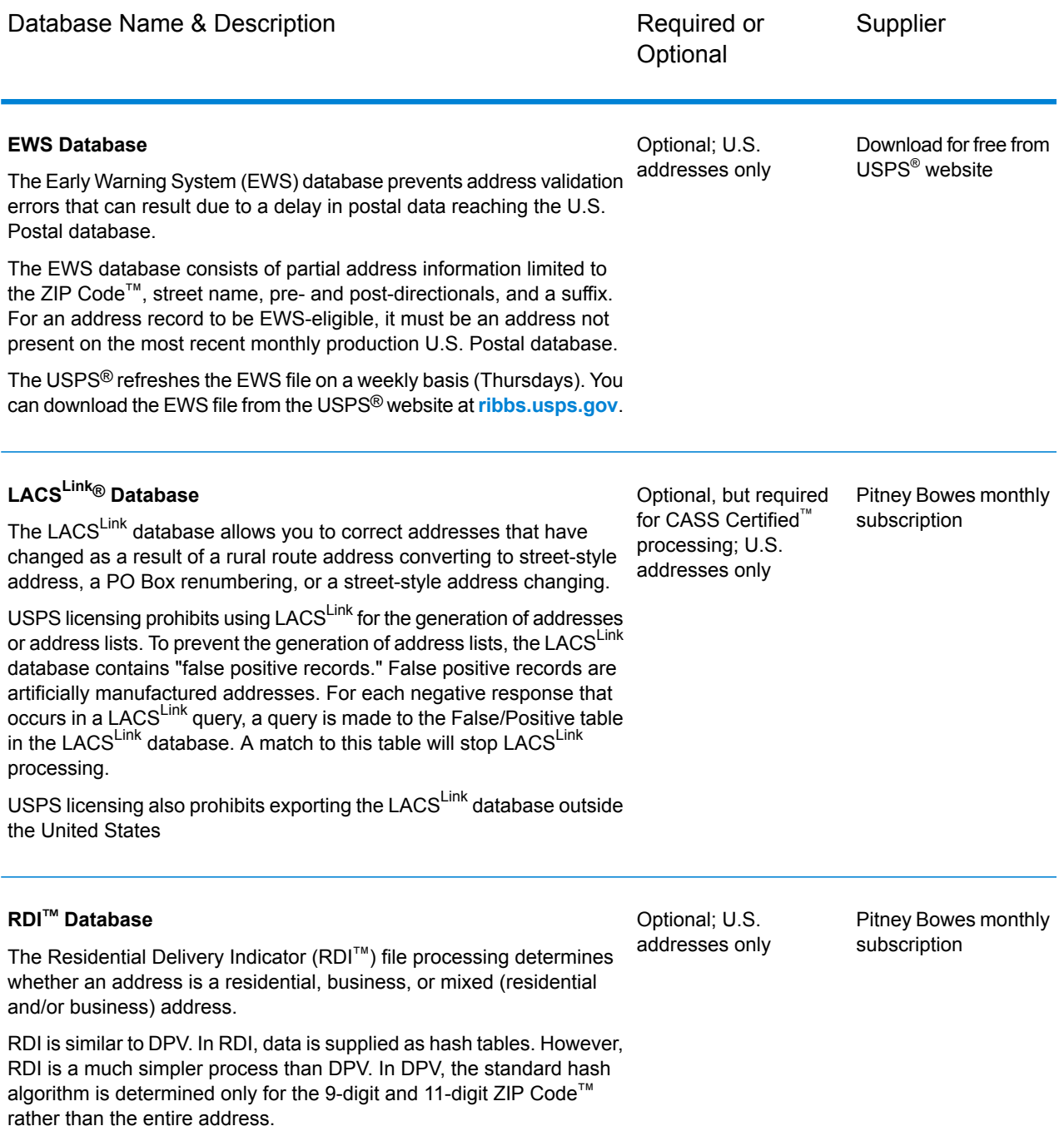

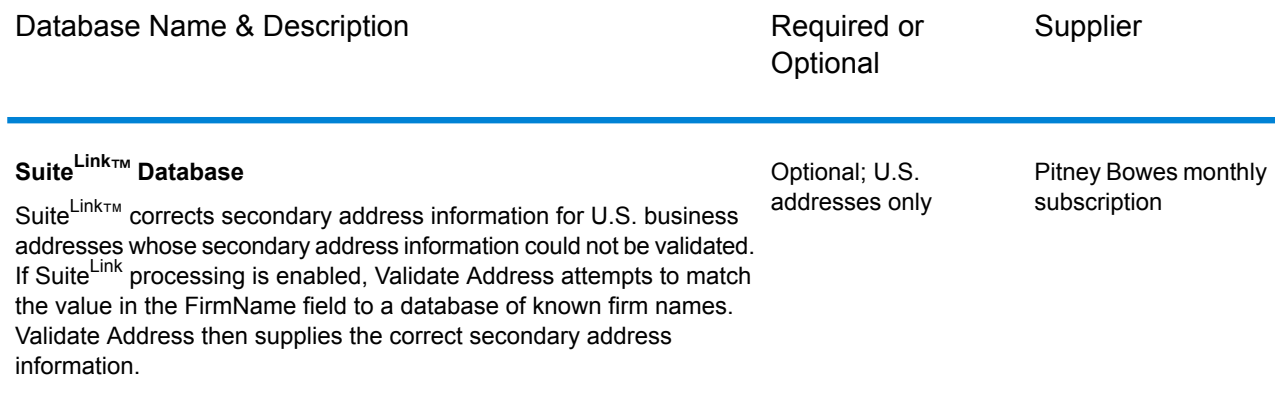

# Auto Complete Loqate

Auto Complete Loqate offers real-time entry of address data for fast, accurate results. Users are returned instant results based on each character entered into the form, ensuring only accurate data is entered into the database. Auto Complete Loqate also includes the Powersearch option, which reduces input time by up to 80% for 238 countries by using data in the form of an index file.

#### **Input**

The following table lists the input for Auto Complete Loqate.

#### **Table 37: Input Format**

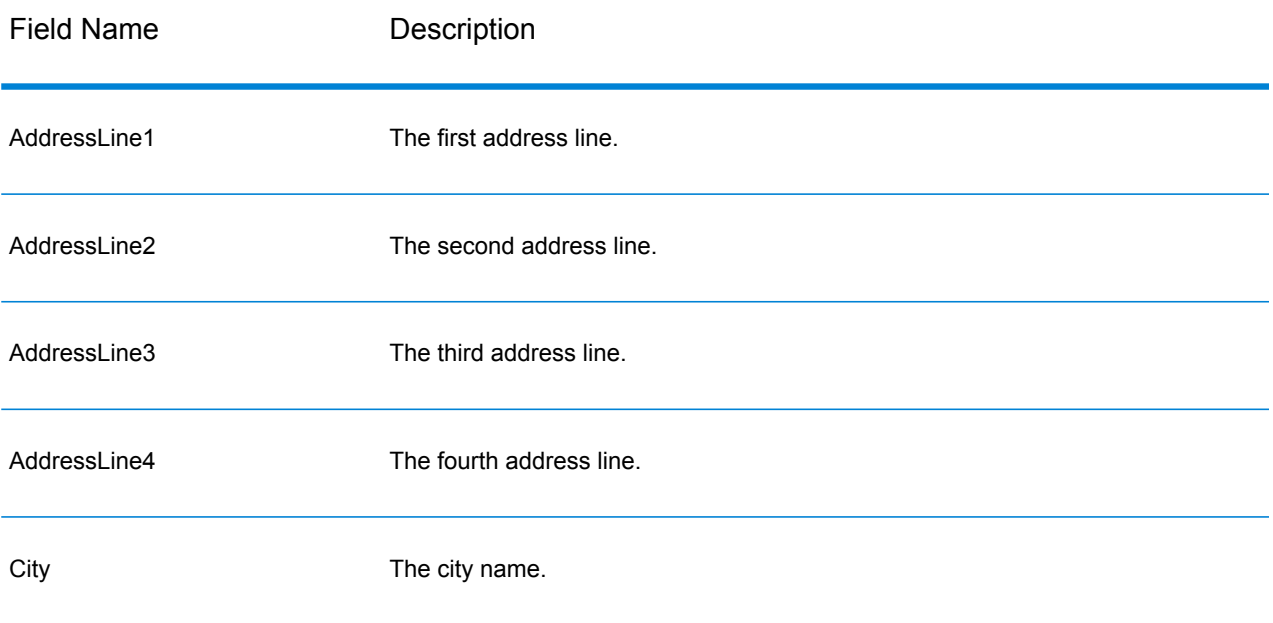

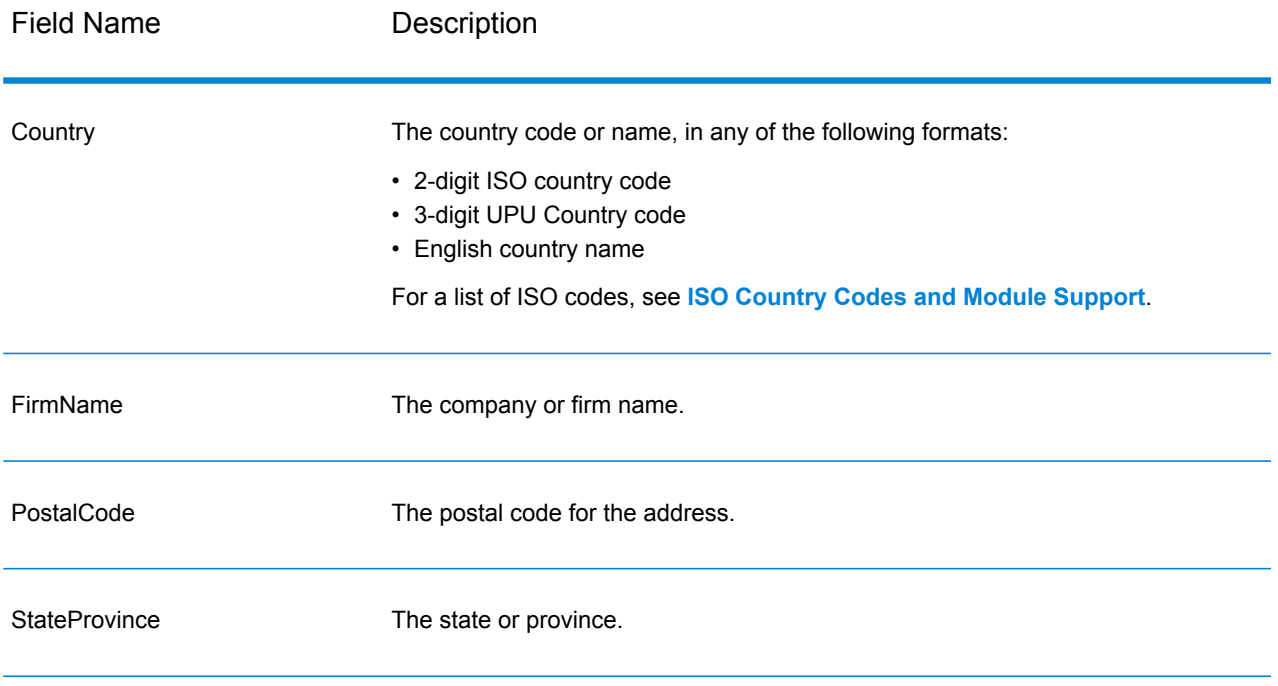

# **Options**

# **Table 38: Auto Complete Loqate Options**

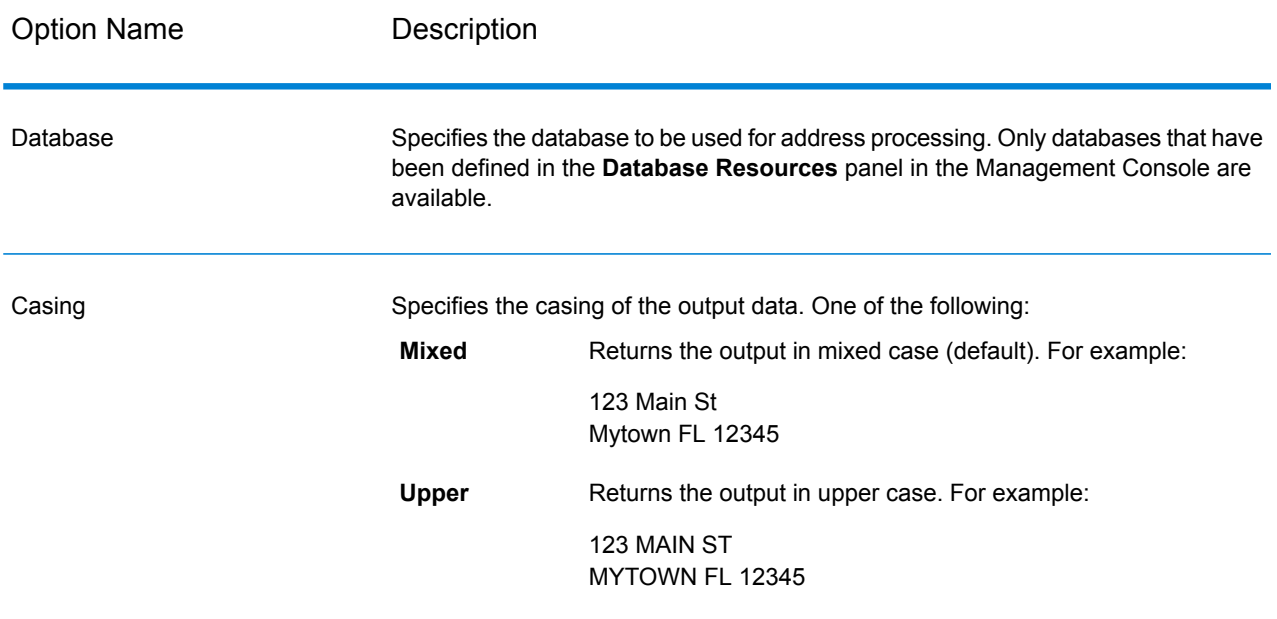

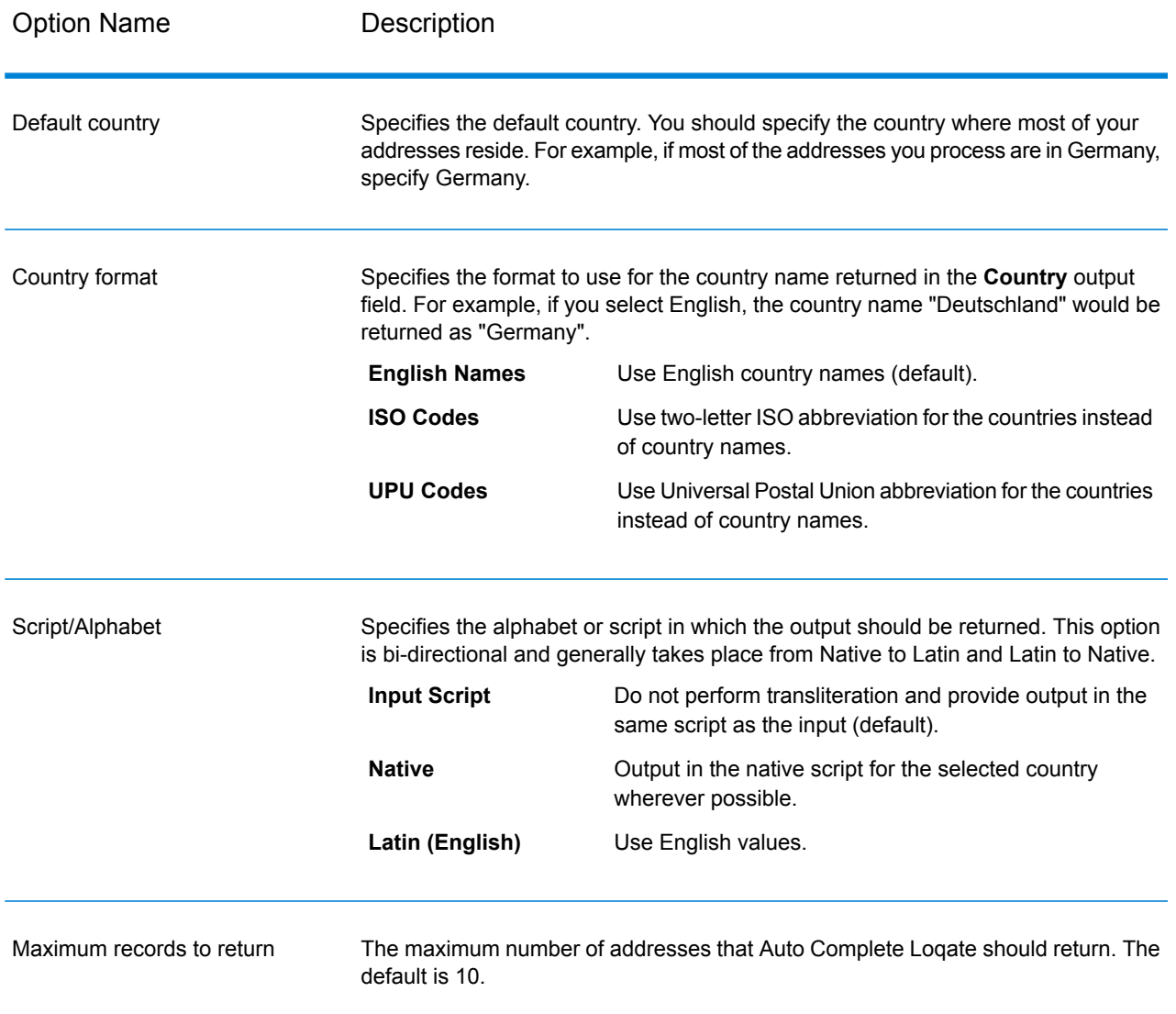

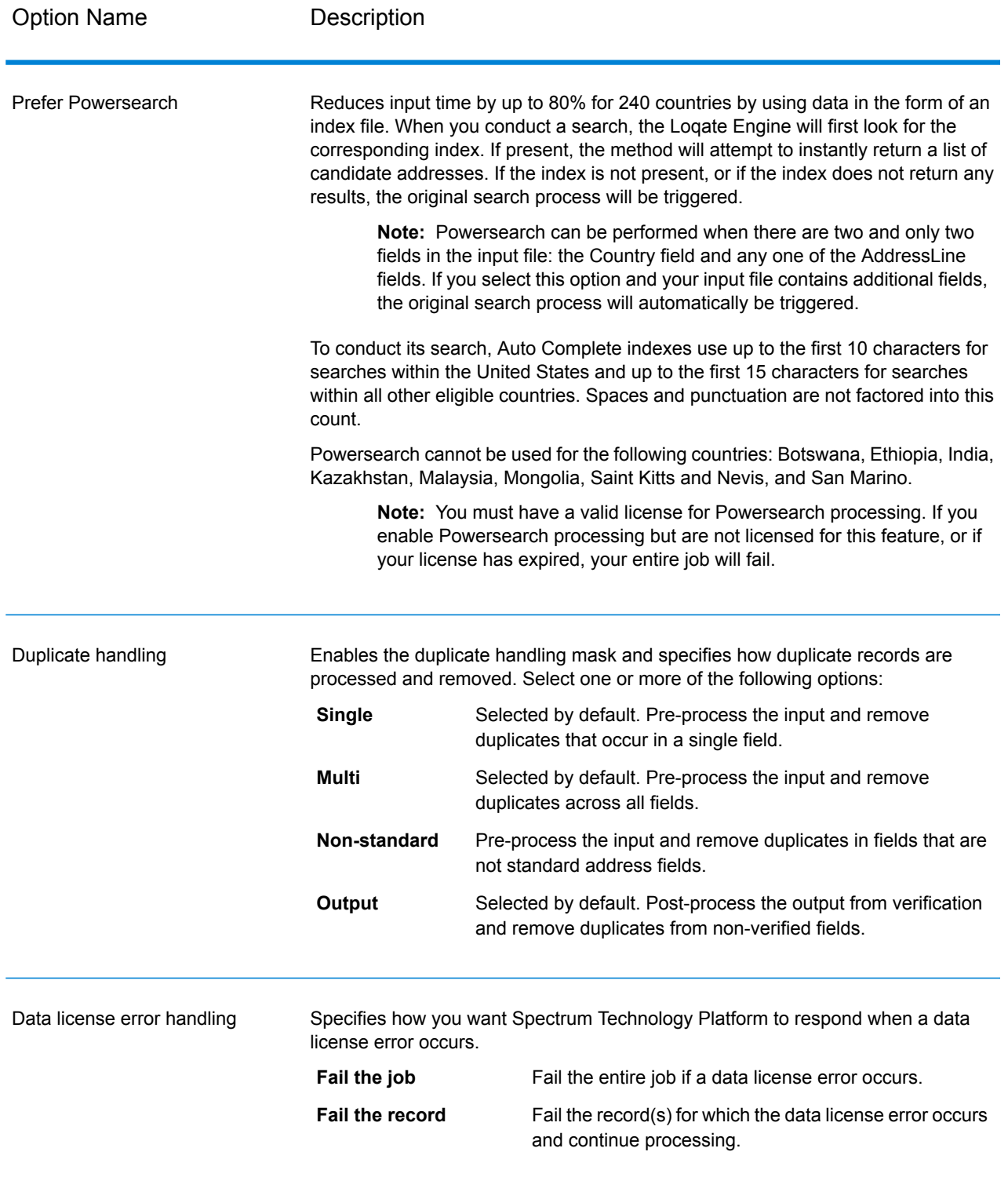
The output from Auto Complete Loqate is optional and corresponds directly to the fields you selected in the Output Fields section of the Auto Complete Loqate Options dialog box.

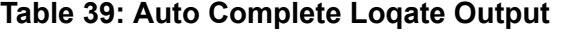

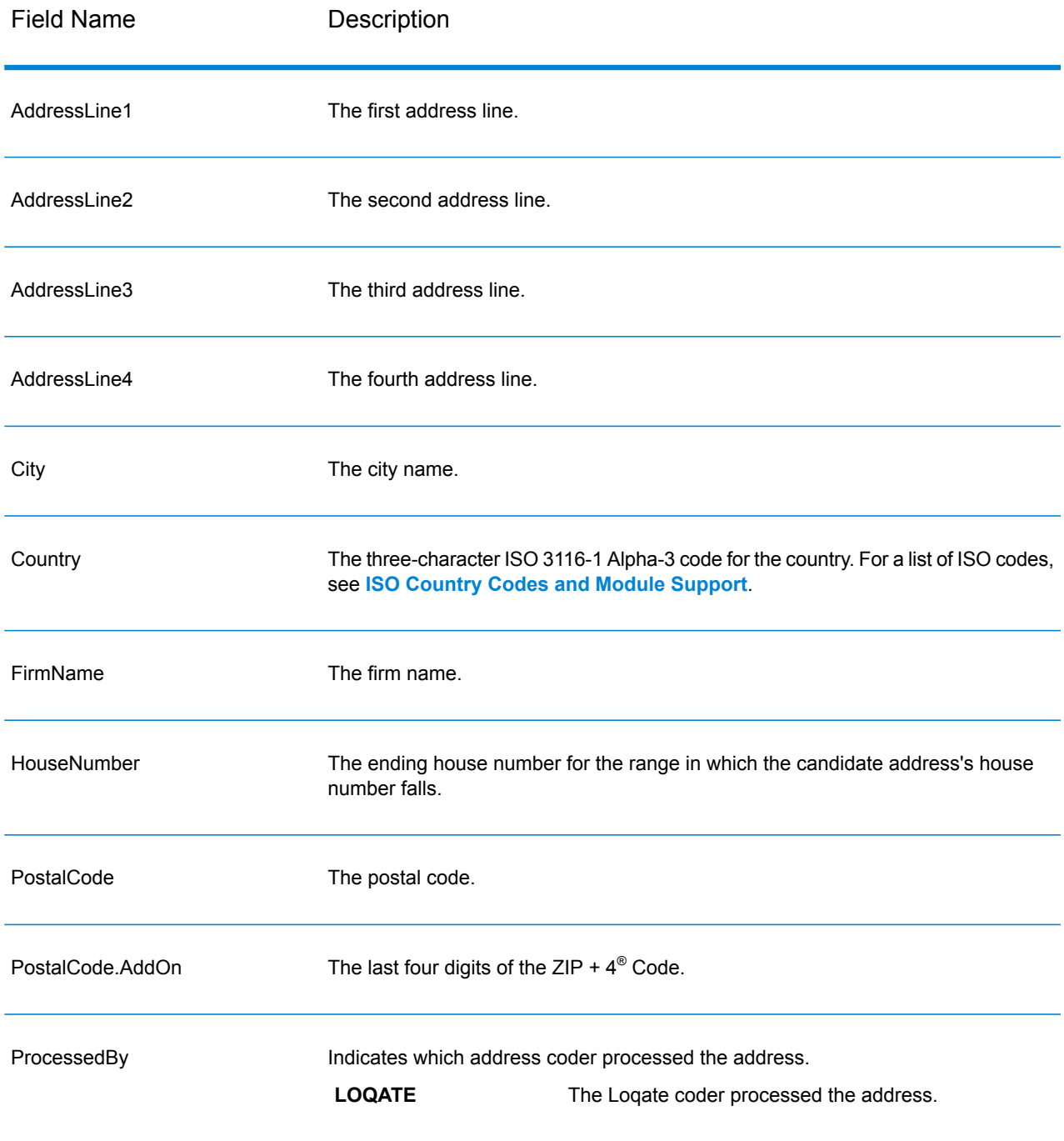

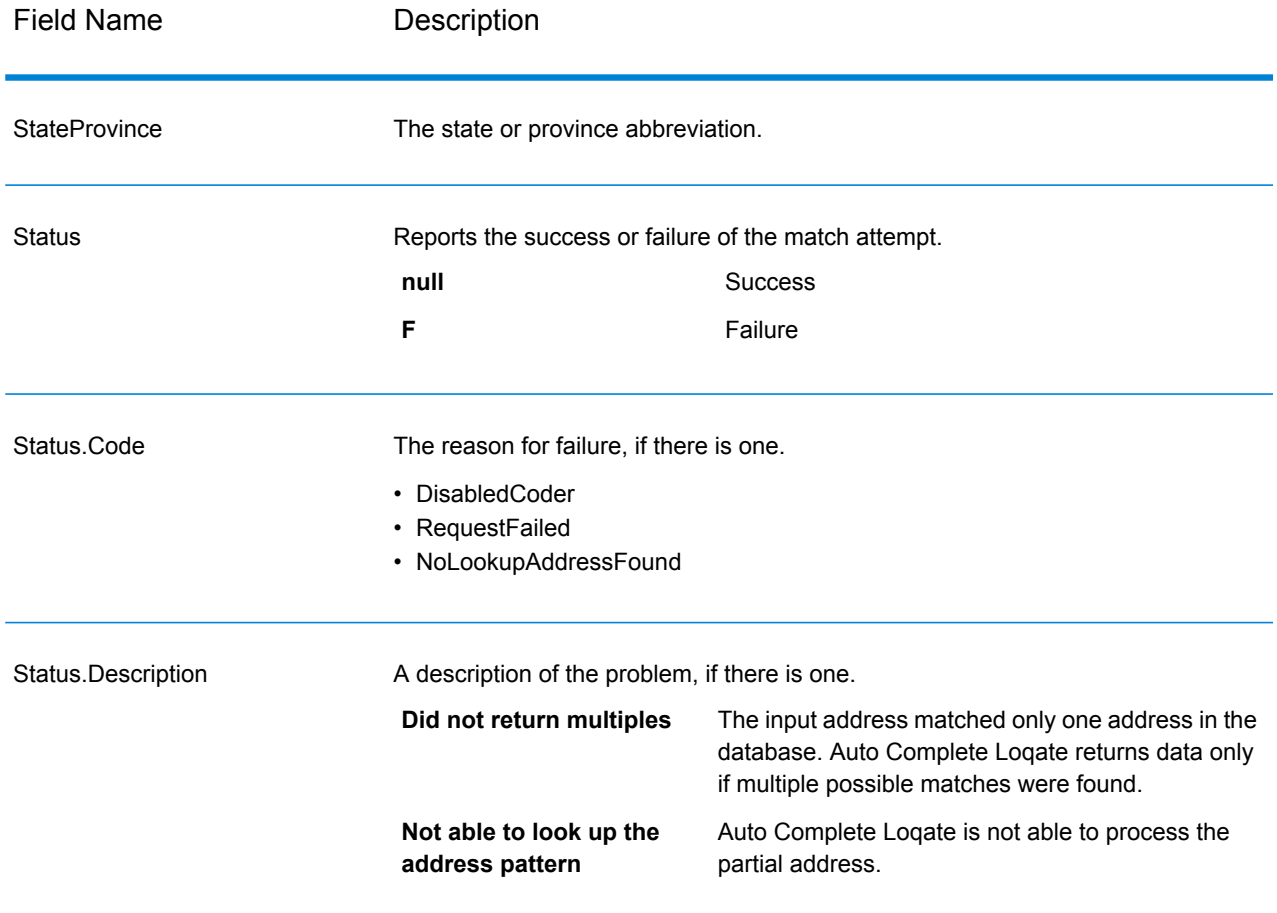

# Get Candidate Addresses

Get Candidate Addresses returns a list of addresses that are considered matches for a given input address. Get Candidate Addresses returns candidate addresses only if the input address matches multiple addresses in the postal database. If the input address matches only one address in the postal database, then no address data is returned.

For addresses outside the U.S. and Canada, you may notice inconsistent results between the multiple matches returned by Validate Address and the results for that same address returned by Get Candidate Addresses. If you experience inconsistent results, it is likely because you set the performance tuning setting in Validate Address to a value other than 100. To obtain consistent results between Get Candidate Addresses and Validate Address, set the performance tuning option to 100.

**Note:** By default, Get Candidate Addresses does not match to individual house numbers. Rather, it uses house number ranges for each street. After Get Candidate Addresses has determined the street name, city name, state/province name, and postal code, it checks to make sure the input house number falls within one of the ranges of house numbers given for the matched street name. The same type of logic applies to unit numbers. If you want to determine that an individual house number is valid, you should use the Validate Address Delivery Point Validation (DPV) processing option. DPV processing is only available for U.S. addresses.

The Canadian coder contains a reverse lookup routine that takes as input a specific postal code and returns the street information stored in the database for that postal code. To use this function enter nothing but a Canadian postal code in the PostalCode field. See the second example to view the return from a sample postal code.

Get Candidate Addresses is part of the Universal Addressing Module.

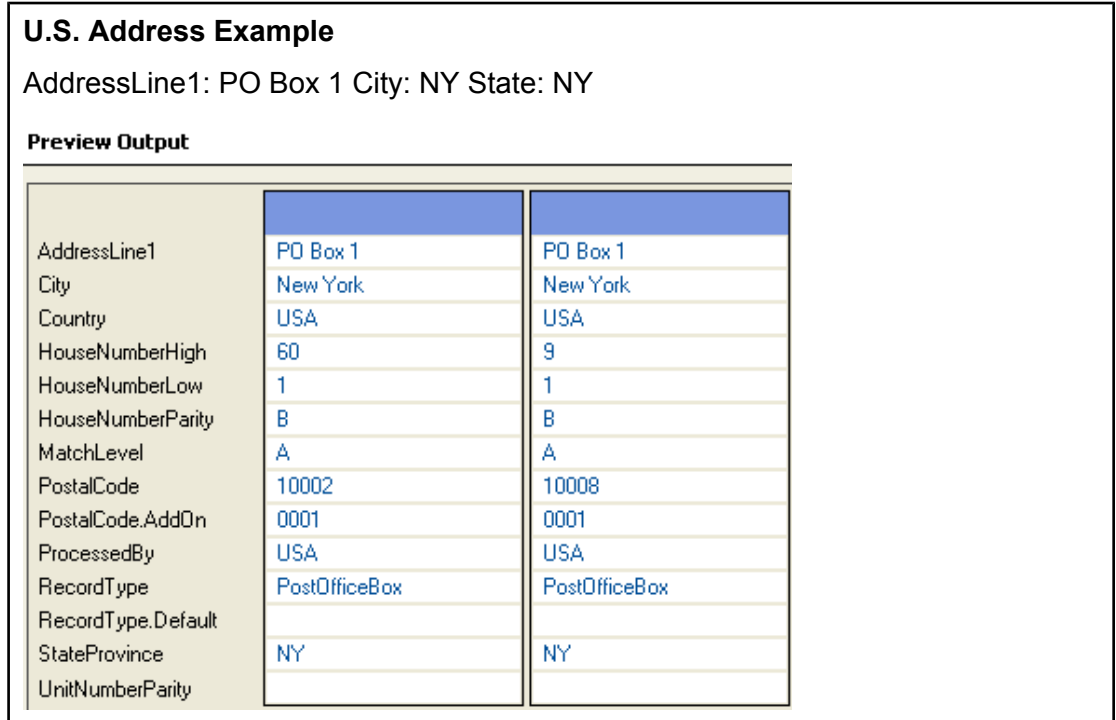

### **Canadian Address Example**

PostalCode: A1A1A1

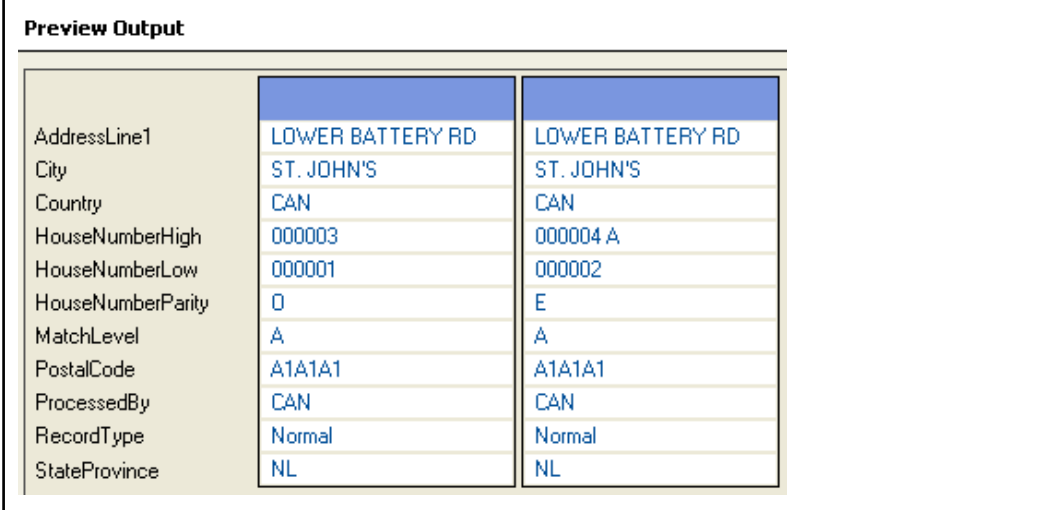

# **Input**

The following table lists the input for Get Candidate Addresses.

# **Table 40: Input Format**

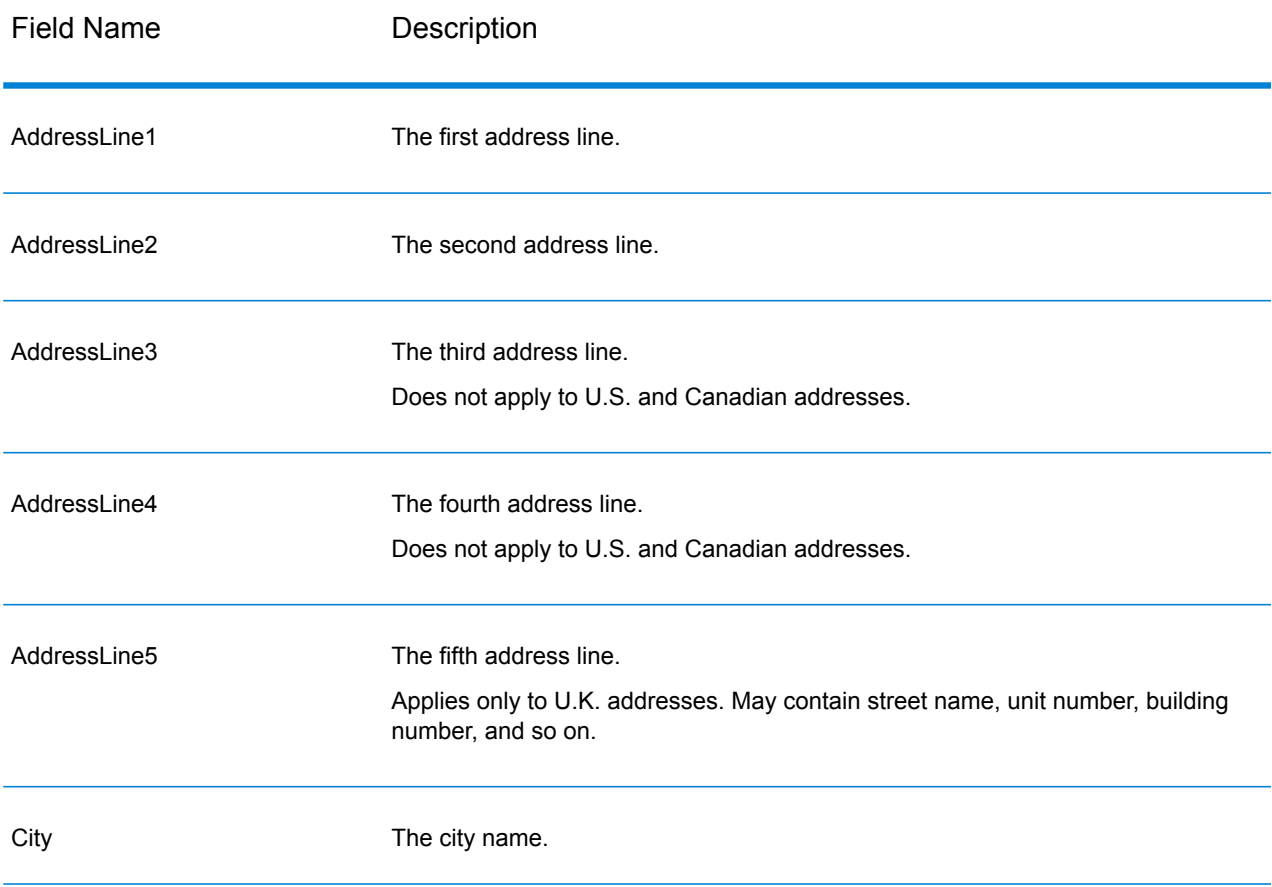

## Stages Reference

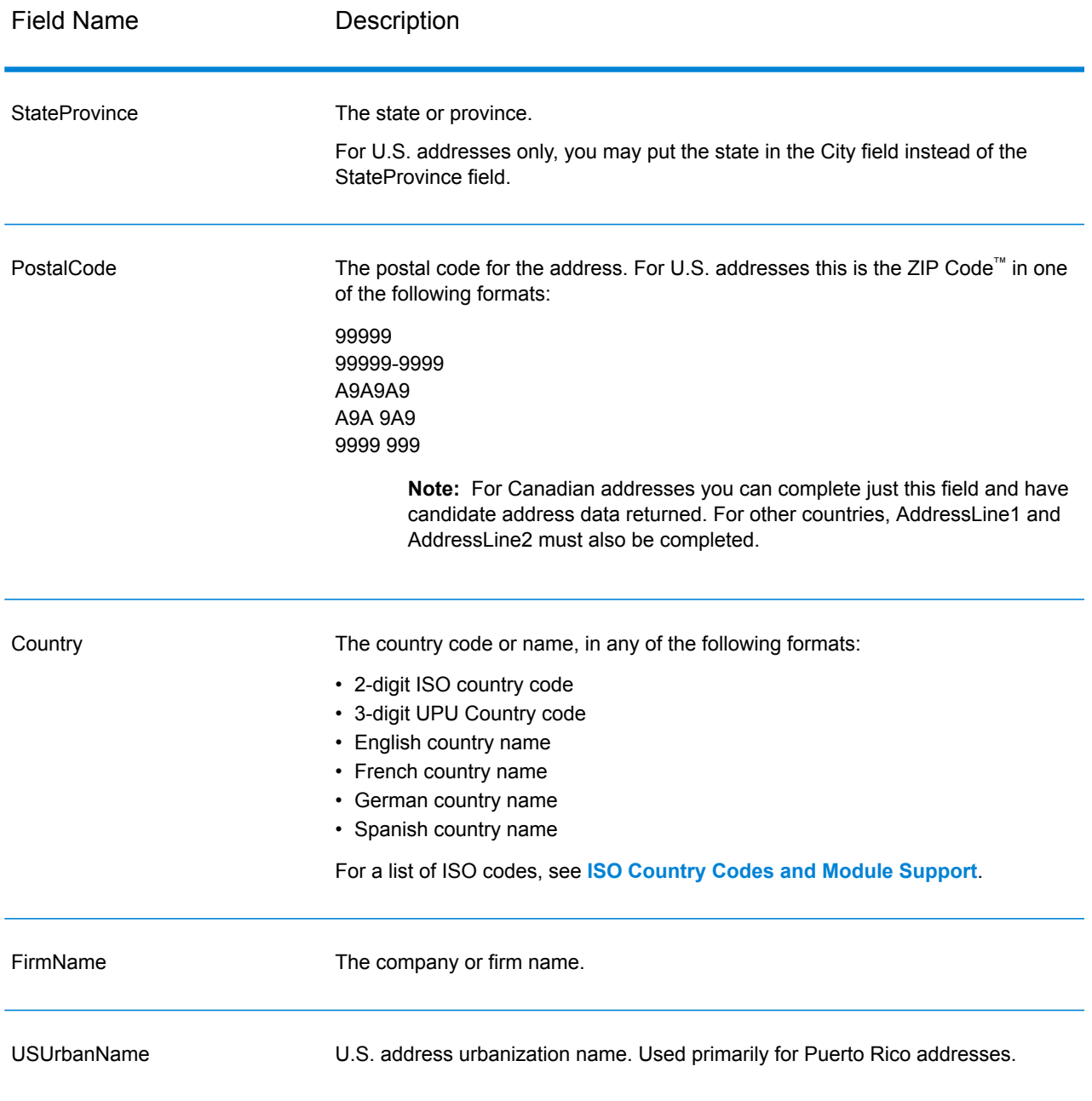

# **Options**

# **Table 41: Get Candidate Addresses Options**

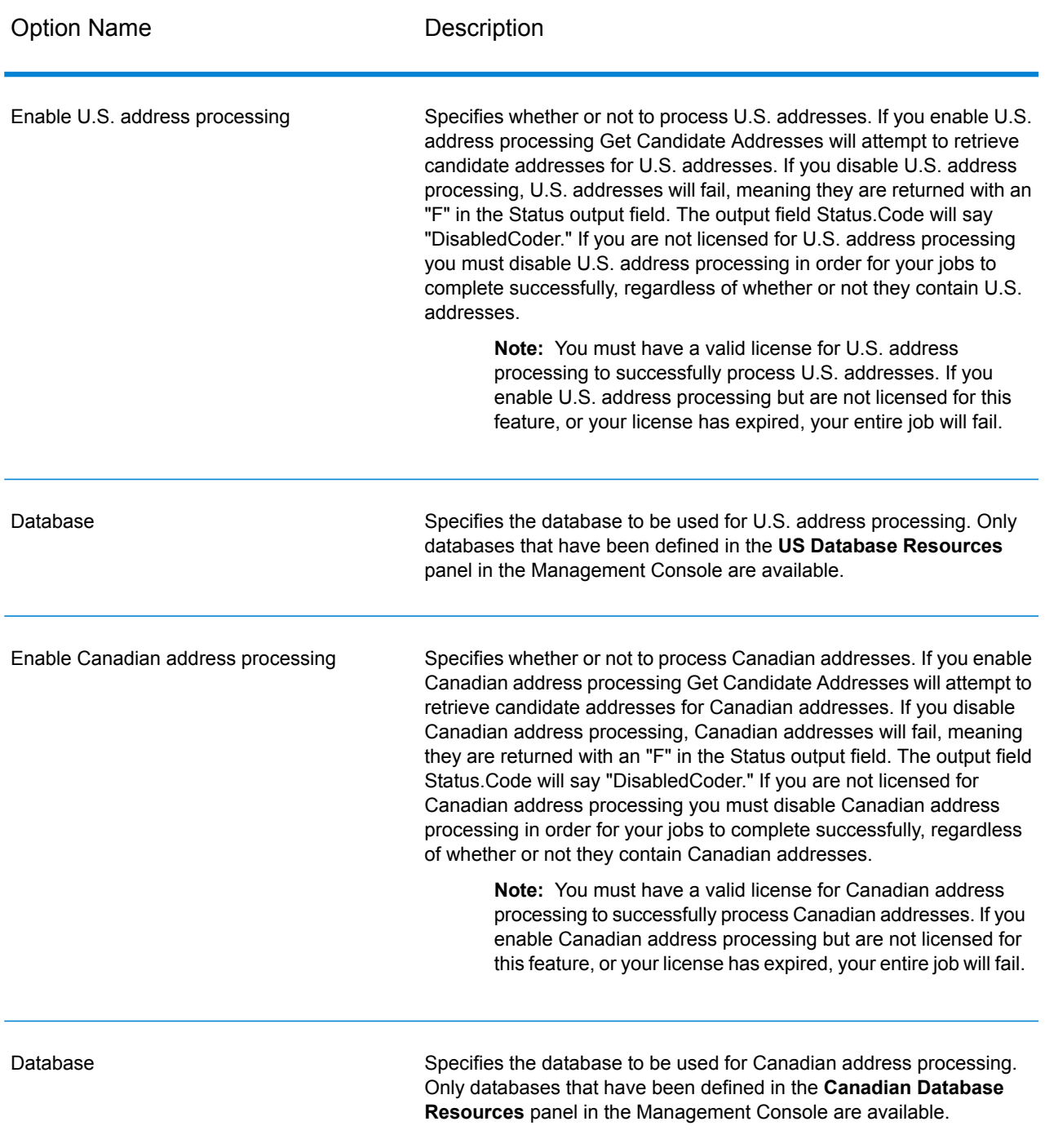

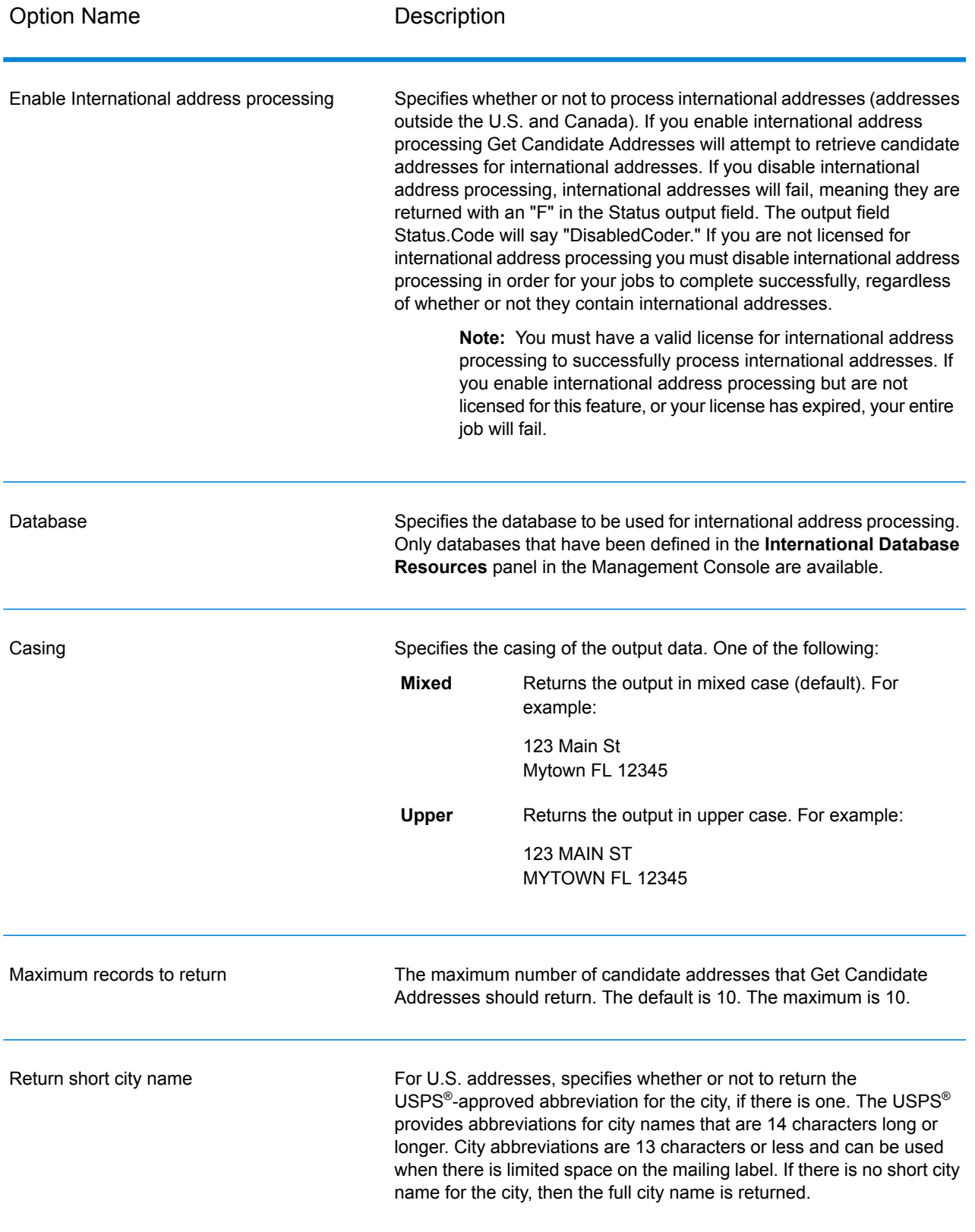

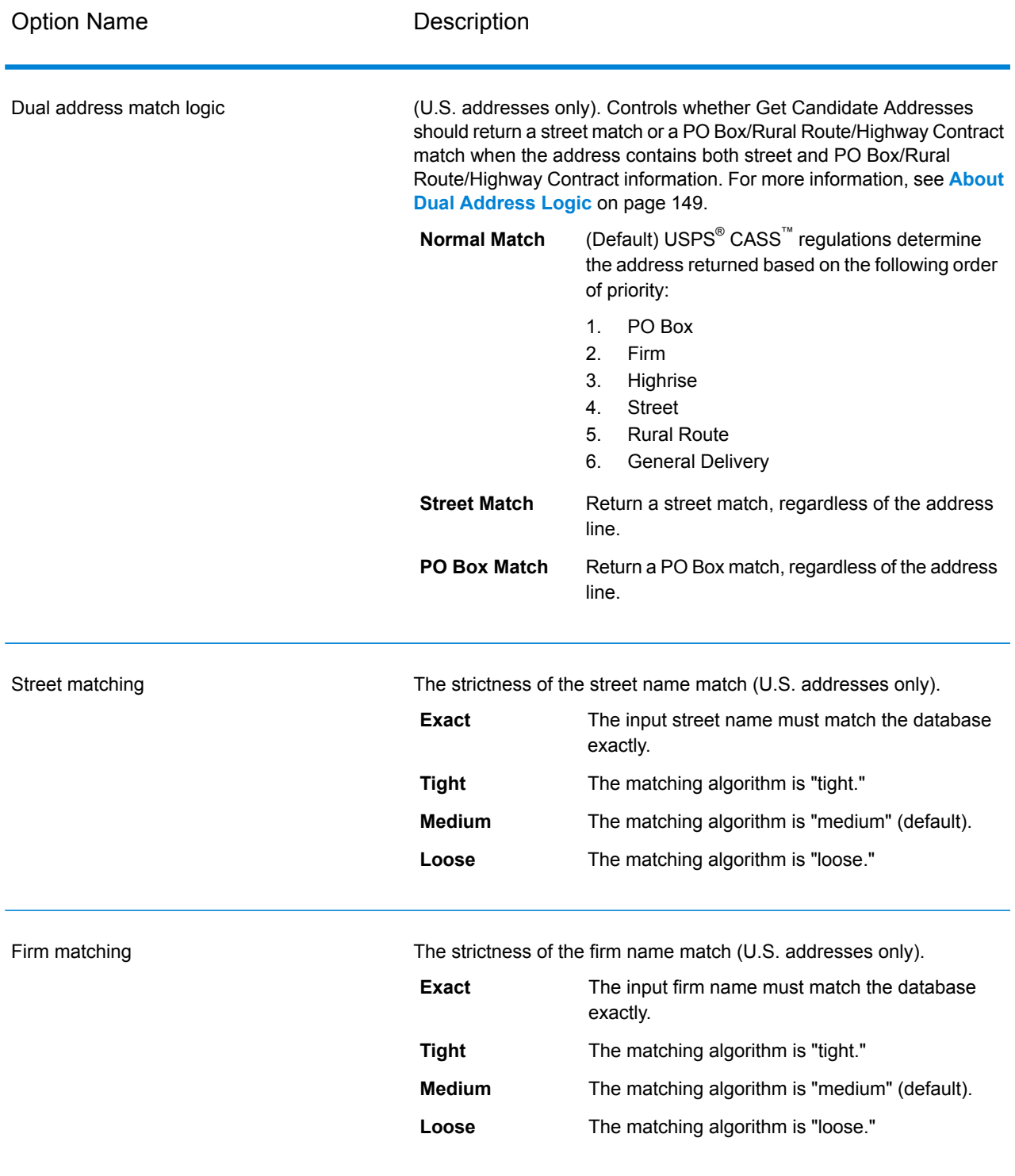

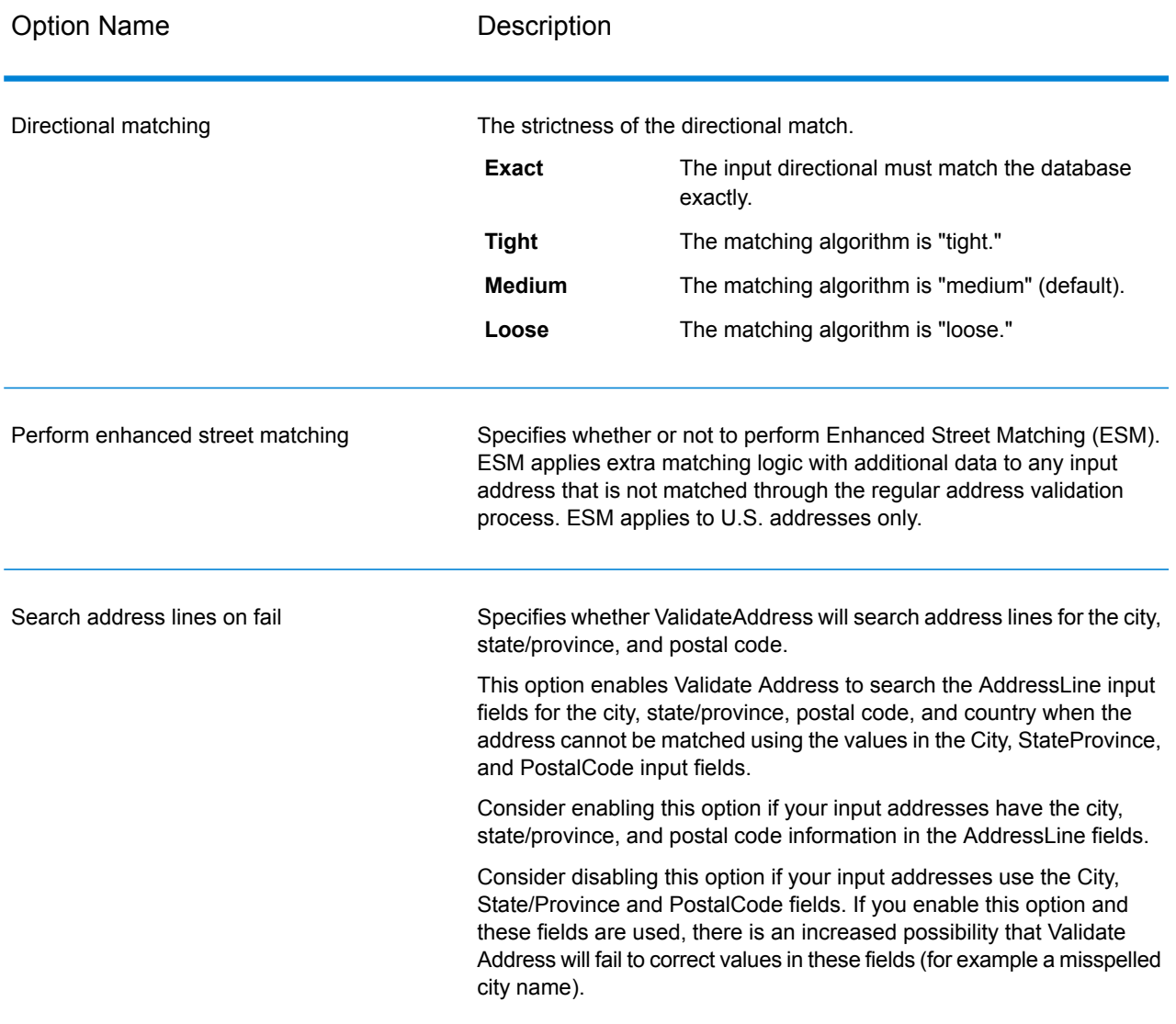

Get Candidate Addresses returns the following output.

# **Table 42: Get Candidate Addresses Output**

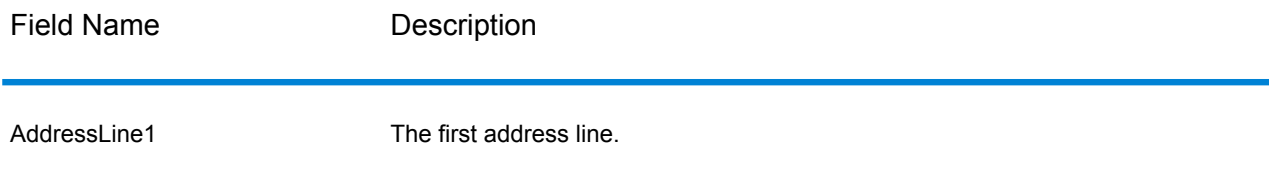

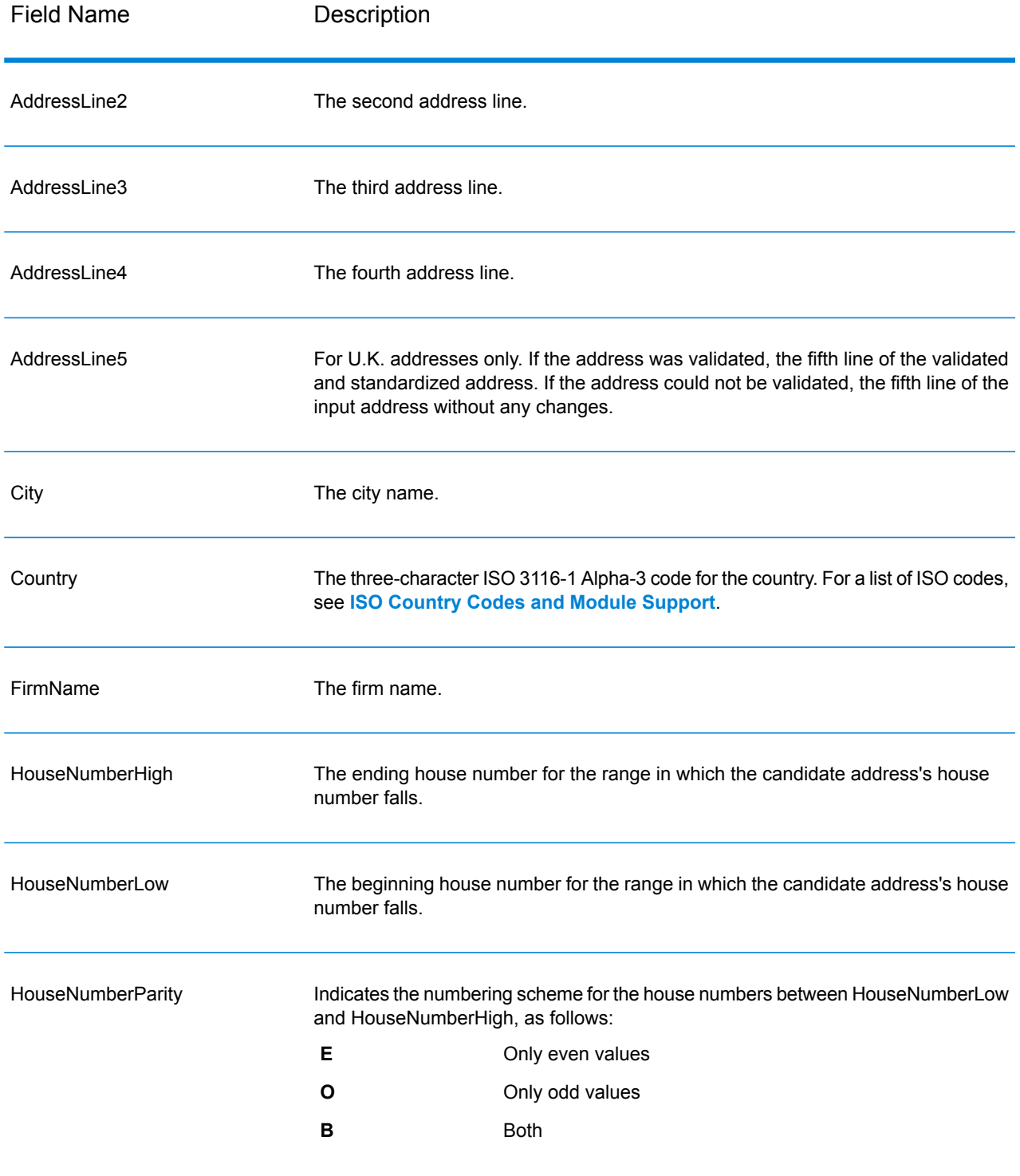

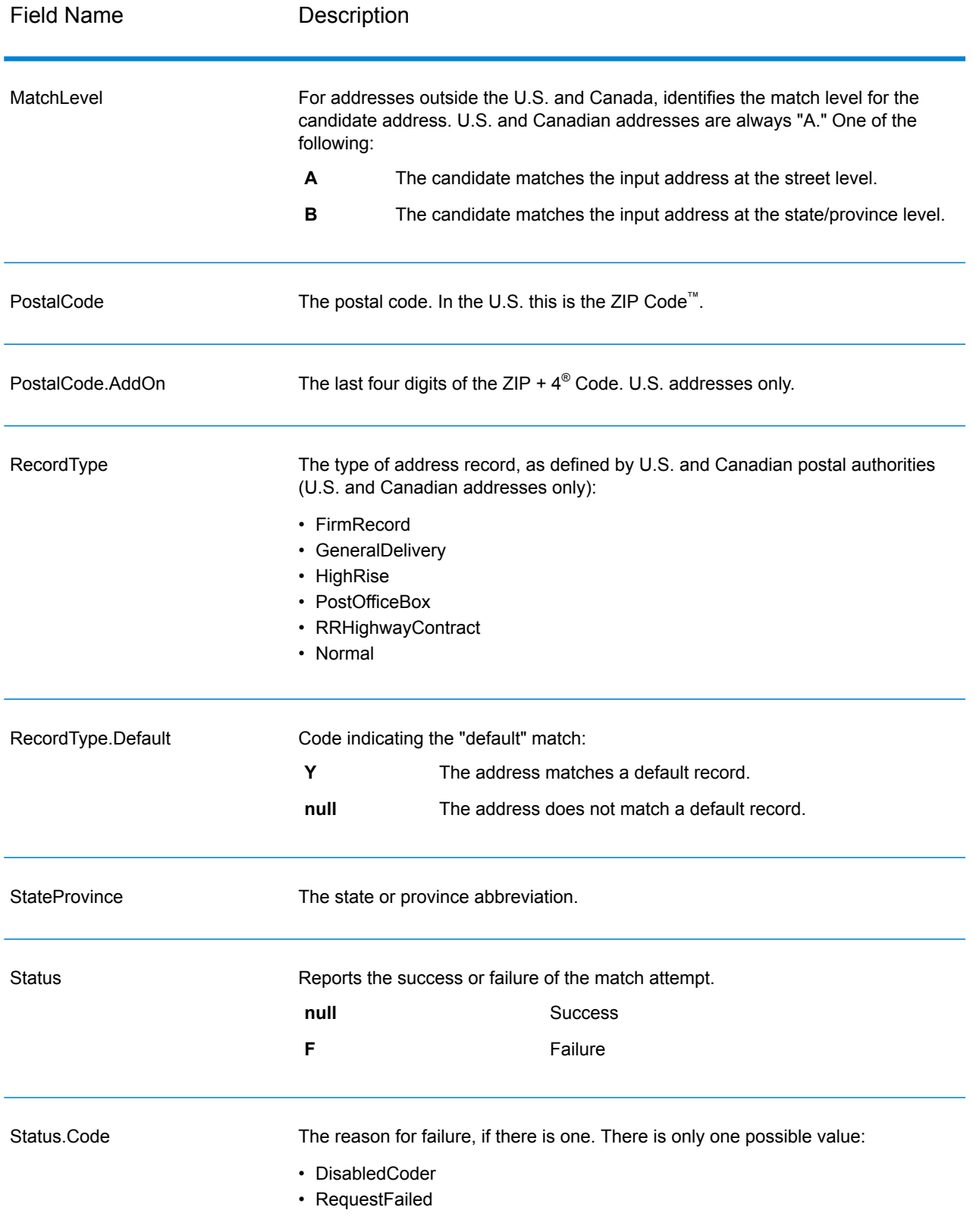

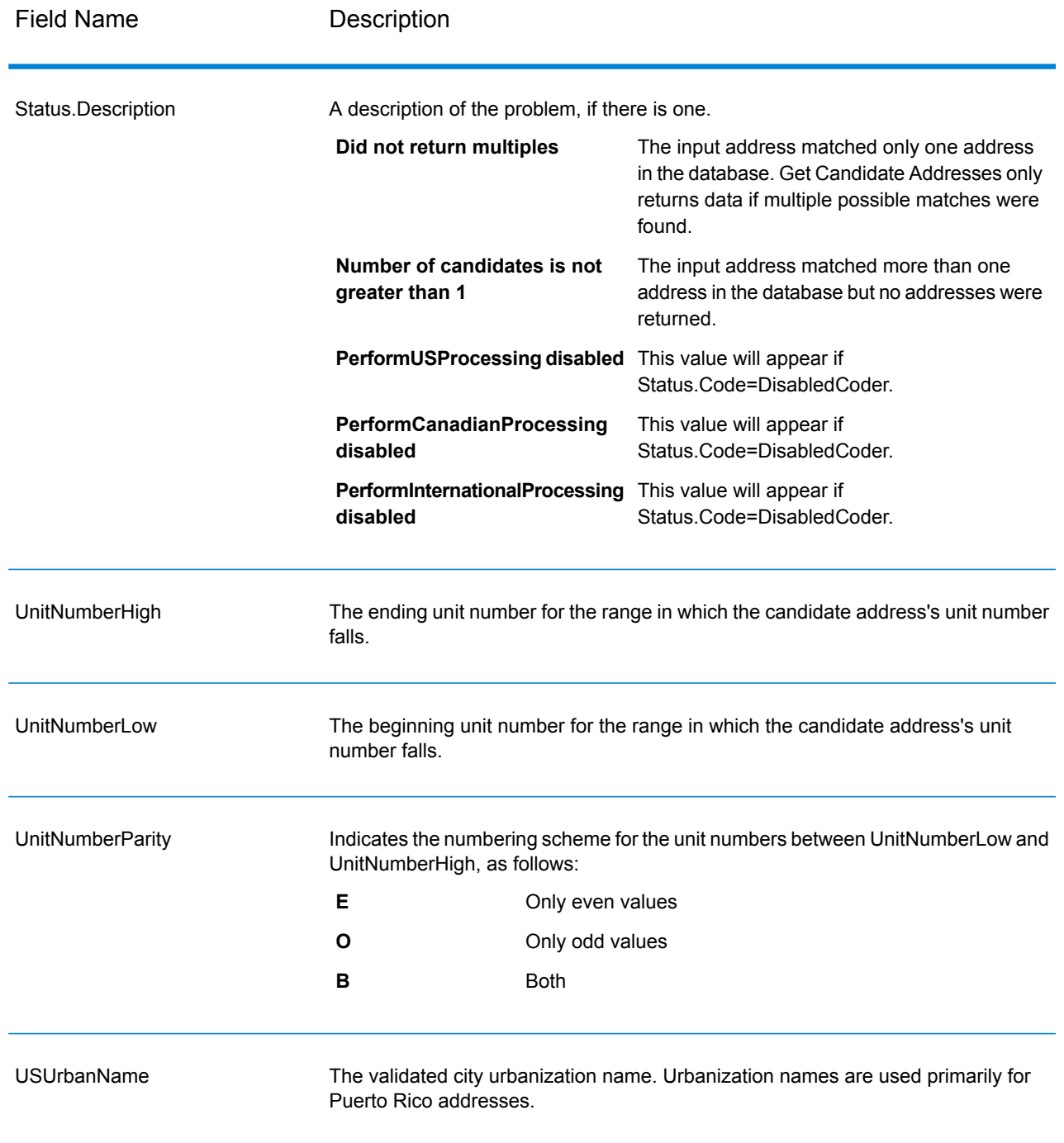

# Get Candidate Addresses Loqate

Get Candidate Addresses Loqate returns a list of addresses that are considered matches for a given input address. Get Candidate Addresses Loqate returns candidate addresses only if the input

address matches multiple addresses in the postal database. If the input address matches only one address in the postal database, then no address data is returned. The Country input field is required; if this field is blank, no output will be returned.

**Note:** By default, Get Candidate Addresses Loqate does not match to individual house numbers. Rather, it uses house number ranges for each street. After Get Candidate Addresses Loqate has determined the street name, city name, state/province name, and postal code, it checks to make sure the input house number falls within one of the ranges of house numbers given for the matched street name. The same type of logic applies to unit numbers.

Get Candidate Addresses Loqate is part of the Universal Addressing Module.

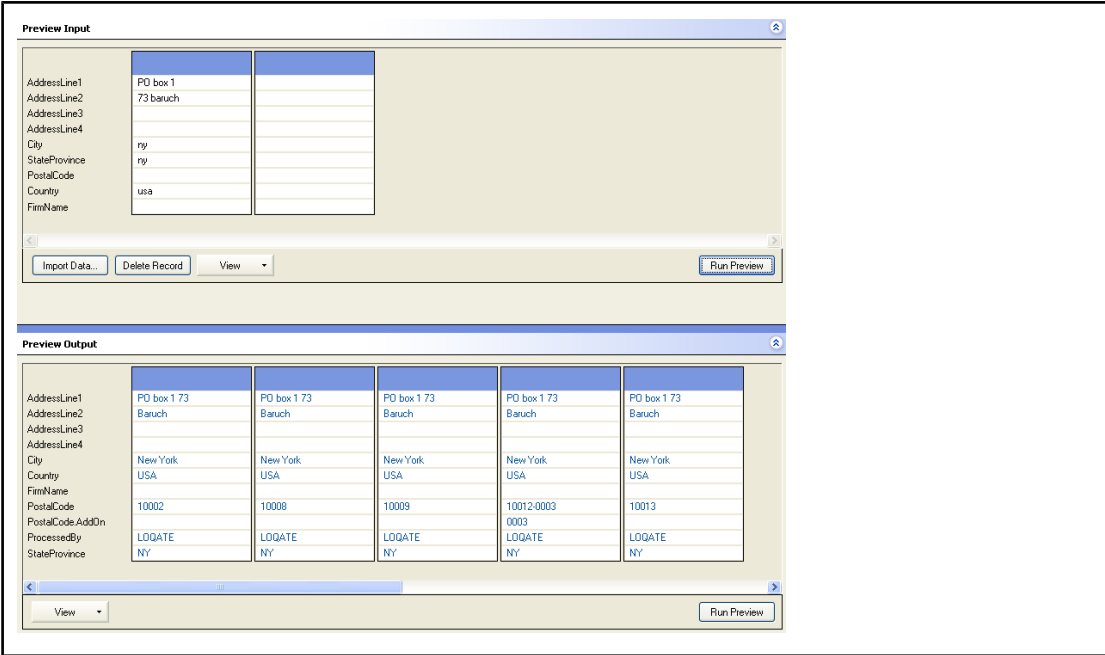

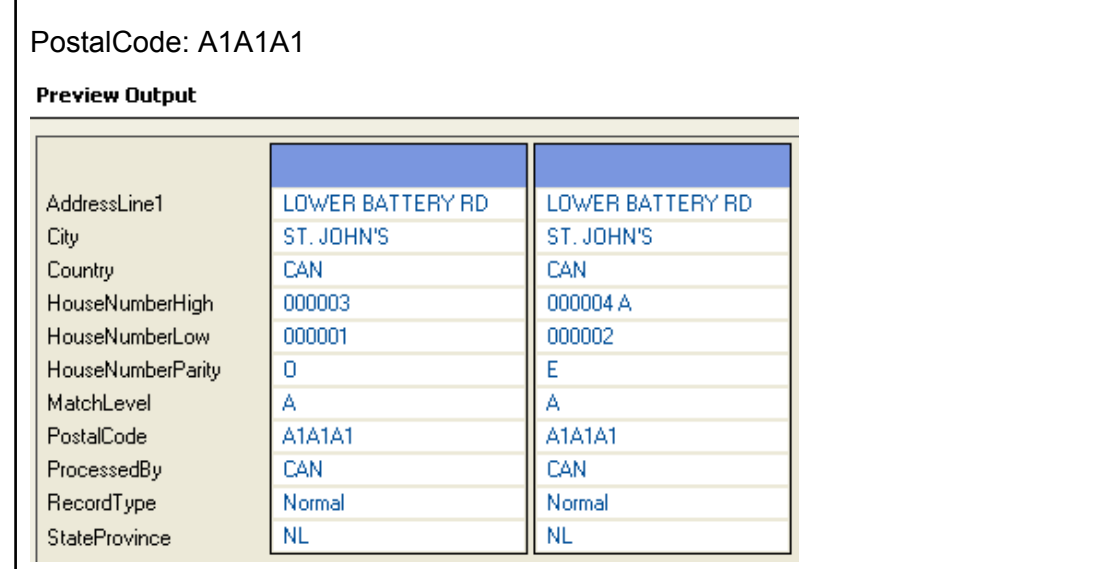

## **Input**

The following table lists the input for Get Candidate Addresses Loqate.

# **Table 43: Input Format**

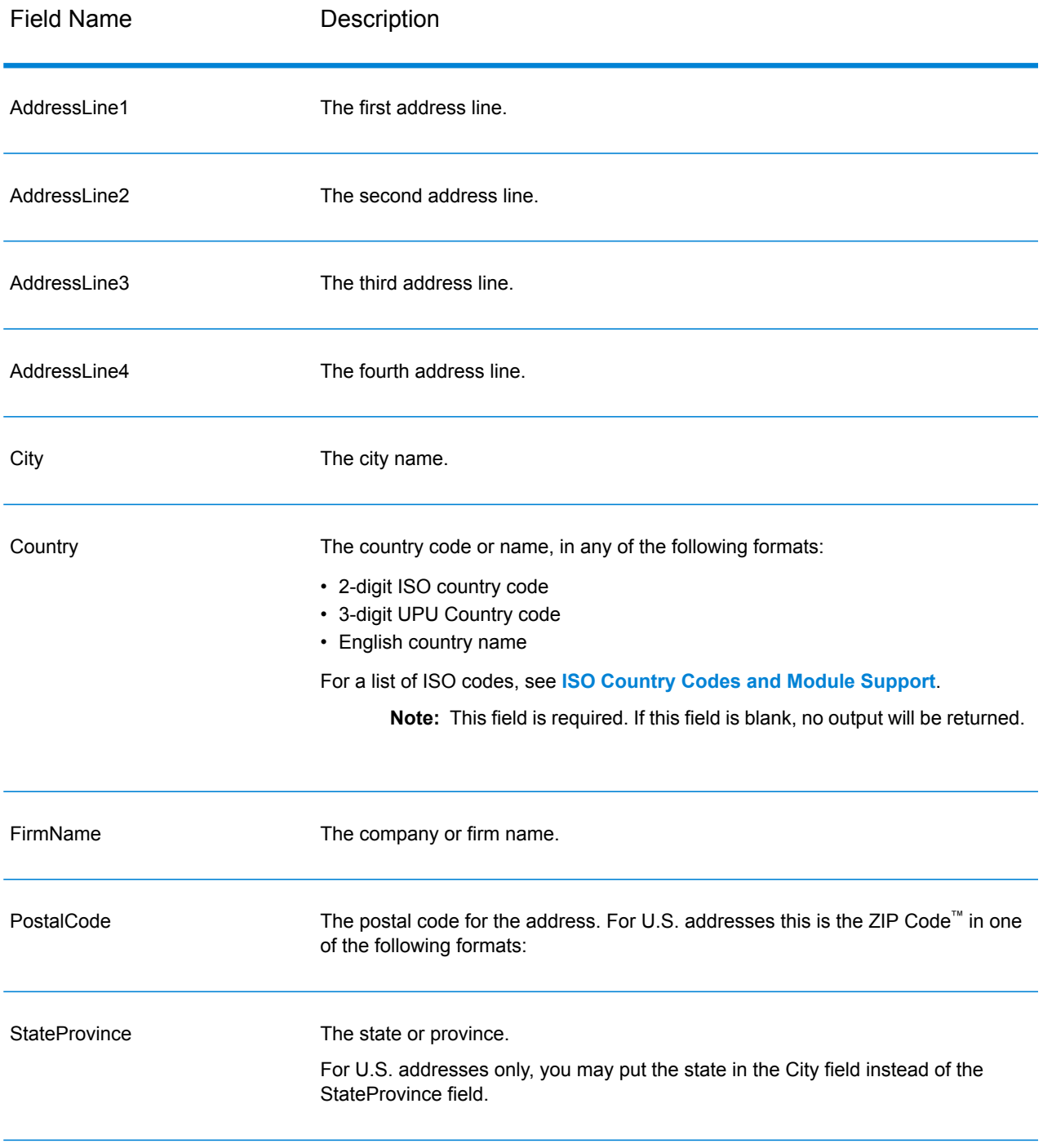

# **Options**

# **Table 44: Get Candidate Addresses Loqate Options**

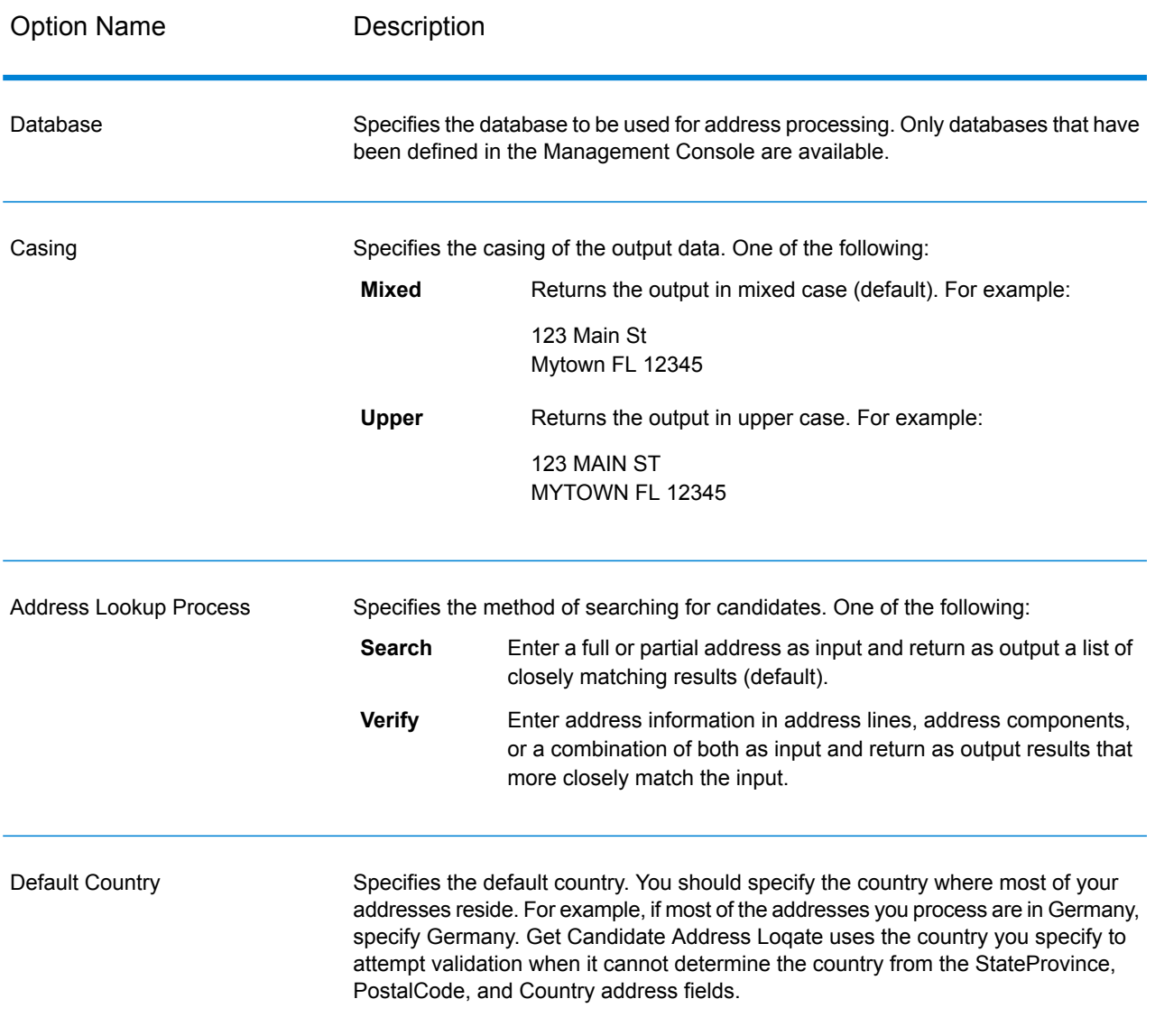

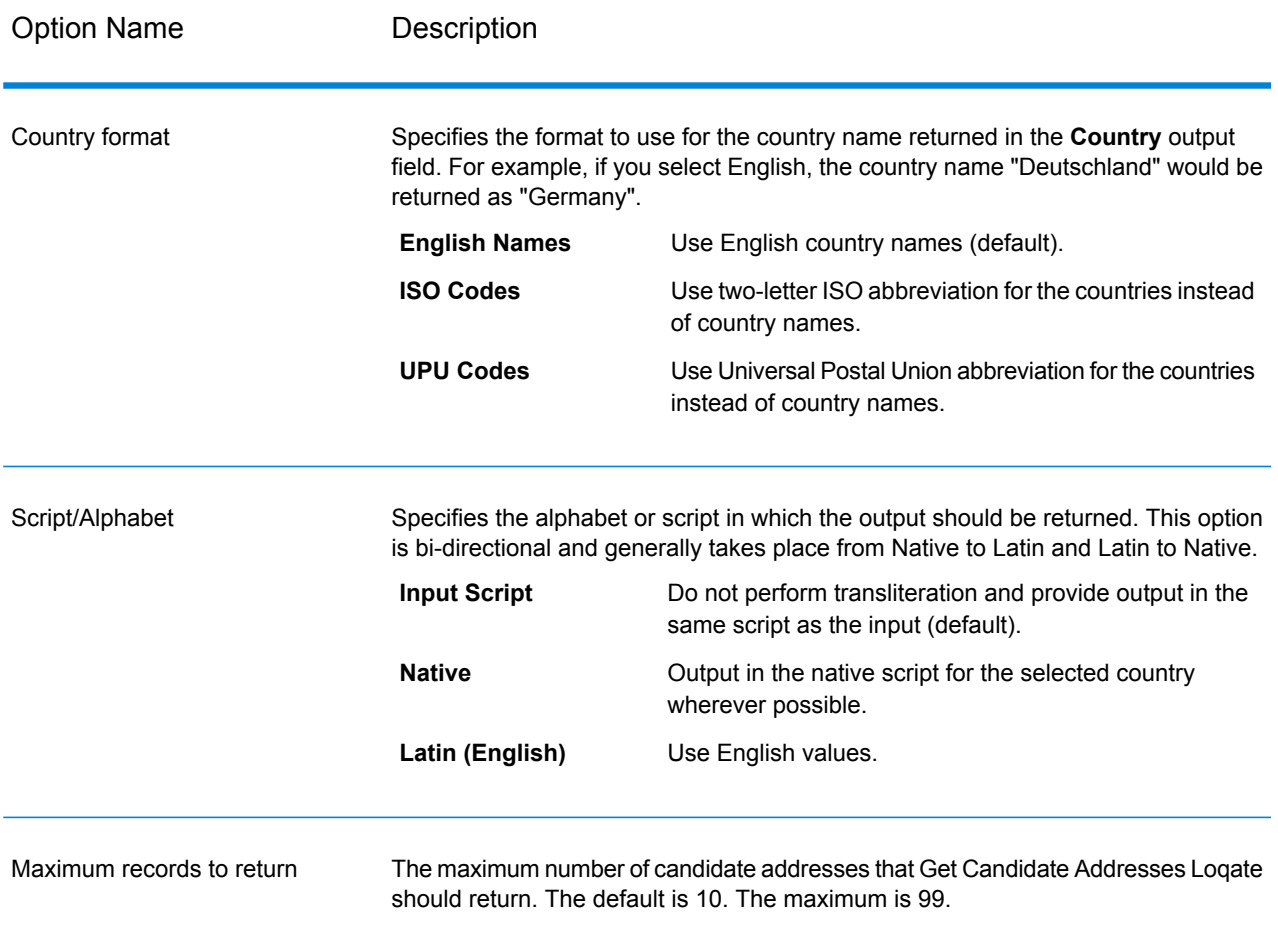

Get Candidate Addresses Loqate returns the following output.

## **Table 45: Get Candidate Addresses Loqate Output**

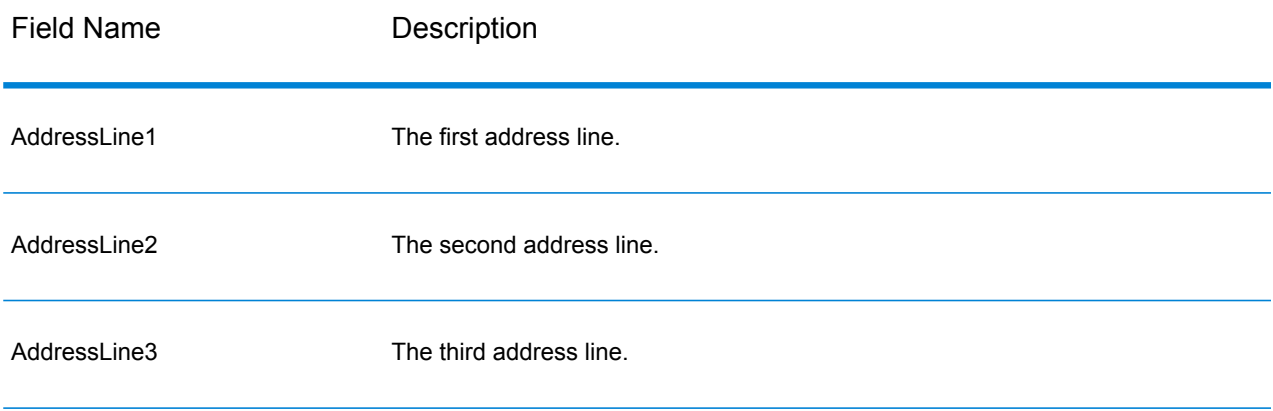

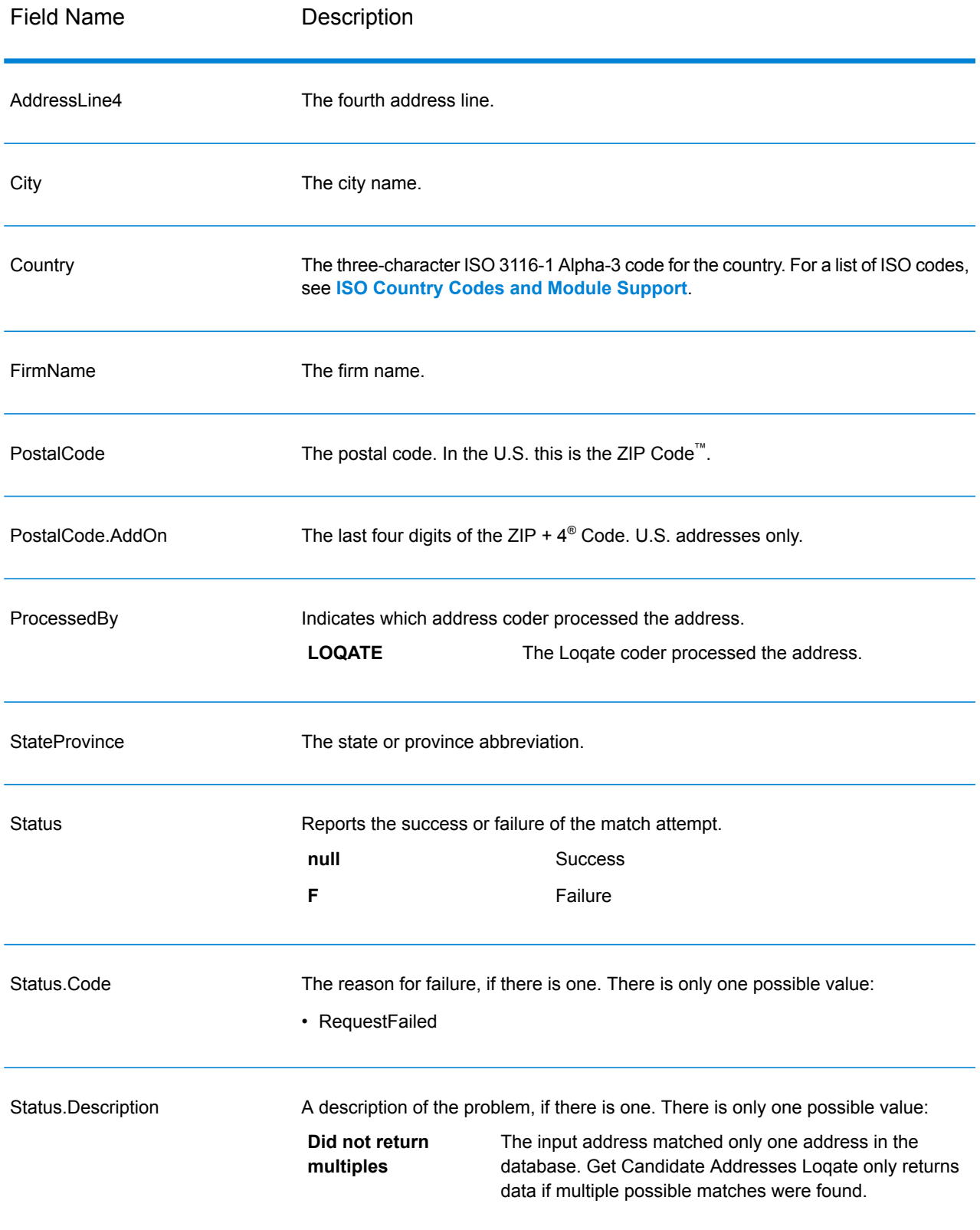

# Get City State Province

Get City State Province returns a city and state/province for a given input postal code.

**Note:** Get City State Province works with U.S. and Canadian addresses only.

Get City State Province is part of the Universal Addressing Module.

### **Input**

The following table shows the input fields.

#### **Table 46: Get City State Province Input**

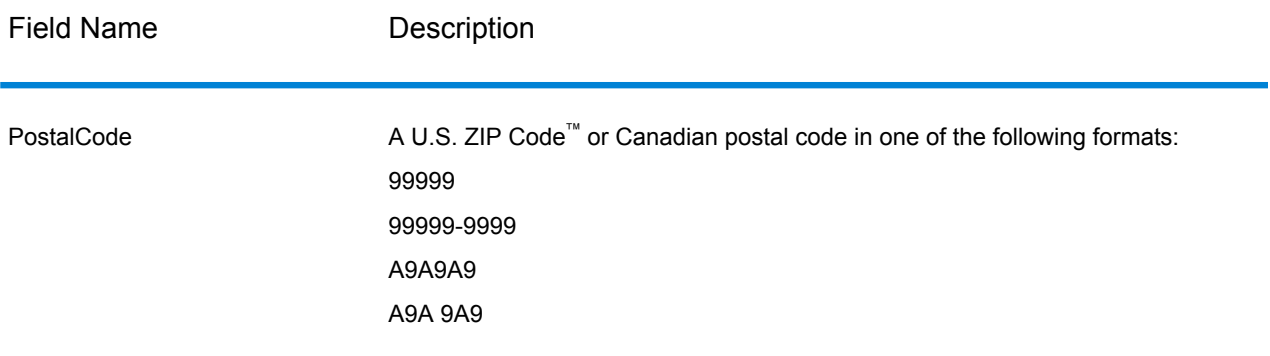

# **Options**

## **Table 47: Get City State Province Options**

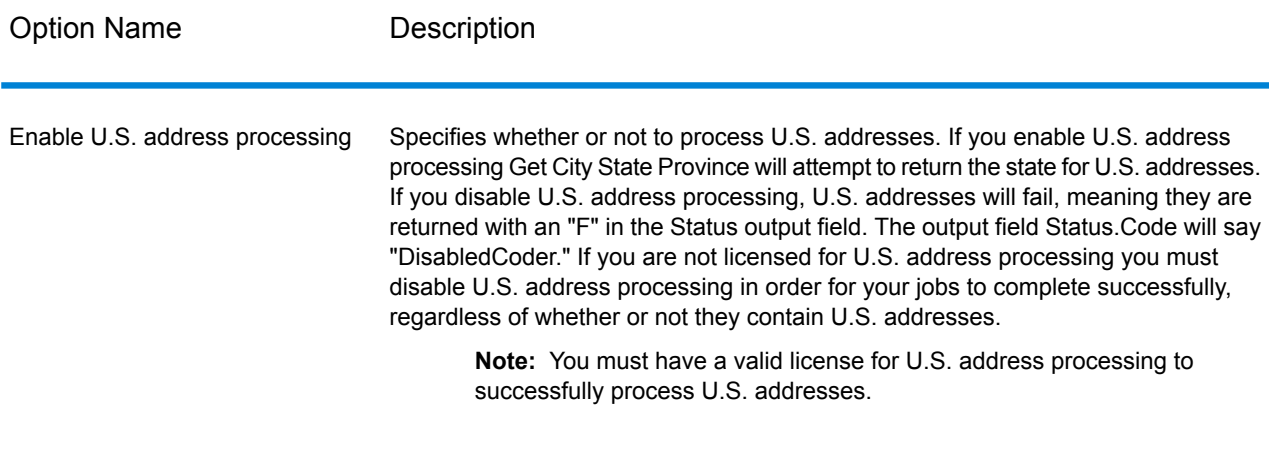

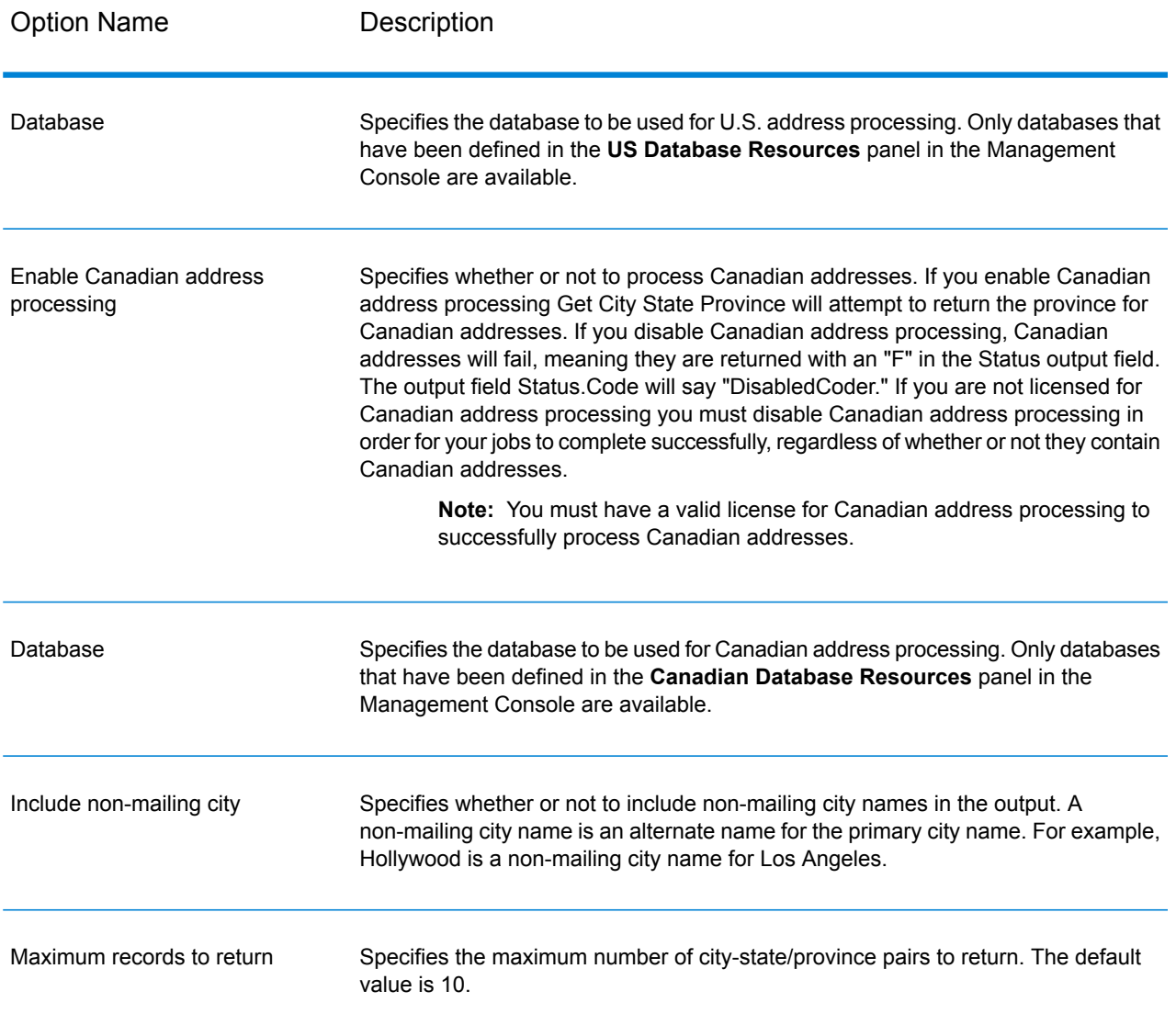

Get City State Province returns the matching city and state/province for the input postal code as well as a code to indicate the success or failure of the match attempt. If more than one city/state or city/province matches the input postal code, multiple output records are returned.

## **Table 48: Get City State Province Output**

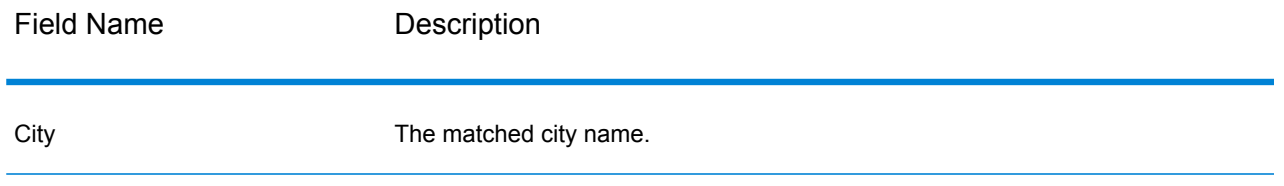

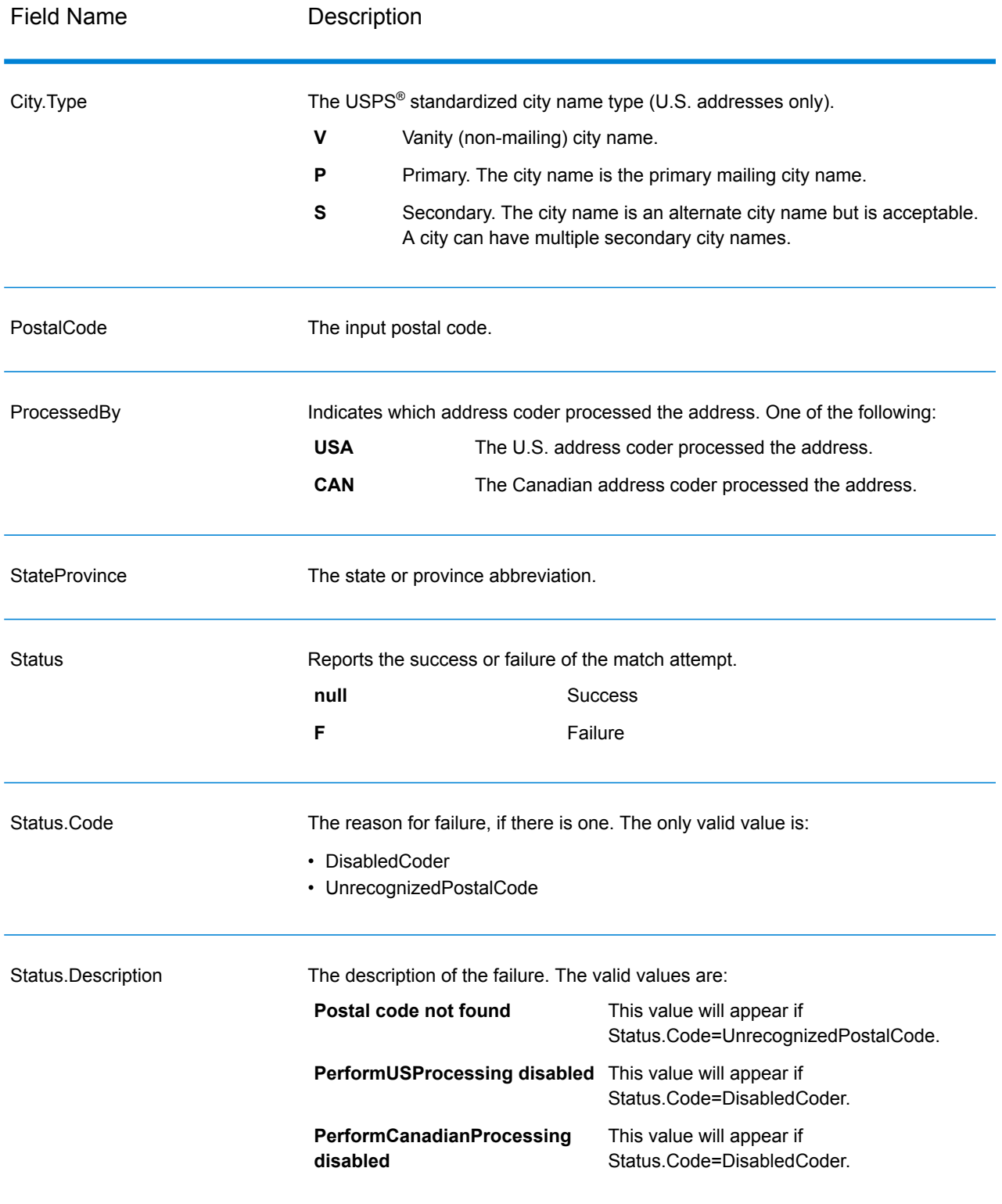

# Get City State Province Loqate

Get City State Province Loqate returns a city and state/province for a given input postal code. This stage is part of the Universal Addressing Module.

### **Input**

The following table shows the input fields.

### **Table 49: Get City State Province Loqate Input**

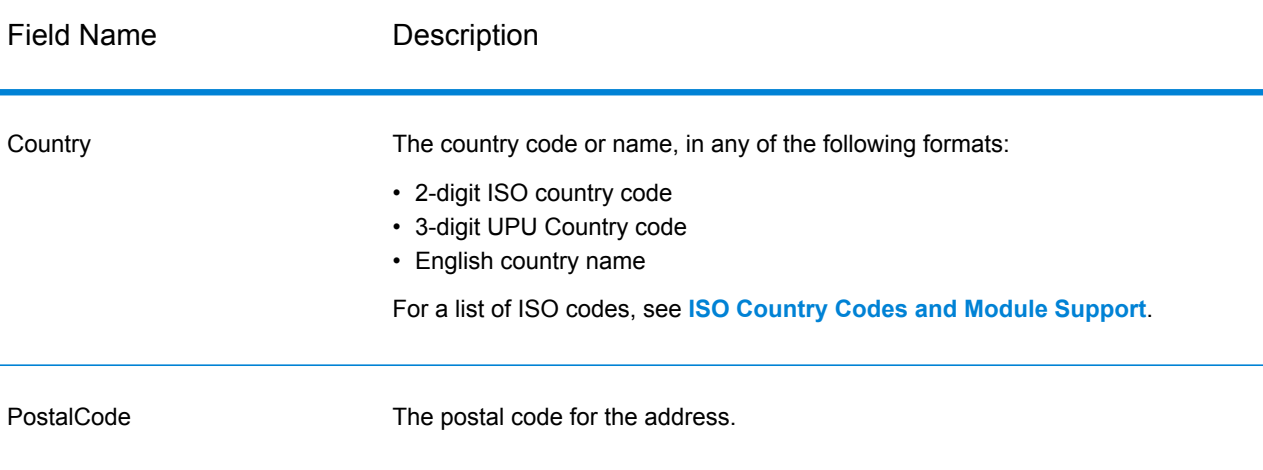

## **Options**

### **Table 50: Get City State Province Loqate Options**

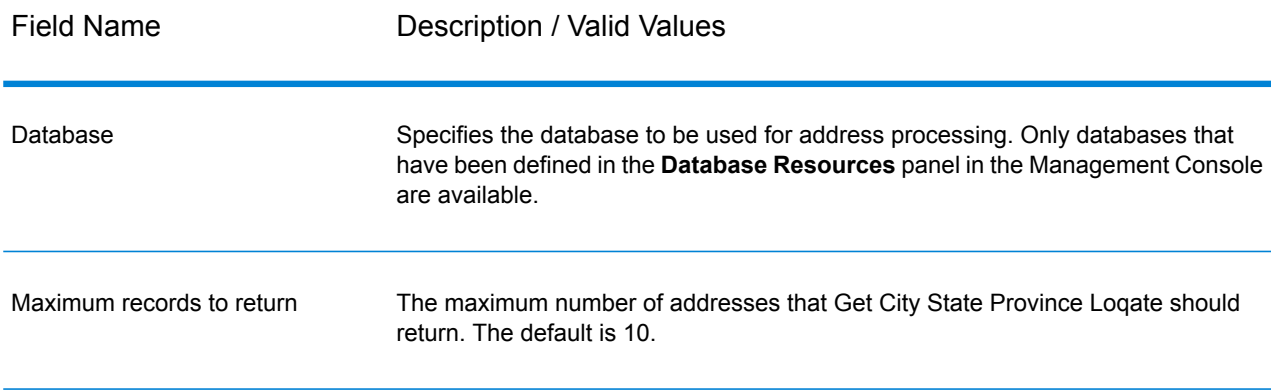

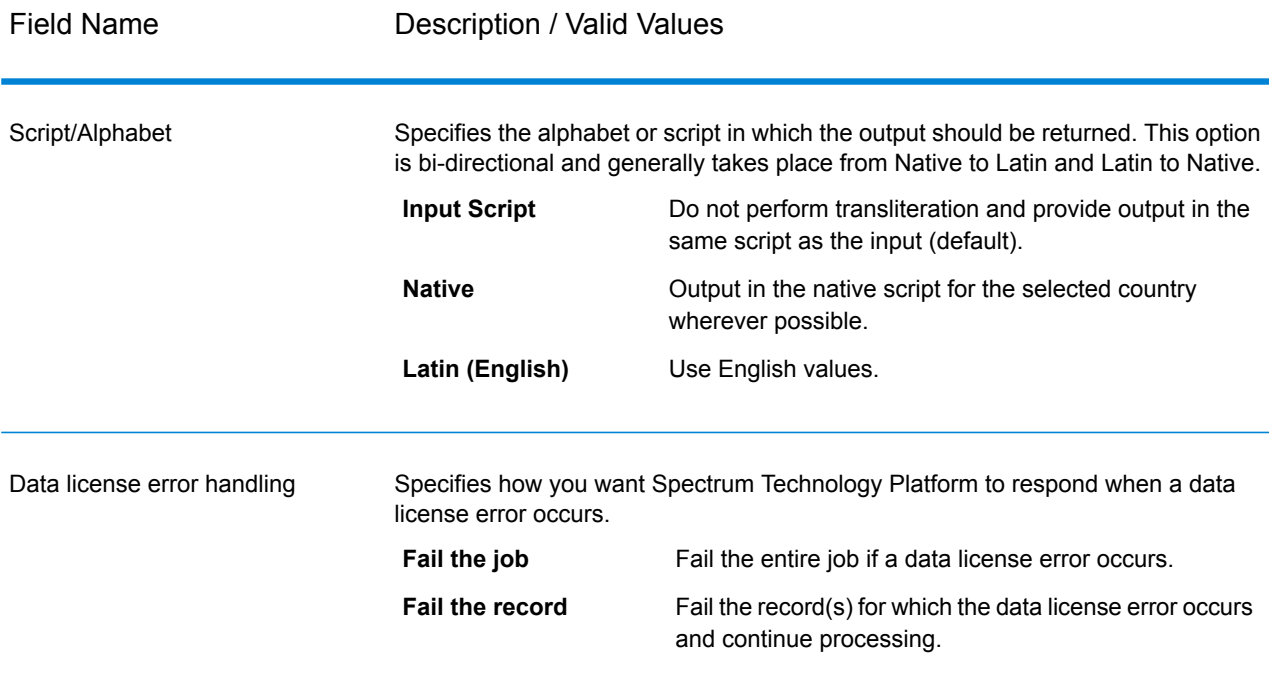

Get City State Province Loqate returns the matching city and state/province for the input postal code as well as a code to indicate the success or failure of the match attempt. If more than one city/state or city/province matches the input postal code, multiple output records are returned.

## **Table 51: Get City State Province Loqate Output**

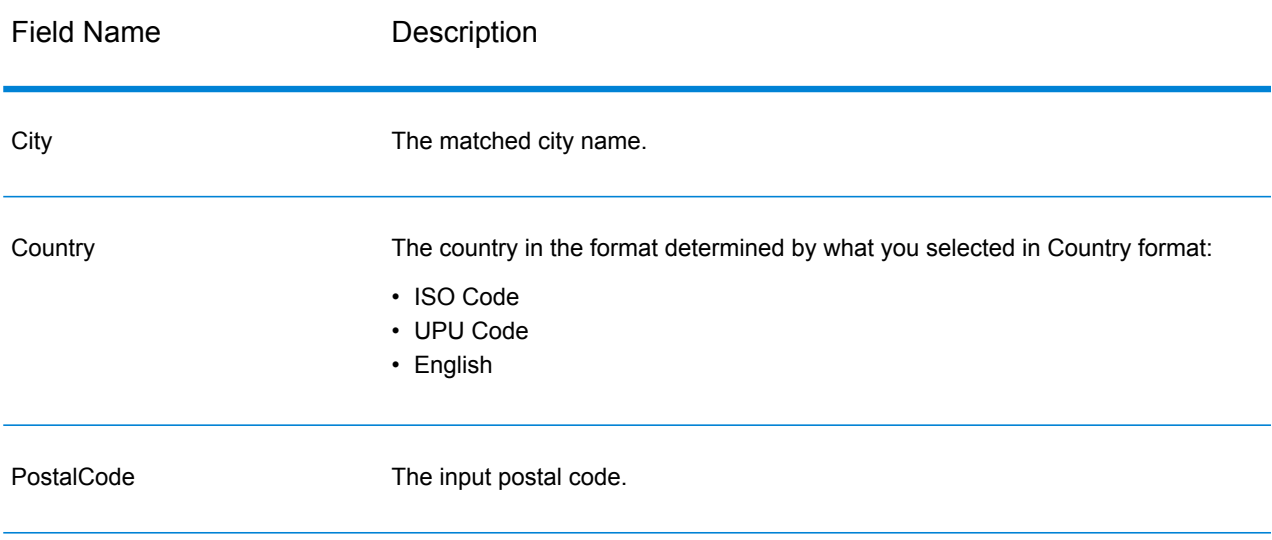

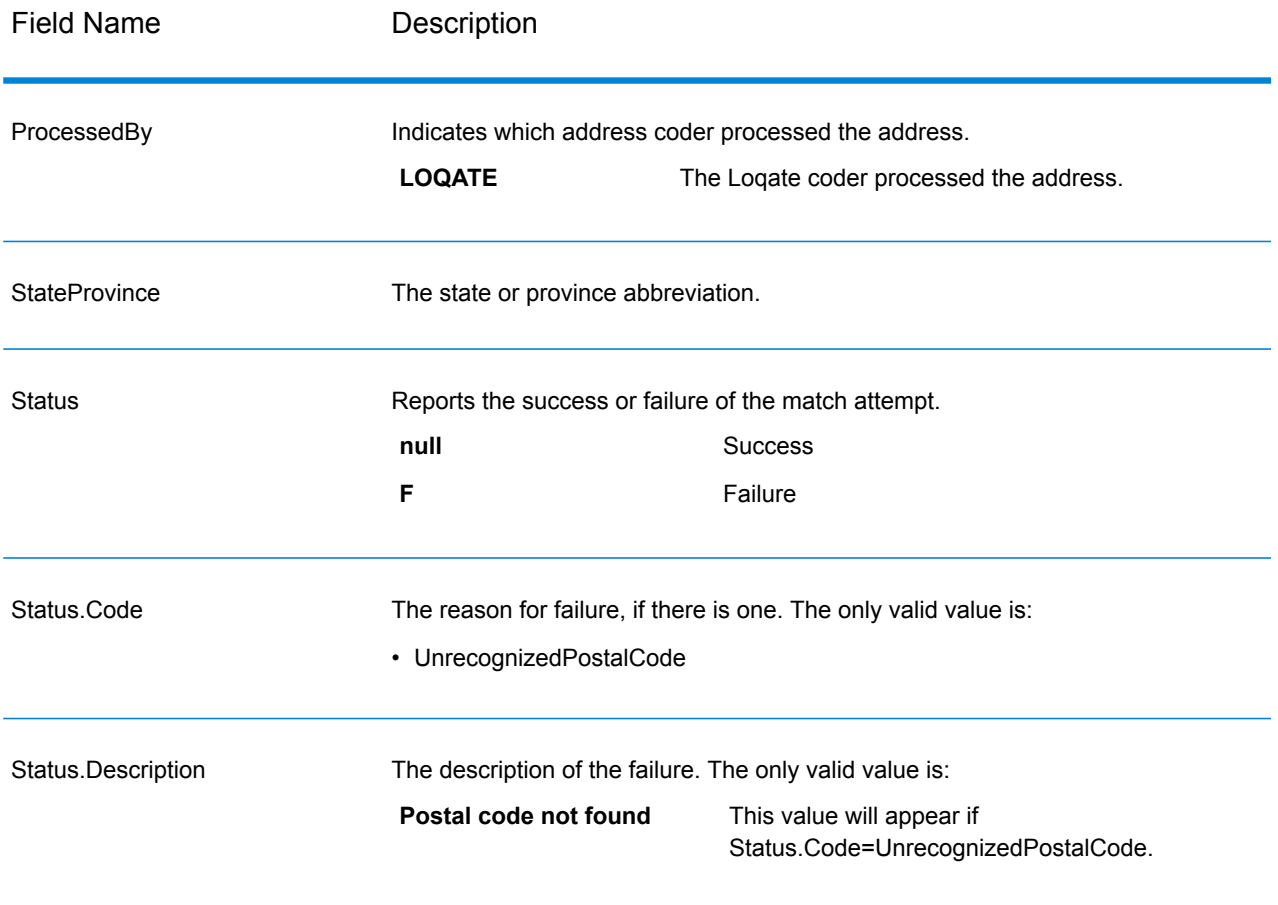

# Get Postal Codes

Get Postal Codes allows you to look up the postal codes for a particular city. The service takes a city, state, and country as input and returns the postal codes for that city. The input must be exactly correct in order to return postal codes.

**Note:** Get Postal Codes only works with U.S. addresses.

Get Postal Codes is part of the Universal Addressing Module.

### **Input**

Get Postal Codes takes a city, state/province, and country as input.

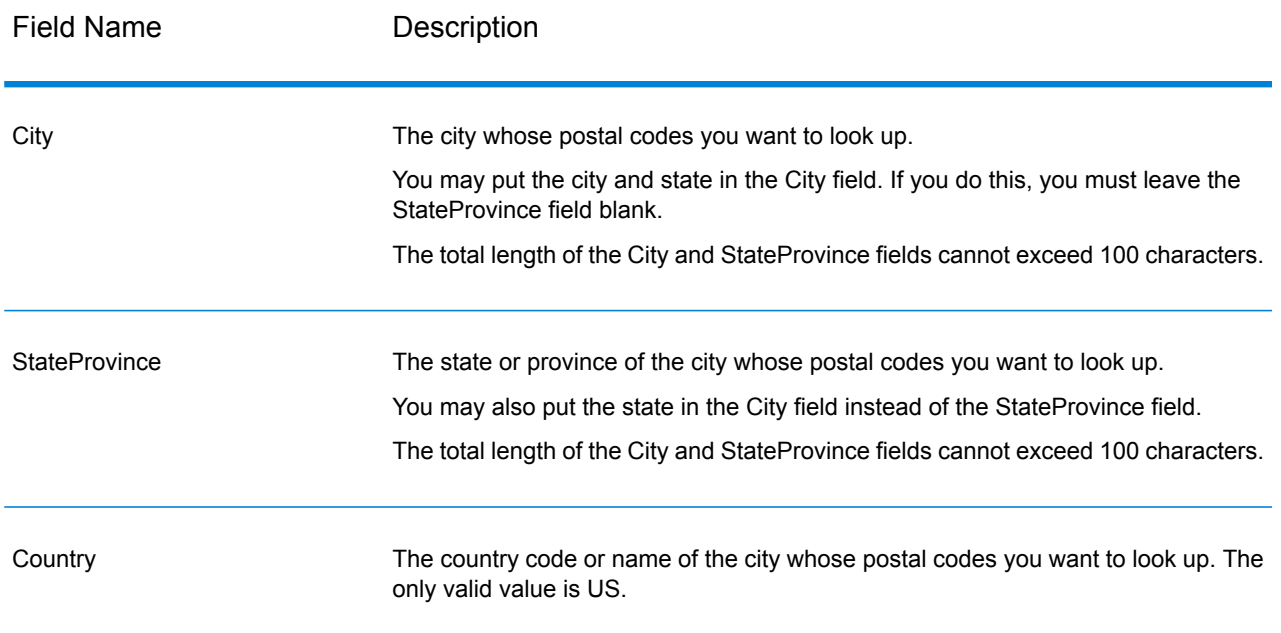

## **Table 52: Get Postal Codes Input**

# **Options**

# **Table 53: Get Postal Codes Options**

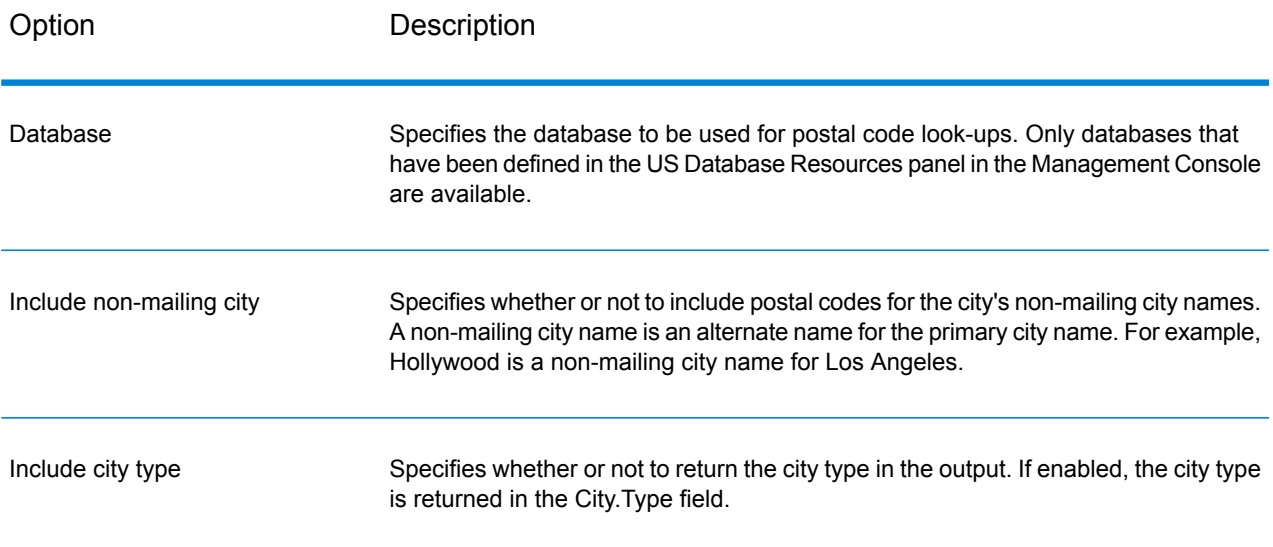

Get Postal Codes returns the postal codes for a specified city. Each postal code is returned in a separate record along with the data listed in the following table.

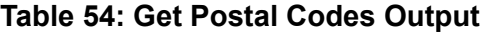

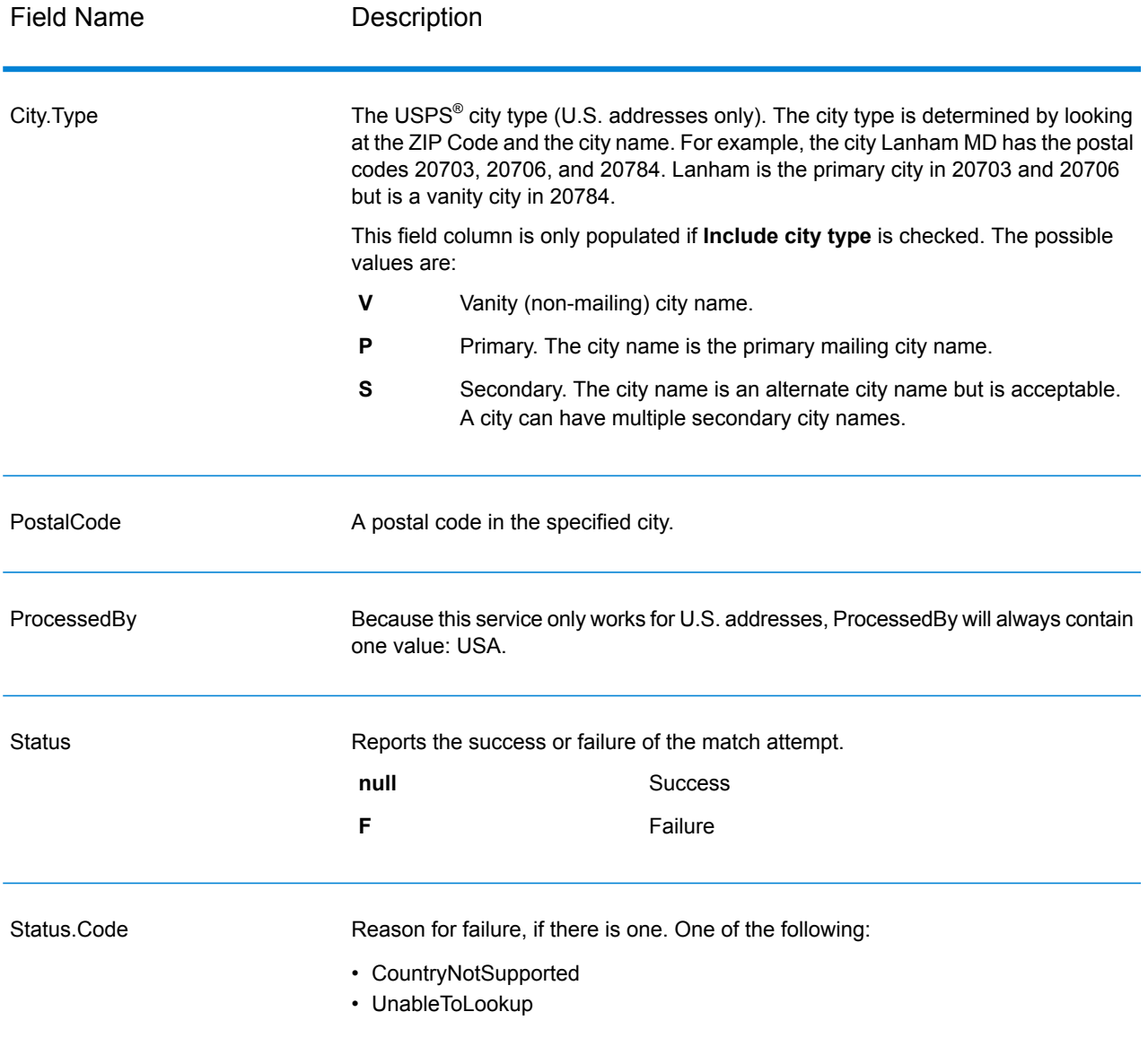

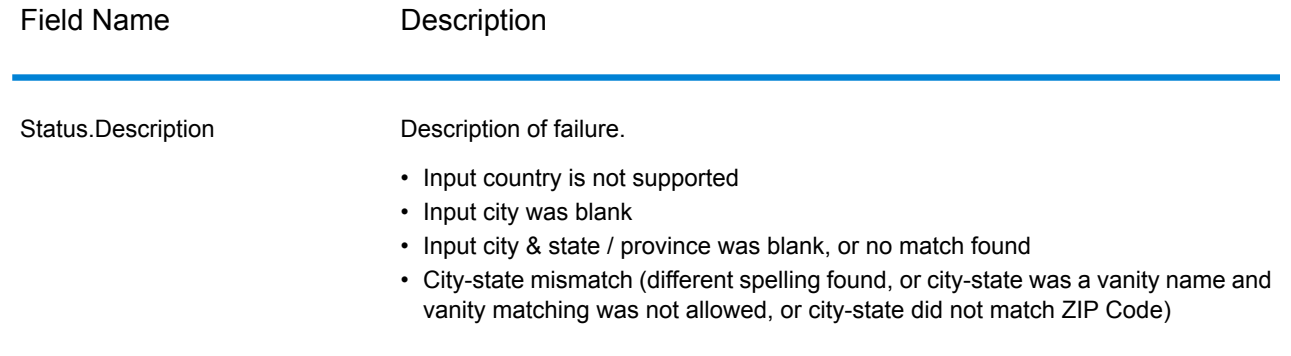

# Get Postal Codes Loqate

Get Postal Codes Loqate allows you to look up the postal codes for a particular city. The service takes a city, state, and country as input and returns the postal codes for that city. The input must be exactly correct in order to return postal codes.

Get Postal Codes Loqate is part of the Universal Addressing Module.

### **Input**

Get Postal Codes Loqate takes a city, state/province, and country as input.

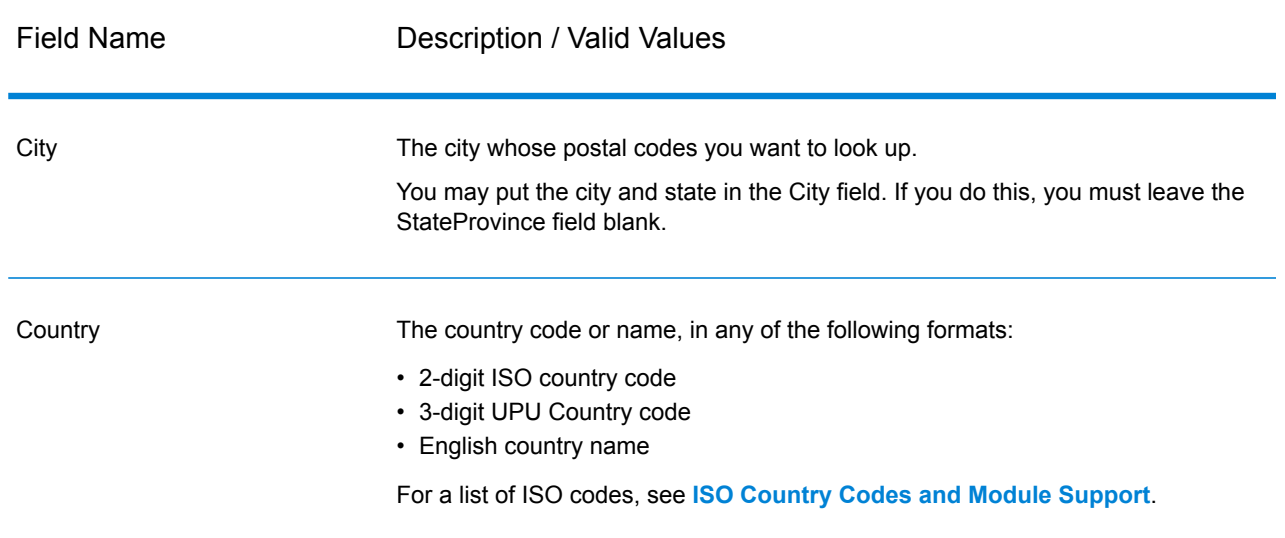

#### **Table 55: Get Postal Codes Loqate Input**

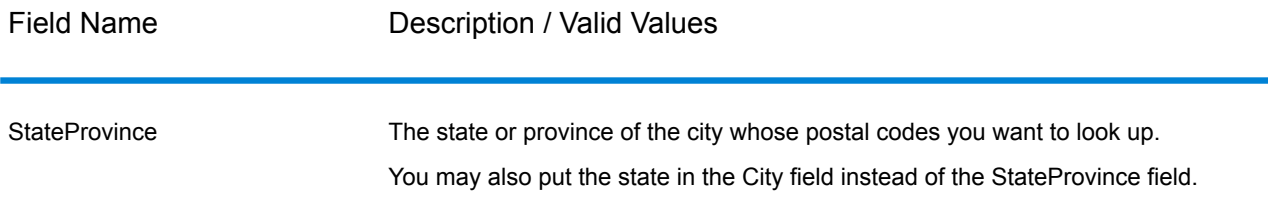

## **Options**

## **Table 56: Get Postal Codes Loqate Options**

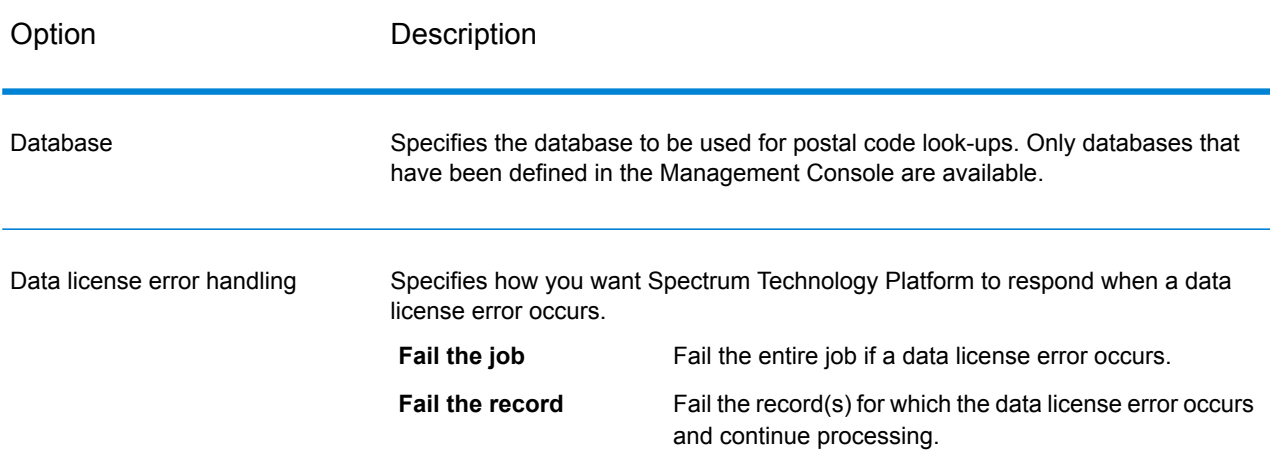

## **Output**

Get Postal Codes Loqate returns the postal codes for a specified city. Each postal code is returned in a separate record along with the data listed in the following table.

## **Table 57: Get Postal Codes Loqate Output**

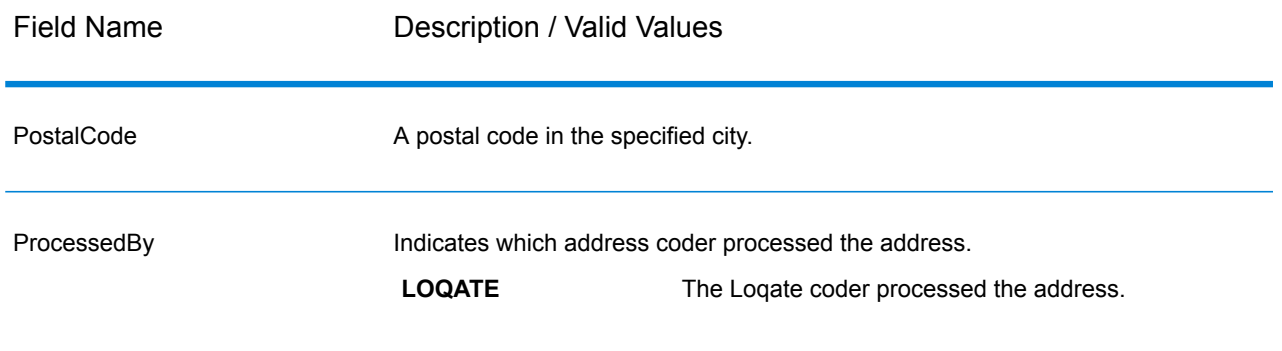

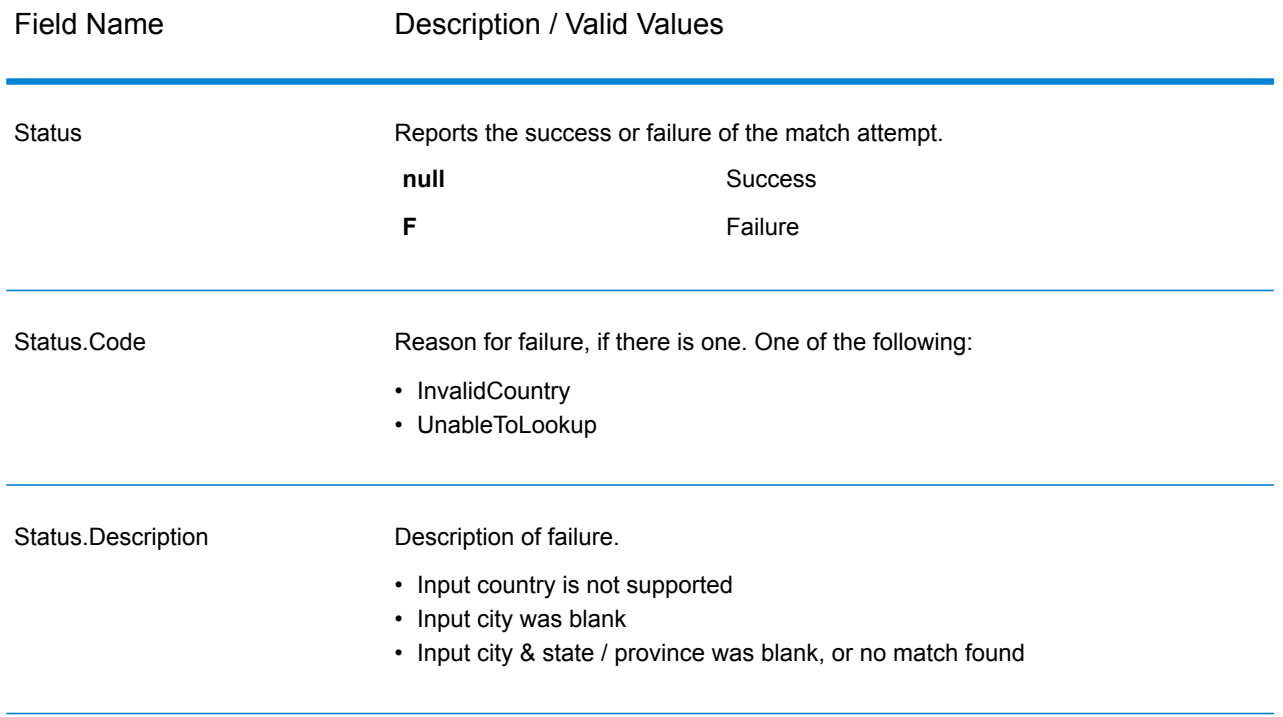

# Validate Address

Validate Address standardizes and validates addresses using postal authority address data. Validate Address can correct information and format the address using the format preferred by the applicable postal authority. It also adds missing postal information, such as postal codes, city names, state/province names, and more.

Validate Address also returns result indicators about validation attempts, such as whether or not Validate Address validated the address, the level of confidence in the returned address, the reason for failure if the address could not be validated, and more.

During address matching and standardization, Validate Address separates address lines into components and compares them to the contents of the Universal Addressing Module databases. If a match is found, the input address is *standardized* to the database information. If no database match is found, Validate Address optionally *formats* the input addresses. The formatting process attempts to structure the address lines according to the conventions of the appropriate postal authority.

Validate Address is part of the Universal Addressing Module.

## **Input**

Validate Address takes an address as input. All addresses use this format regardless of the address's country. See **Address Line [Processing](#page-138-0) for U.S. Addresses** on page 139 for important information about how address line data is processed for U.S. addresses.

## **Table 58: Input Format**

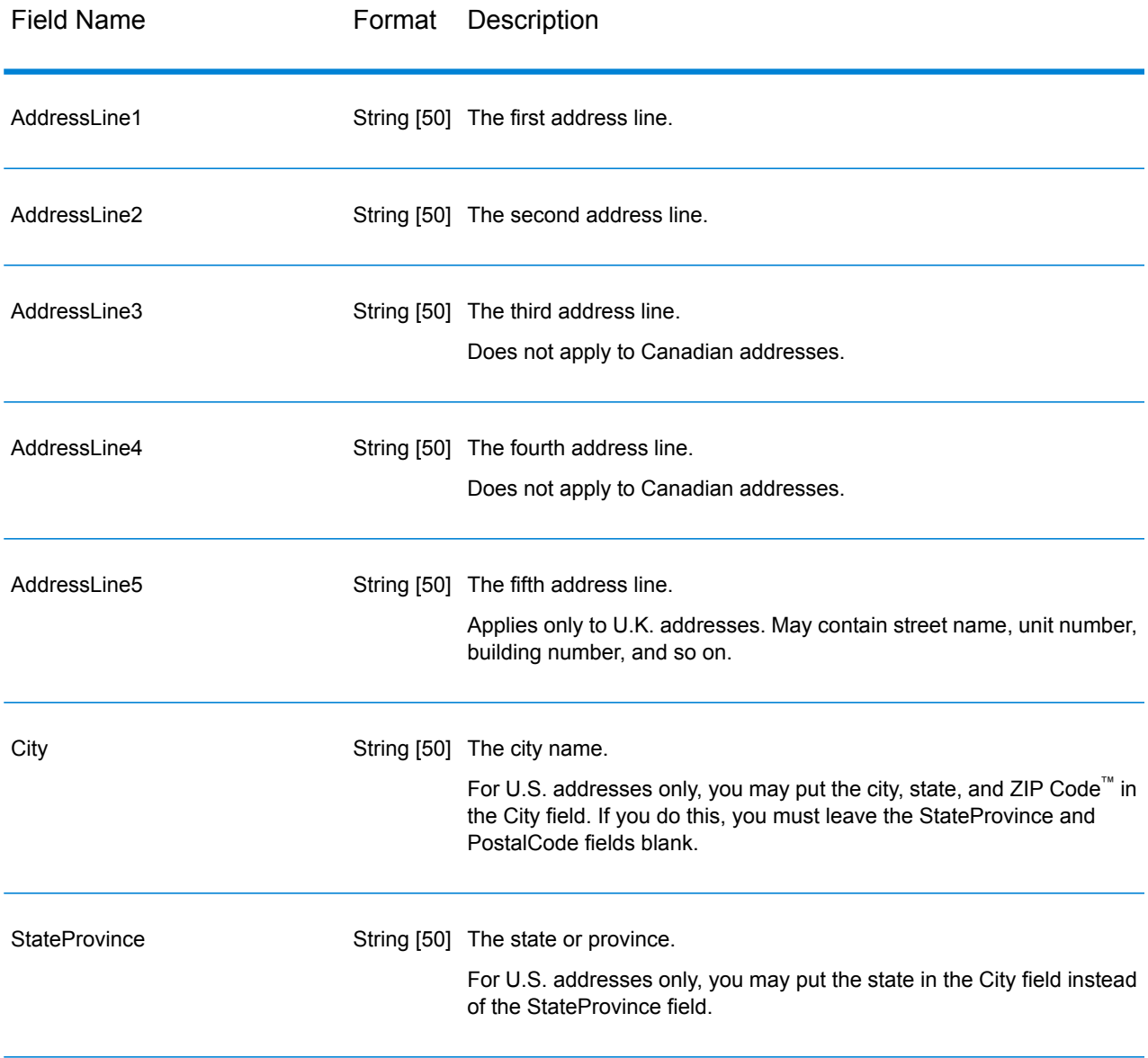

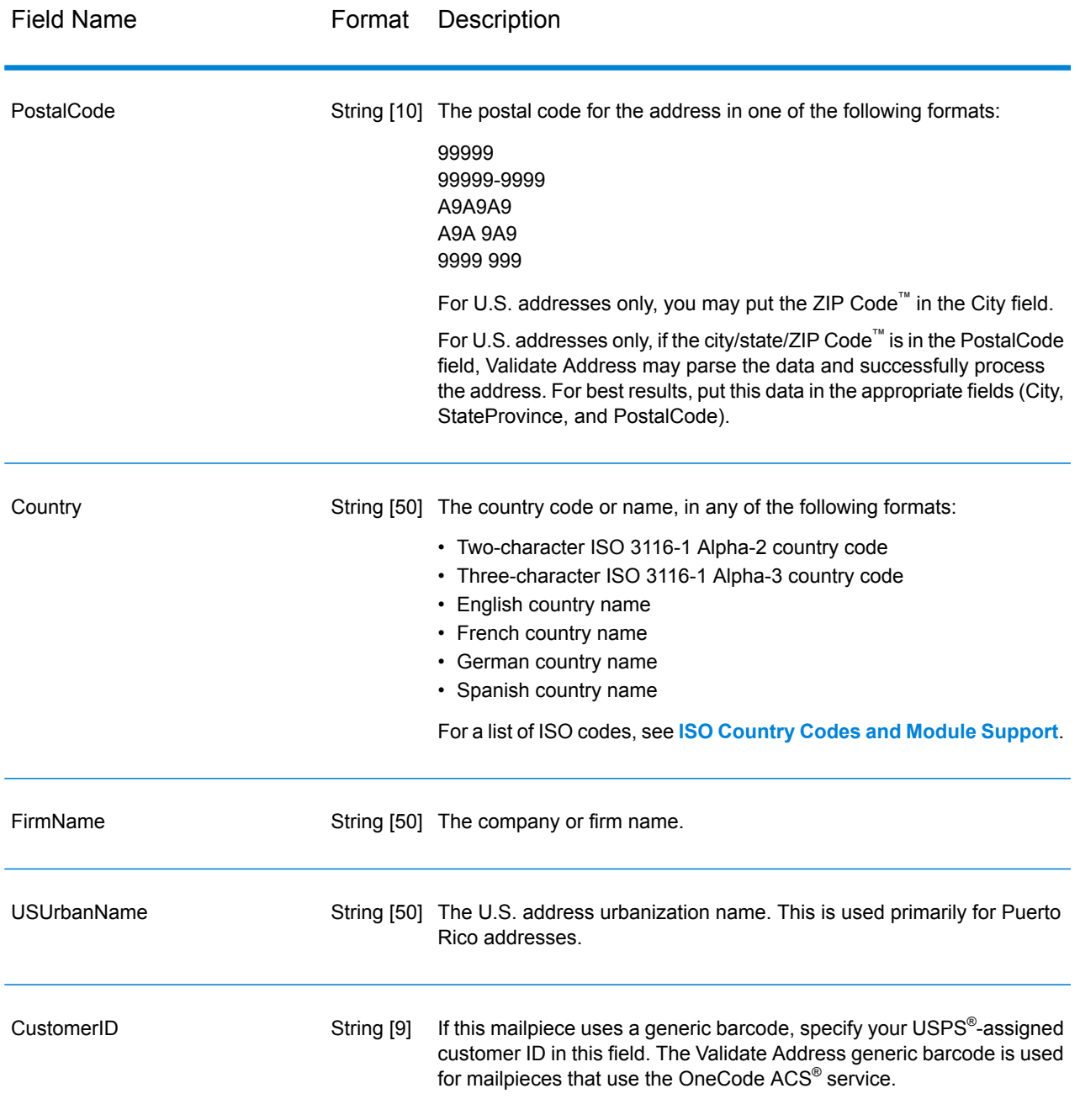

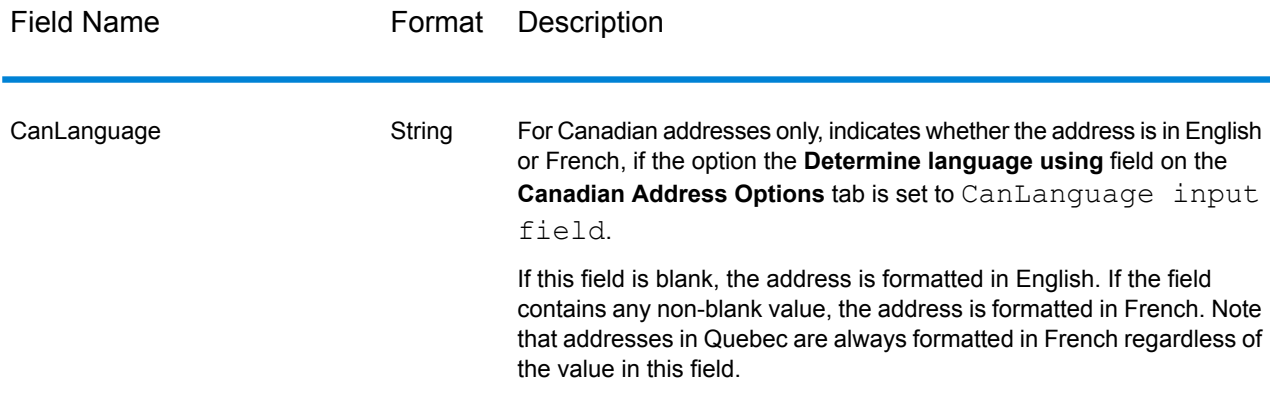

#### <span id="page-138-0"></span>*Address Line Processing for U.S. Addresses*

The input fields AddressLine1 through AddressLine4 are handled differently for U.S. addresses depending on whether the firm name extraction or urbanization code extraction options are enabled. If either of these options is enabled, Validate Address will look at the data in all four fields to validate the address and extract the requested data (firm name and/or urbanization code). If neither of these options is enabled, Validate Address uses only the first two non-blank address line fields in its validation attempt. The data in the other address line fields is returned in the output field AdditionalInputData. For example,

**AddressLine1:** A1 Calle A **AddressLine2**: **AddressLine3:** URB Alamar **AddressLine4:** Pitney Bowes

In this address, if either firm name extraction or urbanization code extraction were enabled, Validate Address would examine all four address lines. If neither firm name extraction nor urbanization code extraction were enabled, Validate Address would examine AddressLine1 and AddressLine3 (the first two non-blank address lines) and attempt to validate the address using that data; the data in AddressLine4 would be returned in the output field AdditionalInputData.

#### **Options**

#### *Output Data Options*

The following table lists the options that control the type of information returned by Validate Address. Some of these options can be overridden for Canadian addresses. For more information, see **[Canadian](#page-161-0) Address Options** on page 162.

# **Table 59: Output Data Options**

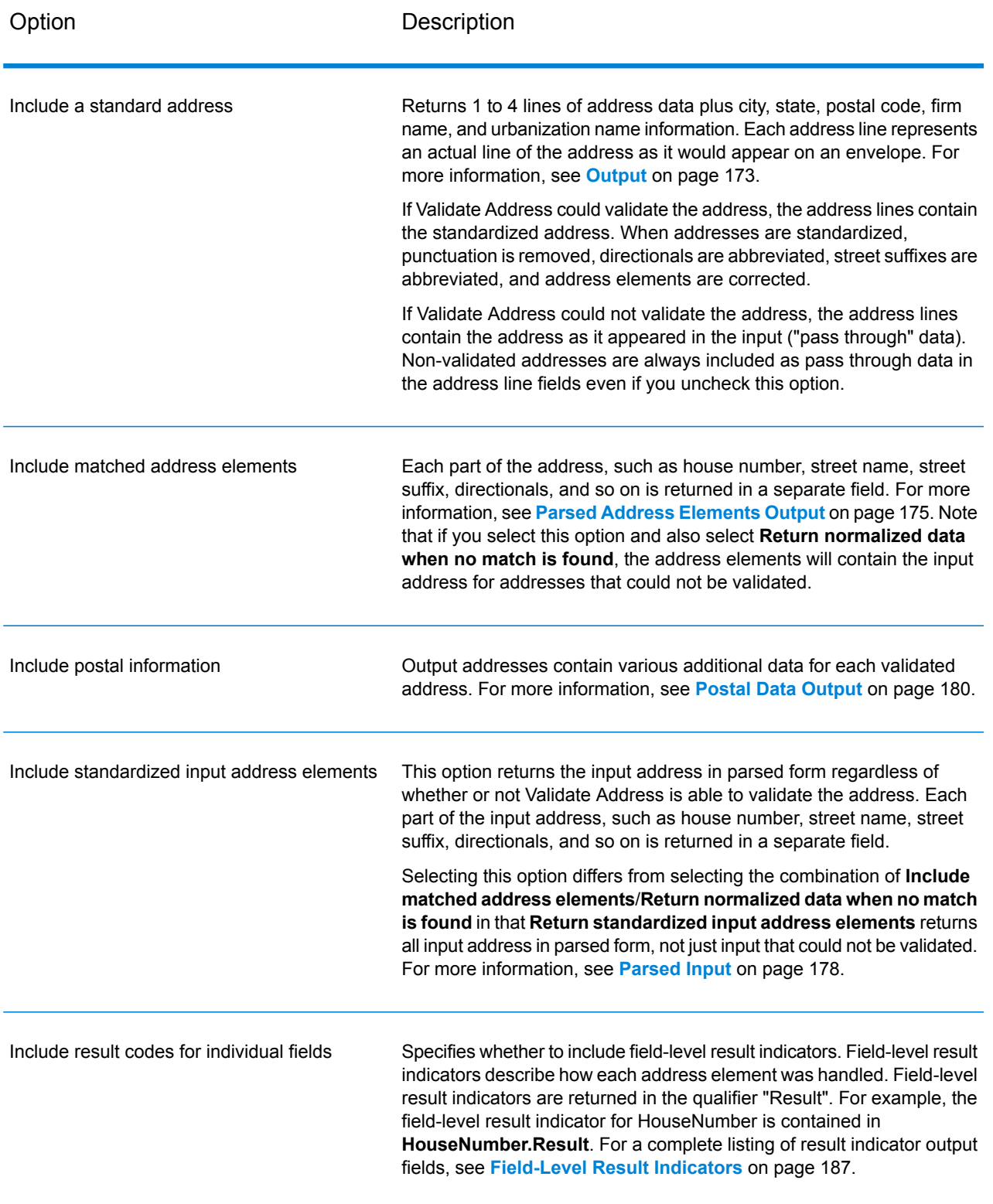

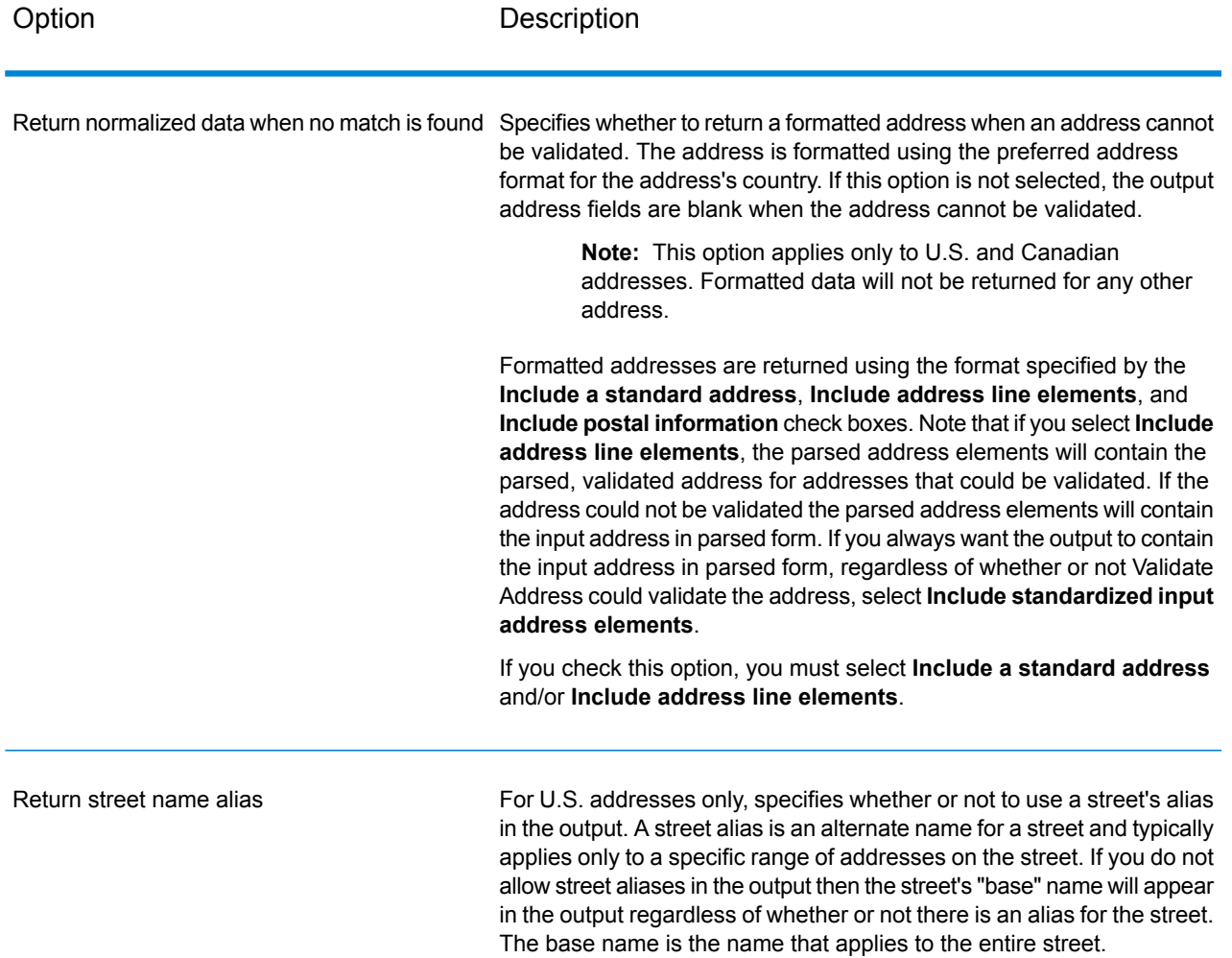

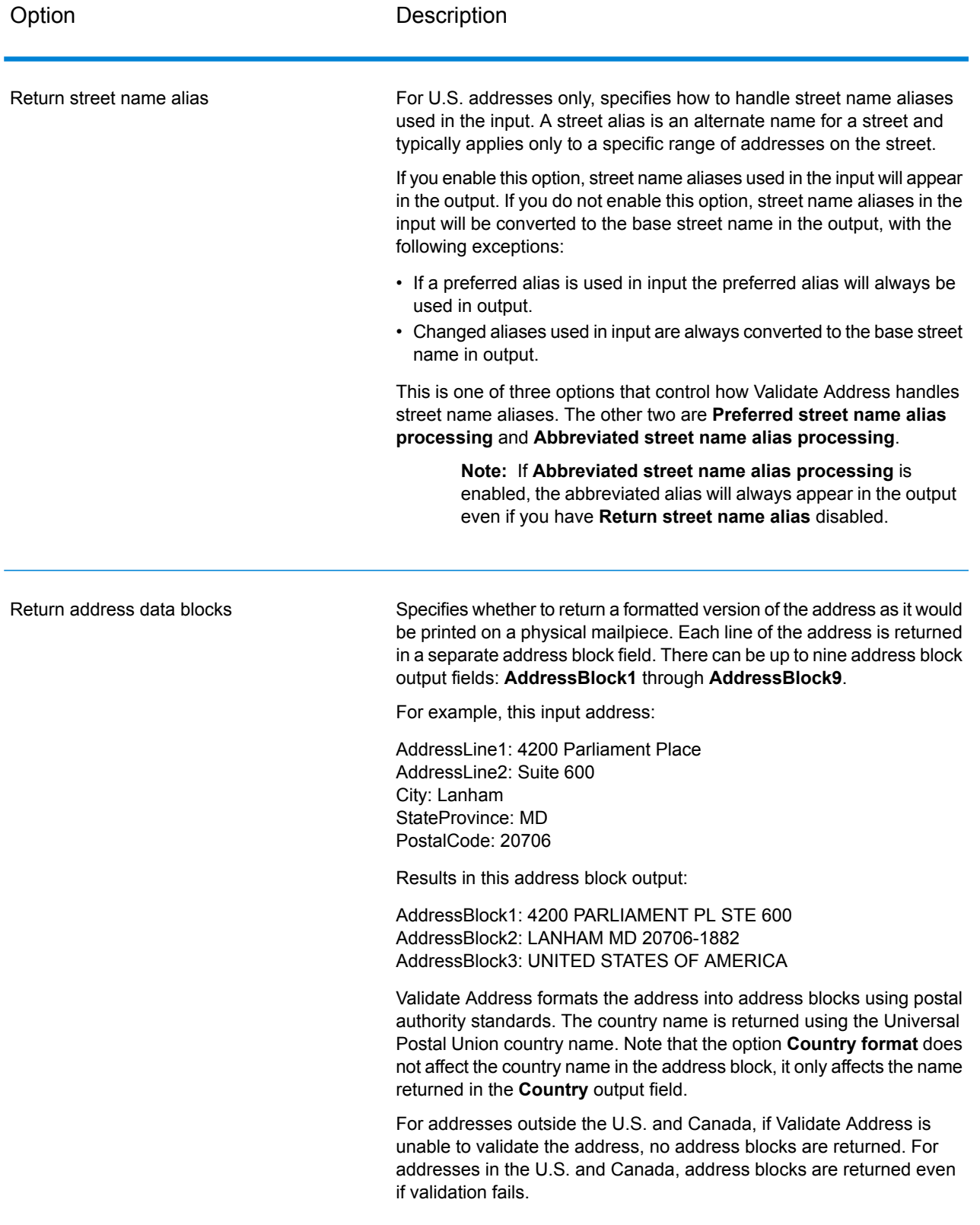

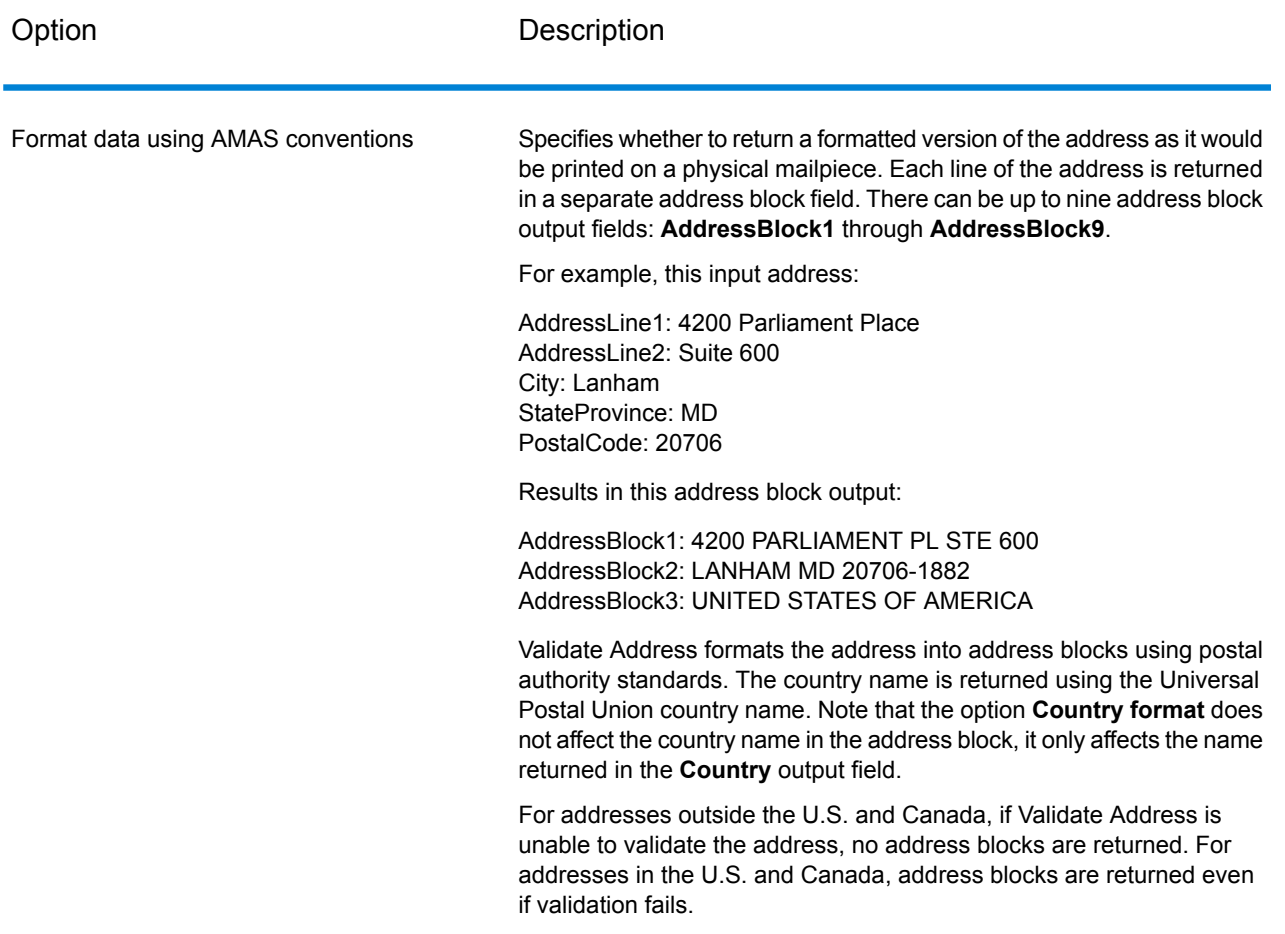

### *Obtaining Congressional Districts*

Validate Address can determine the U.S. congressional district for an address.

To obtain congressional districts, select the **Include postal information** check box on the **Output Data Options** tab. This will return a variety of data about the address, including the congressional district. For information on the specific data that this option will return, see **Postal Data [Output](#page-179-0)** on page 180.

#### **Table 60: Congressional District Output**

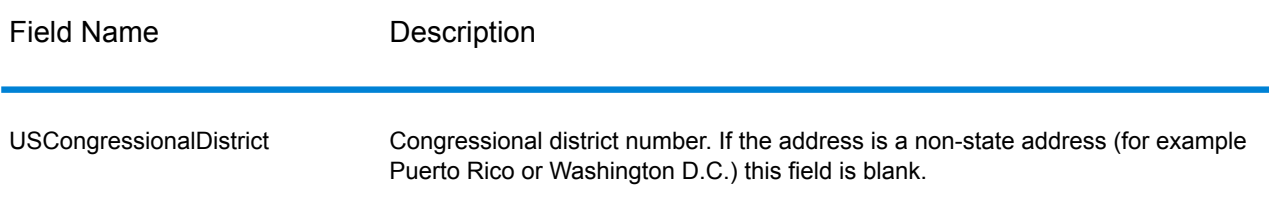

### *Obtaining County Names*

Validate Address can determine the county where a particular address is located and return the county name.

**Note:** County names are available for U.S. addresses only.

To obtain county names, select the **Include postal information** check box on the **Output Data Option** tab. This will return a variety of data about the address, including county names. For information on the specific data that this option will return, see **Postal Data [Output](#page-179-0)** on page 180.

### **Table 61: County Name Output**

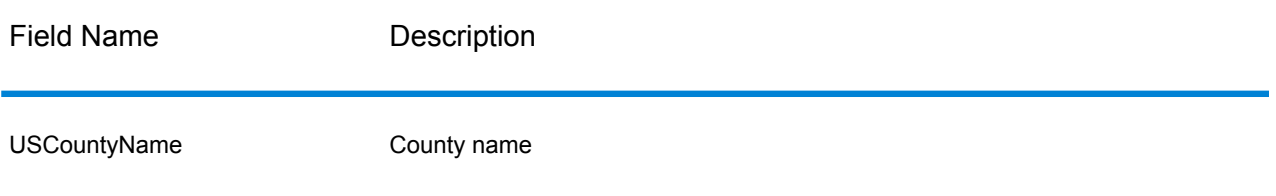

### *Obtaining FIPS County Numbers*

Federal Information Processing Standards (FIPS) county numbers are numbers that identify each county in a state. Note that these numbers are only unique at the state level, not the national level. For more information, see **<http://www.census.gov>**.

**Note:** FIPS county numbers are available for U.S. addresses only.

To obtain FIPS county numbers, select the **Include postal information** check box on the **Output Data Options** tab. This will return a variety of data about the address, including FIPS county numbers. For information on the specific data that this option will return, see **Postal Data [Output](#page-179-0)** on page 180.

#### **Table 62: FIPS County Number Output**

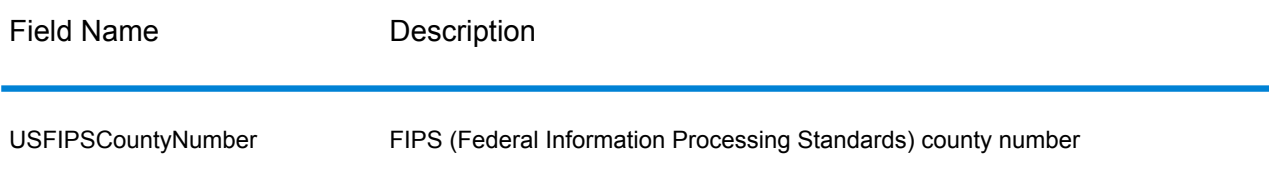

#### *Obtaining Carrier Route Codes*

Carrier route codes are unique identifiers assigned to each mail carrier who delivers mail, allowing unique identification of each U.S. delivery route. Validate Address can return the code that represents an addressee's carrier route.
**Note:** Carrier route codes are available for U.S. addresses only.

To obtain carrier route codes, select the **Include postal information** check box on the **Output Data Options** tab. This will return a variety of data about the address, including carrier route codes. For information on the specific data that this option will return, see **Postal Data [Output](#page-179-0)** on page 180.

## **Table 63: Carrier Route Code Output**

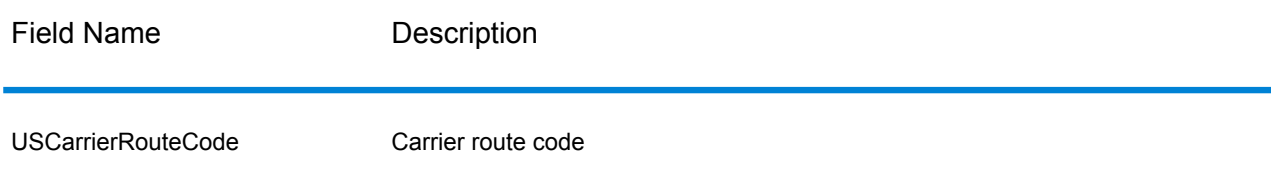

## *Creating Delivery Point Barcodes*

A Delivery Point Barcode (DPBC) is a POSTNET™ barcode representation of the address. It consists of 62 bars with beginning and ending frame bars and five bars each for the ZIP + 4 $^{\circledast}$  Code, a value calculated based on the street address number, and a correction digit. The DPBC allows automated sortation of letter mail to the carrier level in walk sequence. Validate Address generates the data you need to assemble a DPBC.

**Note:** Delivery Point Barcodes are available for U.S. addresses only. For more information on Delivery Point Barcodes, see **<http://www.usps.com>**.

To generate the data needed to assemble a DPBC, select the **Include postal information** check box on the **Output Data Options** tab. This will return a variety of data about the address, including data needed to construct DPBCs. For information on the specific data that this option will return, see **Postal Data [Output](#page-179-0)** on page 180.

## **Table 64: Delivery Point Barcode Output**

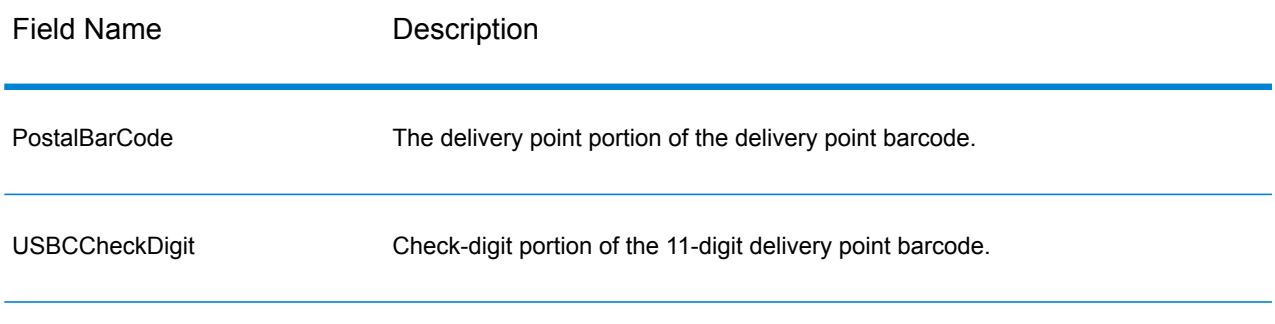

To assemble a DPBC you concatenate the values found in the Validate Address output fields as follows:

PostalCode.Base + PostalCode.Addon + PostalBarcode + USBCCheckDigit

For example, if you have the following:

- **PostalCode.Base** = 49423
- **PostalCode.Addon** = 4506
- **PostalBarcode** = 29
- **USBCCheckDigit** = 2

The assembled barcode would be:

<span id="page-145-0"></span>494234506292

## *Default Options*

The following table lists the options that control the format and processing of addresses. These are called "default options" because by default the apply to all addresses. Some of these options can be overridden for Canadian addresses. For more information, see **[Canadian](#page-161-0) Address Options** on page 162.

## **Table 65: Default Options**

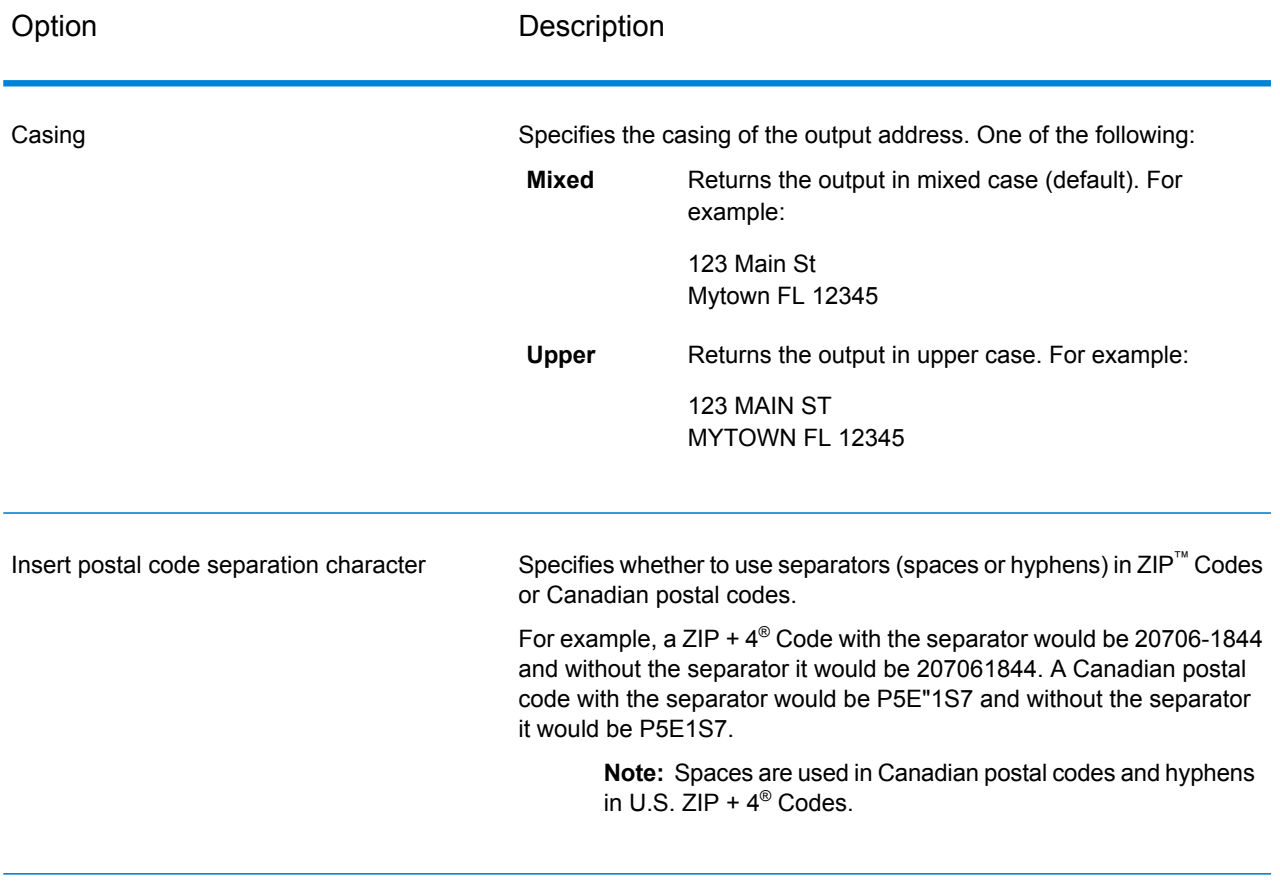

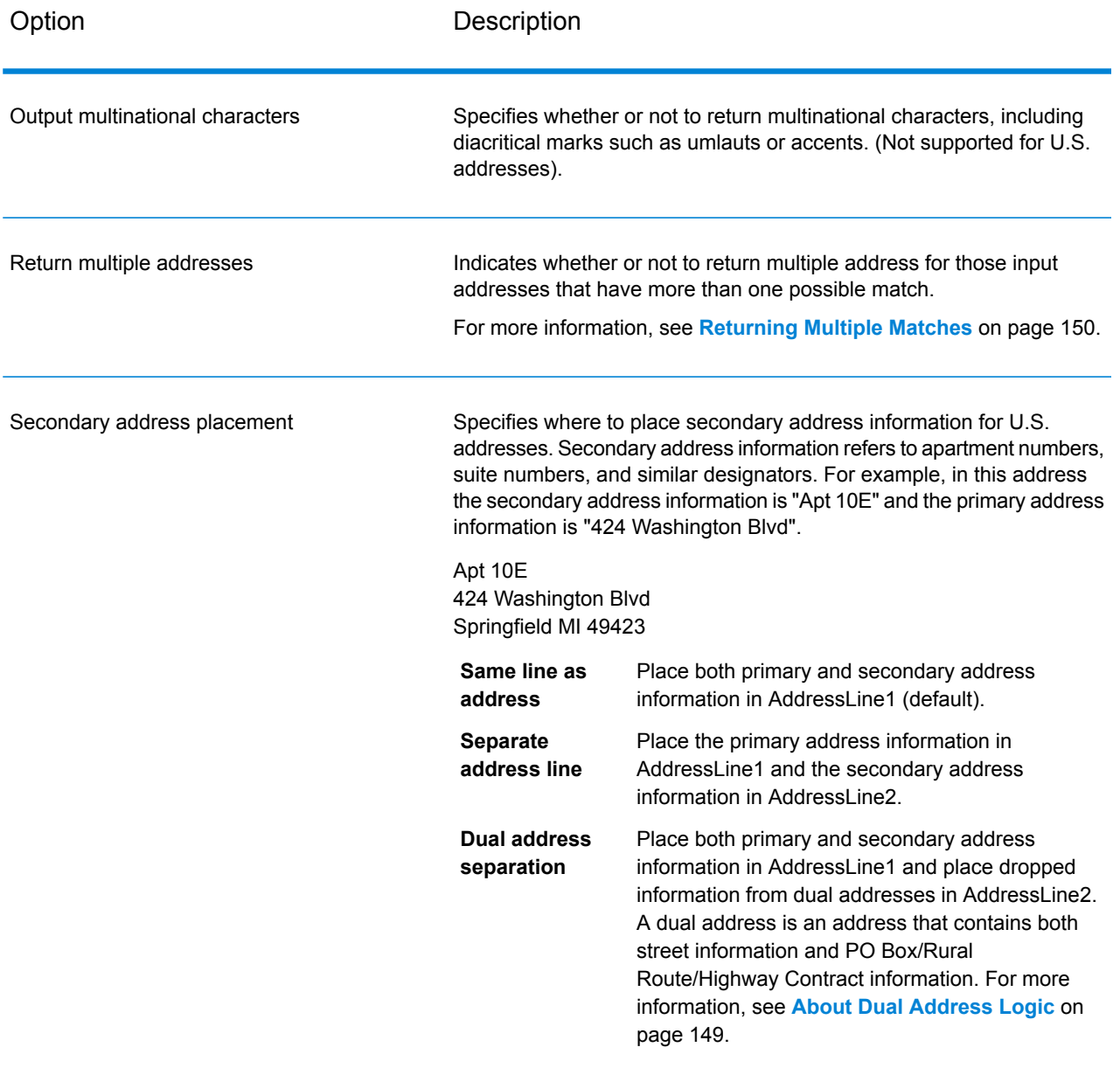

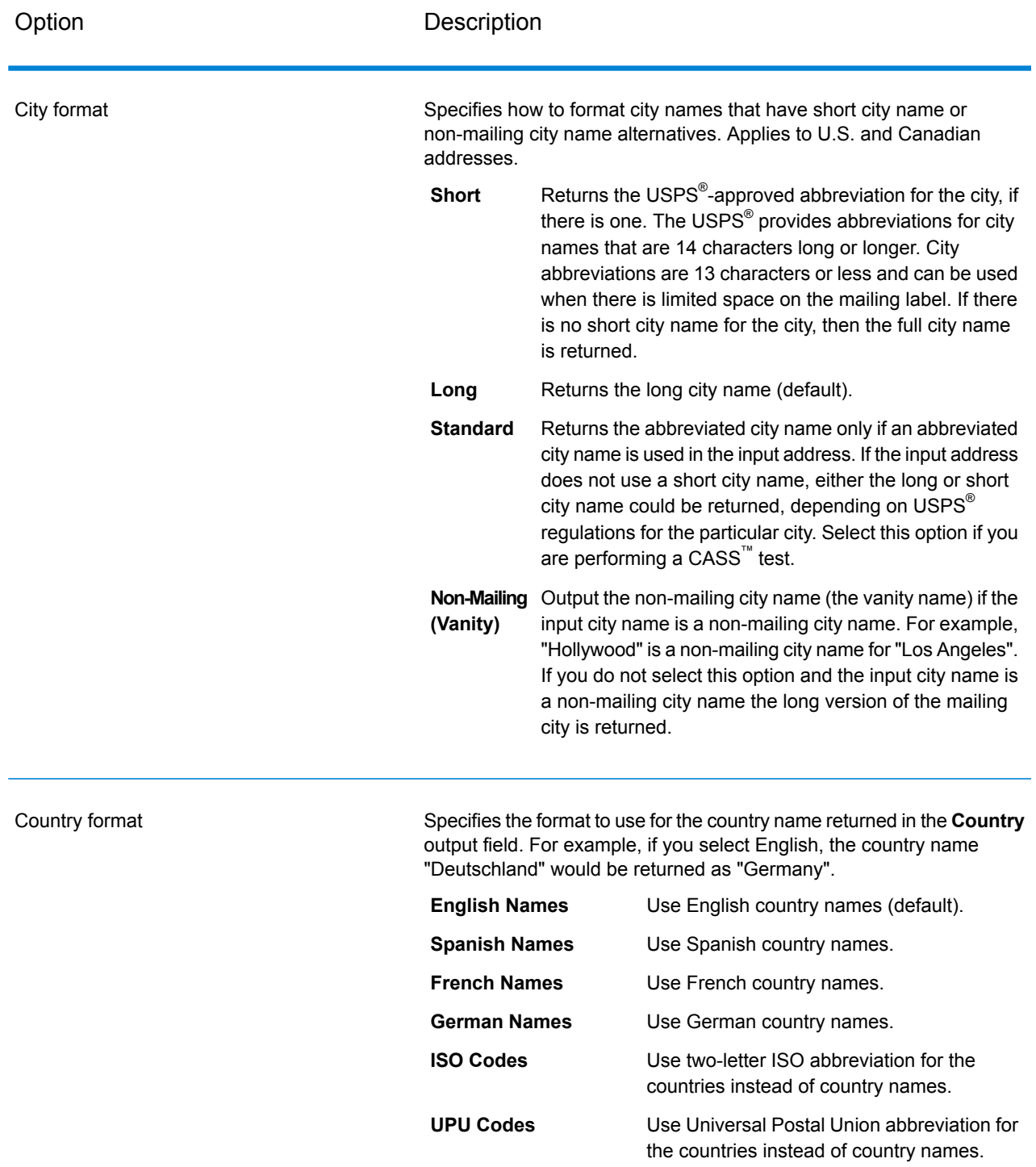

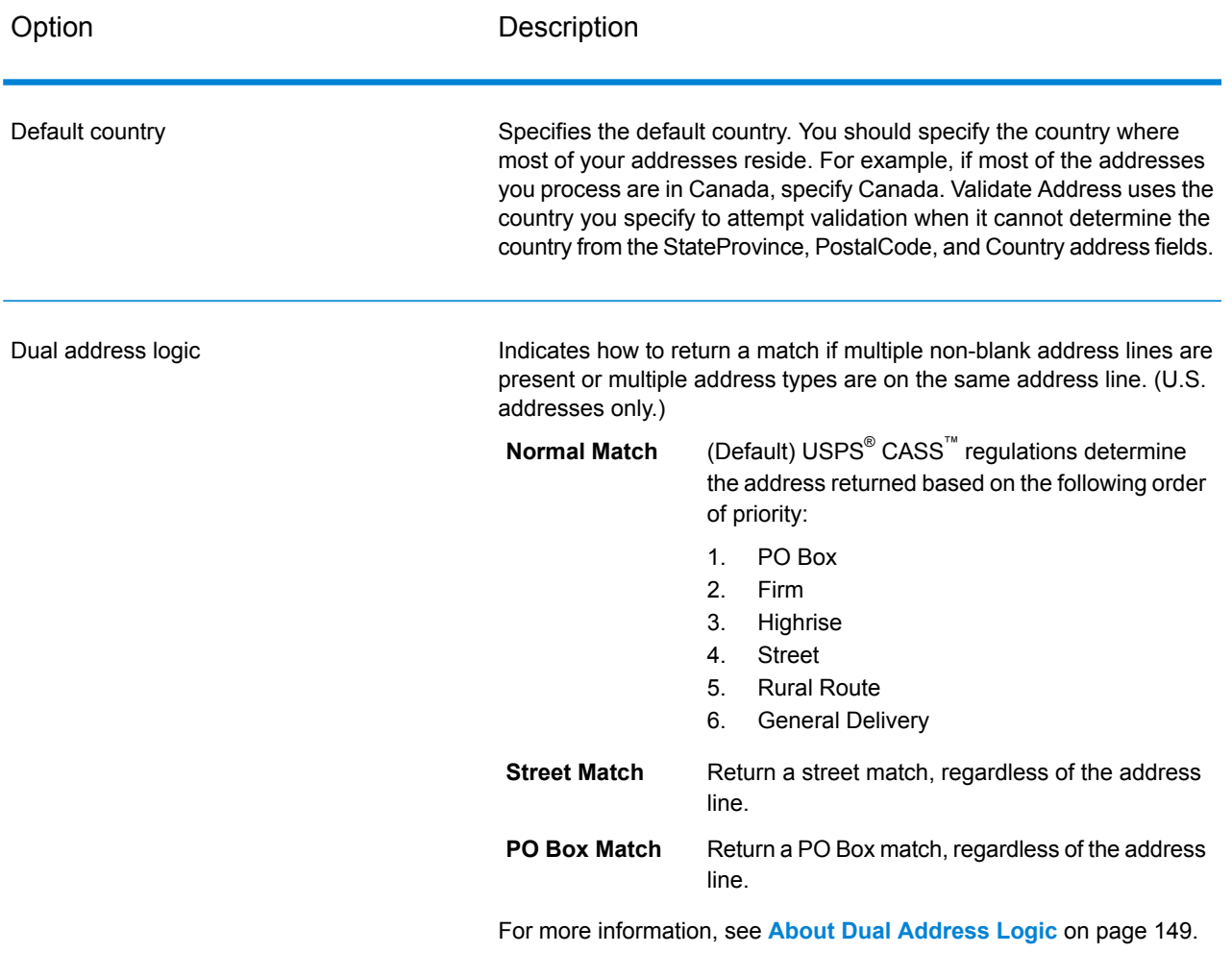

## <span id="page-148-0"></span>*About Dual Address Logic*

For U.S. addresses only, the **Dual address logic** option controls whether Validate Address should return a street match or a PO Box/Rural Route/Highway Contract match when the address contains both street and PO Box/Rural Route/Highway Contract information in the same address line.

**Note:** The **Dual address logic** option has no effect if the street information is in a different address line input field than the PO Box/Rural Route/Highway Contract information.

For example, given the following input address:

AddressLine1: 401 N Main St Apt 1 POB 1 City: Kemp StateProvince: TX PostalCode: 75143

Validate Address would return one of the following:

• If **Dual address logic** is set to either Normal Match or PO Box Match:

AddressLine1: PO Box 1 City: Kemp StateProvince: TX PostalCode: 75143-0001

## • If **Dual address logic** is set to Street Match:

AddressLine1: 401 N Main St Apt 1 City: Kemp StateProvince: TX PostalCode: 75143-4806

The address data that is not used to standardize the address can be returned in one of two places:

• **AddressLine2**—The address information not used to standardize the address is returned in the **AddressLine2** field if you select Dual address separation in the **Secondary address placement** field. For more information, see **Default [Options](#page-145-0)** on page 146. For example, if you choose to return a street match for dual addresses,

AddressLine1: 401 N Main St Apt 1 AddressLine2: PO Box 1 City: Kemp StateProvince: TX PostalCode: 75143-0001

• **AdditionalInputData**—If you do not select Dual address separation in the **Secondary address placement** field then the address information not used to standardize the address is returned in the **AdditionalInputData** field. For more information on this option, see **Default [Options](#page-145-0)** on page 146. For example, if you choose to return a street match for dual addresses,

AddressLine1: 401 N Main St Apt 1 City: Kemp StateProvince: TX PostalCode: 75143-0001 AdditionalInputData: PO Box 1

<span id="page-149-0"></span>Address information that is dropped can be retrieved by setting**Secondary address placement** to Dual address separation. For more information, see **Default [Options](#page-145-0)** on page 146 .

## *Returning Multiple Matches*

If Validate Address finds multiple address in the postal database that are possible matches for the input address, you can have Validate Address return the possible matches. For example, the following address matches multiple addresses in the U.S. postal database:

PO BOX 1 New York, NY

# *Options*

To return multiple matches, use the options described in the following table.

# **Table 66: Multiple Match Option**

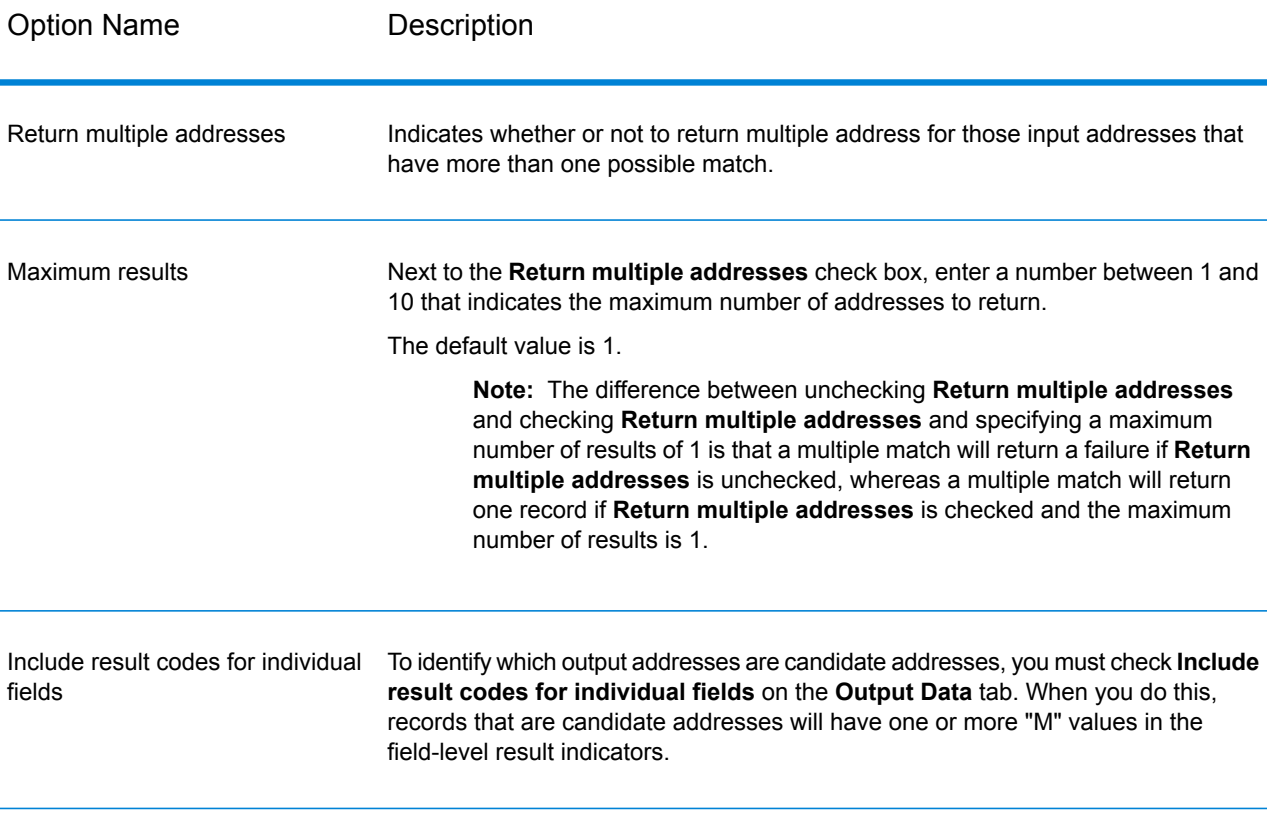

## *Output*

When you choose to return multiple matches, the addresses are returned in the address format you specify. For information on specifying address format, see **Output Data [Options](#page-138-0)** on page 139. To identify which records are the candidate addresses, look for multiple "M" values in the field-level result indicators. For more information, see **[Field-Level](#page-186-0) Result Indicators** on page 187.

# *U.S. Address Options*

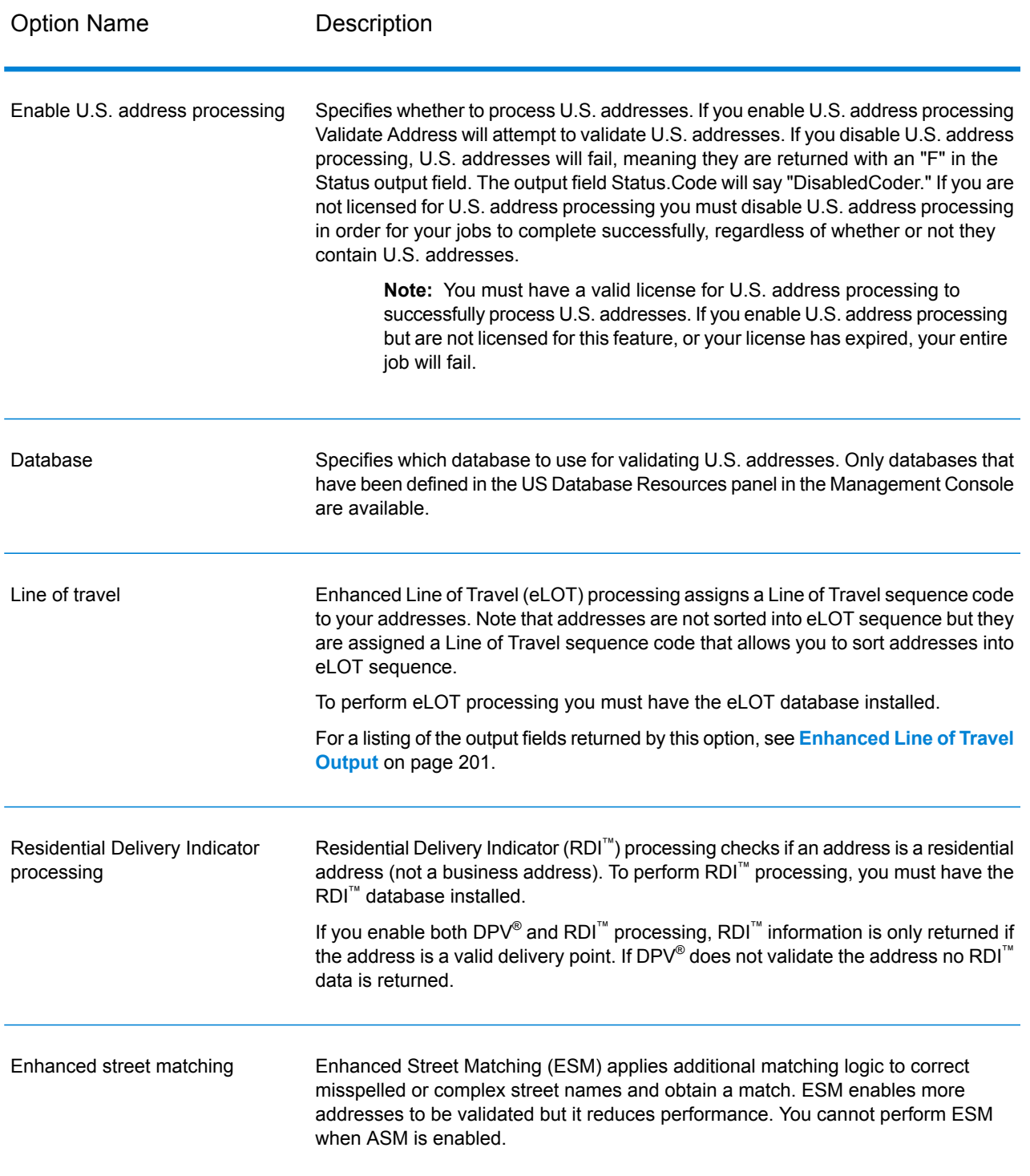

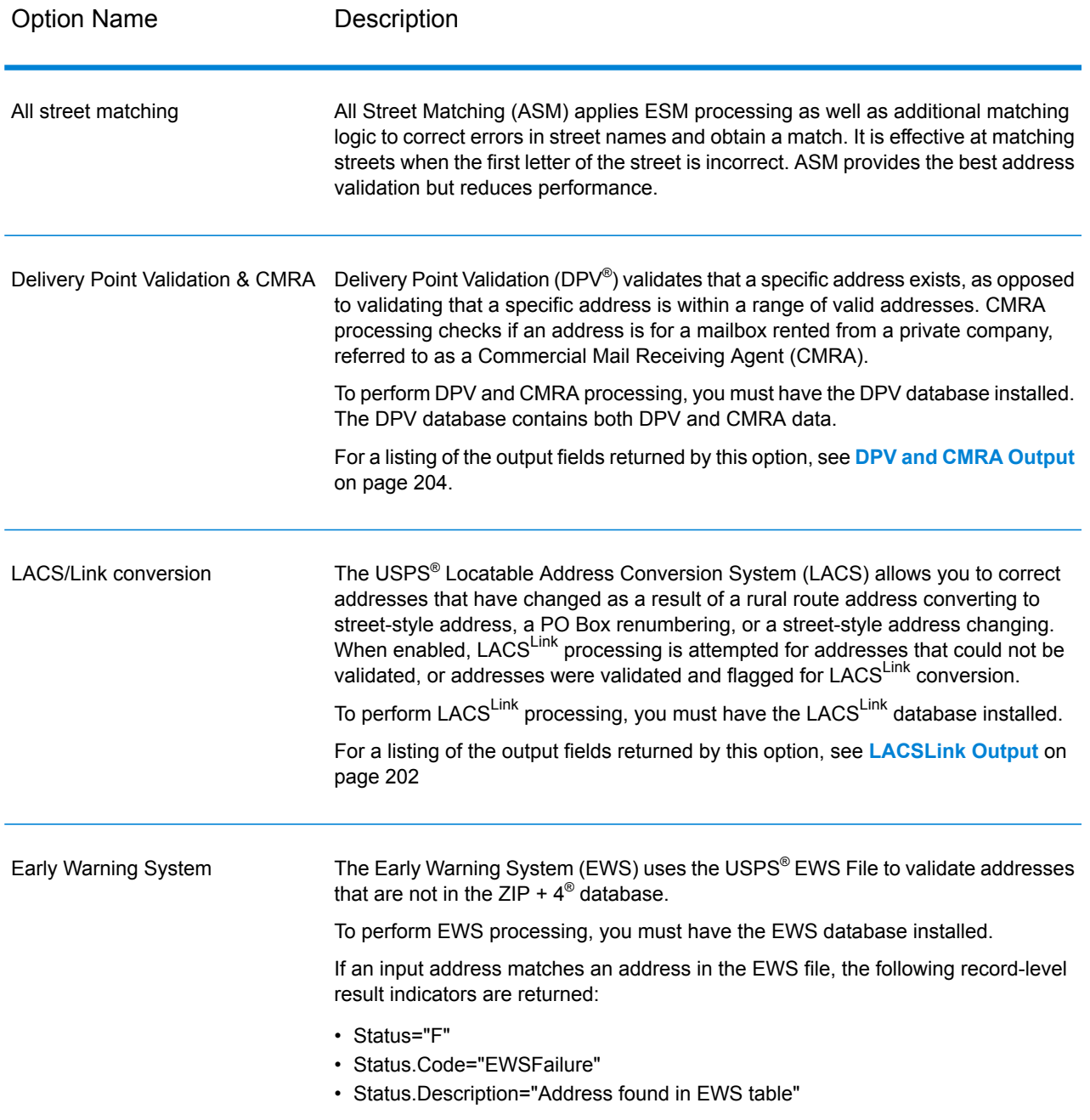

Option Name Description

Firm name extraction

#### Option Name **Description**

Specifies whether to extract the firm name from AddressLine1 through AddressLine4 and place it in the FirmName output field. This option works in cases where the input record's FirmName field is blank and there is more than one address line.

To identify firm names in address lines, the address lines are scanned for keywords and patterns that identify which fields are address lines and which are FirmName lines. Since this is done based on patterns, fields may be misidentified. The following tips can help ensure optimal firm extraction:

• If possible, place the primary address elements in AddressLine1, the secondary elements in AddressLine2, Urbanization in AddressLine3, and firm in AddressLine4. If the address has no urbanization code, then place the firm name in AddressLine3 and leave AddressLine4 blank. For example,

**AddressLine1:** 4200 Parliament Place **AddressLine2:** Suite 600 **AddressLine3:** Pitney Bowes **AddressLine4:** <blank>

- When you define just two address lines, AddressLine2 is assigned to the secondary address most of the time. If you want to increase the chance that AddressLine2 will be treated as a firm name, put the firm name in AddressLine3 and leave AddressLine2 blank.
- Numbers in a firm name (such as the "1" in "1 Stop Software") will increase the likelihood that the field will be treated as an address line.

Here are some examples of firm name extraction:

• In this example, AddressLine2 would get extracted into the FirmName output field

**FirmName:** <br/>blank> **AddressLine1:** 4200 Parliament Place Suite 600 **AddressLine2:** International Goose Feathers inc.

• In this example, AddressLine3 would get extracted into the FirmName output field.

**FirmName:** <br/>blank> AddressLine1: 4200 Parliament Place **AddressLine2:** Suite 600 **AddressLine3:** Pitney Bowes

• In this example, AddressLine3 would be placed in the AdditionalInputData output field. The firm name would not be extracted because the FirmName input field is not blank.

**FirmName:** International Goose Feathers Inc. **AddressLine1:** 4200 Parliament Place **AddressLine2:** Suite 600 **AddressLine3:** Pitney Bowes

• In this example, no firm name would be extracted because there is only one non-blank address line, which is always treated as the primary address element.

**FirmName: <br/>**  $\leq$ **blank> AddressLine1:** 4200 Parliament Place Suite 600

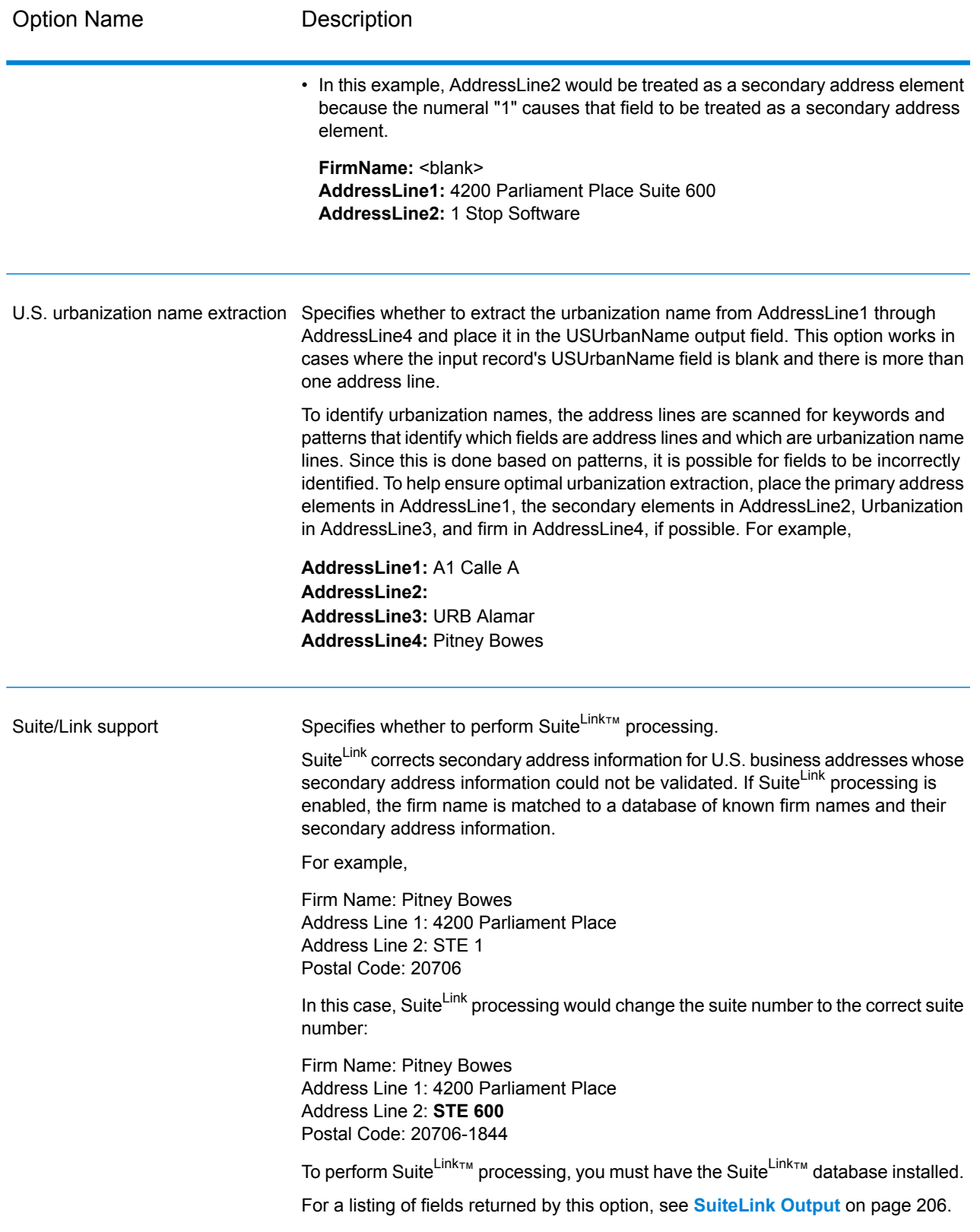

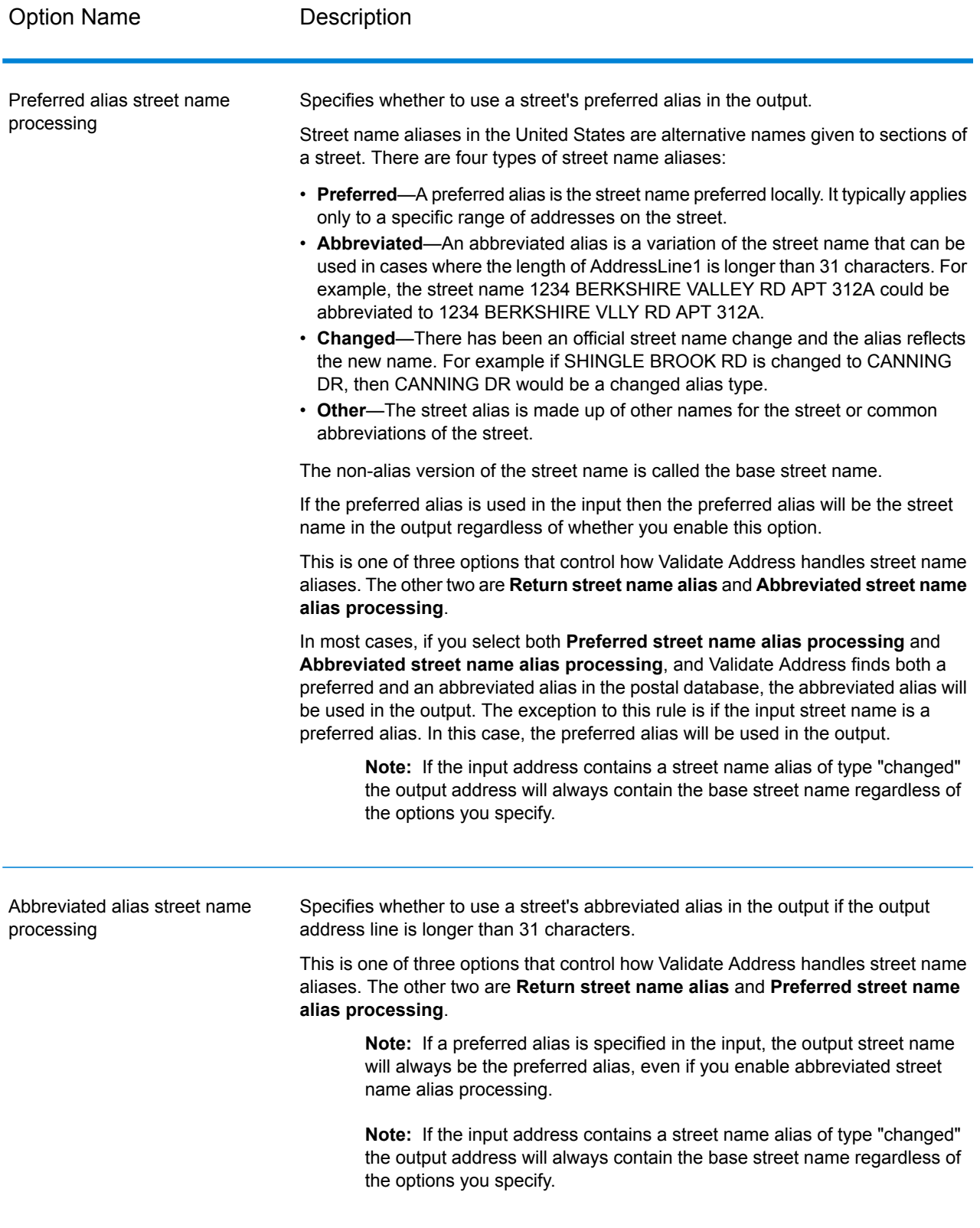

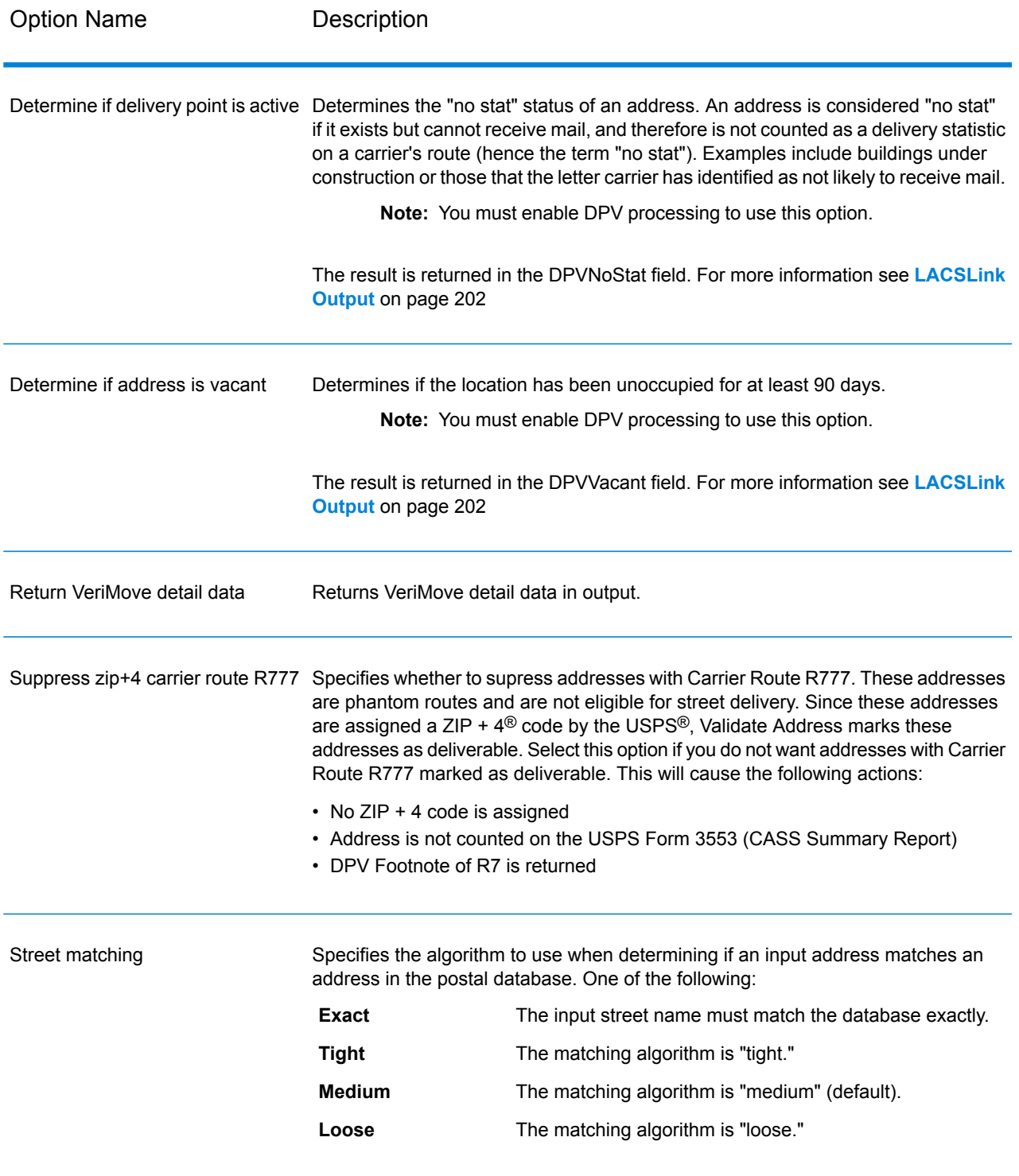

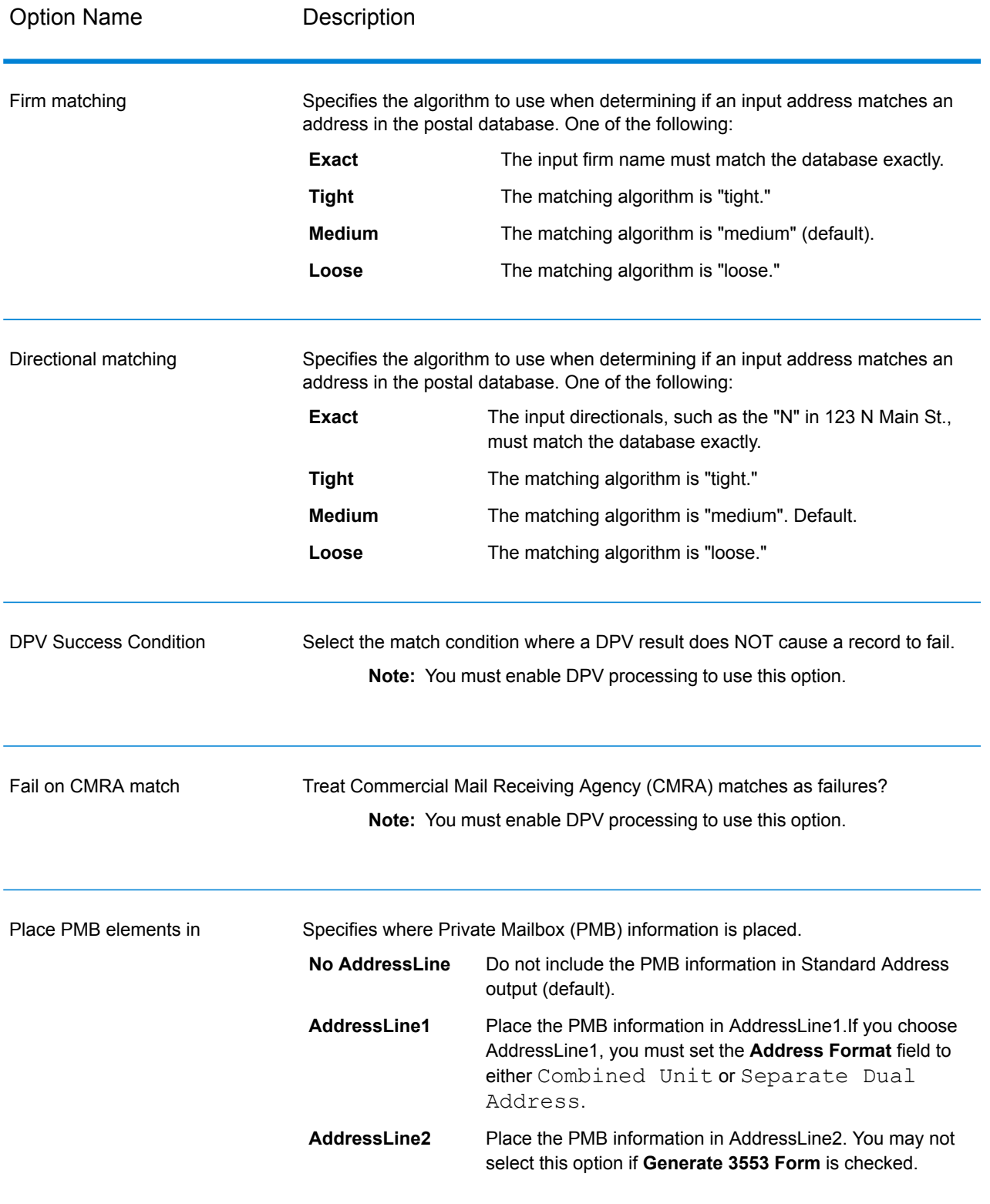

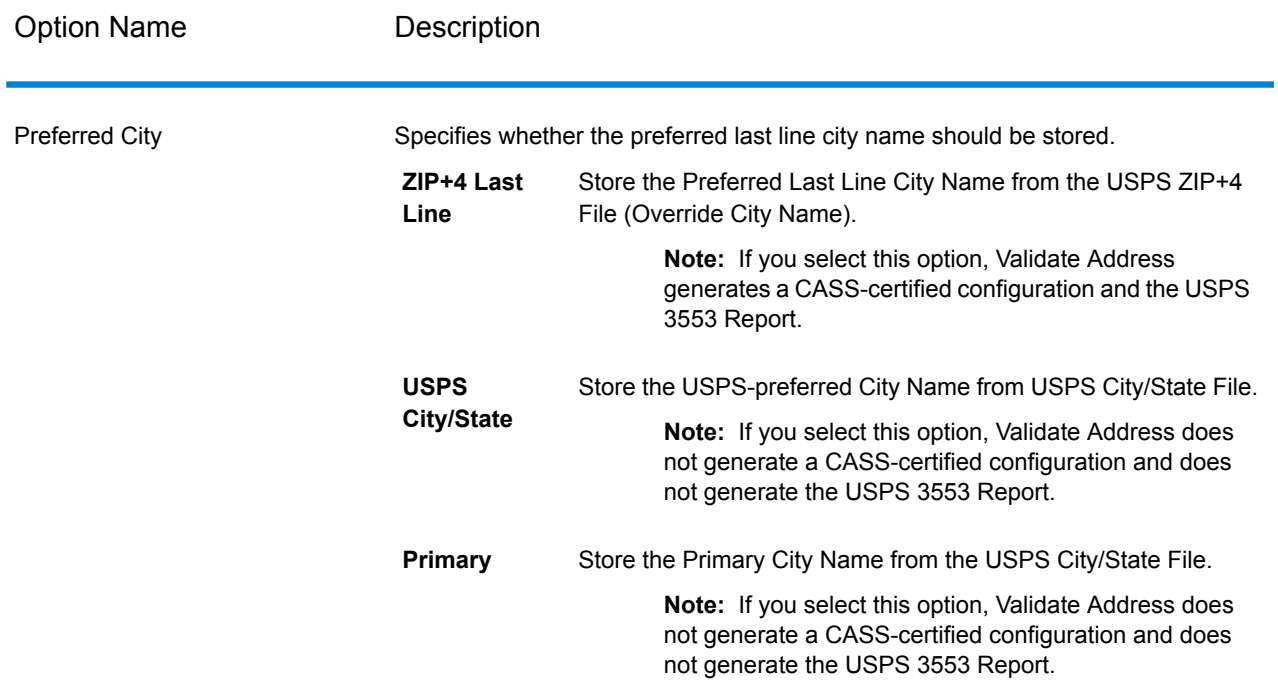

# *CASS Certified Processing*

.

Validate Address can operate in a CASS Certified™ mode when a specific combination of options are enabled. CASS Certified™ processing enables you to qualify for USPS® postal discounts.

When you use CASS Certified™ processing, Validate Address generates USPS CASS Form 3553. This form must be given to the USPS along with the mailing to qualify for certain discounts. The form contains information about the software you used for CASS processing, information about your name-and-address list, information about your output file, information about the mailer, and other statistics about your mailing. For detailed information about USPS Form 3553, see **[www.usps.com](http://www.usps.com)**

CASS Certified™ processing also generates the USPS CASS Detailed Report, which contains some of the same information as the 3553 report but provides much greater detail about DPV, LACS, and SuiteLink statistics. The USPS CASS Detailed Report is not required for postal discounts and does not need to be submitted with your mailing.

**Note:** USPS CASS Form 3553 and the USPS CASS Detailed Report are available for batch processing only.

To run Validate Address in CASS Certified™ mode, follow these steps:

- 1. Validate Address must be in CASS Certified™ mode. If **(Not CASS Certified)** appears at the top of the window, click the **Enable CASS** button. The **Enforce CASS rules** check box will appear.
- 2. Click **Configure CASS 3553**. The **CASS Report Fields** dialog box appears.
- 3. Type the **List Processor** company name, **List Name or ID#**, and the **Number of Lists** being processed for this job.
- 4. Type the **Mailer Name, Address**, and **City, State, ZIP**.
- 5. Click **OK**.

The List information will appear in Section B and the Mailer information in Section D of the generated USPS® CASS Form 3553.

6. In Enterprise Designer, drag the **CASS3553** report from the Reports pallet to the canvas.

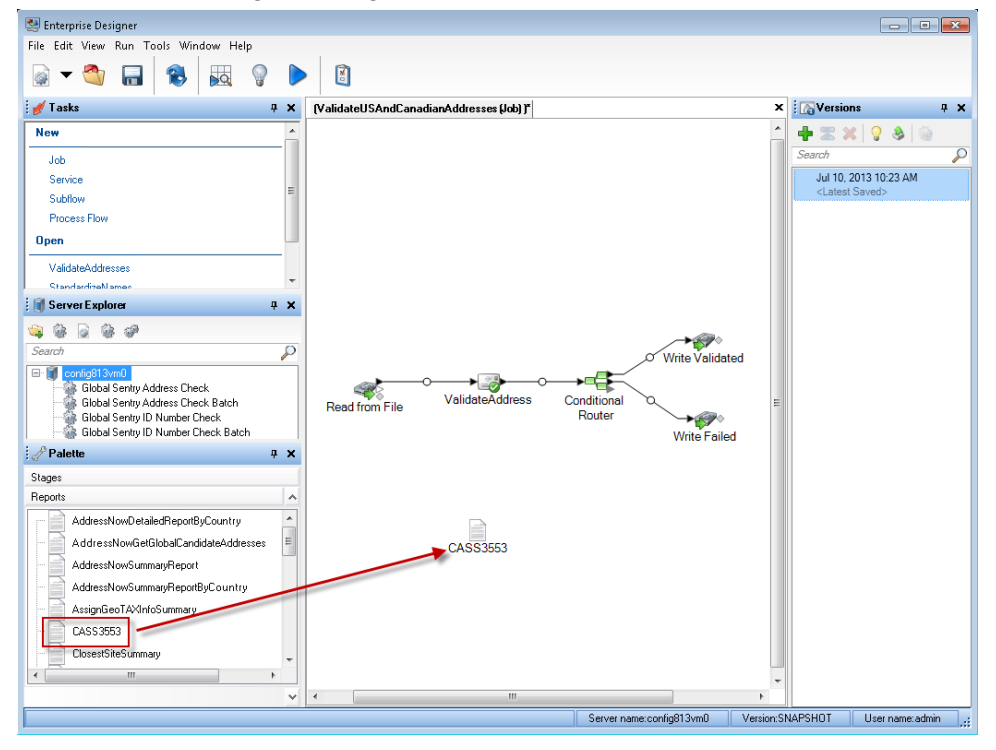

- 7. Double-click the **CASS3553** icon on the canvas.
- 8. On the **Stages** tab, check the **Validate Address** checkbox. Note that if you have renamed the Validate Address stage to something else, you should check the box with the name you have given the address validation stage.
- 9. On the **Parameters** tab, select the format for the report. You can create the report in PDF, HTML, or plain text format.
- 10. Click **OK**.
- 11. Repeat steps 6-10 for **CASSDetail** if you want to produce the CASS Detail Report.

**Note:** You do not need to draw a connector between the Validate Address stage and the reports.

# <span id="page-161-0"></span>*Canadian Address Options*

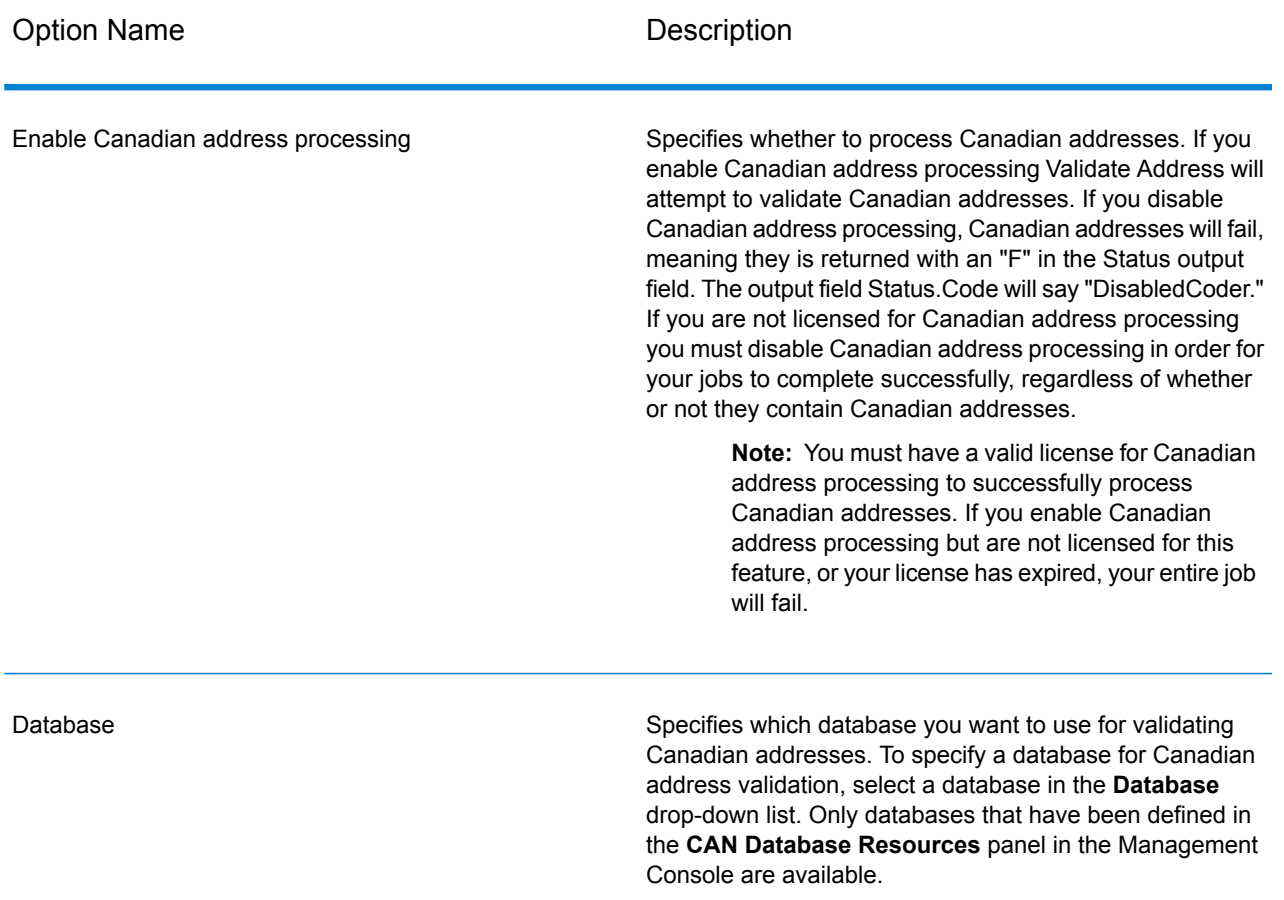

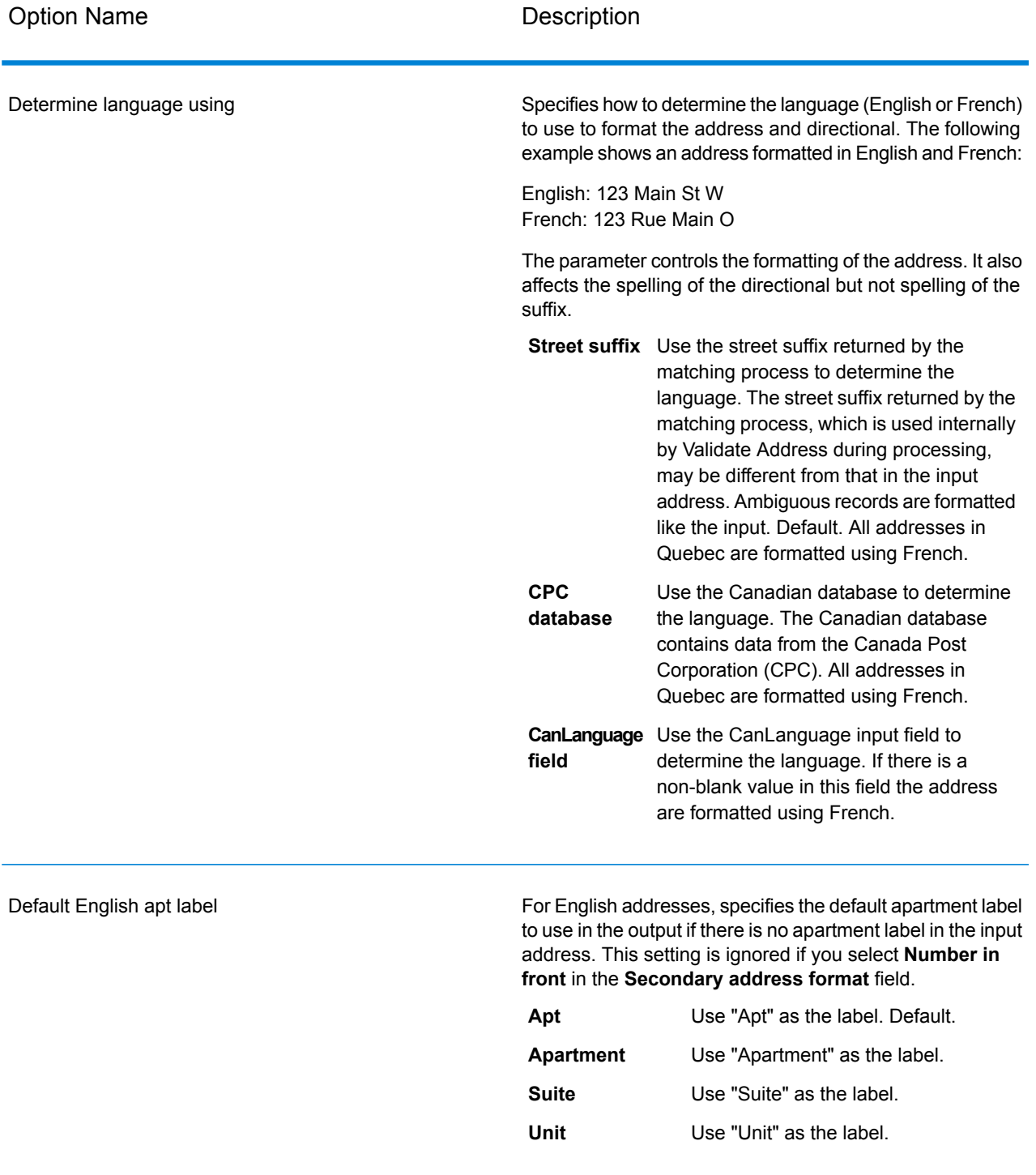

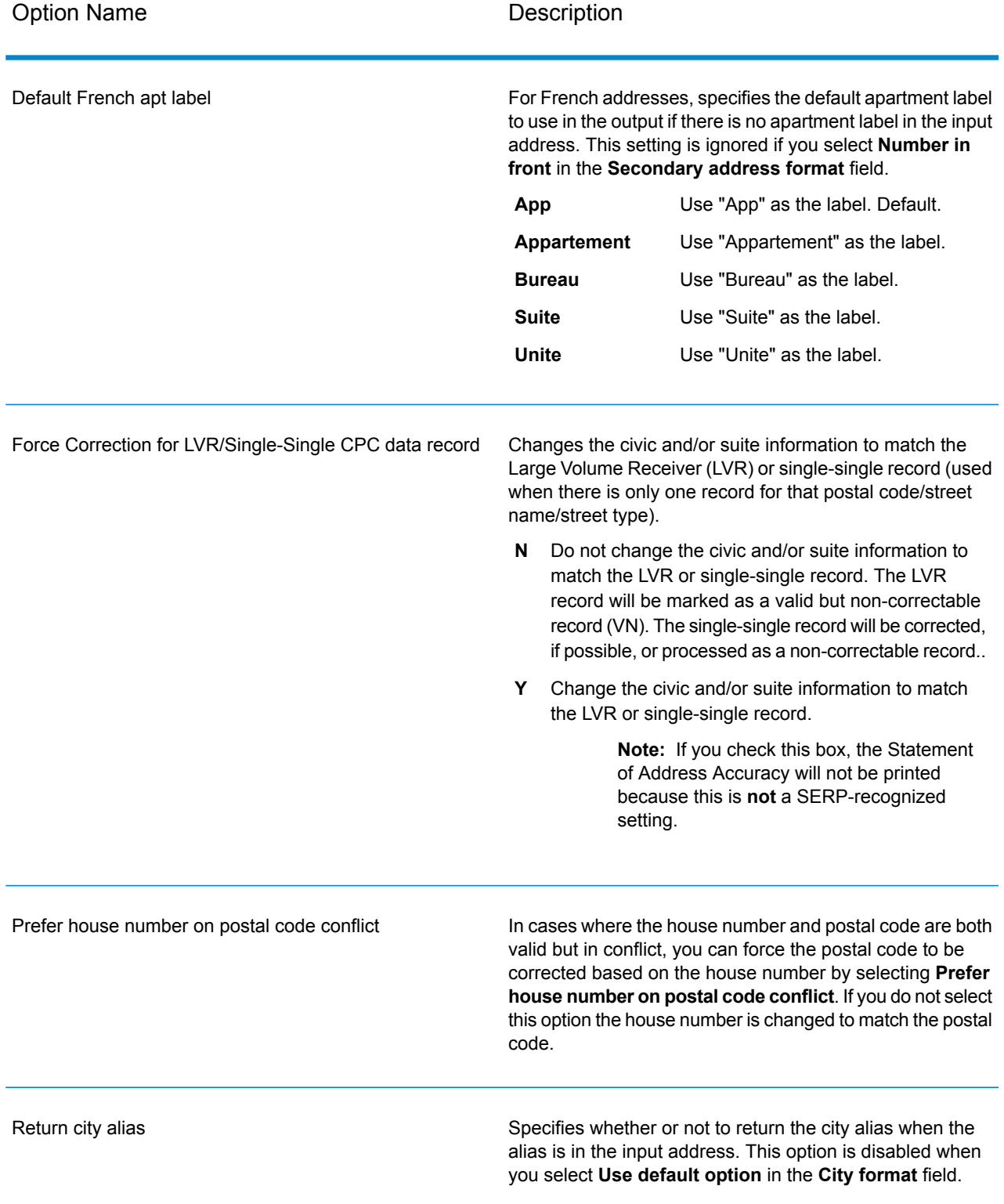

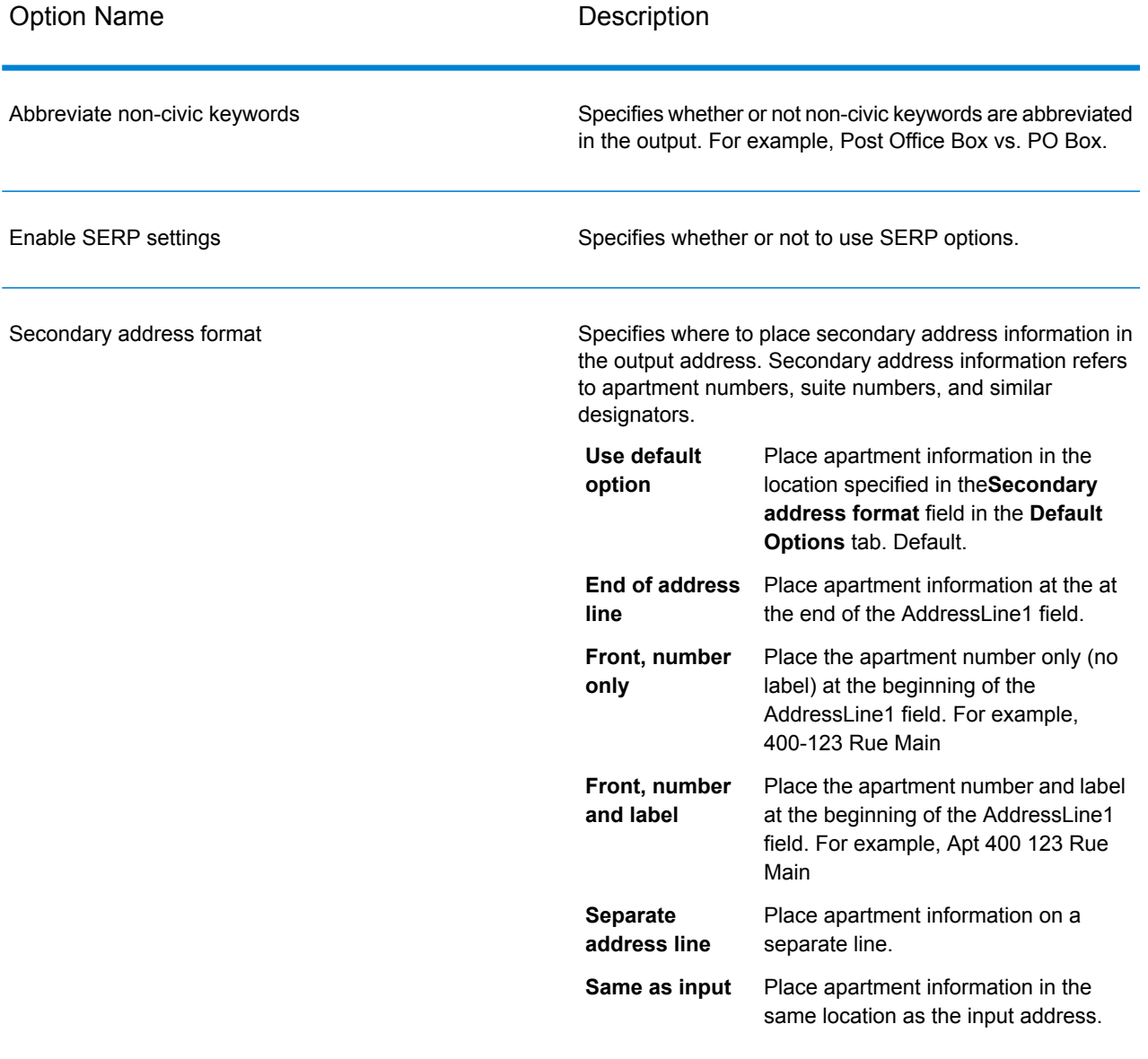

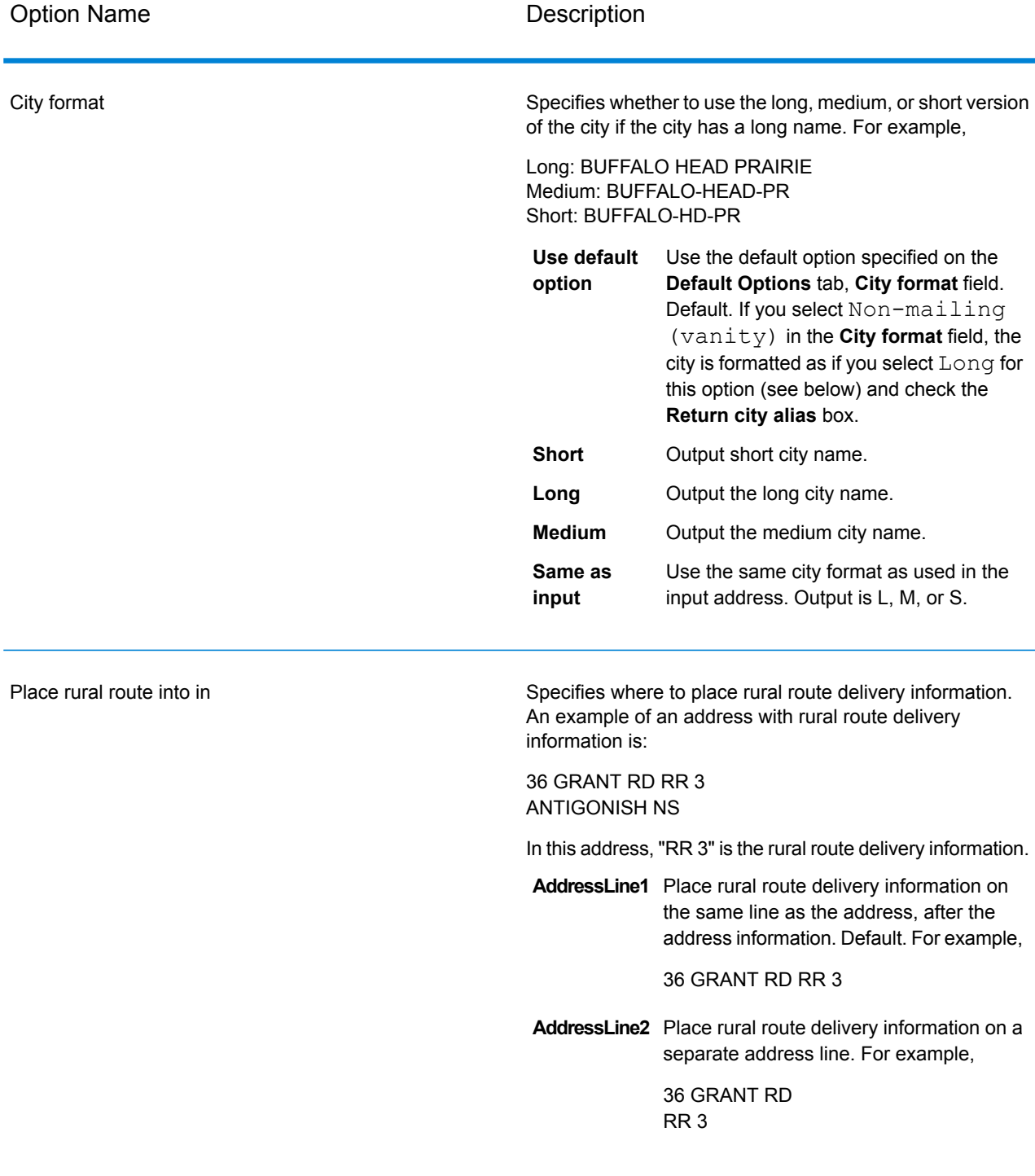

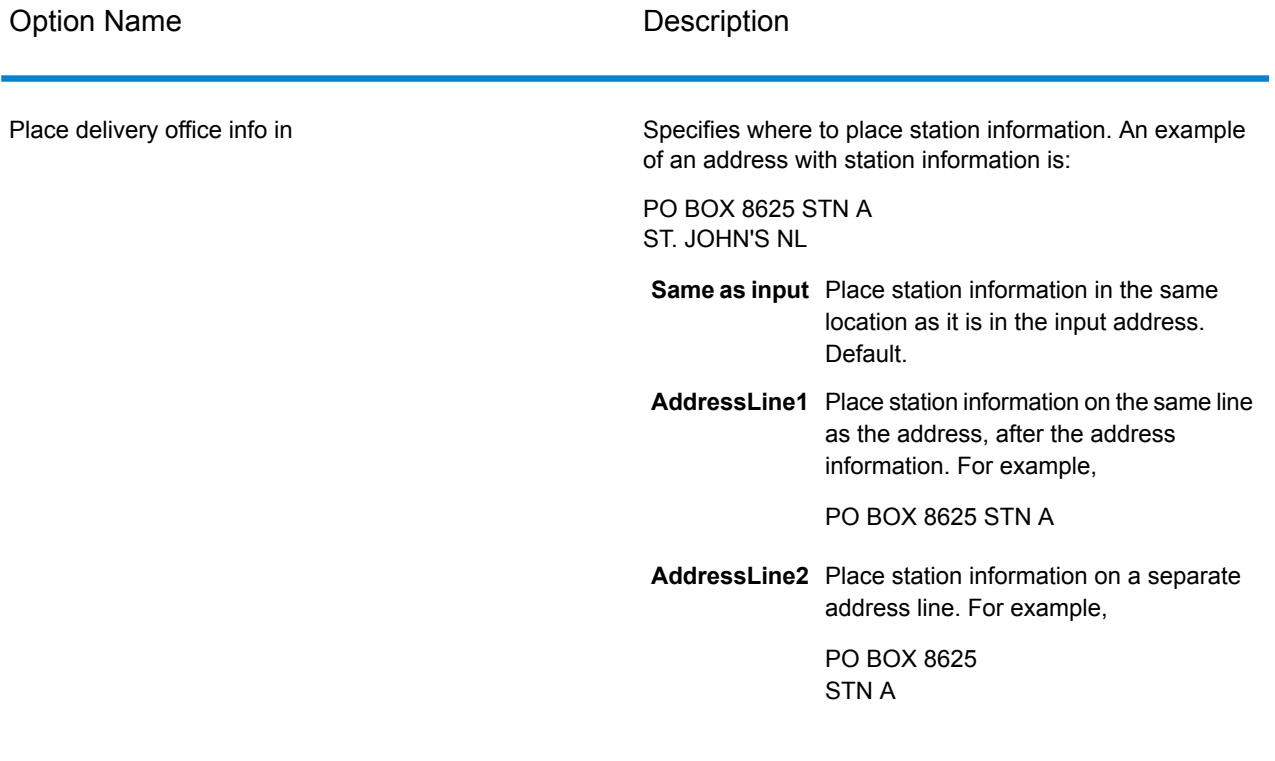

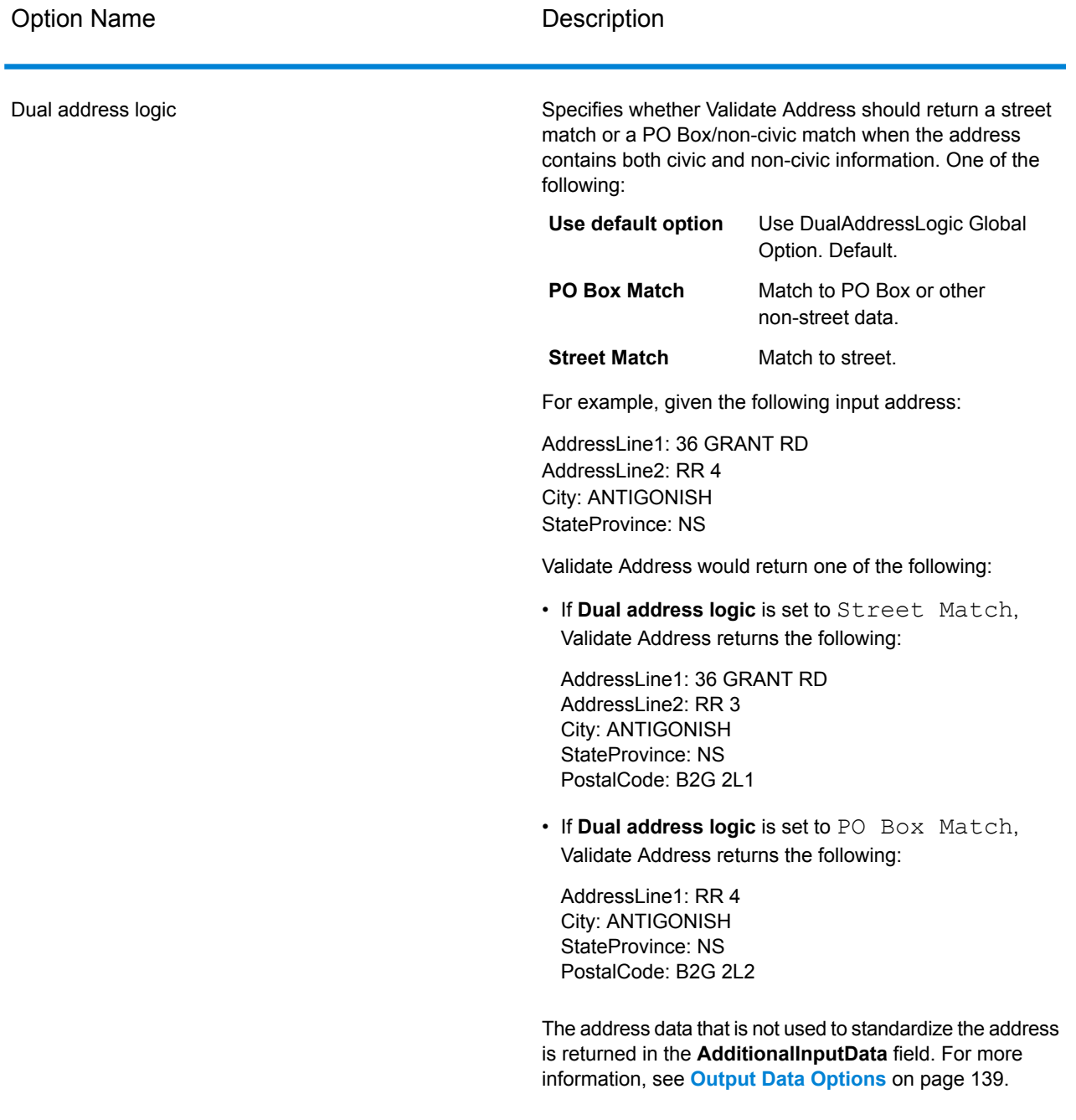

# *SERP Processing*

Validate Address allows for Software and Evaluation Recognition Processing ( SERP ). SERP processing enables you to qualify for Canada Post® postal discounts. Validate Address returns PoCAD data, which improves accuracy for house number and apartment data.

**Note:** You can return PoCAD data in batch mode only. If you try to return PoCAD data in real time, Validate Address will return with an error.

When you use SERP Certified™ processing, Validate Address generates a Canada Post SERP Statement of Accuracy. This form must be given to Canada Post along with the mailing to qualify for certain discounts. The form contains information about the software you used for SERP processing, information about your name-and-address list, information about your output file, information about the mailer, and other statistics about your mailing. For detailed information about Canada Post Address Accuracy Statement, see

**<http://www.canadapost.ca/cpo/mc/business/productsservices/atoz/addressaccuracy.jsf>**.

To run Validate Address in SERP Certified™ mode, follow these steps:

- 1. Validate Address must be in SERP Certified™ mode. If **(Not SERP Certified)** appears at the top of the window, click the **Enable SERP settings** button. The **Configure SERP** box will appear.
- 2. Click **Configure SERP**. The **SERP Report Fields** dialog box appears.
- 3. Type your merchant **CPC number**.
- 4. Type the mailer **Name, Address**, and **City, State, ZIP**.
- 5. Click **OK**.
- 6. In Enterprise Designer, drag the SERPReport from the Reports pallet to the canvas.

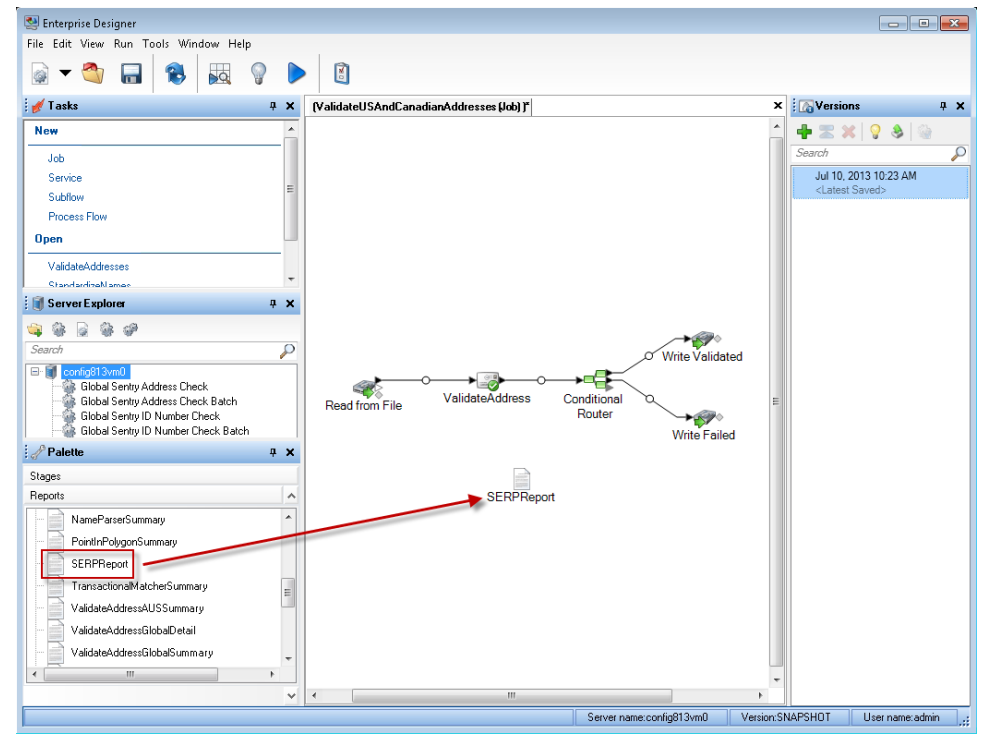

**Note:** You do not need to draw a connector between the Validate Address stage and the CASS3553 report.

7. Double-click the **SERPReport** icon on the canvas.

- 8. On the **Stages** tab, ensure that the **Validate Address** checkbox is checked. Note that if you have renamed the Validate Address stage to something else, you should check the box with the name you have given the address validation stage.
- 9. On the **Parameters** tab, select the format for the report. You can create the report in PDF, HTML, or plain text format. PDF format is the default.
- <span id="page-169-0"></span>10. Click **OK**.

# *Obtaining SERP Return Codes*

SERP return codes indicate the quality of the input address as determined by the Canada Post's Software Evaluation and Recognition Program regulations.

To obtain SERP return codes, on the **Output Data** tab, select the **Include postal information** check box. This will return a variety of data about the address, including the SERP return codes. For information on the specific data that this option will return, see **Postal Data [Output](#page-179-0)** on page 180.

SERP return codes are provided in the following output field.

# **Table 67: SERP Return Code Output**

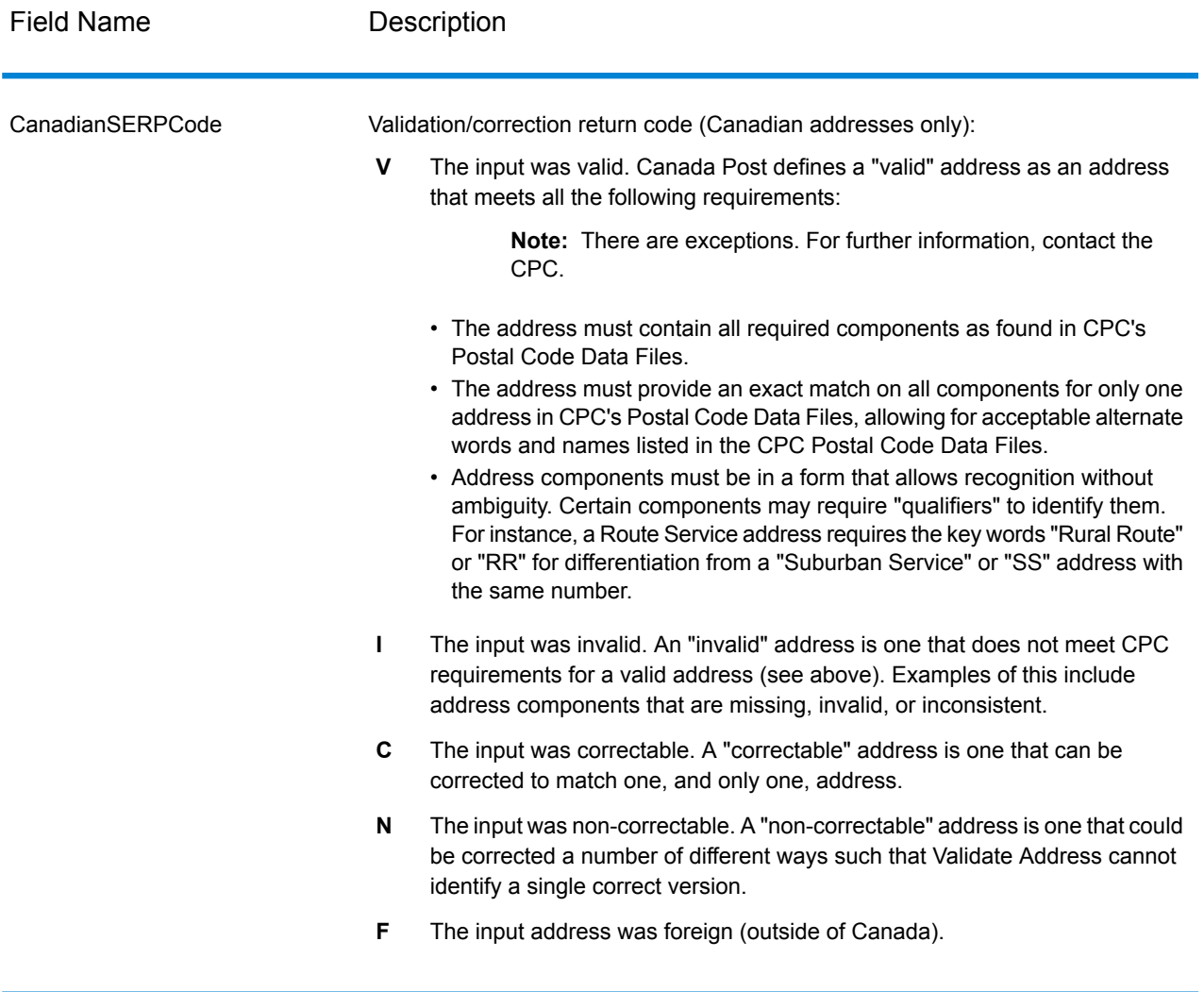

# *International Address Options*

Addresses outside of the U.S. and Canada are referred to as "international" addresses. The following options control international address processing:

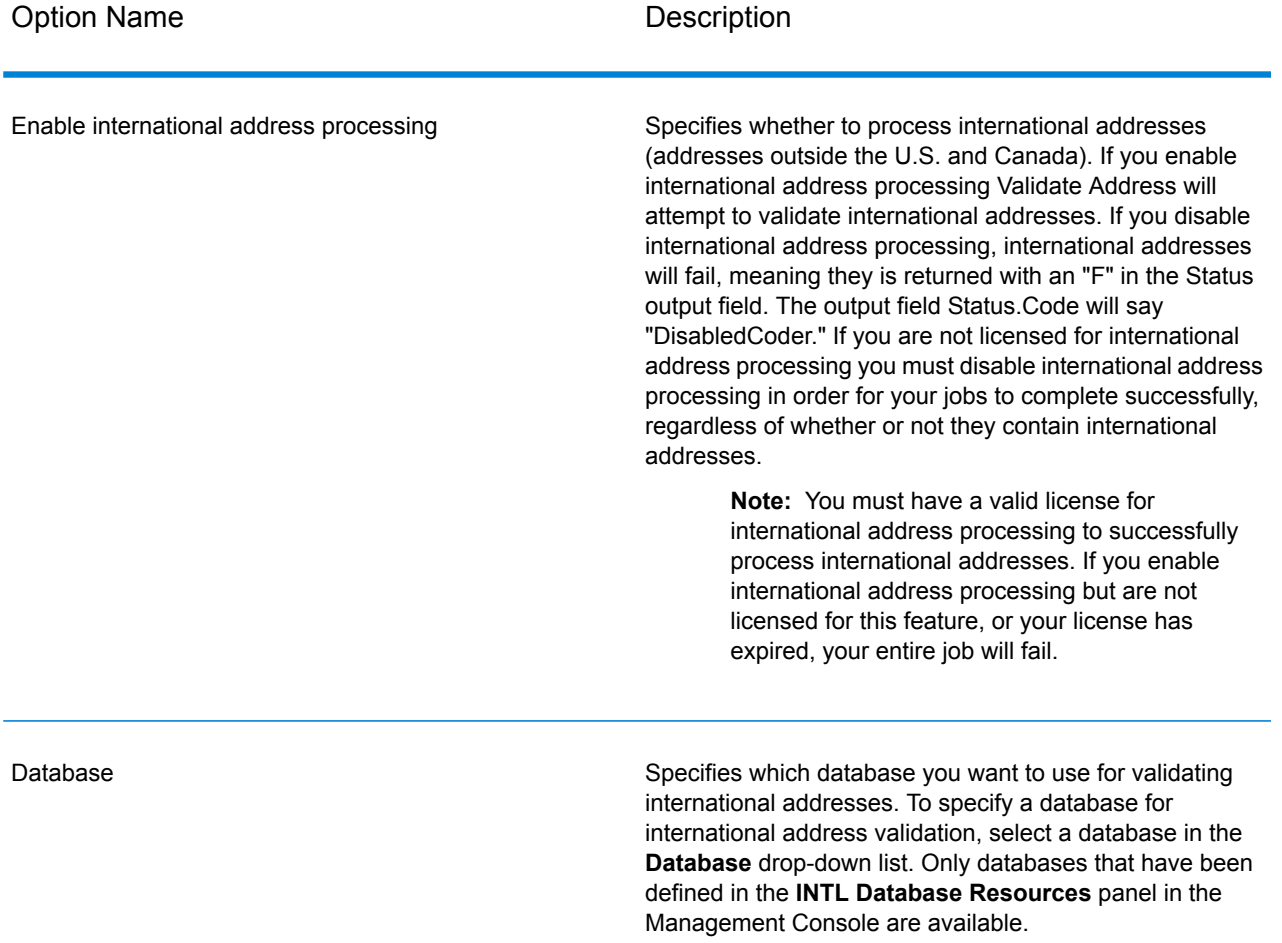

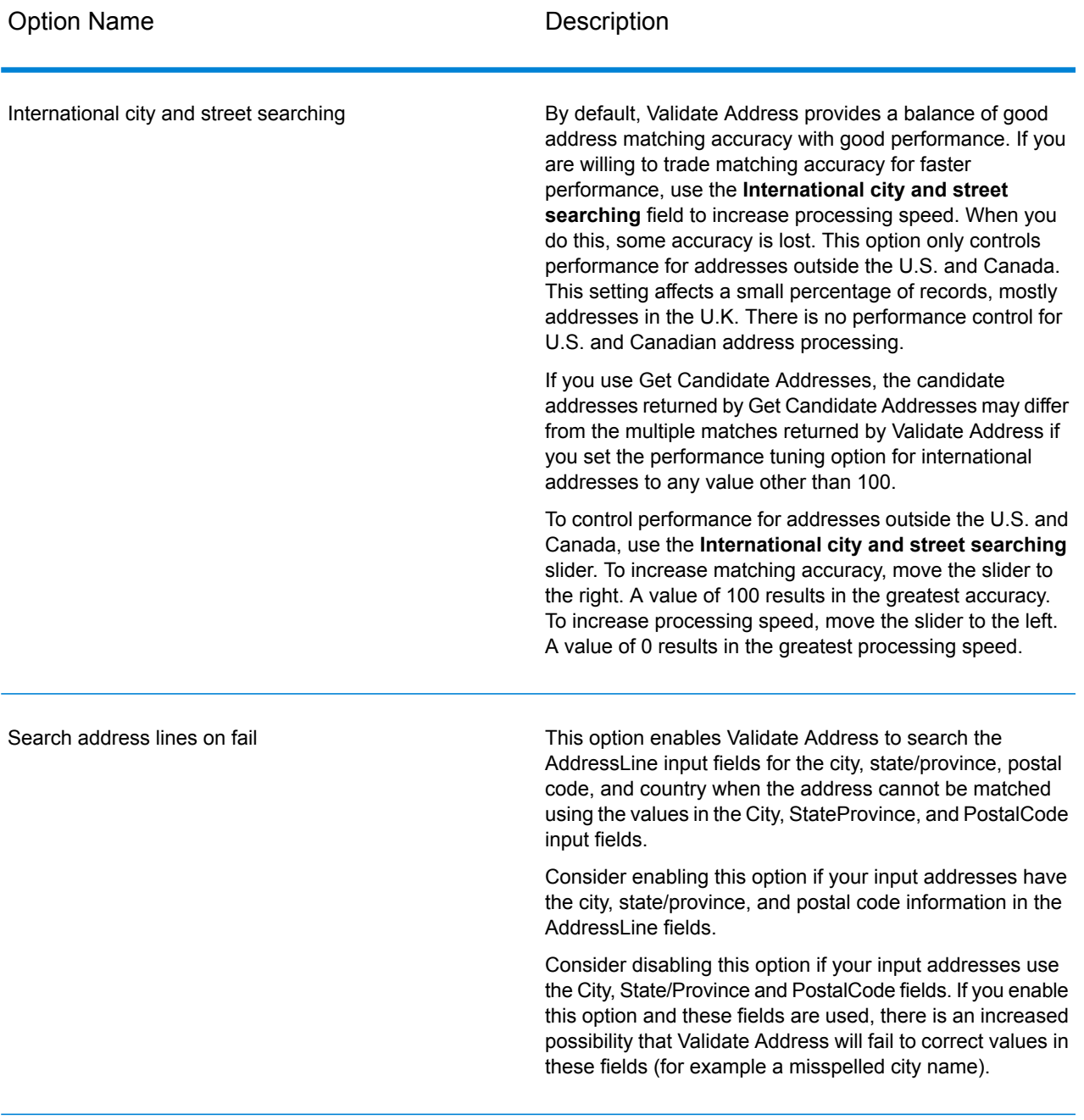

# **Output**

The output from Validate Address contains different information depending on the output categories you select.

## *Standard Address Output*

Standard address output consists of four lines of the address which correspond to how the address would appear on an address label. City, state/province, postal code, and other data is also included in standard address output. Standard address output is returned for validated addresses if you select the **Include a standard address** check box. Standard address fields are always returned for addresses that could not be validated. For non-validated addresses, the standard address output fields contain the address as it appeared in the input ("pass through" data). If you want addresses to be standardized according to postal authority standards when validation fails, select the **Include normalized data when no match is found** check box.

## **Table 68: Standard Address Output**

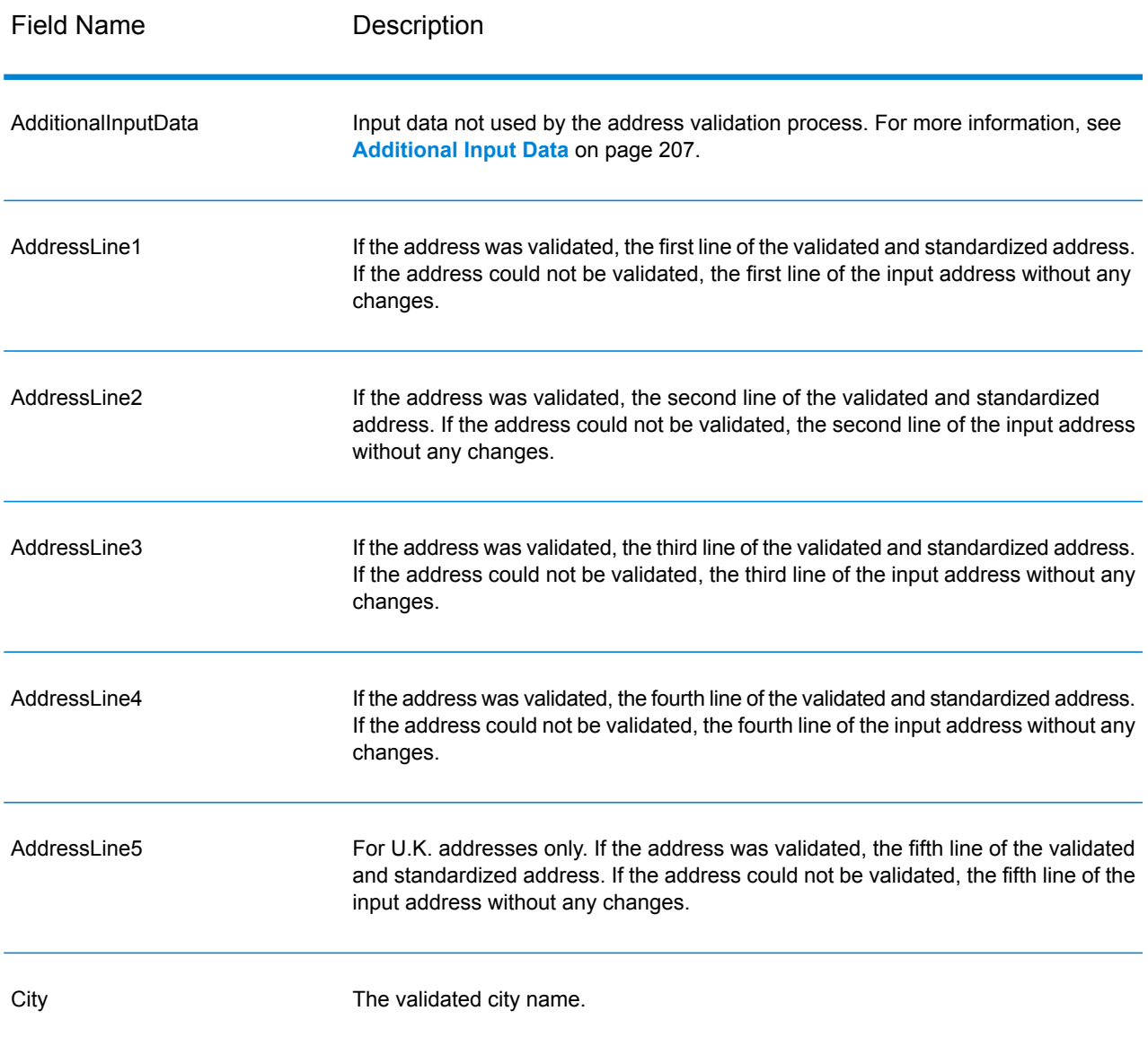

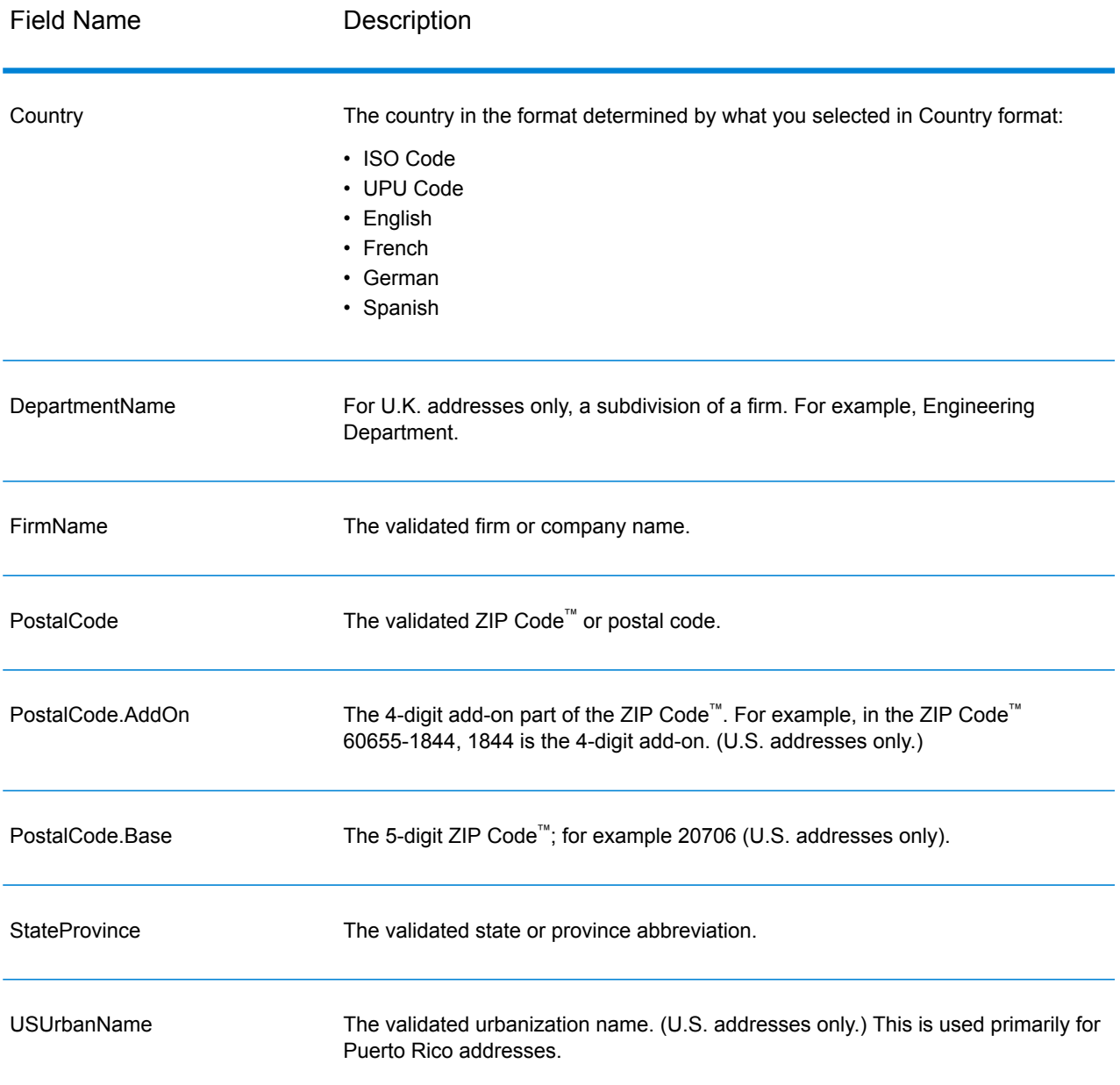

## *Parsed Address Elements Output*

Output addresses are formatted in the parsed address format if you select the **Include matched address elements** check box. If you want Validate Address to return formatted data in the Parsed Address format when validation fails (that is, a normalized address), select the **Return normalized data when no match is found** check box.

**Note:** If you always want return parsed input data returned regardless of whether or not validation is successful, select **Include standardized input address elements**. For more information, see **[Parsed](#page-177-0) Input** on page 178.

# **Table 69: Parsed Address Output**

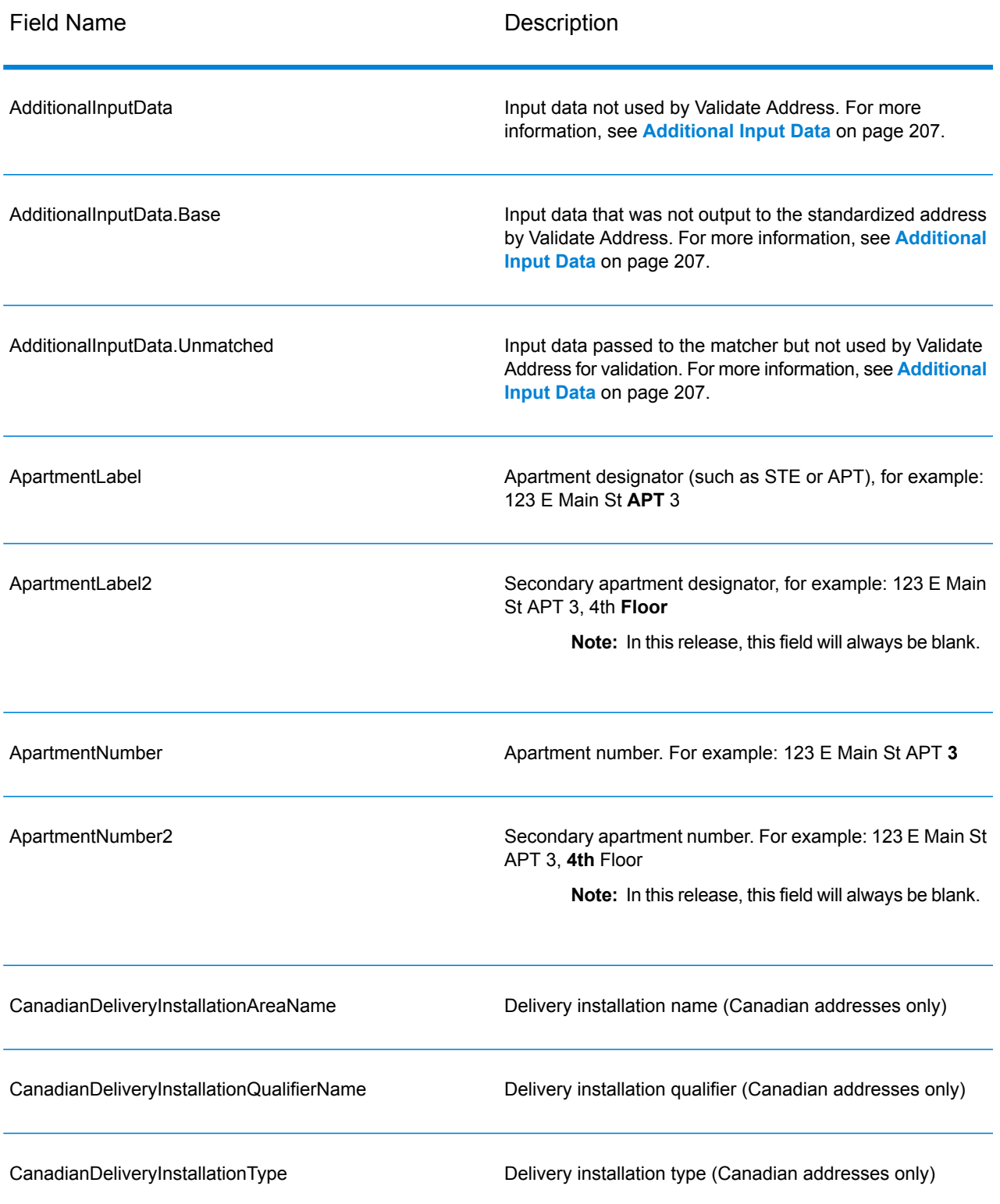

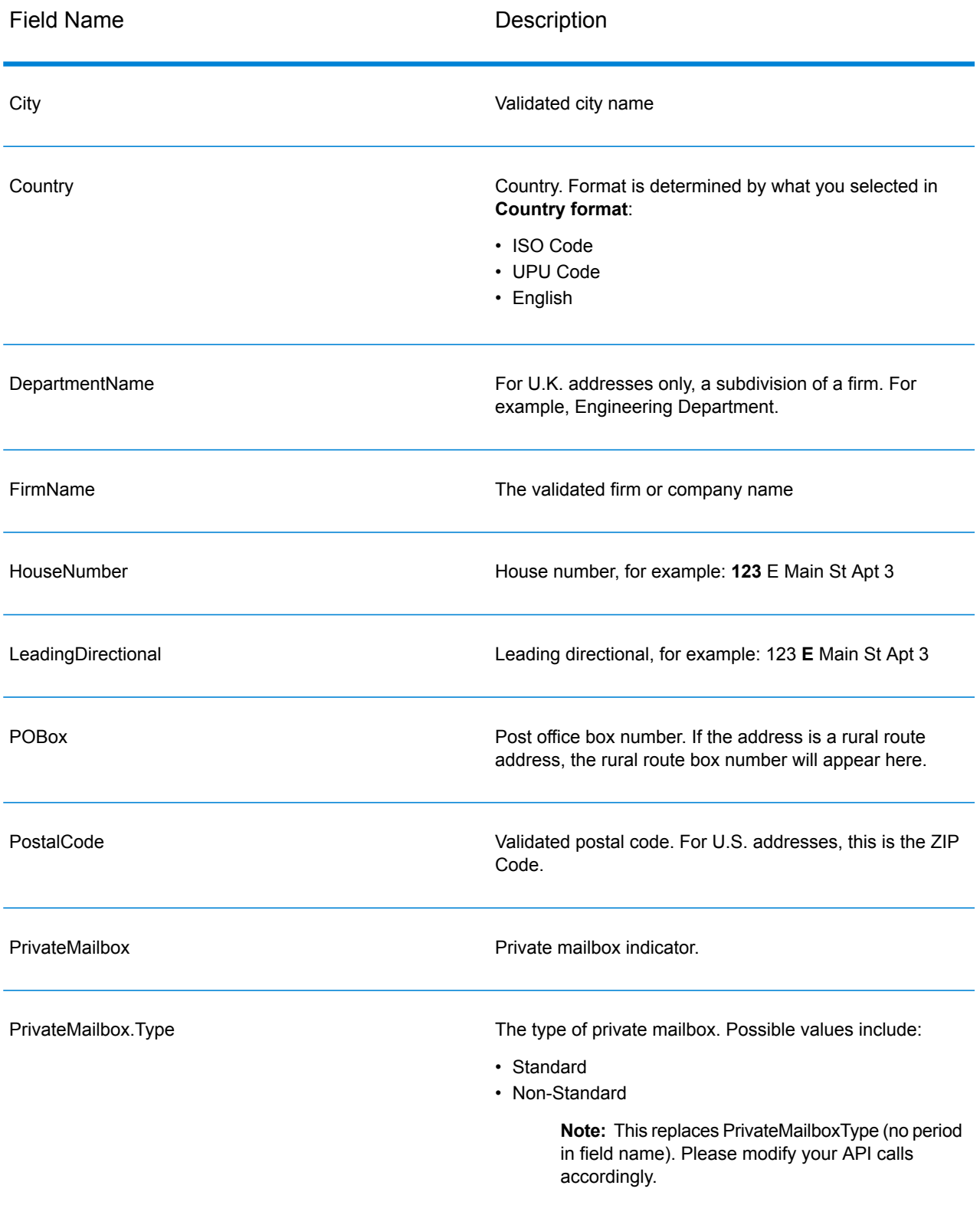

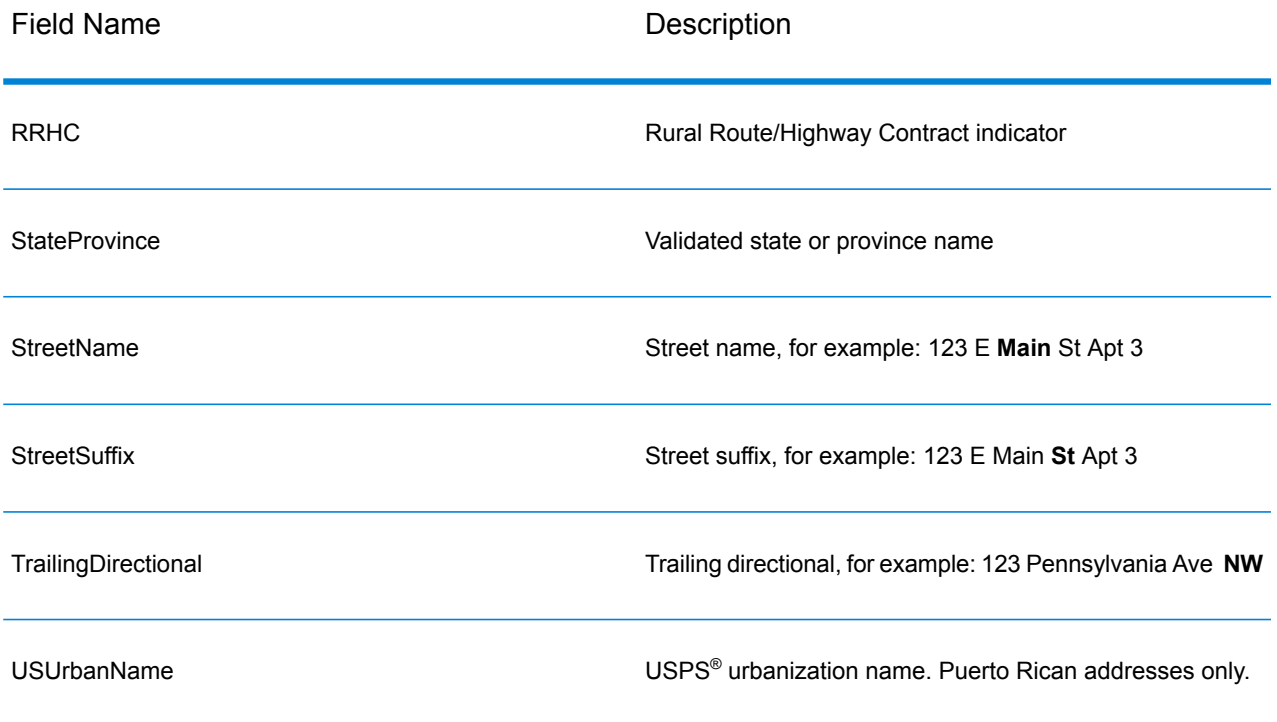

## <span id="page-177-0"></span>*Parsed Input*

The output can include the input address in parsed form. This type of output is referred to as "parsed input." Parsed input fields contain the address data that was used as input regardless of whether or not Validate Address validated the address. Parsed input is different from the "parsed address elements" output in that parsed address elements contain the validated address if the address could be validated, and, optionally, the input address if the address could not be validated. Parsed input always contains the input address regardless of whether or not Validate Address validated the address.

To include parsed input fields in the output, select the **Return parsed input data** check box.

# **Table 70: Parsed Input**

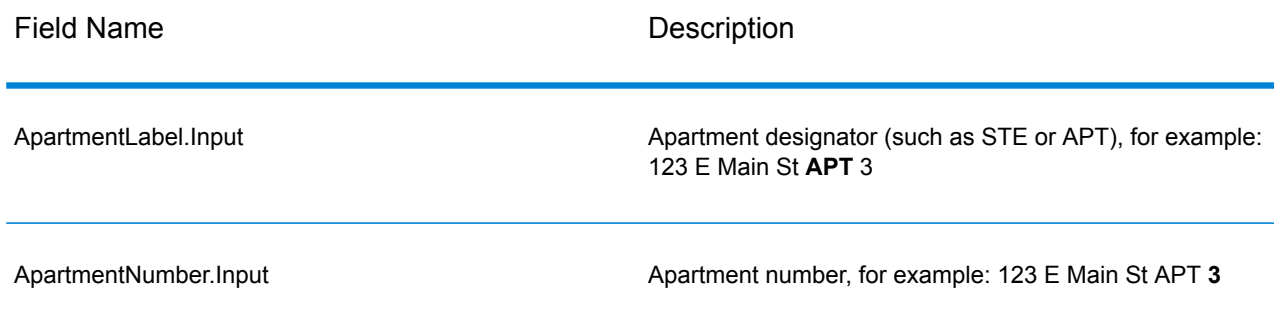

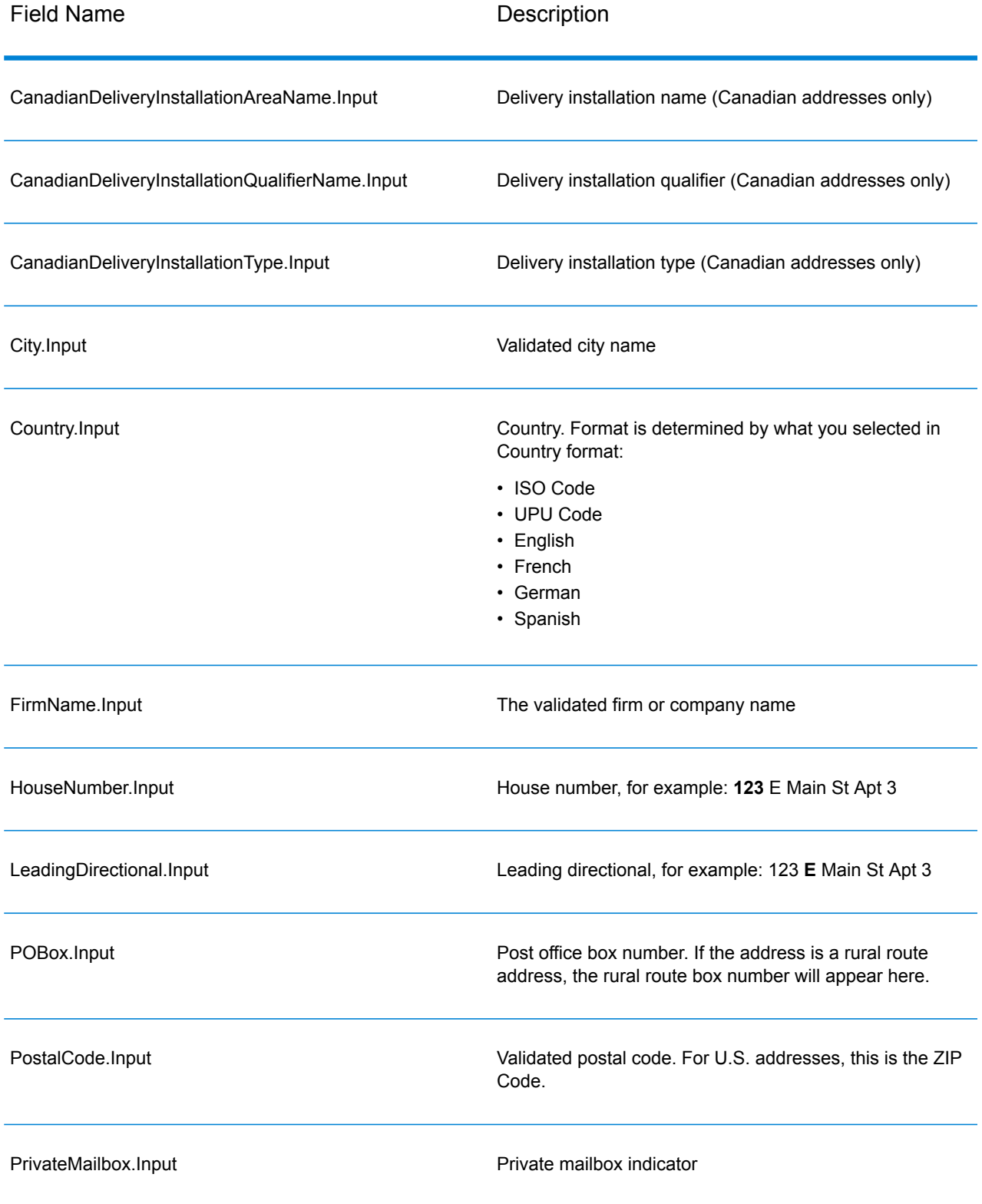

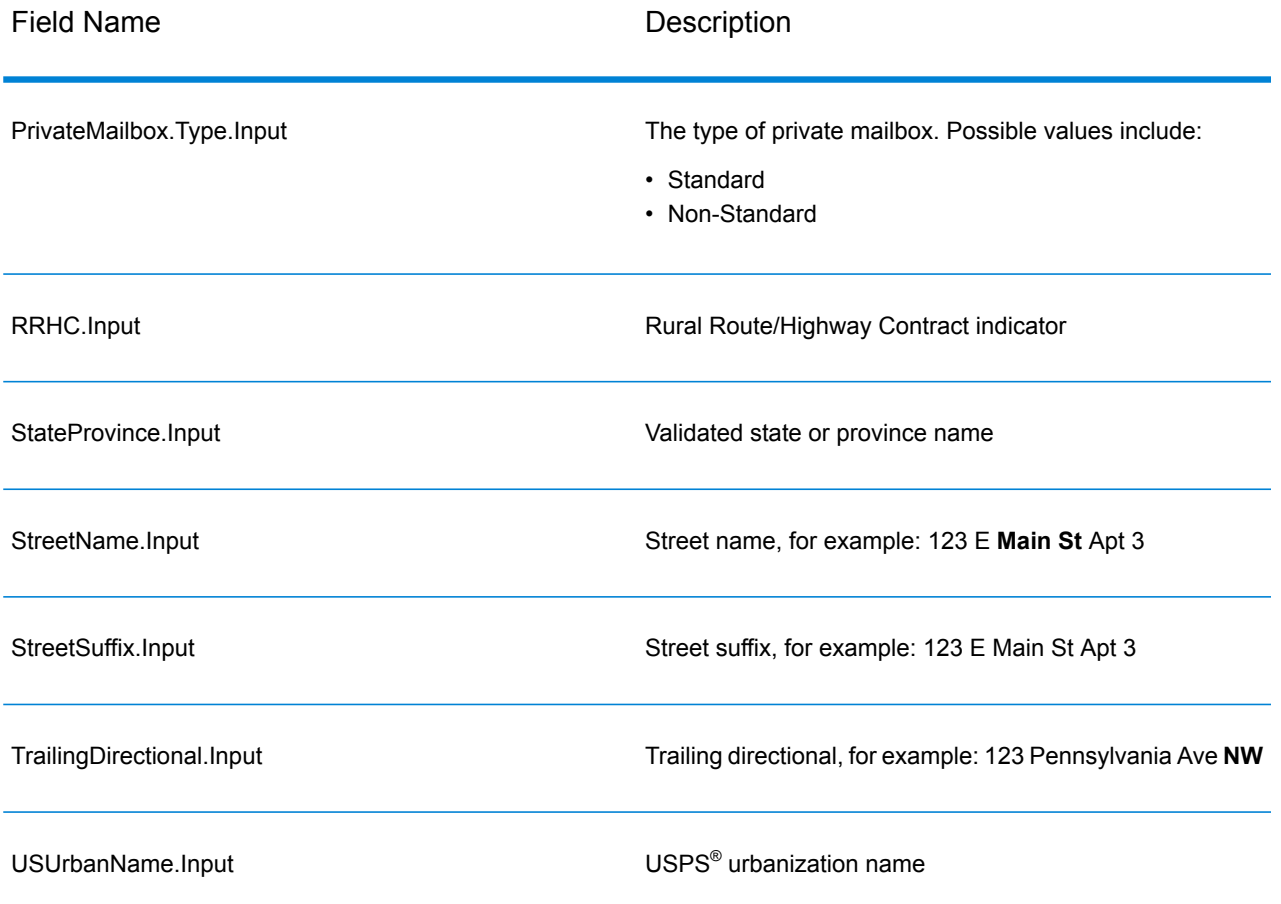

# <span id="page-179-0"></span>*Postal Data Output*

If you select **Include postal information** then the following fields are returned in the output.

# **Table 71: Postal Data Output**

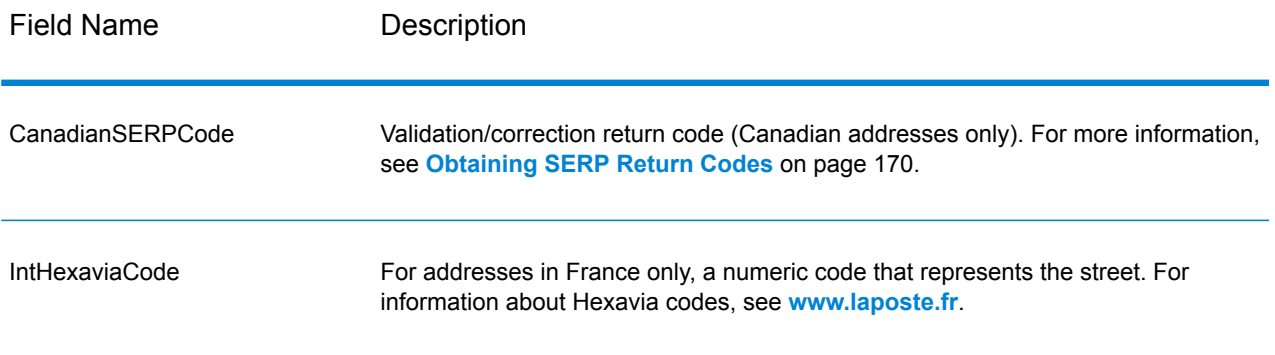
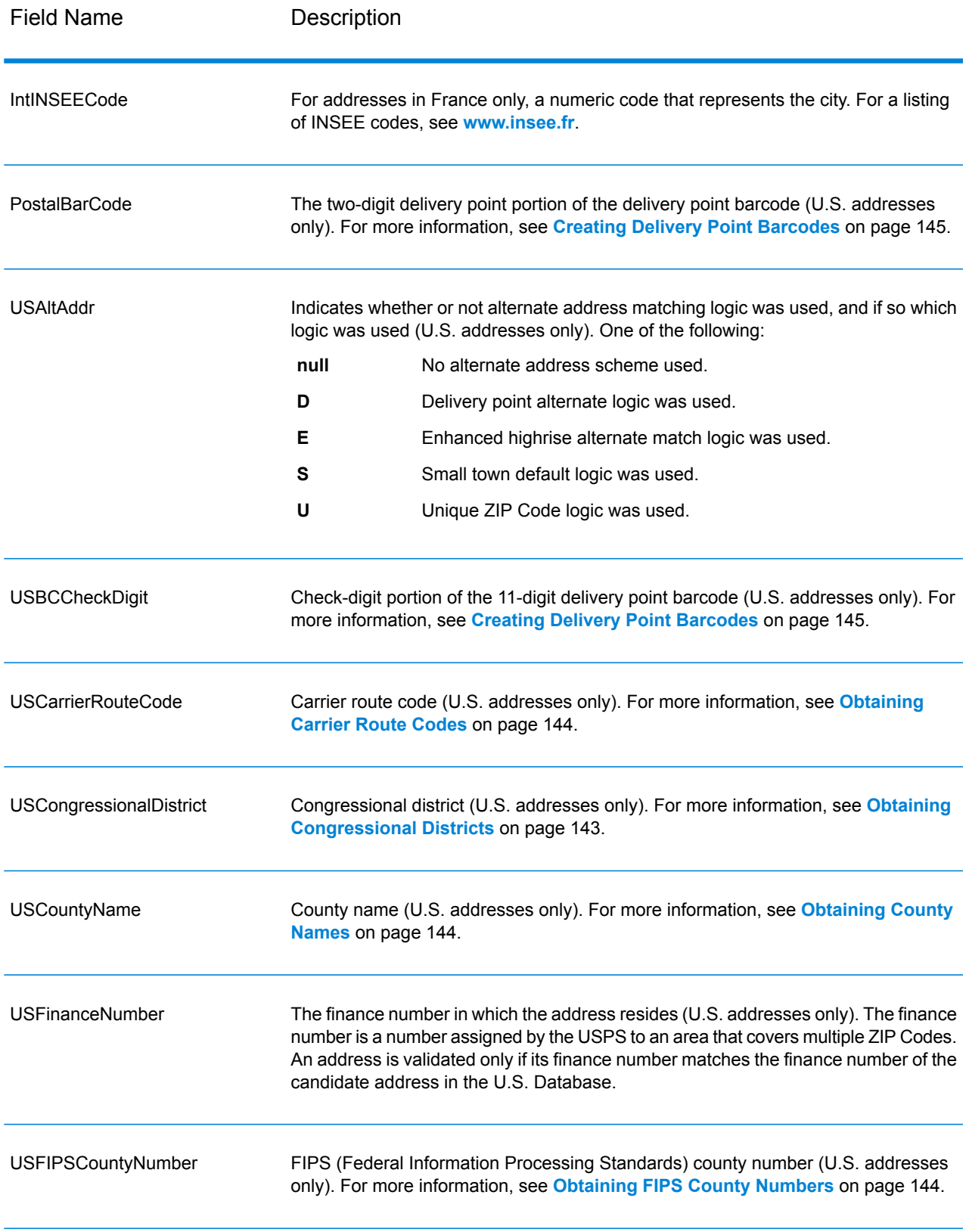

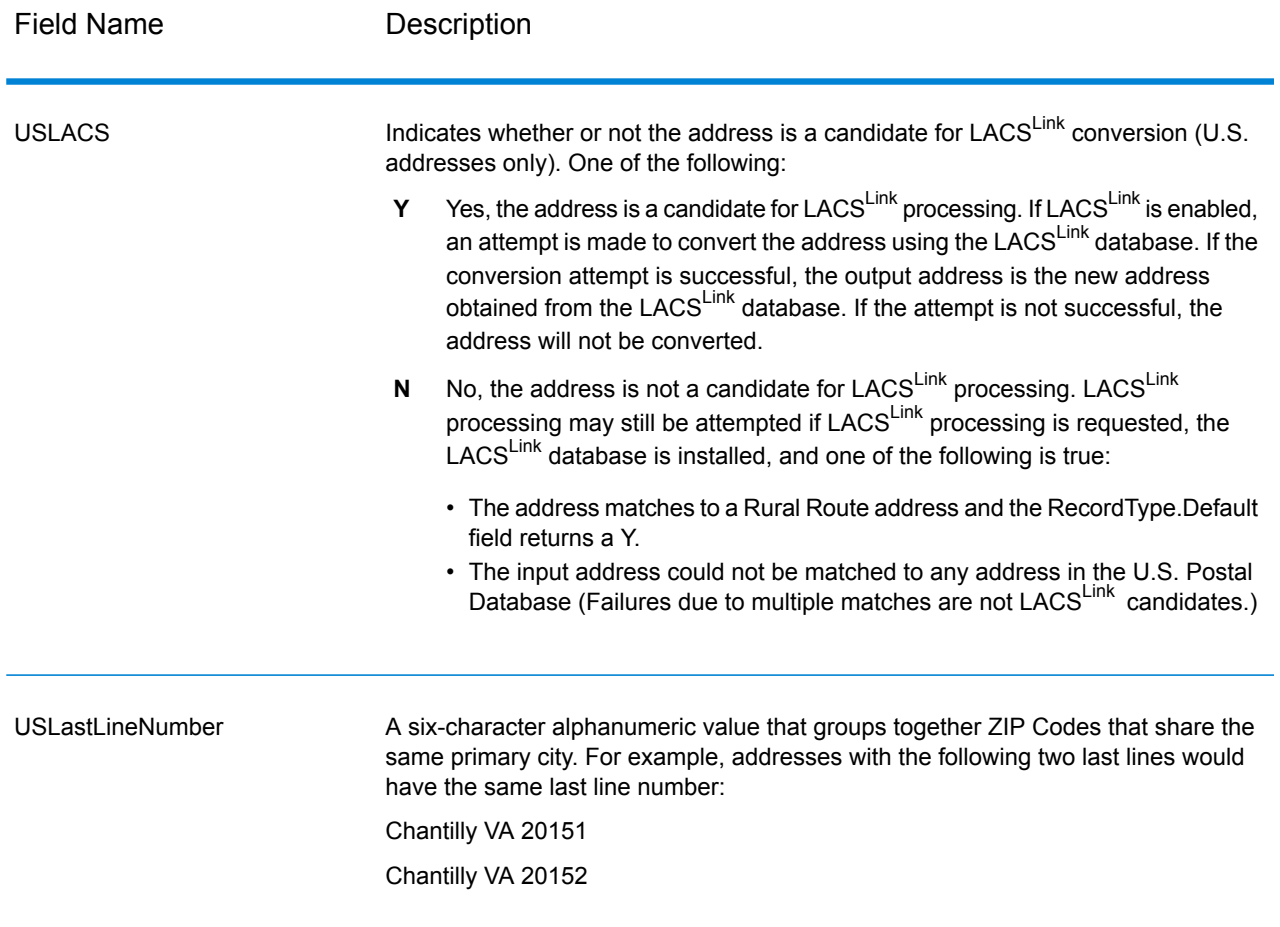

#### *Result Indicators*

Result indicators provide information about the kinds of processing performed on an address. There are two types of result indicators:

#### *Record-Level Result Indicators*

Record-level result indicators provide data about the results of Validate Address processing for each record, such as the success or failure of the match attempt, which coder processed the address, and other details. The following table lists the record-level result indicators returned by Validate Address.

## **Table 72: Record Level Indicators**

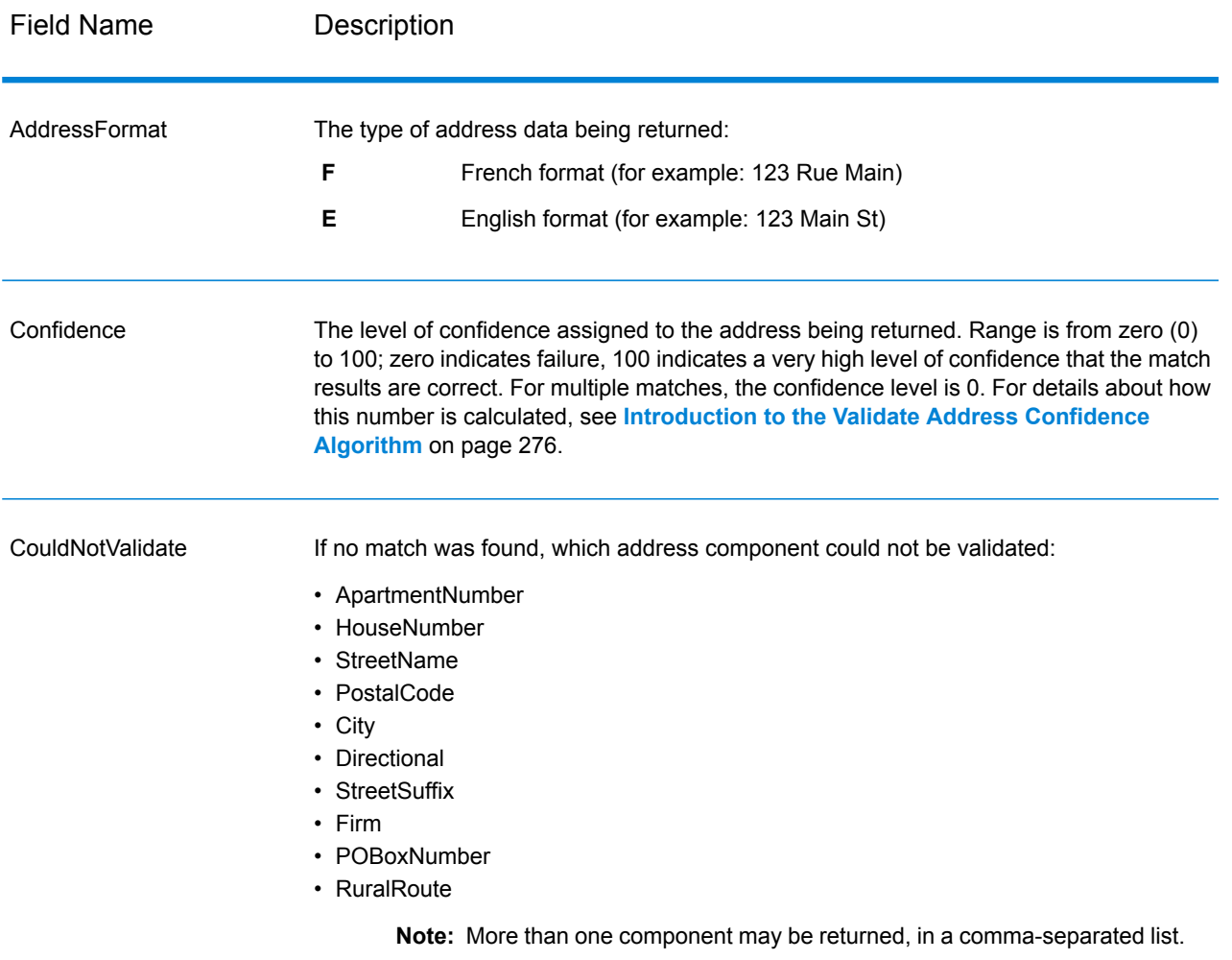

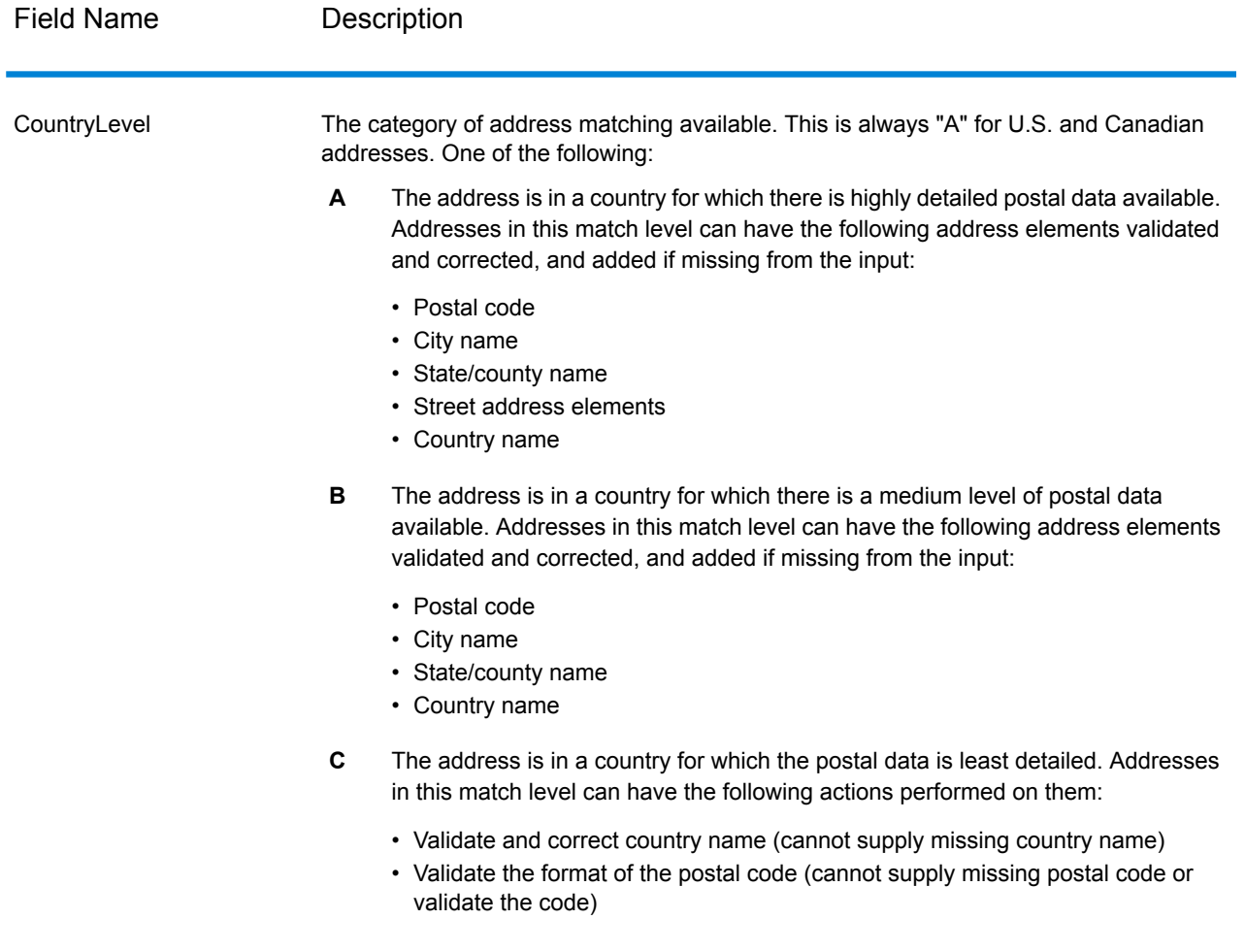

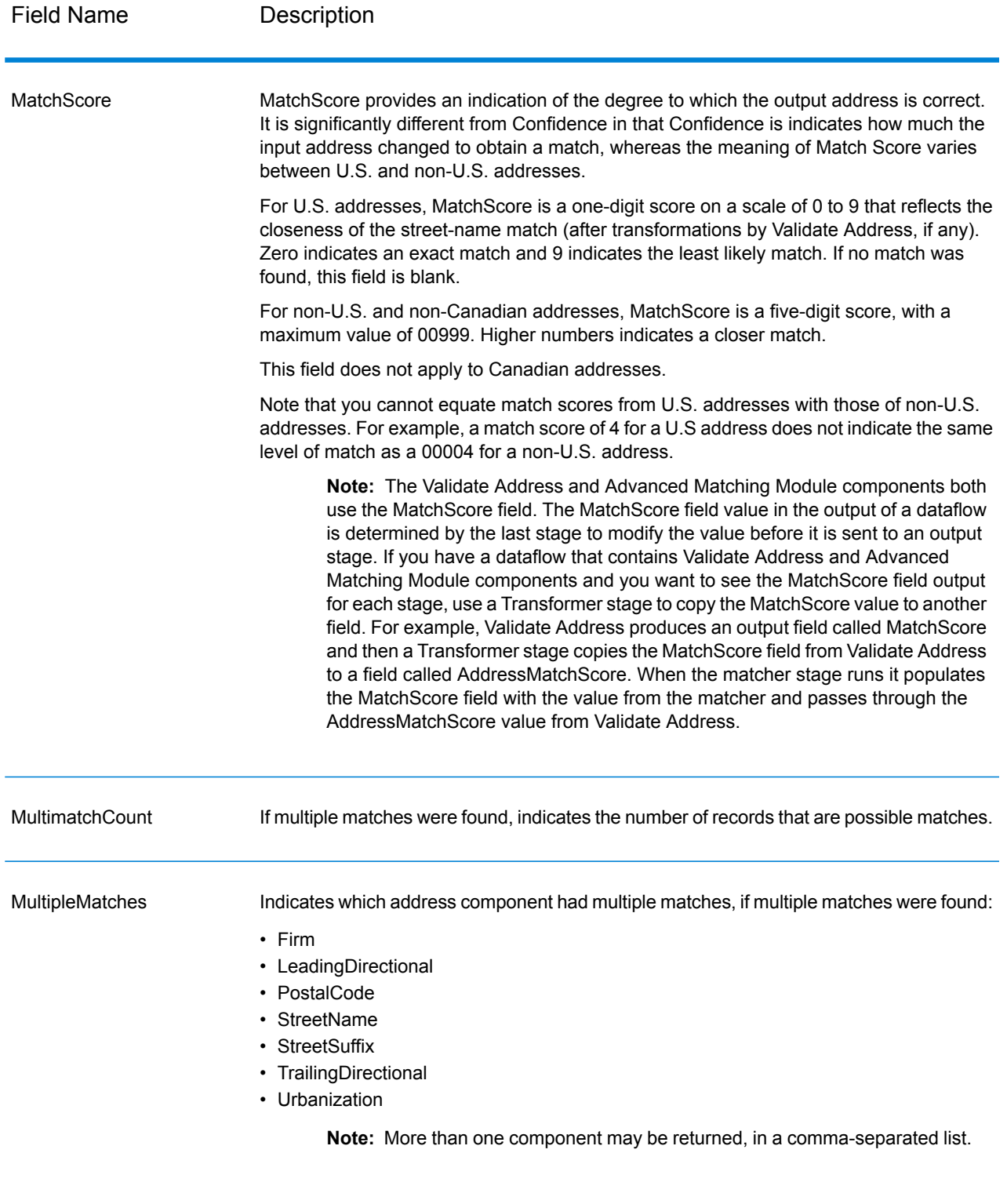

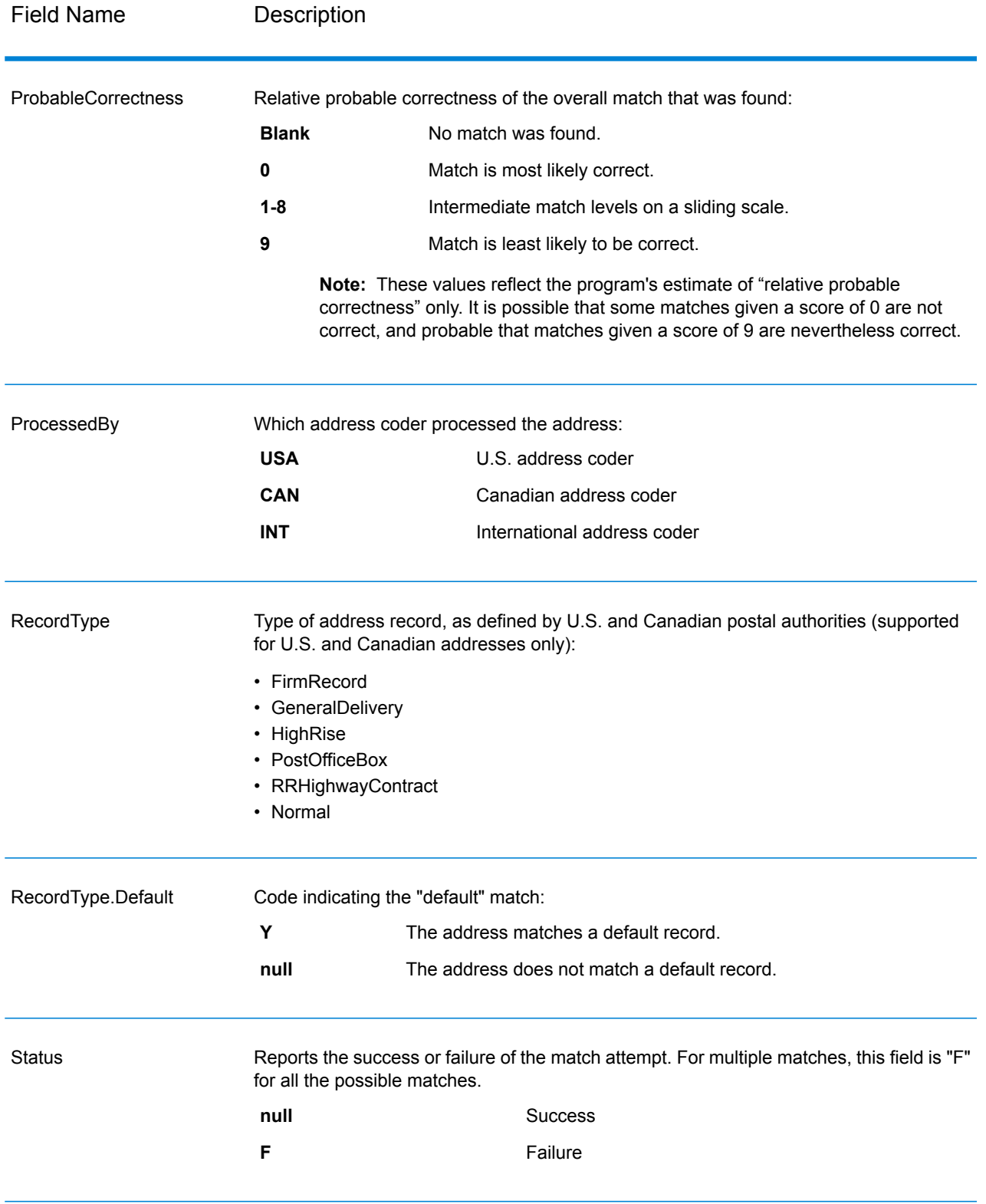

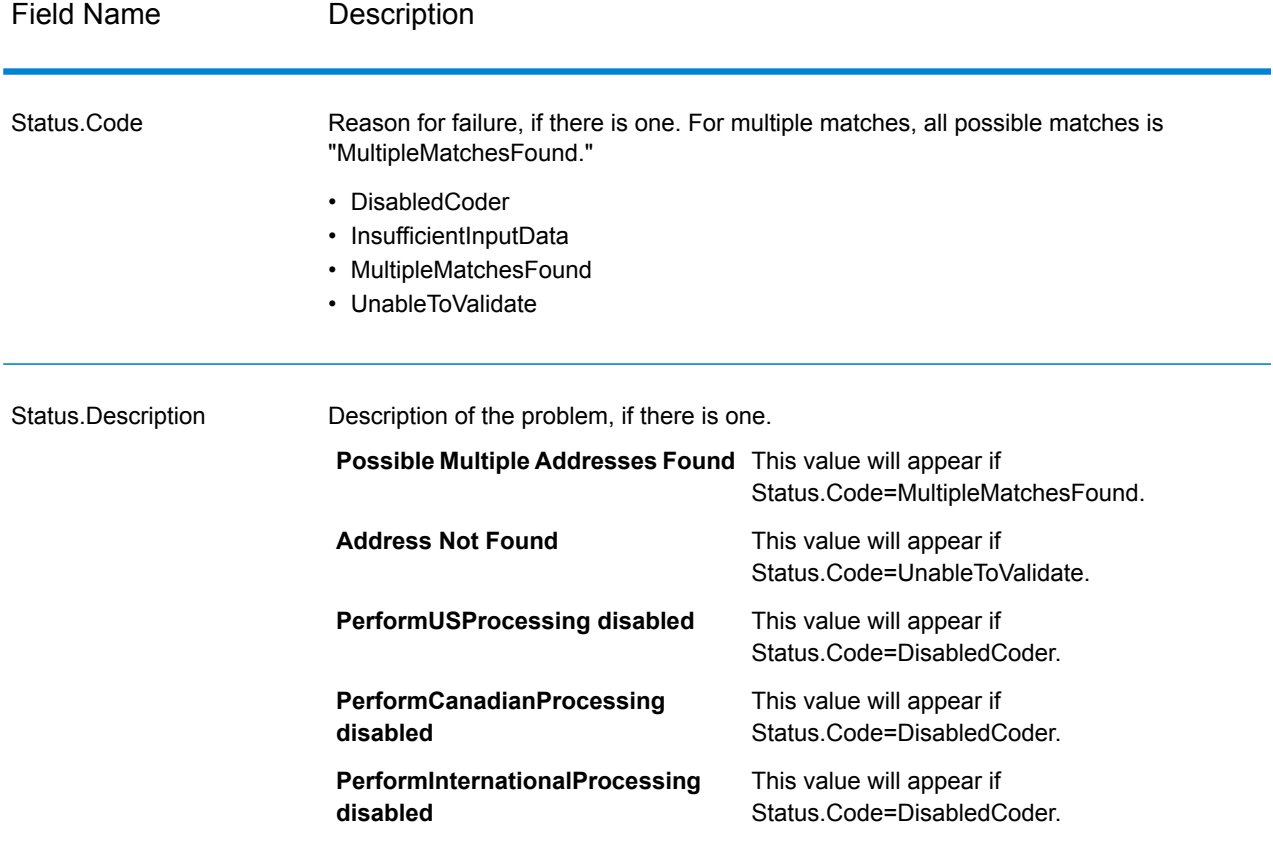

#### *Field-Level Result Indicators*

Field-level result indicators describe how Validate Address handled each address element. Field-level result indicators are returned in the qualifier "Result". For example, the field-level result indicator for HouseNumber is contained in **HouseNumber.Result**.

To enable field-level result indicators, check the **Include result codes for individual fields** check box. For more information, see **Output Data [Options](#page-138-0)** on page 139.

The following table lists the field-level result indicators. If a particular field does not apply to an address, the result indicator may be blank.

# **Table 73: Field-Level Result Indicators**

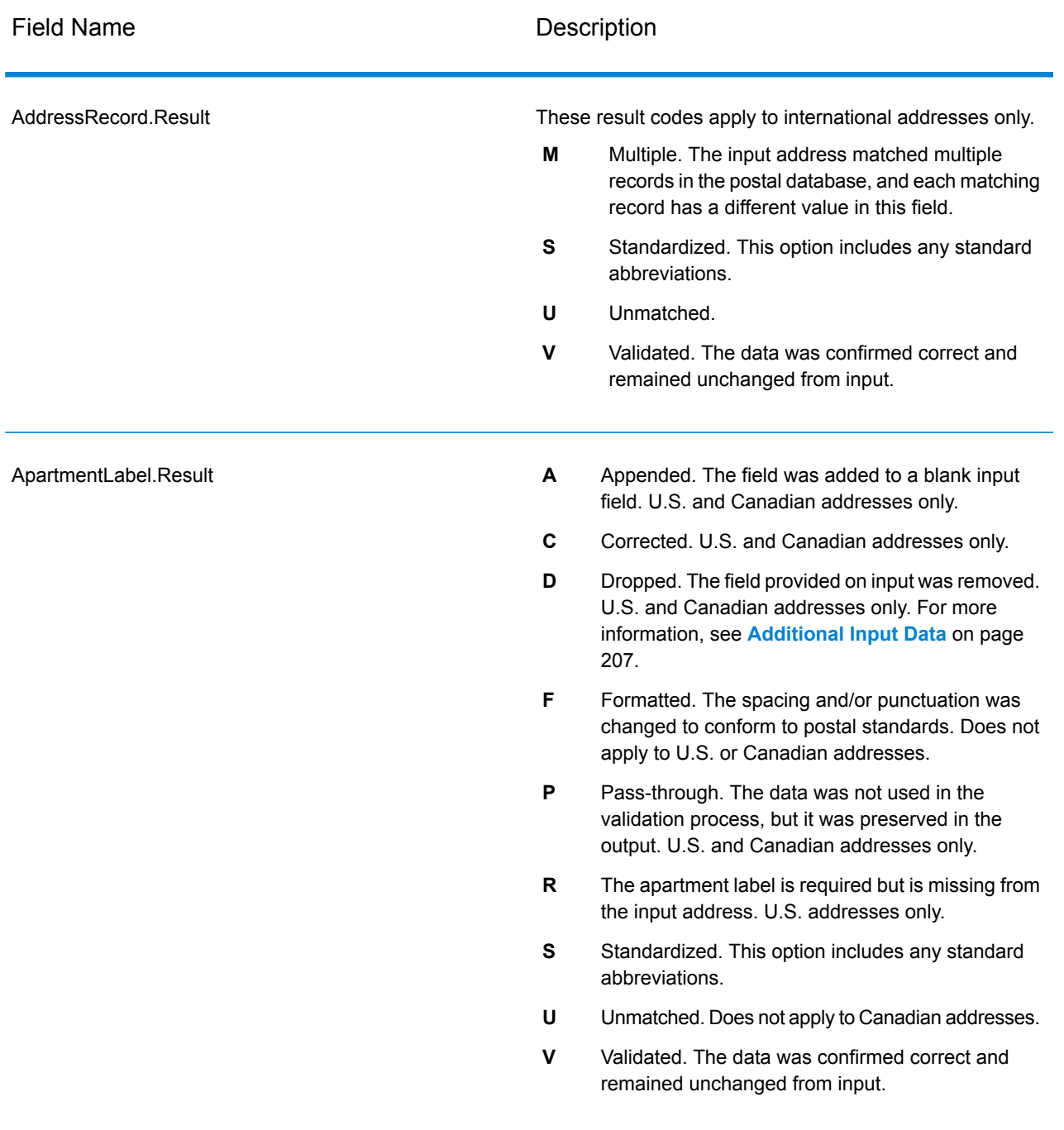

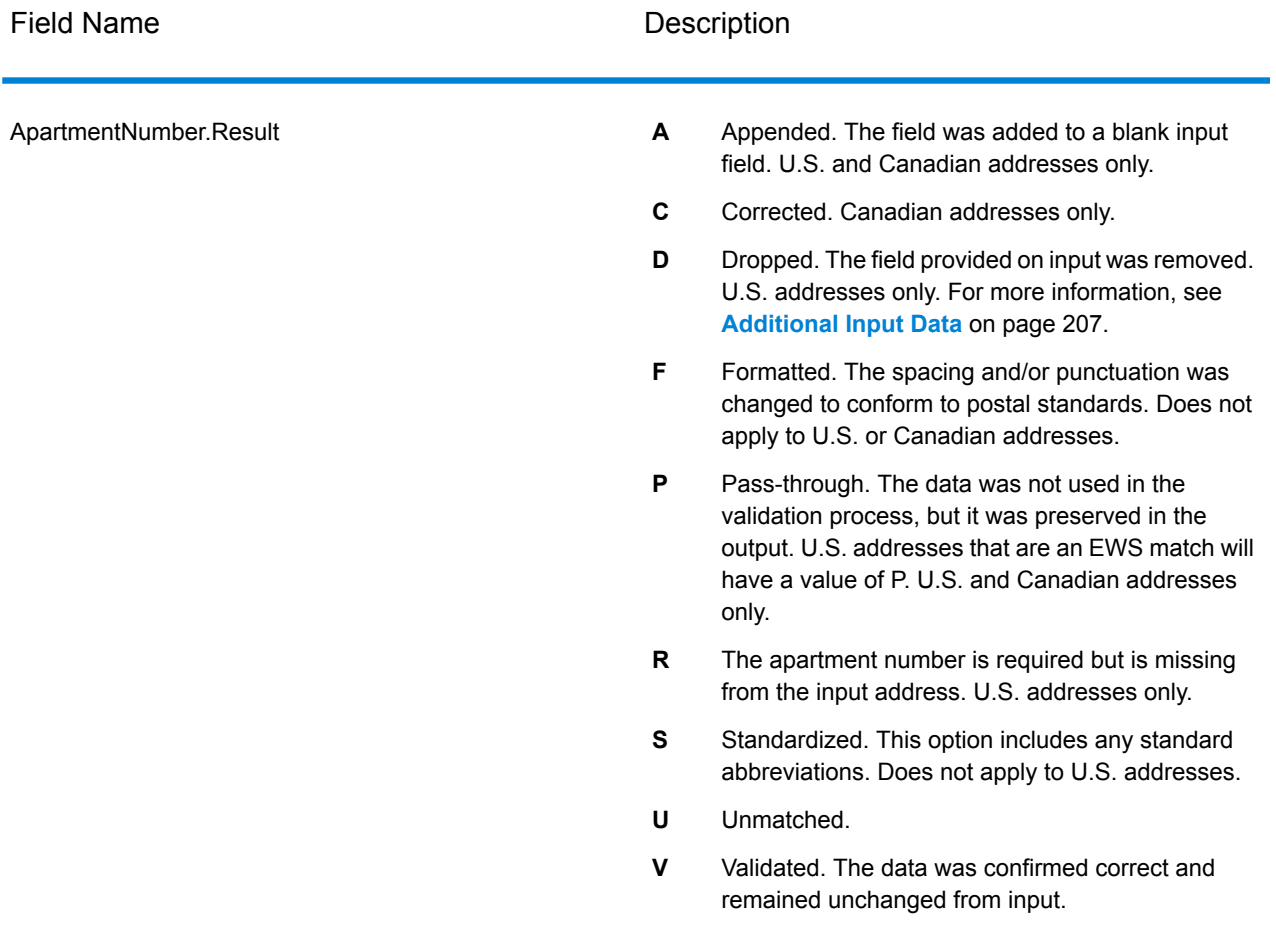

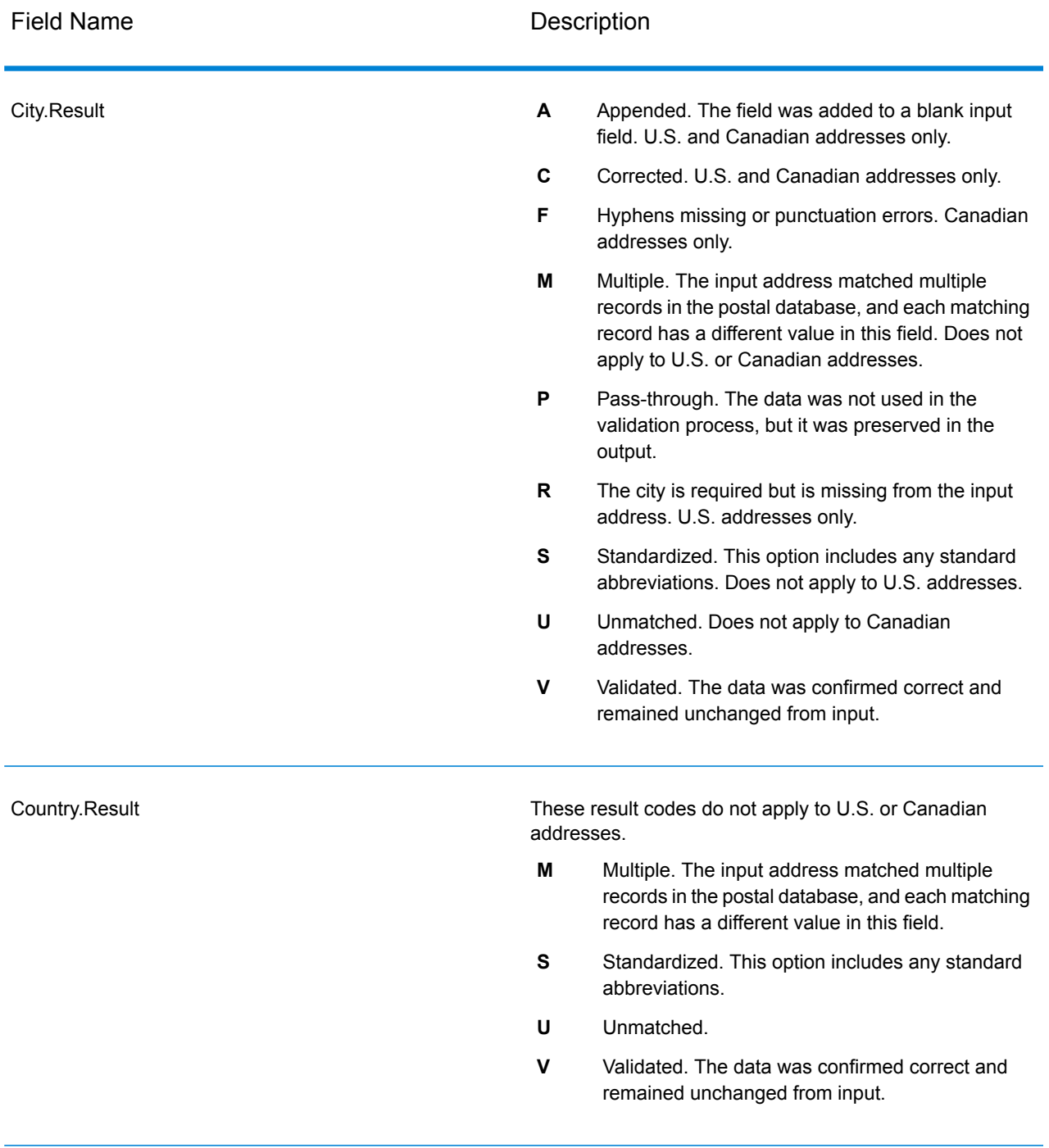

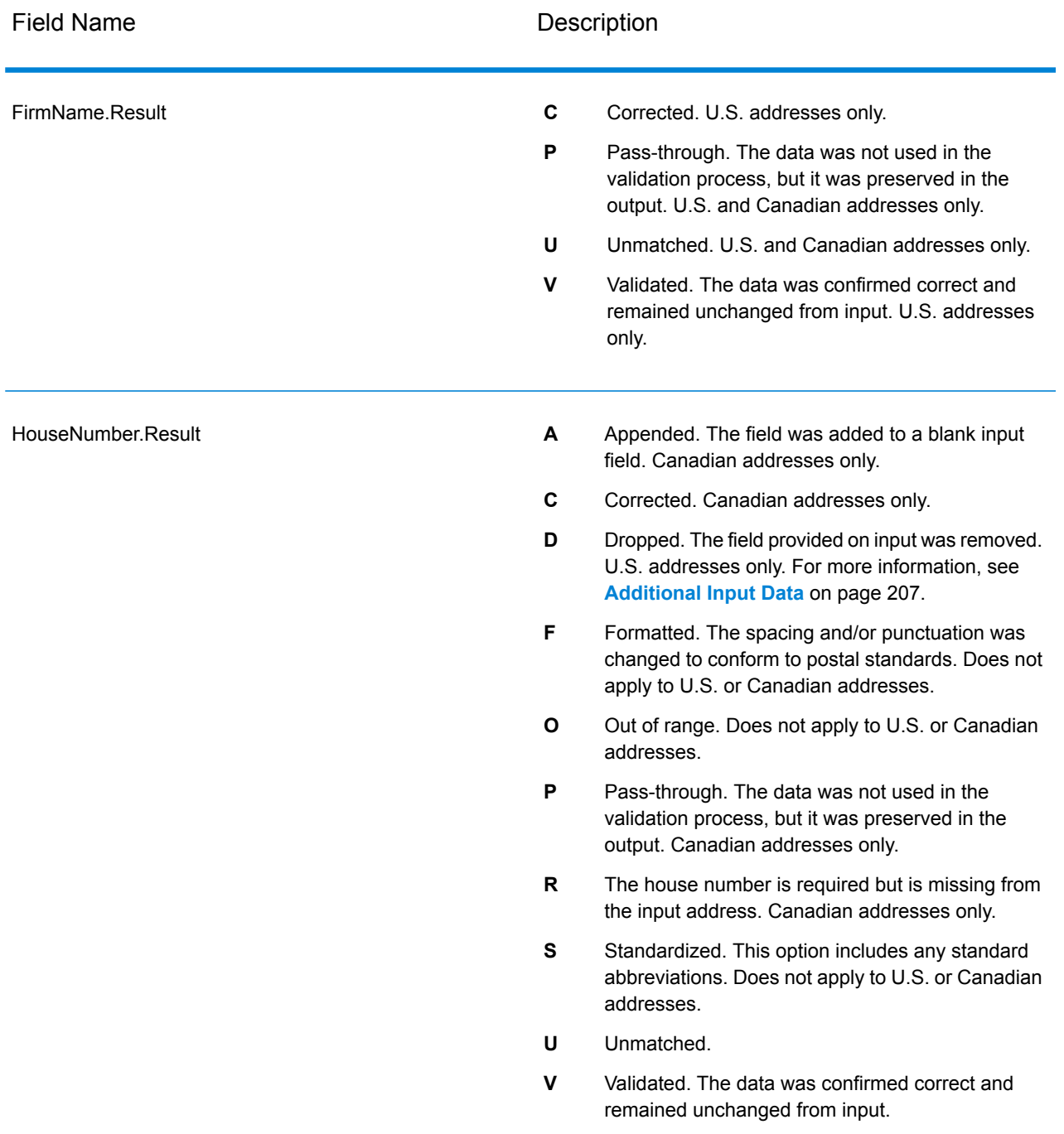

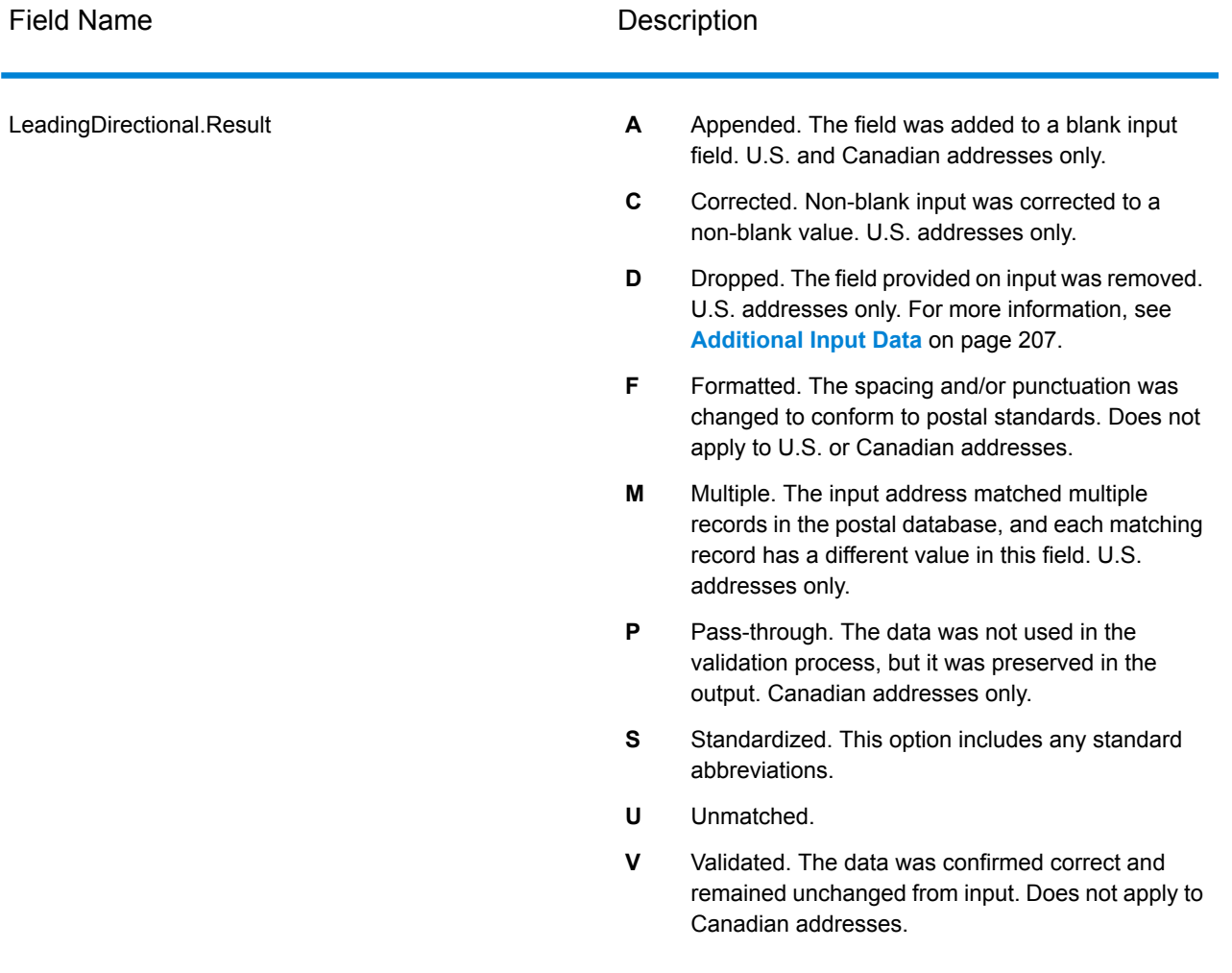

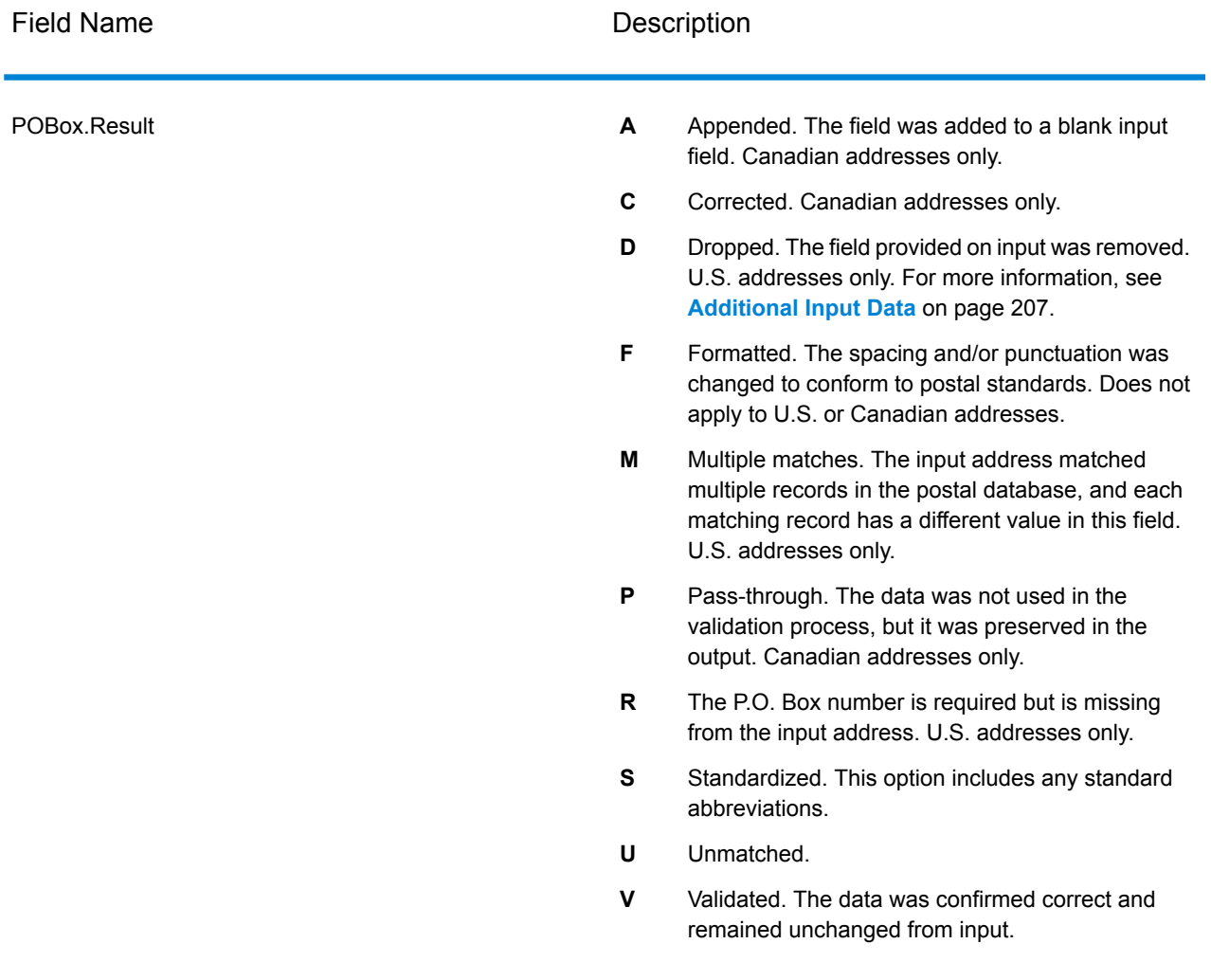

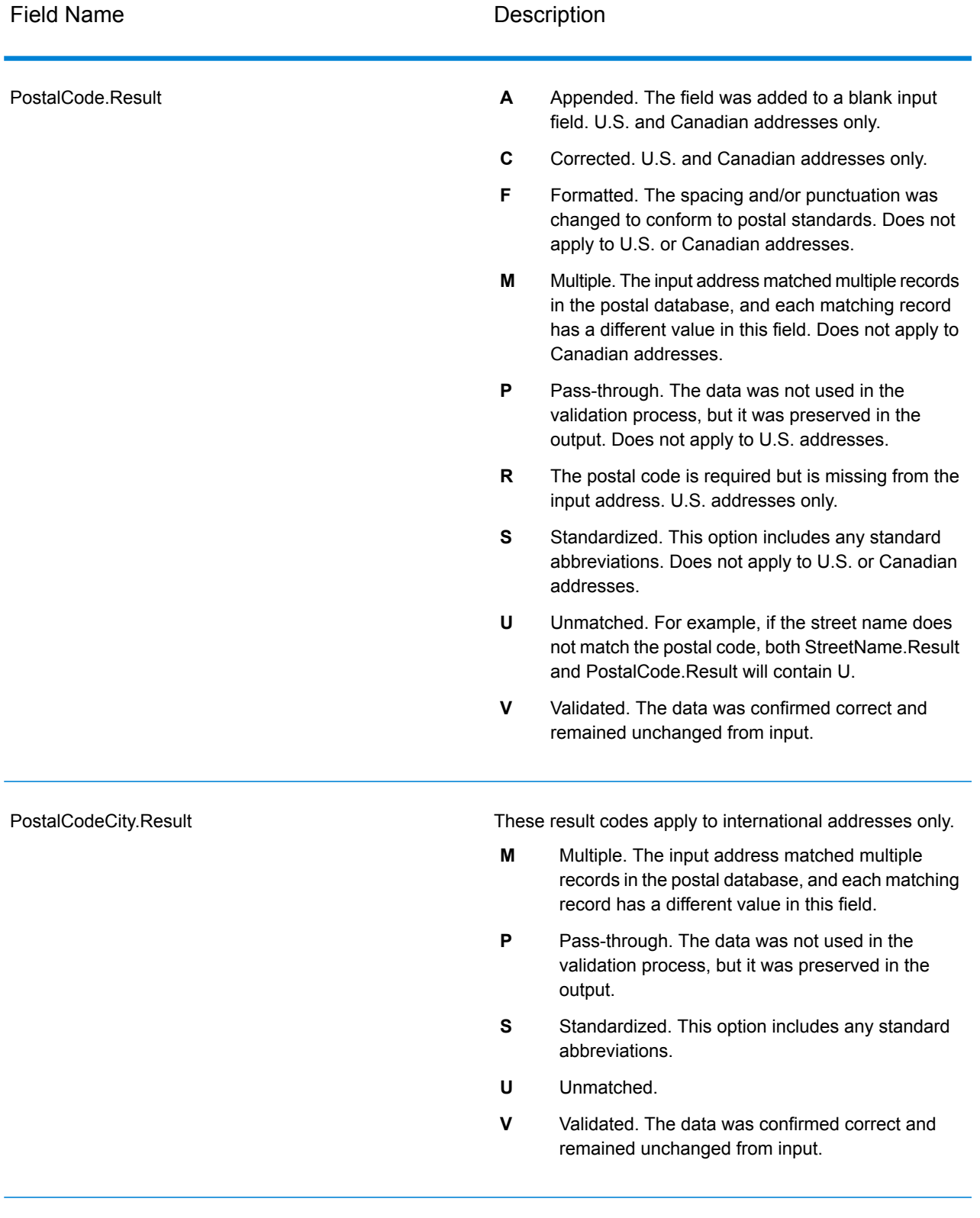

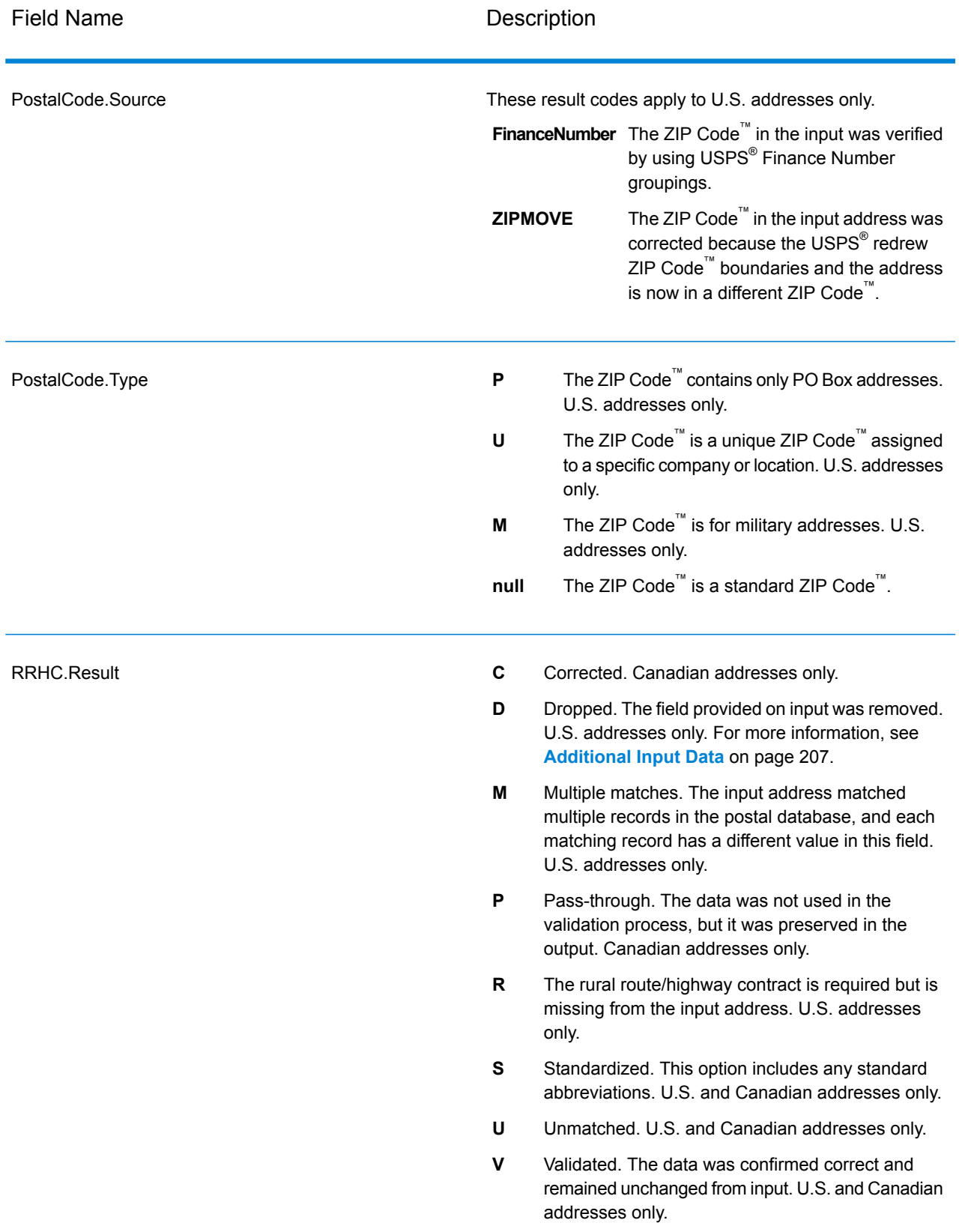

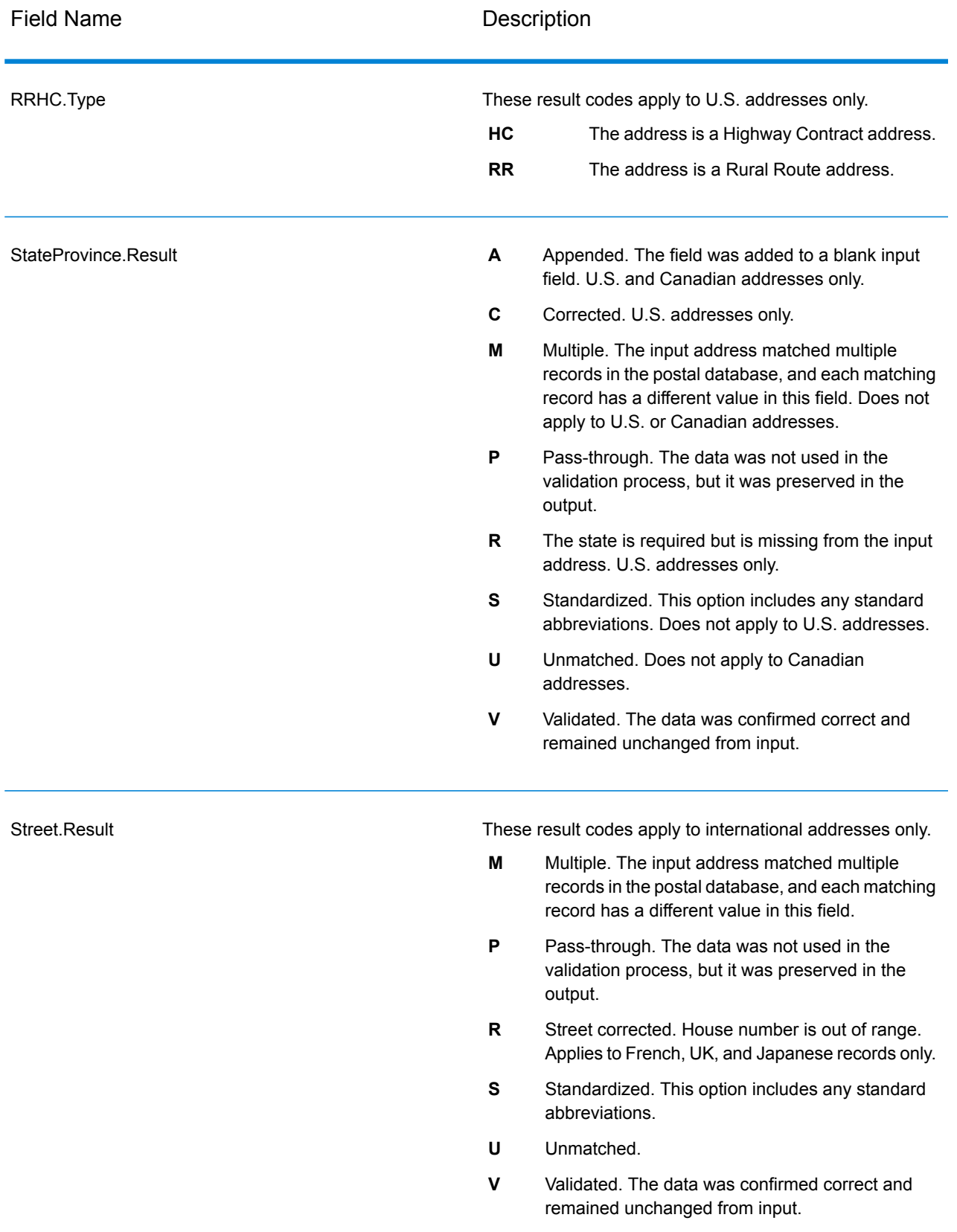

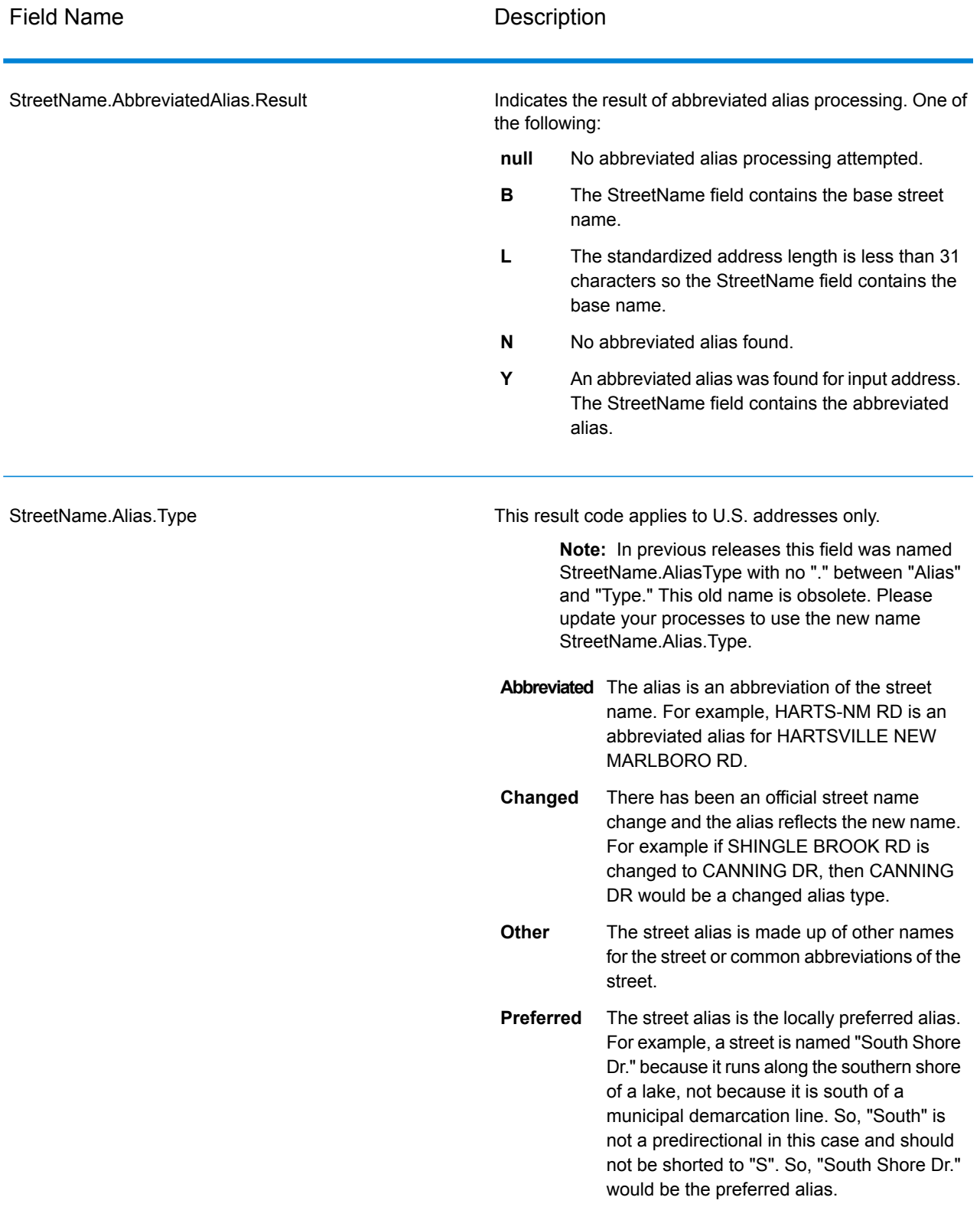

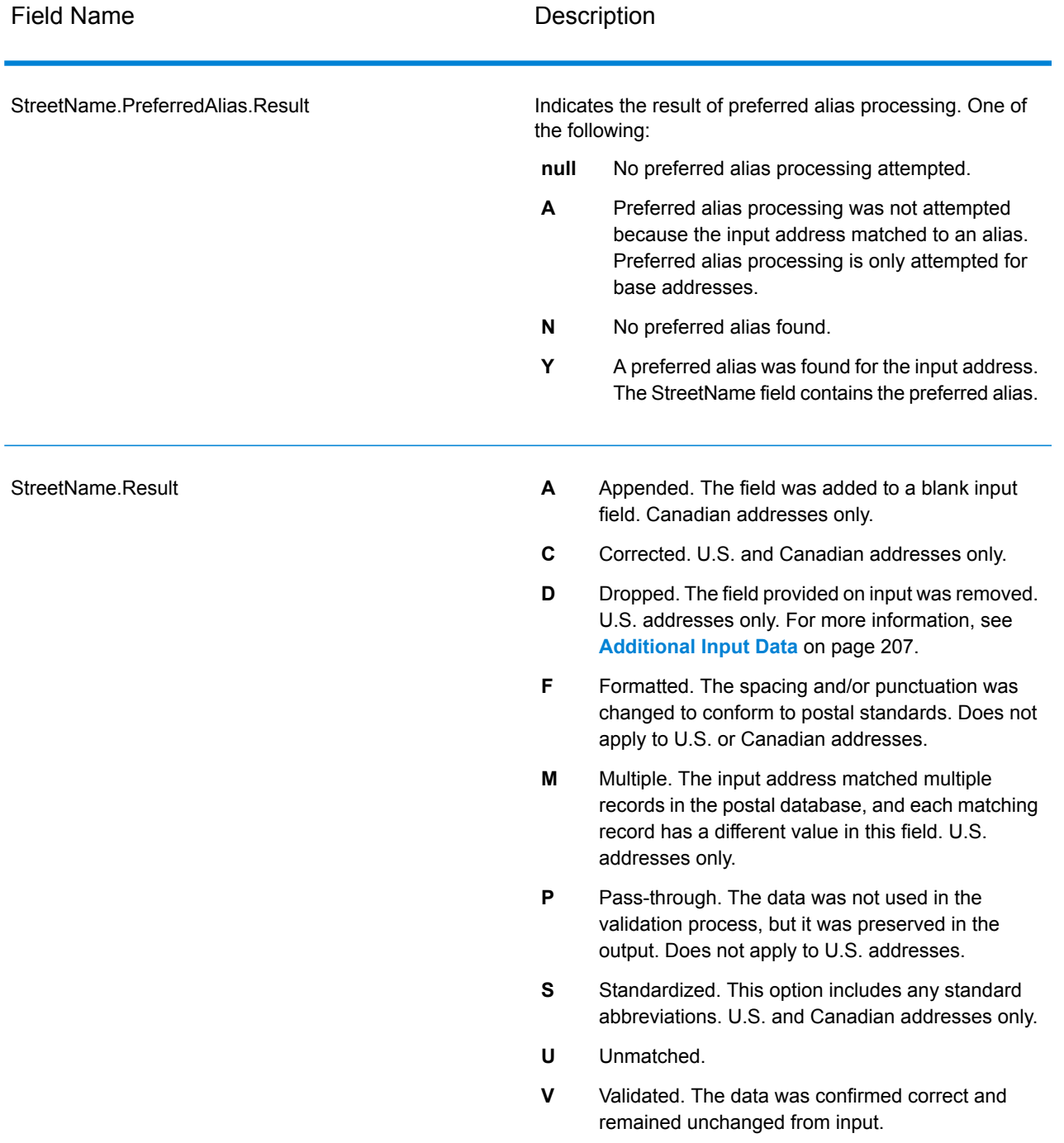

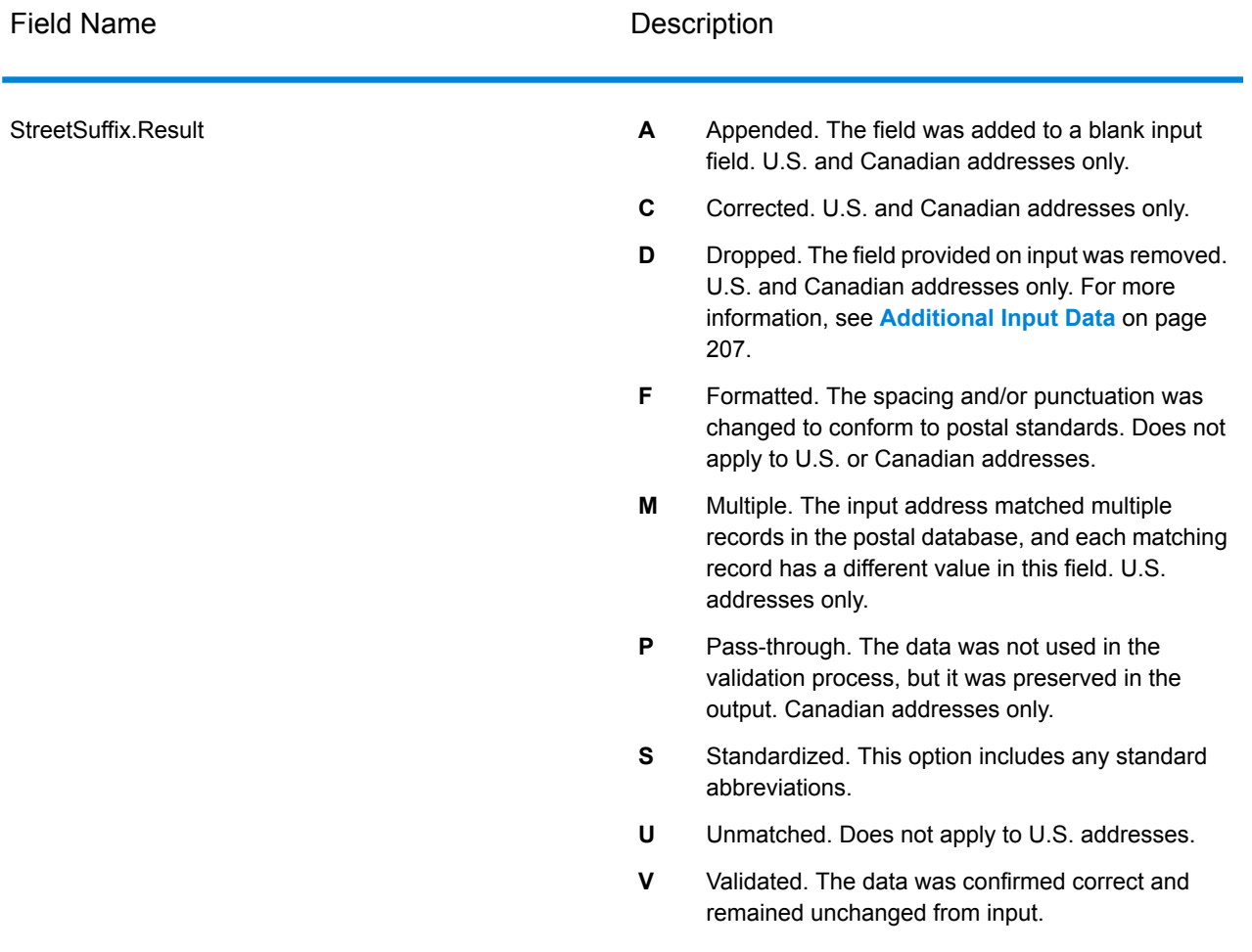

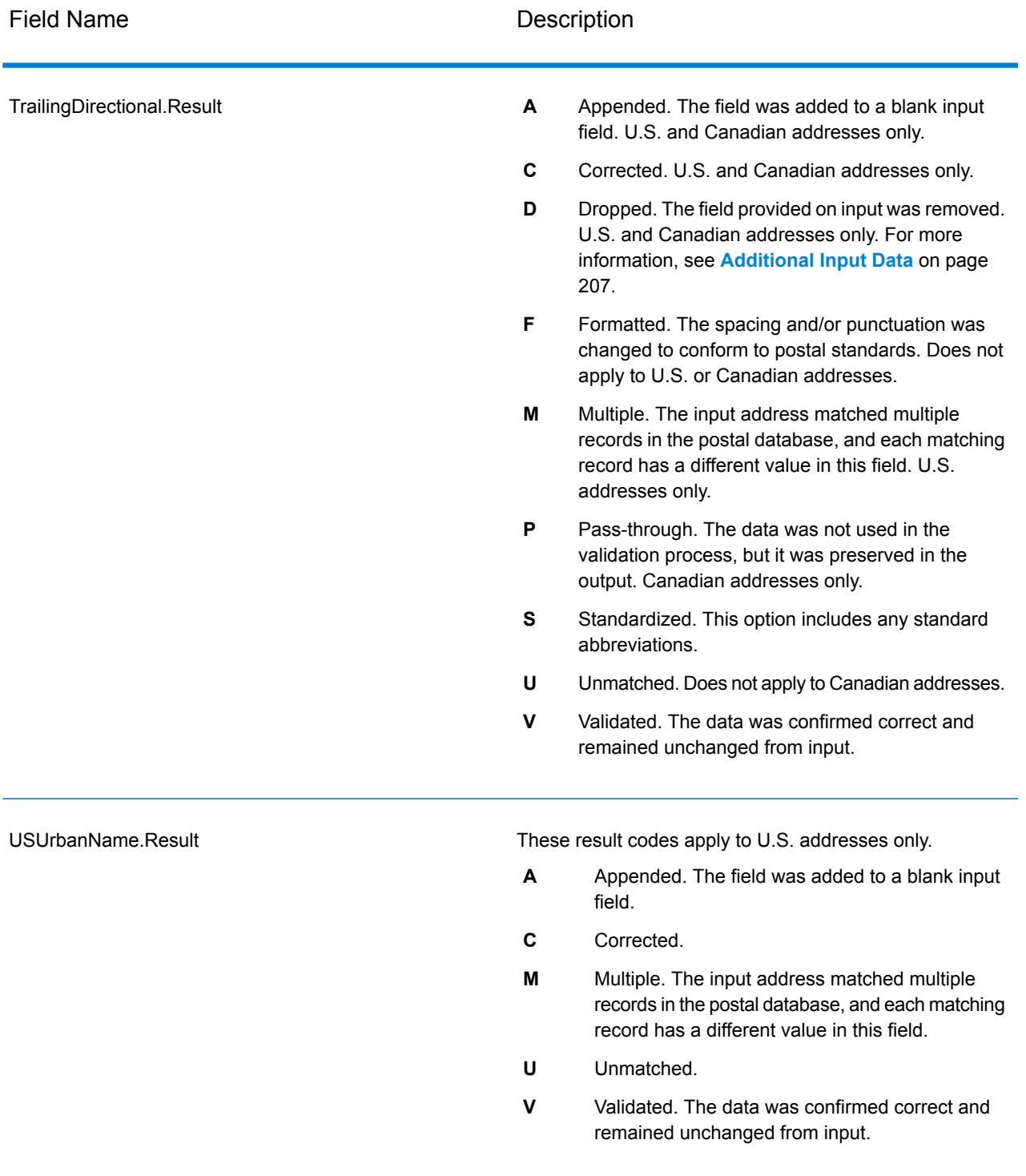

## *Output from Options*

Validate Address returns additional data depending on the options you select. For information on the output generated by each option, see the options listed in the following sections:

## *Enhanced Line of Travel Output*

Enhanced Line of Travel processing produces the following output.

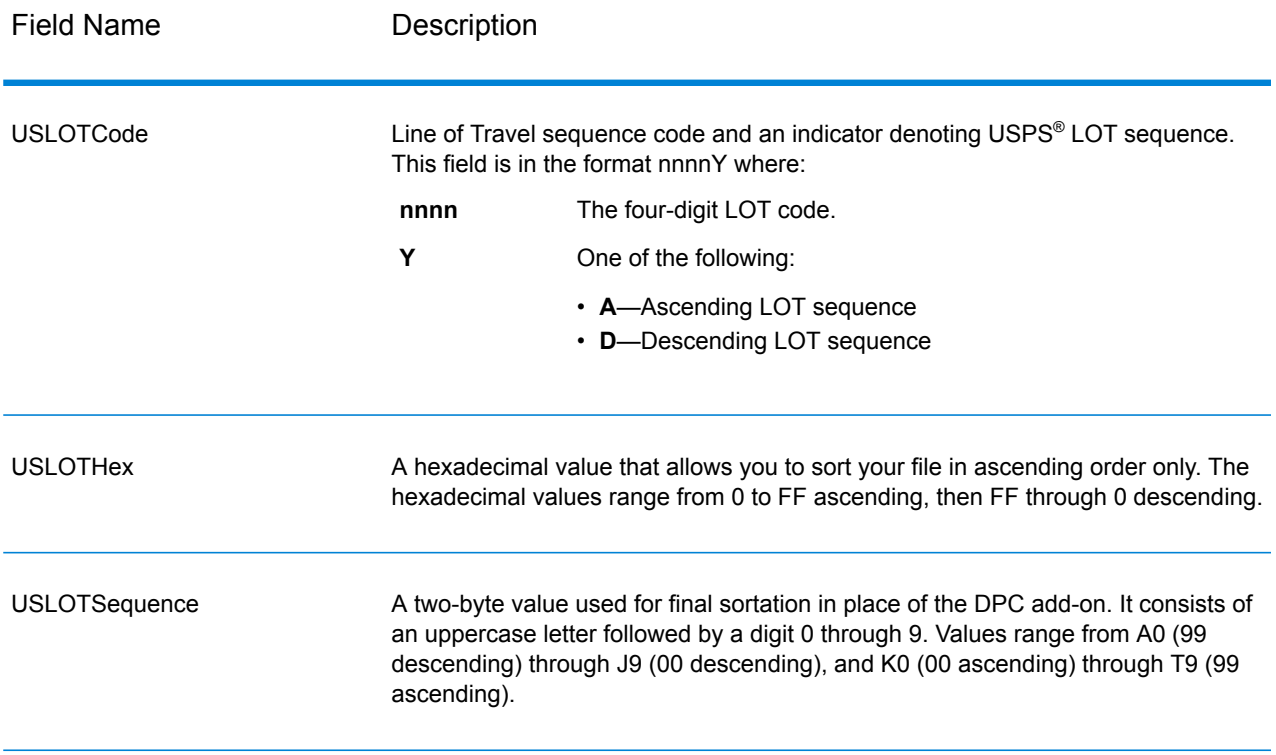

# *LACSLink Output*

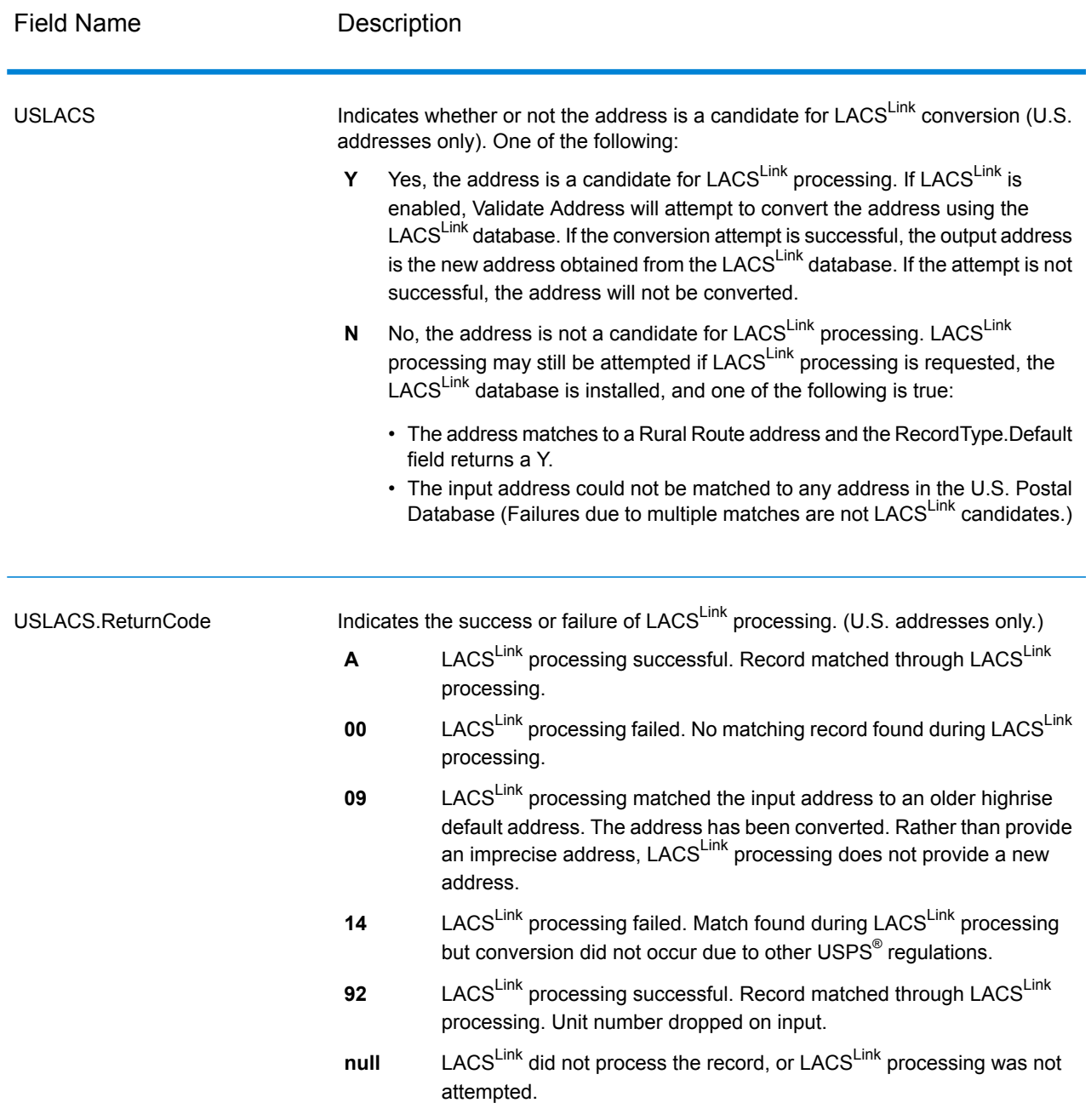

# *RDI Output*

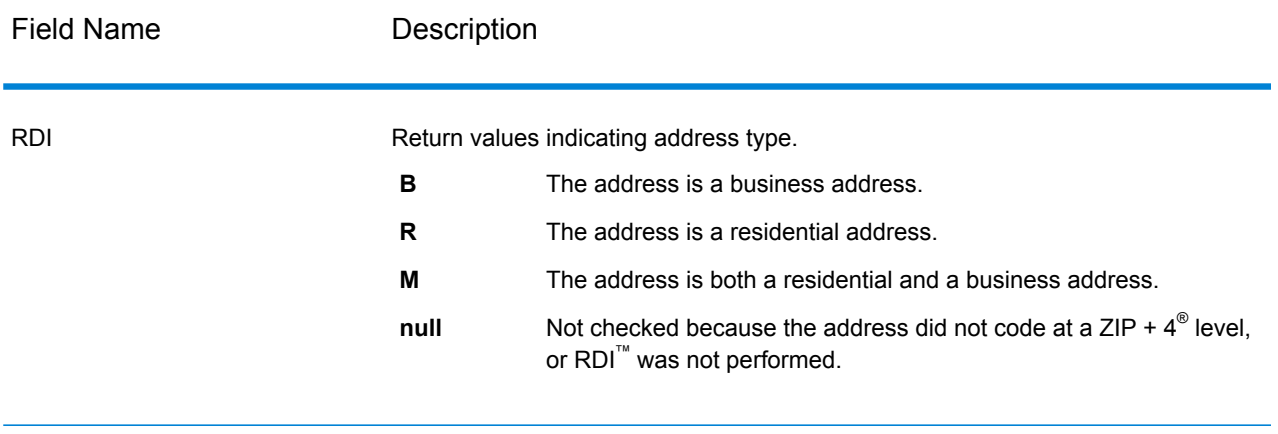

## *DPV and CMRA Output*

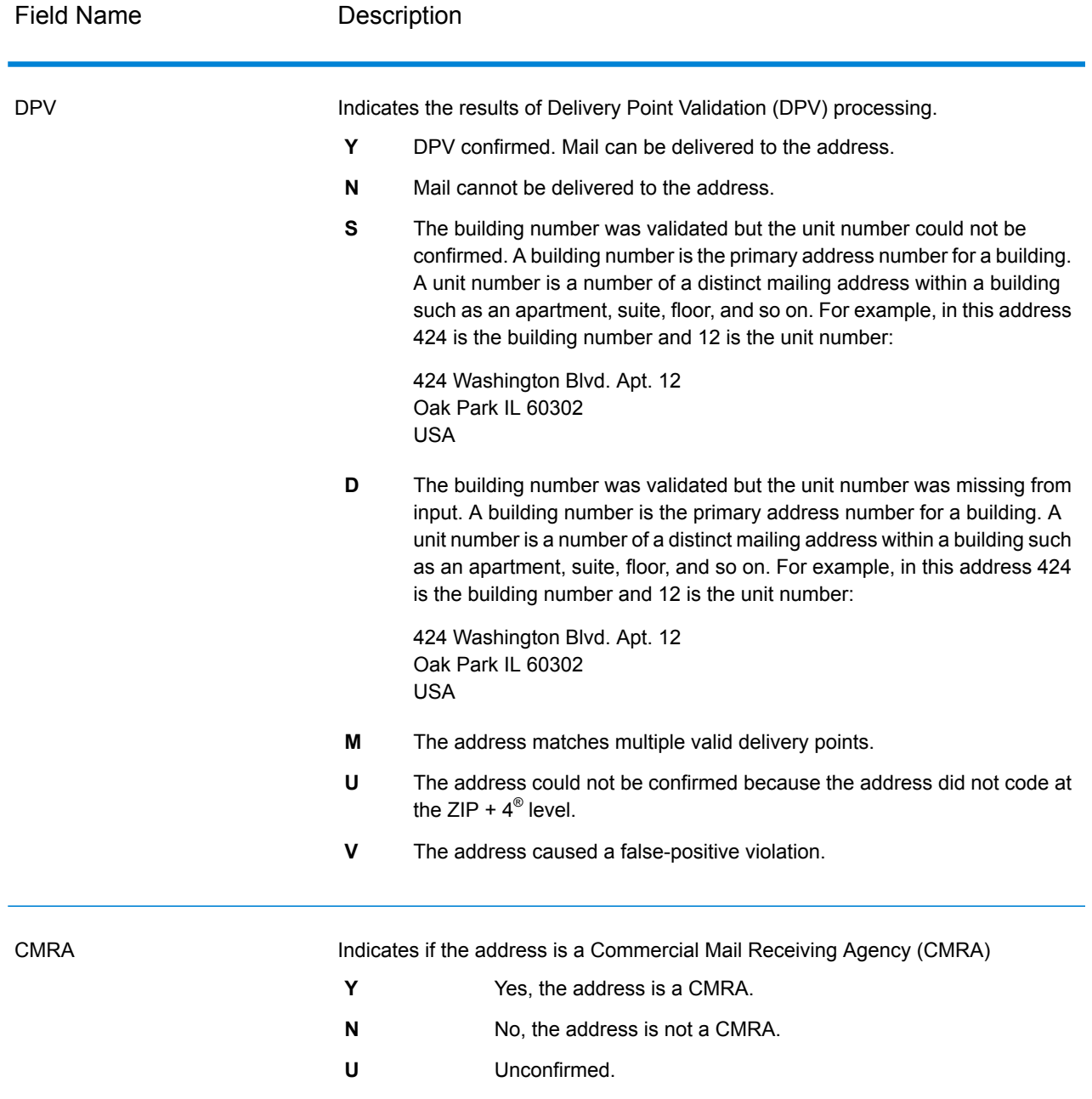

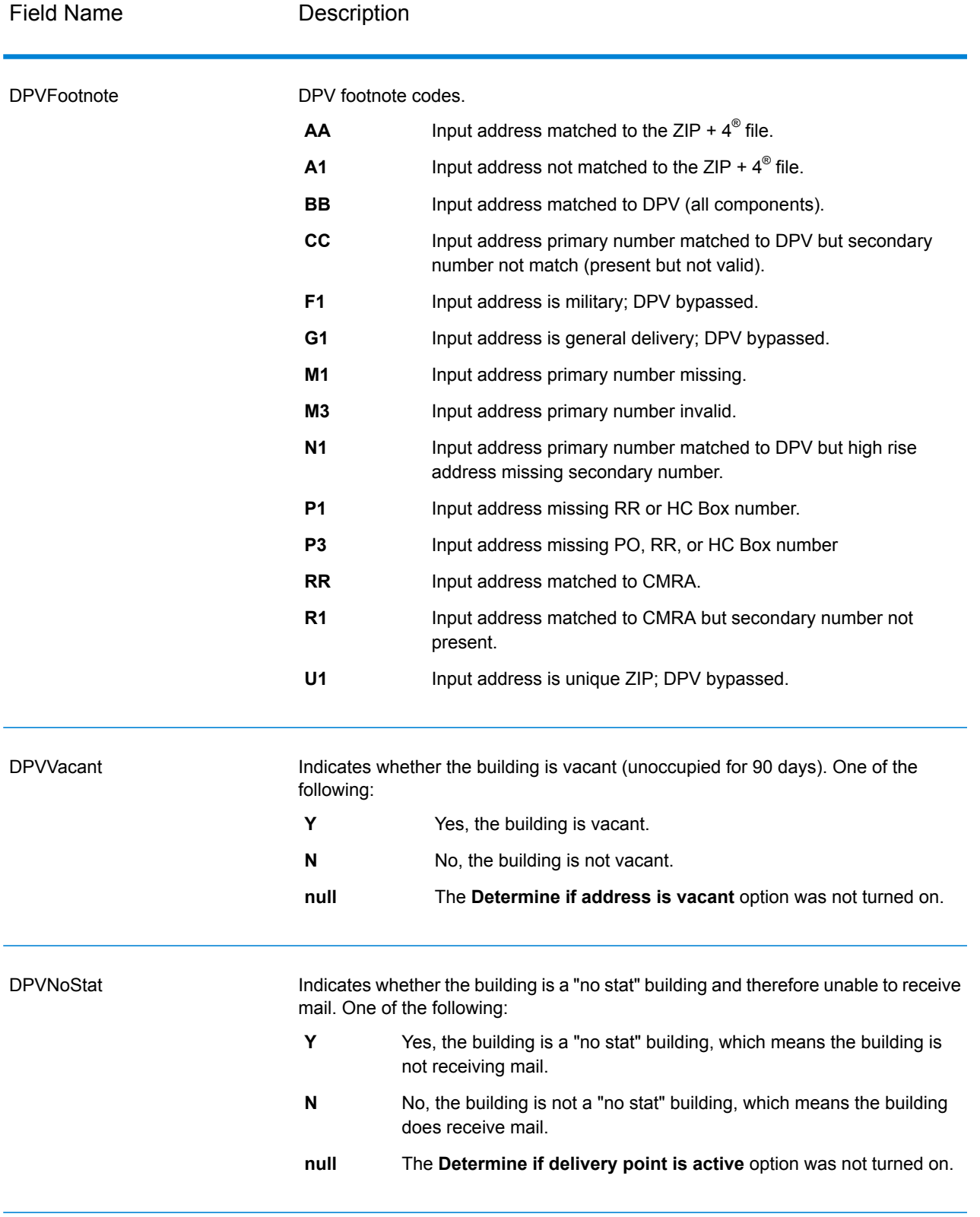

# *SuiteLink Output*

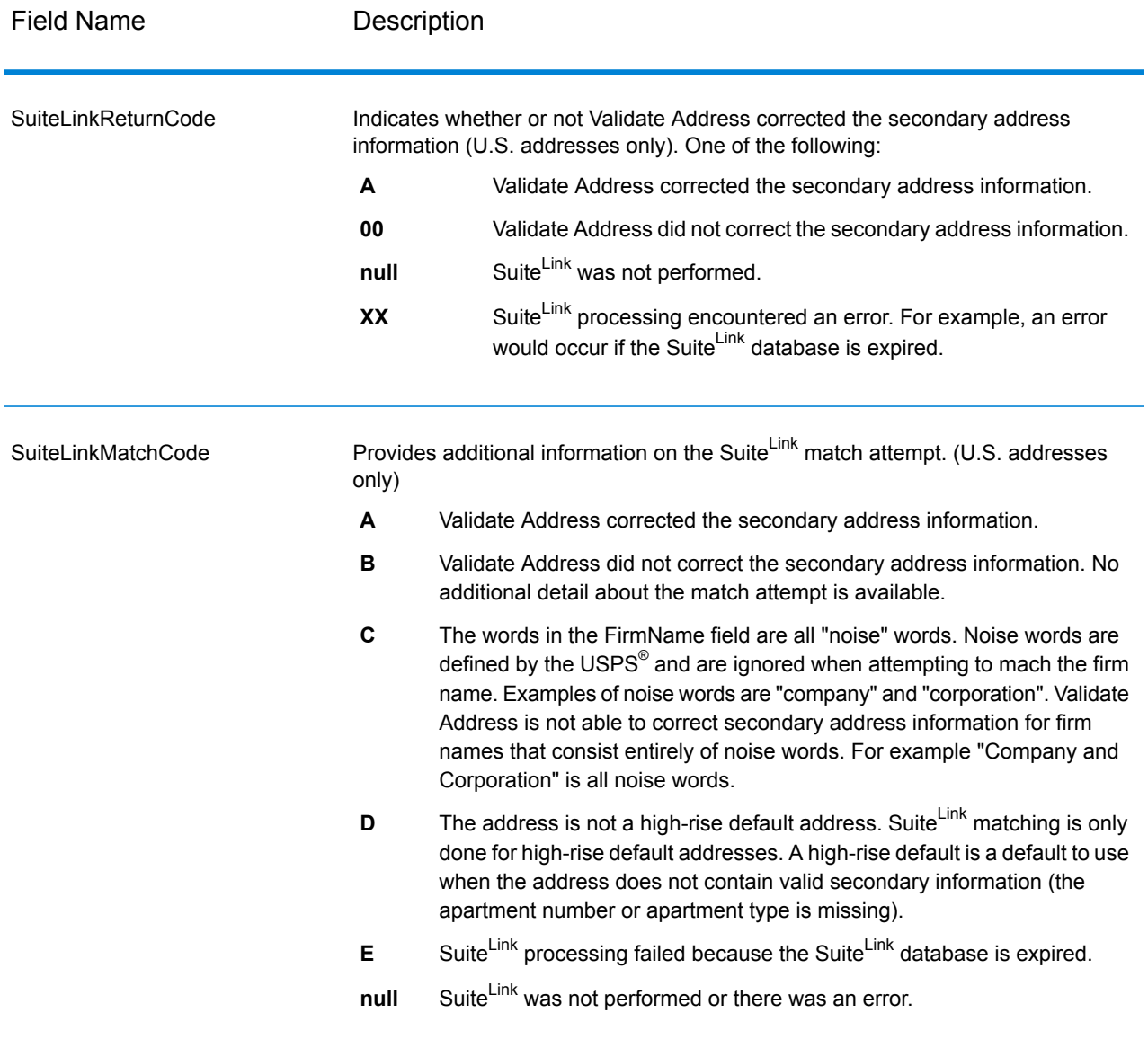

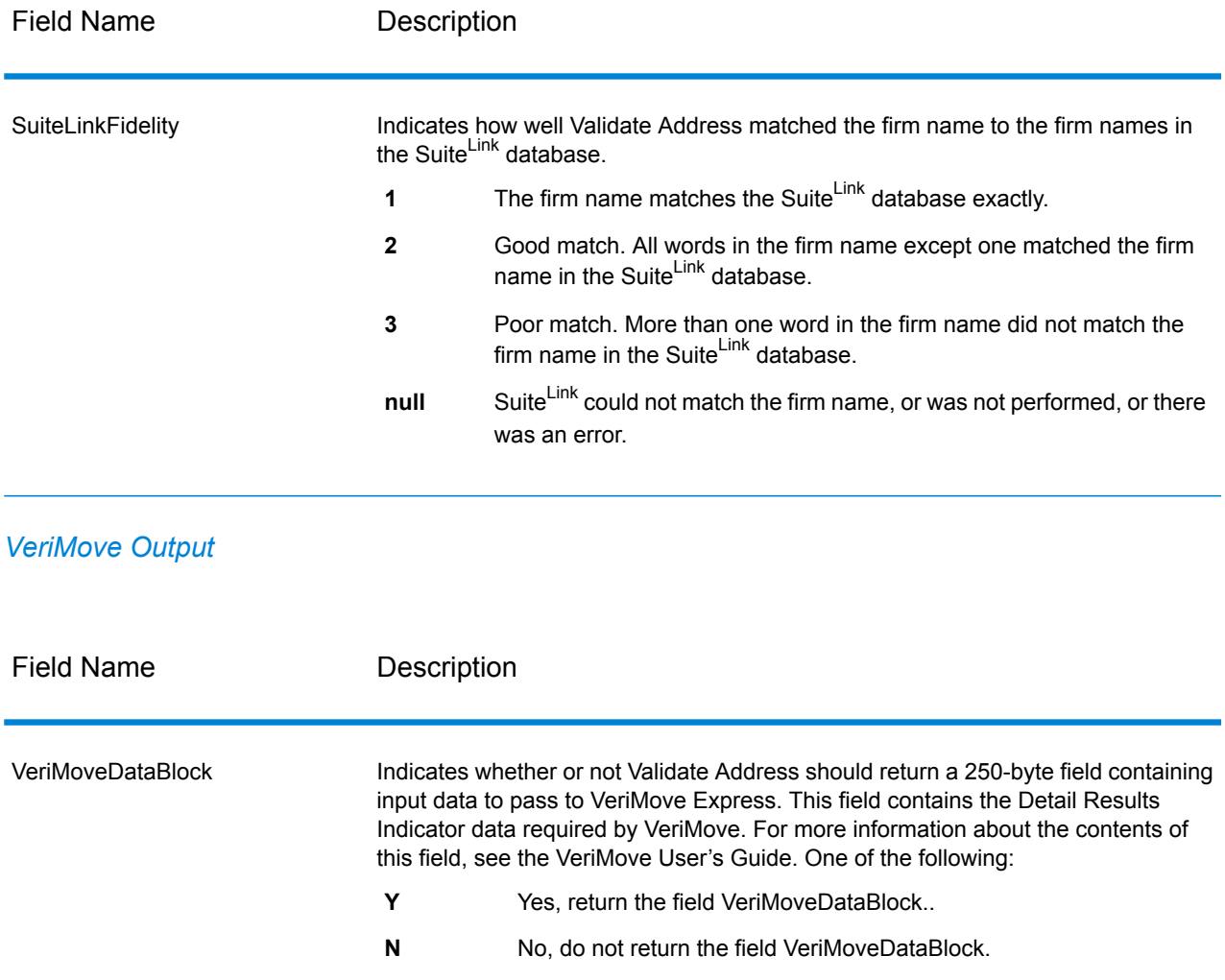

#### <span id="page-206-0"></span>*Additional Input Data*

Some input data is ignored during the address standardization process. This extraneous data (sometimes referred to as "dropped data") is returned in the AdditionalInputData field. Some examples of dropped data include:

- Delivery instructions (for example, "Leave at back door")
- Phone numbers (for example, "555-135-8792")
- Attention lines (for example, "Attn: John Smith")

Data such as this is generally not embedded in an address. If it is embedded, the extraneous data can usuall be identified and returned in the AdditionalInputData field.

**Note:** Dropped data from split indicia addresses is not returned. A split indicia address is one where a primary address is split between multiple address lines. For example, if the

primary address is "1 Green River Valley Rd" then the following would be a split indicia version of this address:

1 Green River Valley Rd 01230

If there is more than one piece of dropped data in an address, each piece of data is separated by a semicolon and a space ("; ") for U.S. addresses and a space for addresses outside the U.S. The order of dropped data in AdditionalInputData is:

- 1. Care of, mail stop (U.S. addresses only)
- 2. Other extraneous data found on address lines
- 3. Entire unused data lines

For example, if this is the input address:

123 Main St C/O John Smith Apt 5 Drop at back dock jsmith@example.com 555-123-4567 05674

Then AdditionalInputData would contain:

C/O John Smith; Apt 5 Drop At Back Dock; 555-123-4567; Jsmith@example.com; 555-123-4567

*Care of Data*

For U.S. addresses only, "care of" data is returned in AdditionalInputData. The following addresses contain examples of "care of" data:

123 Main St C/O John Smith Apt 5 05674

123 Main St Apt 5 ATTN John Smith 05674

123 Main St Apt 5 MailStop 2 05674

*Extraneous Data on Its Own Address Line*

Validate Address returns extraneous data on its own address line for U.S. and Canadian addresses.

For U.S. addresses, Validate Address uses the first two non-blank address lines to perform address standardization, unless either the firm name extraction or urbanization code extraction options are enabled (see **Address Line [Processing](#page-138-1) for U.S. Addresses** on page 139 for more information). Data on other address lines is returned in AdditionalInputData. In the following address, "John Smith"

would be returned in AdditionalInputData because it is in the third non-blank address line and Validate Address only uses the first two non-blank address lines for U.S. addresses.

123 Main St Apt 5 John Smith 05674

If one of either of the first two non-blank address lines contains extraneous data, that data is returned in AdditionalInputData. For example, in the following addresses "John Smith" would be returned in AdditionalAddressData.

123 Main St John Smith 05674

John Smith 123 Main St 05674

In the following address both "John Smith" and "Apt 5" would both be returned in AdditionalInputData. "John Smith" would be returned because it is extraneous data in one of the first two address lines and "Apt 5" would be returned because U.S. address data must be in the first two non-blank address lines.

John Smith 123 Main St Apt 5 05674

#### *Extraneous Data Within an Address Line*

Extraneous data that is within an address line is returned in AdditionalInputData. For example, in the following addresses "John Smith" would be returned in AdditionalInputData.

123 Main St John Smith 05674

123 Main St Apt 5 John Smith 05674

123 Main St John Smith Apt 5 05674

123 Main St Apt 5 John Smith 05674

For U.S. addresses, only extraneous data at the end of the address line is returned in AdditionalInputData. Extraneous data that is not at the end of an address line is not returned for U.S. addresses. For example, in the following addresses "John Smith" is not returned.

John Smith 123 Main St 05674

123 Main John Smith St 05674

The AdditionalInputData field will sometimes contain the original street name or suffix if the street name was changed to obtain a match and the street name or suffix was at the end of a line. For example this address:

Pitney Bowes 4200 Parlament Lanham MD

Validate Address would correct the spelling of the street name and add the suffix, returning "4200 Parliament Pl" as the corrected street address and "Parlament" in AdditionalInputData.

#### *Dual Addresses*

A dual address is an address that contains both street and PO Box/Rural Route/Highway Contract information. Depending on the processing options you select, the portion of the dual address that is not used for address standardization may be returned in AdditionalInputData. For more information, see **About Dual [Address](#page-148-0) Logic** on page 149.

#### **Reports**

#### *USPS CASS 3553 Report*

The USPS CASS 3553 report must be given to the USPS along with the mailing to qualify for certain discounts. The report contains information about the software you used for CASS processing, your name-and-address list, your output file, the mailer, and other statistics about your mailing. For details about USPS Form 3553, see **[www.usps.com](http://www.usps.com)**.

For information about CASS settings see **CASS Certified [Processing](#page-159-0)** on page 160. For instructions on how to use reports, see the *Spectrum™ Technology Platform Dataflow Designer Guide*.

#### *USPS CASS Detail Report*

The USPS CASS Detailed Report does not need to be given to the USPS to qualify for certain discounts. This report contains some of the same information as the 3553 report but provides much greater detail about DPV, LACS, and SuiteLink statistics.

For more information about CASS settings see **CASS Certified [Processing](#page-159-0)** on page 160. For instructions on how to use reports, see the *Spectrum™ Technology Platform Dataflow Designer Guide*.

#### *Validate Address Summary Report*

The Validate Address Summary Report lists statistics about the job, such as the total number of records processed, the number of addresses validated, and more.

For instructions on how to use reports, see the *Spectrum™ Technology Platform Dataflow Designer Guide*.

# Validate Address AUS

Validate Address AUS standardizes and validates Australian addresses using Australia Post address data. It also adds missing postal information, such as postal codes, city names, state/territory names, and more.

Validate Address AUS also returns result indicators about validation attempts, such as whether or not Validate Address AUS validated the address, and the reason for failure if the address could not be validated.

During address matching and standardization, Validate Address AUS separates address lines into components and compares them to the contents of a Universal Addressing Module database. If a match is found, the input address is *standardized* to the database information.

Validate Address AUS is part of the Universal Addressing Module.

#### **Input**

Validate Address AUS takes a standard address as input. All addresses use this format.

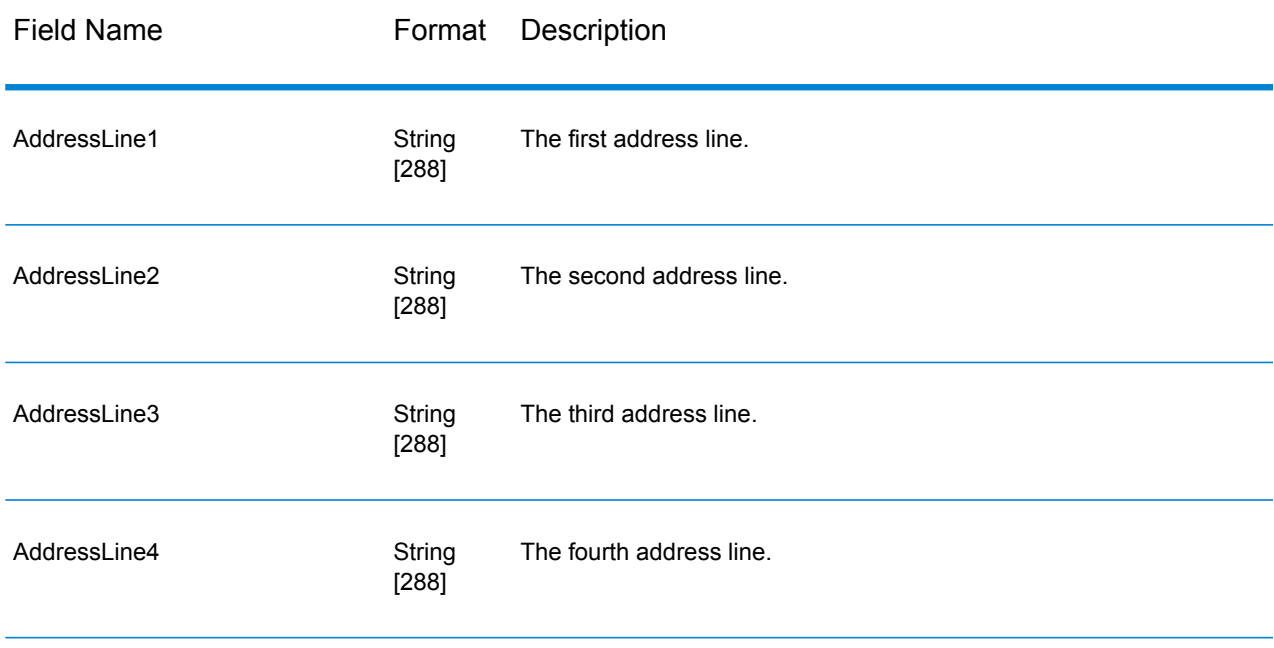

#### **Table 74: Input Format**

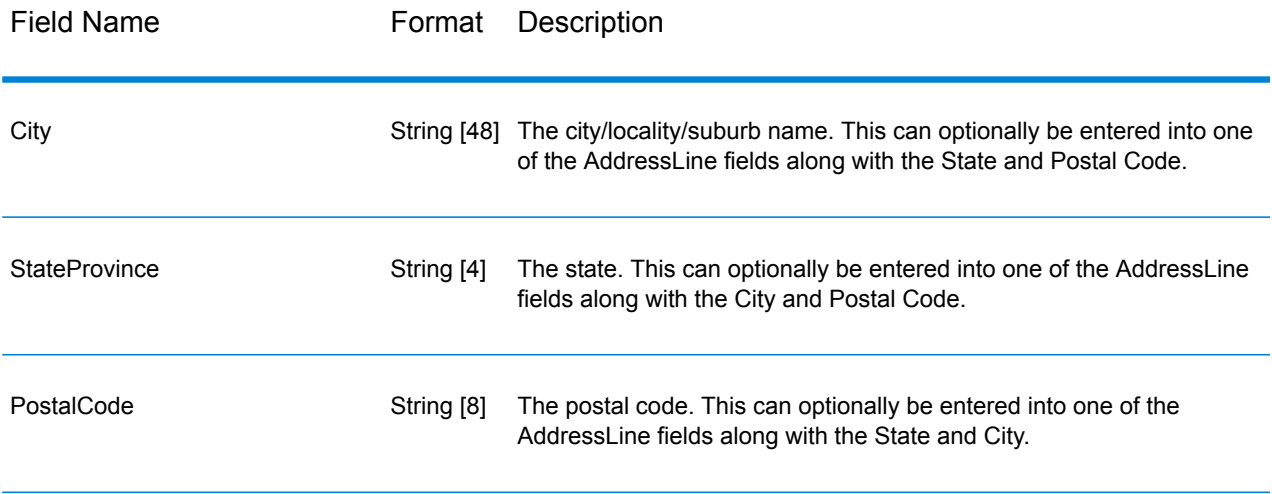

## **Options**

Validate Address AUS provides several options that enable you to control how addresses are processed and the type of information returned.

# **Table 75: Options**

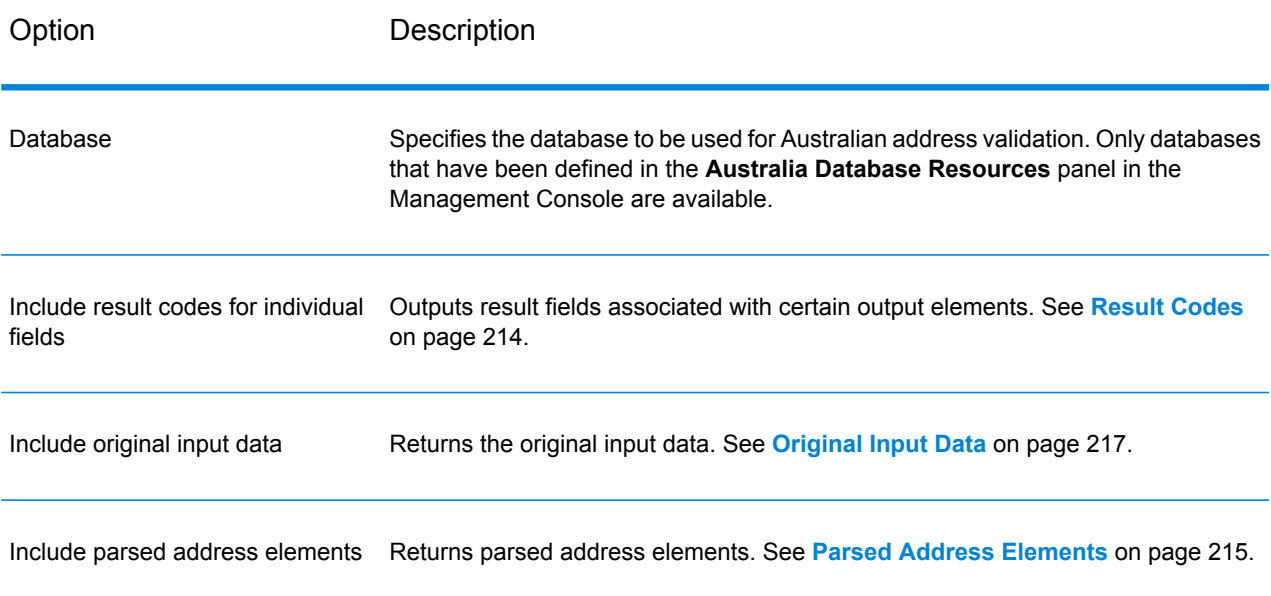

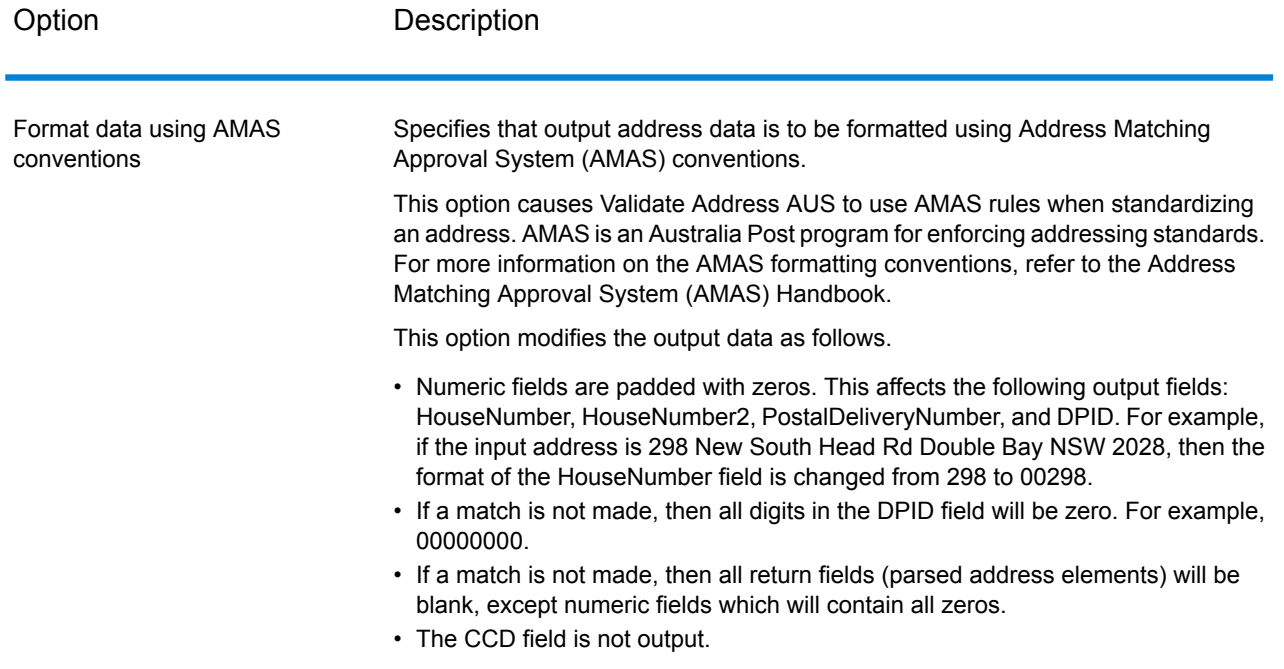

## **Output**

<span id="page-212-0"></span>At a minimum, the output of Validate Address AUS consists of the standard output fields listed in **[Standard](#page-212-0) Output Fields** on page 213. In addition to these standard fields, the output may also include other information, depending on the output options you select. For more information on the optional output fields, see **Result [Codes](#page-213-0)** on page 214, **Parsed Address [Elements](#page-214-0)** on page 215, and **[Original](#page-216-0) Input Data** on page 217.

#### *Standard Output Fields*

The following table lists the standard fields that are output by Validate Address AUS.

### **Table 76: Output Fields**

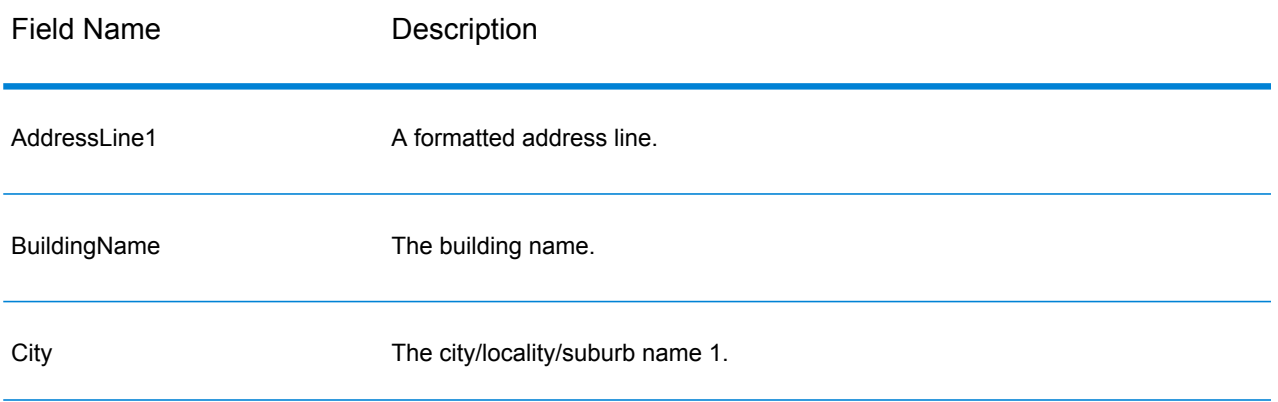

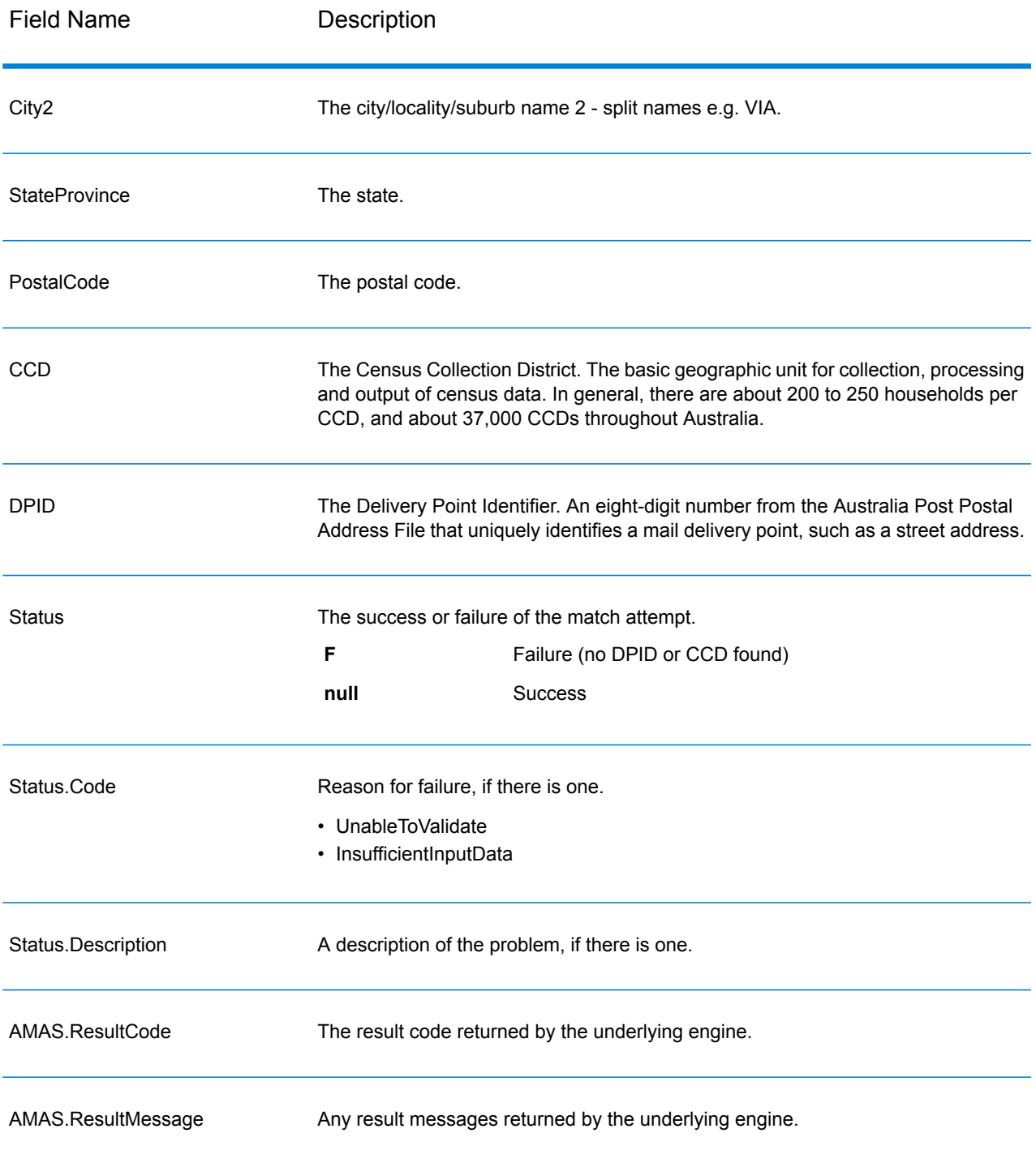

## <span id="page-213-0"></span>*Result Codes*

This option outputs result fields that are associated with certain output elements, as well as a result code for each result field, if available. If a result field does not have an accompanying result code, it may indicate one of the following:

- No change was made to the parsed element
- The parsed element was standardized (e.g., 'Street' changed to 'ST')
- No data was parsed into a corresponding parsed address element

## **Table 77: Result Codes**

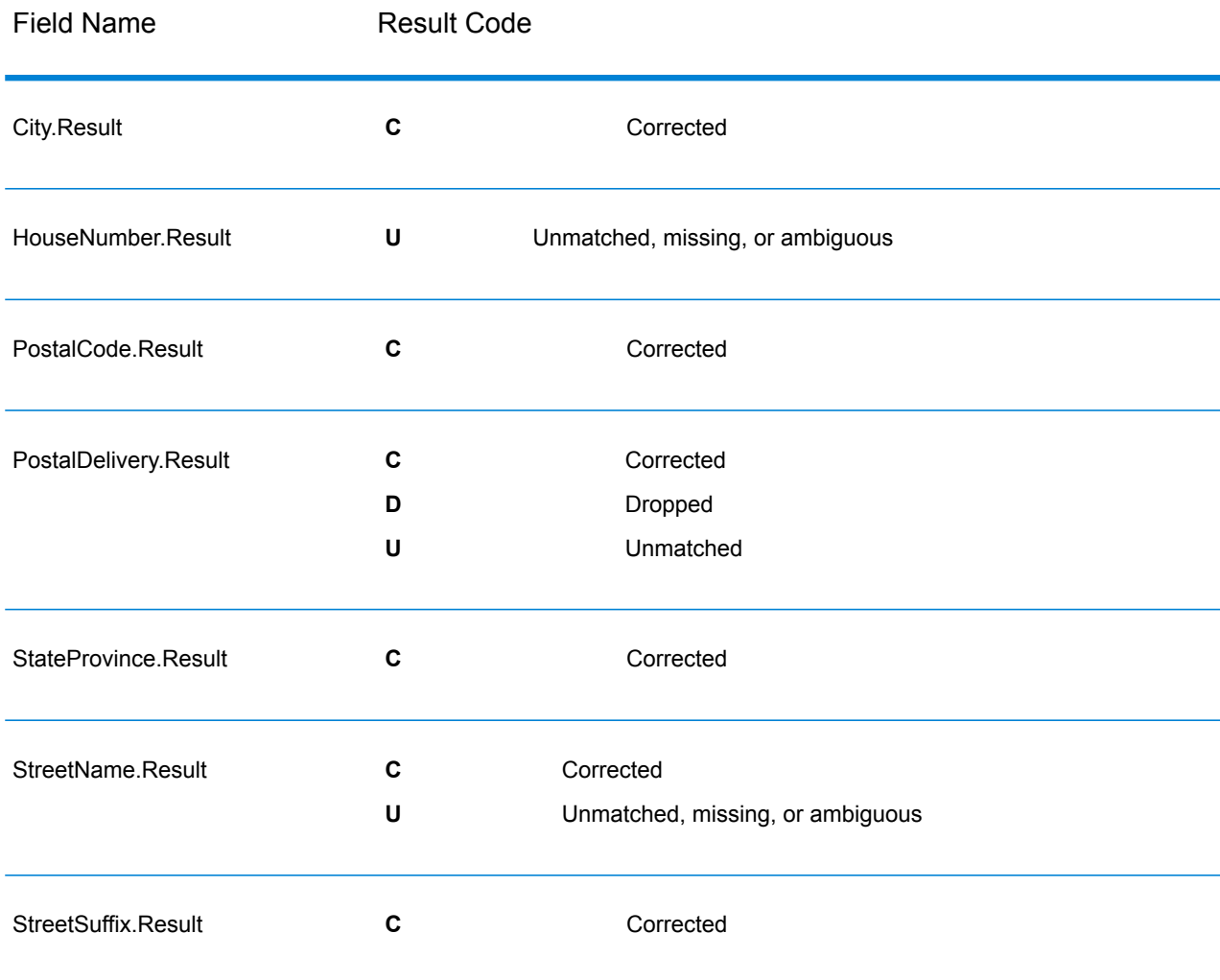

#### <span id="page-214-0"></span>*Parsed Address Elements*

This option outputs parsed address elements.

## **Table 78: Parsed Address Elements**

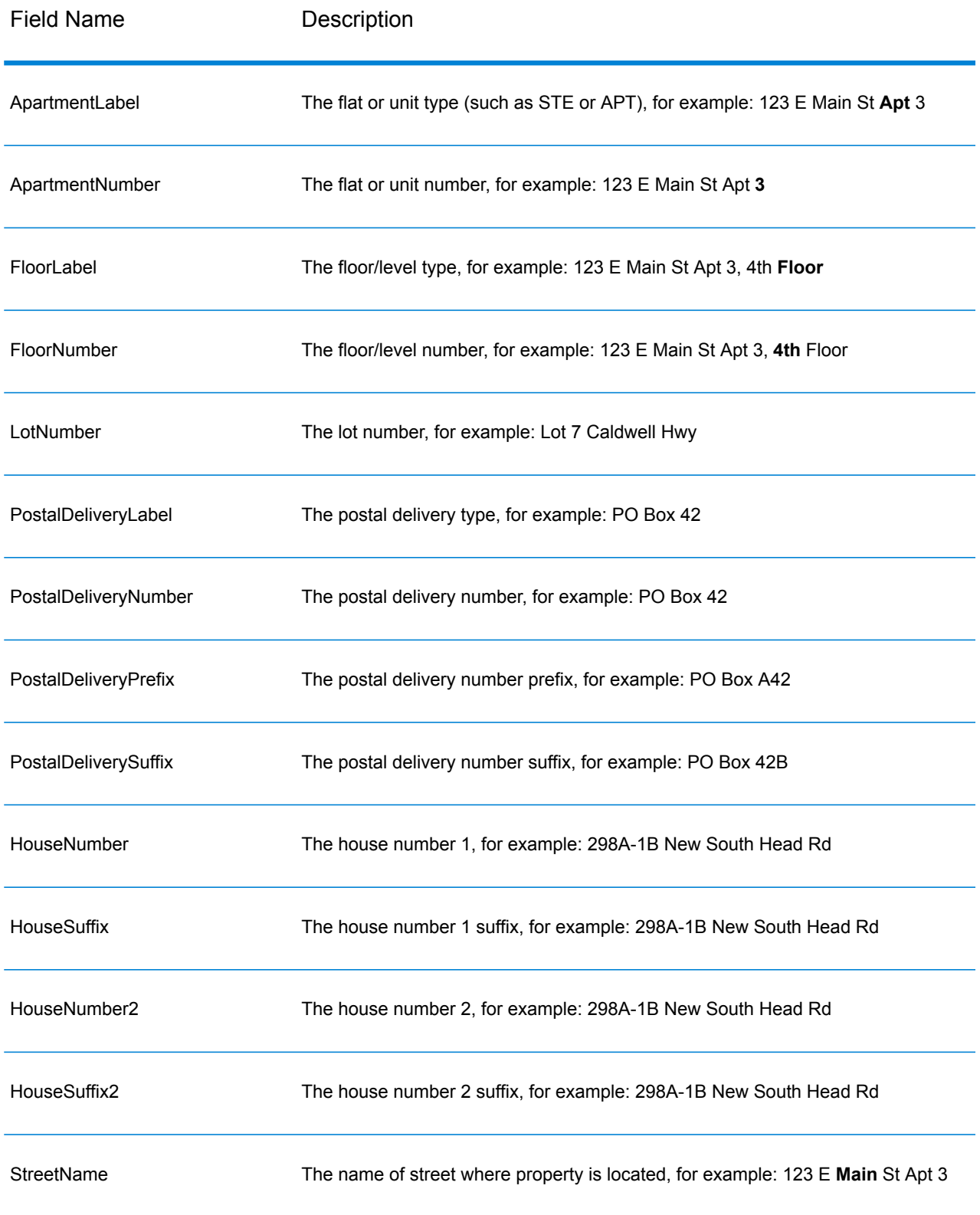
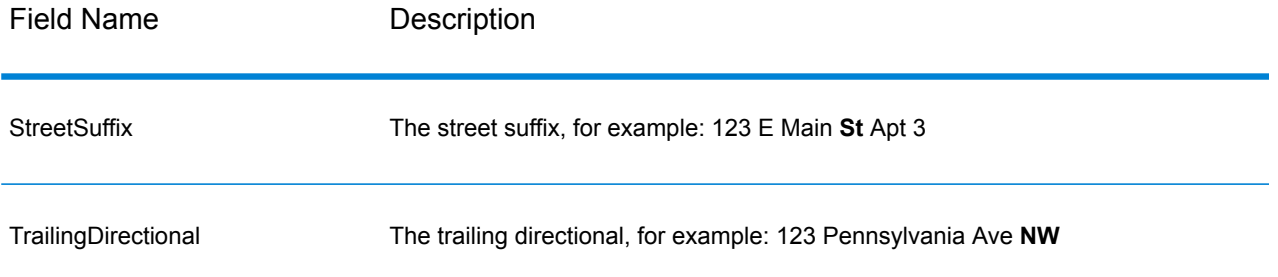

## *Original Input Data*

This option outputs the original input data in <FieldName>.Input fields.

## **Table 79: Input Data**

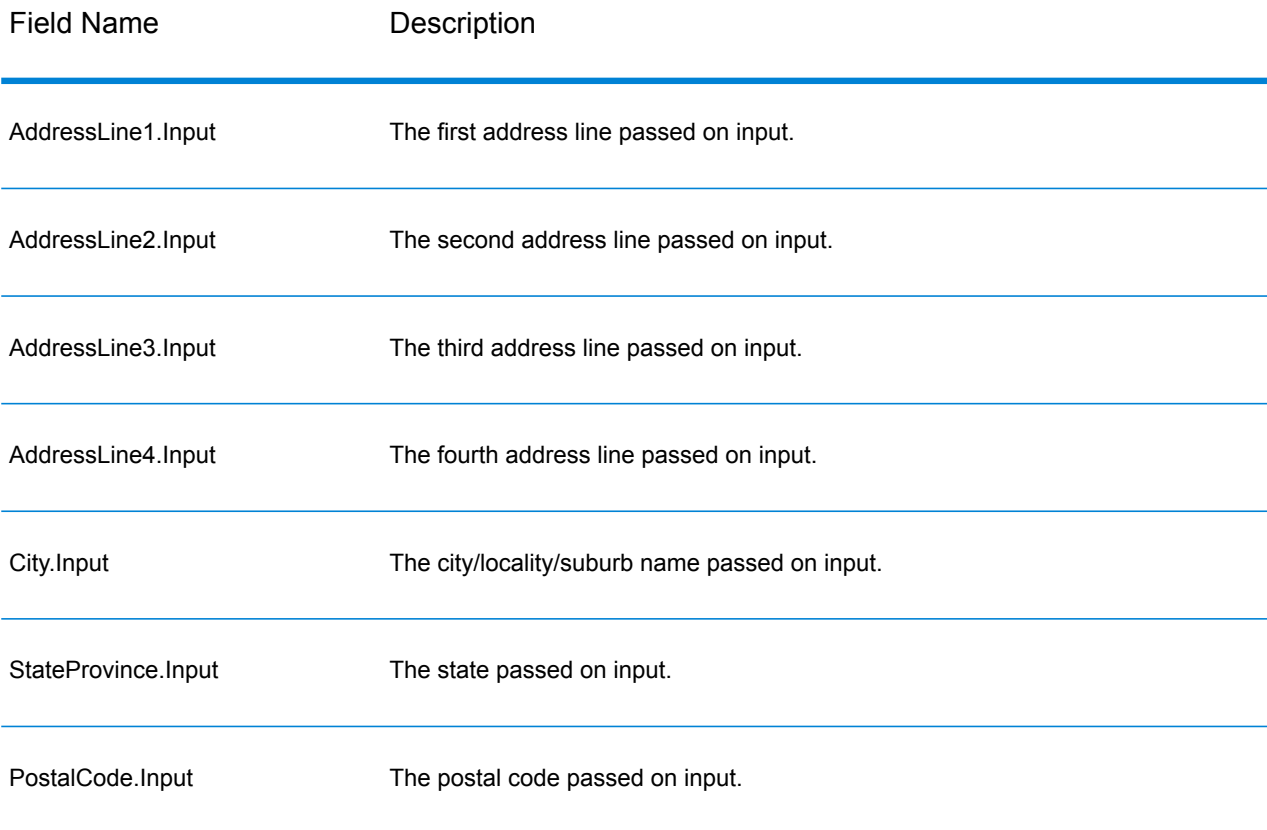

# Validate Address Global

Validate Address Global provides enhanced address standardization and validation for addresses outside the U.S. and Canada. Validate Address Global can also validate addresses in the U.S. and Canada but its strength is validation of addresses in other countries. If you process a significant number of addresses outside the U.S. and Canada, you should consider using Validate Address Global.

Validate Address Global is part of the Universal Addressing Module.

Validate Address Global performs several steps to achieve a quality address, including transliteration, parsing, validation, and formatting.

### *Character Set Mapping and Transliteration*

Validate Address Global handles international strings and their complexities. It uses fully Unicode enabled string processing which enables the transliteration of non-roman characters into the Latin character set and mapping between different character sets.

Character set mapping and transliteration features include:

- Support for over 30 different character sets including UTF-8, ISO 8859-1, GBK, BIG5, JIS, EBCDIC
- Proper "elimination" of diacritics according to language rules
- Transliteration for various alphabets into Latin Script
- Greek (BGN/PCGN 1962, ISO 843 1997)
- Cyrillic (BGN/PCGN 1947, ISO 9 1995)
- Hebrew
- Japanese Katakana, Hiragana and Kanji
- Chinese Pinyin (Mandarin, Cantonese)
- Korean Hangul

#### *Address Parsing, Formatting, and Standardization*

Restructuring incorrectly fielded address data is a complex and difficult task especially when done for international addresses. People introduce many ambiguities as they enter address data into computer systems. Among the problems are misplaced elements (such as company or personal names in street address fields) or varying abbreviations that are not only language, but also country specific. Validate Address Global identifies address elements in address lines and assigns them to the proper fields. This is an important precursor to the actual validation. Without restructuring, "no match" situations might result.

Properly identified address elements are also important when addresses have to be truncated or shortened to fit specific field length requirements. With the proper information in the right fields, specific truncation rules can be applied.

- Parses and analyzes address lines and identifies individual address elements
- Processes over 30 different character sets
- Formats addresses according to the postal rules of the country of destination
- Standardizes address elements (such as changing AVENUE to AVE)

### *Global Address Validation*

Address validation is the correction process where properly parsed address data is compared against reference databases supplied by postal organizations or other data providers. Validate Address Global validates individual address elements to check for correctness using sophisticated fuzzy matching technology and produces standardized and formatted output based on postal standards and user preferences. FastCompletion validation type can be used in quick address entry applications. It allows input of truncated data in several address fields and generates suggestions based on this input.

In some cases, it is not possible to fully validate an address. Here Validate Address Global has a unique deliverability assessment feature that classifies addresses according to their probable deliverability.

### **Input**

Validate Address Global takes a standard address as input. All addresses use this format no matter what country the address is from.

### **Table 80: Validate Address Global Input**

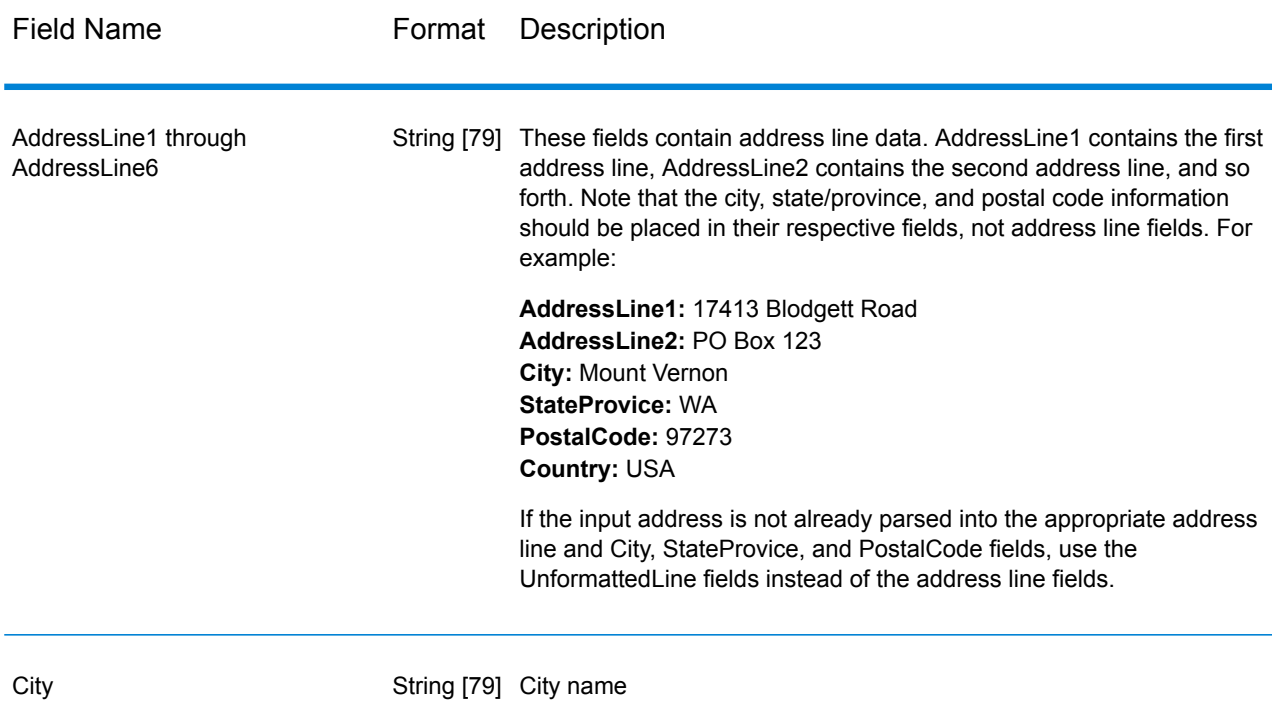

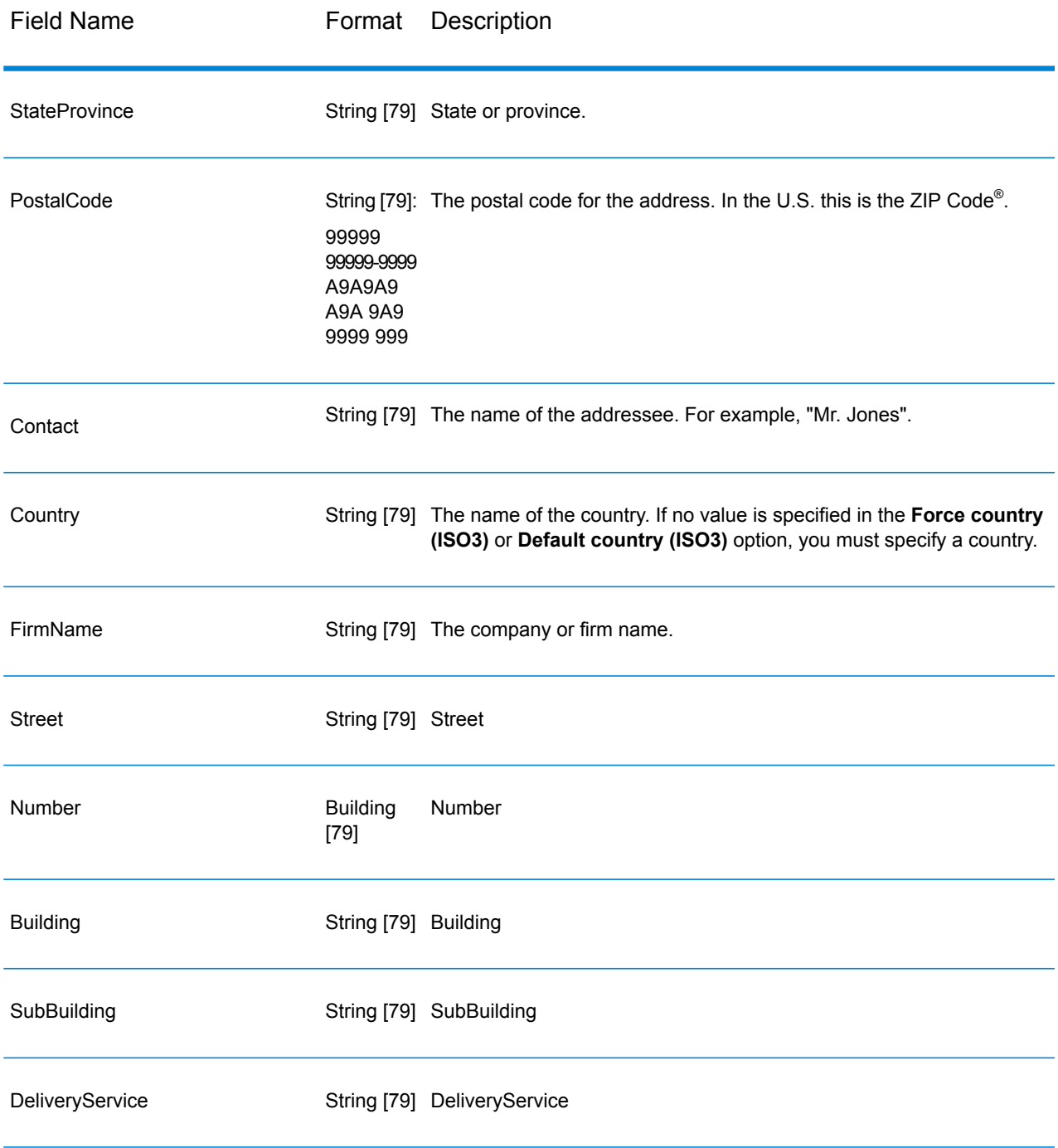

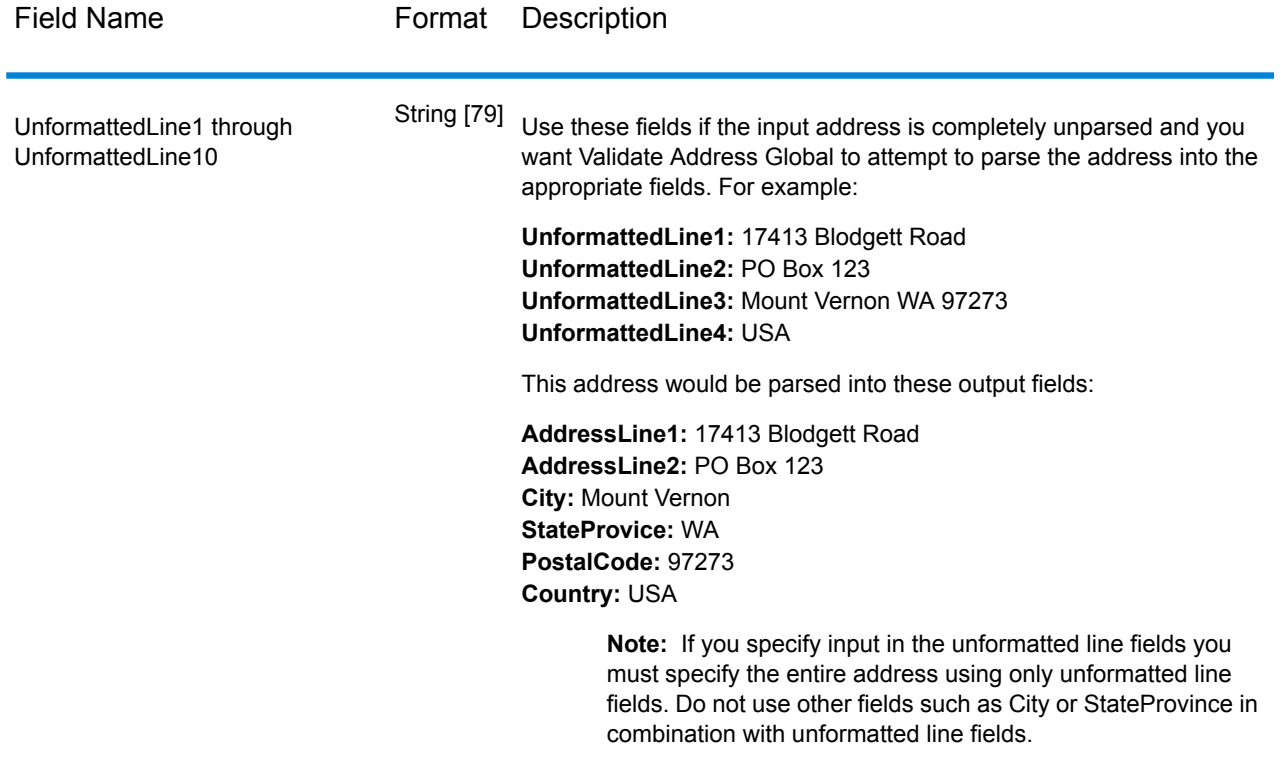

# **Options**

## *Input Options*

## **Table 81: Validate Address Global Input Options**

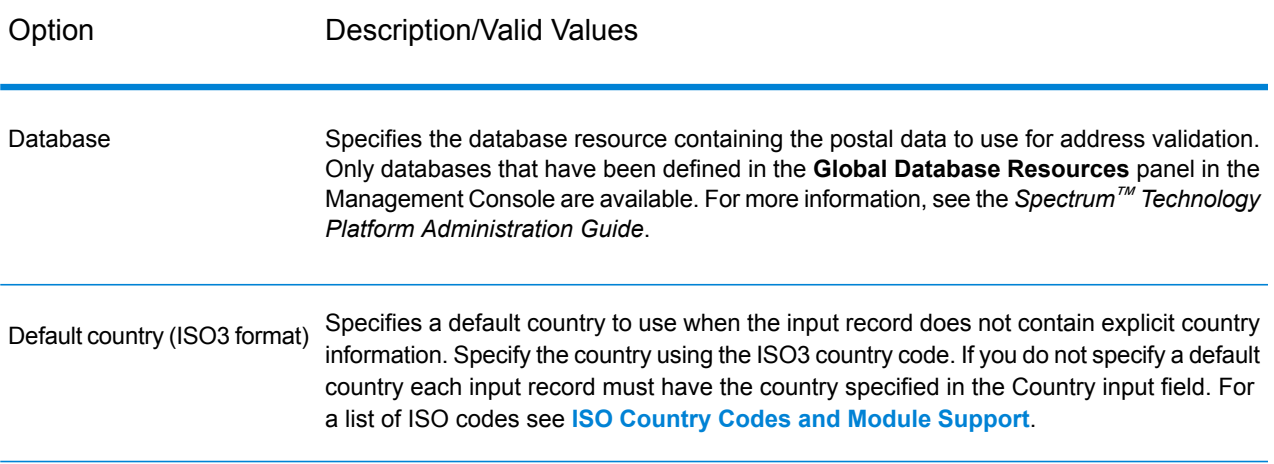

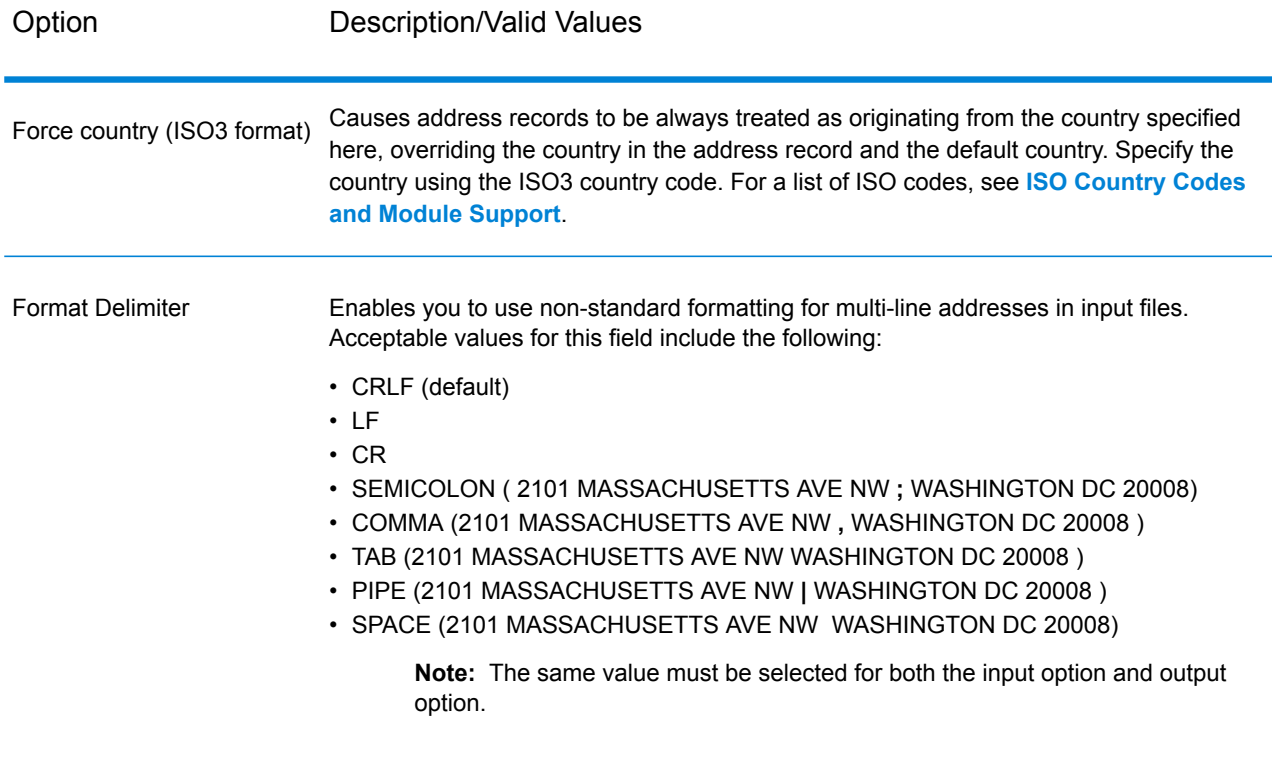

## *Output Options*

## **Table 82: Validate Address Global Output Options**

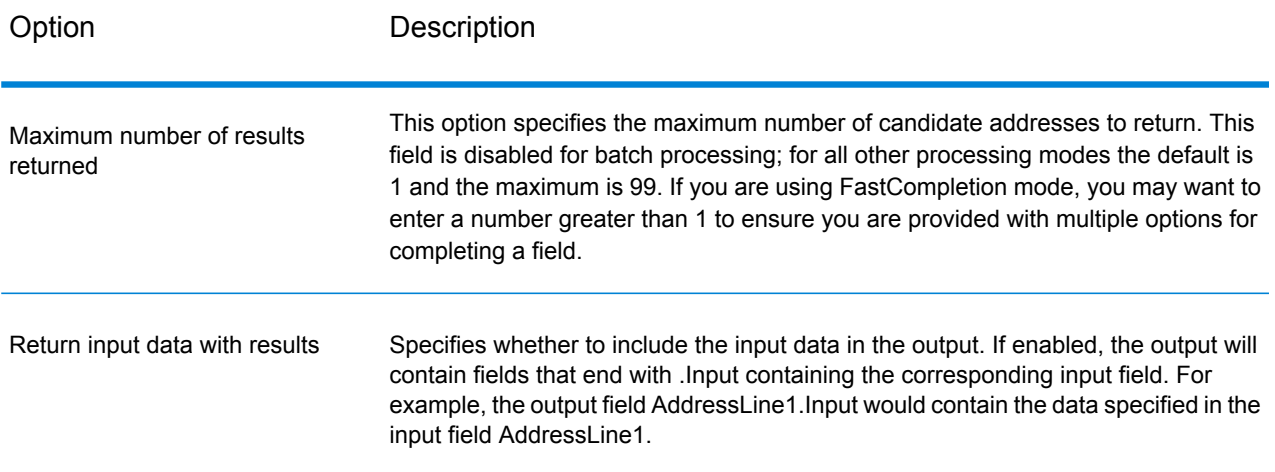

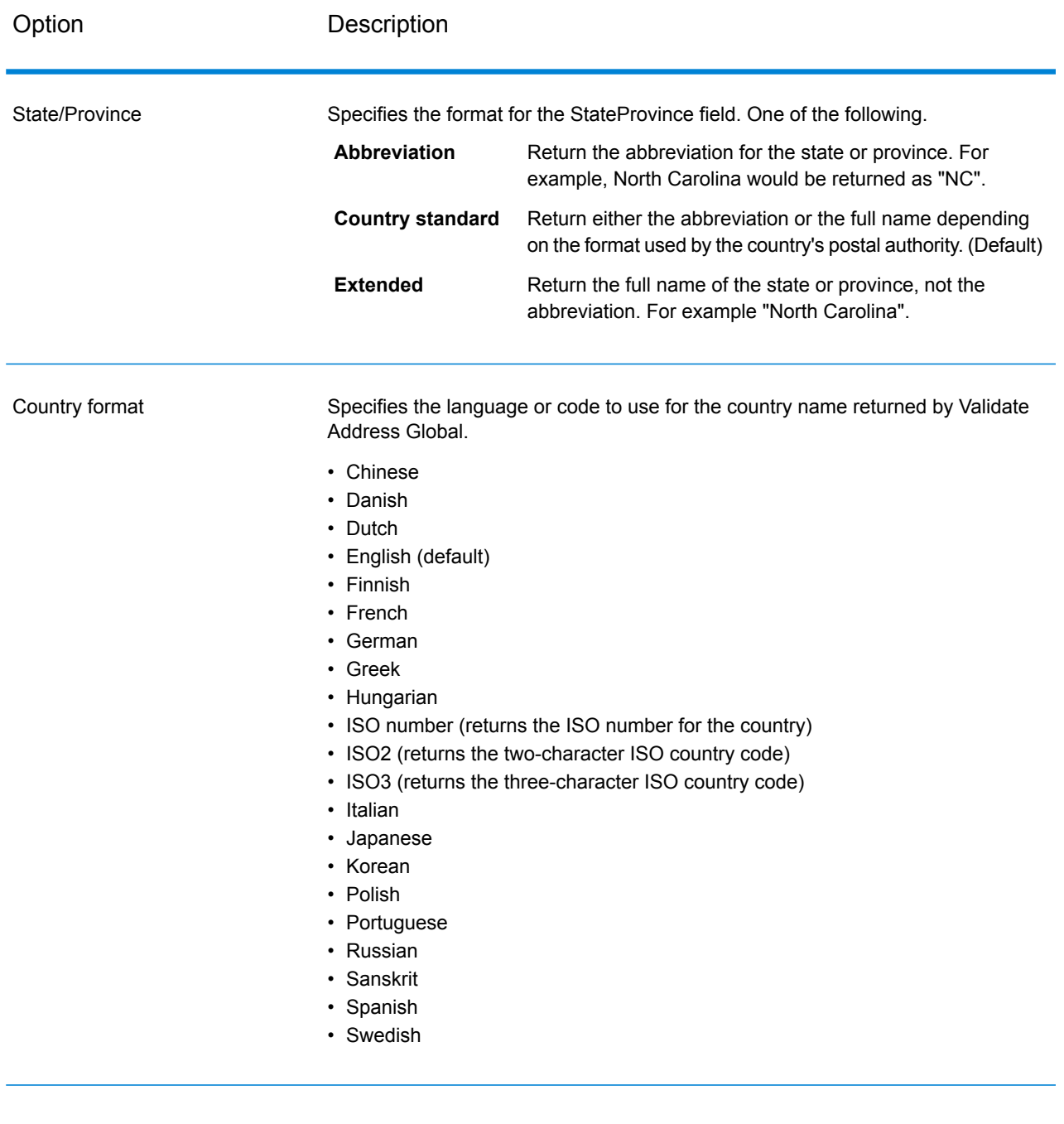

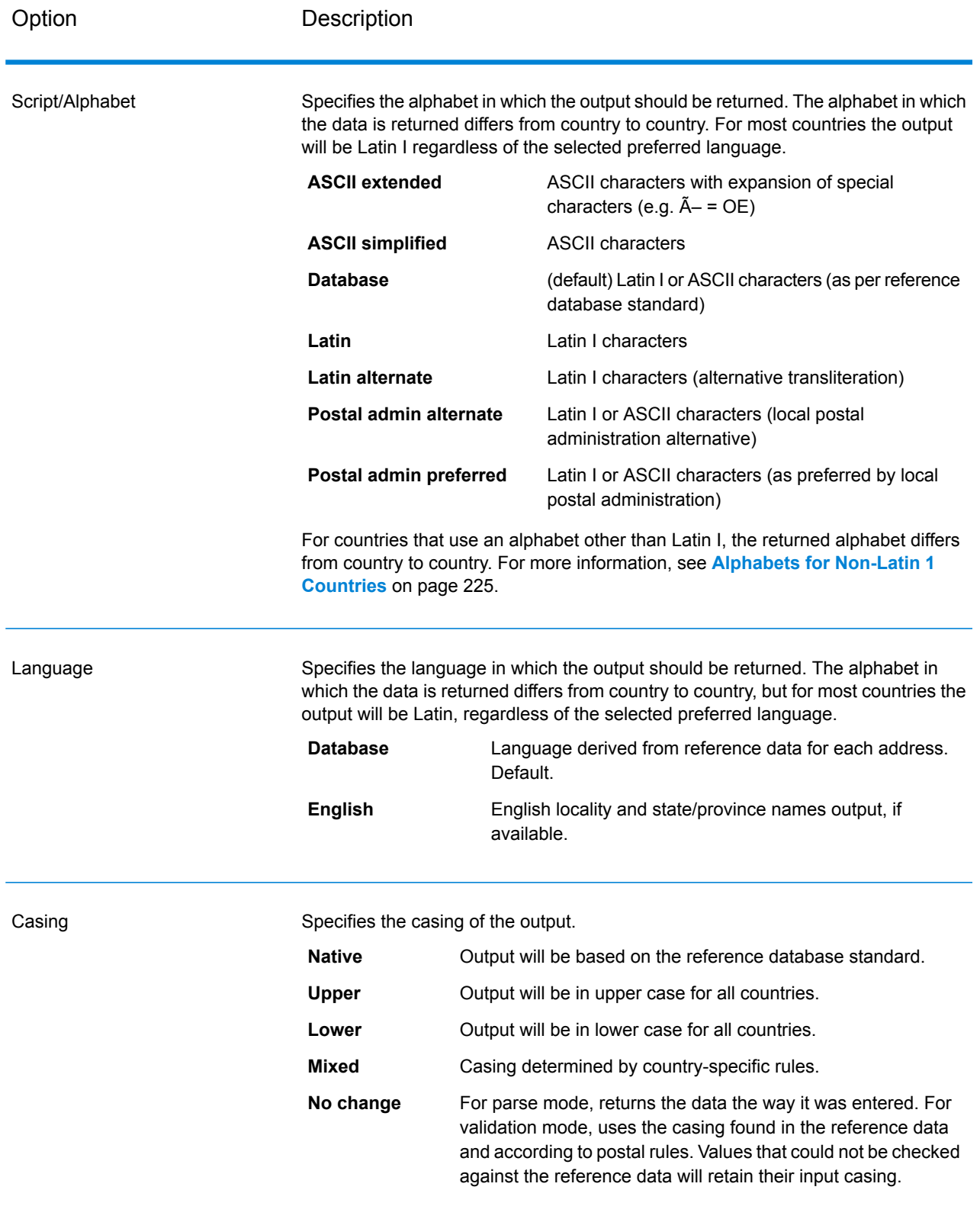

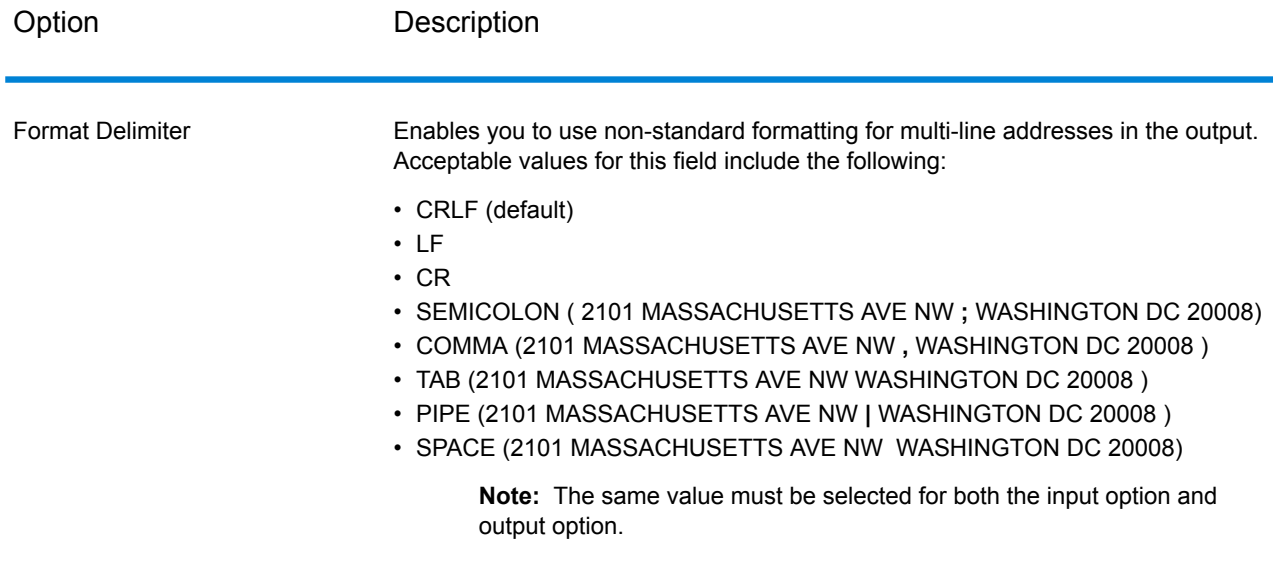

## <span id="page-224-0"></span>*Alphabets for Non-Latin 1 Countries*

For countries that use an alphabet other than Latin I, the returned alphabet differs from country to country. The following table shows how the output is returned for specific countries. All countries that are not listed use the value specified in the **Script/Alphabet** field option.

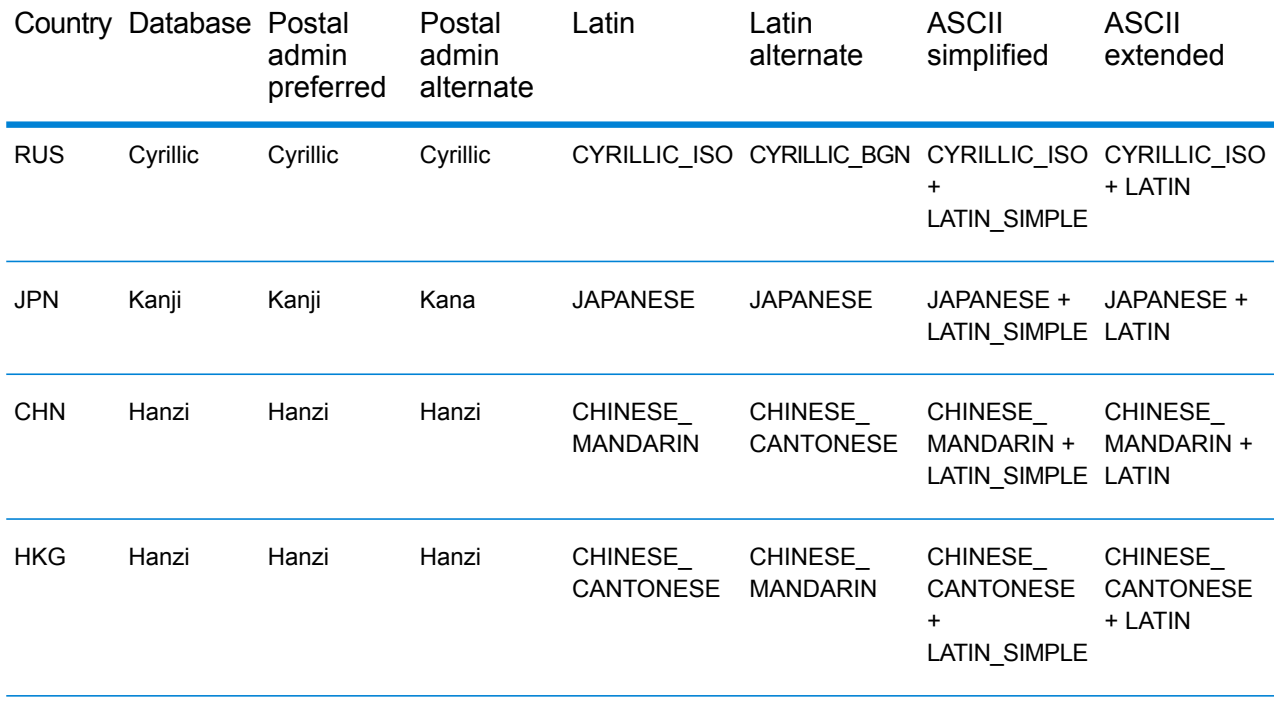

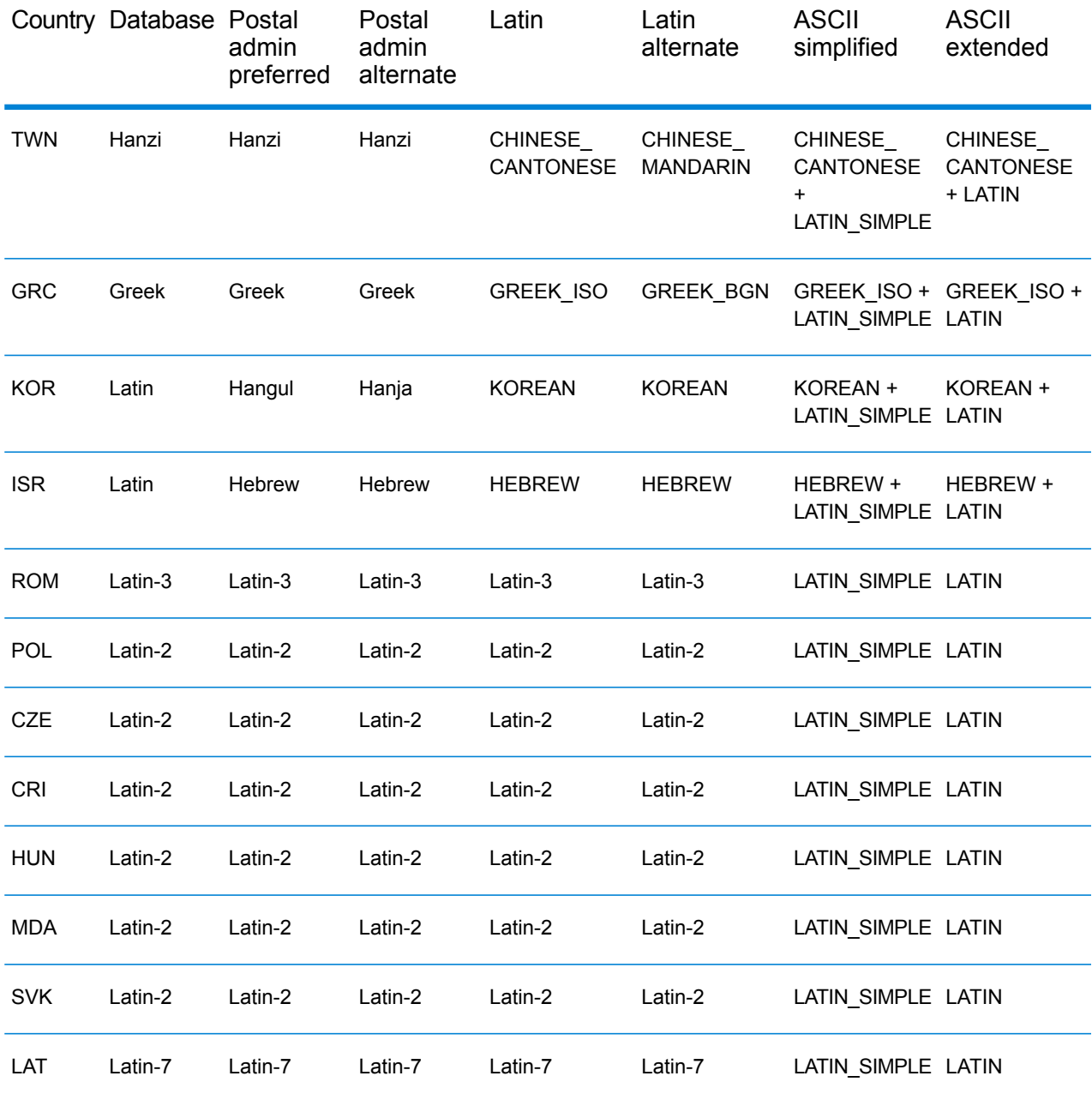

## <span id="page-226-0"></span>*Process Options*

## **Table 83: Validate Address Global Process Options**

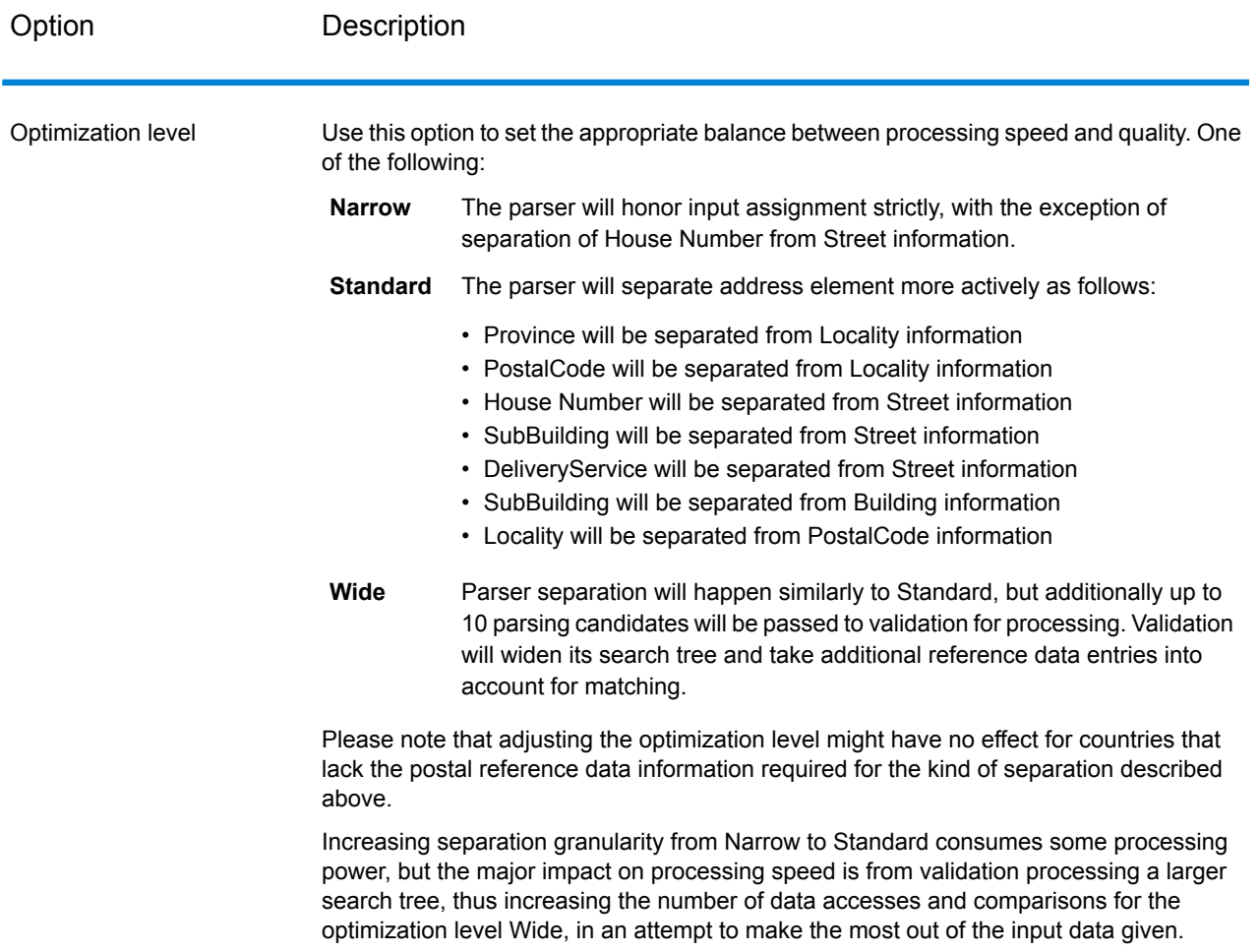

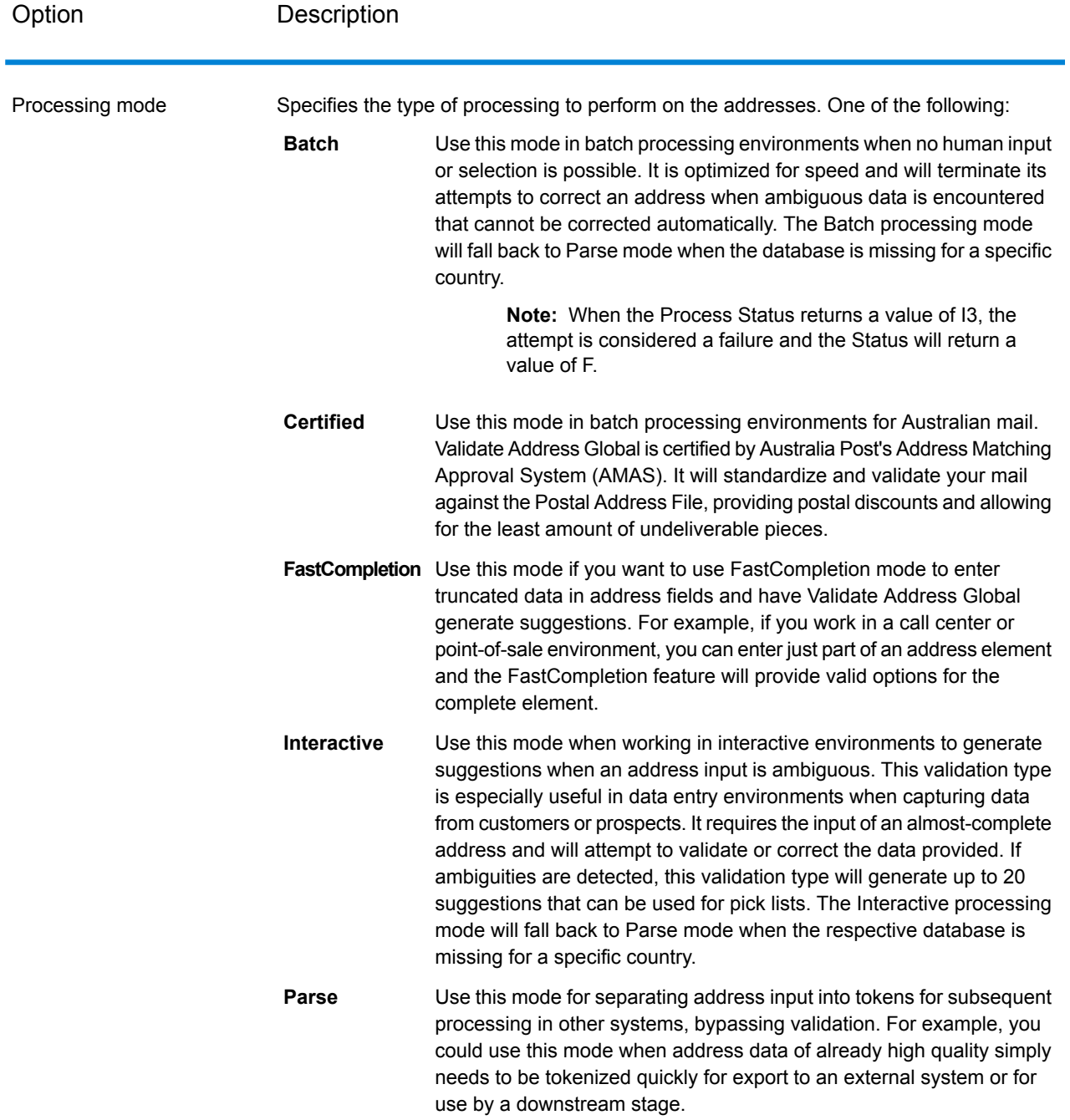

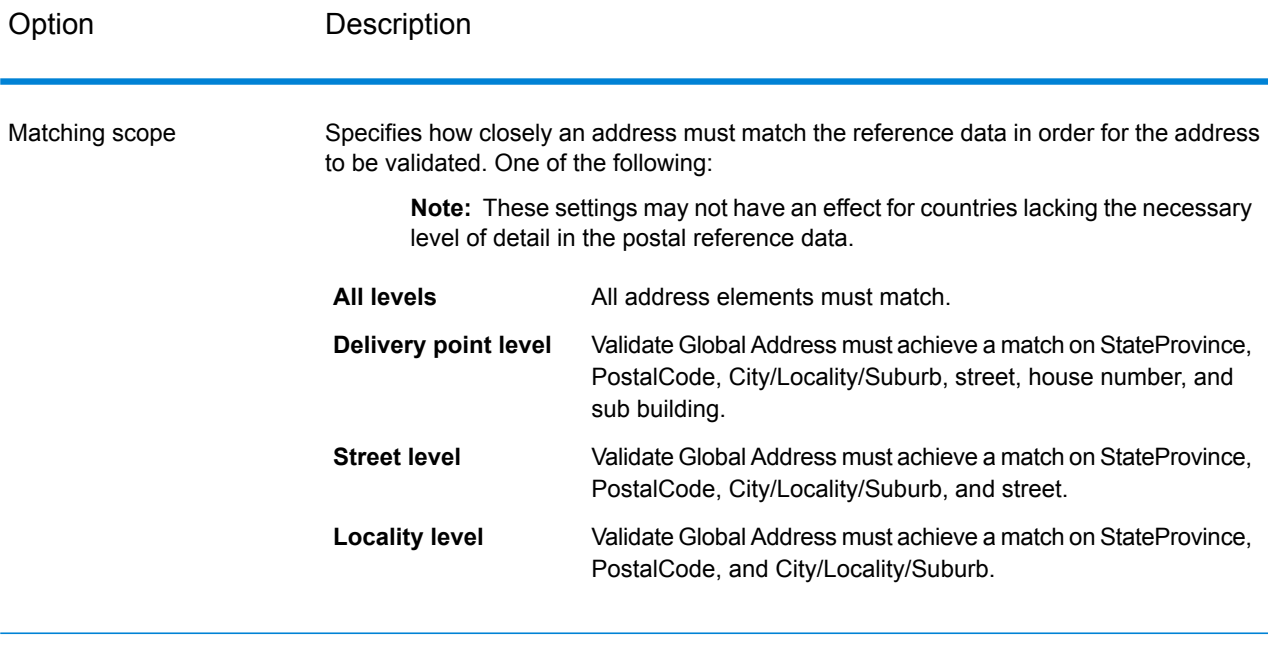

## **Output**

 $\overline{\phantom{a}}$ 

#### *Address Data*

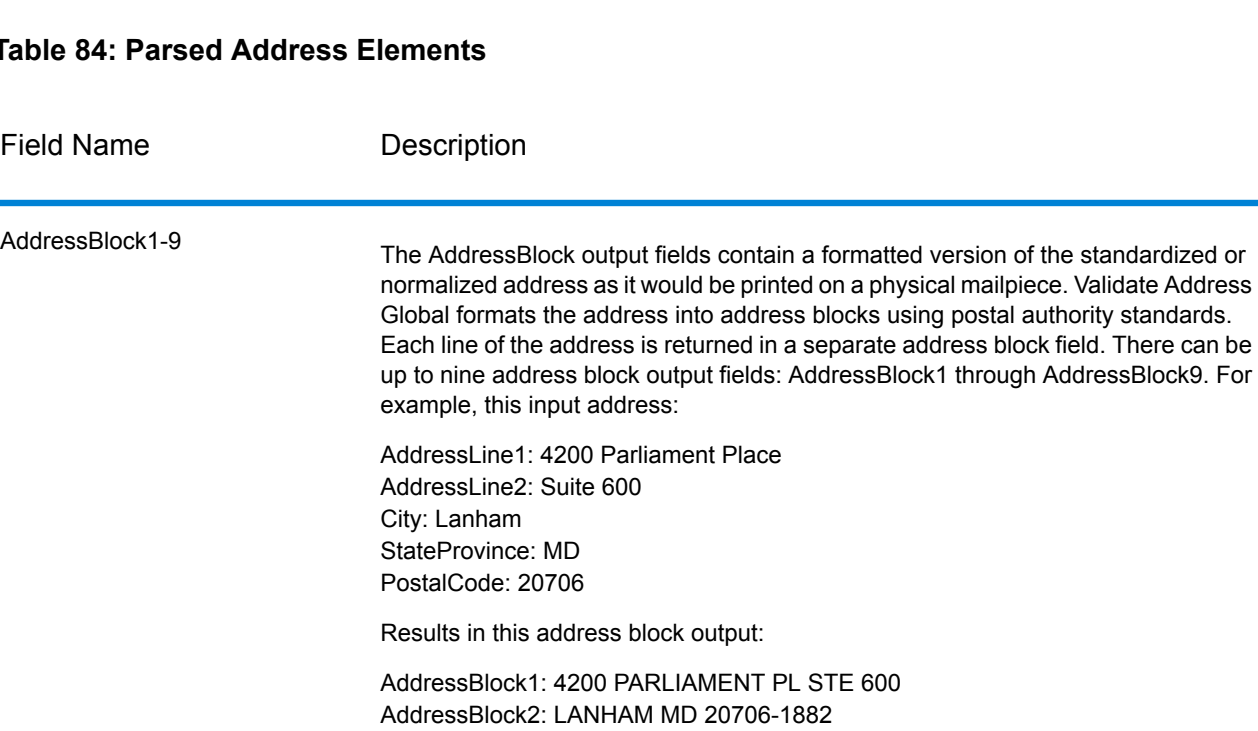

#### **Table 84: Parsed Address Elements**

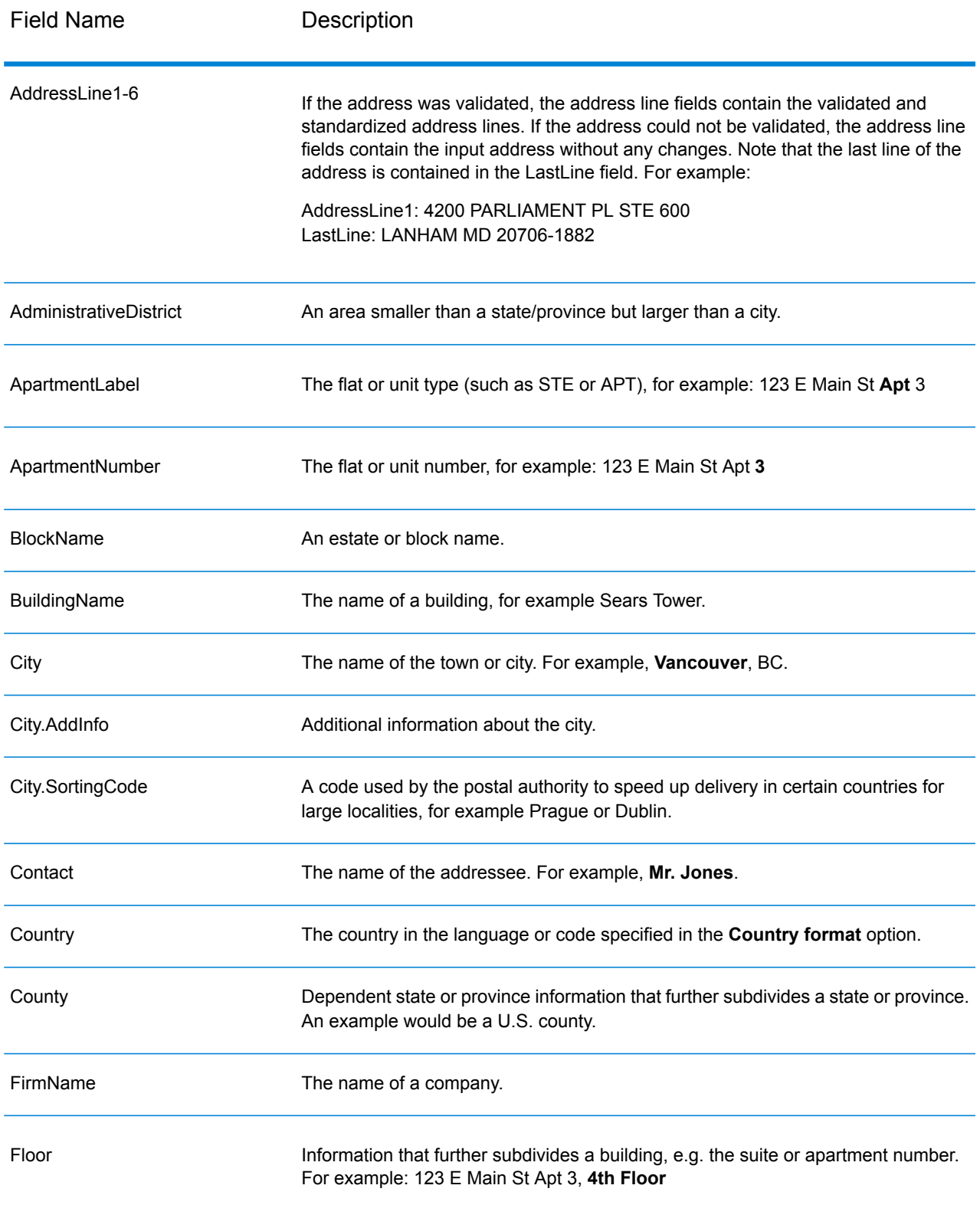

## Stages Reference

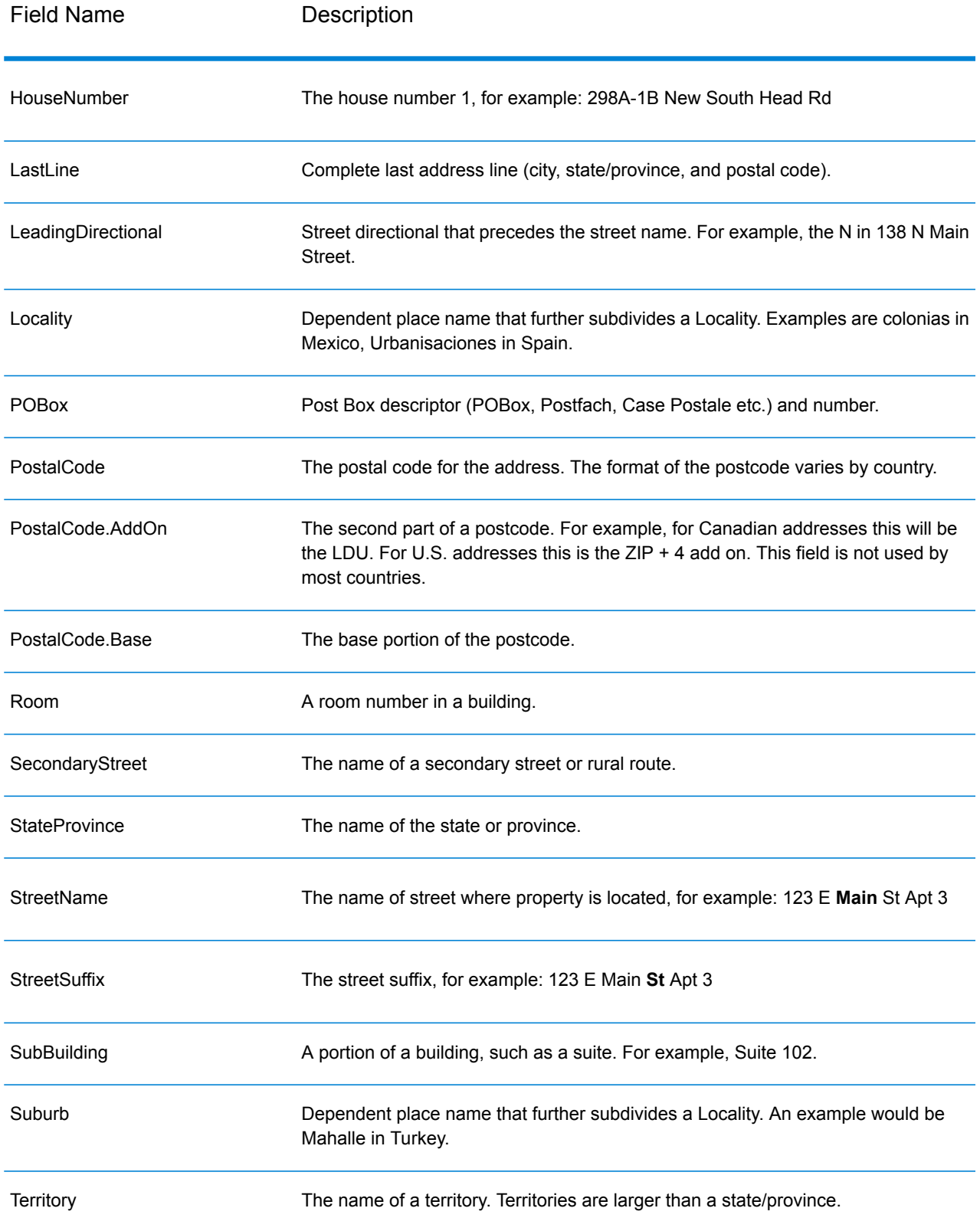

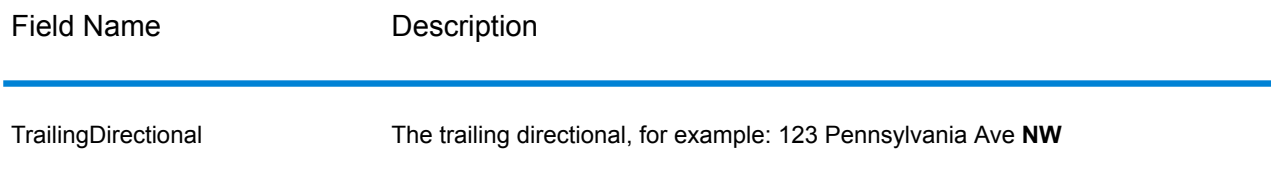

## *Original Input Data*

This option outputs the original input data in <FieldName>.Input fields.

## **Table 85: Original Input Data**

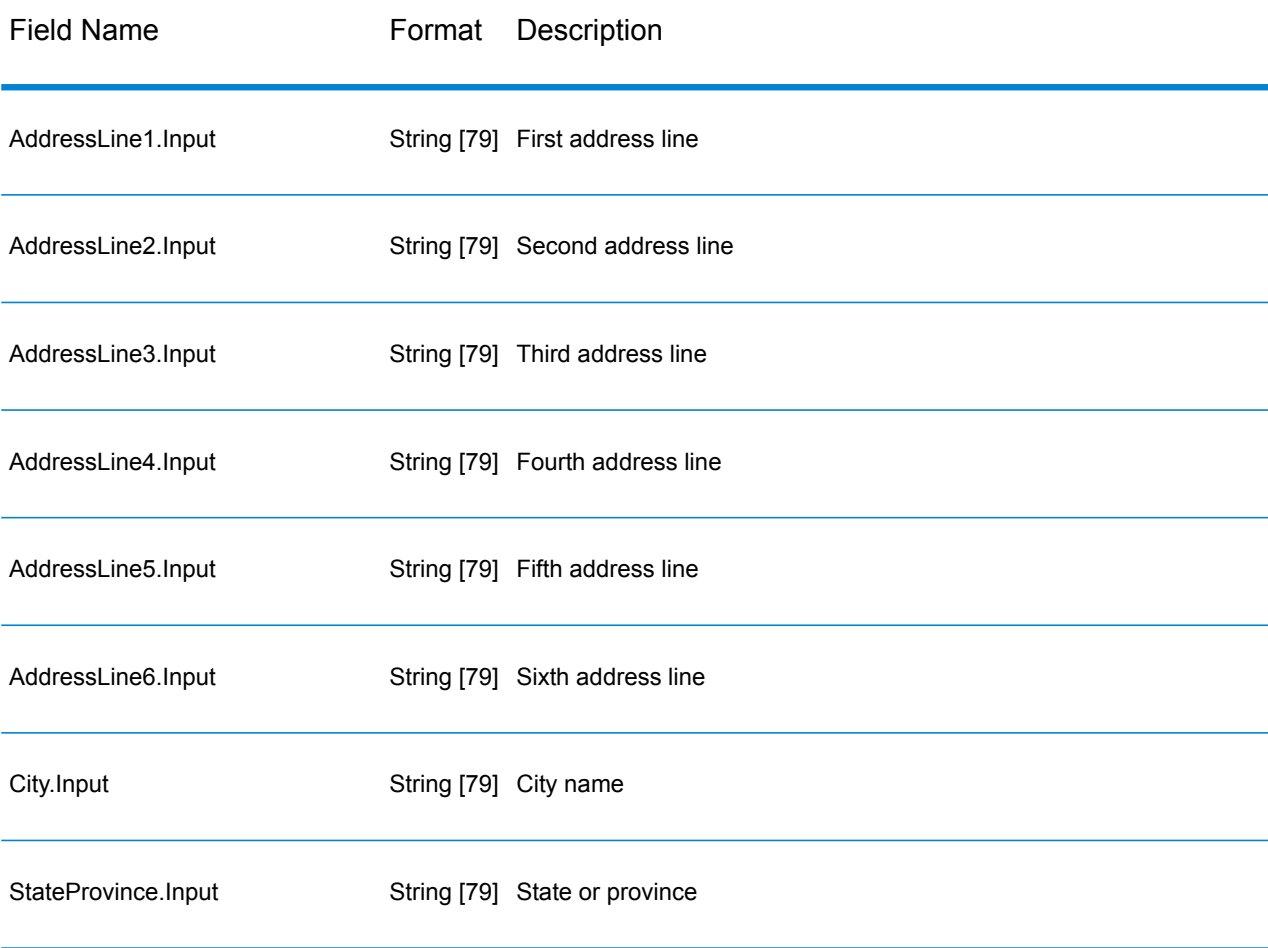

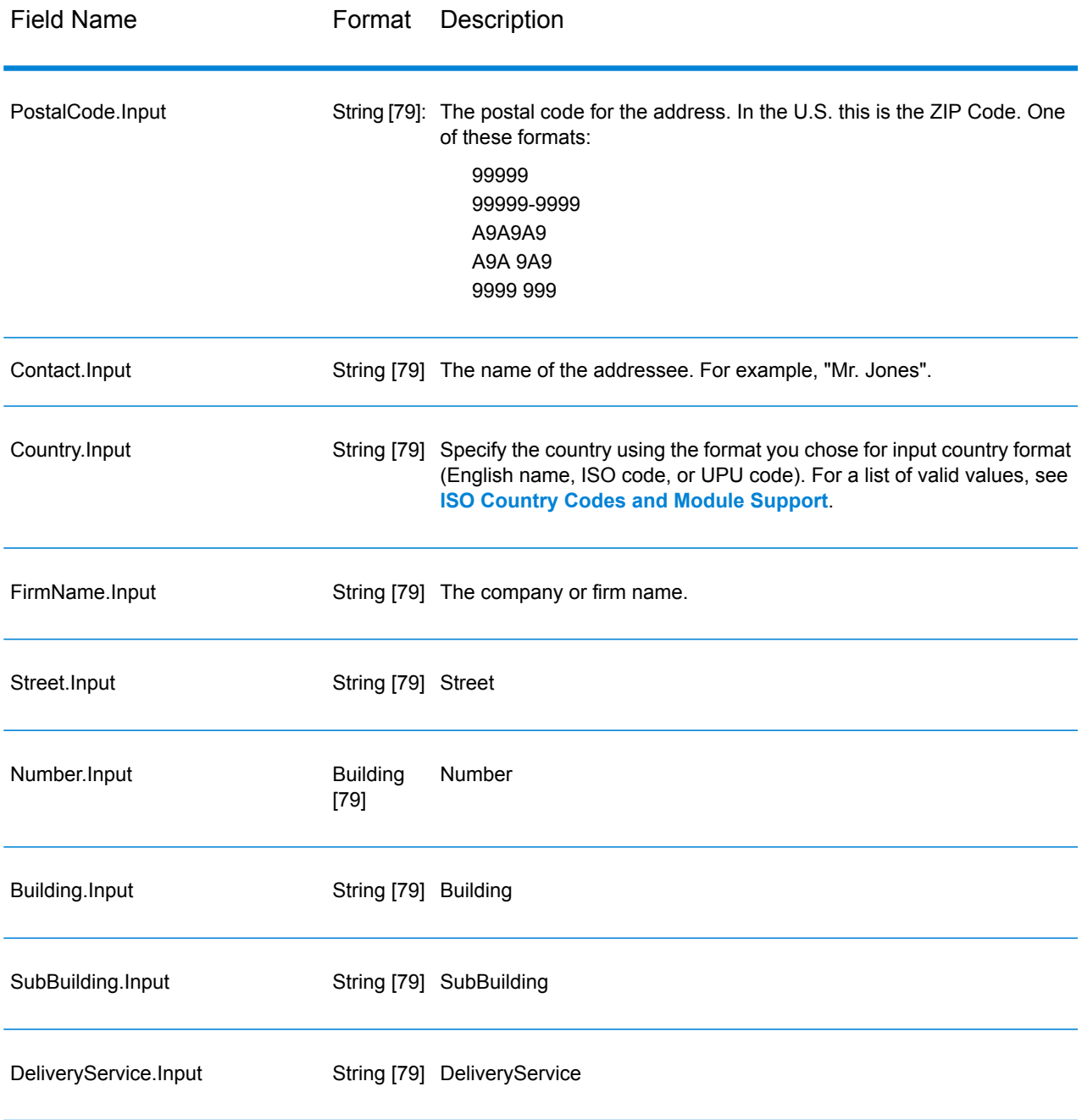

### *Result Codes*

These output fields contain information about the result of the validation processing.

## **Table 86: Result Codes**

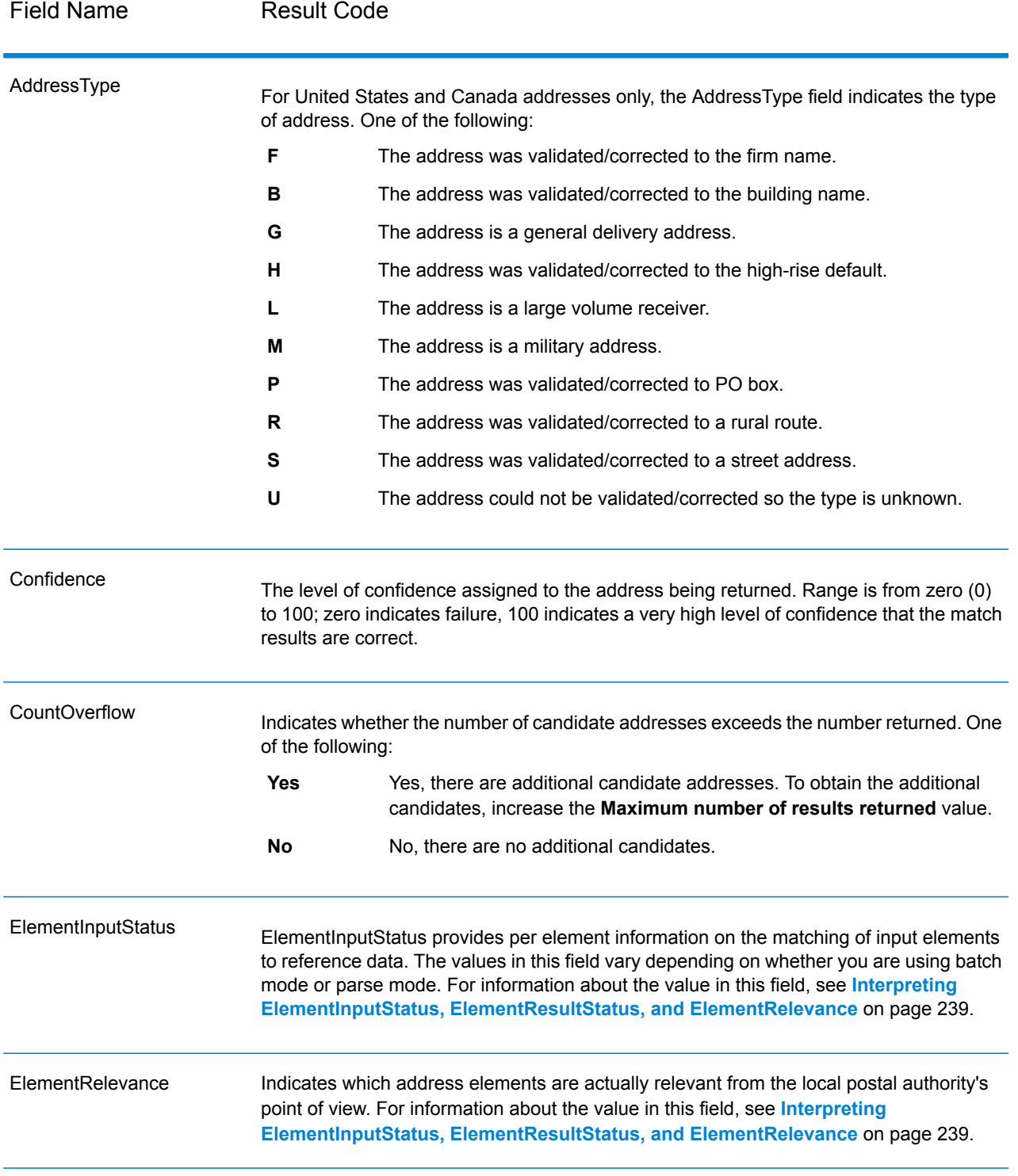

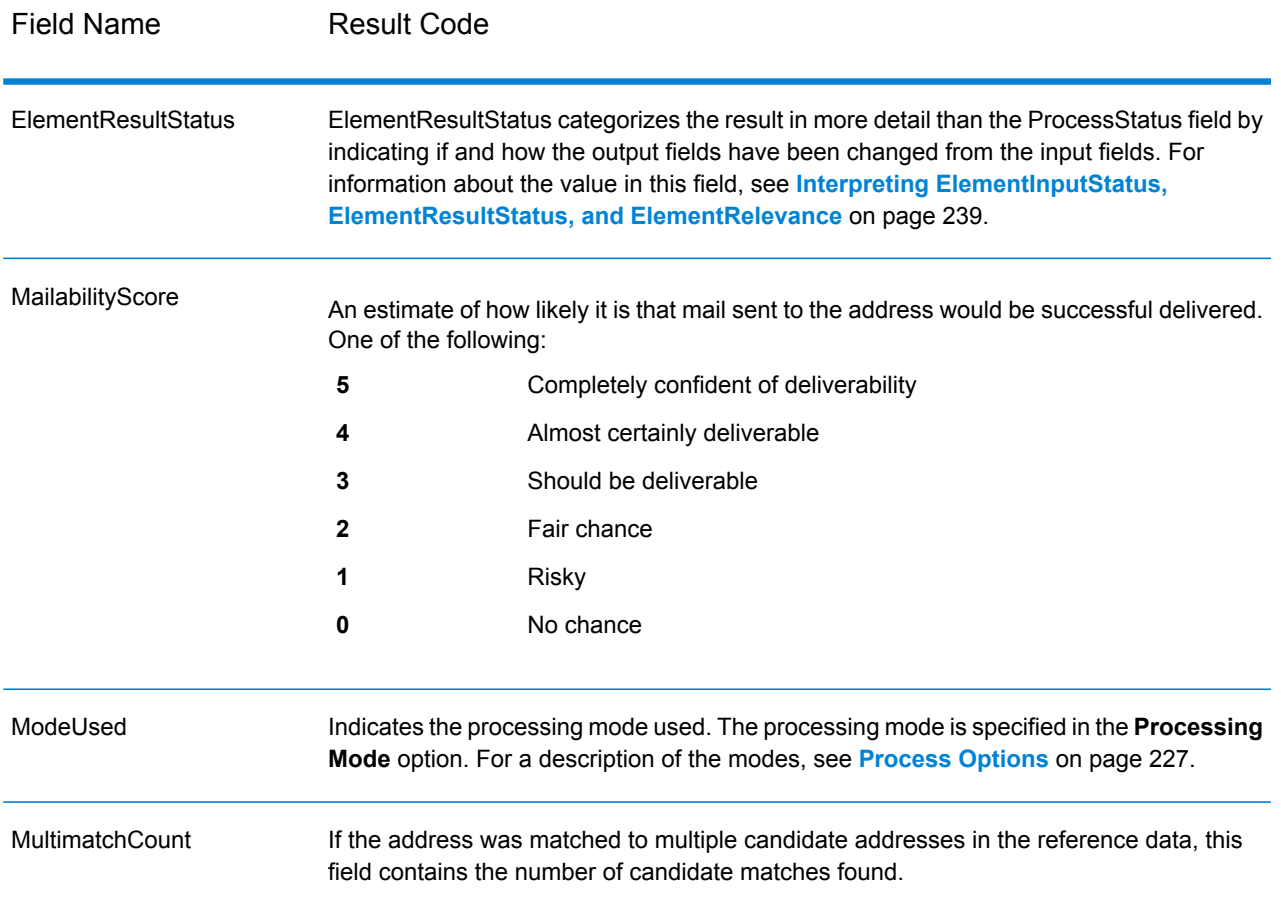

Field Name Result Code

ProcessStatus

## Field Name Result Code

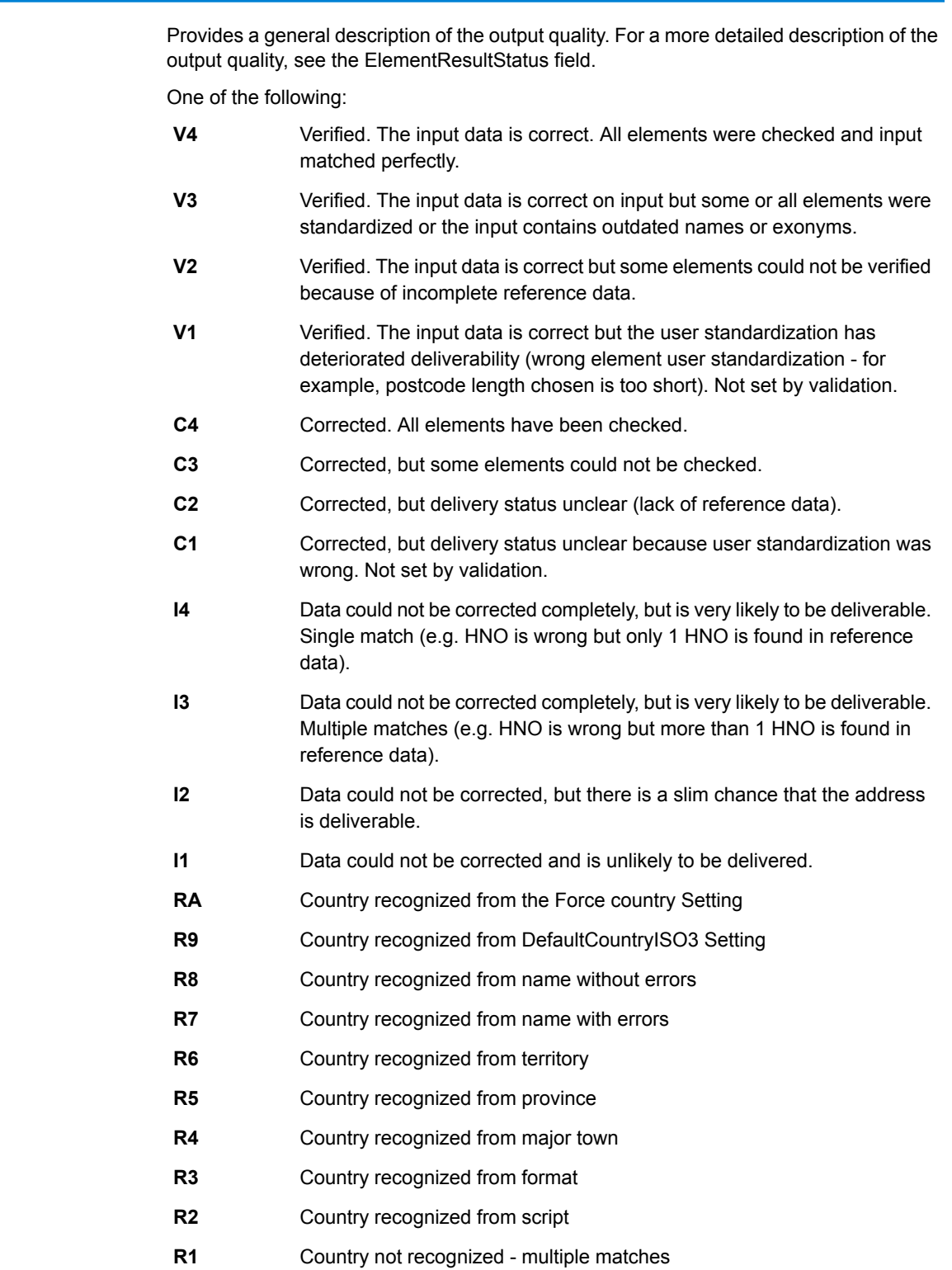

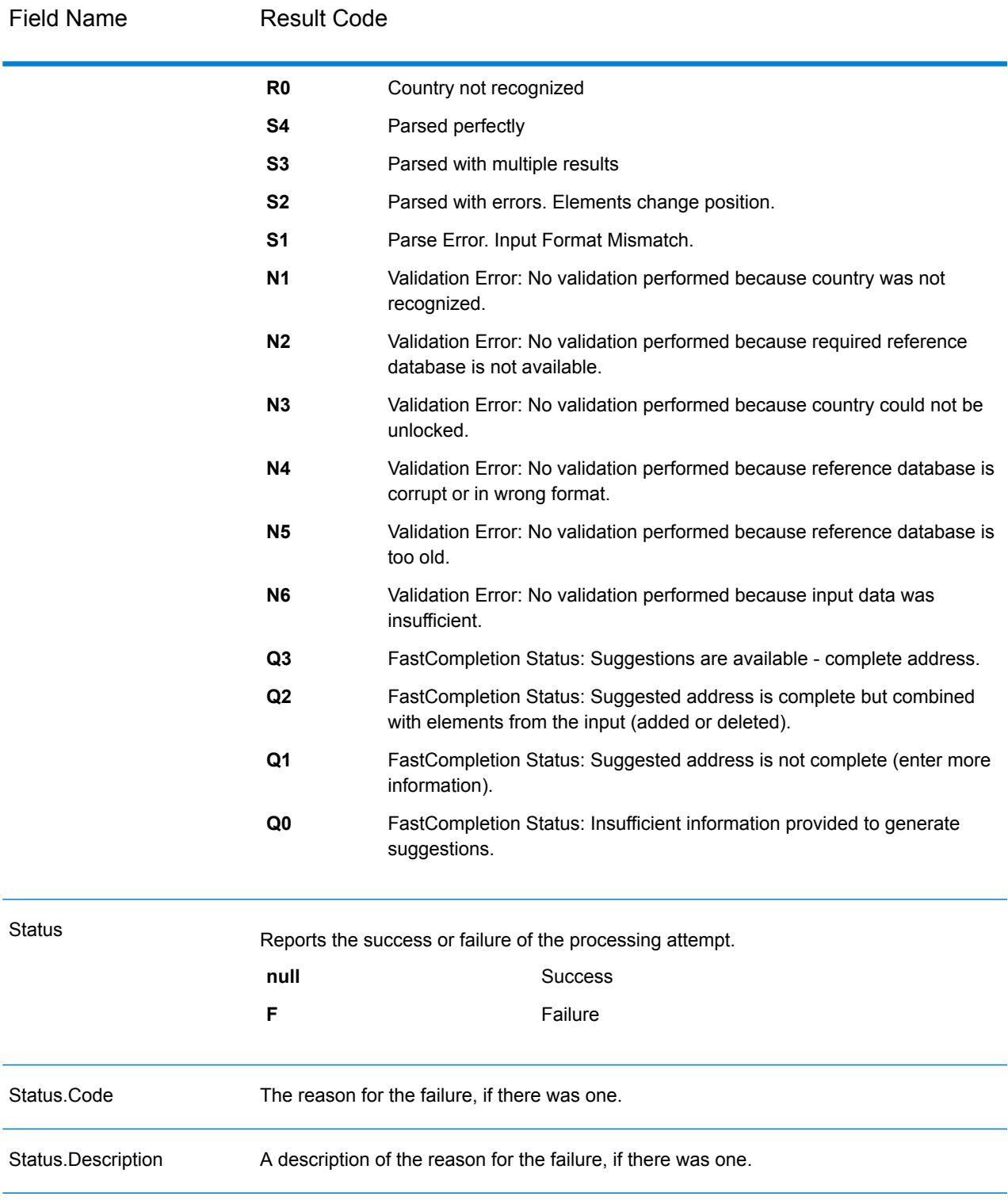

### <span id="page-238-0"></span>*Interpreting ElementInputStatus, ElementResultStatus, and ElementRelevance*

The ElementInputStatus, ElementResultStatus, and ElementRelevance output fields contain a series of digits that describe the outcome of the validation operation in detail. ElementInputStatus contains some information for parsing operations.

This is what an ElementInputStatus value looks like:

44606040600000000060

This is what an ElementResultStatus value looks like:

88F0F870F00000000040

This is what an ElementRelevance value looks like:

#### 11101010100000000000

To understand the values in these fields you need to know which element each position represents, and the meaning of the values in each position. For example, the first digit indicates the result from the PostalCode.Base output field. The position meanings are listed below.

- Position 1—PostalCode.Base
- Position 2—PostalCode.AddOn
- Position 3—City
- Position 4—Locality and Suburb
- Position 5—StateProvice
- Position 6—County
- Position 7—StreetName
- Position 8—SecondaryStreet
- Position 9—HouseNumber
- Position 10—Number level 1
- Position 11—POBox
- Position 12—Delivery service level 1
- Position 13—Building level 0
- Position 14—BuildingName
- Position 15—Sub building level 0
- Position 16—Floor and Room
- Position 17—FirmName
- Position 18—Organization level 1
- Position 19—Country
- Position 20—Territory

For ElementInputStatus, the possible values for validation are:

- 0—Empty
- 1—Not found
- 2—Not checked (no reference data)
- 3—Wrong Set by validation only: The reference database suggests that either Number or DeliveryService is out of valid number range. Input is copied, not corrected for batch mode, for interactive mode and FastCompletion suggestions are provided.
- 4—Matched with errors in this element
- 5—Matched with changes (inserts and deletes) For example:
	- Parsing: Splitting of house number for "MainSt 1"
	- Validation: Replacing input that is an exonym or dropping superfluous fielded input that is invalid according to the country reference database
- 6—Matched without errors

For ElementInputStatus, the possible values for parsing are:

- 0—Empty
- 1—Element had to be relocated
- 2—Matched but needed to be normalized
- 3—Matched

For ElementRelevance, the possible values for parsing are:

- 0—Empty
- 1—Element had to be relocated
- 2—Matched but needed to be normalized
- 3—Matched

For ElementResultStatus, the possible values are (for all address elements apart from country):

- 0—Empty
- 1—Not validated and not changed. Original is copied.
- 2—Not validated but standardized.
- 3—Validated but not changed due to invalid input, database suggests that number is out of valid ranges. Input is copied, not corrected - this status value is only set in batch mode.
- 4—Validated but not changed due to lack of reference data.
- 5—Validated but not changed due to multiple matches. Only set in batch mode, otherwise multiple suggestions that replace the input are marked as corrected (status value 7).
- 6—Validated and changed by eliminating the input value
- 7—Validated and changed due to correction based on reference data
- 8—Validated and changed by adding value based on reference data
- 9—Validated, not changed, but delivery status not clear (e.g. DPV value wrong; given number ranges that only partially match reference data).
- C—Validated, verified but changed due to outdated name
- D—Validated, verified but changed from exonym to official name
- E—Validated, verified but changed due to standardization based on casing or language. Validation only sets this status if input fully matches a language alternative.
- F—Validated, verified and not changed due to perfect match

For Country (position 19 & 20), the following values are possible:

- 0—Empty
- 1—Country not recognized
- 4—Country recognized from DefaultCountryISO3 setting
- 5—Country not recognized multiple matches
- 6—Country recognized from script
- 7—Country recognized from format
- 8—Country recognized from major town
- 9—Country recognized from province
- C—Country recognized from territory
- D—Country recognized from name with errors
- E—Country recognized from name without errors
- F—Country recognized from ForceCountryISO3 setting

### **Reports**

#### *Validate Address Global Summary Report*

The Validate Address Global Summary Report lists summary statistics about the job, such as the total number of records processed, the number of addresses validated, and more. For instructions on how to use reports, see the *Spectrum™ Technology Platform Dataflow Designer's Guide*.

#### *Job Summary*

This section contains summary information about the job.

- **Started**—The date and time that the job started.
- **Finished**—The date and time that the job ended.
- **Processing time**—The duration of the job.
- **Total Records**—The total number of records presented to Validate Address Global for processing. This may be different from the number of input records for the job depending on how the job is designed.
- **Processed Records**—The number of addresses that were successfully processed by Validate Address Global. This is the total number of records less records not processed.
- **Default country**—The default country specified in the **Default country (ISO3 format)** option.
- **Casing**—The casing selected in the **Casing** option.
- **Script/Alphabet**—The script specified in the **Script/Alphabet** option.
- **Countries**—The number of countries represented in the input addresses.

#### *Status Summary*

This section lists the validation and correction results.

- **Validated**—Addresses that were correct on input.
- **Corrected**—Addresses that were corrected by Validate Address Global.
- **Good deliverability**—Addresses that could not be corrected but that are very likely to be deliverable.
- **Fair deliverability**—Addresses that could not be corrected but have a fair chance that the address is deliverable.
- **Poor deliverability**—Addresses that could not be corrected and are unlikely to be deliverable.
- **Parsed**—Addresses that were successfully parsed.
- **Failed**—Addresses that could not be verified, corrected, or parsed.

#### *Validate Address Global Detail Report*

The Validate Address Detail Report shows the results of validation/correction/parsing for each country. For instructions on how to use reports, see the *Spectrum™ Technology Platform Dataflow Designer's Guide*.

### *Status Details*

This section lists the validation and correction results for each country.

- **V (Validated)**—Addresses that were correct on input.
- **C (Corrected)**—Addresses that were corrected by Validate Address Global.
- **I4 (Good deliverability)**—Addresses that could not be corrected but that are very likely to be deliverable.
- **I3 (Fair deliverability)**—Addresses that could not be corrected but have a fair chance that the address is deliverable.
- **I2 (Poor deliverability)**—Addresses that could not be corrected and are unlikely to be deliverable.
- **S (Parsed)**—Addresses that were successfully parsed.
- **F (Failed)**—Addresses that could not be verified, corrected, or parsed.

# Validate Address Loqate

Validate Address Loqate standardizes and validates addresses using postal authority address data. Validate Address Loqate can correct information and format the address using the format preferred by the applicable postal authority. It also adds missing postal information, such as postal codes, city names, state/province names, and so on.

Validate Address Loqate also returns result indicators about validation attempts, such as whether or not Validate Address Loqate validated the address, the level of confidence in the returned address, the reason for failure if the address could not be validated, and more.

During address matching and standardization, Validate Address Loqate separates address lines into components and compares them to the contents of the Universal Addressing Module databases. If a match is found, the input address is *standardized* to the database information. If no database match is found, Validate Address Loqate optionally *formats* the input addresses. The formatting process attempts to structure the address lines according to the conventions of the appropriate postal authority.

Validate Address Loqate is part of the Universal Addressing Module.

### **Input**

Validate Address Loqate takes an address as input. All addresses use this format regardless of the address's country.

## **Table 87: Input Format**

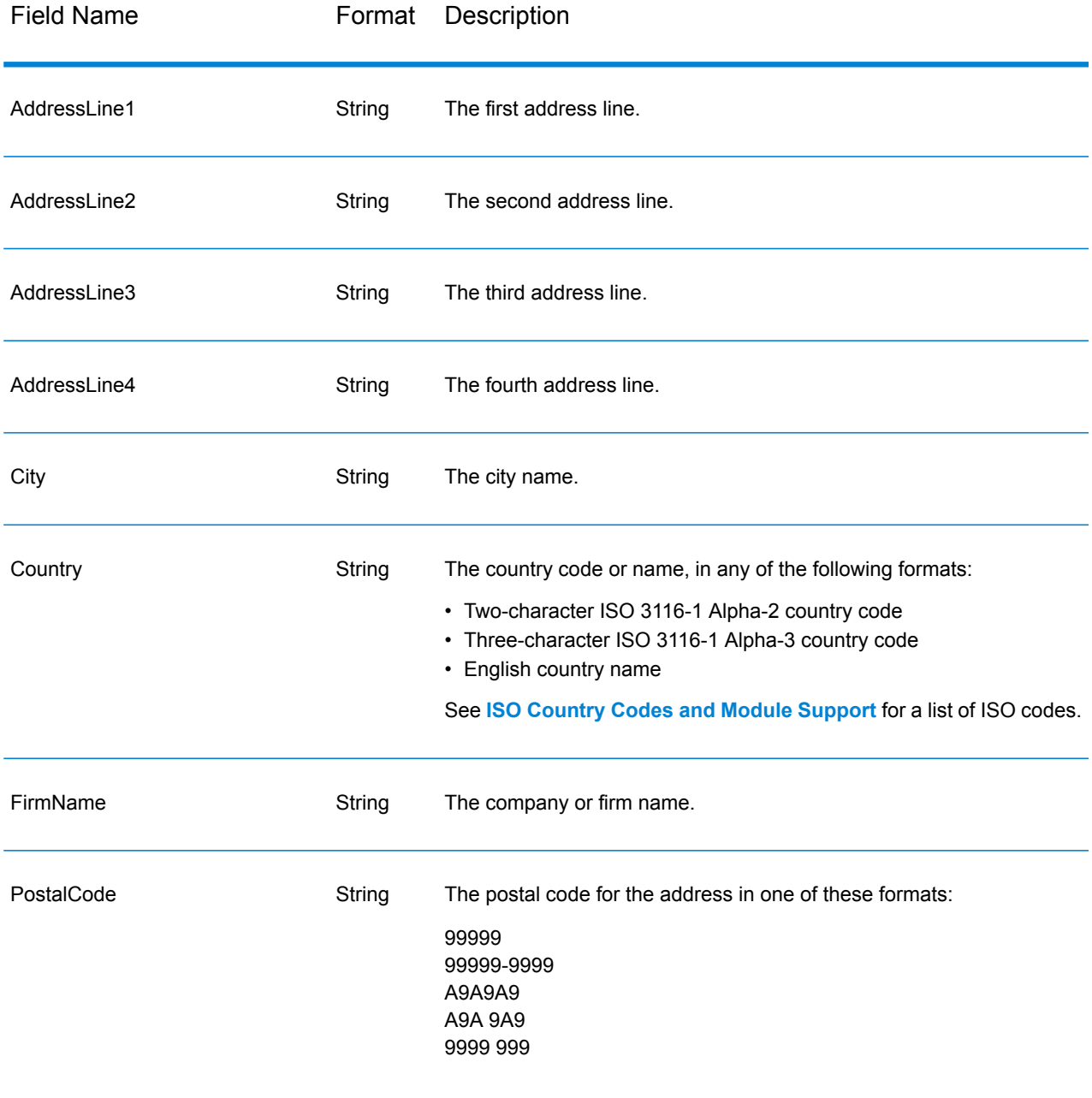

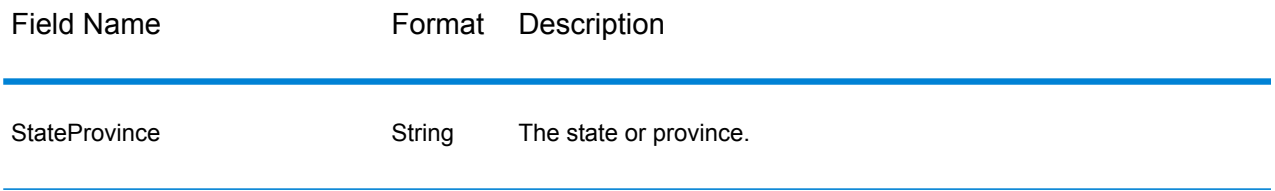

## <span id="page-243-0"></span>**Options**

The following table lists the options that control the type of information returned by Validate Address Loqate.

## **Table 88: Output Data Options**

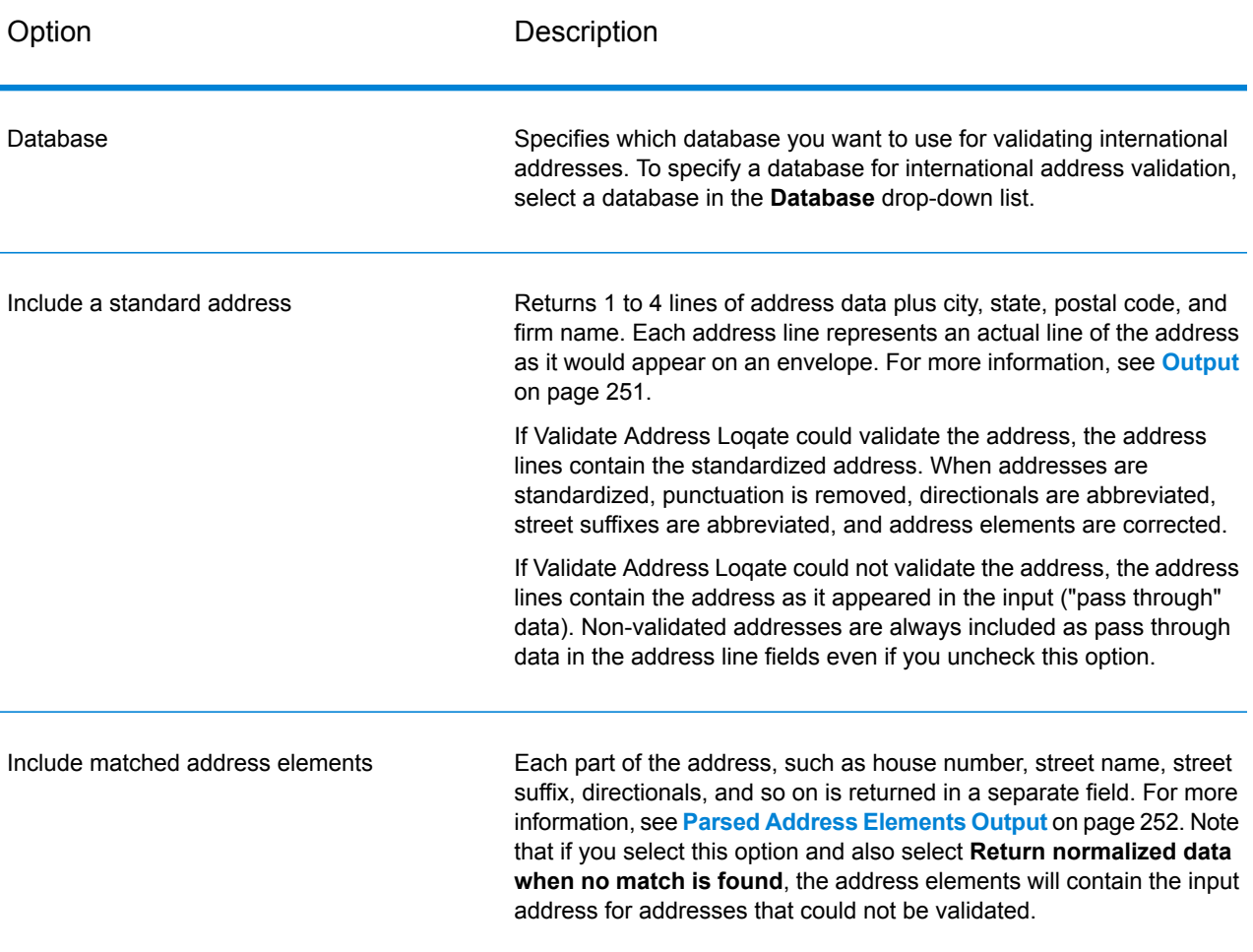

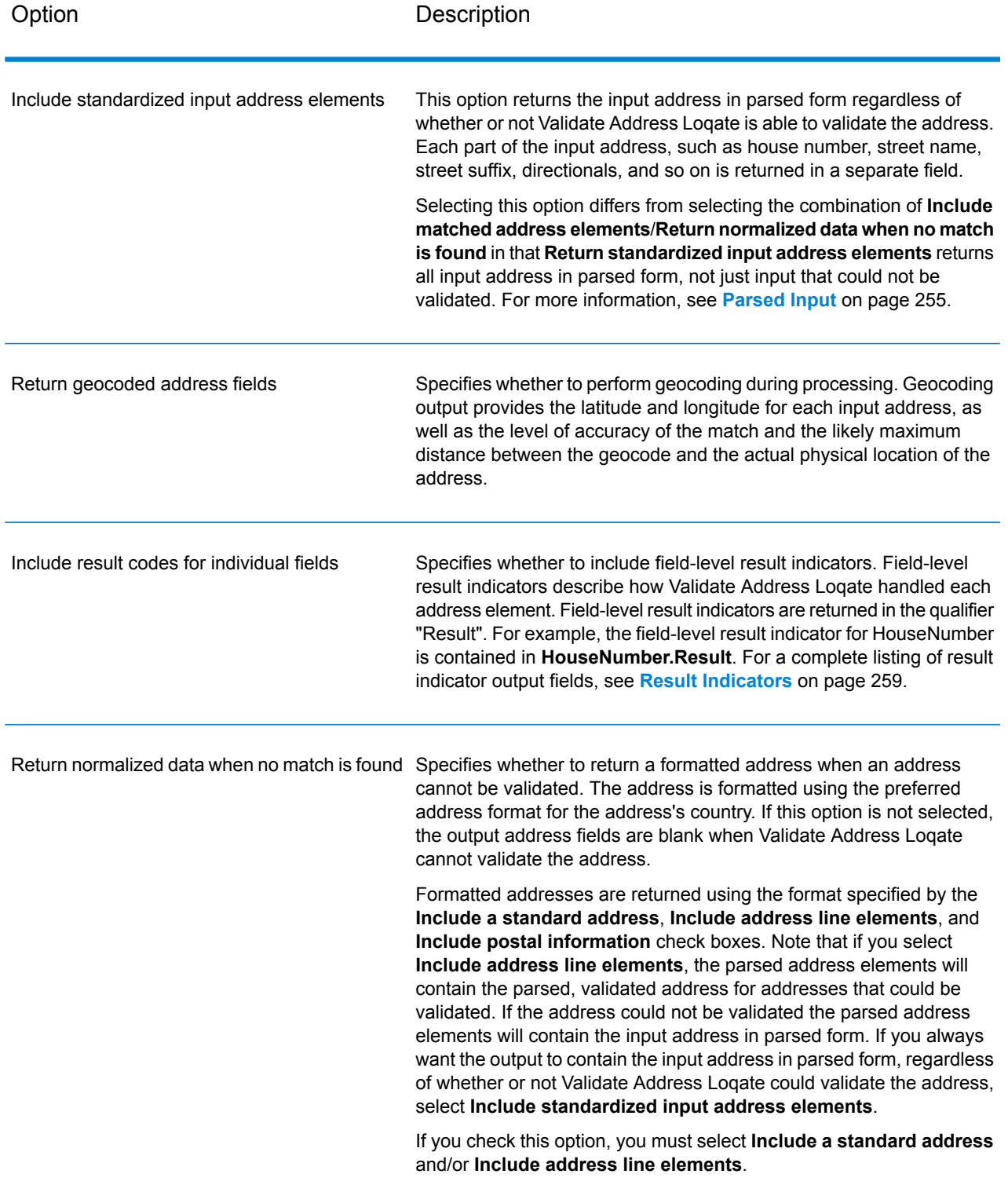

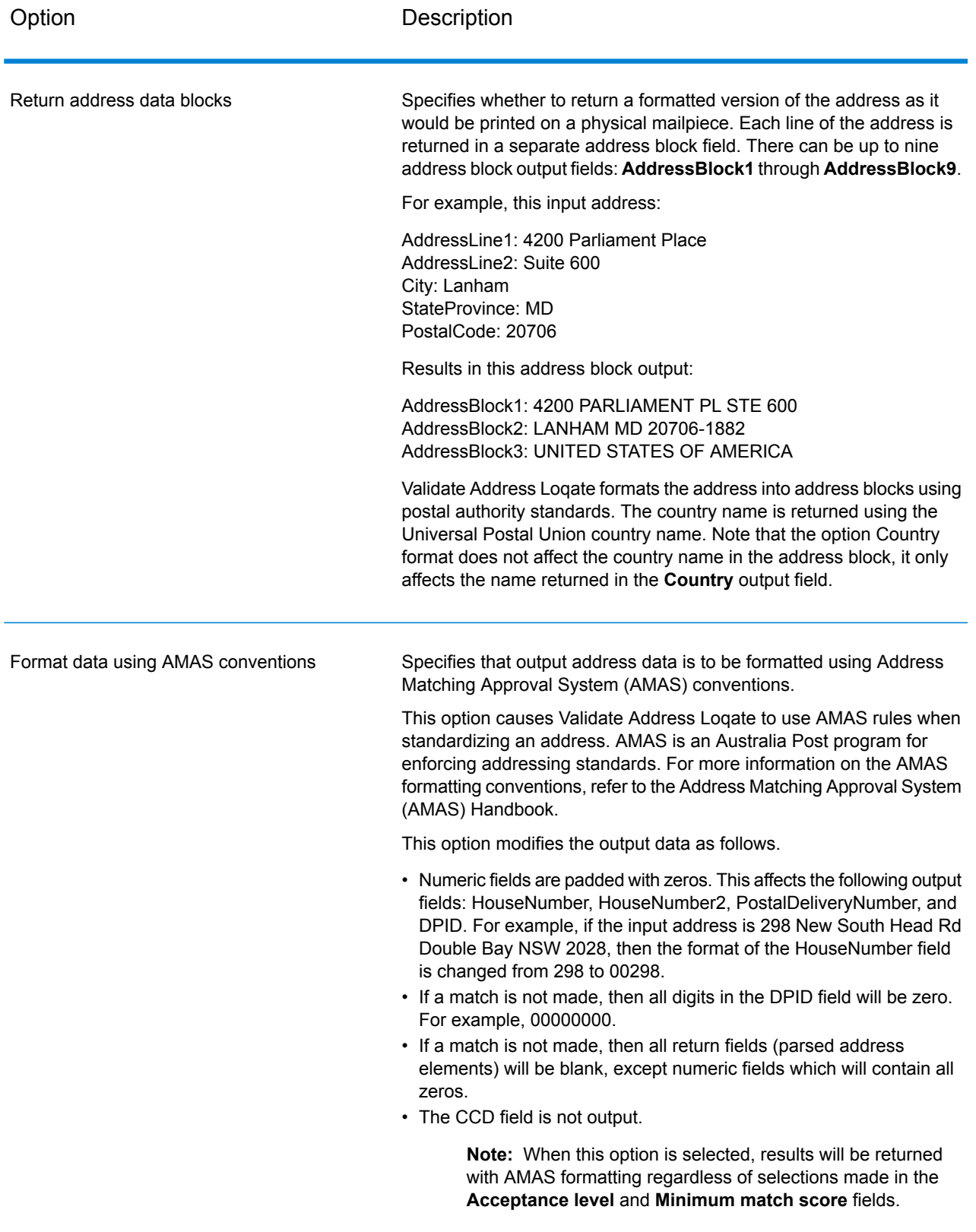

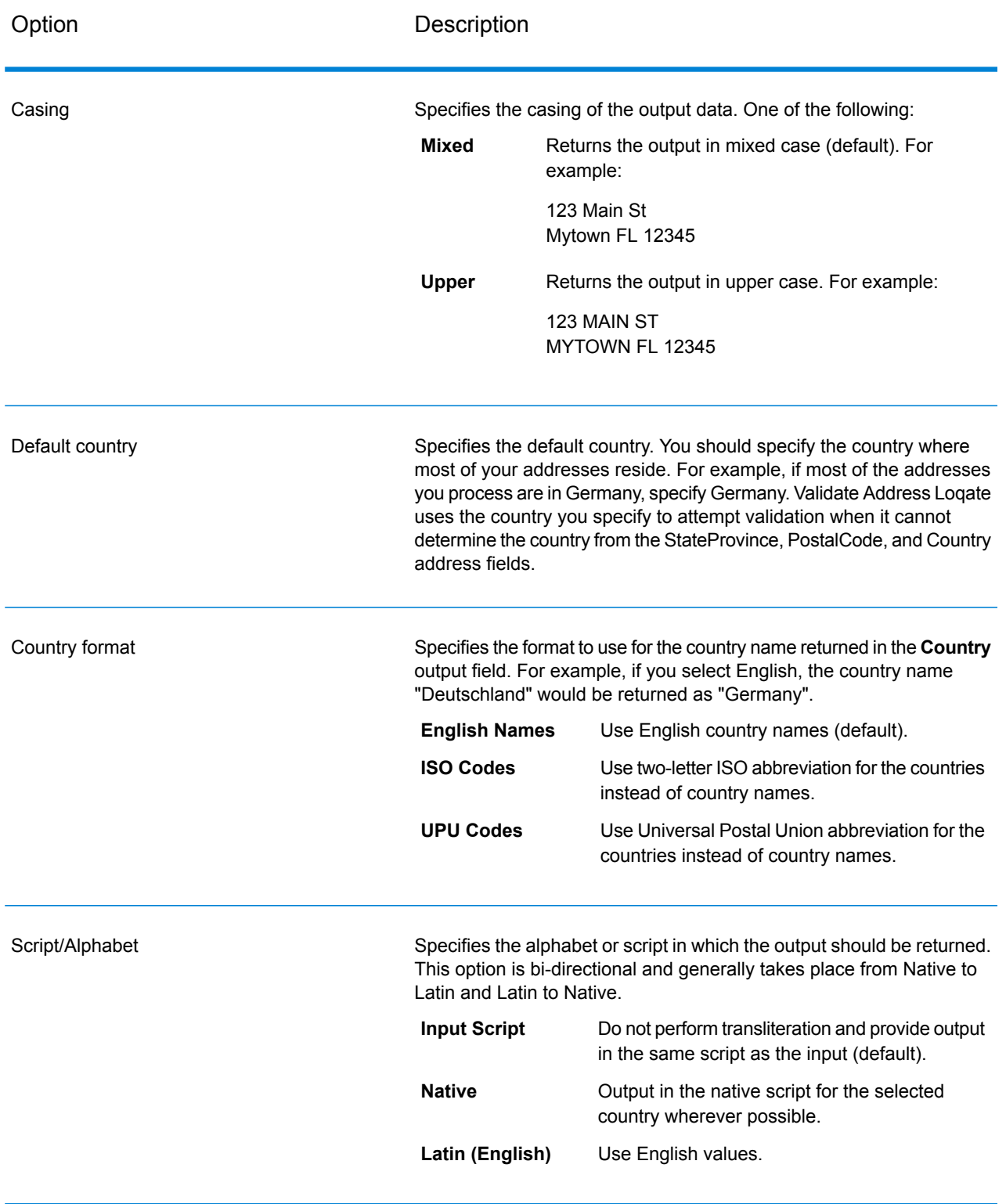

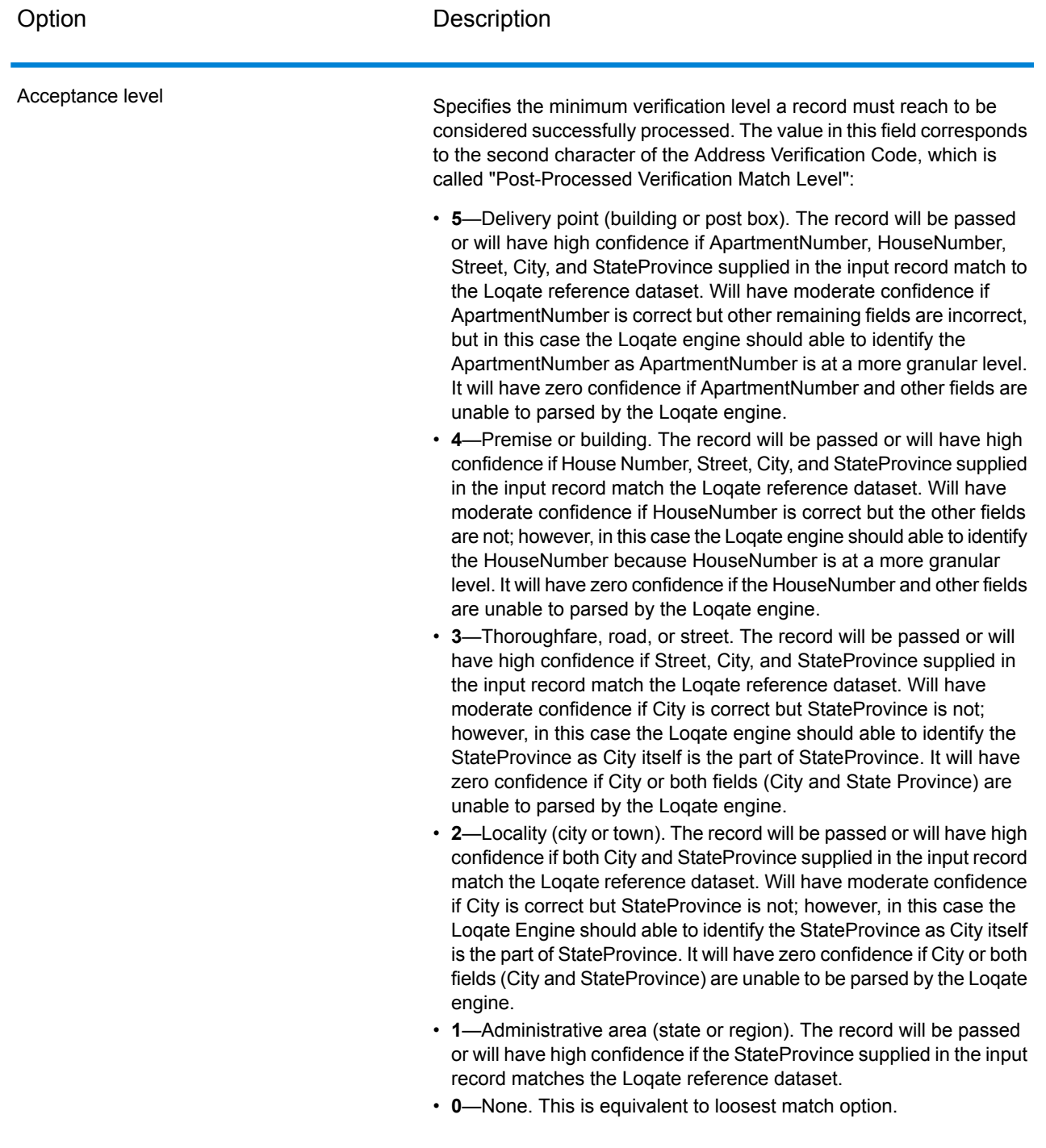

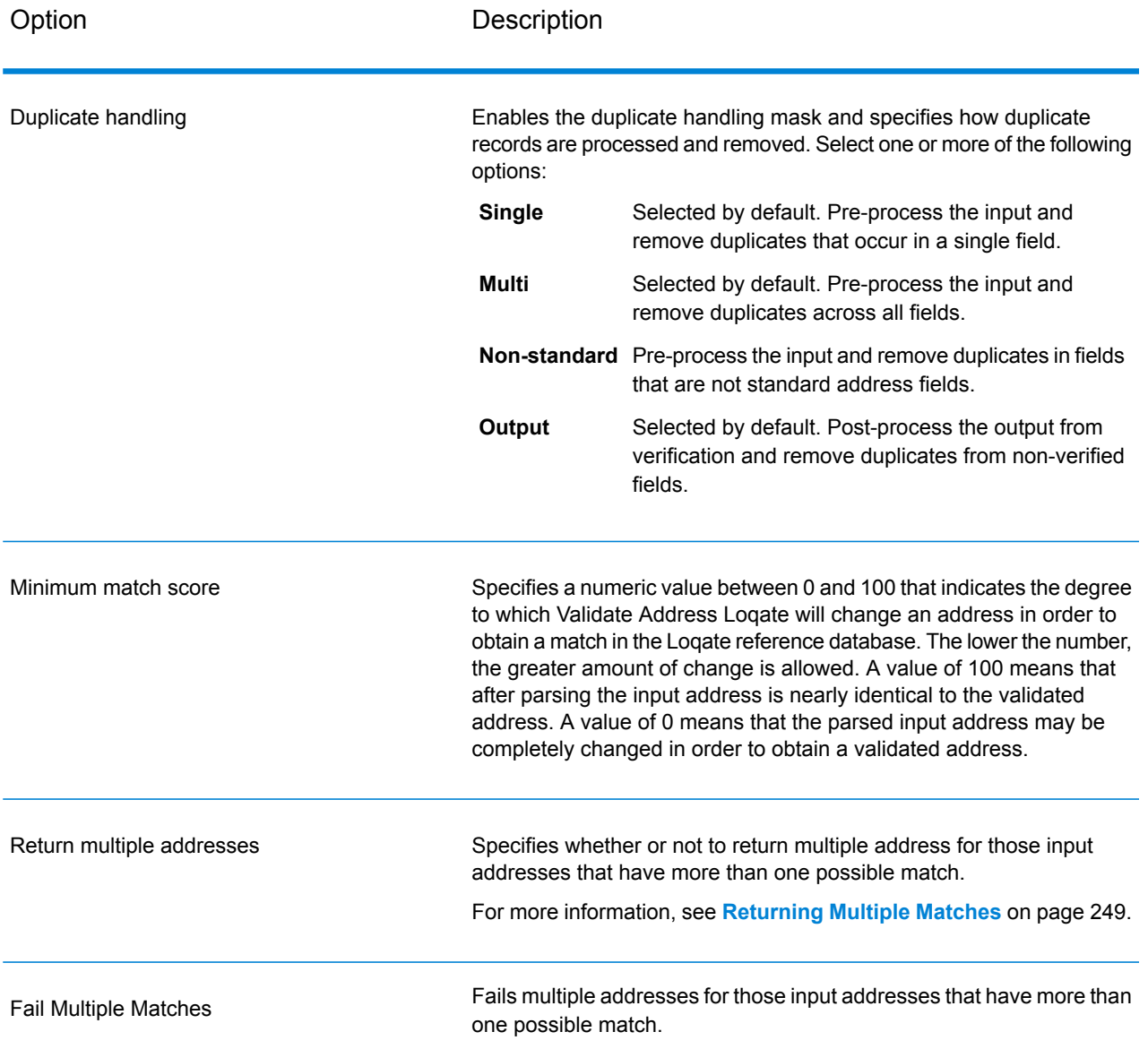

#### <span id="page-248-0"></span>*Returning Multiple Matches*

If Validate Address Loqate finds multiple address in the postal database that are possible matches for the input address, you can have Validate Address Loqate return the possible matches. For example, the following address matches multiple addresses in the U.S. postal database:

PO BOX 1 New York, NY

### *Options*

To return multiple matches, use the options described in the following table.

### **Table 89: Multiple Match Option**

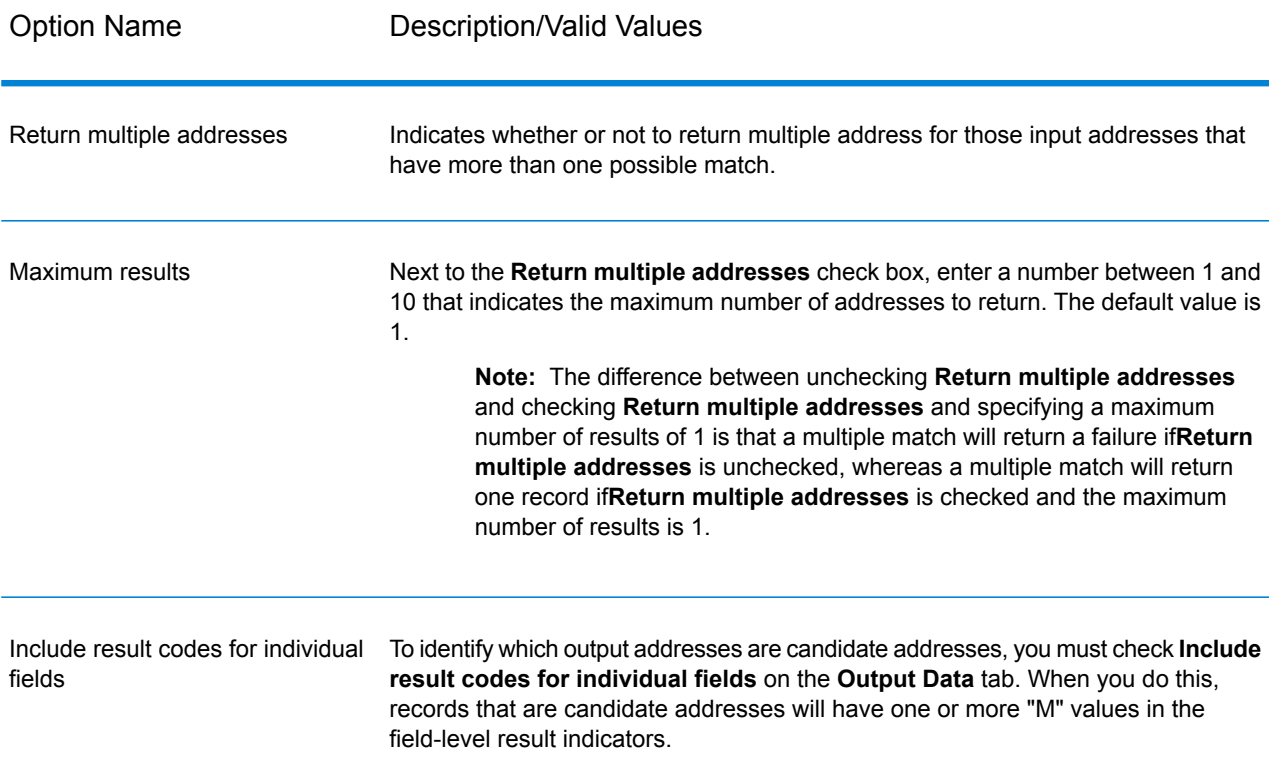

### *Output*

When you choose to return multiple matches, the addresses are returned in the address format you specify. For information on specifying address format, see **[Options](#page-243-0)** on page 244. To identify which records are the candidate addresses, look for multiple "M" values in the field-level result indicators. For more information**Result [Indicators](#page-258-0)** on page 259, see .

#### *Match Score Threshold Options*

There are two options for setting match score thresholds.

**Note:** These options are not available in the Validate Address Loqate user interface; they are located in the following file:

*SpectrumDirectory*/server/modules/loqate/env.properties

The **MatchScoreAbsoluteThreshold** option is used to specify the minimum match score a record must reach to be considered a candidate for matching. The default value is 60, and the maximum value is 100.

The **MatchScoreThresholdFactor** is a value that represents a factor of the highest matching result. This value is used as a cutoff for considering result candidates. The higher the value of the factor,

the higher the chance of getting a good verification result. The default value is 95 and the maximum value is 100.

### <span id="page-250-0"></span>**Output**

The output from Validate Address Loqate contains various information depending on the output categories you select.

#### *Standard Address Output*

Standard address output consists of four lines of the address which correspond to how the address would appear on an address label. City, state/province, postal code, and other data is also included in standard address output. Validate Address Loqate returns standard address output for validated addresses if you select the **Include a standard address** check box. Standard address fields are always returned for addresses that could not be validated regardless of whether or not you select the **Include a standard address** check box. For non-validated addresses, the standard address output fields contain the address as it appeared in the input ("pass through" data). If you want Validate Address Loqate to standardize address according to postal authority standards when validation fails, select the **Include normalized data when no match is found** check box.

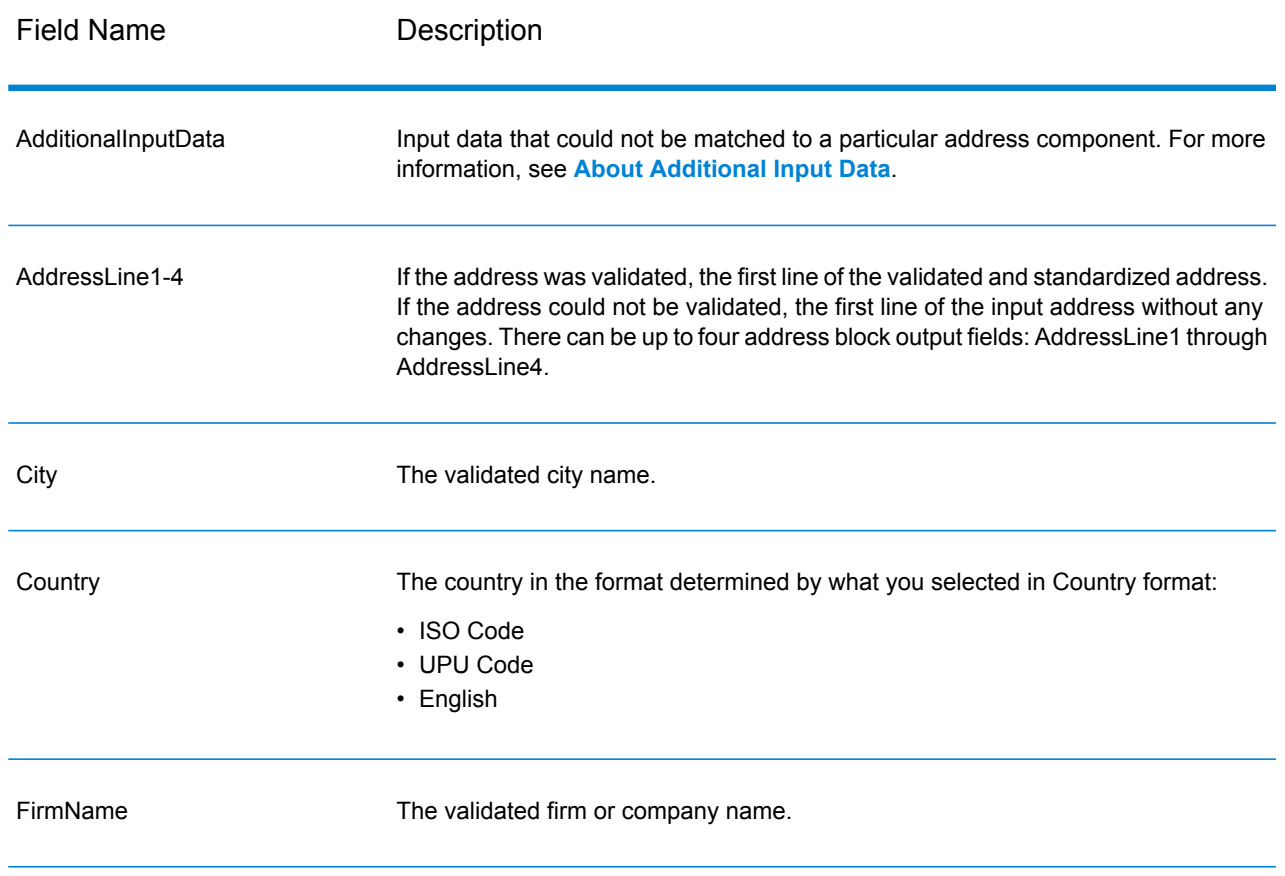

### **Table 90: Standard Address Output**

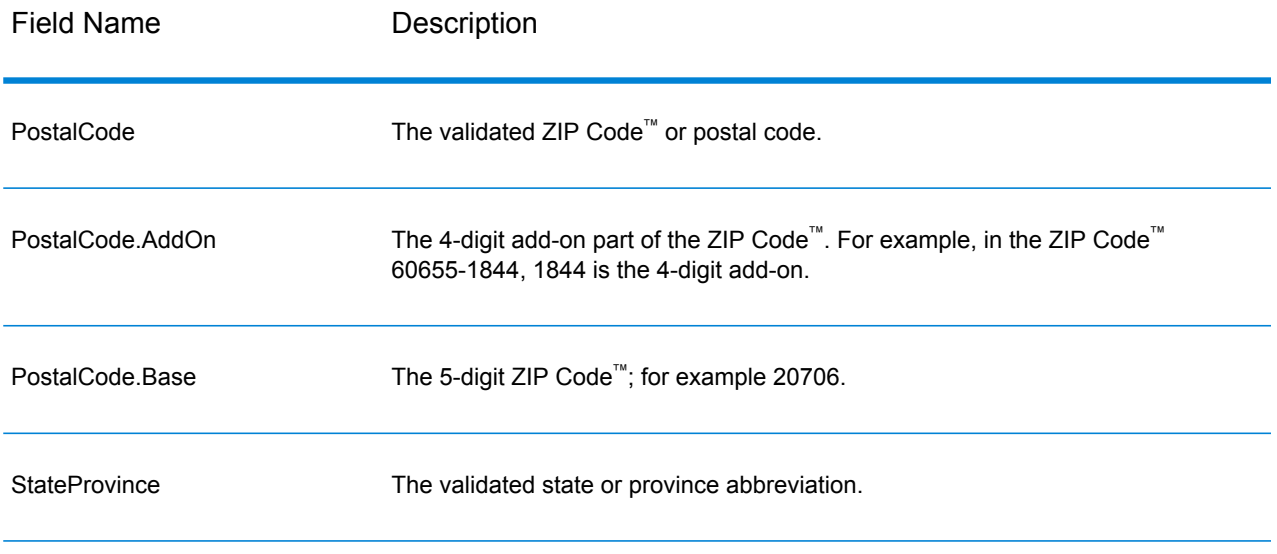

### <span id="page-251-0"></span>*Parsed Address Elements Output*

Output addresses are formatted in the parsed address format if you select the **Include matched address elements** check box. If you want Validate Address Loqate to return formatted data in the Parsed Address format when validation fails (that is, a normalized address), select the **Return normalized data when no match is found** check box.

**Note:** If you want Validate Address Loqate to always return parsed input data regardless of whether or not validation is successful, select **Include standardized input address elements**. For more information, see **[Parsed](#page-254-0) Input** on page 255.
# **Table 91: Parsed Address Output**

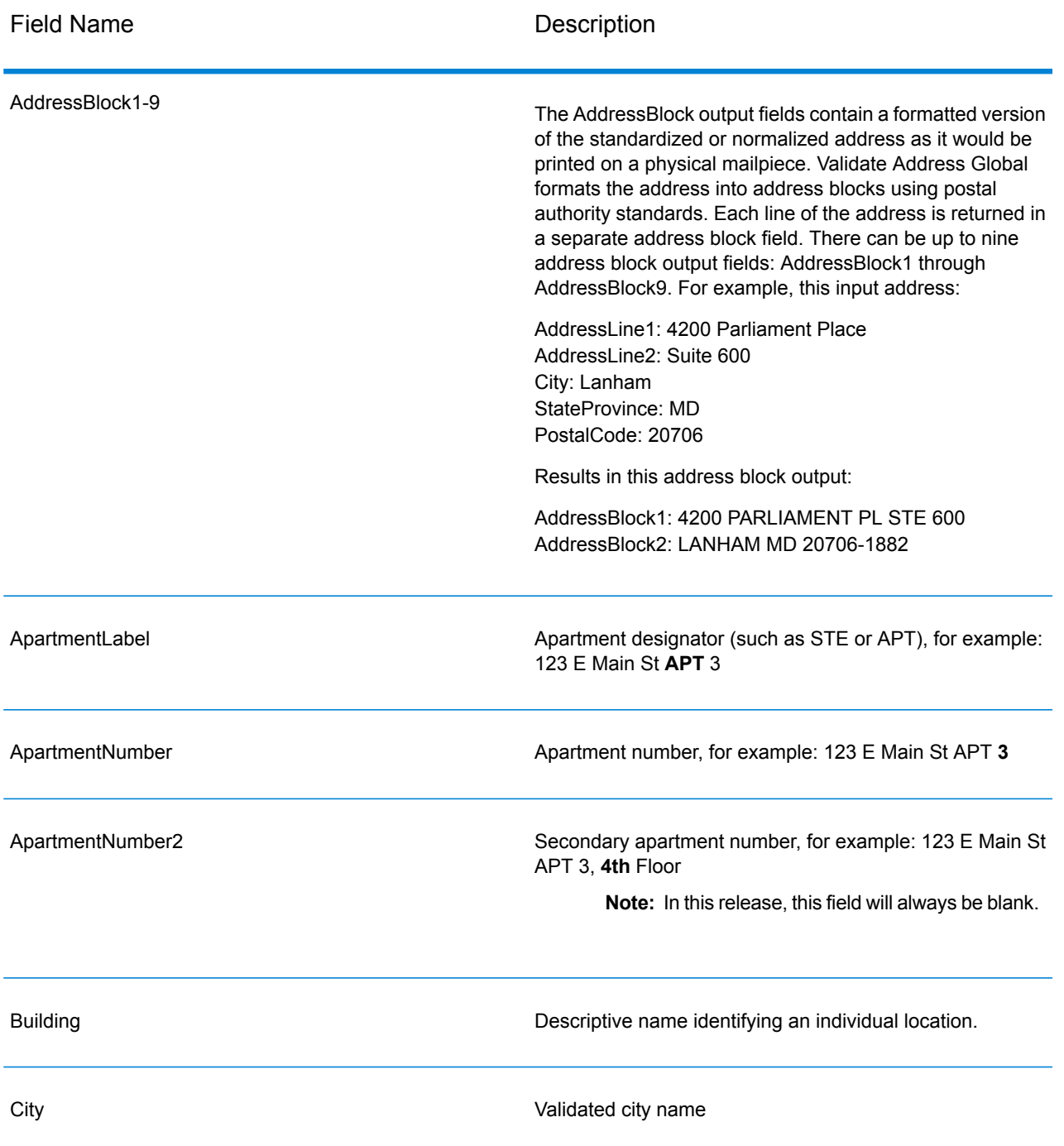

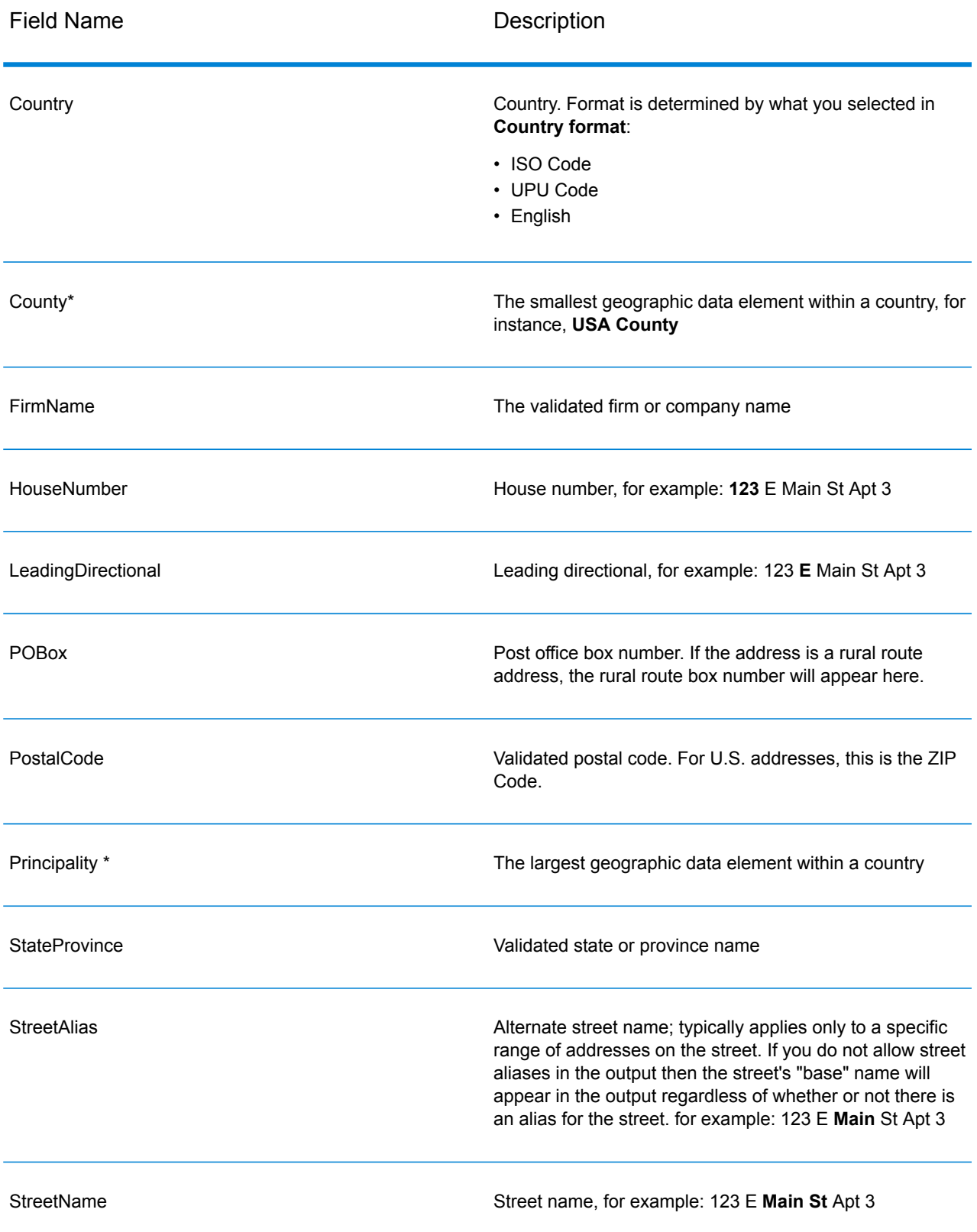

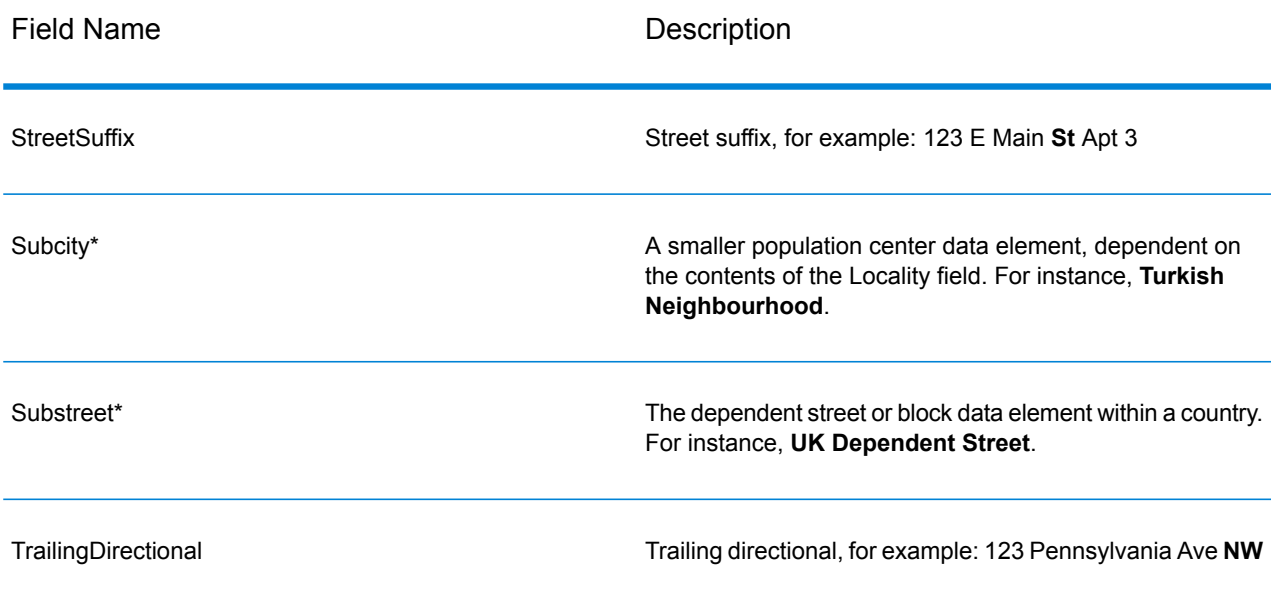

\*This is a subfield and may not contain data.

#### *Parsed Input*

The output can include the input address in parsed form. This type of output is referred to as "parsed input." Parsed input fields contain the address data that was used as input regardless of whether or not Validate Address validated the address. Parsed input is different from the "parsed address elements" output in that parsed address elements contain the validated address if the address could be validated, and, optionally, the input address if the address could not be validated. Parsed input always contains the input address regardless of whether or not Validate Address validated the address.

To include parsed input fields in the output, select the **Return parsed input data** check box.

#### **Table 92: Parsed Input**

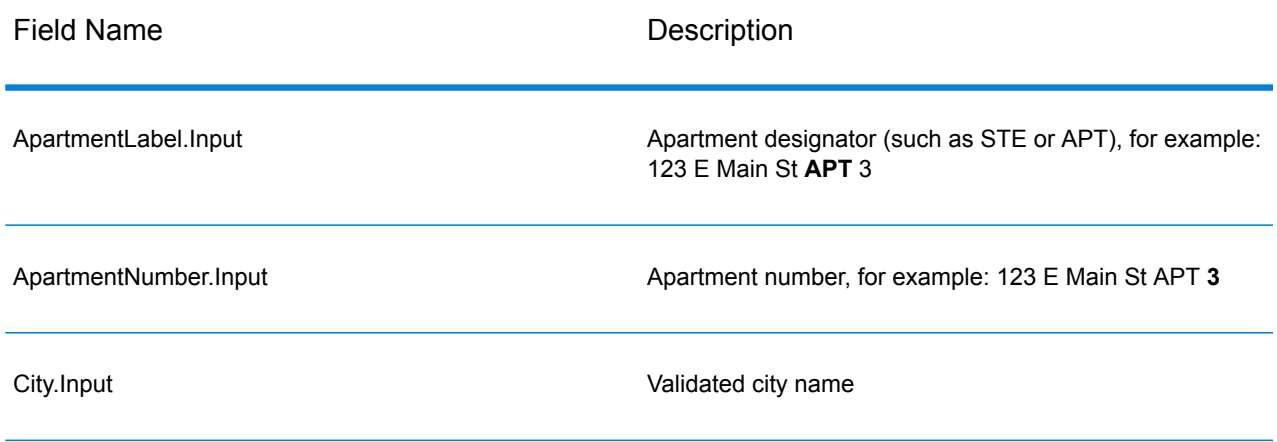

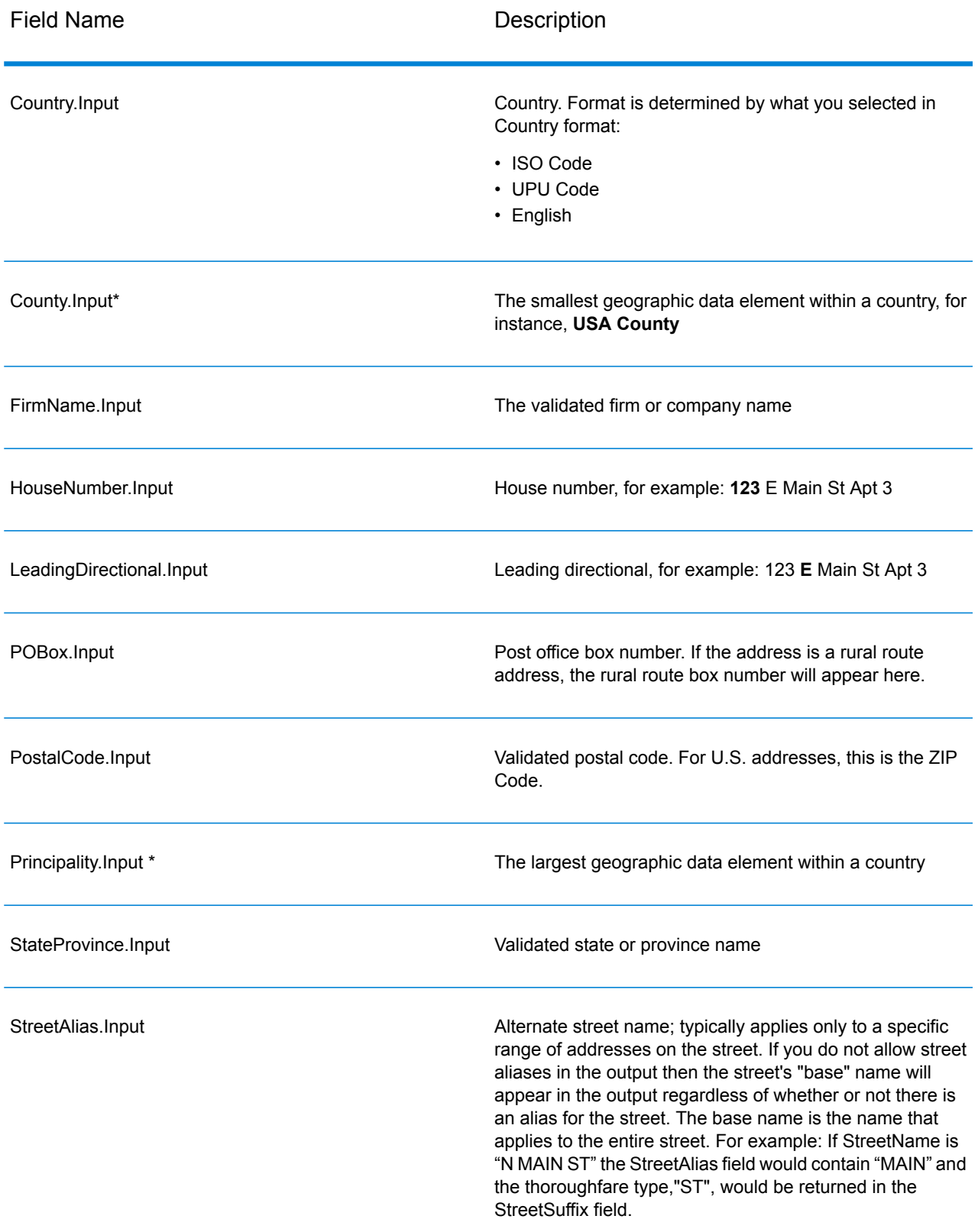

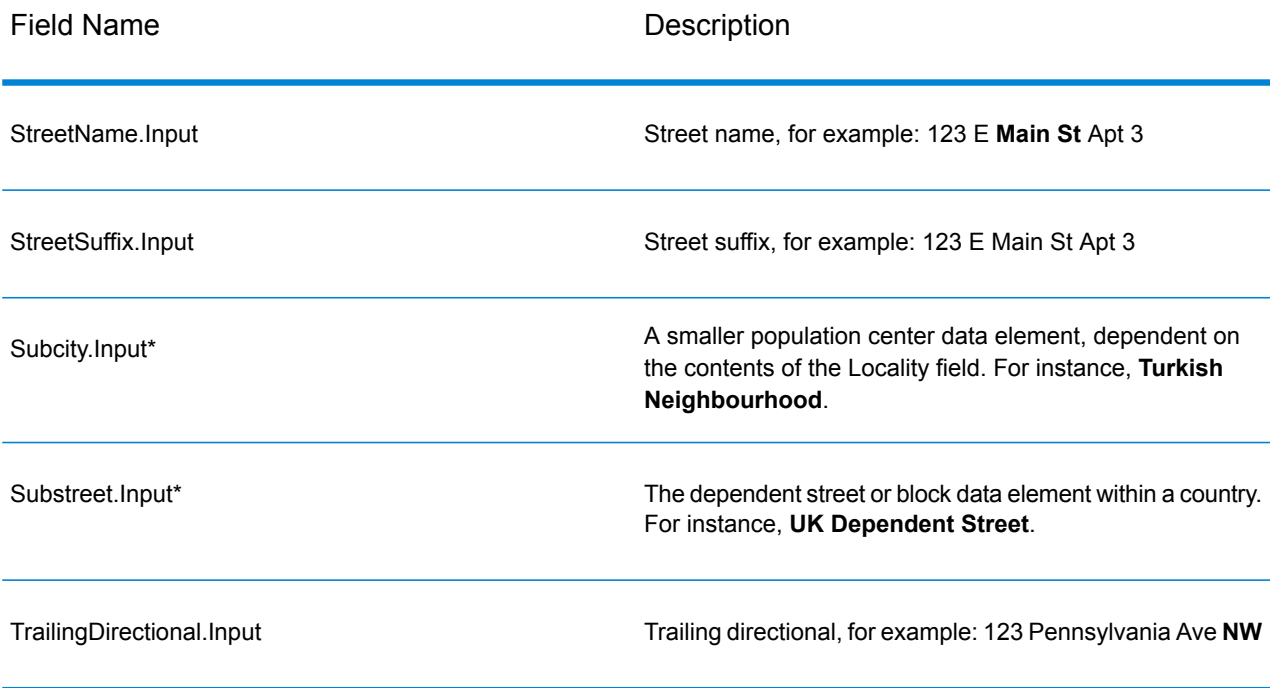

\*This is a subfield and may not contain data.

#### *Geocode Output*

Validate Address Loqate returns the latitude/longitude, geocoding match code, dependent and double dependent localities, dependent thoroughfare, subadministrative and superadministrative areas, and the search distance as output. Match codes describe how well the geocoder matched the input address to a known address; they also describe the overall status of a match attempt. Search distance codes represent how close the geocode is to the actual physical location of an address.

# **Table 93: Geocode Address Output**

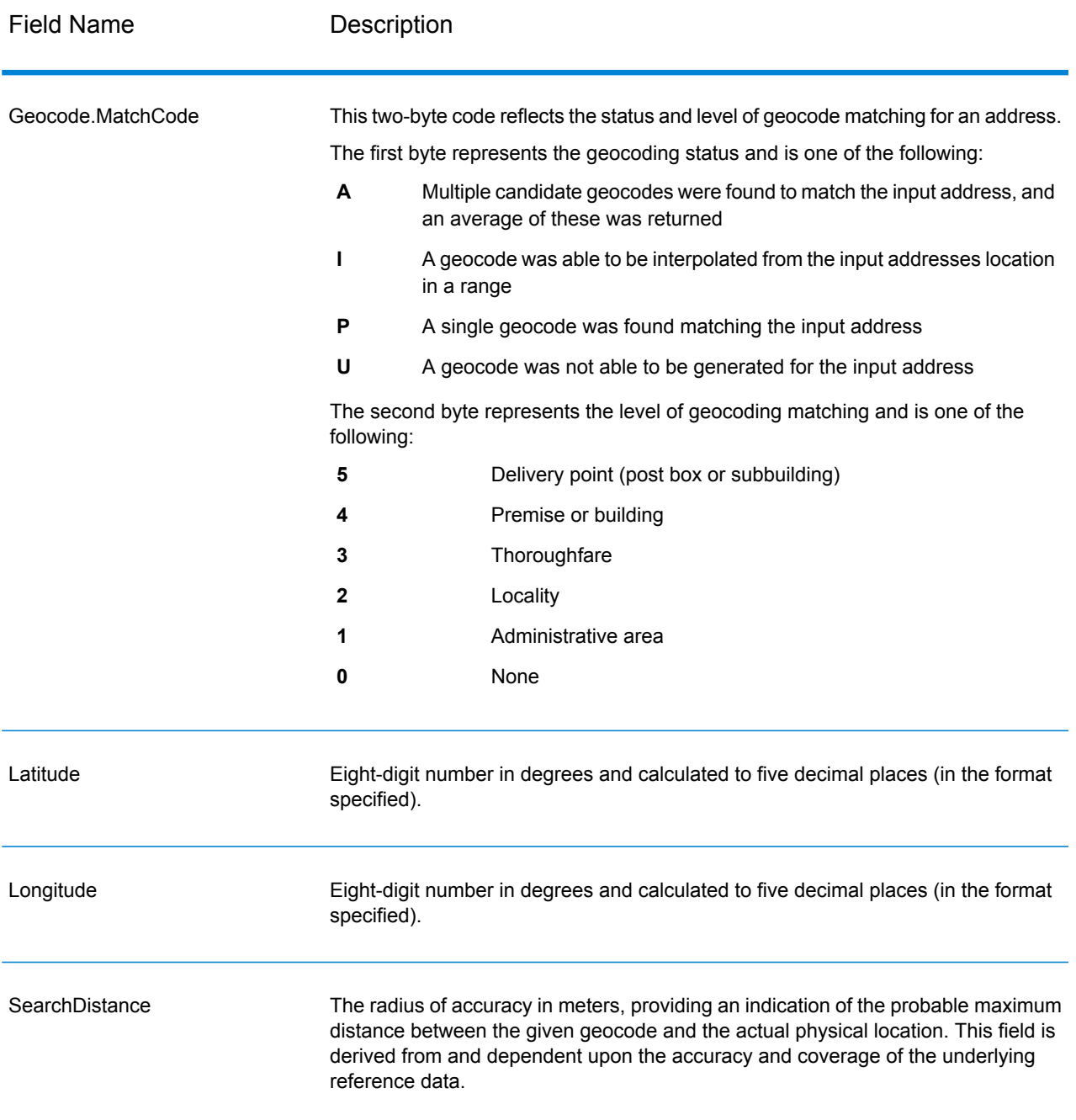

## **Table 94: City/Street/Postal Code Centroid Match Codes**

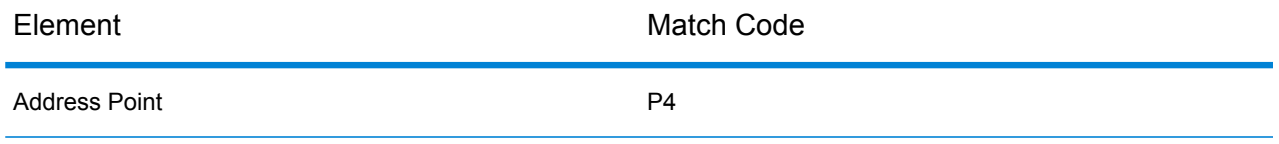

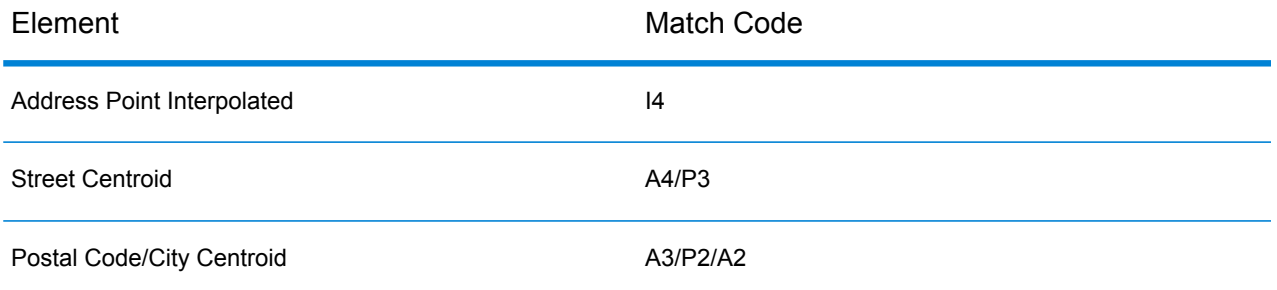

**Note:** Geocode.Match.Code does not return two coordinates for a street segment (such as the beginning and ending of a portion of a street). Instead, with input resulting in return codes of I3 (interpolated to thoroughfare or street level, where no input premise number was provided), the complete street is used in the computation.

#### *Result Indicators*

Result indicators provide information about the kinds of processing performed on an address. There are two types of result indicators:

#### *Record-Level Result Indicators*

Record-level result indicators provide data about the results of Validate Address Loqate processing for each record, such as the success or failure of the match attempt, which coder processed the address, and other details. The following table lists the record-level result indicators returned by Validate Address Loqate.

#### **Table 95: Record Level Indicators**

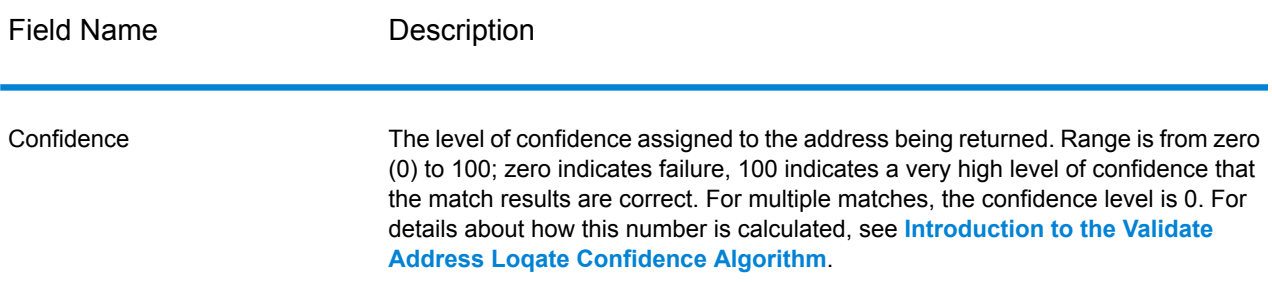

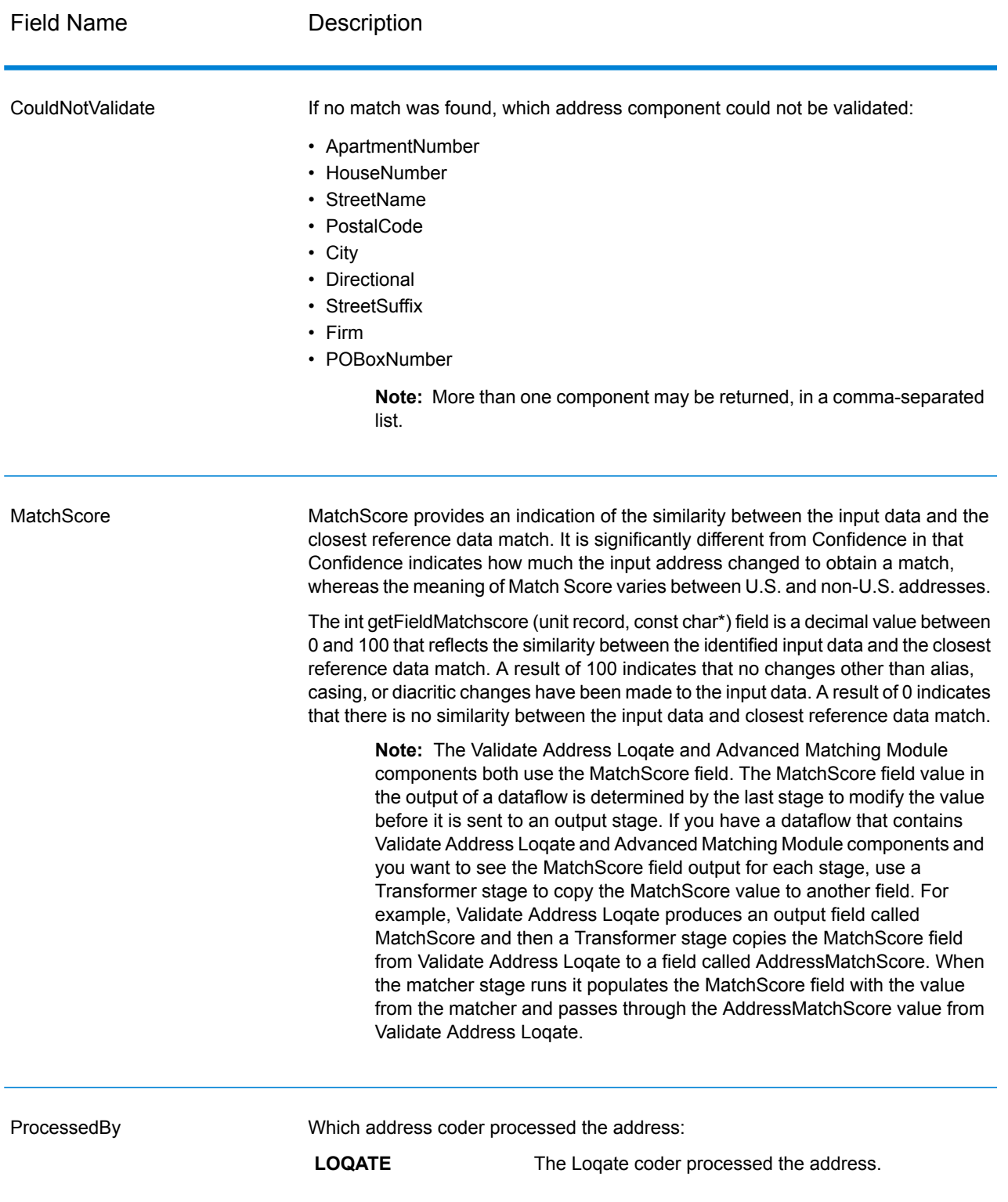

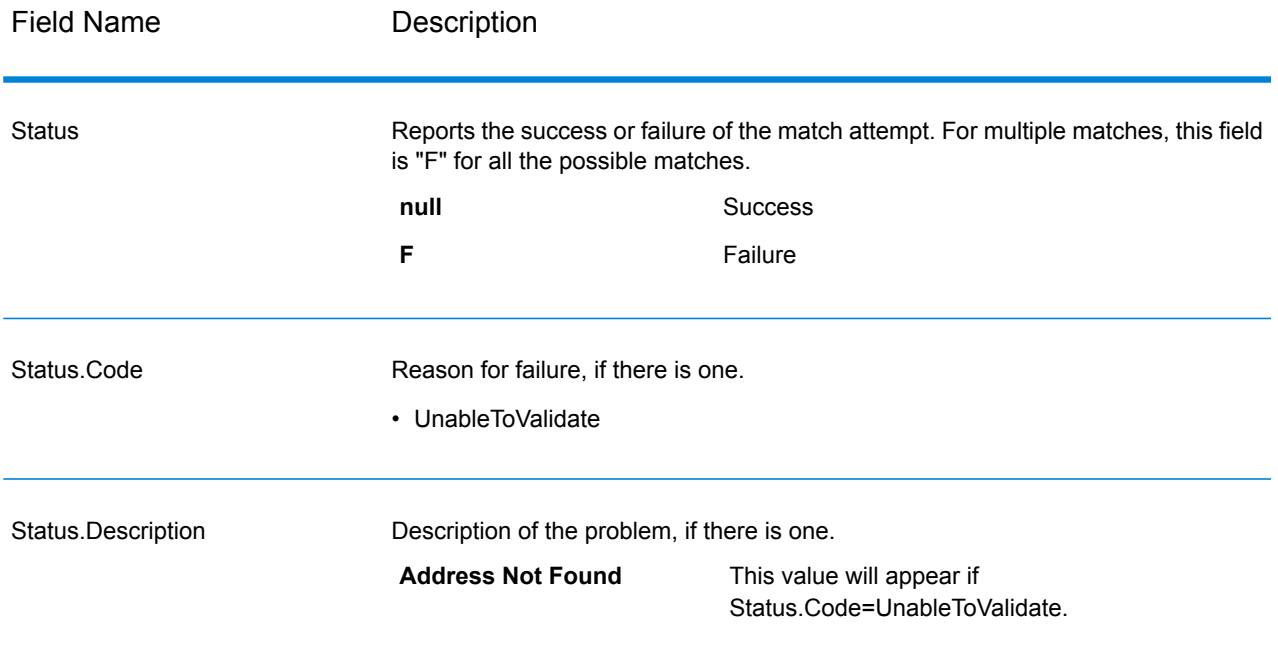

#### *Field-Level Result Indicators*

Field-level result indicators describe how Validate Address Loqate handled each address element. Field-level result indicators are returned in the qualifier "Result". For example, the field-level result indicator for HouseNumber is contained in **HouseNumber.Result**.

To enable field-level result indicators, check the **Include result codes for individual fields** box.

The following table lists the field-level result indicators. If a particular field does not apply to an address, the result indicator may be blank.

# **Table 96: Field-Level Result Indicators**

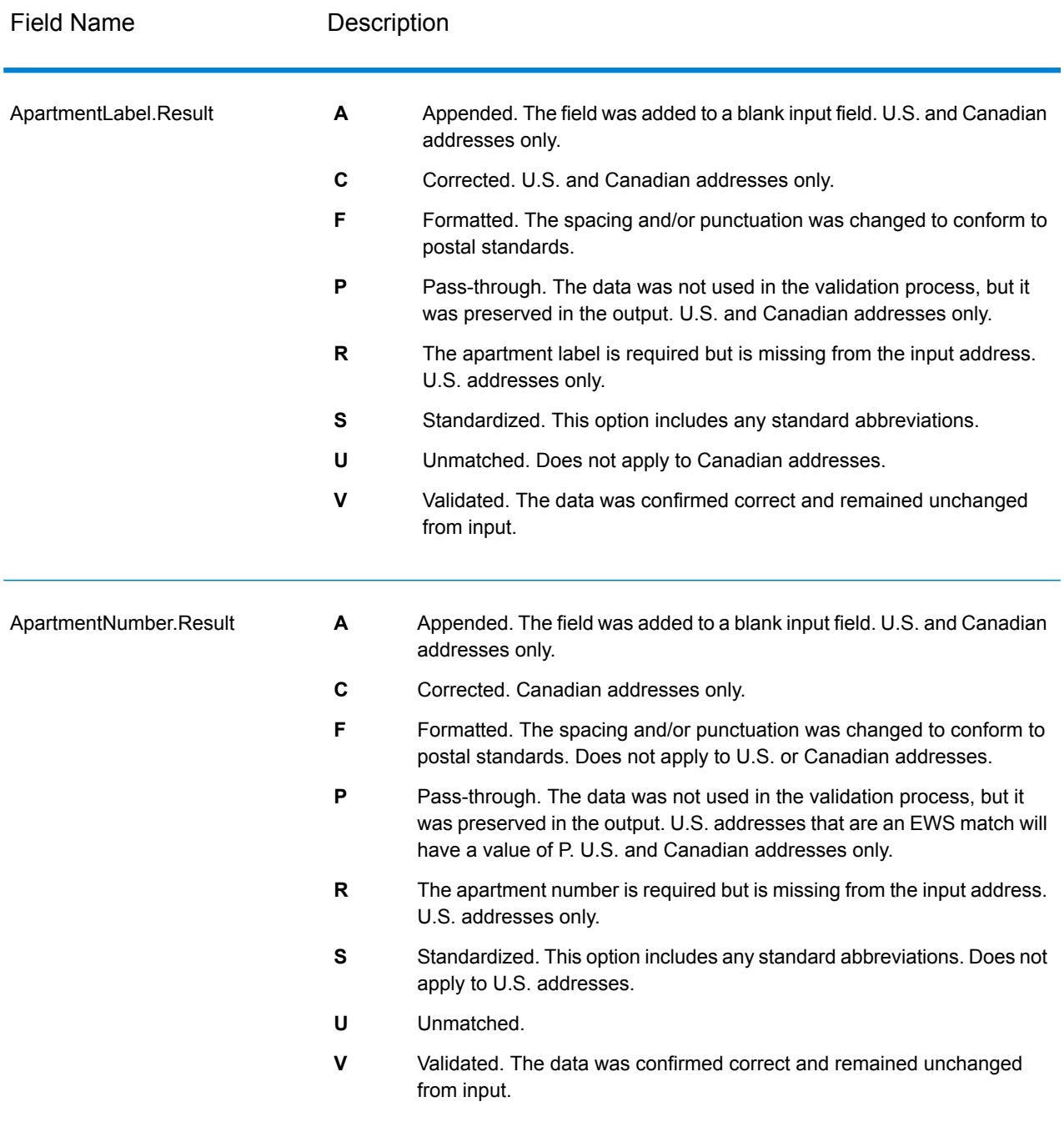

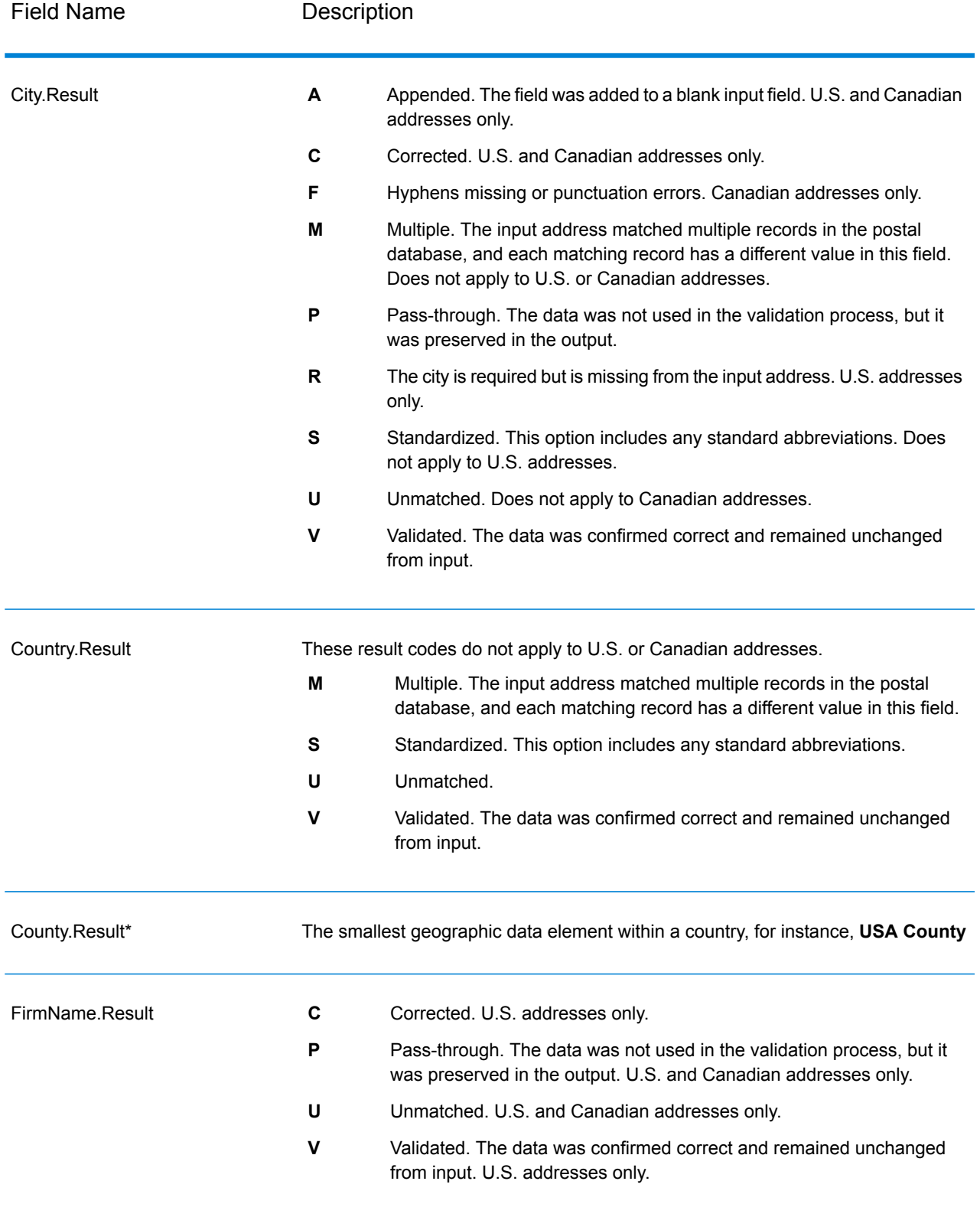

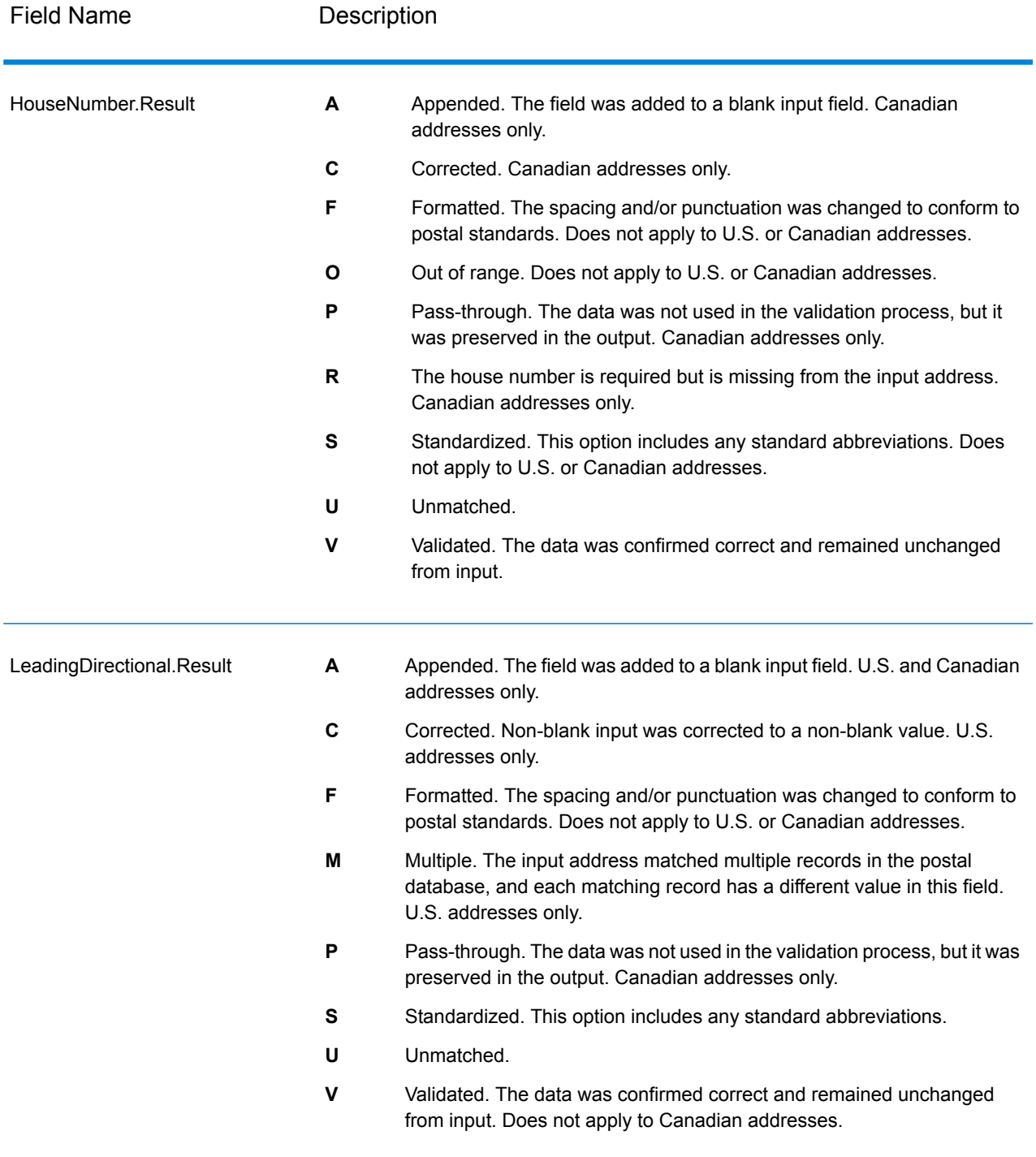

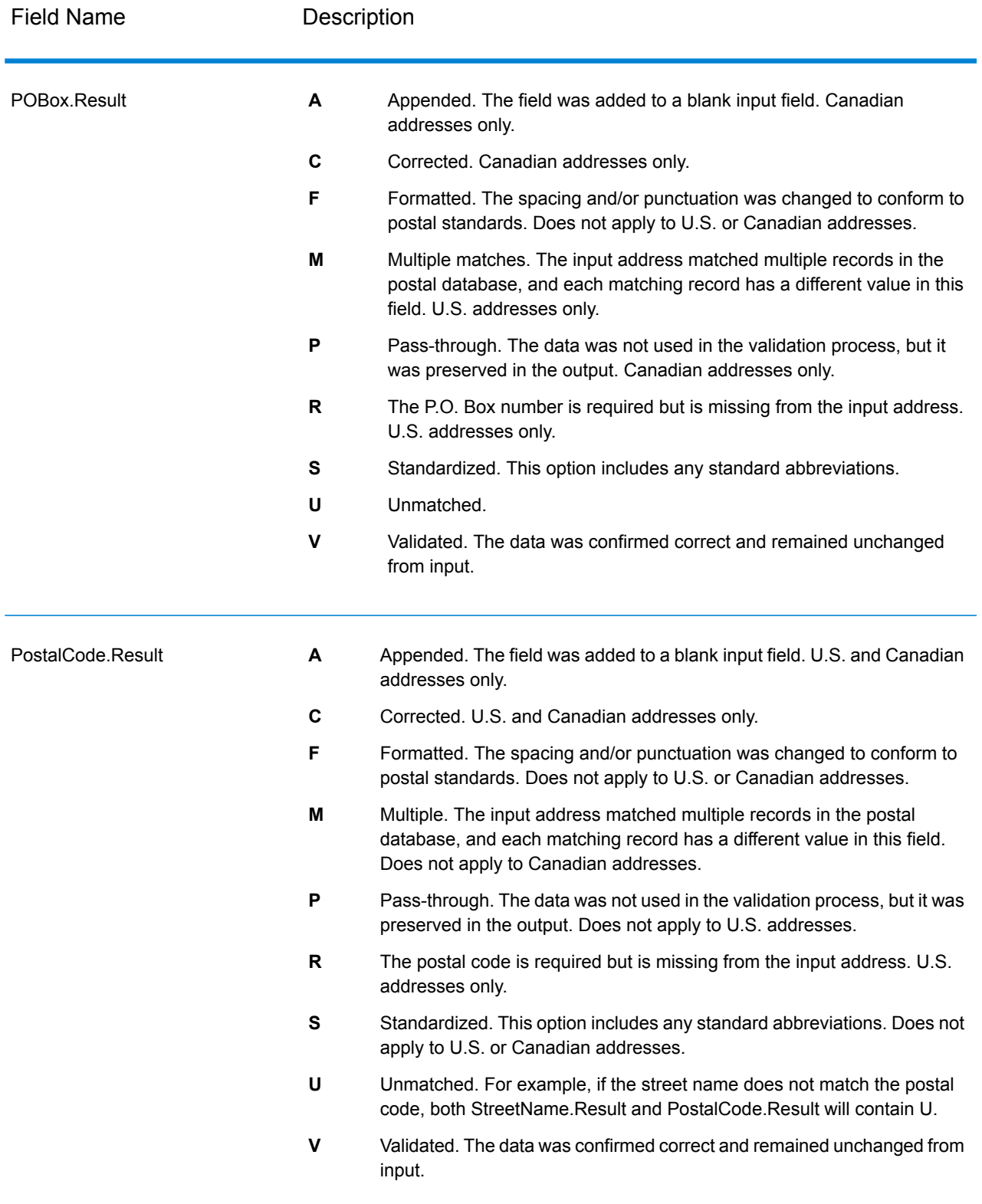

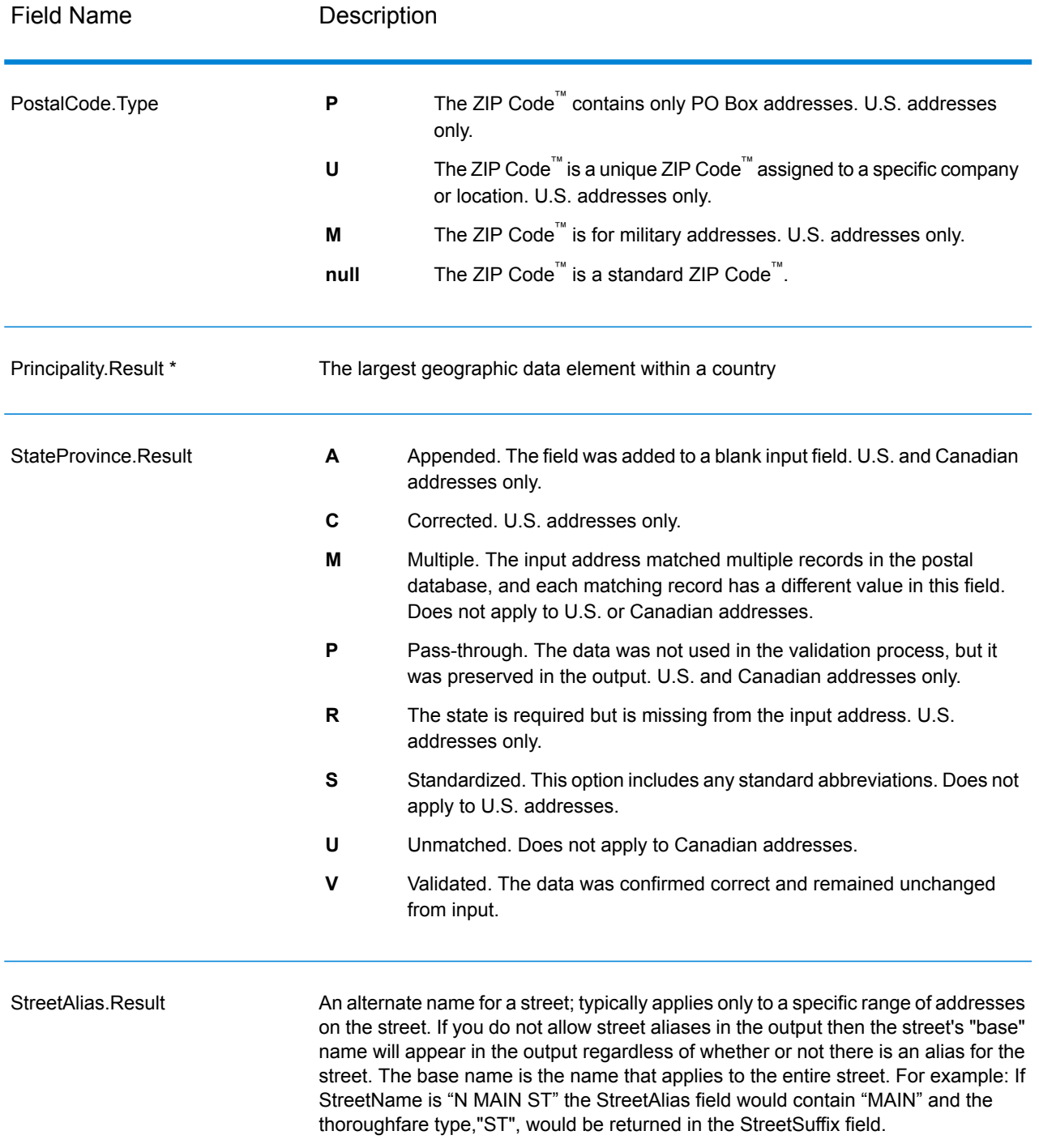

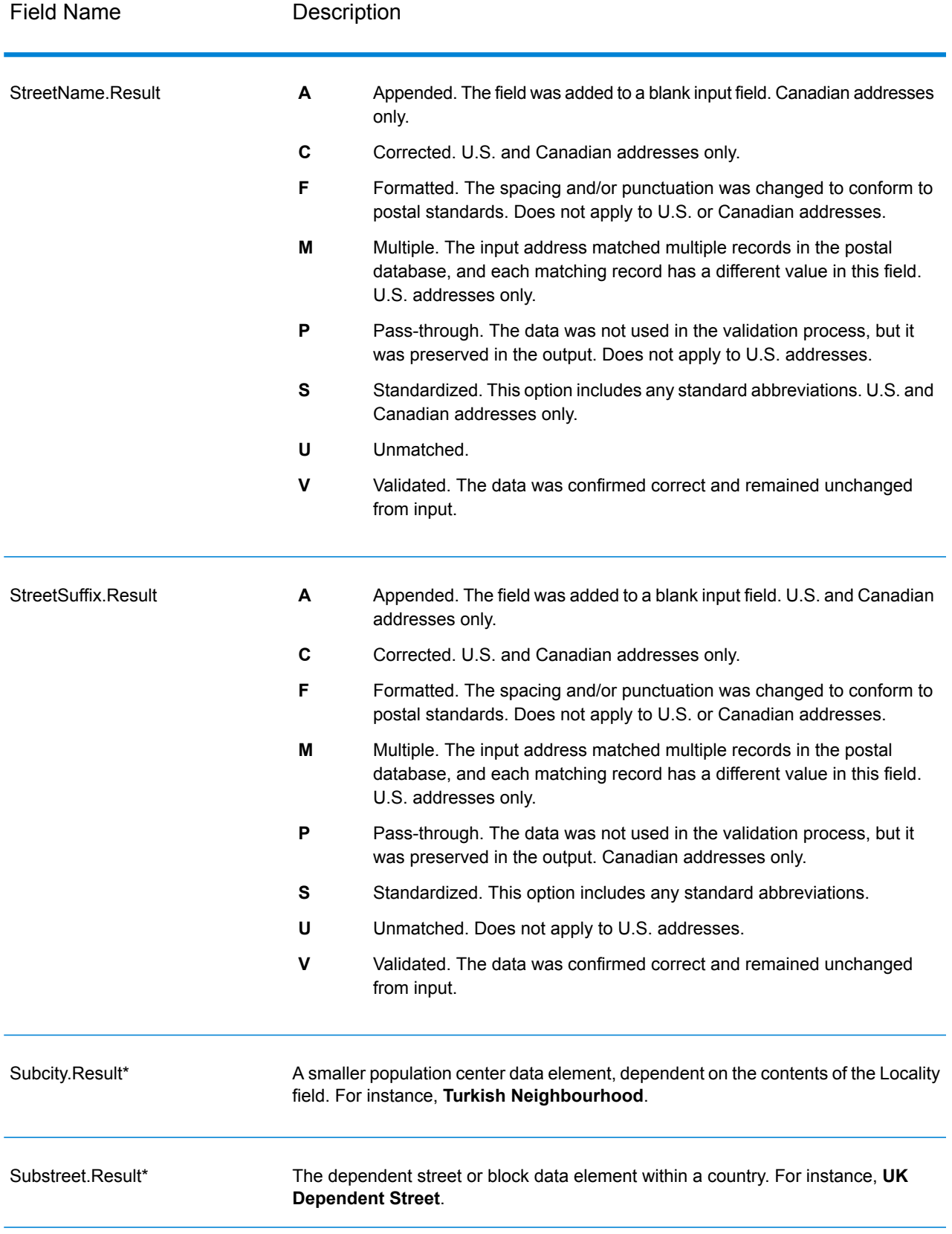

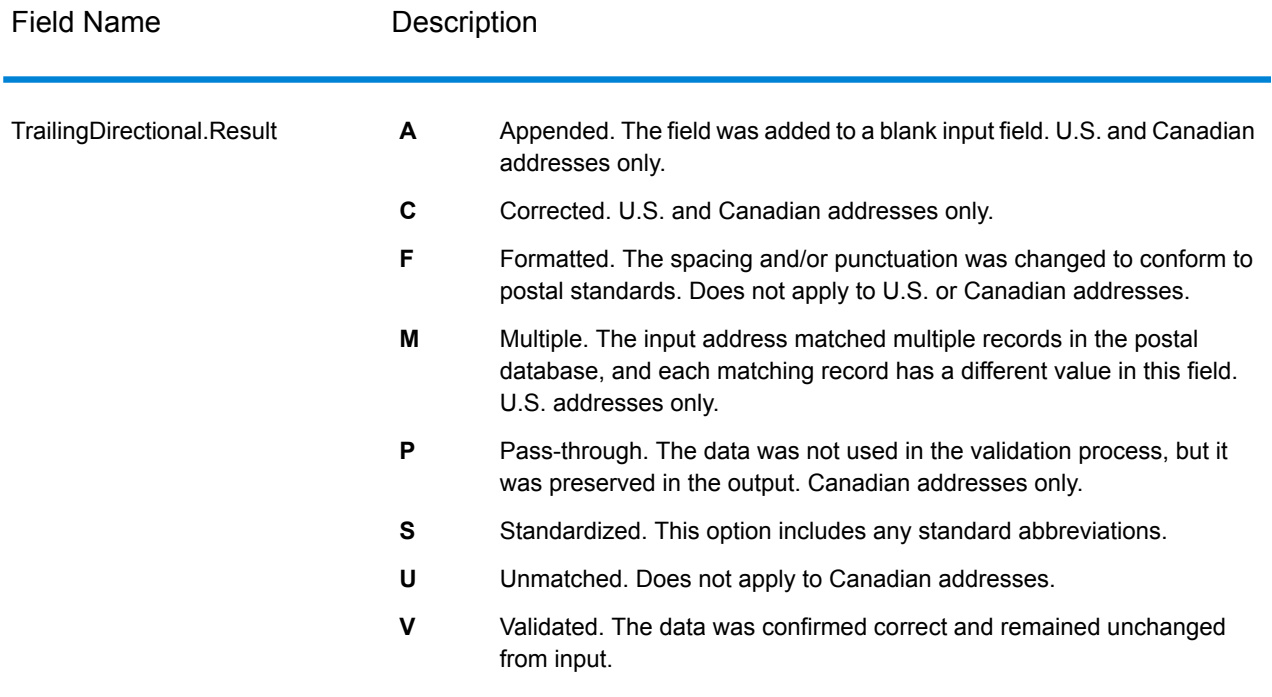

\*This is a subfield and may not contain data.

#### *The AVC Code*

The Address Verification Code (AVC) is an 11-byte code that is made up of accuracy indicators for addresses; the codes tell you the quality of the processing results and provide guidelines on how to correct the input data if necessary. Each individual address receives its own code. This code is automatically returned within your dataflow's output. An example of an AVC is:

V44-I44-P6-100

AVCs consist of eight parts:

- Verification Status
- Post-Process Verification Match Level
- Pre-Process Verification Match Level
- Parsing Status
- Lexicon Identification Match Level
- Context Identification Match Level
- Postcode Status
- Matchscore

#### *Verification Status*

The level to which an address was verified.

- **V**—Verified. A complete match was made between the input data and a single record from the available reference data. For simple address validation, this is considered the best code to return.
- **P**—Partially verified. A partial match was made between the input data and a single record from the available reference data. This could mean that there is granular data for the address information that was provided, but additional information is required to return a full validation.
- **A**—Ambiguous. There are multiple addresses that could match the input.
- **U**—Unable to verify. This gets returned when there is not enough information to verify an address or when the input query is unreadable. The output fields will contain the input data.
- **R**—Reverted. The record could not be verified to the specified minimum acceptable level. This occurs when advanced options such as minimum reversion levels are set on a process. The output fields will contain the input data.
- **C**—Conflict. There is more than one close reference data match with conflicting values.

#### *Post-Process Verification Match Level*

The level to which the input data matches the available reference data after processing.

- **5**—Delivery point (building or post box). The record will be passed or will have high confidence if ApartmentNumber, HouseNumber, Street, City, and StateProvince supplied in the input record match to the Loqate reference dataset. Will have moderate confidence if ApartmentNumber is correct but other remaining fields are incorrect, but in this case the Loqate engine should able to identify the ApartmentNumber as ApartmentNumber is at a more granular level. It will have zero confidence if ApartmentNumber and other fields are unable to parsed by the Loqate engine.
- **4**—Premise or building. The record will be passed or will have high confidence if House Number, Street, City, and StateProvince supplied in the input record match the Loqate reference dataset. Will have moderate confidence if HouseNumber is correct but the other fields are not; however, in this case the Loqate engine should able to identify the HouseNumber because HouseNumber is at a more granular level. It will have zero confidence if the HouseNumber and other fields are unable to parsed by the Loqate engine.
- **3**—Thoroughfare, road, or street. The record will be passed or will have high confidence if Street, City, and StateProvince supplied in the input record match the Loqate reference dataset. Will have moderate confidence if City is correct but StateProvince is not; however, in this case the Loqate engine should able to identify the StateProvince as City itself is the part of StateProvince. It will have zero confidence if City or both fields (City and State Province) are unable to parsed by the Loqate engine.
- **2**—Locality (city or town). The record will be passed or will have high confidence if both City and StateProvince supplied in the input record match the Loqate reference dataset. Will have moderate confidence if City is correct but StateProvince is not; however, in this case the Loqate Engine should able to identify the StateProvince as City itself is the part of StateProvince. It will have zero confidence if City or both fields (City and StateProvince) are unable to be parsed by the Loqate engine.
- **1**—Administrative area (state or region). The record will be passed or will have high confidence if the StateProvince supplied in the input record matches the Loqate reference dataset.
- **0**—None. This is equivalent to loosest match option.

### *Pre-Process Verification Match Level*

The level to which the input data matches the available reference data before processing.

- **5**—Delivery point (building or post box)
- **4**—Premise or building.
- **3**—Thoroughfare, road, or street.
- **2**—Locality (city or town).
- **1**—Administrative area (state or region).
- **0**—None.

#### *Parsing Status*

The level to which an address was parsed.

- **I**—Identified and parsed. The input data has been identified and placed into components. For example, with "123 Kingston Av" Validate Address Loqate would be able to determine that "123" was a Premise Number, "Kingston" was the Thoroughfare Name, and "Av" or "Avenue" would be the Thoroughfare Type.
- **U**—Unable to parse. Validate Address Loqate was unable to identify and parse the input data. As with the "Unverified" verification status, the input data was incomplete or vague.

#### *Lexicon Identification Match Level*

The level to which the input data has some recognized form through the use of pattern matching (for instance, a numeric value could be a premise number) and lexicon matching (for example, "rd" could be Thoroughfare Type "road"; "London" could be a locality, and so on).

- **5**—Delivery point (building or post box)
- **4**—Premise or building.
- **3**—Thoroughfare, road, or street.
- **2**—Locality (city or town).
- **1**—Administrative area (state or region).
- **0**—None.

#### *Context Identification Match Level*

The level to which the input data can be recognized based on the context in which it appears. This is the least accurate form of matching and is based on identifying a word as a particular address element. For example, input could be determined to be a thoroughfare because it was preceded by something that could be a premise and followed by something that could be a locality, the latter items being identified through a match against the reference data or the lexicon.

- **5**—Delivery point (building or post box)
- **4**—Premise or building.
- **3**—Thoroughfare, road, or street.
- **2**—Locality (city or town).
- **1**—Administrative area (state or region).

• **0**—None.

#### *Postcode Status*

The level to which a postal code was verified.

- **P8**—PostalCodePrimary and PostalCodeSecondary verified.
- **P7**—PostalCodePrimary verified, PostalCodeSecondary added or changed.
- **P6**—PostalCodePrimary verified.
- **P5**—PostalCodePrimary verified with small change.
- **P4**—PostalCodePrimary verified with large change.
- **P3**—PostalCodePrimary added.
- **P2**—PostalCodePrimary identified by lexicon.
- **P1**—PostalCodePrimary identified by context.
- **P0**—PostalCodePrimary empty.

#### *Match Score*

A numeric value between 0 and 100 representing the similarity between the identified input data and the output data for the record. A result of 100 means that no changes other than additions,alias, casing, or diacritic changes have been made to the input data. A result of 0 means there is no similarity between the input data item and the output data provided.

#### *AMAS Output*

The following table lists the standard fields that are output by Validate Address AUS.

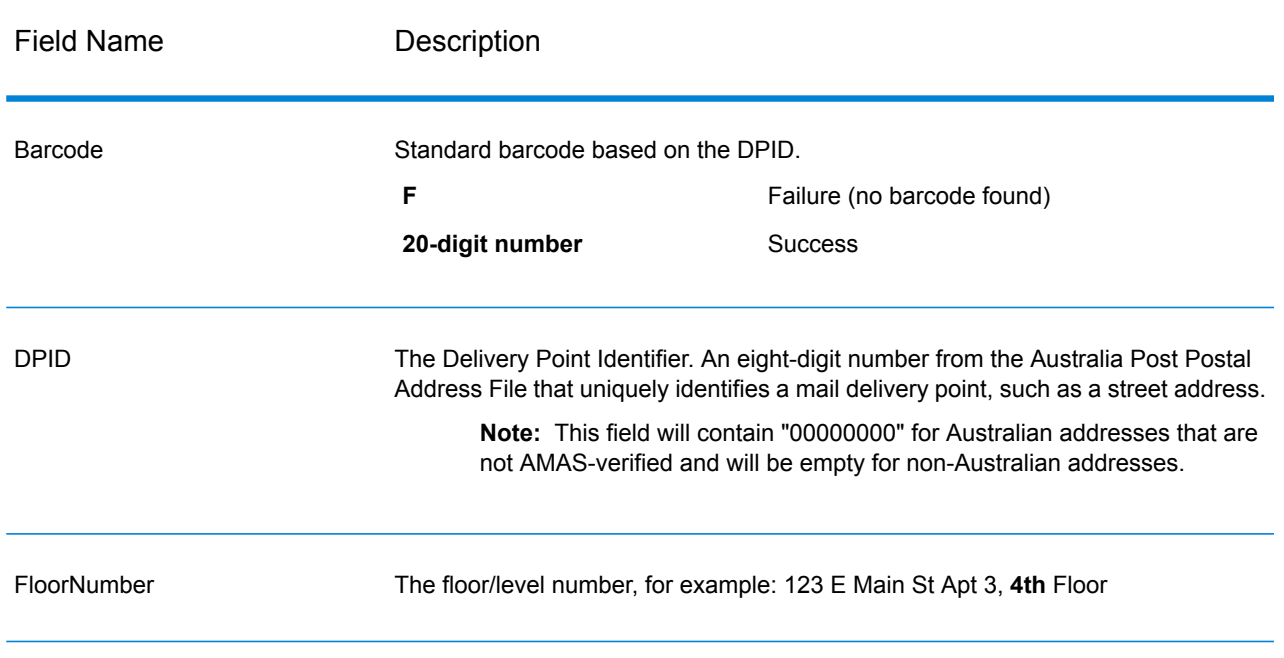

#### **Table 97: Output Fields**

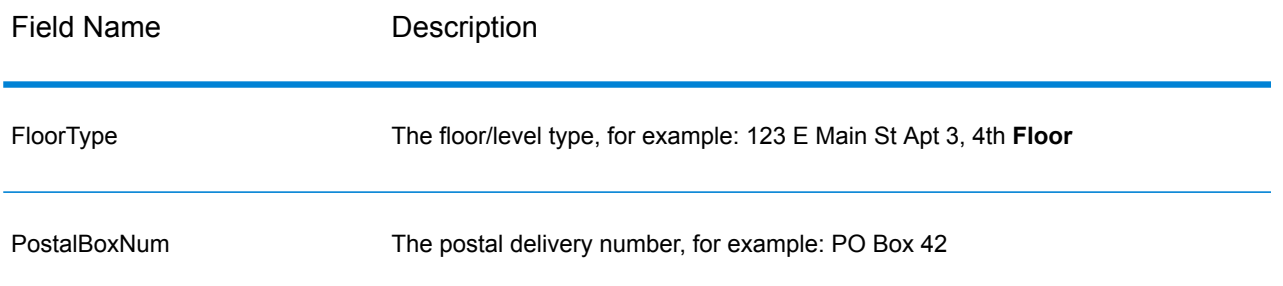

# Encountering False Positives

#### **What is a False-Positive?**

To prevent the generation of address lists, the DPV and LACS<sup>Link</sup> databases include false-positive records. False-positive records are artificially manufactured addresses that reside in a false-positive table. For each negative response that occurs in a DPV or LACS<sup>Link</sup> query, a query is made to the false-positive table. A match to this table (called a false-positive match) disables your DPV or LACS<sup>Link</sup> key. In batch processing the job that contains the violation will complete successfully but you will not be able to run any subsequent jobs that use DPV or LACS<sup>Link</sup> until you report the violation and obtain a key to reactivate DPV or LACS<sup>Link</sup>.

**Note:** The term "seed record violation" is also used to refer to encountering false positive records. The two terms mean the same thing.

#### **Reporting DPV False-Positive Violations**

Spectrum™ Technology Platform indicates a false-positive match via messages in the server log.

During batch processing, if you encounter a false positive record the job will continue. After the job completes you will not be able to run any other jobs using DPV because your DPV key is disabled. When a DPV false positive record violation occurs, the following text is displayed in the Execution History:

DPV Seed Record Violation. Seed Code S<ZIP, ZIP+4, Address, Unit>

You can report the violation and obtain a restart key by following these steps.

- 1. In your browser, go to http://<yourserver>:<port>/<product code>/dpv.jsp. For example, http://localhost:8080/unc/dpv.jsp for the Universal Addressing Module and http://localhost:8080/geostan/dpv.jsp for the Enterprise Geocoding Module.
- 2. Enter the mailer's information into each field. The number in parentheses after each field name indicates the maximum length of the field.
- 3. Click **Submit** when you're done. A **File Download** dialog will appear.
- 4. Click **Save** to save the file to your computer. A **Save As** dialog will appear.
- 5. Specify a file name and location on your local hard drive (for example  $c:\D{PVSeedFile.txt}$ ) and click **Save**.
- 6. Go to **[www.g1.com/support](http://www.g1.com/support)** and log in.
- 7. Click **DPV & LACS**Link **False Positive**.
- 8. Follow the on-screen instructions to attach your seed file and obtain a restart key.

#### *DPV False Positive Header File Layout*

The USPS<sup>®</sup> has determined the required layout of the DPV false-positive header file, which is currently defined as a fixed-length file containing two or more 180-byte records. The first record must always be the header record, whose layout is shown below.

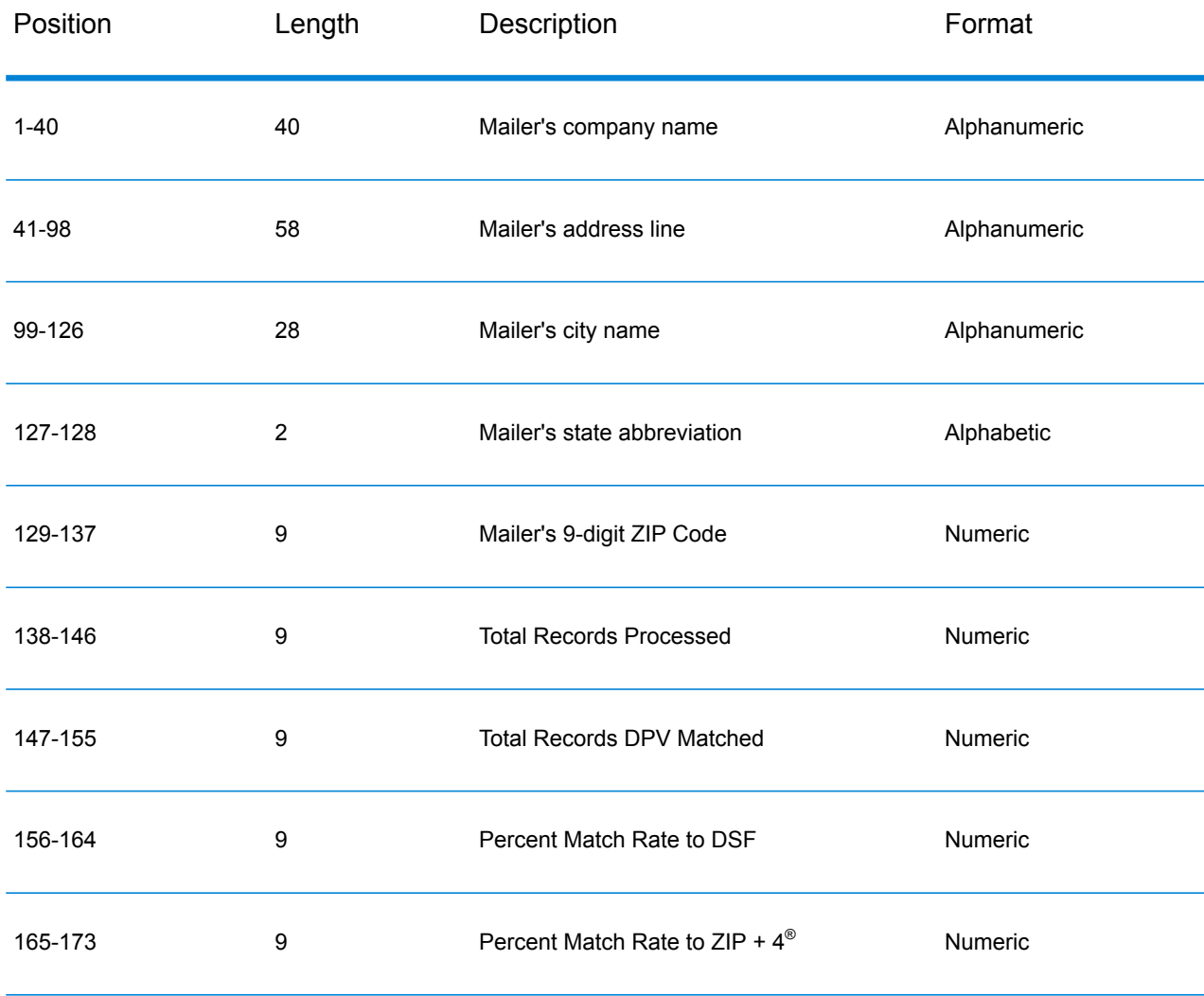

#### **Table 98: DPV False-Positive Header Record Layout**

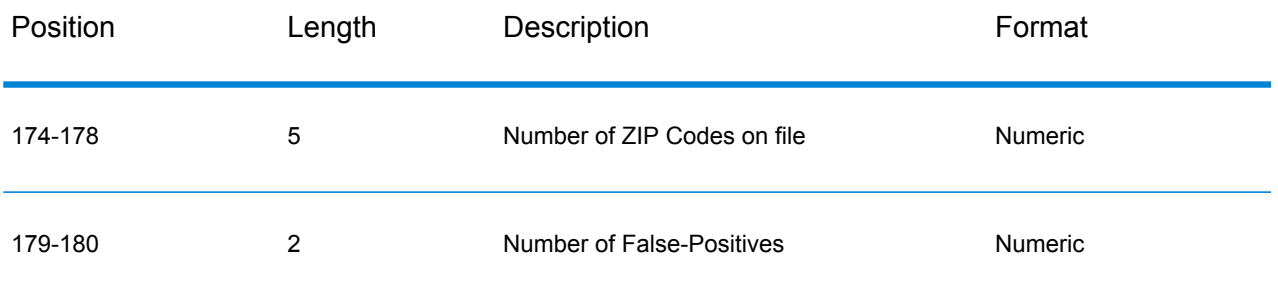

The trailer record contains information regarding the DPV false-positive match. There must be one trailer record added to the false-positive file for every DPV false-positive match. The layout is shown below.

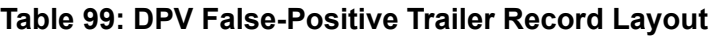

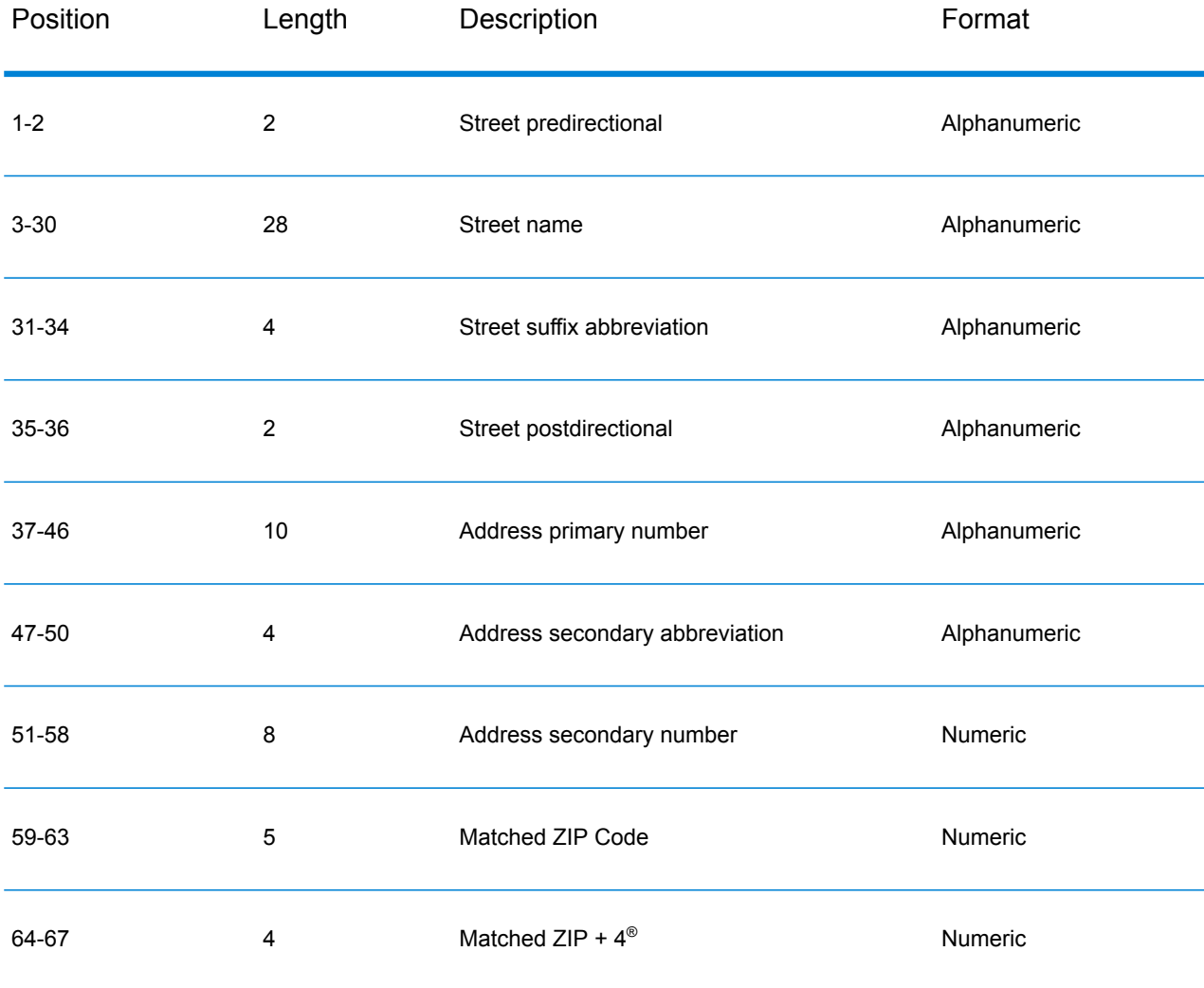

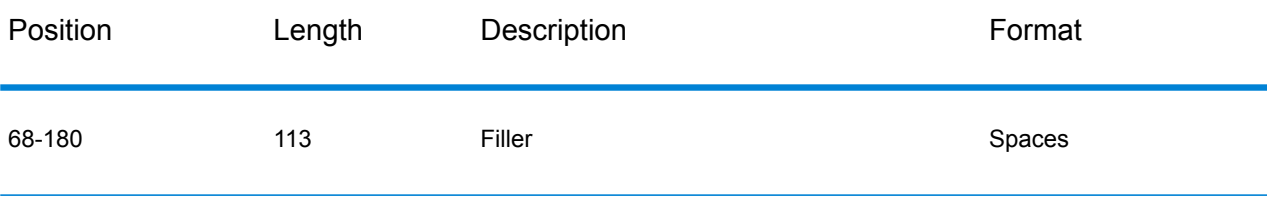

#### **Reporting LACS/Link False-Positive Violations**

Spectrum<sup>™</sup> Technology Platform indicates a false-positive match via messages in the server log. Batch jobs will fail if a false-positive match occurs and client/server calls will throw an exception.

**Note:** The term "seed record violation" is also used to refer to encountering false positive records. The two terms mean the same thing.

When a false positive record is encountered, the server log will say:

```
2005-05-19 09:40:10,758 WARN [com.g1.dcg.component.Log] Seed record
violation for RR 1
2005-05-19 09:40:10,774 ERROR [com.g1.dcg.component.Log] Feature
Disabled: LLB: LACS Seed Record Violation. Seed Code: R74039 2924
2005-05-19 09:40:10,867 ERROR
[com.g1.dcg.job.server.stages.JobRunnerStages] Error executing job
com.g1.dcg.stage.StageException: com.g1.dcg.component.ComponentException:
 Feature Disabled: LLB
```
- 1. In your browser, go to http://<ServerName>:<port>/<product code>/lacslink.jsp. For example, http://localhost:8080/unc/lacslink.jsp for the Universal Addressing Module and http://localhost:8080/geostan/lacslink.jsp for the Enterprise Geocoding Module.
- 2. Enter the mailer's information into each field. The number in parentheses after the field name indicates the maximum length of the field. Click **Submit** when you're done. A **File Download** dialog will appear.
- 3. Click **Save** to save the file to your computer. A **Save As** dialog will appear.
- 4. Specify a file name and location on your local hard drive (for example  $c:\lambda c\leq 1$  and click **Save**.
- 5. Go to **[www.g1.com/support](http://www.g1.com/support)** and log in.
- 6. Click **DPV & LACS**Link **False Positive**.
- 7. Follow the on-screen instructions to attach your seed file and obtain a restart key.

# Validate Address Confidence Algorithm

#### **Introduction to the Validate Address Confidence Algorithm**

ValidateAddress computes a confidence score for each validated address. This score describes how likely it is that the validated address is correct. Confidence code values range from 0 to 100, with a zero confidence level indicating no confidence and 100 indicating a very high level of confidence that the match results are correct. Confidence codes are calculated based on an algorithm that takes into account the match results for individual output fields. The output fields involved in this calculation include:

- Country
- City
- State
- PostalCode
- StreetName
- HouseNumber
- LeadingDirectional
- TrailingDirectional
- StreetSuffix
- ApartmentNumber

Each field has its own Weight in the algorithm. Additionally, for each field the match result could be labeled as Success, Failure, or Changed. ("Changed" refers to cases where the contents of the field have been corrected in order to get a match.) The match result—Success, Failure, or Changed—determines what the Factor is for that field. Thus, the calculation for the confidence code is a product of Weight by Factor as follows:

```
Confidence = (Weight * Factor) for City
 + (Weight * Factor) for Country
 + (Weight * Factor) for State
 + (Weight * Factor) for PostalCode
 + (Weight * Factor) for StreetName
 + (Weight * Factor) for HouseNumber
 + (Weight * Factor) for Directionals
 + (Weight * Factor) for Street Suffix
 + (Weight * Factor) for ApartmentNumber
```
#### **Confidence Algorithm for U.S. and Canadian Addresses**

The following table details the scoring and logic behind the ValidateAddress confidence algorithm for U.S. and Canadian addresses.

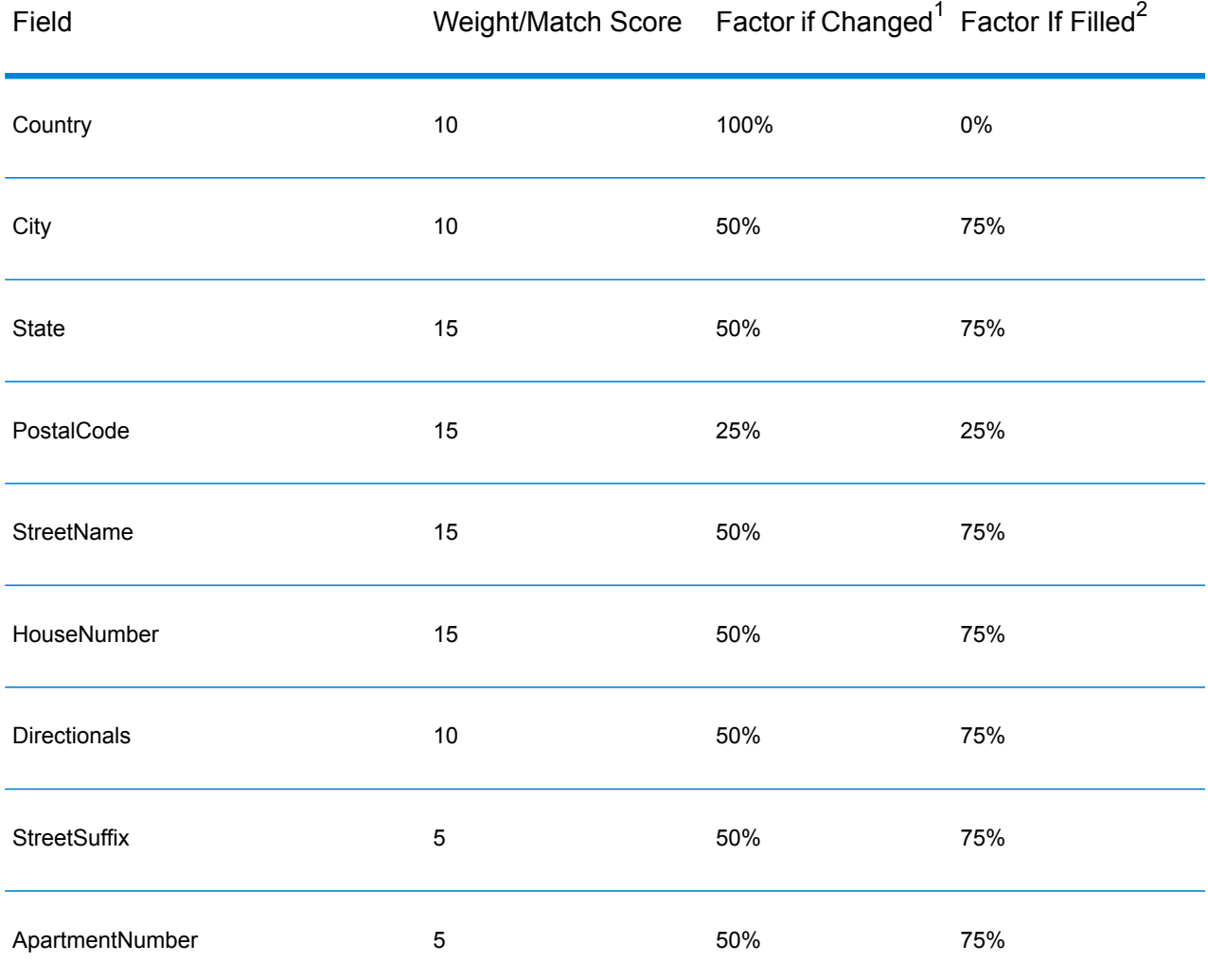

#### **Table 100: Confidence Algorithm for U.S. and Canadian Addresses**

#### **Confidence Algorithm for International Addresses**

There are two confidence algorithms for addresses outside the U.S. and Canada, one for addresses in countries that use postal codes and one for addresses in countries that do not use postal codes.

The following table details the confidence algorithm for non-U.S. and non-Canadian addresses from countries that use postal codes.

 $2$  Refers to instances when the input data in this field is not present but is filled in order to achieve a match.

 $1<sup>1</sup>$  Refers to instances when the input data in this field is changed in order to achieve a match.

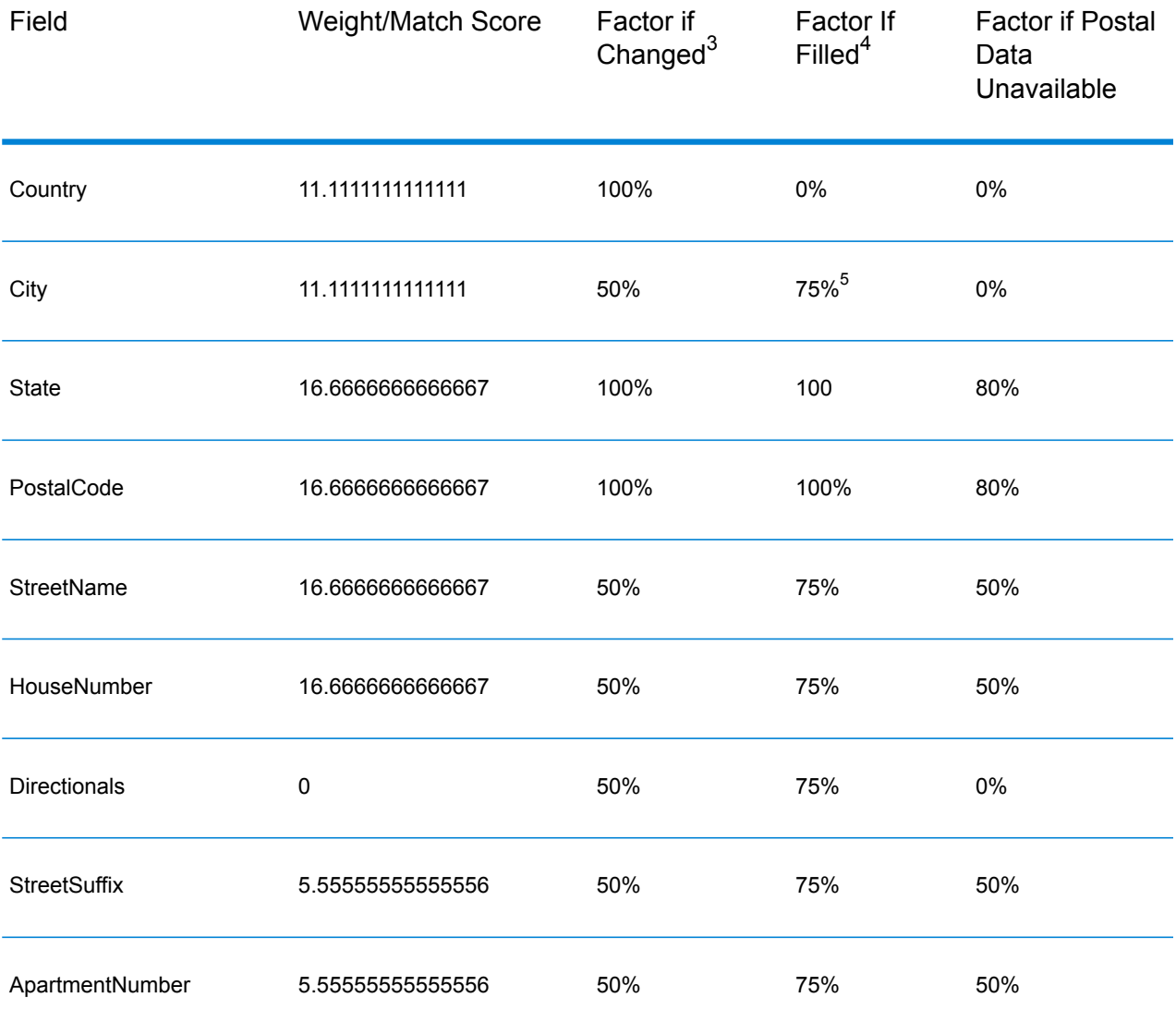

#### **Table 101: Confidence Algorithm for Countries With Postal Codes**

<sup>4</sup> Refers to instances when the input data in this field is not present but is filled in order to achieve a match.

 $3 \overline{)}$  Refers to instances when the input data in this field is changed in order to achieve a match.

5 If the country is a Category C country, this value is 50%. Countries fall into one of these categories:

- **Category A**—Enables the validation and correction of an address's postal code, city name, state/county name, street address elements, and country name.
- **Category B**—Enables the validation and correction of an address's postal code, city name, state/county name, and country name. It does not support the validation or correction of street address elements.
- **Category C**—Enables the validation and correction of the country name, and the validation of the format of the postal code.

The following table details confidence algorithm for countries that do not use postal codes.

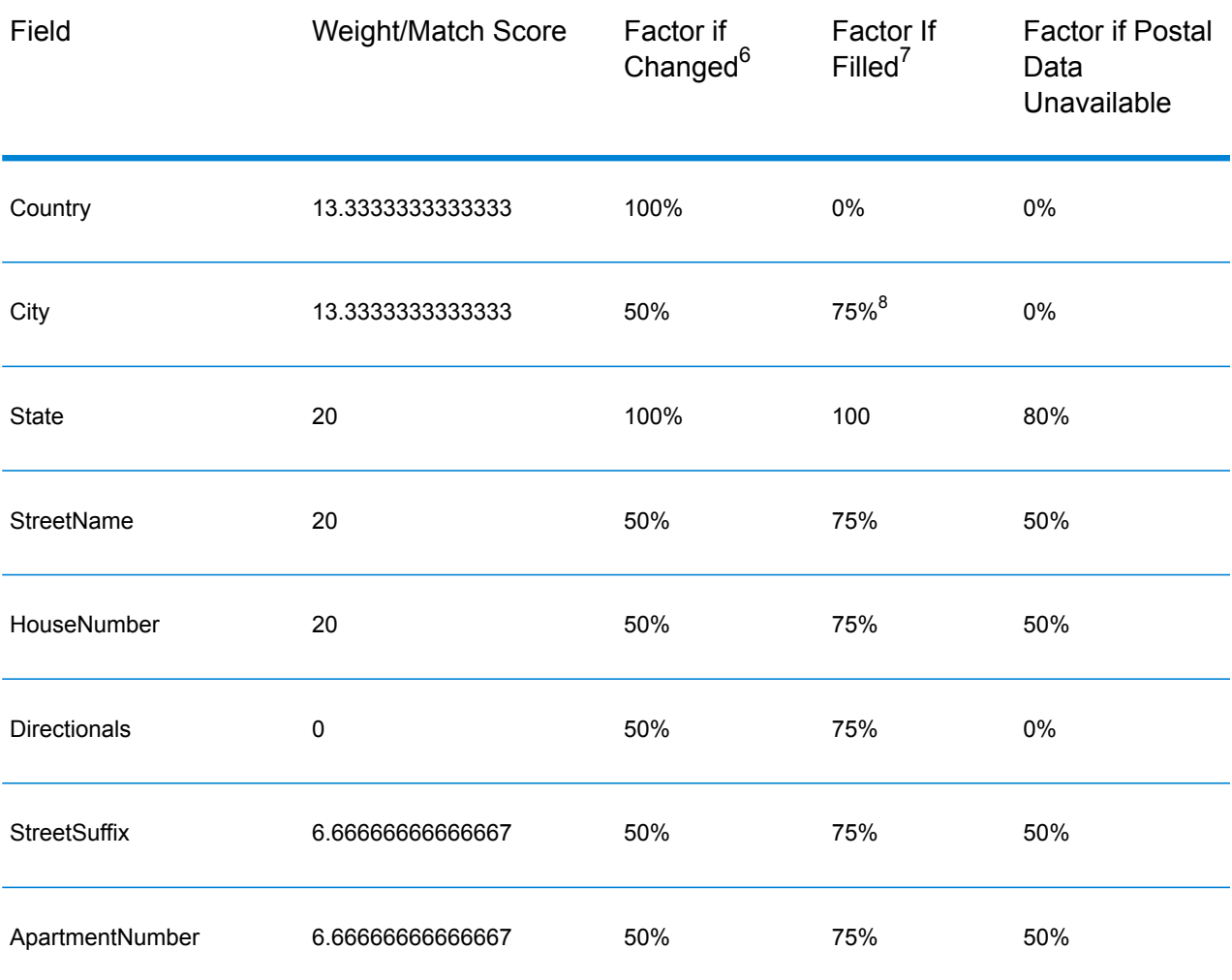

#### **Table 102: Confidence Algorithm for Countries Without Postal Codes**

Refers to instances when the input data in this field is not present but is filled in order to achieve a match.

 $6$  Refers to instances when the input data in this field is changed in order to achieve a match.

8 If the country is a Category C country, this value is 50%. Countries fall into one of these categories:

• **Category A**—Enables the validation and correction of an address's postal code, city name, state/county name, street address elements, and country name.

• **Category B**—Enables the validation and correction of an address's postal code, city name, state/county name, and country name. It does not support the validation or correction of street address elements.

• **Category C**—Enables the validation and correction of the country name, and the validation of the format of the postal code.

The following table lists countries without postal codes.

### **Table 103: Countries Without Postal Codes**

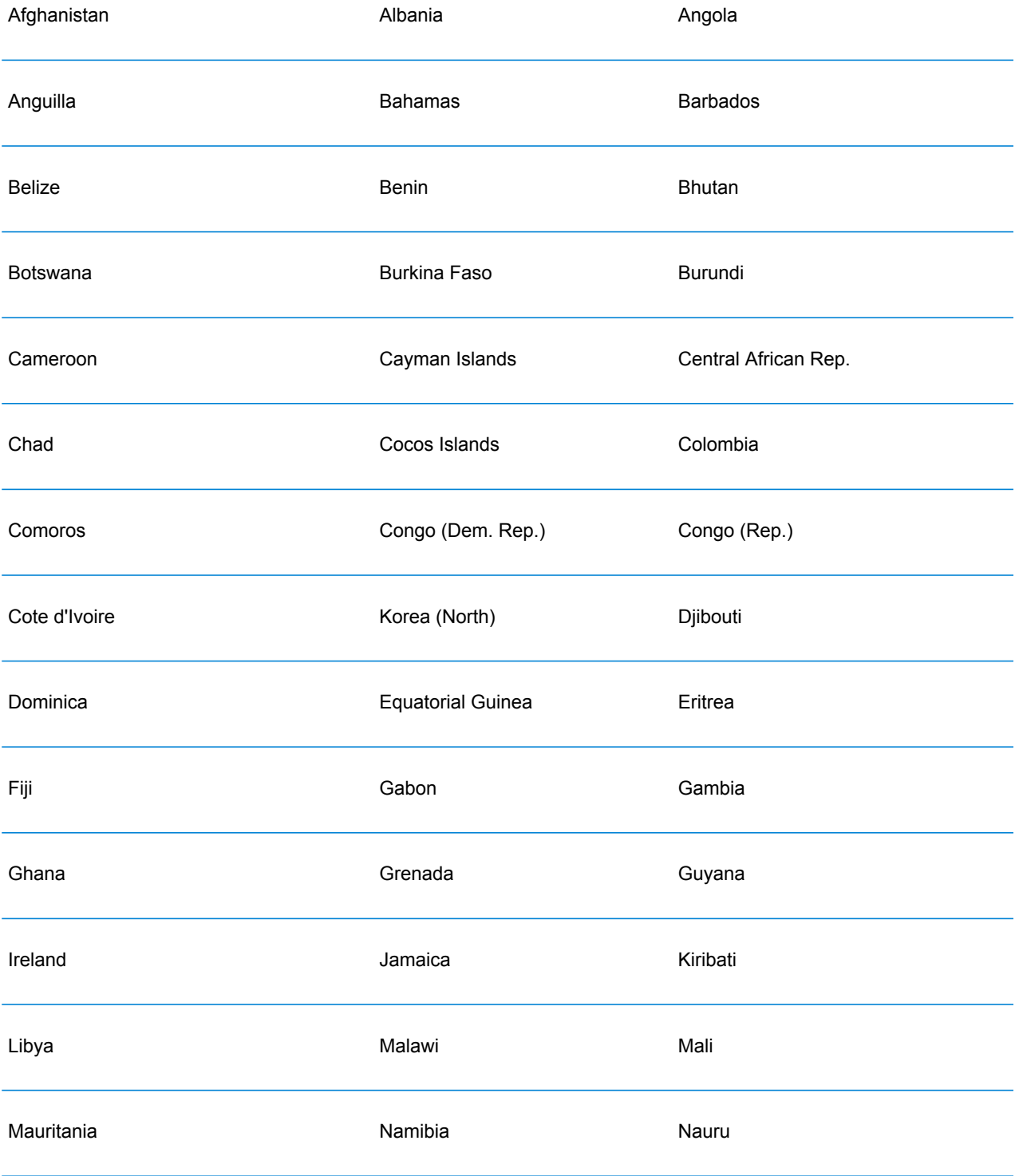

## Stages Reference

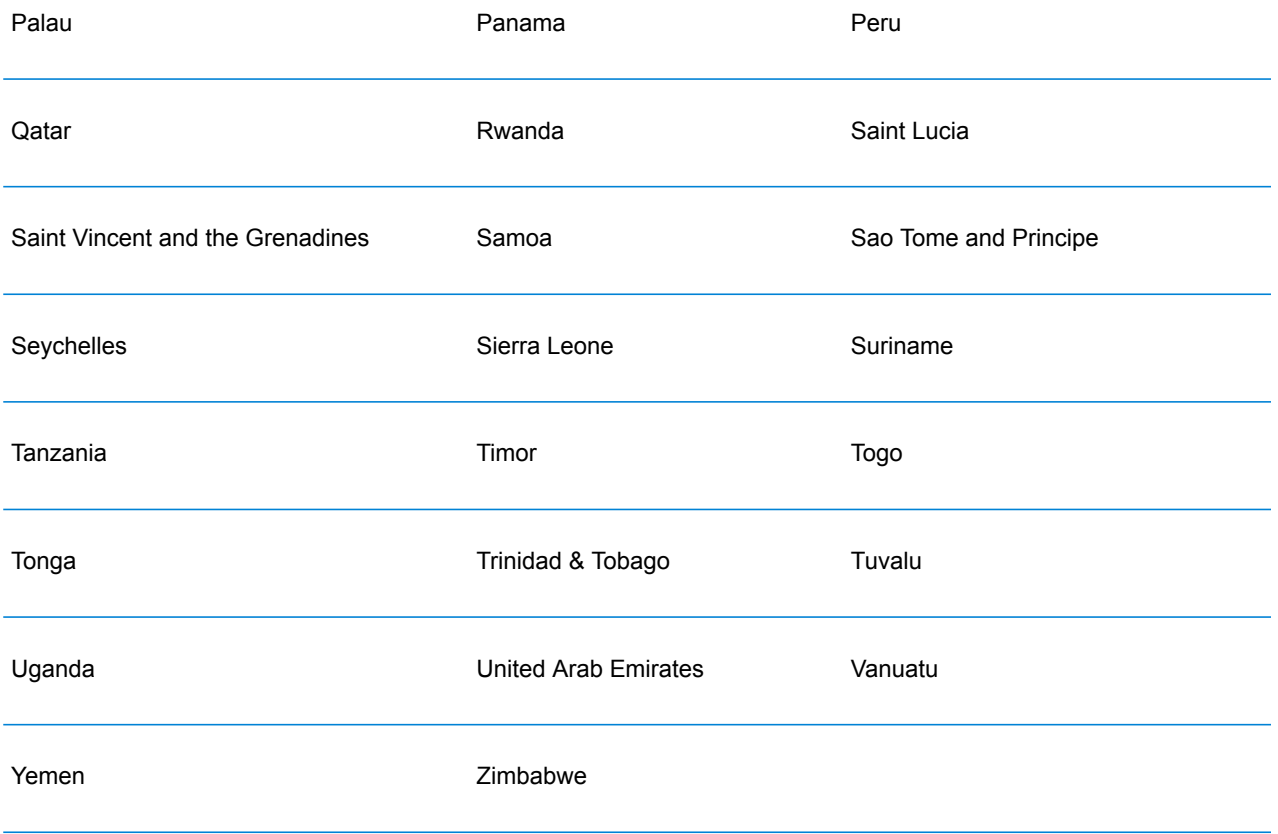

# Appendix

In this section

ISO [Country](#page-282-0) Codes and Module Support 283

# <span id="page-282-0"></span>A - ISO Country Codes and Module Support

In this section

ISO [Country](#page-283-0) Codes and Module Support 284

# <span id="page-283-0"></span>ISO Country Codes and Module Support

The table lists the two-digit and three-digit ISO codes for each country.

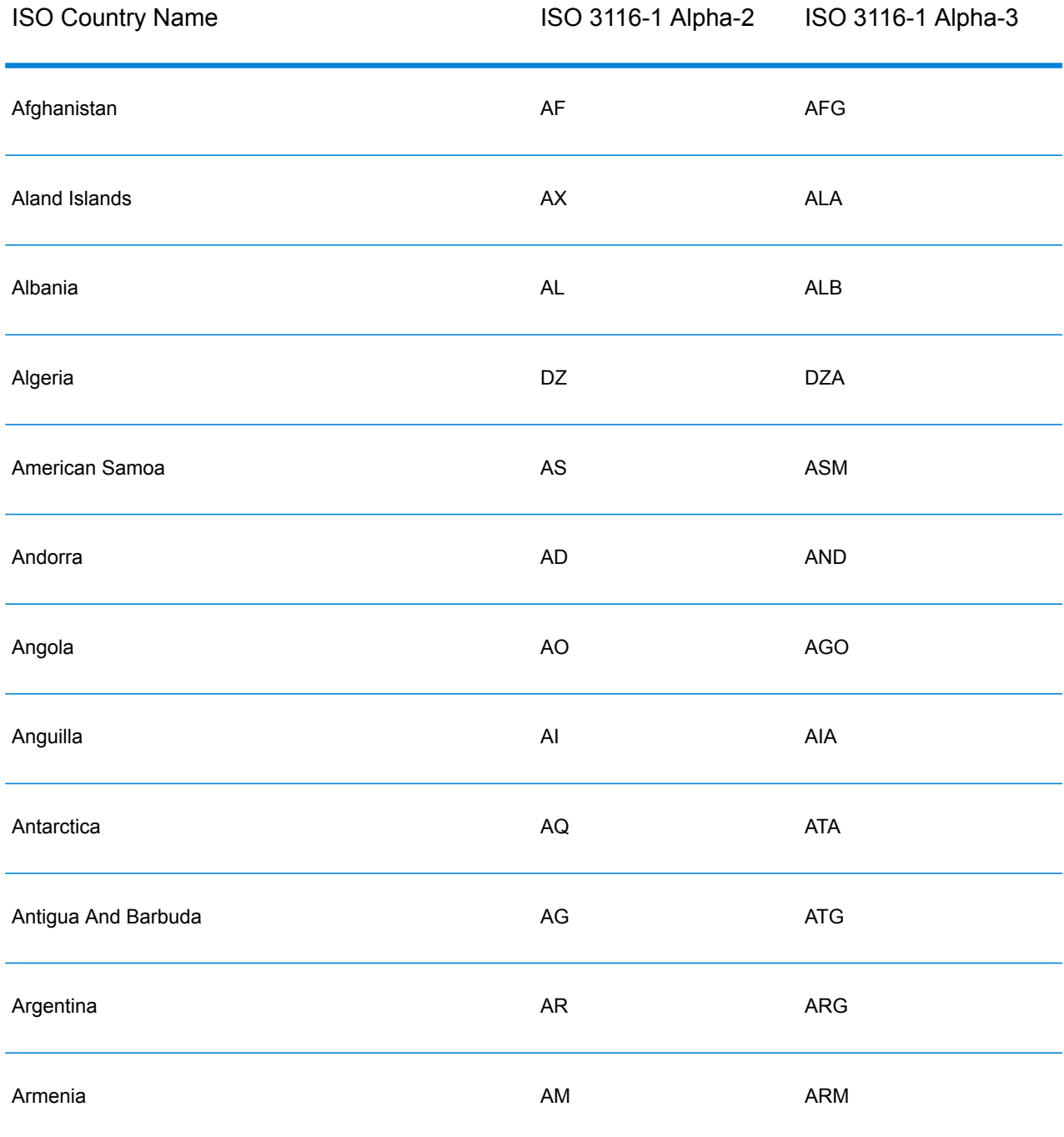

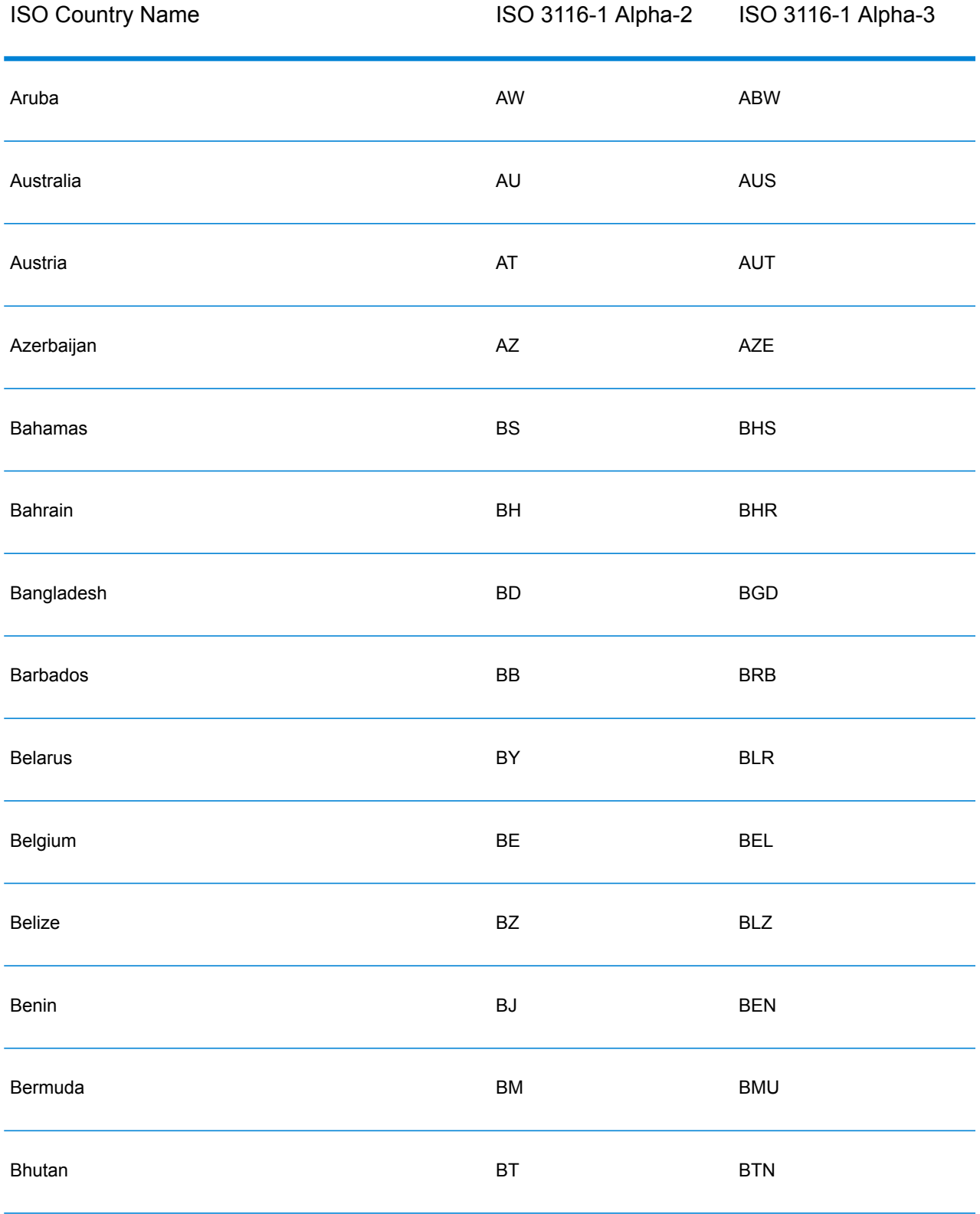

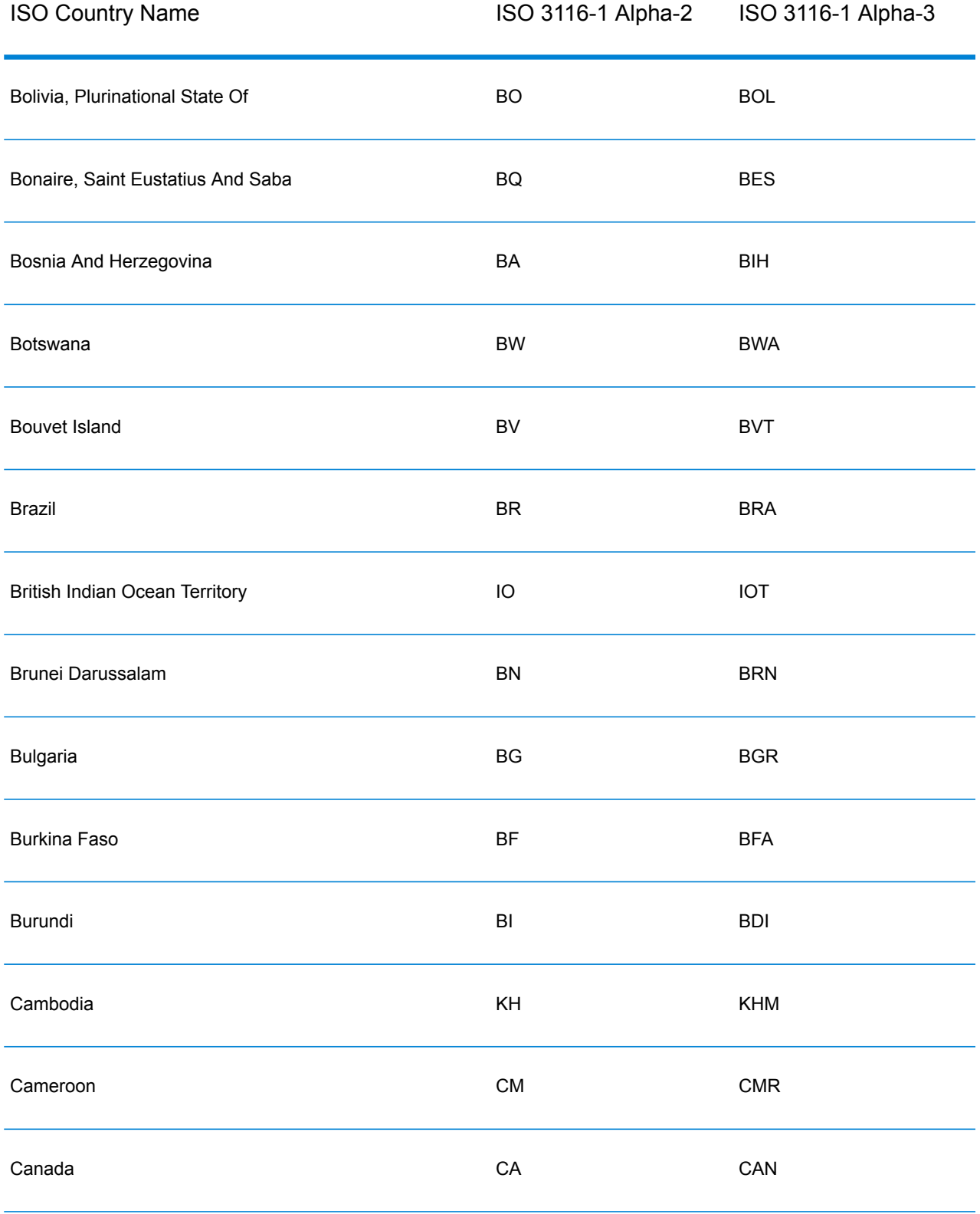

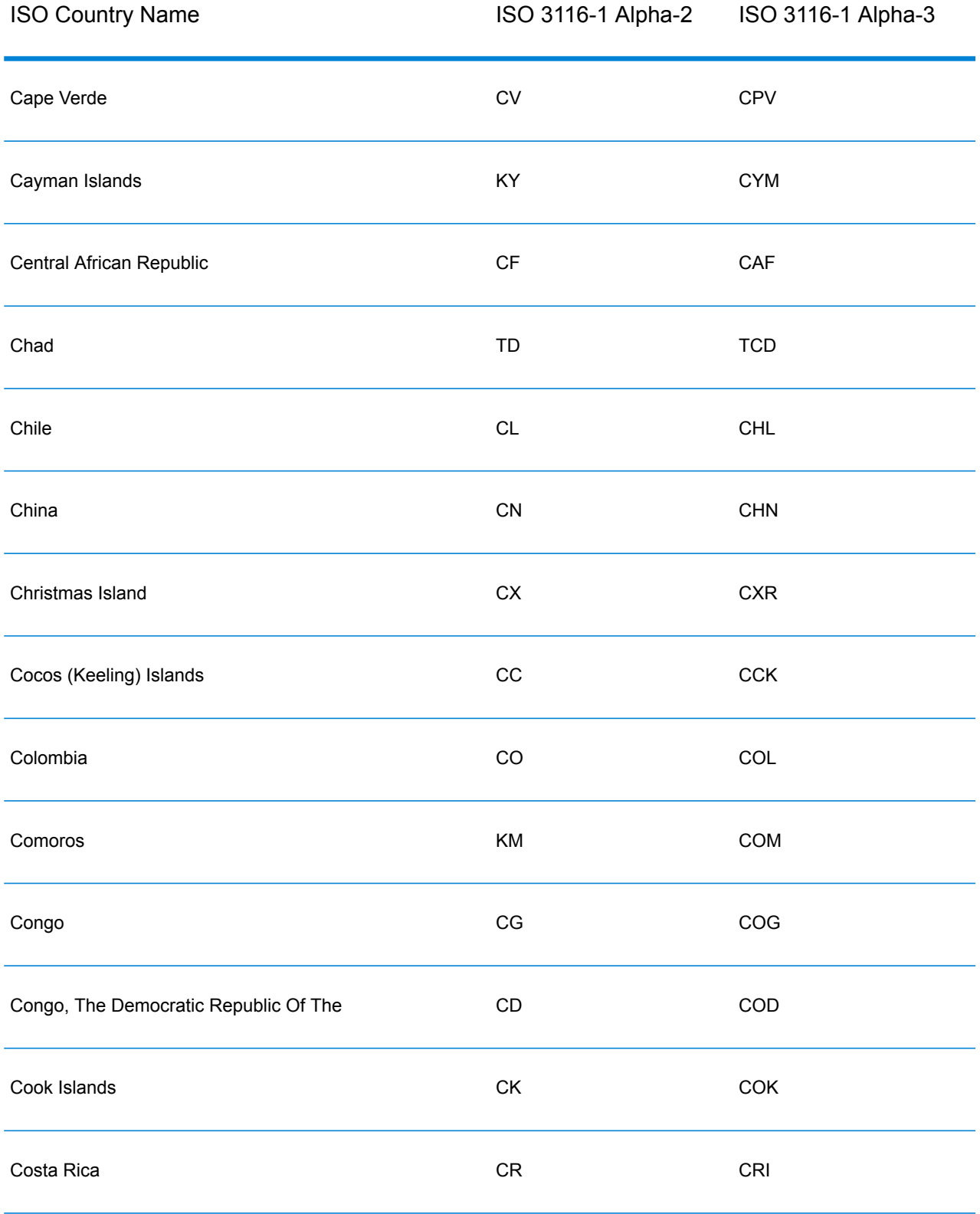

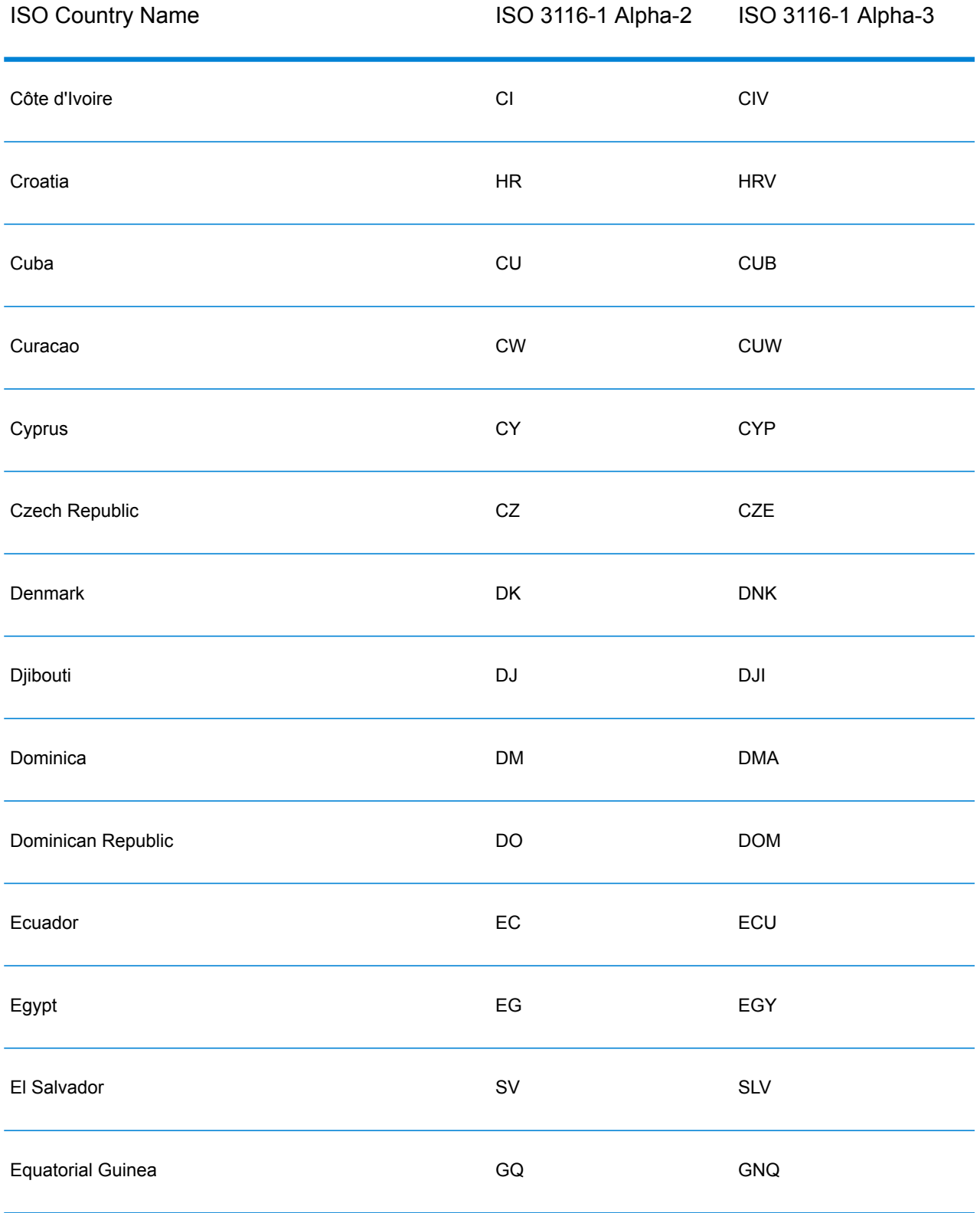
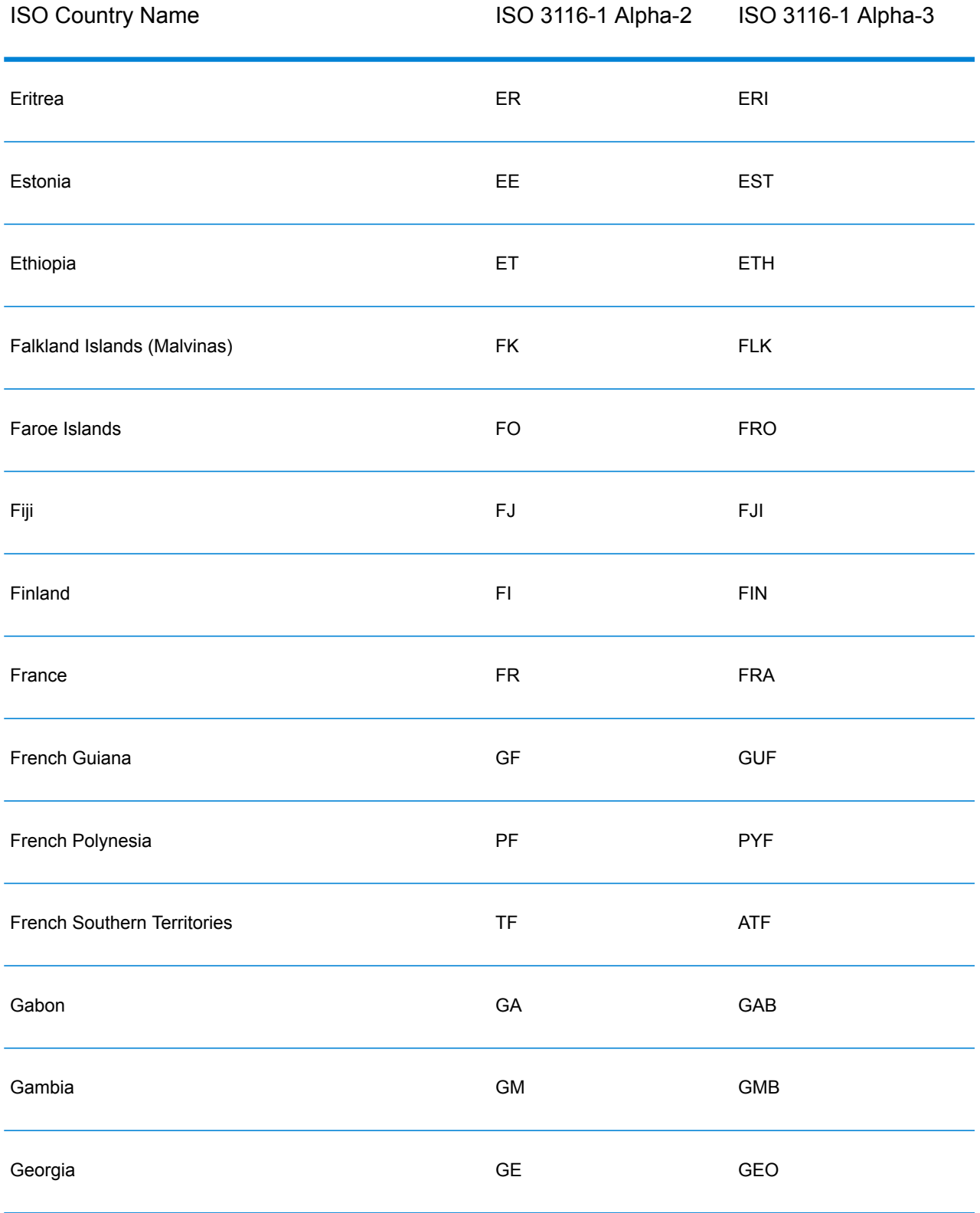

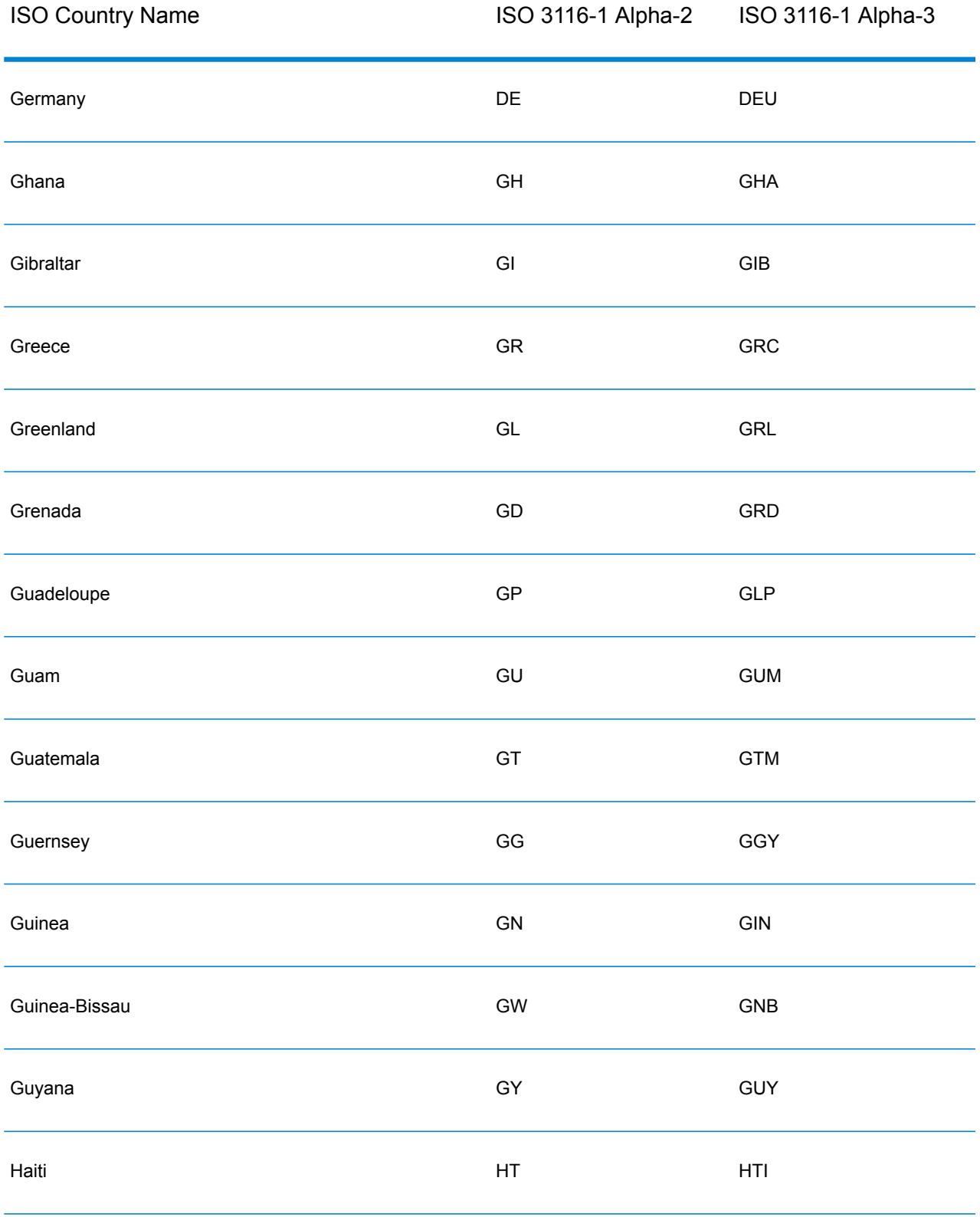

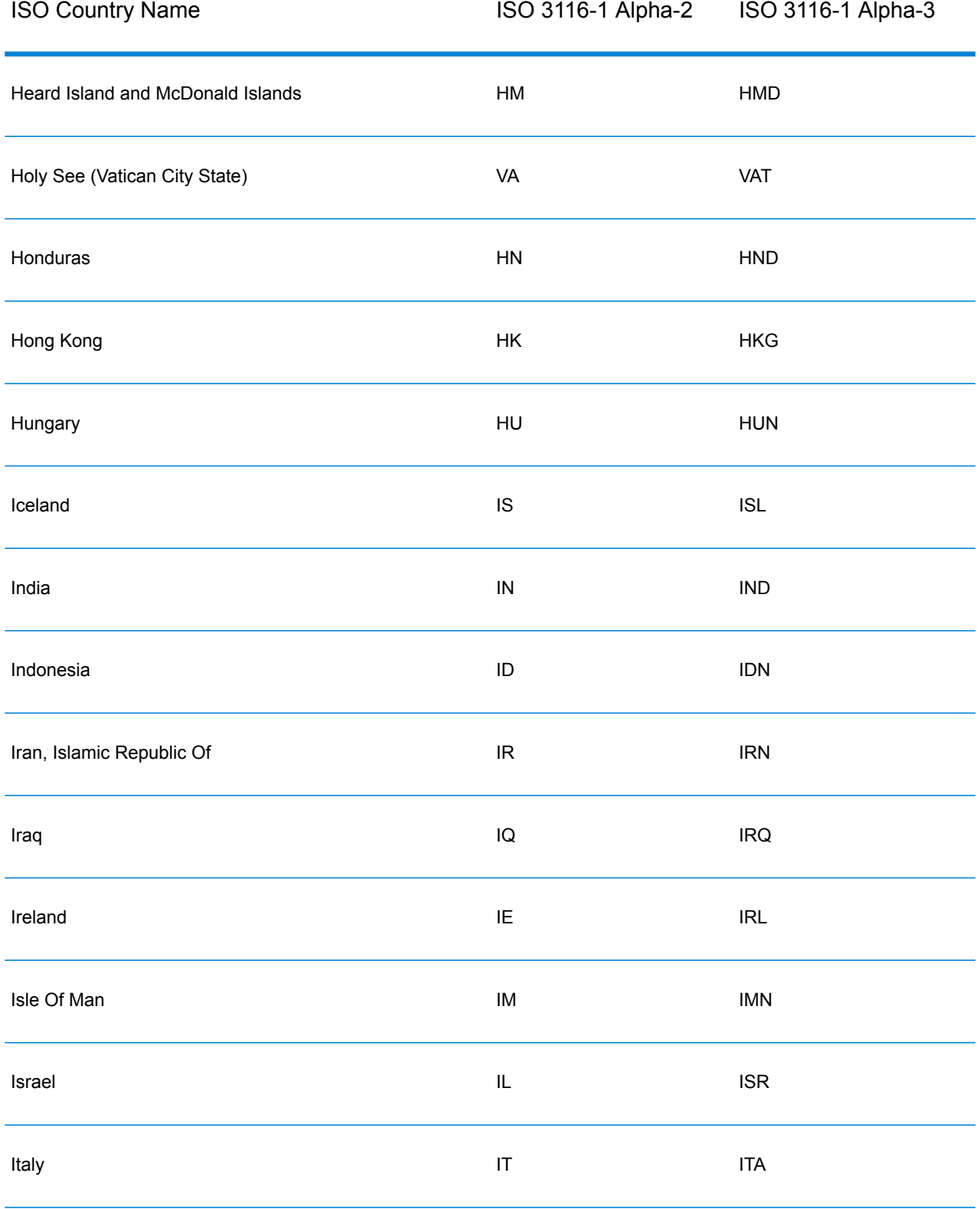

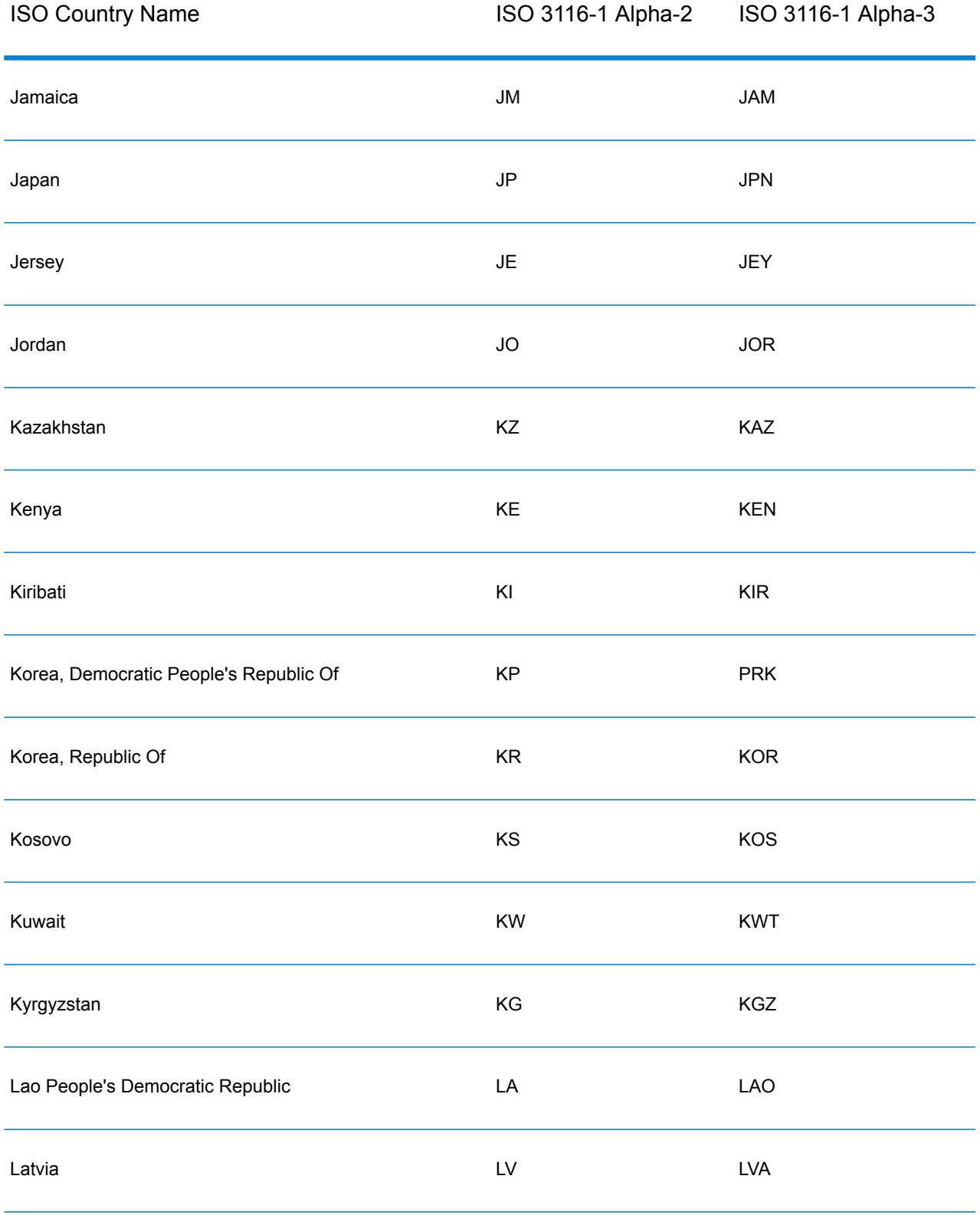

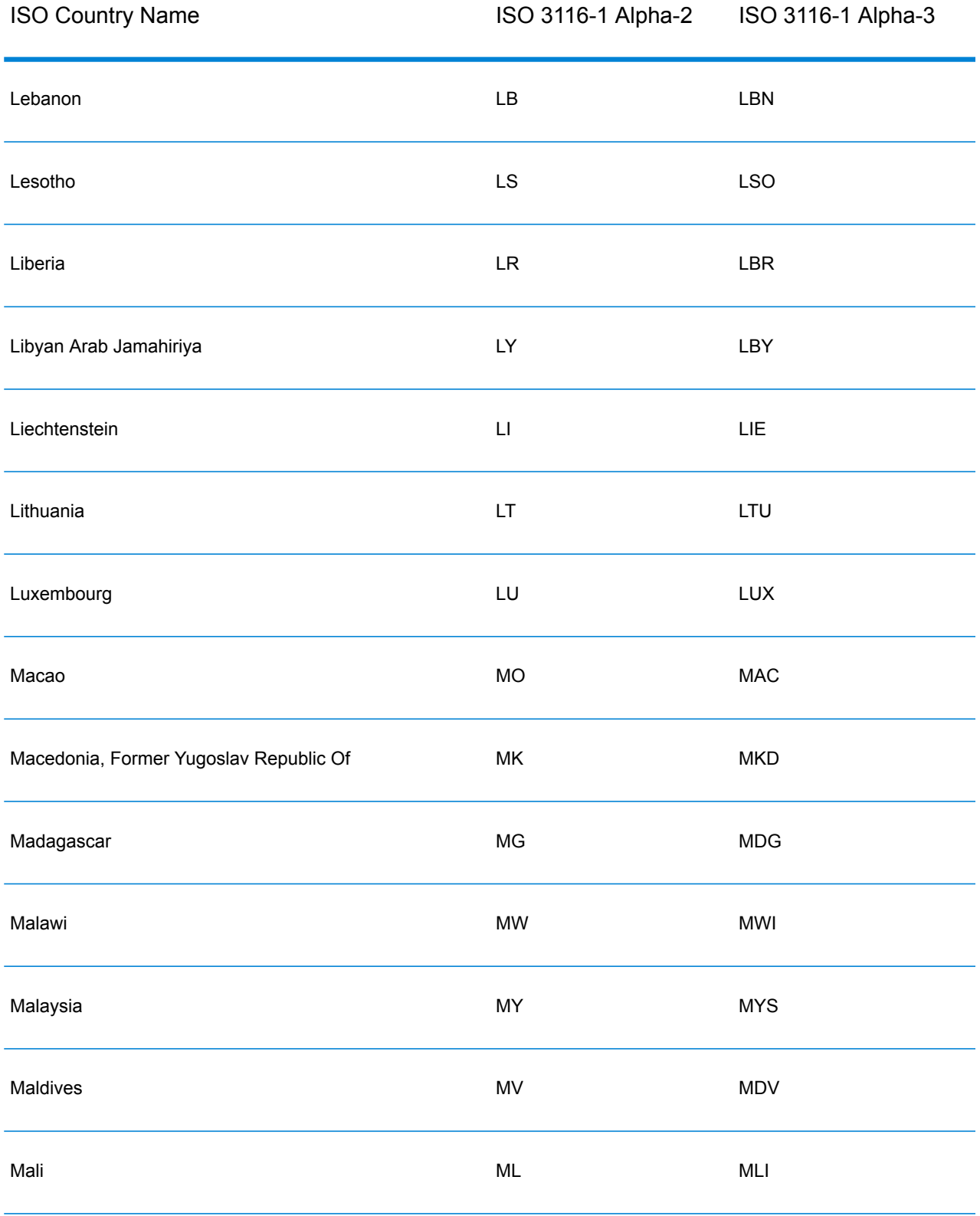

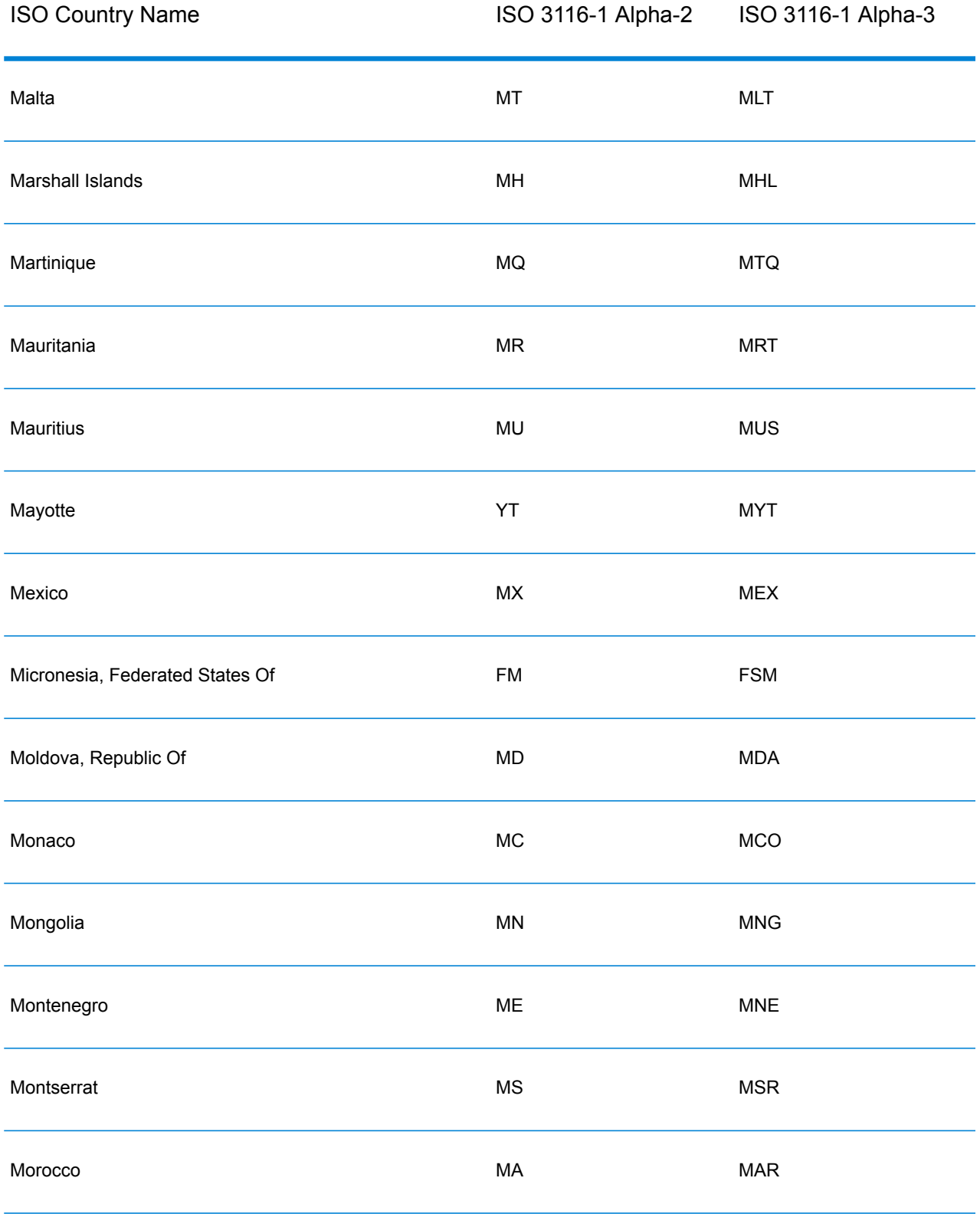

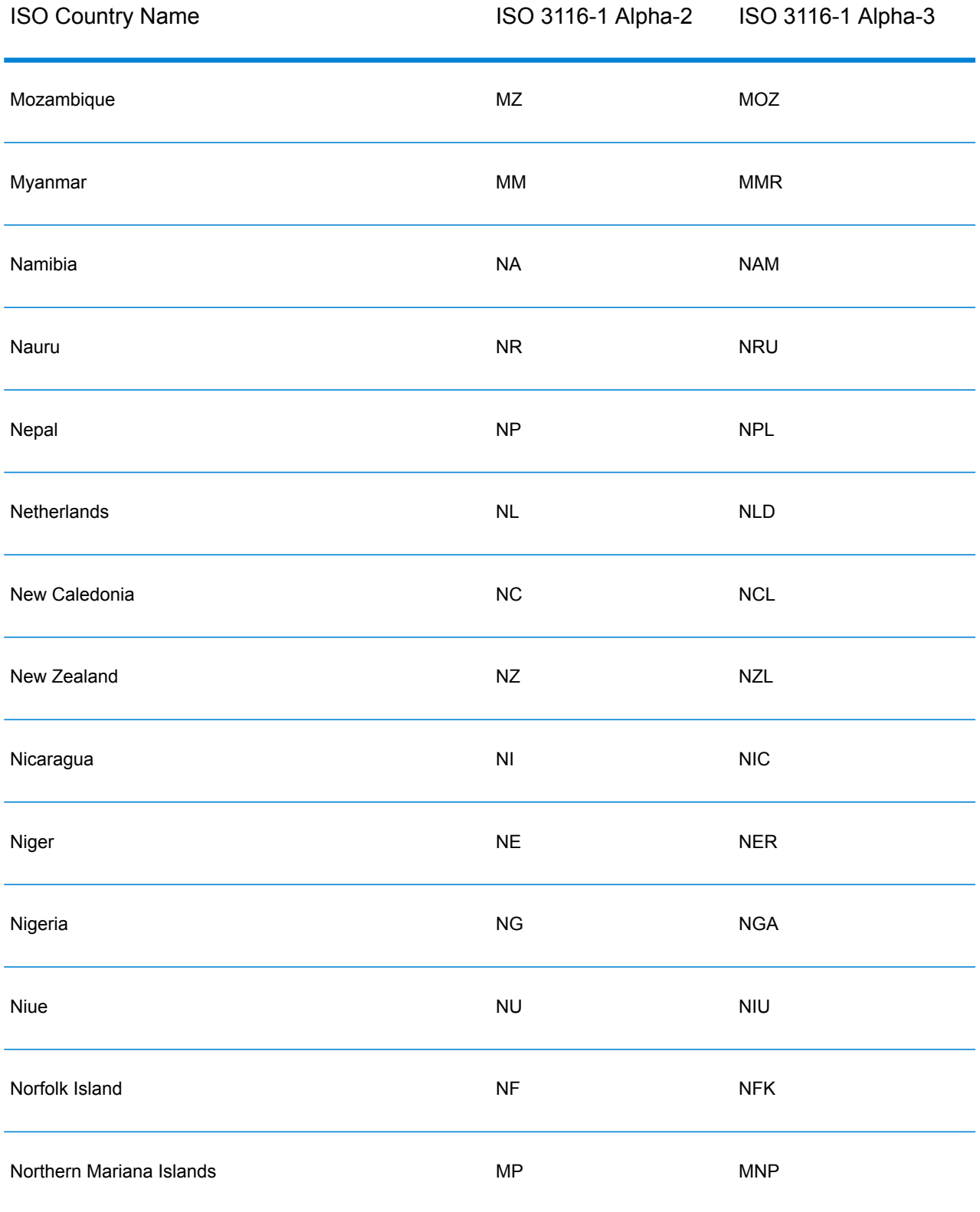

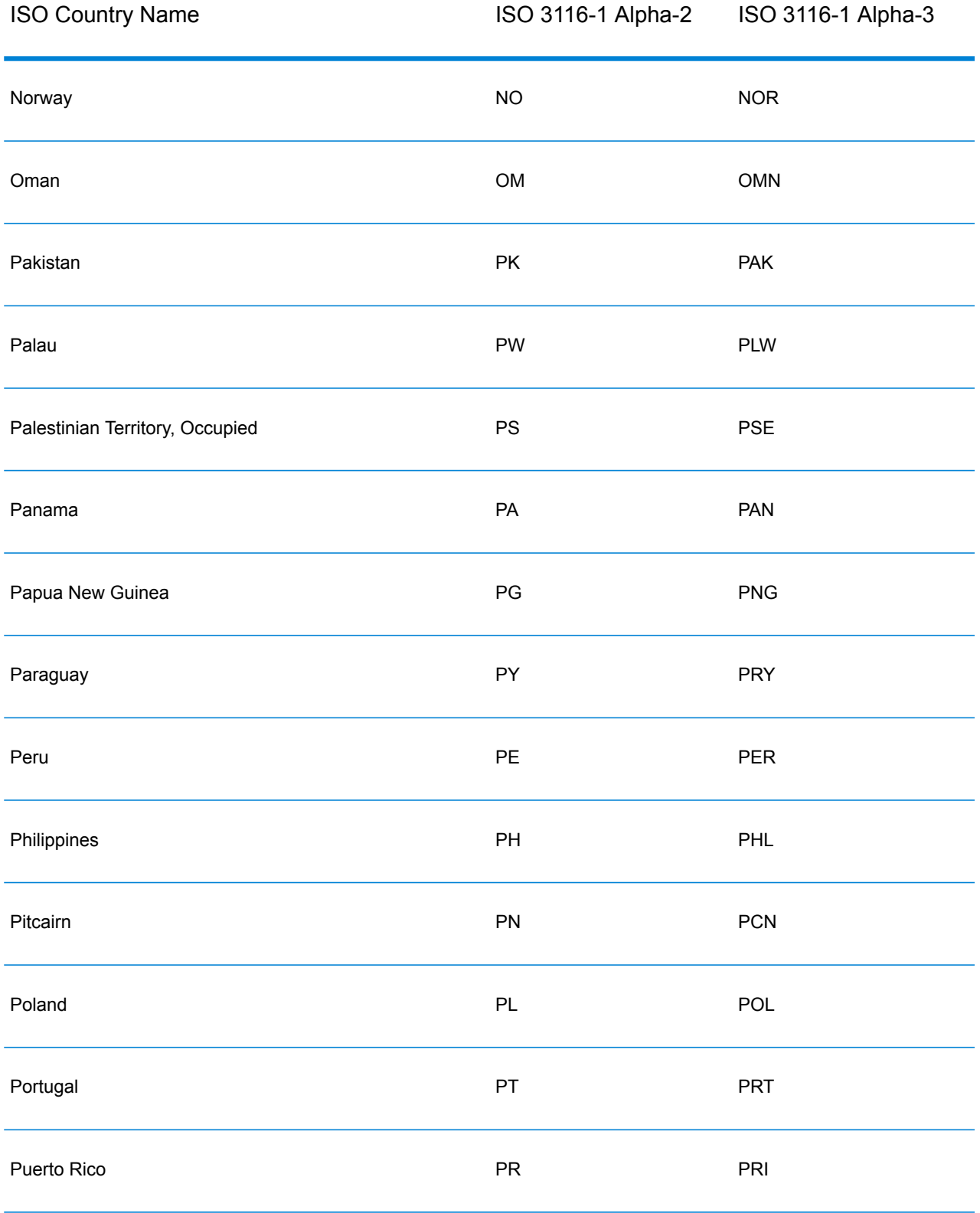

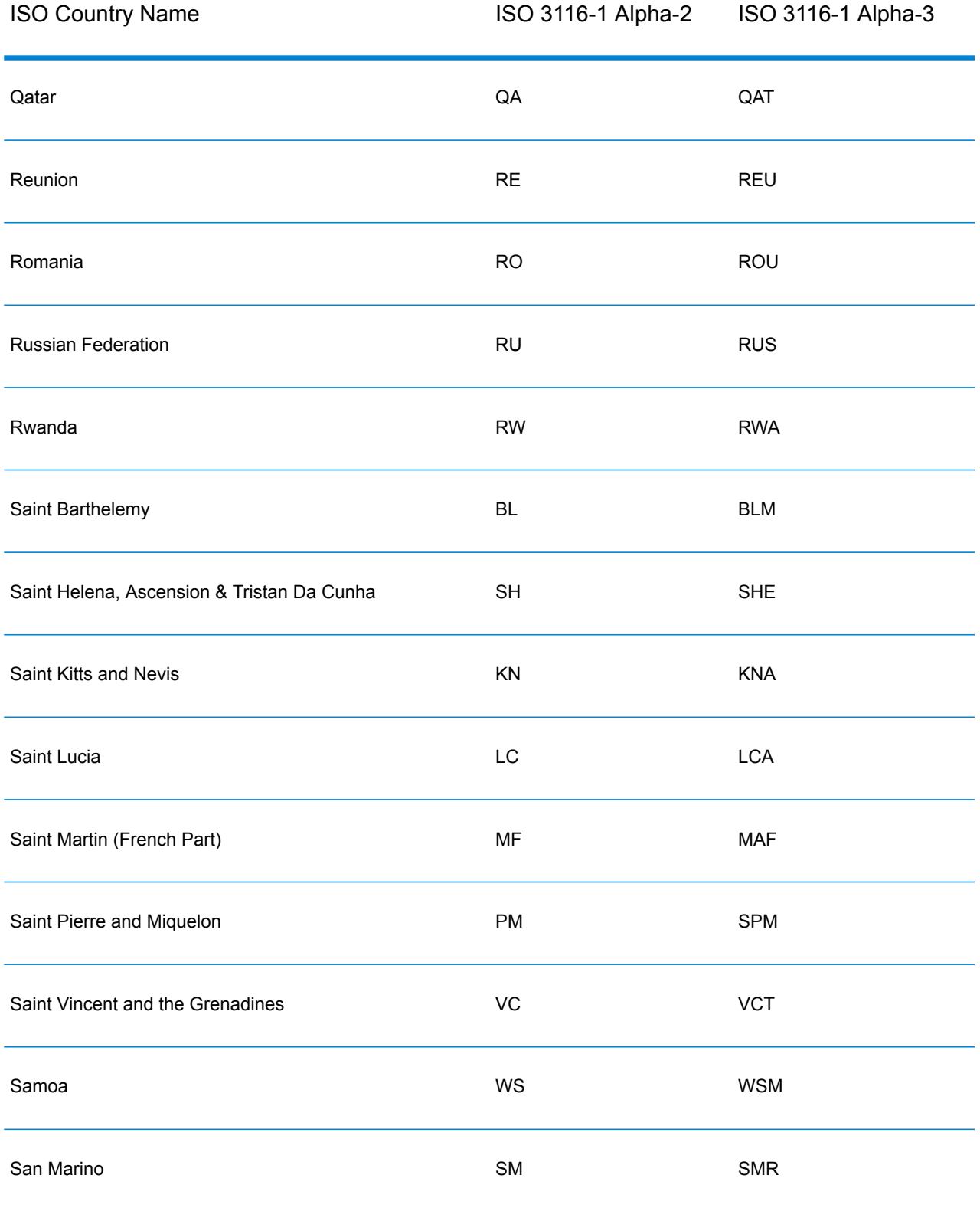

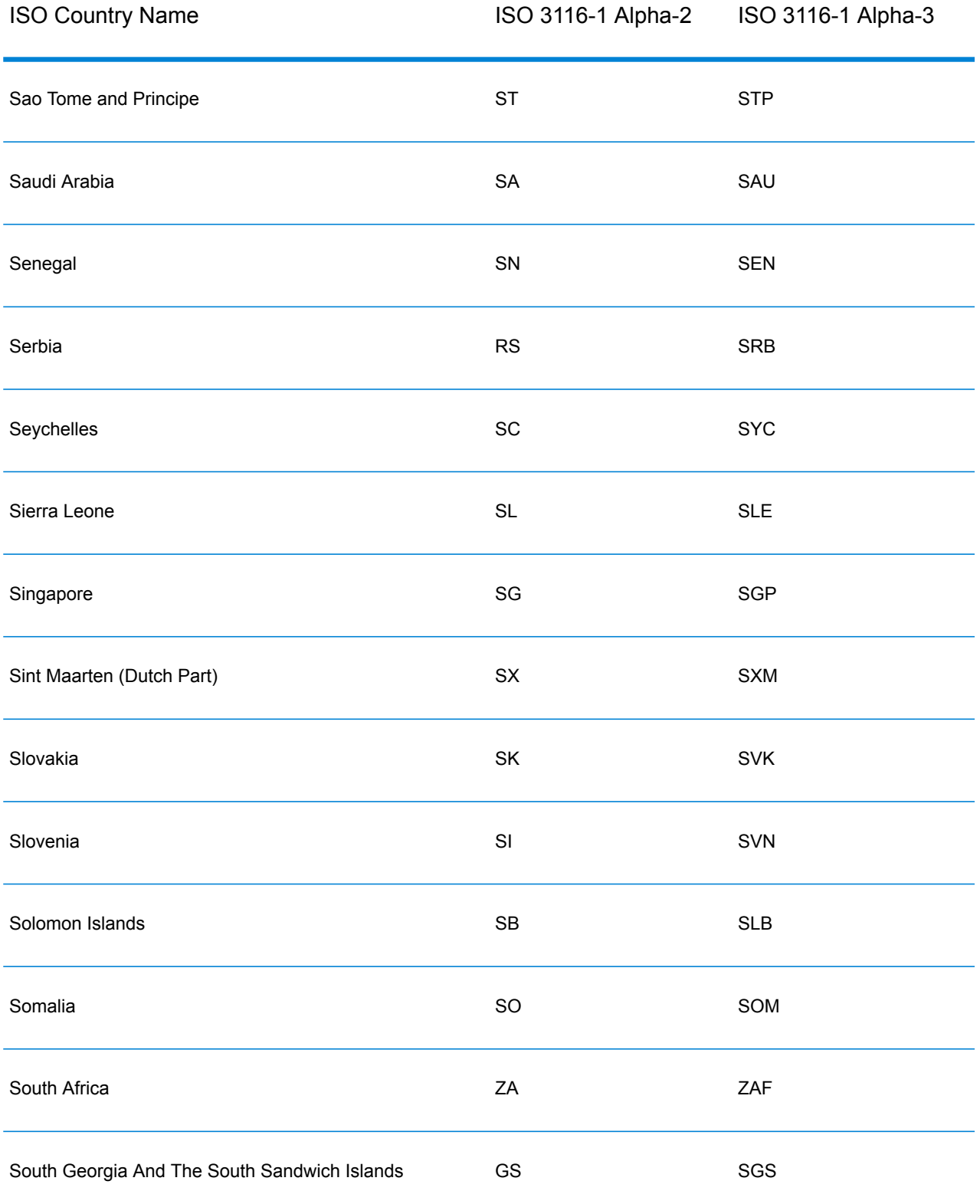

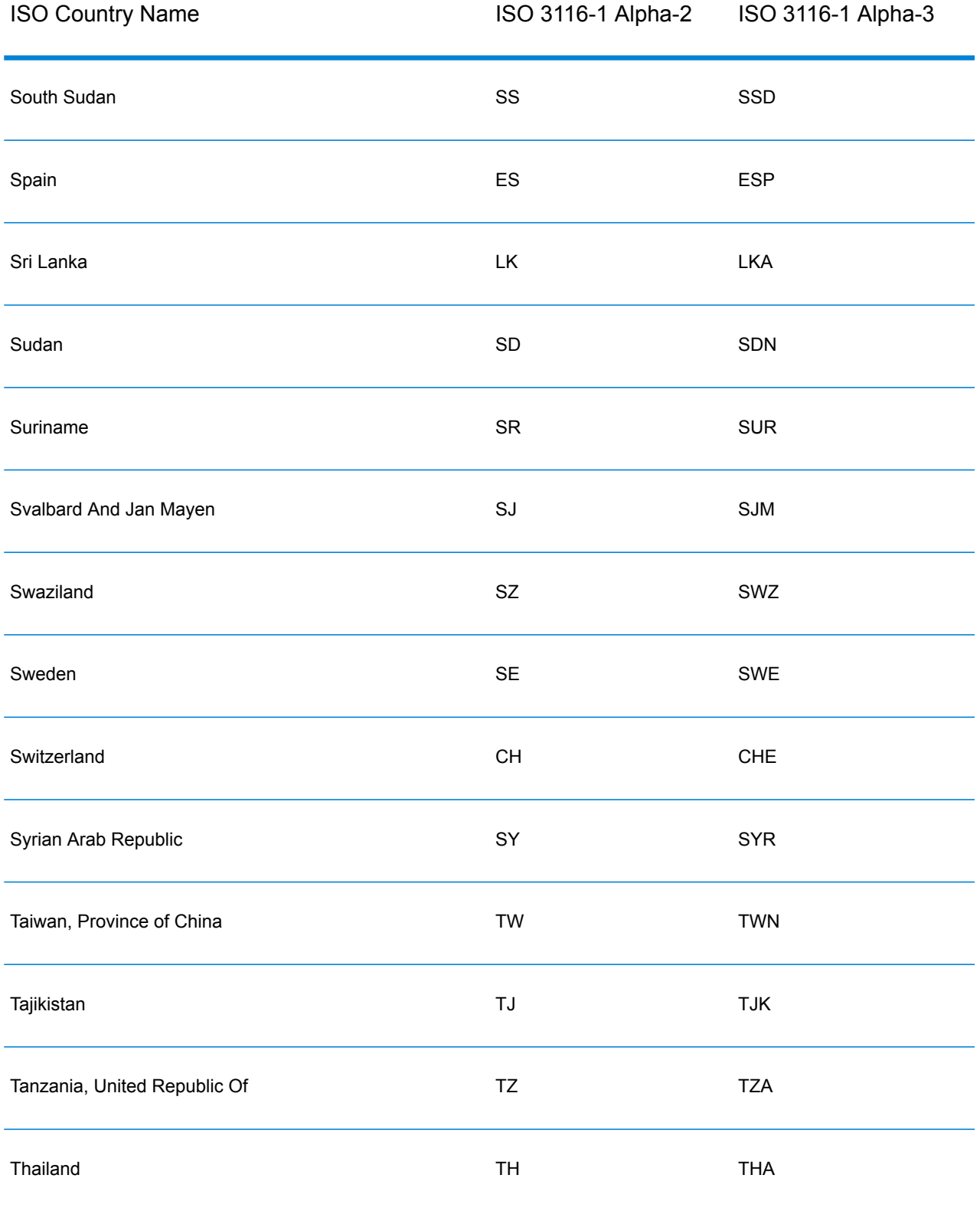

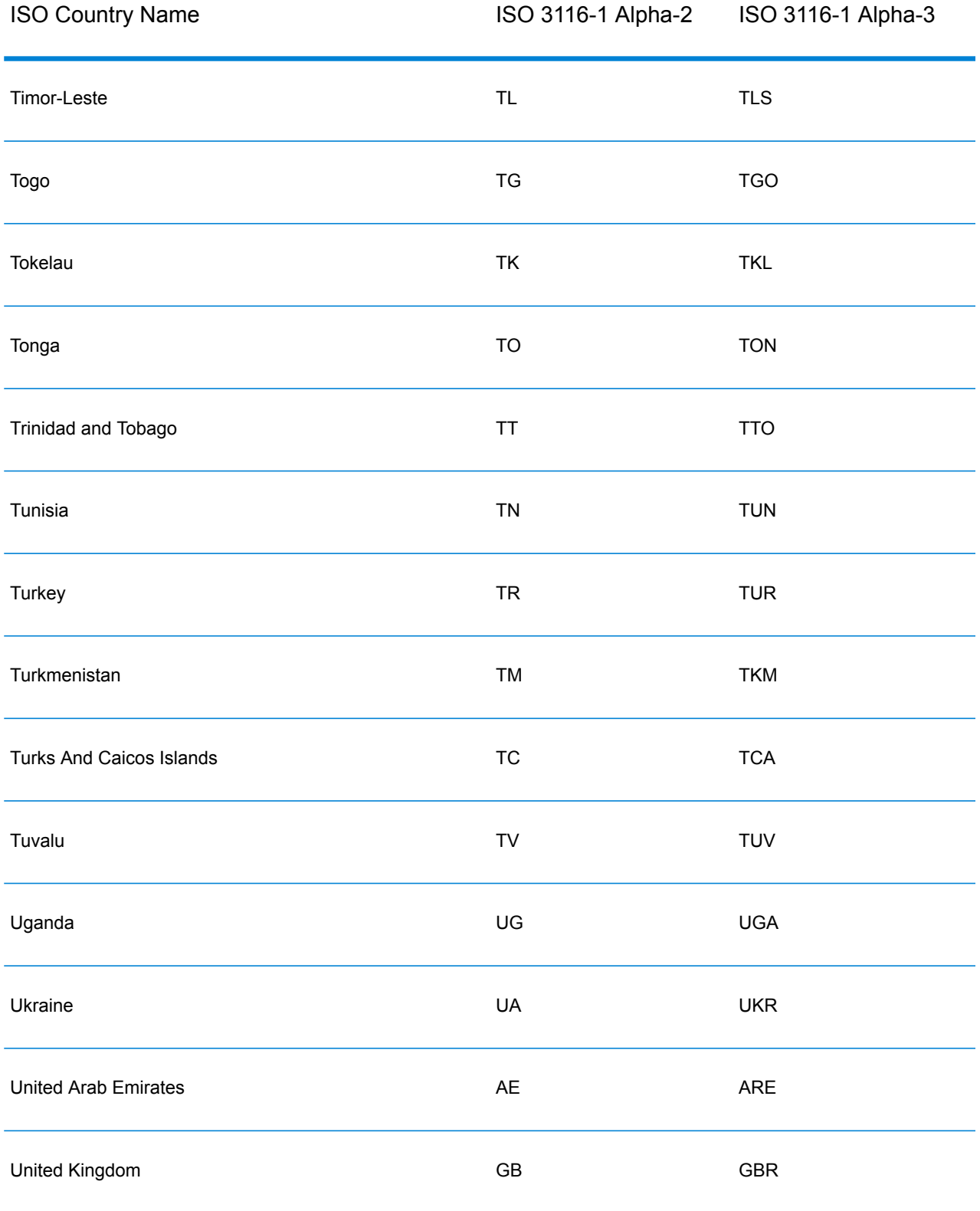

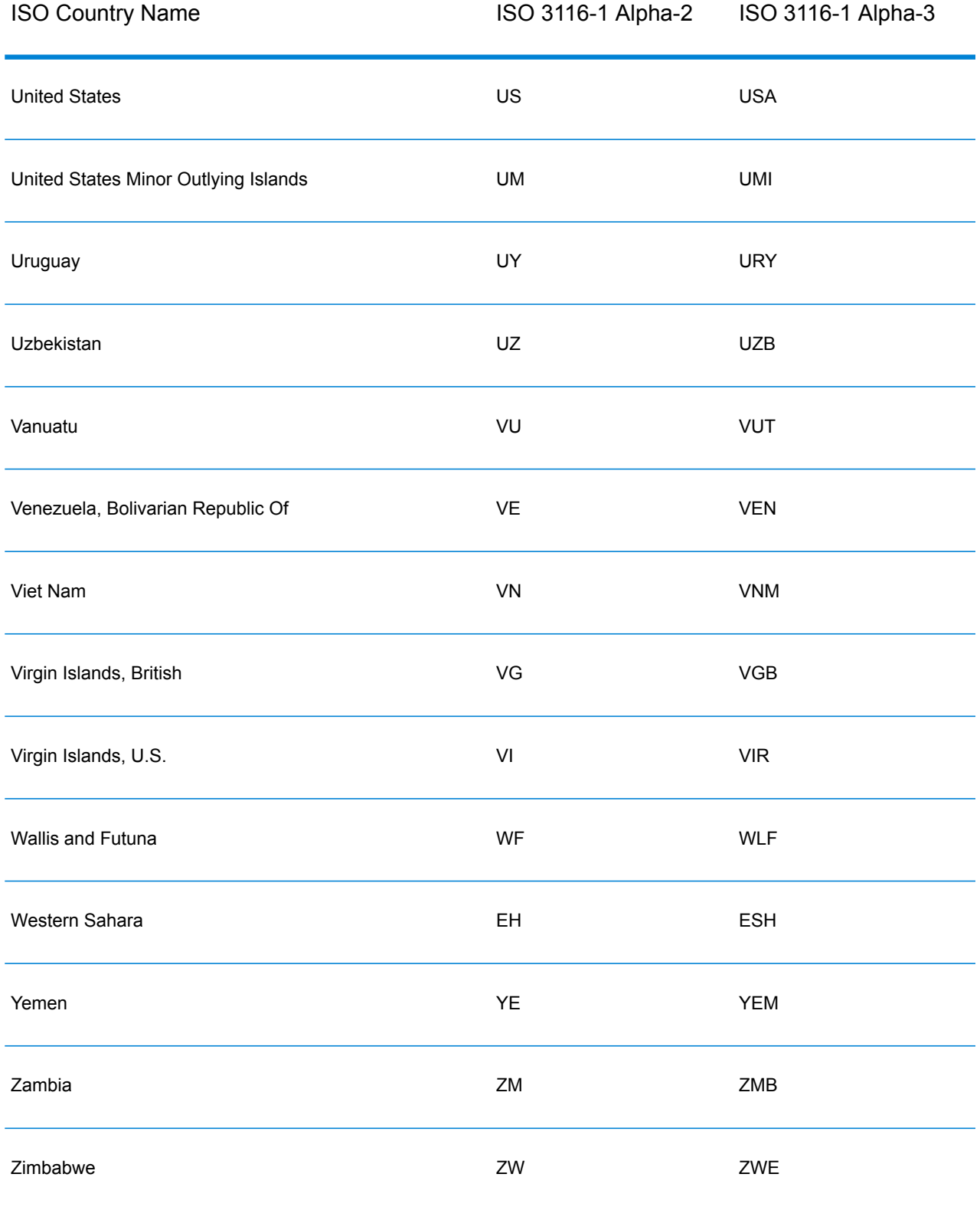

## **Notices**

© 2018 Pitney Bowes Software Inc. All rights reserved. MapInfo and Group 1 Software are trademarks of Pitney Bowes Software Inc. All other marks and trademarks are property of their respective holders.

## *USPS® Notices*

Pitney Bowes Inc. holds a non-exclusive license to publish and sell ZIP +  $4^{\circledast}$  databases on optical and magnetic media. The following trademarks are owned by the United States Postal Service: CASS, CASS Certified, DPV, eLOT, FASTforward, First-Class Mail, Intelligent Mail, LACSLink, NCOA<sup>Link</sup>, PAVE, PLANET Code, Postal Service, POSTNET, Post Office, RDI, Suite<sup>Link</sup>,United States Postal Service, Standard Mail, United States Post Office, USPS, ZIP Code, and ZIP + 4. This list is not exhaustive of the trademarks belonging to the Postal Service.

Pitney Bowes Inc. is a non-exclusive licensee of USPS® for NCOA<sup>Link</sup>® processing.

Prices for Pitney Bowes Software's products, options, and services are not established, controlled, or approved by USPS<sup>®</sup> or United States Government. When utilizing RDI™ data to determine parcel-shipping costs, the business decision on which parcel delivery company to use is not made by the USPS® or United States Government.

## *Data Provider and Related Notices*

Data Products contained on this media and used within Pitney Bowes Software applications are protected by various trademarks and by one or more of the following copyrights:

© Copyright United States Postal Service. All rights reserved.

 $\degree$  2014 TomTom. All rights reserved. TomTom and the TomTom logo are registered trademarks of TomTom N.V.

## $\circ$  2016 HERE

Fuente: INEGI (Instituto Nacional de Estadística y Geografía)

Based upon electronic data © National Land Survey Sweden.

© Copyright United States Census Bureau

© Copyright Nova Marketing Group, Inc.

Portions of this program are © Copyright 1993-2007 by Nova Marketing Group Inc. All Rights Reserved

© Copyright Second Decimal, LLC

© Copyright Canada Post Corporation

This CD-ROM contains data from a compilation in which Canada Post Corporation is the copyright owner.

© 2007 Claritas, Inc.

The Geocode Address World data set contains data licensed from the GeoNames Project (**[www.geonames.org](http://www.geonames.org)**) provided under the Creative Commons Attribution License ("Attribution License") located at **<http://creativecommons.org/licenses/by/3.0/legalcode>**. Your use of the GeoNames data (described in the Spectrum™ Technology Platform User Manual) is governed by the terms of the Attribution License, and any conflict between your agreement with Pitney Bowes Software, Inc. and the Attribution License will be resolved in favor of the Attribution License solely as it relates to your use of the GeoNames data.

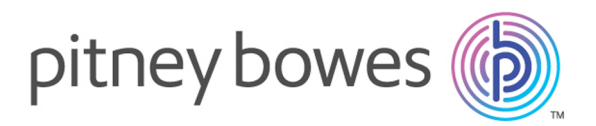

3001 Summer Street Stamford CT 06926-0700 USA

www.pitneybowes.com

© 2018 Pitney Bowes Software Inc. All rights reserved